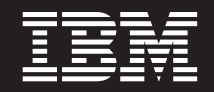

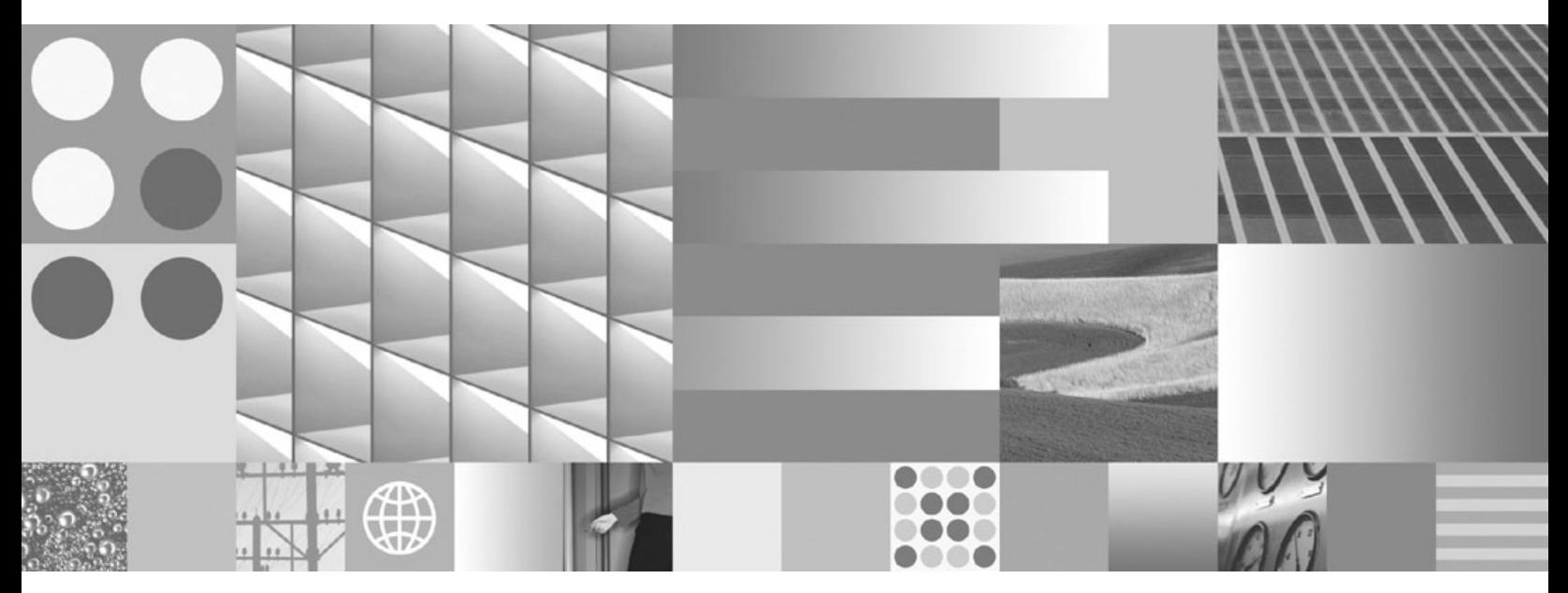

**Workload Manager Guide and Reference**

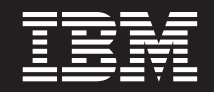

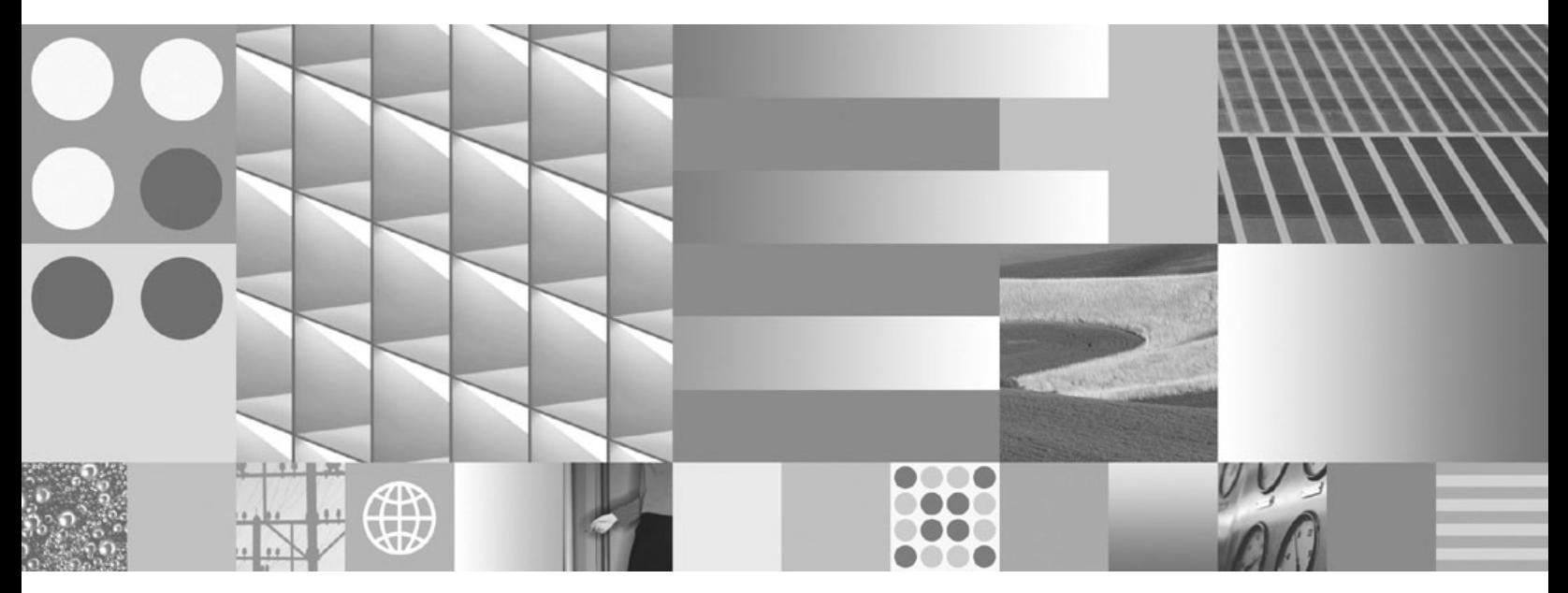

**Workload Manager Guide and Reference**

#### **Note**

Before using this information and the product it supports, read the general information under Appendix E, ["Notices,"](#page-406-0) on [page](#page-406-0) 397.

#### **Edition Notice**

This document contains proprietary information of IBM. It is provided under a license agreement and is protected by copyright law. The information contained in this publication does not include any product warranties, and any statements provided in this manual should not be interpreted as such.

You can order IBM publications online or through your local IBM representative.

- v To order publications online, go to the IBM Publications Center at www.ibm.com/shop/publications/order
- v To find your local IBM representative, go to the IBM Directory of Worldwide Contacts at www.ibm.com/ planetwide

To order DB2 publications from DB2 Marketing and Sales in the United States or Canada, call 1-800-IBM-4YOU (426-4968).

When you send information to IBM, you grant IBM a nonexclusive right to use or distribute the information in any way it believes appropriate without incurring any obligation to you.

**© Copyright International Business Machines Corporation 2007, 2009.**

US Government Users Restricted Rights – Use, duplication or disclosure restricted by GSA ADP Schedule Contract with IBM Corp.

# **Contents**

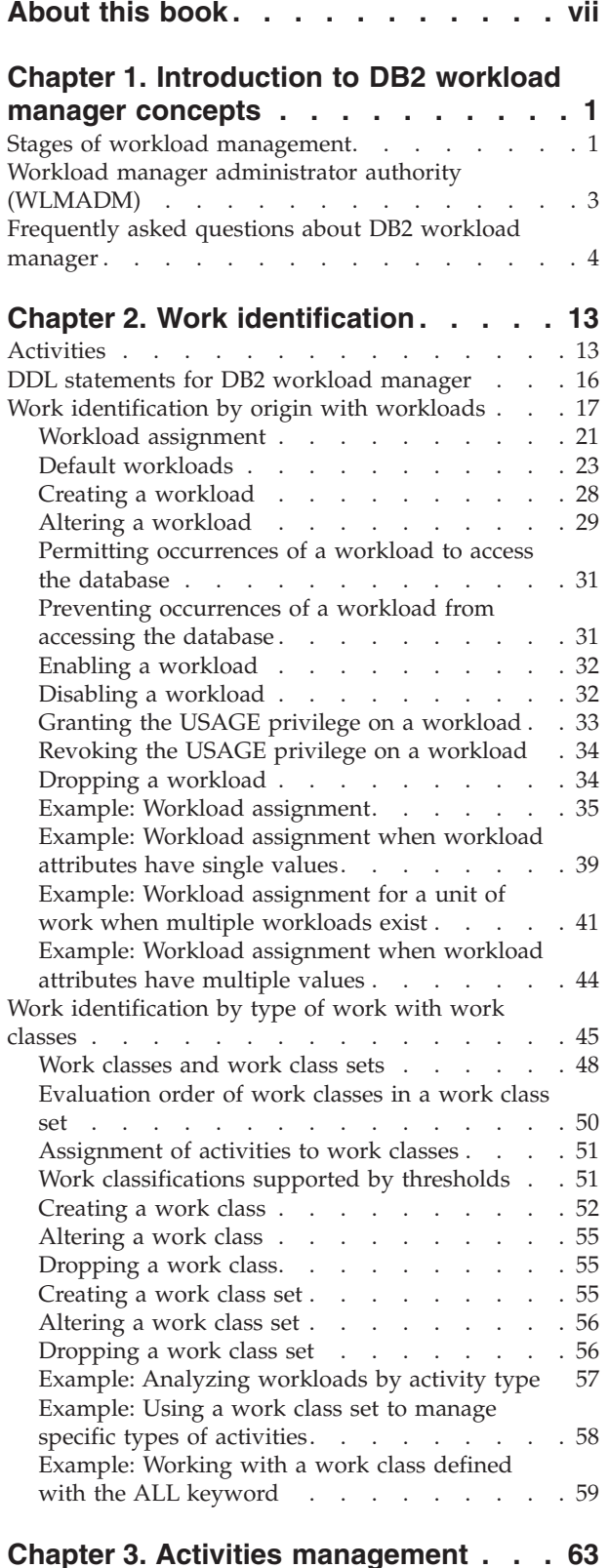

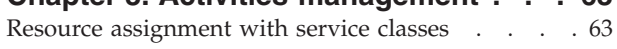

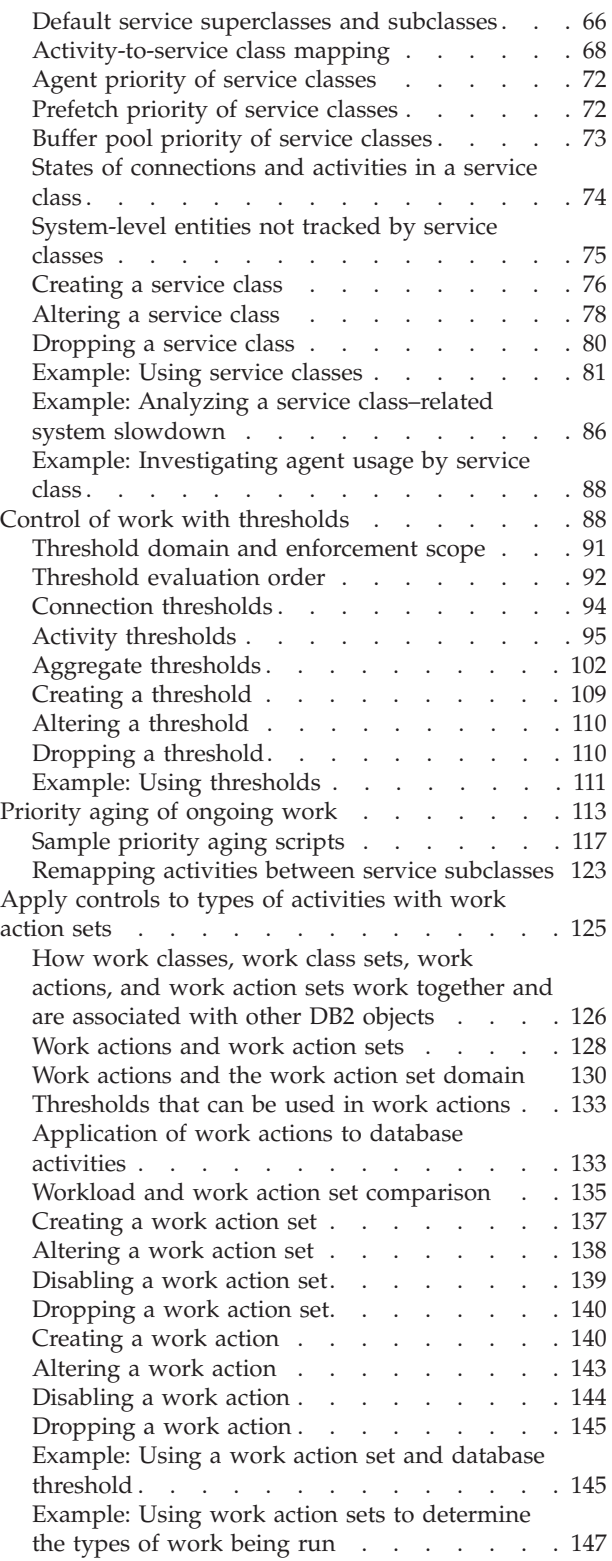

#### **Chapter 4. [Monitoring](#page-158-0) and**

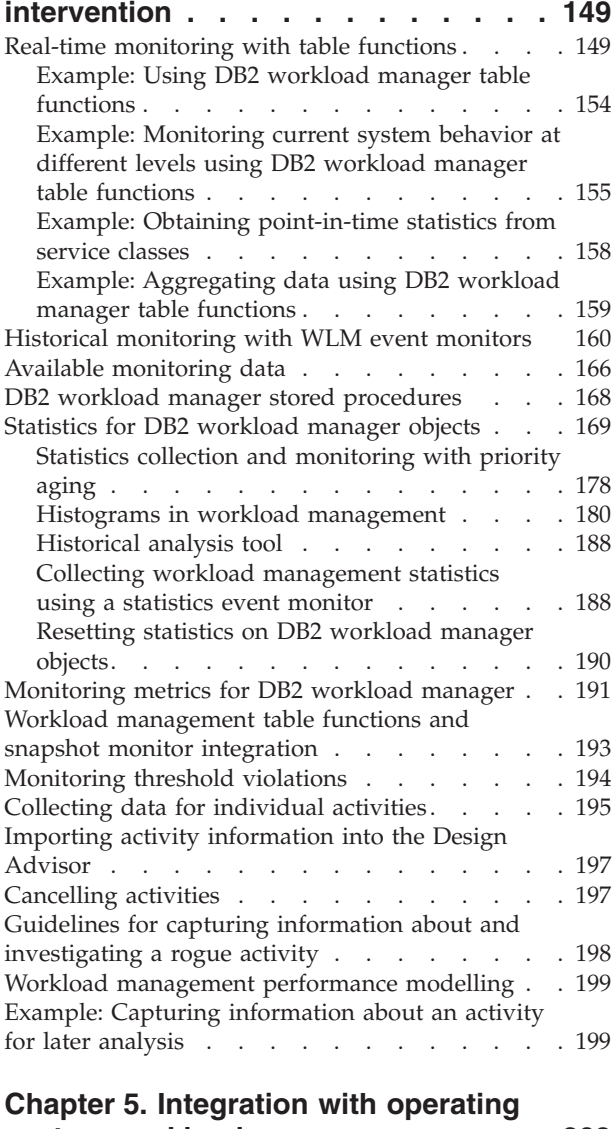

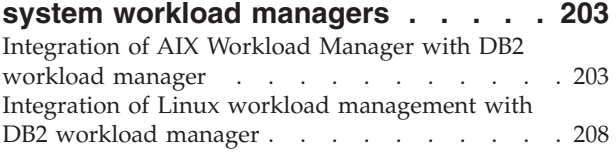

#### **Chapter 6. Tutorial for DB2 [workload](#page-224-0)**

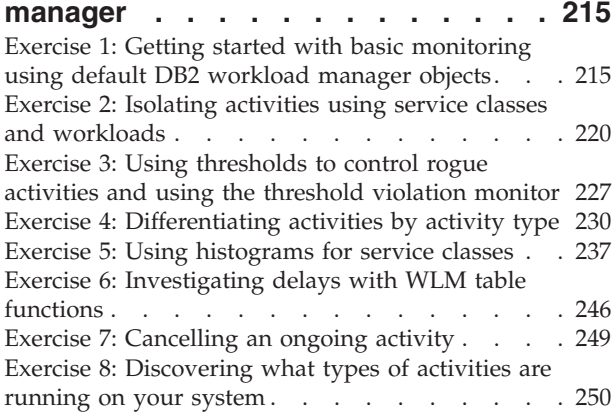

Exercise 9: Capturing detailed [information](#page-262-0) about an [executing](#page-262-0) activity  $\cdots$  . . . . . . . . . [253](#page-262-0) Exercise 10: [Generating](#page-264-0) historical data and reports [255](#page-264-0) Exercise 11: Using extended [aggregates](#page-267-0) for service [classes.](#page-267-0) . . . . . . . . . . . . . . . [258](#page-267-0)

#### **Chapter 7. Workload [management](#page-274-0)**

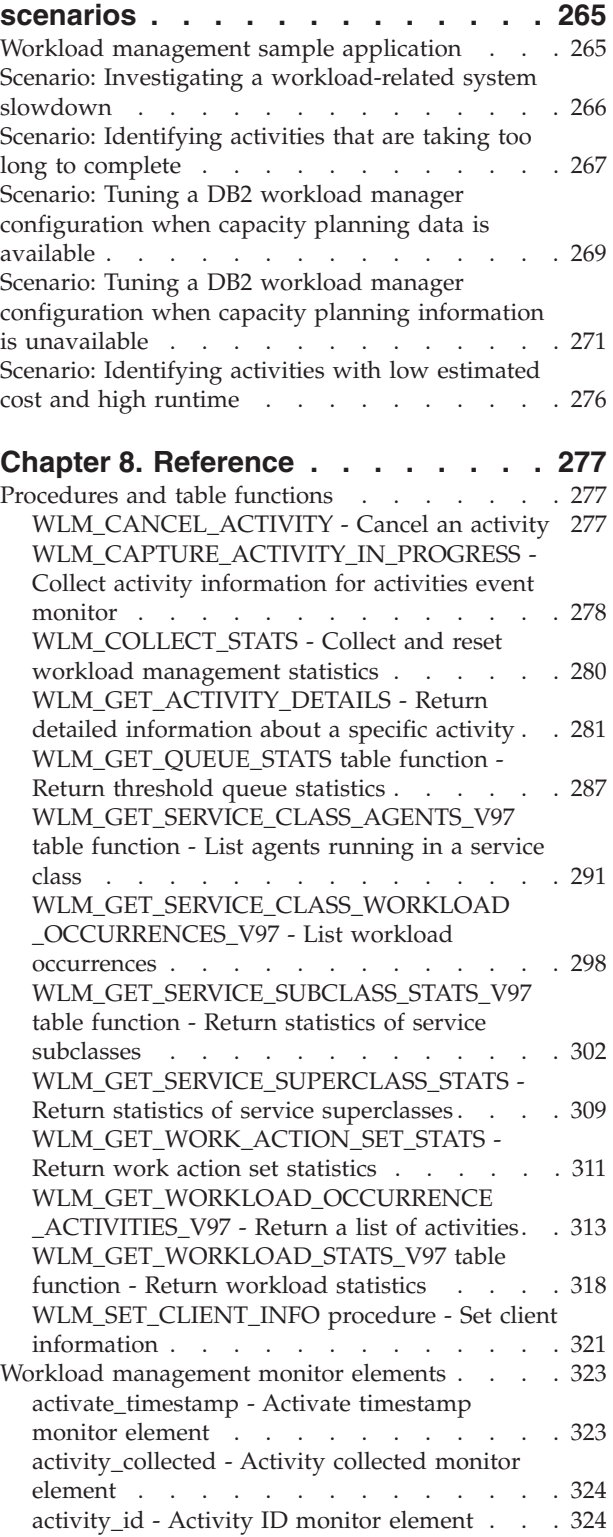

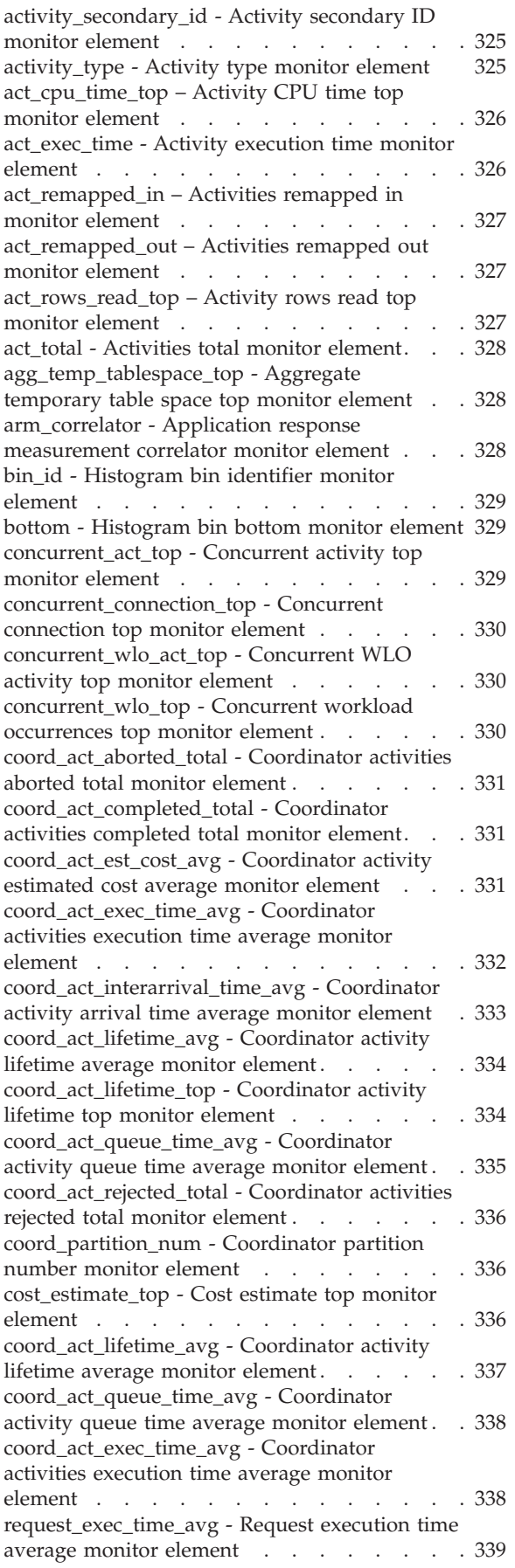

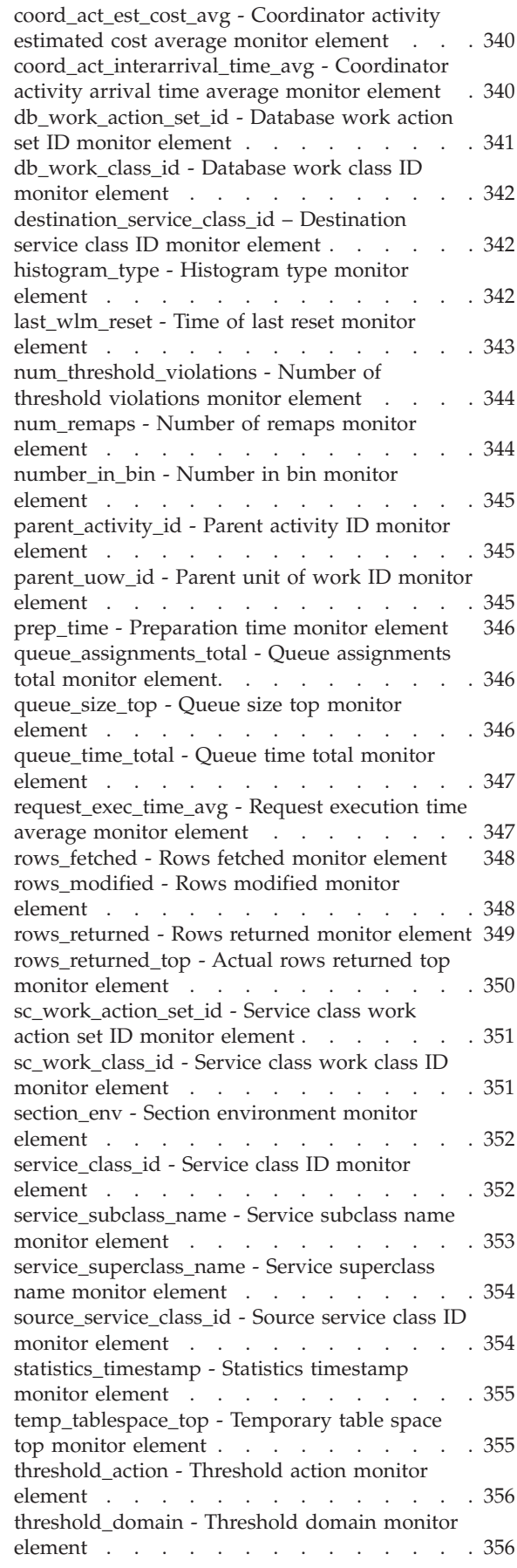

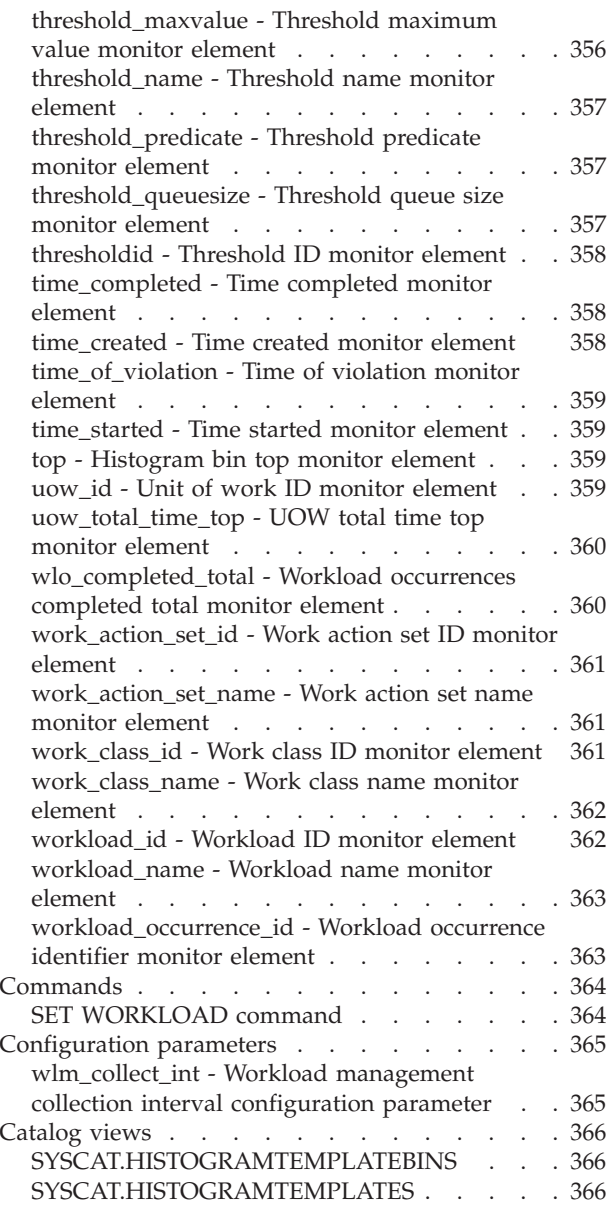

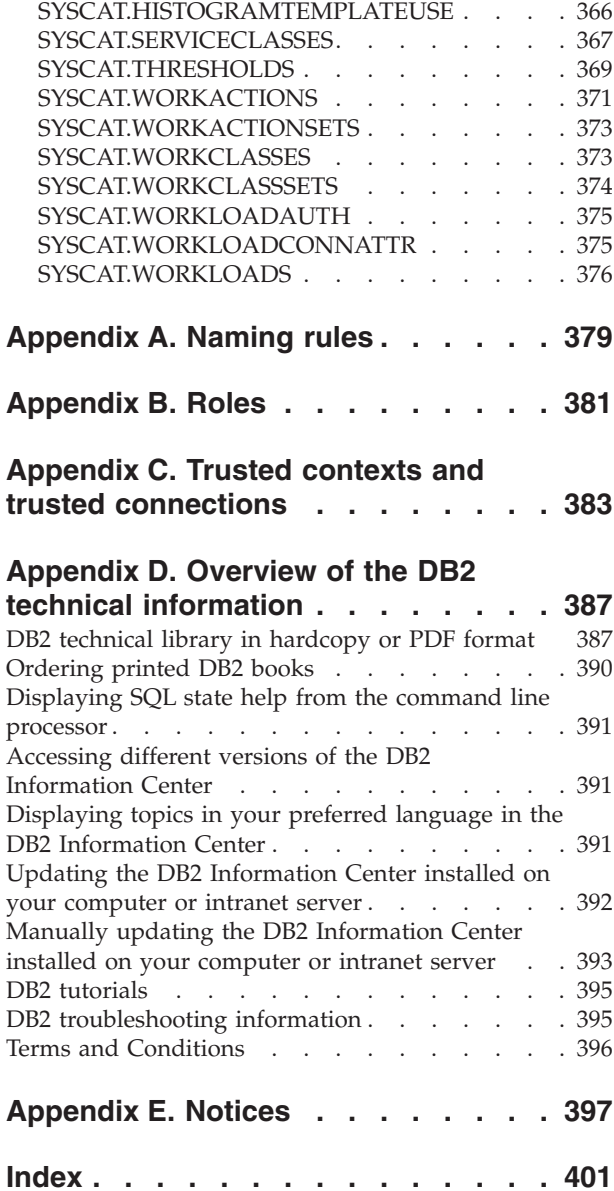

# <span id="page-8-0"></span>**About this book**

This book provides information on the DB2® workload manager features and functionality that can help you obtain a stable, predictable execution environment that meets your business objectives. Using DB2 workload manager, both requests and resources are managed. This book also provides information on monitoring and performing troubleshooting for the workload on your data server.

# <span id="page-10-0"></span>**Chapter 1. Introduction to DB2 workload manager concepts**

A good workload management system helps to efficiently meet goals in the environment where work occurs. You can see examples of the need for a good workload management system all around you.

For example, look at a grocery store. Different activities must be considered: serving customers, stocking shelves, maintaining inventories, and so on. And some simple goals must be set. Store owners want to maximize both the number of customers who move through the store, and the amount that customers purchase, achieving both goals in a way that customers leave both satisfied and wanting to come back. Store owners must also ensure that they have sufficient stock for their customers to buy (but not too much stock, because waste becomes an issue). Store owners also track what their customers purchase, and use this information to create advertisements that are designed to induce their customers to return. Monitoring mechanisms track inventory and send notifications when stocks run low. Security devices are in place to detect shoplifting. Special fast checkout lanes are created so that shoppers who only want to purchase a few items can do so without having to wait behind other customers who are purchasing many items. If all of these goals are met and all of these operational procedures work well, customers are satisfied, and are likely to return rather than to go to another store. These goals and operational procedures are all aspects of workload management.

In a data server environment, you can see even more of a need for effective management of work, especially now that data servers are being stressed like never before. Cash registers generate thousands of data inserts, reports are constantly being generated to determine whether sales targets are being met, batch applications run to load collected data, and administration tasks such as backups and reorganizations run to protect the data and make the server run optimally. All these operations are using the same database system and competing for the same resources.

To ensure the best chance of meeting goals for running a data server, an efficient workload management system is critical.

## **Stages of workload management**

Workload management has three clearly defined stages: identification of the work entering the data server, management of the work when it is running, and monitoring to ensure that the data server is being used efficiently.

A number of aspects must be considered for successful workload management with DB2 workload manager, starting with understanding your goals. In the grocery store example described in Chapter 1, "Introduction to DB2 workload manager concepts," goals might include maximizing customer spending, minimizing shoplifting, and ensuring that customers leave the store satisfied so that they will return again.

In a data server environment, you must also define goals. Sometimes the goals are clear, especially when they originate from service level agreement (SLA) objectives. For example, queries from a particular application can consume no more than 10% of the total processor resource. Goals can also be tied to a particular time of day. For example, an overnight batch utility might have to complete loading data by 8

a.m. so that the daily sales reports are on time. In other situations, the goals can be difficult to quantify. A goal might be to keep the database users satisfied and to prevent aberrant database activity from hampering their day-to-day work. Whether the goals are quantifiable or not, understanding them is critical when considering the following stages of workload management:

#### **Identification**

If you want to achieve a goal for some kind of work, you first must be able to identify details about the work. In the grocery store, you can identify shopper information through credit cards and debit cards, or an unpaid-for item through an active security tag on the item. For the data server, you need to decide how you want to identify the work that enters the system. You can use the name of the application that submits the work, the authorization ID that submits the work, or a combination of elements that provide some form of identification.

#### **Management**

The management phase includes mechanisms for making steady progress towards your goal, and actions to take if a goal is not being met. An example of a mechanism is managing price checks in fast checkout lanes. Fast checkout lanes should result in faster throughput and satisfied customers, but if a carton of milk has the wrong price and a price check is required, the fast checkout lane could slow down. The problem is managed by performing a fast price check, possibly opening up another checkout lane, and trying to fix the pricing problem so that it does not occur again. On the data server, you might find that overall performance is suffering when a few poorly written SQL statements are running, a surge in volume occurs during peak times, or there is too much competition between different applications for the same resources. The management phase includes mechanisms for assigning resources to achieve your goals, and actions to take if a goal is not being met.

#### **Monitoring**

Monitoring is important for a couple of reasons. First, to determine whether you are achieving a goal, you must have a mechanism to track progress toward that goal. Also, monitoring helps to identify the problems that might be preventing you from achieving your goal. In a store, the store manager can watch the flow of customers, automatically be alerted to problems such as shoplifting or dangerously low inventory of a particular sale item, or perform analysis on historical purchase patterns to determine optimal product placement in the store. For a data server, there are often explicit goals for response times of database activities and it is important to have a way to measure this metric, and watch for trends.

The following figure represents the workload management stages:

<span id="page-12-0"></span>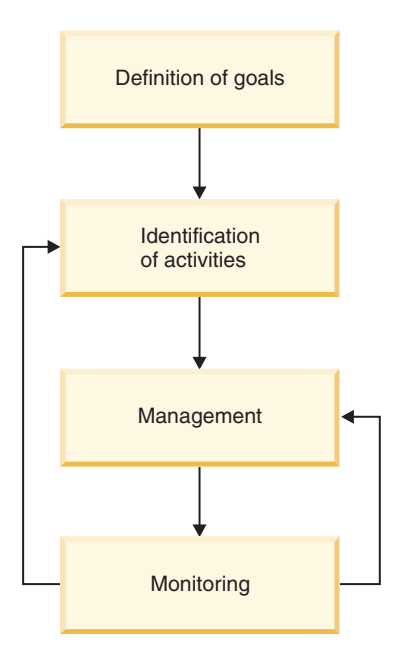

*Figure 1. Stages of workload management*

## **Workload manager administrator authority (WLMADM)**

You need workload manager administrator authority (WLMADM) authority to manage workload objects for a specific database. This authority enables you to create, alter, drop, comment on, grant access to, and revoke access from DB2 workload manager objects.

The security administrator, who is someone holding SECADM authority, or a user with ACCESSCTRL authority can grant WLMADM authority to a user, group, or role.

WLMADM authority provides the ability to perform the following tasks:

- v Issue CREATE, ALTER, COMMENT ON, and DROP statements for the following DB2 workload manager objects:
	- Histogram templates
	- Service classes
	- Thresholds
	- Work action sets
	- Work class sets
	- Workloads
- Issue GRANT and REVOKE statements for workload privileges

This authority is a subset of the database administrator (DBADM) authority.

#### **Ownership of DB2 workload manager objects**

Most database objects have owners, and these owners have the authority to alter the objects that they own. Unlike most objects, DB2 workload manager objects do not have owners, to avoid unpredictable effects on your execution environment because of changes to DB2 workload manager objects by those owners. If a

<span id="page-13-0"></span>resource allocation setting is changed for a service class, for example, this change affects not only the service class itself but also the resources available to other service classes and hence must remain under control of DB2 workload manager.

The following example illustrates the problem that would be caused by having owners for DB2 workload manager objects. Assume that a service superclass has two user-defined service subclasses, A and B, and that each service subclass has a different owner. Initially, the prefetch priority setting is medium for the default service subclass and for the two service subclasses. If the owner of service subclass A changes its prefetch priority to high and many prefetch requests come from this service subclass, connections to service subclass B and the default subclass have less access to prefetcher services, and the performance of activities running in these service subclasses might suffer.

## **Frequently asked questions about DB2 workload manager**

This section provides you with answers to common questions about DB2 workload manager (WLM) and about how it relates to existing Query Patroller and Governor functionality. Answers to the following questions are available:

- On which DB2 platforms can I use DB2 workload [manager?](#page-14-0)
- Do I need Query Patroller to use DB2 workload [manager?](#page-14-0)
- Why are the new WLM [capabilities](#page-14-0) not integrated into Query Patroller?
- How does this new [functionality](#page-14-0) affect Query Patroller and DB2 Governor?
- v Why should I not use just [concurrency](#page-15-0) thresholds to control all my work ? Is that not how Query [Patroller](#page-15-0) works?
- I am not on  $\text{AIX}^{\circledast}$ , does this mean I do not have any control over [processor](#page-16-0) resource or I/O [activity?](#page-16-0)
- Can I use AIX WLM to manage I/O [activity?](#page-16-0)
- Can I use AIX WLM to manage [memory](#page-16-0) use?
- Why is there not a tool to [automatically](#page-16-0) upgrade from my Query Patroller [configuration?](#page-16-0)
- Is there a way for WebSphere® Application Server to pass the client [information](#page-17-0) fields used by the DB2 [workload?](#page-17-0)
- Why do the service class agent priority [settings](#page-17-0) not seem to be in effect?
- v Can I create multiple [CONCURRENTDBCOORDACTIVITIES](#page-17-0) concurrency [thresholds](#page-17-0) for the same set of work?
- Why is my work not assigned to the correct [workload?](#page-17-0)
- Why does the DB2 data server not [automatically](#page-18-0) create AIX service classes?
- Why does DB2 workload manager affect [REORGCHK,](#page-19-0) IMPORT, EXPORT and other CLP [commands?](#page-19-0)
- Is there a way to change the service class to which an activity is [assigned](#page-19-0) while it is [executing?](#page-19-0)
- Much of my batch work is done using CLP [scripts](#page-19-0) under the same ID, how can I go about uniquely [identifying](#page-19-0) these so I can manage them differently from each [other?](#page-19-0)
- v When should I use the COLLECT [AGGREGATE](#page-20-0) ACTIVITY DATA clause versus the COLLECT [ACTIVITY](#page-20-0) DATA clause?
- How does DB2 WLM work with the new AIX WPAR [feature?](#page-20-0)
- What is the relationship between the [DB2\\_OPT\\_MAX\\_TEMP\\_SIZE](#page-20-0) registry variable and a DB2 threshold based on [SQLTEMPSPACE?](#page-20-0)
- <span id="page-14-0"></span>• How does DB2 [workload](#page-21-0) manager differ from Query Patroller in how it deals with SQL [statements](#page-21-0) invoked from a procedure or any other type of routine?
- Now that Query Patroller and DB2 Governor are [deprecated,](#page-21-0) how do I migrate to DB2 workload [manager?](#page-21-0)
- What are the licensing [requirements](#page-21-0) for DB2 workload manager?

#### **On which DB2 platforms can I use DB2 workload manager?**

DB2 workload manager is available on all platforms supported by DB2 9.5 for Linux<sup>®</sup>, UNIX<sup>®</sup>, and Windows<sup>®</sup> or later. The optional tight integration offered between DB2 service classes and operating system service classes is available with AIX and Linux WLM.

#### **Do I need Query Patroller to use DB2 workload manager?**

No. Although Query Patroller and DB2 workload manager are both part of the Performance Optimization feature, they are independent of each other. In other words, one does not require Query Patroller to be installed to use DB2 workload manager or vice versa.

#### **Why are the new WLM capabilities not integrated into Query Patroller?**

DB2 workload manager represents a shift of emphasis in our workload management strategy to focus primarily on the ability to monitor and control active work once it has entered the DB2 execution environment. In order to provide the degree of control and monitoring desired by our customers for higher volumes of concurrent work requests while it is actually executing, yet with minimal overhead, we made the strategic decision to incorporate any new WLM technology directly into the DB2 engine infrastructure.

The approach of using a cooperative relationship with an auxiliary application to provide workload management for DB2 data server, such as that used with Query Patroller, simply would not be able to provide what was needed to satisfy customer requirements.

#### **How does this new functionality affect Query Patroller and DB2 Governor?**

The DB2 workload manager introduces an independent approach to workload management and does not rely on or interact with Query Patroller or DB2 Governor in any way. While Query Patroller and DB2 Governor are still functional, they are deprecated and no longer central to DB2 workload management strategy and no further investment is planned for them in future releases.

To ensure an easy transition, DB2 data server enables Query Patroller and DB2 Governor to coexist with the facilities provided by DB2 workload manager while still providing separate scopes of control. If Query Patroller is present, any work submitted for execution in the default user service class are intercepted and sent to Query Patroller. Work submitted for execution in other service classes defined by the database administrator are not presented to Query Patroller.

When DB2 9.5 or later is first installed, the default user service class is automatically defined and all incoming work is sent to it for execution. This means that any existing Query Patroller installation will continue to function as it did

<span id="page-15-0"></span>before. It is only once the administrator introduces new DB2 service classes and begins to guide work away from the default user service class that the work seen by Query Patroller begins to change.

The story is essentially the same for DB2 Governor which, although it can watch agents in any service class, it is permitted to adjust the agent priority only for agents in the default user service class.

Note that DB2 workload manager is aware of and can control all work within DB2 including that within the default user service class. When Query Patroller is used, it is recommended to limit the use of DB2 workload manager to control work in the default user service class in order to avoid potential conflicts between Query Patroller and DB2 workload manager. It is always safe to use the monitoring features of DB2 workload manager.

#### **Why should I not use just concurrency thresholds to control all my work ? Is that not how Query Patroller works?**

While you can emulate the approach taken by Query Patroller by categorizing work by its estimated cost, mapping it to different service sub classes, and applying different concurrency thresholds on each service sub class, this is neither the recommended approach nor the best starting point. This approach does not deal with all the different types of work that execute within DB2 data server, only with DML SQL statements. Achieving a stable execution environment requires that all work executing within DB2 data server is controlled to one degree or another.

With DB2 workload manager, it is possible to separate and isolate competing workloads from each other and then affect their individual response times by changing the resources available to them. This is done by using DB2 service classes and manipulating the processor and prefetcher priorities each service class receives. It is recommended that you start here as this provides the groundwork for controlling all work executing within DB2 data server.

If you cannot separate work by its source (via a DB2 workload), then you can map all incoming work to a common service super class and use a DB2 work action set to separate work by different characteristics and assign it to different service sub classes. At this point, you can manipulate the resources available to each service class to achieve your objectives. Note that not all types of activities can be recognized within a work action set and any unrecognized ones will not be mapped to a different service class; they will remain in the one originally assigned to them.

If resource manipulation does not achieve the desired results, you can selectively apply other features of DB2 workload manager as needed until you achieve your objectives. This includes the application of DB2 thresholds, including concurrency thresholds. As most concurrency thresholds (such as the

CONCURRENTDBCOORDACTIVITIES threshold, for example) coordinate activities across all database partitions, they impose a higher overhead on the activities that they manage. Introducing a concurrency threshold adds complexity to the execution environment; if care is not taken in the definition, unexpected or unintended results may be the consequence.

#### <span id="page-16-0"></span>**I am not on AIX, does this mean I do not have any control over processor resource or I/O activity?**

Users on all platforms have the ability to control processor resource and prefetcher I/O activity between service classes using SQL (for CREATE and ALTER SERVICE CLASS statements, for example). To control CPU usage, users can use the agent priority attribute of the DB2 service class to set a relative processor priority for all threads that run in that service class. On AIX, users can also use this approach or they can choose to take advantage of AIX WLM for more advanced processor usage management. For prefetcher I/O activity, users on all platforms can set the prefetcher priority attribute of a DB2 service class to a value of high, medium or low. All service classes run with a medium prefetch priority by default.

#### **Can I use AIX WLM to manage I/O activity?**

Currently, AIX WLM does not support I/O activity controls at the thread level. Because DB2 Version 9.5 and later use a threaded model, it is not possible to use AIX WLM to control disk I/O activity. You can control DB2 prefetcher I/O activity by using the PREFETCH PRIORITY attribute of any DB2 service class.

#### **Can I use AIX WLM to manage memory use?**

DB2 data server uses primarily shared memory which is accessed by more than one agent from different service classes. For this reason, it is not possible to divide memory allocation between different service classes using AIX WLM.

#### **Why is there not a tool to automatically upgrade from my Query Patroller configuration?**

The main reason that a tool has not been provided to automatically upgrade your Query Patroller configuration to DB2 workload manager is that the type of controls and mechanisms available are different between the two. In Query Patroller, the primary control mechanism is to establish one or more query classes based on a range of estimated query costs (provided in timerons, in query compiler unit of measurement) and to set the desired concurrency rate for each class. The idea behind this approach is to control system resources by classifying and controlling when work of different size (different cost) is permitted to enter the system. With the DB2 WLM capabilities a number of additional control mechanisms are available, in addition to the control of concurrency, which enable you to approach the same workload management problems in different but more effective ways. For example, if the issue you face is one of conflict over processor usage, it is now possible to explicitly allocate CPU resources between competing work such that each grouping of work gets only the processor resource allocation that it requires and no more. This can be done without having to determine the query compiler estimates for all queries, determining the best set of estimate ranges to use, or the right concurrency rates.

In summary, while it is indeed possible to emulate the Query Patroller approach to solving workload management problems using DB2 WLM, this is not necessarily desirable. It is quite possible to solve many of the more common scenarios in a simpler way that is more effective for your overall system workload. Rather than perpetuate the Query Patroller approach, DB2 WLM provides a new opportunity to review your overall approach to workload management in light of the additional capabilities provided to determine whether it is the best one for your environment.

<span id="page-17-0"></span>Another important reason not to move directly from the Query Patroller approach to that offered by DB2 WLM is to reduce the impact and risk to your environment when upgrading to DB2 9.5 or later. By enabling Query Patroller and DB2 workload manager to co-exist in the same environment, you can upgrade from one to the other in a controlled, granular manner.

#### **Is there a way for WebSphere Application Server to pass the client information fields used by the DB2 workload?**

WebSphere Application Server Version 6.0 and Version 6.1 can set or pass in the CLIENT INFO fields to DB2 data server, either explicitly by your applications (see: Passing client [information](http://publib.boulder.ibm.com/infocenter/wasinfo/v6r1/topic/com.ibm.websphere.base.doc/info/aes/ae/tdat_clientinfotask.html) to a database) or implicitly by having WebSphere Application Server do it for you (see: Implicitly set client [information\)](http://publib.boulder.ibm.com/infocenter/wasinfo/v6r1/topic/com.ibm.websphere.base.doc/info/aes/ae/rdat_impclientinfo.html).

#### **Why do the service class agent priority settings not seem to be in effect?**

The service class agent priority setting does not take effect until an agent begins work on activities in that service class. An idle agent keeps the priority of the service class it last worked for until it joins a different service class. Another reason may be that the AGENTPRI dbm config parameter is set. Even though this parameter is deprecated as of Version 9.5, it does take precedence over the WLM service class setting. To use the WLM setting, reset the AGENTPRI config parameter to its default value, which is -1. On AIX, the instance owner must have CAP\_NUMA\_ATTACH and CAP\_PROPAGATE capabilities to set a higher relative priority for agents in a service class.

#### **Can I create multiple CONCURRENTDBCOORDACTIVITIES concurrency thresholds for the same set of work?**

The simple answer to this question is yes. You can create one or more CONCURRENTDBCOORDACTIVITIES concurrency thresholds that apply to the same set of activities by defining them at the level of the database, the service class in which the work executes, or within a work action set applied at the database level. Be aware that each new concurrency threshold that applies to an activity implies additional overhead to enforce that concurrency threshold.

The more complex answer includes the following caution: verify that you actually need to use concurrency thresholds at all, let alone multiple ones. There may be simpler ways to address the scenario you are facing by using one or more of the other mechanisms and controls provided by DB2 workload manager. If you find yourself introducing one or more concurrency thresholds, you may have bypassed a simpler approach to address the problem. In general, concurrency thresholds for activities should be used at the database level, via a work action set, for disruptive activities that affect the entire system or go across service class boundaries, while concurrency thresholds at the service class level can be used to ensure proper sharing of resources between one service class and another (although a more effective technique may be to use the CONCURRENTWORKLOADACTIVITIES threshold on the workloads that contribute to the service class). There should rarely, if ever, be a case where you need to define a concurrency threshold for CONCURRENTDBCOORDACTIVITIES at the database level by itself.

#### **Why is my work not assigned to the correct workload?**

There are a number of reasons why a connection may not be mapped to the desired workload. The most common ones are the failure to grant USAGE

<span id="page-18-0"></span>privilege on the workload, incorrect spelling of the case sensitive connection attributes, or the existence of a matching workload definition that is positioned earlier in the evaluation order.

Before a connection can be assigned to a workload, the connection attributes must match those of the workload definition, and the session authorization ID must have USAGE privilege on the workload. A common omission is to create the workload but not to grant USAGE privilege on the workload to users (See GRANT (Workload Privileges) statement). Only users with ACCESSCTRL, SECADM, or WLMADM authority can grant workload usage privilege to other users. Users with ACCESSCTRL, DATAACCESS, DBADM, SECADM, or WLMADM authority have implicit usage privilege on all workloads.

Connection attributes for workloads are case sensitive. For example: If the system user ID is uppercased, then the SYSTEM\_USER connection attribute you specify must be in uppercase as well.

To establish why a connection is not being mapped to the expected workload, you should gather some information. Which workload is the work being mapped to? Is that workload before or after the one that you thought would be used when you look at the workload definitions in the order of evaluation? (Hint: try selecting the workload definitions ordered in ascending order by the value of the EVALUATIONORDER column in SYSCAT.WORKLOADS).

If you do not know what the connection attributes are for the target connection, you can find out the values for the connection in a number of different ways:

- v Issue a query against the system using the WLM\_GET\_SERVICE\_CLASS\_WORKLOAD\_OCCURRENCES\_V97 table function while the connection is active
- Open a cursor on a connection and use the WLM\_CAPTURE\_ACTIVITY\_IN\_PROGRESS stored procedure against that cursor to have the activity information captured to the activities event monitor (Hint: do not forget to create and activate the activities information event monitor)
- Turn on the collection of detailed activity information for the workload being used by the connection, issue one statement in order to capture the activity information, and then turn off the collection.

#### **Why does the DB2 data server not automatically create AIX service classes?**

While having the DB2 data server automatically create corresponding AIX WLM service classes when DB2 service classes are created might reduce administrative overhead for system administrators, this is not available for a number of reasons:

- AIX WLM provides a wide variety of configuration options from which you can craft an environment suited for your unique needs. If DB2 data server were to automatically create AIX WLM service classes, then either the full variety of options provided by AIX WLM service classes would have to be surfaced within the DB2 service class DDL statements, greatly increasing DDL complexity, or the AIX WLM service classes would have to be standardized using a limited set of features which would not permit full utilization of AIX WLM features.
- v DB2 service classes are created once in a database by SQL statements and are then automatically available on all database partitions when they are started. AIX WLM service class definitions need to be defined on each AIX machine that participates in the database, including any new ones that are added later.

<span id="page-19-0"></span>• The use of tight integration with AIX WLM is an optional feature of DB2 workload manager which can be enabled or disabled at any time.

In the end, we decided that it is better for DB2 data servers not to create AIX WLM service classes when a DB2 service class is created. We believe that this gives the DB2 data server and our customers maximum flexibility.

#### **Why does DB2 workload manager affect REORGCHK, IMPORT, EXPORT and other CLP commands?**

These CLP commands are affected by DB2 workload manager thresholds, because the database engine cannot distinguish system requests originating with these utilities from other requests directly initiated by users within the CLP interactive front-end.

#### **Is there a way to change the service class to which an activity is assigned while it is executing?**

Yes, you can change the service subclass an activity is executing in to another service subclass within the same parent service superclass by defining a CPUTIMEINSC or SQLROWSINSC threshold with the REMAP ACTIVITY action on the original service subclass. Initially, DB2 workload manager maps an activity to a service class based on the relevant workload definition for the connection, modifies it as required if a work action set exists on that service class, and then sets up the DB2 agent to execute in the assigned service class. When an activity violates a threshold that has a REMAP ACTIVITY action defined, the agent remaps itself to the specified target service subclass (under the same superclass) once the threshold violation has been detected and the activity continues executing in the new service subclass.

#### **Much of my batch work is done using CLP scripts under the same ID, how can I go about uniquely identifying these so I can manage them differently?**

You have a couple of options:

An enhancement has been added to CLP so that the client application name is automatically set to the CLP script filename, with a **CLP** prefix preceding it (the value of this field at the server can be seen in the CURRENT CLIENT\_APPLNAME special register). For example, if the CLP script filename is **batch.db2**, the CURRENT CLIENT\_APPLNAME special register value is set to **CLP batch.db2** by CLP when that script is run. With this feature, it is possible for different CLP scripts to be associated with different workloads based on the client application name.

For example, to create a workload for CLP file batch1.db2, you can issue the following DDL statement:

CREATE WORKLOAD batch1 CURRENT CLIENT\_APPLNAME ('CLP batch1.db2') SERVICE CLASS class1

To create a workload for CLP file **batch2.db2**, you can issue the following DDL statement:

CREATE WORKLOAD batch2 CURRENT CLIENT\_APPLNAME ('CLP batch2.db2') SERVICE CLASS class2

<span id="page-20-0"></span>Since these two batch files are associated with different workloads, they can be assigned to different service classes and managed differently.

Another option is the new stored procedure WLM\_SET\_CLIENT\_INFO, which permits you to set the values of any of the client information fields at the server using a simple CALL SQL statement. By inserting a CALL statement into any of your existing CLP scripts, you can uniquely identify them using these fields and map them to different workload definitions.

For more information, see .

#### **When should I use the COLLECT AGGREGATE ACTIVITY DATA clause versus the COLLECT ACTIVITY DATA clause?**

The answer depends on why the monitoring is desired and what is to be done with the information.

Aggregate activity information is about the entire set of work that has executed within a service class and captures characteristics of this set; it does not capture details about individual activities. For normal operational monitoring, using the COLLECT AGGREGATE ACTIVITY DATA clause is preferred because it is very light-weight, can be gathered automatically by an event monitor for a historical record, and provides important information on overall response time patterns. If further insight is required on the type of work within a service class, it is also possible to use the COUNT ACTIVITY or COLLECT AGGREGATE ACTIVITY DATA actions within a DB2 work action set to gather more granular information about different types of work executing in a service class with minimal overhead.

In contrast, activity information contains detailed information about each and every activity that executes within the scope covered by the COLLECT ACTIVITY DATA clause. This clause can be specified on DB2 workloads, DB2 service classes, DB2 work action sets and DB2 thresholds. It permits further in-depth analysis of the individual activities that are captured, in order to understand the flow and type of SQL statements submitted by a new application, for example, or to look into performance tuning opportunities with tools such as the Explain facility or the Design Advisor. Because it captures much more information for each activity affected by it, the impact of using this clause is higher on affected activities than other monitoring methods and it should be carefully controlled.

#### **How does DB2 WLM work with the new AIX WPAR feature?**

All aspects of the DB2 workload manager will work within an AIX WPAR but because AIX WPARs do not support the use of AIX WLM features, the option to tightly integrate DB2 service classes with AIX WLM service classes is of no benefit in this environment.

#### **What is the relationship between the DB2\_OPT\_MAX\_TEMP\_SIZE registry variable and DB2 thresholds based on SQLTEMPSPACE?**

There is no direct relationship between these two things. The DB2\_OPT\_MAX\_TEMP\_SIZE registry variable is a directive to the query compiler to limit the amount of temporary table space that a query can use. This can cause the optimizer to choose a plan that is more expensive (potentially less efficient) but which uses less space in the system temporary table spaces. A DB2 threshold based on SQLTEMPSPACE does not affect the type of plan chosen by the

<span id="page-21-0"></span>optimizer. It simply causes DB2 data server to monitor the usage of system temporary table space by that query at each database partition and generates a threshold violation if the stated limit is exceeded during normal processing.

#### **How does DB2 workload manager differ from Query Patroller in how it deals with SQL statements invoked from a procedure or any other type of routine?**

Query Patroller cannot schedule, hold, or queue SQL statements issued from within a routine. Since the QP query class relies on queuing to effect its control, this is a significant limitation.

DB2 workload manager enables control of all queries regardless of origin and while it does offer queuing as a secondary control mechanism, the primary control mechanism is resource control and prioritization via a DB2 service class. This means that you can allocate processor resource between DB2 service classes and possibly avoid using a queue at all.

#### **Now that Query Patroller and DB2 Governor are deprecated, how do I migrate to DB2 workload manager?**

Following the introduction of DB2 workload manager as the strategic workload management solution in DB2 Version 9.5, Query Patroller and the DB2 Governor have been deprecated and might be removed in a future release.

Query Patroller and DB2 Governor are still supported in this release, but you should begin adopting the new features and capabilities of DB2 workload manager, including those introduced in this release. Note that with DB2 workload manager, you have many more options, and you should explore them, which might require you to rethink your approach to controlling work on your DB2 data server in current workload management terms. The article Best Practices: DB2 [Workload](http://download.boulder.ibm.com/ibmdl/pub/software/dw/dm/db2/bestpractices/DB2BP_Workload_Management_1008I.pdf) [Management](http://download.boulder.ibm.com/ibmdl/pub/software/dw/dm/db2/bestpractices/DB2BP_Workload_Management_1008I.pdf) contains a section on the approach you should take when adapting DB2 workload manager. Task topics for migrating from Query Patroller and Governor are also available, as is additional information in this FAQ topic.

### **What are the licensing requirements for DB2 workload manager?**

DB2 workload manager is licensed as part of the Performance Management Feature, and use of the full set of workload management functionality requires that you obtain this additional license.

Regardless of licensing, some workload management functionality is always used by your DB2 data server. The following is always available:

- v You can use and alter the default service classes and workloads.
- You can create, alter and drop histogram templates.
- v You can use the DB2 workload manager table functions and stored procedures.
- You can create, activate, stop and drop WLM event monitors.
- You can grant, alter and drop workload privileges.

The following functionality requires a license for the Performance Management Feature:

• The creation of any service class, workload, threshold, or work action set.

# <span id="page-22-0"></span>**Chapter 2. Work identification**

The first stage of implementing a DB2 workload manager solution identifies the work that runs on your data server. You identify work either by its origin or by its type.

Use workloads to identify work by where it originates or who submits it. You identify work by the application name or system authorization ID that submitted it, for example.

Work can be identified by type by pinpointing certain characteristics of the work with work classes. You identify statements such as those that only modify data on the data server, such as INSERT, UPDATE or DELETE statements, for example.

The following figure shows a number of different sources of work, coming from different users, groups, and applications.

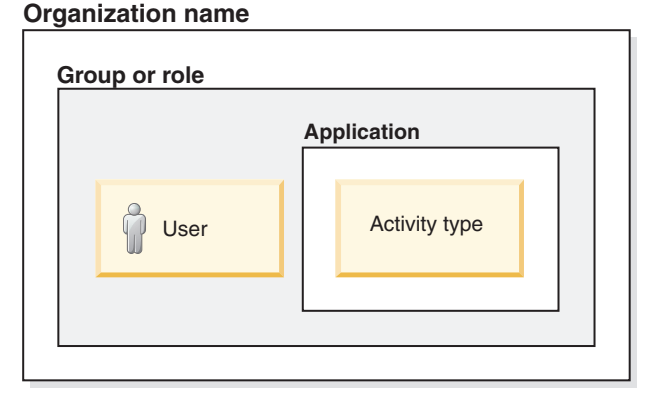

*Figure 2. Various sources and types of database activities on a data server*

# **Activities**

One way that you can monitor and control workloads is on the basis of individual activities. Each time your DB2 data server executes the access plan for an SQL or XQuery statement or executes the load utility a corresponding activity is created.

For workload monitoring, commonly used monitor elements provide information in terms of activity units. For example, you can obtain information about the workload volume and response time from monitor elements such as the activity execution time monitor element (coord\_act\_exec\_time) and the high watermark for the concurrent activities (concurrent\_act\_top).

For workload control, most workload controls and thresholds apply to each activity. For example, the ACTIVITYTOTALTIME threshold controls the maximum time that your data server can spend processing an activity.

#### **Statements or commands that trigger activities on your data server**

The following statements or commands trigger activities on your data server:

• All DML statements

- All DDL statements
- The CALL statement
- The load utility

## **The life cycle of activities**

The life cycle of an activity for a DML statement does not include processing that occurs before or outside of access plan execution. This implies that activity-based monitoring does not cover operations such as connecting to the database or compiling SQL into an access plan.

During its life cycle, an activity can spend time in various states, which are reported by the activity\_state event monitor element. Some of the states an activity can be in are:

- v EXECUTING This state indicates that the coordinator agent is working on the activity. An activity that encounters a lock wait situation is reported as executing.
- IDLE This state indicates that the coordinator agent is waiting for the next request from a client.
- QUEUED Some thresholds include a built-in queue. This state indicates that the activity is waiting in the queue for its turn to begin executing.

Monitoring data for the activity is aggregated at the end of the lifetime of an activity.

The following figure shows how the lifetime of a long running query breaks down into queue time and execution time:

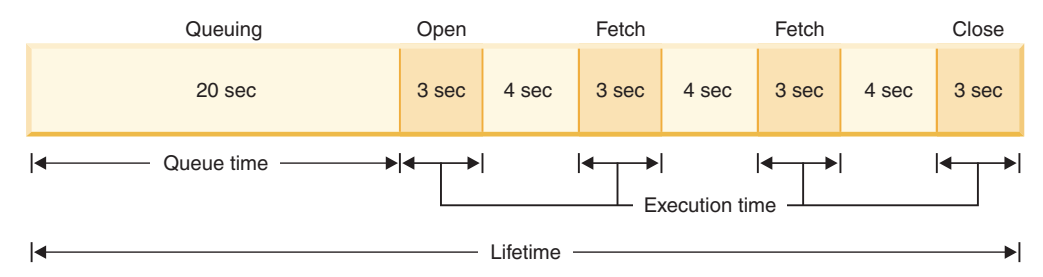

## **Types of SQL statements and application development**

This section describes what activities are created for various SQL statements and identifies the start and end points in the lifetime of these activities. You can use this information to understand how SQL statements are monitored and controlled through activities.

SELECT statements: A SELECT statement is represented by one activity. This includes any cursor requests such as FETCH operations and subselects or subqueries. The activity starts when your DB2 data server starts processing an OPEN cursor statement or request, and ends when your data server has completed processing for a CLOSE cursor statement or request.

SELECT statements using WITH HOLD cursors: When a WITH HOLD cursor is used, an application can open a cursor within one unit of work and close the cursor in a subsequent unit of work. The cursor remains open for multiple units of work. The corresponding activity exists for as long as the cursor is open, because the life cycle of the activity ends only after the cursor is closed.

CALL statement and stored procedures: A CALL statement itself is represented by one activity, but the payload of the stored procedure can spawn nested activities as follows:

*Table 1. Contents of stored procedures and activities they create*

| Contents of stored procedure                                  | Additional activities created                                                  |
|---------------------------------------------------------------|--------------------------------------------------------------------------------|
| A single SQL statement                                        | One                                                                            |
| No SQL statements in the stored procedure                     | l ()                                                                           |
| SQL procedures, multiple SQL statements,<br>and looping logic | Multiple activities, one corresponding to<br>each invocation of each statement |
| A call to another stored procedure                            | Activities for that stored procedure                                           |

The activity associated with the CALL statement starts when your DB2 data server starts processing the statement or request and ends after the stored procedure processing is complete.

Triggers and UDFs: When a SQL statement calls a trigger or UDF, no additional activity is created. The work done by that trigger or UDF is accrued to the activity for the SQL statement that called it. Cases where the trigger or UDF executes additional SQL statements are handled like any statement execution, that is, an activity is created for each statement.

PREPARE statement: No activity is created, because activities are not created until an access plan is executed.

#### **Nested activities**

Nested activities do not significantly affect activity-based monitoring and control of workloads, but some additional information applies.

Activities that can have nested activities within them are:

- A stored procedure
- An anonymous block
- An autonomous routine
- A DML activity that executes a UDF
- v A load from cursor (a load activity that has the cursor activity nested within it)
- v A DML activity that is subject to a trigger that contains any of the activities above as part of the trigger definition

Nested activities are reported in monitoring information as follows:

- v A nested activity is indicated by a non-zero parent UOW ID and a non-zero parent activity ID.
- v A nested activity is not counted towards histograms or any statistics derived from histograms.
- Data for a nested activity is not also reported as part of the metrics for the parent activity. For example, if a procedure executed by a CALL statement performs an insert which consumes 10 seconds of processor time, that processor time is counted only towards the processor time metric for the insert activity and does not count towards the processor time metric for the parent CALL activity.

Workload control considers nested activities as follows:

- <span id="page-25-0"></span>• An activity nested inside a UDF or trigger does not contribute to the CONCURRENTDBCOORDACTIVITIES threshold.
- v A cursor activity nested within a load activity does not contribute to the CONCURRENTDBCOORDACTIVITIES threshold.

#### **Activities and the load utility**

Running the load utility will generate several activities, one of which is a load activity and several others that are of type READ, WRITE, or OTHER. In the case of a load from cursor, an additional activity for the cursor the load activity is loading from is created. This cursor activity is a nested activity of the load activity.

## **DDL statements for DB2 workload manager**

DB2 workload manager DDL statements consist of the CREATE, ALTER, and DROP statements you use to work with service classes, workloads, work class sets, work action sets, thresholds, and histograms.

The DB2 workload manager DDL statements are as follows:

- CREATE SERVICE CLASS, ALTER SERVICE CLASS, and DROP SERVICE CLASS
- CREATE WORKLOAD, ALTER WORKLOAD, and DROP WORKLOAD
- GRANT USAGE ON WORKLOAD and REVOKE USAGE ON WORKLOAD
- CREATE THRESHOLD, ALTER THRESHOLD, and DROP THRESHOLD
- CREATE WORK CLASS SET, ALTER WORK CLASS SET, and DROP WORK CLASS SET
- CREATE WORK ACTION SET, ALTER WORK ACTION SET, and DROP WORK ACTION SET
- CREATE HISTOGRAM TEMPLATE, ALTER HISTOGRAM TEMPLATE, and DROP HISTOGRAM TEMPLATE

Workload management DDL statements differ from other DB2 DDL statements:

- v Only one uncommitted DB2 workload manager DDL statement is permitted at a time across all database partitions. If an uncommitted DB2 workload manager DDL statement exists, subsequent DB2 workload manager DDL statements wait until the uncommitted DB2 workload manager DDL statement is either committed or rolled back. DB2 workload manager DDL statements are processed in the order in which they are issued.
- Every DB2 workload manager DDL statement must be followed by a COMMIT or ROLLBACK statement.
- v A DB2 workload manager DDL statement cannot be issued in an XA transaction. After a connection issues a DB2 workload manager DDL statement, the same connection must issue a COMMIT or ROLLBACK statement immediately after the DB2 workload manager DDL statement. With XA transactions, it is possible for multiple connections to join a transaction, and any of the connections can commit or roll back the transaction. In this situation, it is impossible to ensure that the workload management environment would be correctly implemented.
- DB2 for  $z/OS^{\circ}$  does not recognize DB2 Database for Linux, UNIX, and Windows DB2 workload manager DDL statements.

## <span id="page-26-0"></span>**Work identification by origin with workloads**

Workloads identify incoming work based on its source so that it can later be managed. The source is determined using the attributes of the database connection under which the work is submitted.

The connection attributes are evaluated when the connection is established, and the connection is assigned to a given workload, creating a new occurrence of that workload. If any of the connection attributes change during the life of that connection, the workload assignment is reevaluated at the start of the next unit of work after the change and, if a new workload definition is to be assigned, the old workload occurrence for the previous assigned workload is ended and a new occurrence is started for the newly assigned workload definition. While each connection is assigned to one and only one workload at any one time, it is possible for there to be multiple connections assigned to the same workload at the same time resulting in the concurrent existence of multiple workload occurrences related to that definition.

Workload reevaluation occurs at the beginning of each unit of work in the event that the value of a connection attribute or the workload definition itself changes during the unit of work. This reevaluation might result in the connection being associated with a new workload, creating a different workload occurrence. For more information, see "Workload [assignment"](#page-30-0) on page 21

For example, to assign all connections created by the application Accounts to a workload REPORTING, which maps the activities under those connections to run in the Marketing service class, issue a CREATE WORKLOAD statement such as the following:

CREATE WORKLOAD REPORTING APPLNAME('Accounts') SERVICE CLASS Marketing

This creates the following workload:

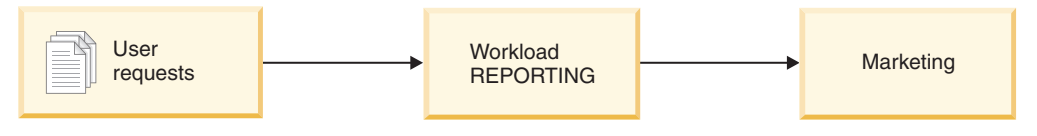

*Figure 3. The REPORTING workload*

To assign all activities created by the application Accounts under the connections that belong to the session user group Deptmgr to the SUMMARY workload, which maps the activities to the HumanResources service class, issue a statement such as the following:

CREATE WORKLOAD SUMMARY SESSION\_USER\_GROUP('Deptmgr') APPLNAME('Accounts') SERVICE CLASS HumanResources

A This creates the following workload:

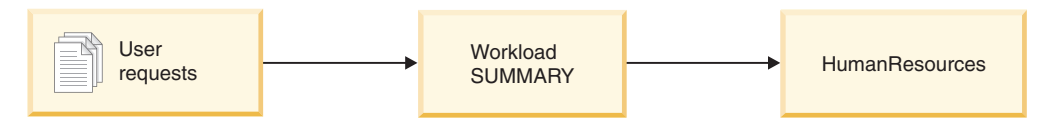

*Figure 4. The SUMMARY workload*

You can view your workloads by querying the SYSCAT.WORKLOADS view and you can view the connection attributes that you specified for each workload by querying the SYSCAT.WORKLOADCONNATTR view. You can view who is authorized to use a workload by querying the SYSCAT.WORKLOADAUTH view.

SYSDEFAULTUSERWORKLOAD is the default workload. Any connection that is not assigned to a custom-defined workload during workload evaluation is assigned to this default workload, which ensures that all database connections are associated with a workload. Work assigned to the default workload SYSDEFAULTUSERWORKLOAD is executed in the SYSDEFAULTUSERCLASS service class by default.

### **Supported database connection attributes**

You must specify at least one database connection attribute in the workload, and each connection attribute can have one or more values. If you do not specify a value for a specific connection attribute for the workload, the data server does not examine that attribute during workload evaluation.

| <b>Connection attribute</b>       | Description                                                                                                    |  |
|-----------------------------------|----------------------------------------------------------------------------------------------------|--|
| Address                           | The actual communication address used by<br>the client to communicate with the database<br>server. The only protocol supported is<br>TCP/IP. The address must be an IPv4<br>address, an IPv6 address, or a secure<br>domain name.                                        |  |
| Application name                  | The name of the application running at the<br>client, as known to the data server. The<br>application name is equivalent to the value<br>shown in the Application name field in the<br>system monitor output. See the appl_name<br>monitor element for more information. |  |
| System authorization ID           | The authorization ID of the user who<br>connected to the database, as set in the<br>SYSTEM_USER special register. You can<br>change the value of SYSTEM_USER by<br>connecting as a user with a different<br>authorization ID.                                            |  |
| Session authorization ID          | The authorization ID that is used for the<br>current session of the application, as set in<br>the SESSION_USER special register. You can<br>change the value of SESSION_USER using<br>the SET SESSION AUTHORIZATION<br>statement.                                        |  |
| Group of session authorization ID | The groups to which the current session user<br>belongs.                                                                                                    |  |
| Role of session authorization ID  | The roles granted to the current session user.<br>For more information, see:<br>• Roles<br><b>GRANT ROLE statement</b><br>REVOKE ROLE statement                                                                                                    |  |

*Table 2. Connection attributes in a workload definition*

| <b>Connection attribute</b> | Description                                                                                                    |
|-----------------------------|----------------------------------------------------------------------------------------------------|
| Client user ID              | The client user ID from the client<br>information as set in the CURRENT<br>CLIENT_USERID (or CLIENT USERID)<br>special register. You can change the value of<br>the client user ID by using the sqleseti (set<br>client information) API or the<br>WLM_SET_CLIENT_INFO procedure.                                                                                                    |
| Client application name     | The application name from the client<br>information as set in the CURRENT<br><b>CLIENT_APPLNAME</b> (or CLIENT<br>APPLNAME) special register. The client<br>application name is equivalent to the value<br>shown in the TP Monitor client<br>application name field in the system<br>monitor output. You can change the value of<br>the client application name by using the<br>sqleseti API or the<br>WLM_SET_CLIENT_INFO procedure. |
| Client workstation name     | The workstation name from the client<br>information as set in the CURRENT<br>CLIENT_WRKSTNNAME (or CLIENT<br>WRKSTNNAME) special register. You can<br>change the value of the client workstation<br>name by using the sqleseti API or the<br>WLM_SET_CLIENT_INFO procedure.                                                                                                    |
| Client accounting string    | The accounting string from the client<br>information as set in the CURRENT<br>CLIENT_ACCTNG (or CLIENT ACCTNG)<br>special register. You can change the value of<br>the client accounting string by using the<br>sqleseti API or the<br>WLM_SET_CLIENT_INFO procedure.                                                                                                    |

*Table 2. Connection attributes in a workload definition (continued)*

#### **Use of wild cards in connection attributes**

Some connection attributes support the specification of an asterisk (\*) as a wild card in the CREATE WORKLOAD and ALTER WORKLOAD statements. You can use wild cards in situations where a connection attribute can take on several similar values, which can be matched by a regular expression using wild cards, without defining connection attributes for each of the possible values.

The wild card asterisk (\*) matches zero or more characters. If you need to match an asterisk, use a double asterisk (\*\*) to specify the asterisk as a literal character.

For example: If you have several accounts receivable applications (*accrec01, accrec02 ... accrec15*) that you all want to belong to the same workload for equal treatment by DB2 workload manager, define the *CURRENT CLIENT\_APPLNAME('accrec\*')* connection attribute to match all of these applications when you create or alter your workload. Similarly, an *acc\*rec* accounts receivable application (a name that includes an asterisk character) is matched by the *CURRENT CLIENT\_APPLNAME('acc\*\*rec')* connection attribute.

The following workload connection attributes support the use of wild cards:

- APPLNAME
- CURRENT CLIENT\_ACCTNG
- CURRENT CLIENT\_APPLNAME
- CURRENT CLIENT\_USERID
- CURRENT CLIENT\_WRKSTNNAME

## **Set client information to identify requests**

In a three-tier client/server environment, the database connection is established by the application server that is working on behalf of the clients. The application server can use the sqleseti API or the WLM\_SET\_CLIENT\_INFO procedure to pass client information to the DB2 data server; otherwise, only the information about the application server is passed, and that information is likely to be the same for all client requests that are routed through this application server. By specifying client information attributes such as the client user ID, client application name, client workstation name, and client accounting string in the workload definition, you can assign users running from different clients to different workloads (and to different service classes).

### **Connection attribute evaluation order**

As you analyze the usage characteristics of your environment, you can use the CREATE WORKLOAD statement to create your own workloads and map them to specific service classes. When you create the workload, you define both the values that are used to evaluate the connection attributes during workload assignment and the order in which the workload is evaluated relative to other workloads. Because more than one workload can match incoming connection attributes, being able to change the evaluation order enables you to determine which matching workload is chosen. Whether or not the session user has the USAGE privilege on the workload also determines which matching workload is chosen. For more information, see "Workload [assignment"](#page-30-0) on page 21.

The following figure shows multiple requests being evaluated against workloads in the order A, B, C, and D, then assigned to specific workloads and executed in the applicable service class. Requests that cannot be matched to an existing workload are matched to the SYSDEFAULTUSERWORKLOAD workload and executed by default in the SYSDEFAULTUSERCLASS service superclass. For information about the types of activities that run in the default maintenance class and default system class, see "Default service [superclasses](#page-75-0) and subclasses" on page 66.

<span id="page-30-0"></span>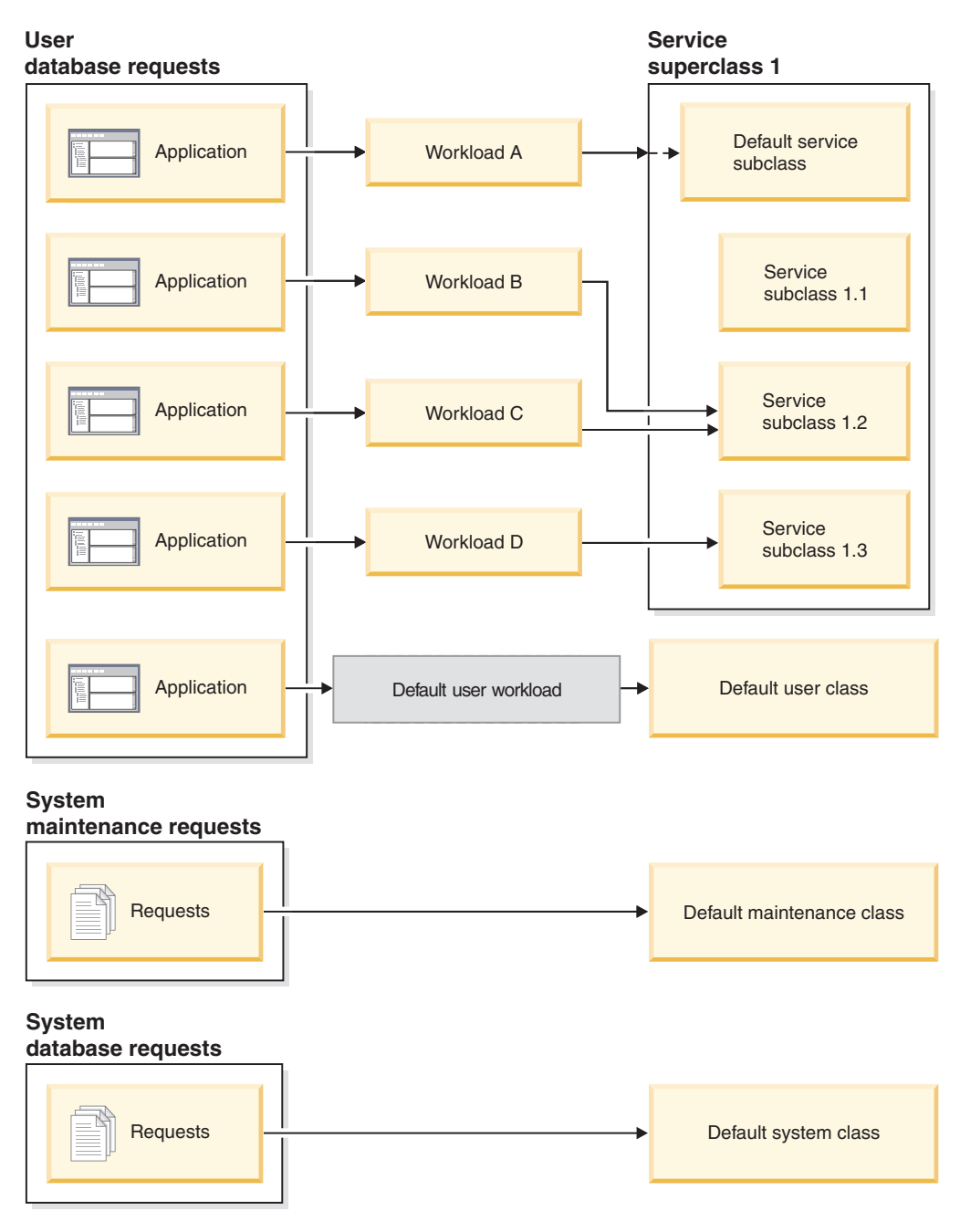

*Figure 5. Service classes and workloads*

## **Workload assignment**

At the beginning of the first unit of work after a database connection is established, the data server assigns the connection to a workload by evaluating the connection attributes of each workload that is enabled.

The order in which the workloads are evaluated is determined by the EVALUATIONORDER column value of each workload in the SYSCAT.WORKLOADS table. If a workload with matching connection attributes is found, the data server checks whether the current session user has the USAGE privilege on the workload. If the user has the USAGE privilege on the matching

workload, the workload assignment is complete, and the connection is assigned to that workload. If the user does not have the USAGE privilege on the matching workload, the data server continues to evaluate workloads until it finds a matching workload on which the session user has the USAGE privilege. If no matching workload is found, the data server attempts to use the SYSDEFAULTUSERWORKLOAD workload. If the current session user does not have the USAGE privilege on that workload, SQL4707N is returned, and the unit of work is rejected. Otherwise, the connection is assigned to the SYSDEFAULTUSERWORKLOAD workload.

You can set the evaluation order by using the POSITION keyword of the CREATE WORKLOAD or ALTER WORKLOAD statement, as follows:

v By specifying the absolute position of the workload in the evaluation order, as shown in the following example:

CREATE WORKLOAD...POSITION AT 2

POSITION AT 2 means that the workload is to be positioned second in the evaluation order. A matching workload that is positioned higher in the evaluation order is evaluated first. That is, if the workloads at both position 2 and position 3 match, the workload at position 2 is evaluated before the workload at position 3.

If the position that you specify on the CREATE WORKLOAD or ALTER WORKLOAD statement is greater than the total number of existing workloads, the workload is positioned next to last in the evaluation order, before the SYSDEFAULTUSERWORKLOAD workload. The effect is the same as specifying POSITION LAST on the CREATE WORKLOAD or ALTER WORKLOAD statement.

v By using the POSITION BEFORE *workload-name* or POSITION AFTER *workload-name* keyword, where *workload-name* is an existing workload. This keyword specifies the position of a new or altered workload relative to another workload in the evaluation order, as shown in the following example: ALTER WORKLOAD...POSITION BEFORE workload2

If you do not specify the POSITION keyword, by default, the new workload is positioned after the other defined workloads in the evaluation order but before the SYSDEFAULTUSERWORKLOAD workload, which is always considered last.

#### **Workload reassignment**

A connection can switch service superclasses at unit of work boundaries by changing workloads. In DB2 workload manager, a unit of work boundary is the point when a connection disassociates with its current transaction. The following events cause a unit of work boundary: Commit, rollback, XA end (success), XA commit, and XA rollback.

The workload assignment is reevaluated at the beginning of a new unit of work if the data server detects that one of the following events occurred:

- v A relevant connection attribute changed. See the table in "Work [identification](#page-26-0) by origin with [workloads"](#page-26-0) on page 17 for a list of connection attributes that you can specify in a workload definition. Workload reevaluation also occurs if the current session authorization ID changes because the database connection switches because of a trusted context. For more information, see Trusted contexts and trusted connections.
- You created or altered a workload.

<span id="page-32-0"></span>• You granted the USAGE privilege on a workload to a user, a group, or a role or revoked the USAGE privilege on a workload from a user, group, or role.

A connection cannot be reassigned to a different workload while an activity that spans a unit of work boundary is still active. An [activity](#page-22-0) can be an operation that maintains resources across multiple UOWs, such as a load operation, a stored procedure or table function, or a WITH HOLD cursor. The current workload occurrence runs until all activities complete. The workload reassignment then occurs at the beginning of the next unit of work.

An attempted workload assignment or reassignment results in an SQL4707N error if either of the following cases exists:

- v The data server attempts to assign the connection to a workload that is dispermitted access to the database. For more information, see ["Preventing](#page-40-0) [occurrences](#page-40-0) of a workload from accessing the database" on page 31.
- The data server attempts to assign the connection to the SYSDEFAULTUSERWORKLOAD workload, but the current session user does not have the USAGE privilege on this workload.

If you have ACCESSCTRL, DATAACCESS, DBADM, SECADM, or WLMADM authority, you can assign your database connection to the SYSDEFAULTADMWORKLOAD workload, the default administrator workload. See "Taking corrective action using the default [administration](#page-35-0) workload" on page [26](#page-35-0) for more information.

#### **XA transactions and workload reassignment**

XA calls such as XA\_END (success), XA commit, and XA rollback issue a DB2 COMMIT or ROLLBACK, which indicates the end of a unit of work. Because workload reevaluation can occur at the beginning of a unit of work, these XA calls can initiate workload reevaluation, although the reason for workload reevaluation is not directly related to the XA transaction itself.

## **Default workloads**

The default user workload SYSDEFAULTUSERWORKLOAD provides a workload for your data server to which all connections are assigned initially. The default administration workload SYSDEFAULTADMWORKLOAD permits you to take corrective administrative action that cannot otherwise be performed. Both workloads are created at database creation time and you cannot drop them.

### **The default user workload (SYSDEFAULTUSERWORKLOAD)**

Connections that are assigned to the default user workload are mapped to the default user service superclass SYSDEFAULTUSERCLASS, which provides the default execution environment. You can map connections to user-defined service classes by creating user defined workloads. In addition, you can alter SYSDEFAULTUSERWORKLOAD so that it maps connections to a different service class than SYSDEFAULTUSERCLASS.

You can view the SYSDEFAULTUSERWORKLOAD workload by querying the SYSCAT.WORKLOADS table.

The following table shows shows the columns returned for the SYSDEFAULTUSERWORKLOAD workload in the SYSCAT.WORKLOADS view, along with values and whether you can modify these values. See ["Workload](#page-30-0)

[assignment"](#page-30-0) on page 21 for information on how to assign a connection to the SYSDEFAULTUSERWORKLOAD workload.

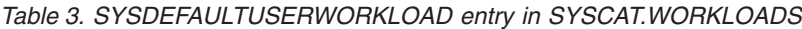

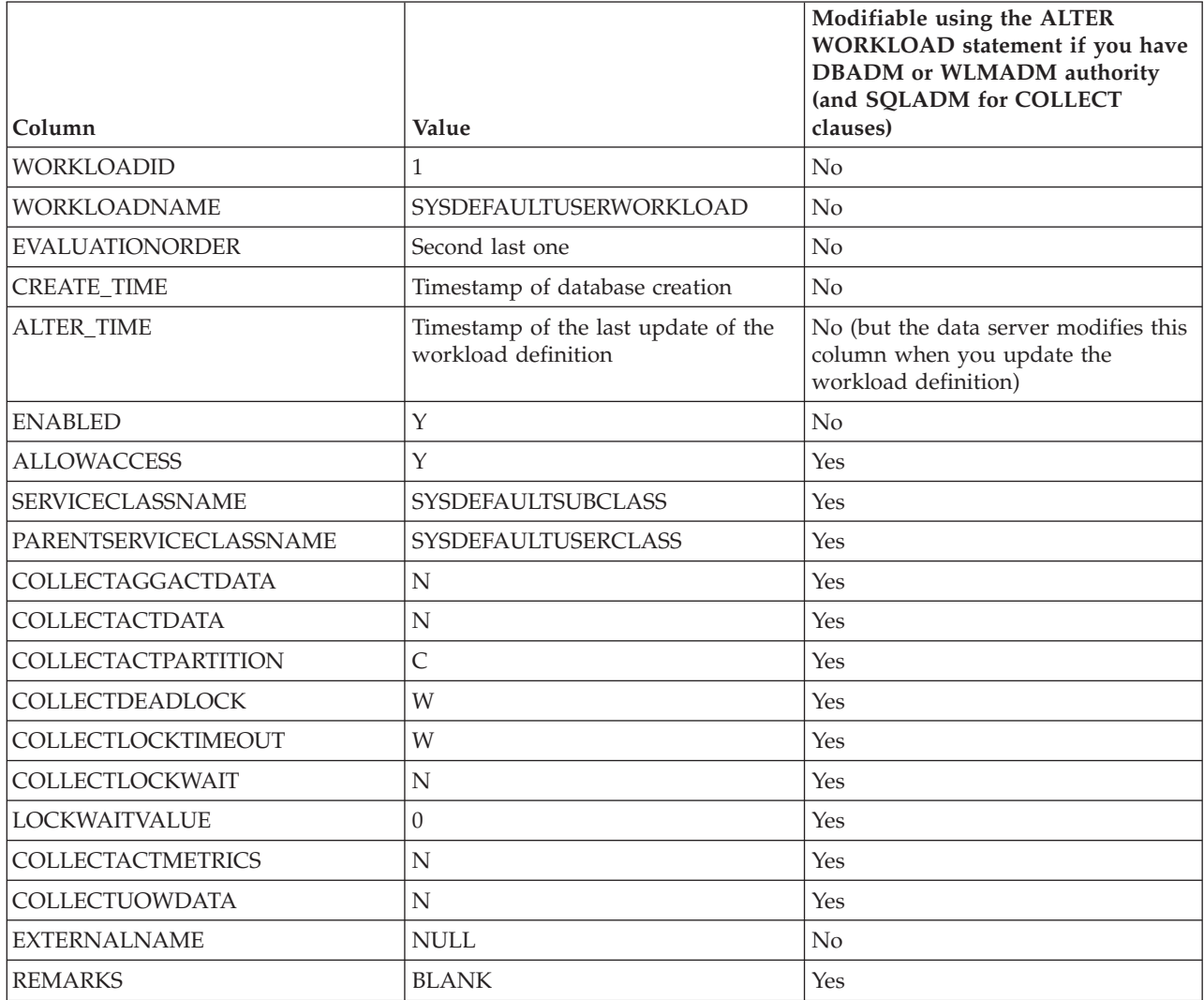

For more information, see SYSCAT.WORKLOADS.

#### **The default administration workload (SYSDEFAULTADMWORKLOAD)**

This workload permits ACCESSCTRL, DATAACCESS, DBADM, SECADM, or WLMADM users to query the database and perform administrative or monitoring tasks at any time, but is typically used in cases when:

- The workload to which the administrator is assigned is not permitted to access the database (that is, the DISALLOW DB ACCESS keyword of the CREATE WORKLOAD or ALTER WORKLOAD statement was specified for the workload).
- v A threshold was violated, preventing the administrator from performing work on the database.

The SYSDEFAULTADMWORKLOAD workload differs from other workloads in the following ways:

- You cannot drop or disable it.
- You cannot specify DISALLOW DB ACCESS for it.
- None of the thresholds apply to occurrences of this workload and the activities in it.
- You can run this workload only in the SYSDEFAULTUSERCLASS service superclass. See "Default service [superclasses](#page-75-0) and subclasses" on page 66 for more information.
- You can assign a connection to this workload by using the SET WORKLOAD command from the CLP interface, or by invoking the WLM\_SET\_CLIENT\_INFO stored procedure (and specifying SYSDEFAULTADMWORKLOAD for the **client\_workload** parameter). For more information, see "Taking [corrective](#page-35-0) action using the default [administration](#page-35-0) workload" on page 26.

You can view the SYSDEFAULTADMWORKLOAD workload by querying the SYSCAT.WORKLOADS table. The following table shows the columns returned for the SYSDEFAULTADMWORKLOAD workload in the SYSCAT.WORKLOADS catalog view, along with values and whether you can modify these values:

| Column                     | Value                                                      | Modifiable using the ALTER<br>WORKLOAD statement if you have<br><b>DBADM</b> or WLMADM authority<br>(and SQLADM for COLLECT<br>clauses) |
|----------------------------|------------------------------------------------------------|----------------------------------------------------------------------------------------------------|
| <b>WORKLOADID</b>          | $\overline{2}$                                             | No                                                                                                    |
| WORKLOADNAME               | SYSDEFAULTADMWORKLOAD                                      | N <sub>o</sub>                                                                                                    |
| <b>EVALUATIONORDER</b>     | Last one                                                   | No                                                                                                    |
| <b>CREATE_TIME</b>         | Timestamp of database creation                             | No                                                                                                    |
| <b>ALTER_TIME</b>          | Timestamp of the last update of the<br>workload definition | No (but the data server modifies this<br>column when you update the<br>workload definition)                                             |
| <b>ENABLED</b>             | $\mathbf Y$                                                | No                                                                                                    |
| <b>ALLOWACCESS</b>         | Y                                                          | N <sub>o</sub>                                                                                                    |
| <b>SERVICECLASSNAME</b>    | <b>SYSDEFAULTSUBCLASS</b>                                  | No                                                                                                    |
| PARENTSERVICECLASSNAME     | <b>SYSDEFAULTUSERCLASS</b>                                 | N <sub>o</sub>                                                                                                    |
| COLLECTAGGACTDATA          | $\mathbf N$                                                | Yes                                                                                                    |
| COLLECTACTDATA             | N                                                          | Yes                                                                                                    |
| <b>COLLECTACTPARTITION</b> | $\overline{C}$                                             | Yes                                                                                                    |
| <b>COLLECTDEADLOCK</b>     | W                                                          | Yes                                                                                                    |
| COLLECTLOCKTIMEOUT         | W                                                          | Yes                                                                                                    |
| COLLECTLOCKWAIT            | N                                                          | Yes                                                                                                    |
| <b>LOCKWAITVALUE</b>       | $\overline{0}$                                             | Yes                                                                                                    |
| <b>COLLECTACTMETRICS</b>   | N                                                          | Yes                                                                                                    |
| COLLECTUOWDATA             | N                                                          | Yes                                                                                                    |
| <b>EXTERNALNAME</b>        | <b>NULL</b>                                                | No                                                                                                    |
| <b>REMARKS</b>             | <b>BLANK</b>                                               | Yes                                                                                                    |

*Table 4. SYSDEFAULTADMWORKLOAD entry in SYSCAT.WORKLOADS*

<span id="page-35-0"></span>For more information, see SYSCAT.WORKLOADS.

#### **Taking corrective action using the default administration workload**

The default administration workload SYSDEFAULTADMWORKLOAD is a special DB2-supplied workload definition that is not subject to any DB2 thresholds. Use this workload to take corrective action that cannot otherwise be performed, such as altering prohibitive threshold definitions that prevent all activities from running in a workload.

Use the SET WORKLOAD command (or the WLM\_SET\_CLIENT\_INFO procedure) to assign a connection to the default administration workload SYSDEFAULTADMWORKLOAD.

Although you require no special authority to use the SET WORKLOAD command, you require ACCESSCTRL, DATAACCESS, DBADM, SECADM, or WLMADM authority to assign a connection to the default administration workload. Otherwise, SQL0552N is returned during workload assignment.

Because this workload is not affected by thresholds, it has limited workload management control and is not recommended for use in submitting regular day-to-day work.

To assign a connection to the default administration workload, issue the SET WORKLOAD command as follows:

SET WORKLOAD TO SYSDEFAULTADMWORKLOAD

When the command takes effect depends on when you issue it:

- If you issue the SET WORKLOAD TO SYSDEFAULTADMWORKLOAD command before the connection to the database, after the connection is established, it is assigned to SYSDEFAULTADMWORKLOAD at the beginning of the first unit of work.
- If you issue the SET WORKLOAD TO SYSDEFAULTADMWORKLOAD command at the beginning of a unit of work, after a connection to the database is established, the connection is assigned to SYSDEFAULTADMWORKLOAD when the first request that is not an sqleseti (Set Client Information) request is submitted.
- If you issue the SET WORKLOAD TO SYSDEFAULTADMWORKLOAD command at the middle of a unit of work, after a connection is established, the connection is assigned to SYSDEFAULTADMWORKLOAD at the beginning of the next unit of work.

When a connection is assigned to SYSDEFAULTADMWORKLOAD, workload reassignment is performed at the beginning of the next unit of work if either of the following situations occurs:

- You revoke SYSADM or DBADM authority from the session user. In this situation, SQL0552N is returned.
- You issue a SET WORKLOAD TO AUTOMATIC command. This command indicates that the next unit of work should not be assigned to the SYSDEFAULTADMWORKLOAD workload and that a normal workload evaluation is to be performed at the beginning of the next unit of work. For more information, see "Workload [assignment"](#page-30-0) on page 21.
#### **Example**

The following example shows how you can use the SYSDEFAULTADMWORKLOAD workload to take corrective action when no other corrective action is possible.

If you create a severely prohibitive concurrency threshold so that no activities can execute, because the threshold is always being exceeded, the same threshold can prevent you from correcting the problem. To be able to alter the prohibitive threshold, you must first set the workload so that the work runs in the default administration workload. Because activities running in this workload are not subject to thresholds, you can correct the problem and set the workload (for your ID) back to the default behavior.

The threshold that is the cause of the problem is created accidentally with the following statement. Concurrency should have been set to 100 but was set to 0. This threshold effectively prevents any activity from executing:

CREATE THRESHOLD PROHIBITIVE FOR DATABASE ACTIVITIES ENFORCEMENT DATABASE WHEN CONCURRENTDBCOORDACTIVITIES > 0 STOP EXECUTION

**Note:** This statement is intended only to show you how a severely prohibitive threshold might be created. You should not issue this statement.

If you attempt to execute even just a simple SELECT statement, an error is returned, because concurrency is set to 0: SELECT \* FROM SYSIBM.SYSTABLES

SQL4712N The threshold "PROHIBITIVE" has been exceeded. Reason code = "6". SQLSTATE=5U026

Before you can take corrective action, you must set the workload to the default administration workload:

SET WORKLOAD TO SYSDEFAULTADMWORKLOAD

This statement can be issued only by someone with ACCESSCTRL, DATAACCESS, DBADM, SECADM, or WLMADM authority and causes any connection to be assigned to the SYSDEFAULTADMWORKLOAD workload, where activities are not subject to the prohibitive threshold.

The problem can now be corrected by altering the threshold so that activities can run:

ALTER THRESHOLD PROHIBITIVE WHEN CONCURRENTDBCOORDACTIVITIES > 100 STOP EXECUTION

Once corrected, change the workload back so that the connection will no longer be assigned to SYSDEFAULTADMWORKLOAD but to whatever workload it was assigned to before: SET WORKLOAD TO AUTOMATIC

The same SELECT statement used before should now complete successfully: SELECT \* FROM SYSIBM.SYSTABLES

...

DB20000I The SQL command completed successfully.

# **Creating a workload**

Use a CREATE WORKLOAD statement to add a workload to the catalogs.

To create a workload, you require WLMADM or DBADM authority.

See the following topics for more information about prerequisites:

- v "DDL [statements](#page-25-0) for DB2 workload manager" on page 16
- Naming rules

To create a workload:

- 1. Specify one or more of the following properties for the workload using the CREATE WORKLOAD statement:
	- The name of the workload.
	- The connection attributes. The incoming connection must supply matching connection attributes to those that you specified for the workload for a match to occur. For more information, see "Work [identification](#page-26-0) by origin with [workloads"](#page-26-0) on page 17. When specifying the connection attributes, note that values are ORed and attributes are ANDed: for example, UserID (bob OR sue OR frank) AND Application (SAS).
	- v A value that indicates whether occurrences of this workload are permitted to access the database. By default, occurrences of this workload are permitted to access the database.
	- v A value that indicates whether the workload is enabled or disabled. By default, the workload is enabled.
	- v The service class under which occurrences of this workload are to be executed. The SYSDEFAULTUSERCLASS service superclass is the default.

If you specify a user-defined service superclass and do not map the workload to run in a user-defined service subclass under the service superclass, the workload occurrences will run in the SYSDEFAULTSUBCLASS service subclass of the service superclass.

**Note:** You cannot specify the SYSDEFAULTSUBCLASS service subclass under any service superclass, including the SYSDEFAULTUSERCLASS service superclass.

If you do not want occurrences of the workload to run in the SYSDEFAULTSUBCLASS service subclass, you can map the workload for execution in a user-defined service subclass through the workload. You can also use a work action to map the workload to a different service subclass (for more information, see "Work [actions](#page-137-0) and work action sets" on page 128).

- The position of the workload relative to other workloads when cached in the memory. The position of the new workload determines the order in which it is evaluated during workload assignment. By default, the new workload is positioned last, which means that it is evaluated last, immediately before the default user workload is considered. For more information, see ["Workload](#page-30-0) [assignment"](#page-30-0) on page 21.
- The monitoring activity metrics collection level for activities submitted by connections associated with this workload. The default activity metrics collection setting for a workload is NONE. Note that the effective activity collection setting for activities is the combination of both the workload activity metrics collection level and the **mon\_act\_metrics** database configuration parameter.
- The type of activity information to collect. By default, no information for activities associated with the workload is sent to an activities event monitor.
- The aggregate activity information to collect. The aggregate activity information used for the workload only changes after the CREATE WORKLOAD operation is committed.
- The lock timeout events information to collect. By default, data about a lock event is sent to the locking event monitor, if one is active, when the lock event occurs, but previous lock timeout events are not sent (WITHOUT HISTORY).
- v The deadlock information to collect. By default, data about a deadlock event is sent to the locking event monitor, if one is active, when the deadlock event occurs, but previous deadlock events are not sent (WITHOUT HISTORY).
- v The lock wait information to collect. By default, no lock wait information is collected if a lock is not acquired within the set wait time.
- v The unit of work information for each transaction associated with this workload to send to the unit of work event monitor, if one is active, when a unit of work ends. By default, no unit of work information is sent.
- The histogram templates that the workload should use as templates for its histograms. The histogram templates specified are reflected in the SYSCAT.HISTOGRAMTEMPLATEUSE view. For more information on histograms and histogram templates, see ["Histograms](#page-189-0) in workload [management"](#page-189-0) on page 180.
- 2. Commit your changes. When you commit your changes the workload is added to the SYSCAT.WORKLOADS view. Committing the change causes a workload reevaluation to take place at the beginning of the next unit of work of each application. Depending on which workload is chosen, the application might be reassigned to a different workload.

After you create a workload, you might need to grant the USAGE privilege on it to one or more session users. (Session users with WLMADM or DBADM authority have an implicit privilege to use any workload.) Even if a connection provides an exact match to the connection attributes of the workload, if the session user does not have the USAGE privilege on the workload, the data server does not consider the workload when performing workload evaluation. For more information, see "Granting the USAGE privilege on a [workload"](#page-42-0) on page 33.

# **Altering a workload**

An ALTER WORKLOAD statement changes a workload in the catalogs.

To alter a workload, you require SQLADM, WLMADM or DBADM authority. To specify any clause other than a COLLECT clause, the authorization id must include WLMADM or DBADM authority.

See "DDL [statements](#page-25-0) for DB2 workload manager" on page 16 for more information about prerequisites.

To alter a workload:

- 1. Specify one or more of the following properties for the workload using the ALTER WORKLOAD statement:
	- v The connection attributes. You can add connection attributes to and drop connection attributes from the workload definition unless it is the SYSDEFAULTUSERWORKLOAD or SYSDEFAULTADMWORKLOAD workload. The incoming connection must supply matching connection

attributes to those that you specified for the workload for a match to occur. For more information, see "Work [identification](#page-26-0) by origin with workloads" on [page](#page-26-0) 17. To see the connection attributes for a workload, query the SYSCAT.WORKLOADCONNATTR view.

- v A value that indicates whether an occurrence of this workload is permitted to access the database. By default, an occurrence of this workload is permitted to access the database. You cannot remove database access from the SYSDEFAULTADMWORKLOAD workload.
- v A value that indicates whether the workload is enabled or disabled. By default, the workload is enabled. You cannot disable the SYSDEFAULTUSERWORKLOAD or the SYSDEFAULTADMWORKLOAD workload.
- The service class under which occurrences of this workload are to be executed. The SYSDEFAULTUSERCLASS service superclass is the default. If you specify a user-defined service superclass, you can specify a service subclass under the service superclass. You cannot specify the SYSDEFAULTSUBCLASS subclass under any service superclass, including the SYSDEFAULTUSERCLASS service superclass. In addition, you cannot specify the SYSDEFAULTSYSTEMCLASS or SYSDEFAULTMAINTENANCECLASS service superclass.
- The position of the workload relative to other workloads, which determines the order in which the workload is evaluated during workload assignment. You cannot specify the position of the SYSDEFAULTUSERWORKLOAD or the SYSDEFAULTADMWORKLOAD workload. For more information, see "Workload [assignment"](#page-30-0) on page 21.
- The type of activity information to collect. By default, no information for activities associated with the workload is sent to an activities event monitor.
- The monitoring activity metrics collection level for activities submitted by connections associated with this workload. Note that the effective activity collection setting for activities is the combination of both the workload activity metrics collection level and the **mon\_act\_metrics** database configuration parameter.
- The aggregate activity information to collect. The aggregate activity information used for the workload only changes after the ALTER WORKLOAD operation is committed.
- The lock timeout event information to send to the locking event monitor, if one is active, when a lock event occurs.
- The deadlock information to send to the locking event monitor, if one is active, when a deadlock event occurs.
- The lock wait information to collect.
- v The unit of work information for each transaction associated with this workload to send to the unit of work event monitor, if one is active, when a unit of work ends.
- v The histogram templates that the workload should use as templates for its histograms. The histogram templates specified are reflected in the SYSCAT.HISTOGRAMTEMPLATEUSE view. For more information on histograms and histogram templates, see ["Histograms](#page-189-0) in workload [management"](#page-189-0) on page 180.
- 2. Commit your changes. When you commit your changes the workload is updated in the SYSCAT.WORKLOADS view. The committed change causes a workload reevaluation to take place at the beginning of the next unit of work of each application. Depending on which workload is chosen, the application might be reassigned to a different workload.

You might need to grant the USAGE privilege on it to one or more session users. (Session users with DBADM authority have an implicit privilege to use any workload.) Even if a connection provides an exact match to the connection attributes of the workload, if the session user does not have the USAGE privilege on the workload, the data server does not associate the connection with the workload to create an occurrence of the workload. For more information, see "Granting the USAGE privilege on a [workload"](#page-42-0) on page 33.

### **Permitting occurrences of a workload to access the database**

If you have a workload that is not permitted to access the database but now want to permit occurrences of that workload to run, alter the workload so that it is permitted to access the database. By default, when a workload is created, it is permitted to access the database.

To alter a workload so that it can access a database, you require WLMADM or DBADM authority.

See "DDL [statements](#page-25-0) for DB2 workload manager" on page 16 for more information about prerequisites.

When you prevent a workload from accessing the database, the data server still examines that workload when performing workload assignment. However, all occurrences of that workload are rejected with an error. To permit a workload to access the database:

- 1. Use the ALLOW DB ACCESS option of the ALTER WORKLOAD statement to permit the workload to access the database. For example, to permit a workload called WL1 to access the database, specify the following statement: ALTER WORKLOAD WL1 ALLOW DB ACCESS
- 2. Commit your changes. When you commit your changes workload is updated in the SYSCAT.WORKLOADS view.

Altering a workload to permit its occurrences to access the database takes effect when the data server analyzes the next unit of work for that workload. For example, if you specified DISALLOW DB ACCESS for workload A and alter the workload by specifying ALLOW DB ACCESS, new occurrences of workload A are permitted to execute. Previously, any occurrence of workload A would have been rejected with an error.

# **Preventing occurrences of a workload from accessing the database**

Use this task to control which workloads can access the database. Before a workload occurrence begins to run, the data server checks whether the workload is permitted to access the database. If you dispermit the workload occurrence from accessing the database, an error is returned indicating that the workload occurrence is rejected.

To prevent a workload from accessing the database, you require WLMADM or DBADM authority.

See "DDL [statements](#page-25-0) for DB2 workload manager" on page 16 for more information about prerequisites.

<span id="page-41-0"></span>Preventing a workload occurrence differs from disabling a workload. When you disable a workload, the workload definition is not cached in memory and is therefore not considered for workload assignment. To prevent a workload from accessing a database:

- 1. Use the DISALLOW DB ACCESS option of the ALTER WORKLOAD statement, as shown in the following example:
	- ALTER WORKLOAD *workload-name* DISALLOW DB ACCESS ...
- 2. Commit your changes. When you commit your changes, the workload is updated in the SYSCAT.WORKLOADS view.

Altering a workload to prevent its occurrences from accessing a database takes effect at the beginning of the next unit of work for workload occurrences that are already running. For example, if you specify ALLOW DB ACCESS for workload A and alter the workload by specifying DISALLOW DB ACCESS, occurrences of workload A that are already running receive an SQL error at the beginning of the next unit of work. New occurrences of workload A are rejected.

### **Enabling a workload**

The DB2 data server checks the connection attributes specified for a workload against the connection attributes of the current session. The data server does not consider a disabled workload when it looks for a matching workload.

To alter a workload, you require WLMADM or DBADM authority.

See "DDL [statements](#page-25-0) for DB2 workload manager" on page 16 for more information about prerequisites.

By default, a workload is enabled when you create it. If you create a workload as disabled, you must enable it for the data server to consider the workload when it performs workload evaluation.

To enable a workload:

1. Identify the workload that you want to enable. You can display the set of disabled workloads by querying the SYSCAT.WORKLOADS view, as shown in the following example:

SELECT \* FROM SYSCAT.WORKLOADS WHERE ENABLED='N'

2. Use the ALTER WORKLOAD statement to enable the disabled workload: ALTER WORKLOAD...ENABLE

If the ALTER WORKLOAD statement is successful, the definition for the workload is written to the database catalog.

3. Commit your changes. When you commit your changes the workload is updated in the SYSCAT.WORKLOADS view.

Enabling a workload takes effect at the beginning of the next unit of work. At that point, a workload reevaluation occurs, and the data server considers the newly enabled workload when it performs workload reevaluation.

### **Disabling a workload**

Use this task to prevent specific workloads from being considered during workload assignment. If you disable a workload, the data server does not consider it when it looks for a matching workload. Instead, the data server assigns the unit

<span id="page-42-0"></span>of work to the next matching workload. If no custom-defined workload matches, the work is assigned to the default workload.

To create or alter a workload, you require WLMADM or DBADM authority.

See "DDL [statements](#page-25-0) for DB2 workload manager" on page 16 for more information about prerequisites.

To disable a workload:

1. Use the DISABLE option of the ALTER WORKLOAD statement to disable the workload:

ALTER WORKLOAD...DISABLE

2. Commit your changes. When you commit your changes, the workload is updated in the SYSCAT.WORKLOADS view.

Disabling a workload takes effect at the beginning of the next unit of work. At that point, a workload reevaluation occurs, and the connection is assigned to the next enabled workload that matches the connection attributes and for which there is authorization.

#### **Granting the USAGE privilege on a workload**

For a workload to be associated with a connection, the session user must have the USAGE privilege on that workload. Users with the ACCESSCTRL, DATAACCESS, DBADM, SECADM, or WLMADM authority implicitly have the USAGE privilege on all workloads.

To use the GRANT USAGE ON WORKLOAD statement, you require ACCESSCTRL, SECADM, or WLMADM authority

See "DDL [statements](#page-25-0) for DB2 workload manager" on page 16 for more information about prerequisites.

When the data server finds a workload that matches the attributes of an incoming connection, the data server checks whether the session user has the USAGE privilege on that workload. If the session user does not have the USAGE privilege on that workload, the data server looks for the next matching workload. (In other words, the workloads for which the session user does not have the USAGE privilege are treated as if they do not exist.) Therefore, the workload USAGE privilege gives you the ability to further control which workload among the matching workloads a user, group, or role should be assigned to. For example, you can define more than one workload with the same connection attributes and grant the USAGE privilege on each of these workloads to only certain users, groups, or roles. For more information, see "Workload [assignment"](#page-30-0) on page 21.

The client can set the client user ID, client application name, client workstation name, and client accounting string (which are some of the connection attributes that are used to assign a connection to a workload) without authorization. Therefore, the workload USAGE privilege also permits you to control which session user has the authority to use a workload.

You can view the USAGE privilege information by querying the SYSCAT.WORKLOADAUTH view.

If you create a database without the RESTRICT option, the USAGE privilege on the SYSDEFAULTUSERWORKLOAD workload is granted to PUBLIC at database

creation time. Otherwise, you must explicitly grant the USAGE privilege on this workload to non-WLMADM and non-DBADM users. If the session user does not have the USAGE privilege on any of the workloads, including SYSDEFAULTUSERWORKLOAD, SQL4707N is returned when the data server attempts to associate a workload with the database connection.

To grant the USAGE privilege on a workload:

1. Use the GRANT USAGE ON WORKLOAD statement. You can grant the USAGE privilege to specific users, groups, roles, or PUBLIC. For example, to grant the USAGE privilege on the ACCOUNTS workload to the CPA group, you would issue the following statement:

GRANT USAGE ON WORKLOAD ACCOUNTS TO GROUP CPA

You cannot grant the USAGE privilege on the SYSDEFAULTADMWORKLOAD workload. The SYSDEFAULTADMWORKLOAD workload can only be used by ACCESSCTRL, DATAACCESS, DBADM, SECADM, or WLMADM users who issue the SET WORKLOAD TO SYSDEFAULTADMWORKLOAD command.

2. Commit your changes. When you commit your changes, the SYSCAT.WORKLOADAUTH view is updated. Until the GRANT statement is committed, the data server cannot consider the workload when performing workload assignment for the newly authorized users, groups, or roles.

### **Revoking the USAGE privilege on a workload**

Use the REVOKE USAGE ON WORKLOAD statement to revoke the USAGE privilege on a workload.

To use the REVOKE USAGE ON WORKLOAD statement, you require ACCESSCTRL, SECADM, or WLMADM authority.

See "DDL [statements](#page-25-0) for DB2 workload manager" on page 16 for more information about prerequisites.

You cannot explicitly revoke the USAGE privilege on the SYSDEFAULTADMWORKLOAD workload. Only ACCESSCTRL, DATAACCESS, DBADM, SECADM, or WLMADM users who issue the SET WORKLOAD TO SYSDEFAULTADMWORKLOAD command can use this workload. Therefore, REVOKE USAGE ON WORKLOAD statements do not work for SYSDEFAULTADMWORKLOAD.

To revoke the USAGE privilege on a workload:

1. Use the REVOKE USAGE ON WORKLOAD statement. You can revoke the USAGE privilege from specific users, groups, roles, or PUBLIC. For example, to revoke the USAGE privilege on the ACCOUNTS workload from PUBLIC, you would specify the following statement:

REVOKE USAGE ON WORKLOAD ACCOUNTS FROM PUBLIC

2. Commit your changes. When you commit your changes, the SYSCAT.WORKLOADAUTH view is updated. Until the REVOKE statement is committed, the data server considers the workload when performing workload assignment.

### **Dropping a workload**

Dropping a workload removes it from the database catalog.

To drop a workload, you require WLMADM or DBADM authority.

See "DDL [statements](#page-25-0) for DB2 workload manager" on page 16 for more information about prerequisites.

To drop a workload:

- 1. Disable the workload by specifying the ALTER WORKLOAD statement. See "Disabling a [workload"](#page-41-0) on page 32 for more information. Disabling the workload prevents new occurrences of the workload from being able to run against the database.
- 2. Ensure that no occurrences of this workload are running by using the WLM\_GET\_SERVICE\_CLASS\_WORKLOAD\_OCCURRENCES\_V97 table function. For more information, see WLM\_GET\_SERVICE\_CLASS\_WORKLOAD\_OCCURRENCES\_V97 table function.

The WLM\_GET\_SERVICE\_CLASS\_WORKLOAD\_OCCURRENCES\_V97 table function returns the application handles corresponding to the active workload occurrences. You can use the FORCE APPLICATION command to terminate the applications using the application handles.

- 3. Drop the workload by specifying the DROP WORKLOAD statement. For example, to drop the ACCTNG workload, specify the following statement: DROP WORKLOAD ACCTNG
- 4. Commit your changes. When you commit your changes, the workload is removed from the SYSCAT.WORKLOADS view. In addition, authorization information for the workload is removed from the SYSCAT.WORKLOADAUTH view.

### **Example: Workload assignment**

At the beginning of the first unit of work after a database connection is established, the data server assigns the connection to a workload by evaluating the connection attributes of each workload that is enabled. Workload reevaluation occurs at the beginning of each unit of work if the value of a connection attribute or the workload definition itself changes during the unit of work, or if the usage granted on the workload changes.

The following figure shows a workload assignment. Users in the Marketing group who submit queries through AppA are assigned to the APPAQUERIES workload. They are not assigned to the PAYROLL workload, even though PAYROLL is positioned before APPAQUERIES, because the definition of workload PAYROLL specifies the SESSION\_USER GROUP keyword as Finance. Users in the Finance group who submit queries through AppA are assigned to the FINANCE workload. They are not assigned to the PAYROLL workload, even though it is more specific and specifies both AppA and Finance in its definition, because the FINANCE workload is positioned before the PAYROLL workload. Users in the Marketing group who submit queries through AppB are assigned to the SYSDEFAULTUSERWORKLOAD workload, because none of the connection attributes specified in the FINANCE, PAYROLL, or APPAQUERIES workload definitions match the AppB application or Marketing group.

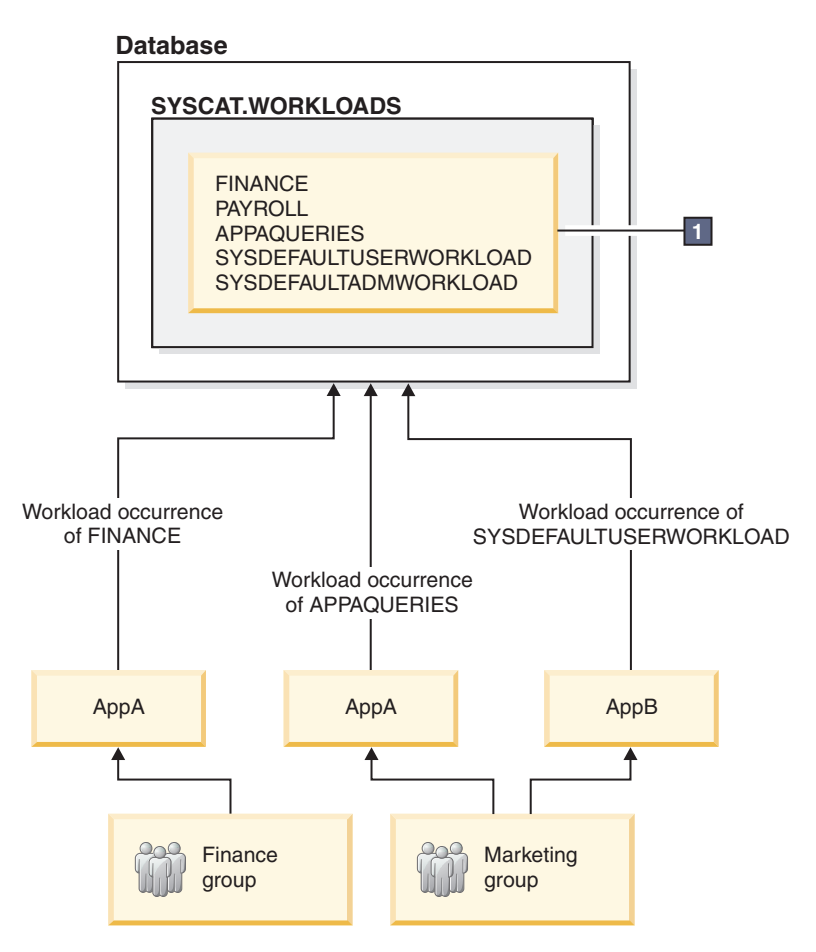

*Figure 6. Example of workload assignment*

-1In the preceding figure, the CREATE WORKLOAD statements are as follows: CREATE WORKLOAD PAYROLL APPLNAME ('AppA') SESSION\_USER GROUP ('FINANCE') SERVICE CLASS SC1

CREATE WORKLOAD APPAQUERIES APPLNAME('AppA') POSITION LAST SERVICE CLASS SC2

CREATE WORKLOAD FINANCE SESSION USER GROUP ('FINANCE') SERVICE CLASS SC1 POSITION BEFORE PAYROLL

In a three-tier client/server environment, the database connection is established by the application server that is working on behalf of the clients. The application server can use the sqleseti (set client information) API to pass client information to the DB2 data server; otherwise, only the information from the application server is passed, and that information is likely to be the same for all client requests that are routed through this application server. When the data server assigns units of work from different clients to different workloads (and to different service classes), the data server uses the client information attributes (that is, the client user ID, client application name, client workstation name, and client accounting string) as criteria for associating a unit of work with a workload.

The following figure shows an example of a three-tier environment where queries are submitted by different user applications, (marketing.exe, auditing.exe, and reporting.exe), through an application server that establishes a connection to the database using the session user APPUSER. Three workloads are defined: one for queries submitted by marketing.exe, one for queries submitted by reporting.exe, and one for the rest of the queries. As shown in the figure, to assign queries submitted by marketing.exe to the MARKETING workload, the application server calls the sqleseti API to set the value of the CURRENT CLIENT\_APPLNAME special register to marketing.exe. Similarly, to assign queries submitted by reporting.exe to the REPORTING workload, the server calls sqleseti to set the value of the CURRENT CLIENT\_APPLNAME special register to reporting.exe. Note that in the figure, when the server calls sqleseti to set the CURRENT CLIENT\_USERID special register to Lidia (with nothing else changing; that is, the client application name is still set to reporting.exe), no workload reassignment occurs because there is no workload defined specifically with the CURRENT CLIENT\_USERID set to Lidia.

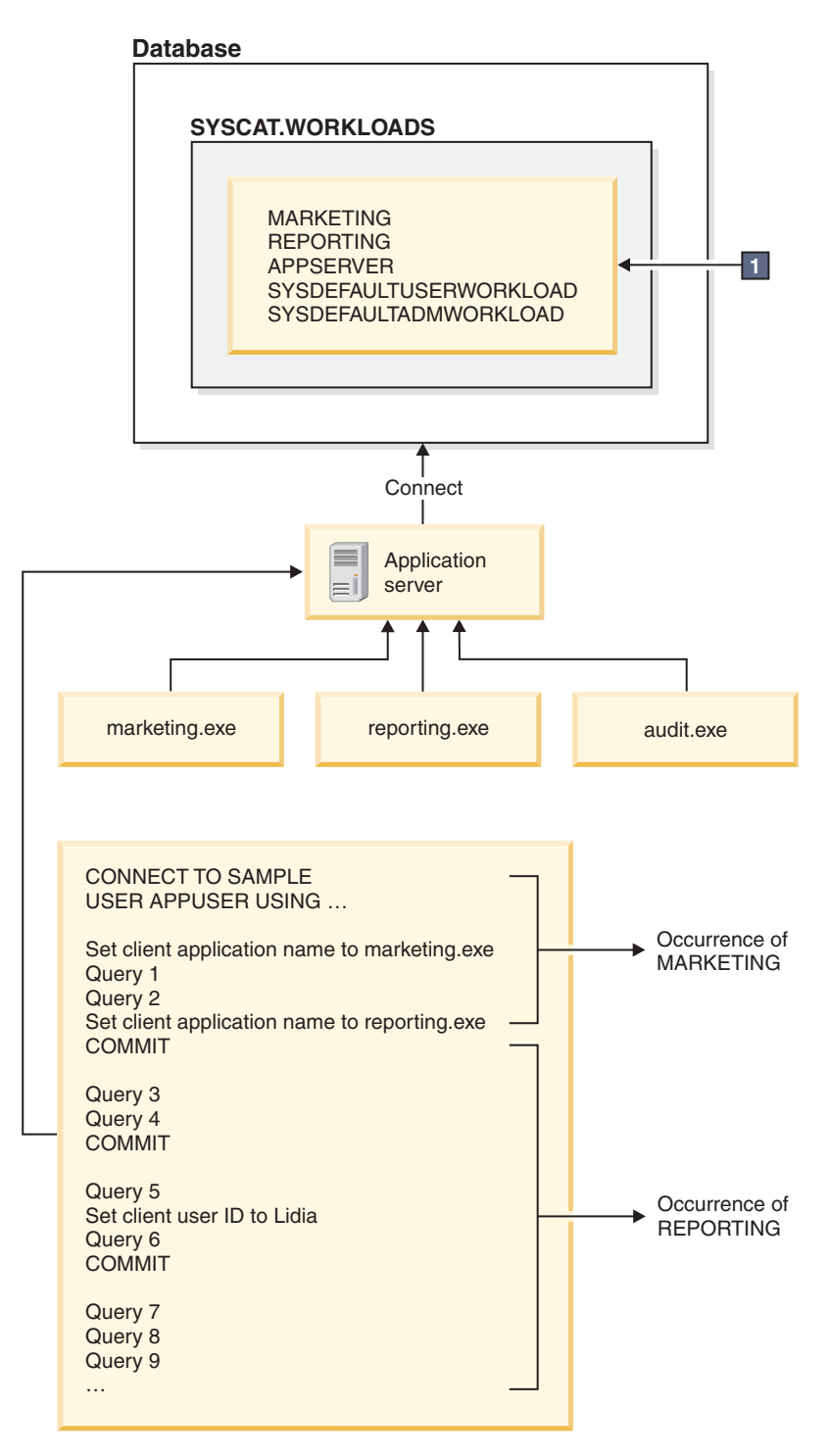

*Figure 7. Example of workload assignment in a three-tier environment*

The following statements are used to define the workloads specified in box  $\boxed{1}$  in the previous figure:

```
CREATE WORKLOAD MARKETING SESSION_USER ('APPUSER')
CURRENT CLIENT_APPLNAME ('marketing.exe') SERVICE CLASS SC2
POSITION AT 1
```

```
CREATE WORKLOAD REPORTING SESSION USER ('APPUSER')
CURRENT CLIENT_APPLNAME ('reporting.exe') SERVICE CLASS SC4
```
POSITION AFTER MARKETING

CREATE WORKLOAD APPSERV SESSION\_USER ('APPUSER') SERVICE CLASS SC1

# **Example: Workload assignment when workload attributes have single values**

The example in this topic shows how the data server performs workload assignment. In this example, only one value is specified for each workload connection attribute.

Assume that the following workloads exist in the catalog:

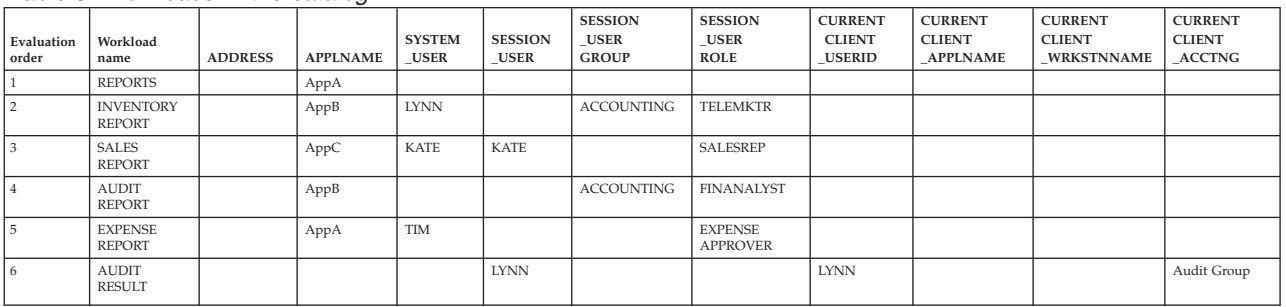

*Table 5. Workloads in the catalog*

Assume that a database connection with the following attributes is established:

#### *Table 6. Database connection attributes*

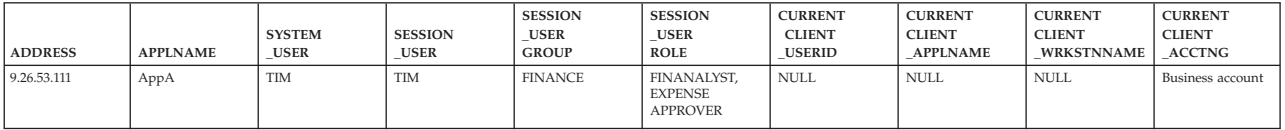

When the first unit of work is submitted, the data server checks each workload in the catalog, starting with the first workload in the list, and processes the workloads in ascending order until it finds a workload with matching attributes. When a matching workload is found, the unit of work runs under an occurrence of that workload. When determining which workload to assign the connection to, the data server compares the connection attributes in deterministic order.

The data server first checks the REPORTS workload for a match. The REPORTS workload is first in the list.

*Table 7. REPORTS workload in the catalog*

| Evaluation<br>l order | Workload<br>name | <b>ADDRESS</b> | <b>APPLNAME</b> | <b>SYSTEM</b><br><b>USER</b> | <b>SESSION</b><br><b>USER</b> | <b>SESSION</b><br><b>USER</b><br><b>GROUP</b> | <b>SESSION</b><br><b>USER</b><br>ROLE <sup></sup> | <b>CURRENT</b><br><b>CLIENT</b><br><b>USERID</b> | <b>CURRENT</b><br><b>CLIEN1</b><br><b>APPLNAME</b> | <b>CURRENT</b><br><b>CLIENT</b><br><b>WRKSTNNAME</b> | <b>CURRENT</b><br><b>CLIENT</b><br><b>ACCTNG</b> |
|-----------------------|------------------|----------------|-----------------|------------------------------|-------------------------------|-----------------------------------------------|---------------------------------------------------|--------------------------------------------------|----------------------------------------------------|------------------------------------------------------|--------------------------------------------------|
|                       | <b>REPORTS</b>   |                | AppA            |                              |                               |                                               |                                                   |                                                  |                                                    |                                                      |                                                  |

The data server checks the connection attributes in the following deterministic order:

- 1. APPLNAME. The value of APPLNAME, AppA, for the database connection matches the value of APPLNAME for the REPORTS workload.
- 2. SYSTEM\_USER, which is not set in the workload definition. Any value (including a null value) is considered a match.
- 3. SESSION\_USER, which is not set in the workload definition. Any value is considered a match.
- 4. SESSION\_USER GROUP, which is not set in the workload definition. Any value is considered a match.
- 5. SESSION\_USER ROLE, which is not set in the workload definition. Any value is considered a match.
- 6. CURRENT CLIENT\_USERID, which is not set in the workload definition. Any value is considered a match.
- 7. CURRENT CLIENT\_APPLNAME, which is not set in the workload definition. Any value is considered a match.
- 8. CURRENT CLIENT\_WRKSTNNAME, which is not set in the workload definition. Any value is considered a match.
- 9. CURRENT CLIENT\_ACCTNG, which is not set in the workload definition. Any value is considered a match.

In this situation, because of the explicit and implicit matches between the connection attributes of the REPORTS workload and the information passed on the connection, the data server selects the REPORTS workload as a potential match. After selecting a workload, the data server then checks whether the session user has the USAGE privilege on the workload. Assuming that the session user TIM has the USAGE privilege on the REPORTS workload, that workload is used for the connection. If, however, TIM does not possess the USAGE privilege on the REPORTS workload, the data server continues by checking the INVENTORYREPORT workload for a match.

Assume that you want TIM to be assigned to the EXPENSEREPORT workload because that workload has additional connection attributes specified. In this situation, you would alter the evaluation order of the workloads to position EXPENSEREPORT before REPORTS in the workload list:

ALTER WORKLOAD EXPENSEREPORT POSITION AT 1

You could also use the following SQL statement to achieve the same result: ALTER WORKLOAD EXPENSEREPORT BEFORE REPORTS

To ensure that the ALTER WORKLOAD statement takes effect, you must immediately issue a COMMIT statement after the ALTER WORKLOAD statement. The effect of the ALTER WORKLOAD statement on the catalog is as follows:

| Evaluation<br>order | Workload name                     | <b>APPLNAME</b> | <b>SYSTEM</b><br><b>USER</b> | <b>SESSION</b><br>USER | <b>SESSION</b><br><b>USER</b><br><b>GROUP</b> | <b>SESSION</b><br>USER<br><b>ROLE</b> | <b>CURRENT</b><br><b>CLIENT</b><br><b>USERID</b> | <b>CURRENT</b><br><b>CLIENT</b><br><b>APPLNAME</b> | <b>CURRENT</b><br><b>CLIENT</b><br><b>WRKSTNNAME</b> | <b>CURRENT</b><br><b>CLIENT</b><br>ACCTNG |
|---------------------|-----------------------------------|-----------------|------------------------------|------------------------|-----------------------------------------------|---------------------------------------|--------------------------------------------------|----------------------------------------------------|------------------------------------------------------|-------------------------------------------|
|                     | <b>EXPENSE</b><br><b>REPORT</b>   | AppA            | <b>TIM</b>                   |                        |                                               | <b>EXPENSE</b><br><b>APPROVER</b>     |                                                  |                                                    |                                                      |                                           |
|                     | <b>REPORTS</b>                    | AppA            |                              |                        |                                               |                                       |                                                  |                                                    |                                                      |                                           |
|                     | <b>INVENTORY</b><br><b>REPORT</b> | AppB            | <b>LYNN</b>                  |                        | <b>ACCOUNTING</b>                             | <b>TELEMKTR</b>                       |                                                  |                                                    |                                                      |                                           |
|                     | <b>SALES REPORT</b>               | AppC            | <b>KATE</b>                  | <b>KATE</b>            |                                               | SALESREP                              |                                                  |                                                    |                                                      |                                           |
|                     | <b>AUDIT REPORT</b>               | AppB            |                              |                        | <b>ACCOUNTING</b>                             | <b>FINANALYST</b>                     |                                                  |                                                    |                                                      |                                           |
|                     | <b>AUDIT RESULT</b>               |                 |                              | <b>LYNN</b>            |                                               |                                       | <b>LYNN</b>                                      |                                                    |                                                      | Audit Group                               |

*Table 8. Workloads in the catalog after repositioning the EXPENSEREPORT workload*

If TIM does not already have the USAGE privilege on the EXPENSEREPORT workload, you must issue the following statements (the COMMIT statement ensures that the GRANT statement takes effect): GRANT USAGE ON WORKLOAD EXPENSEREPORT TO USER TIM COMMIT

At the beginning of the next unit of work, workload reassignment occurs, and the data server assigns the connection from TIM to the EXPENSEREPORT workload.

In addition, new units of work submitted by other connections that have the same attributes are also associated with the EXPENSEREPORT workload.

# **Example: Workload assignment for a unit of work when multiple workloads exist**

The example in this topic shows how the data server performs workload evaluation to assign the connection to an existing workload.

Assume that the following workloads are defined in the catalog:

| Evaluation<br>order | Workload name          | <b>APPLNAME</b> | <b>SYSTEM</b><br>USER | <b>SESSION</b><br>USER | <b>SESSION</b><br><b>USER</b><br><b>GROUP</b> | <b>SESSION</b><br><b>USER</b><br><b>ROLE</b> | <b>CURRENT</b><br><b>CLIENT</b><br><b>USERID</b> | <b>CURRENT</b><br><b>CLIENT</b><br><b>APPLNAME</b> | <b>CURRENT</b><br><b>CLIENT</b><br><b>WRKSTNNAME</b> | <b>CURRENT</b><br><b>CLIENT</b><br>ACCTNG |
|---------------------|------------------------|-----------------|-----------------------|------------------------|-----------------------------------------------|----------------------------------------------|--------------------------------------------------|----------------------------------------------------|------------------------------------------------------|-------------------------------------------|
|                     | <b>EXPENSE REPORT</b>  | AppB            | <b>TIM</b>            |                        |                                               | <b>EXPENSE</b><br><b>APPROVER</b>            |                                                  |                                                    |                                                      |                                           |
|                     | <b>REPORTS</b>         | AppB            |                       |                        |                                               |                                              |                                                  |                                                    |                                                      |                                           |
|                     | <b>INVENTORYREPORT</b> | AppA            | <b>LYNN</b>           |                        | <b>ACCOUNTING</b>                             | <b>TELEMKTR</b>                              |                                                  |                                                    |                                                      |                                           |
|                     | <b>SALES REPORT</b>    | AppC            | <b>KATE</b>           | <b>KATE</b>            |                                               | <b>SALESREP</b>                              |                                                  |                                                    |                                                      |                                           |
|                     | <b>AUDIT REPORT</b>    | AppA            |                       |                        | <b>ACCOUNTING</b>                             | <b>FINANALYST</b>                            |                                                  |                                                    |                                                      |                                           |
|                     | <b>AUDIT RESULT</b>    |                 |                       | <b>LYNN</b>            |                                               |                                              | <b>LYNN</b>                                      |                                                    |                                                      | Audit Group                               |

*Table 9. Workloads in the catalog*

Suppose that a database connection with the following attributes is established:

*Table 10. Database connection attributes*

| <b>APPLNAME</b> | <b>SYSTEM</b><br><b>USER</b> | <b>SESSION</b><br><b>USER</b> | <b>SESSION</b><br><b>USER</b><br><b>GROUP</b> | <b>SESSION</b><br><b>USER</b><br><b>ROLE</b> | <b>CURRENT</b><br><b>CLIENT</b><br><b>USERID</b> | <b>CURRENT</b><br><b>CLIENT</b><br><b>APPLNAME</b> | <b>CURRENT</b><br><b>CLIENT</b><br><b>WRKSTNNAME</b> | <b>CURRENT</b><br><b>CLIENT</b><br><b>ACCTNG</b> |
|-----------------|------------------------------|-------------------------------|-----------------------------------------------|----------------------------------------------|--------------------------------------------------|----------------------------------------------------|------------------------------------------------------|--------------------------------------------------|
| AppA            | <b>LYNN</b>                  | <b>LYNN</b>                   | <b>ACCOUNTING</b>                             | FINANALYST.<br><b>SALESREP</b>               | <b>LYNN</b>                                      | <b>NULL</b>                                        | wrkstn2                                              | Audit group                                      |

When the first unit of work is submitted, the data server checks each workload in the catalog in ascending evaluation order and stops when it finds a workload whose connection attributes match those supplied by the connection. When it checks the workloads, the data server compares the connection attributes in deterministic order.

First, the data server checks the EXPENSEREPORT workload:

*Table 11. EXPENSEREPORT workload in the catalog*

| Evaluation<br>order | Workload name        | <b>APPLNAME</b> | <b>SYSTEM</b><br><b>USER</b> | <b>SESSION</b><br><b>USER</b> | <b>SESSION</b><br><b>USER</b><br><b>GROUP</b> | <b>SESSION</b><br><b>USER</b><br><b>ROLE</b> | <b>CURRENT</b><br><b>CLIENT</b><br><b>USERID</b> | <b>CURRENT</b><br><b>CLIENT</b><br><b>APPLNAME</b> | <b>CURRENT</b><br><b>CLIENT</b><br><b>WRKSTNNAME</b> | <b>CURRENT</b><br><b>CLIENT</b><br><b>ACCTNG</b> |
|---------------------|----------------------|-----------------|------------------------------|-------------------------------|-----------------------------------------------|----------------------------------------------|--------------------------------------------------|----------------------------------------------------|------------------------------------------------------|--------------------------------------------------|
|                     | <b>EXPENSEREPORT</b> | AppB            | <b>TIM</b>                   |                               |                                               | <b>EXPENSE</b><br><b>APPROVER</b>            |                                                  |                                                    |                                                      |                                                  |

Because the APPLNAME attribute in the workload definition is AppB but the APPLNAME attribute passed by the connection is AppA, no match is possible. The data server proceeds to the REPORTS workload, which is second in the list:

*Table 12. REPORTS workload in the catalog*

| Evaluation<br>order | Workload name  | <b>APPLNAME</b> | <b>SYSTEM</b><br><b>USER</b> | <b>SESSION</b><br>USER | <b>SESSION</b><br><b>USER</b><br><b>GROUP</b> | <b>SESSION</b><br><b>USER</b><br><b>ROLE</b> | <b>CURRENT</b><br><b>CLIENT</b><br><b>USERID</b> | <b>CURRENT</b><br><b>CLIENT</b><br><b>APPLNAME</b> | <b>CURRENT</b><br><b>CLIENT</b><br><b>WRKSTNNAME</b> | <b>CURRENT</b><br><b>CLIENT</b><br><b>ACCTNG</b> |
|---------------------|----------------|-----------------|------------------------------|------------------------|-----------------------------------------------|----------------------------------------------|--------------------------------------------------|----------------------------------------------------|------------------------------------------------------|--------------------------------------------------|
|                     | <b>REPORTS</b> | AppB            |                              |                        |                                               |                                              |                                                  |                                                    |                                                      |                                                  |

Again, the APPLNAME attribute in the workload definition is AppB, which does not match AppA. The data server proceeds to the third workload in the list, INVENTORYREPORT:

*Table 13. INVENTORYREPORT workload in the catalog*

| Evaluation<br>I order | Workload name          | <b>APPLNAME</b> | <b>SYSTEM</b><br><b>USER</b> | <b>SESSION</b><br><b>USER</b> | <b>SESSION</b><br>USER<br><b>GROUP</b> | <b>SESSION</b><br><b>USER</b><br><b>ROLE</b> | <b>CURRENT</b><br><b>CLIENT</b><br><b>USERID</b> | <b>CURRENT</b><br><b>CLIENT</b><br><b>APPLNAME</b> | <b>CURRENT</b><br><b>CLIENT</b><br><b>WRKSTNNAME</b> | <b>CURRENT</b><br><b>CLIENT</b><br><b>ACCTNG</b> |
|-----------------------|------------------------|-----------------|------------------------------|-------------------------------|----------------------------------------|----------------------------------------------|--------------------------------------------------|----------------------------------------------------|------------------------------------------------------|--------------------------------------------------|
|                       | <b>INVENTORYREPORT</b> | AppA            | <b>LYNN</b>                  |                               | <b>ACCOUNTING</b>                      | <b>TELEMKTR</b>                              |                                                  |                                                    |                                                      |                                                  |

The data server checks for a match between the submitted connection attributes and the INVENTORYREPORT workload. The attributes are checked in the following order:

- 1. APPLNAME. Both the workload definition and the connection have a value of AppA, so a match occurs.
- 2. SYSTEM\_USER. Both the workload definition and the connection have a value of LYNN, so a match occurs.
- 3. SESSION\_USER. The connection passed a value of LYNN. Because the SESSION\_USER attribute is not set for the workload, any value, including a null value, that is passed by the connection matches.
- 4. SESSION\_USER GROUP. Both the workload definition and the connection have a value of ACCOUNTING, so a match occurs.
- 5. SESSION\_USER ROLE. The workload definition specifies the value TELEMKTR, but the connection supplied the values of FINANALYST and SALESREP. No match occurs for this attribute.

The data server stops trying to match the INVENTORYREPORT workload and the connection attributes and proceeds to the fourth workload in the list, SALESREPORT:

*Table 14. SALESREPORT workload in the catalog*

|            |               |                 |               |                | <b>SESSION</b> | <b>SESSION</b> | <b>CURRENT</b> | <b>CURRENT</b>  | <b>CURRENT</b>    | <b>CURRENT</b> |
|------------|---------------|-----------------|---------------|----------------|----------------|----------------|----------------|-----------------|-------------------|----------------|
| Evaluation |               |                 | <b>SYSTEM</b> | <b>SESSION</b> | <b>USER</b>    | <b>USER</b>    | <b>CLIENT</b>  | <b>CLIENT</b>   | <b>CLIENT</b>     | <b>CLIENT</b>  |
| order      | Workload name | <b>APPLNAME</b> | <b>USER</b>   | <b>USER</b>    | <b>GROUP</b>   | <b>ROLE</b>    | <b>USERID</b>  | <b>APPLNAME</b> | <b>WRKSTNNAME</b> | <b>ACCTNG</b>  |
|            | SALESREPORT   | AppC            | <b>KATE</b>   | <b>KATE</b>    |                | SALESREP       |                |                 |                   |                |

Because the APPLNAME of the SALESREPORT workload definition is AppC, no match occurs with the connection (which passed a value of AppA for APPLNAME). The data server then proceeds to the fifth workload in the list, AUDITREPORT:

*Table 15. AUDITREPORT workload in the catalog*

| <b>Evaluation</b><br>l order | Workload name      | <b>APPLNAME</b> | <b>SYSTEM</b><br><b>USER</b> | <b>SESSION</b><br><b>USER</b> | <b>SESSION</b><br><b>USER</b><br><b>GROUP</b> | <b>SESSION</b><br><b>USER</b><br><b>ROLE</b> | <b>CURRENT</b><br><b>CLIENT</b><br><b>USERID</b> | <b>CURRENT</b><br><b>CLIENT</b><br><b>APPLNAME</b> | <b>CURRENT</b><br><b>CLIENT</b><br><b>WRKSTNNAME</b> | <b>CURRENT</b><br><b>CLIENT</b><br><b>ACCTNG</b> |
|------------------------------|--------------------|-----------------|------------------------------|-------------------------------|-----------------------------------------------|----------------------------------------------|--------------------------------------------------|----------------------------------------------------|------------------------------------------------------|--------------------------------------------------|
|                              | <b>AUDITREPORT</b> | AppA            |                              |                               | <b>ACCOUNTING</b>                             | <b>FINANALYST</b>                            |                                                  |                                                    |                                                      |                                                  |

The data server compares the attributes of the AUDITREPORT workload and the connection in the deterministic order:

- 1. APPLNAME. Both the workload definition and the connection have a value of AppA, so a match occurs.
- 2. SYSTEM\_USER. The connection passed a value of LYNN. Because the SYSTEM\_USER attribute is not set for the workload, any value passed by the connection matches.
- 3. SESSION\_USER. The connection passed a value of LYNN. Because the SESSION\_USER attribute is not set for the workload, any value passed by the connection matches.
- 4. SESSION\_USER GROUP. Both the workload and the connection have a value of ACCOUNTING for this attribute, so a match occurs.
- 5. SESSION USER ROLE. Both the workload and the connection have a value of FINANALYST for this attribute, so a match occurs.
- 6. CURRENT CLIENT USERID. Because the CURRENT CLIENT USERID attribute is not set for the workload, any value passed by the connection matches.
- 7. CURRENT CLIENT\_APPLNAME. Because the CURRENT CLIENT\_APPLNAME attribute is not set for the workload, any value passed by the connection matches.
- 8. CURRENT CLIENT\_WRKSTNNAME. Because the CURRENT CLIENT\_WRKSTNNAME attribute is not set for the workload, any value passed by the connection matches.
- 9. CURRENT CLIENT\_ACCTNG. Because the CURRENT CLIENT\_ACCTNG attribute is not set for the workload, any value passed by the connection matches.

After processing all the connection attributes and finding a matching workload, the data server checks whether the session user has the USAGE privilege on the workload. Assume that LYNN does not have the USAGE privilege on the AUDITREPORT workload. In this situation, although all of the connection attributes match, this workload is not associated with the connection. The data server proceeds to the sixth workload in the evaluation list, AUDITRESULT:

*Table 16. AUDITRESULT workload in the catalog*

| Evaluation<br>order | Workload<br>name   | <b>APPLNAME</b> | <b>SYSTEM</b><br><b>USER</b> | <b>SESSION</b><br><b>USER</b> | <b>SESSION</b><br><b>USER</b><br><b>GROUP</b> | <b>SESSION</b><br><b>USER</b><br><b>ROLE</b> | <b>CURRENT</b><br><b>CLIENT</b><br><b>USERID</b> | <b>CURRENT</b><br><b>CLIENT</b><br><b>APPLNAME</b> | <b>CURRENT</b><br><b>CLIENT</b><br><b>WRKSTNNAME</b> | <b>CURRENT</b><br><b>CLIENT</b><br><b>ACCTNG</b> |
|---------------------|--------------------|-----------------|------------------------------|-------------------------------|-----------------------------------------------|----------------------------------------------|--------------------------------------------------|----------------------------------------------------|------------------------------------------------------|--------------------------------------------------|
|                     | <b>AUDITRESULT</b> |                 |                              | <b>LYNN</b>                   |                                               |                                              | <b>LYNN</b>                                      |                                                    |                                                      | Audit Group                                      |

The data server compares the attributes of the AUDITRESULT workload and the connection in the deterministic order:

- 1. APPLNAME. Because the APPLNAME attribute is not set for the workload, any value passed by the connection matches.
- 2. SYSTEM\_USER. Because the SYSTEM\_USER attribute is not set for the workload, any value passed by the connection matches.
- 3. SESSION\_USER. Both the workload and the connection have a value of LYNN for this attribute, so a match occurs.
- 4. SESSION\_USER GROUP. Because the SESSION\_USER GROUP attribute is not set for the workload, any value passed by the connection matches.
- 5. SESSION\_USER ROLE. Because the SESSION\_USER ROLE attribute is not set for the workload, any value passed by the connection matches.
- 6. CURRENT CLIENT\_USERID. Both the workload and the connection have a value of LYNN for this attribute, so a match occurs.
- 7. CURRENT CLIENT\_APPLNAME. Because the CURRENT CLIENT\_APPLNAME attribute is not set for the workload, any value passed by the connection matches.
- 8. CURRENT CLIENT WRKSTNNAME. Because the CURRENT CLIENT\_WRKSTNNAME attribute is not set for the workload, any value passed by the connection matches.
- 9. CURRENT CLIENT ACCTNG. Both the workload and the connection have a value of Audit Group for this attribute, so a match occurs.

After processing all of the connection attributes and finding a matching workload, the data server checks whether the session user has the USAGE privilege on the workload. In this situation, assume that the session user LYNN has the USAGE

privilege on the AUDITRESULT workload. Because all of the connection attributes match and the session user has the USAGE privilege, the connection is assigned to the AUDITRESULT workload.

# **Example: Workload assignment when workload attributes have multiple values**

The example in this topic shows how the data server performs workload assignment. In this example, some of the workload definitions permit more than one value for a connection attribute.

Assume that the following workloads are defined in the catalog:

*Table 17. Workloads in the catalog*

| Evaluation<br>order | Workload name                  | <b>APPLNAME</b> | <b>SYSTEM</b><br><b>USER</b> | <b>SESSION</b><br><b>USER</b> | <b>SESSION</b><br><b>USER</b><br><b>GROUP</b> | <b>SESSION</b><br><b>USER</b><br><b>ROLE</b> | <b>CURRENT</b><br><b>CLIENT</b><br><b>USERID</b> | <b>CURRENT</b><br><b>CLIENT</b><br><b>APPLNAME</b> | <b>CURREN</b><br><b>CLIENT</b><br><b>WRKSTNNAME</b> | <b>CURRENT</b><br><b>CLIENT</b><br>ACCTNG |
|---------------------|--------------------------------|-----------------|------------------------------|-------------------------------|-----------------------------------------------|----------------------------------------------|--------------------------------------------------|----------------------------------------------------|-----------------------------------------------------|-------------------------------------------|
|                     | ITEMINO                        |                 | KYLE,<br>GEORGE              |                               | RETAIL, SALES                                 |                                              |                                                  |                                                    |                                                     |                                           |
|                     | <b>DAILY TRANS</b><br>REPORT   | AppC            |                              | KYLE, CAROL                   | SALES.<br><b>ACCOUNTING</b>                   |                                              |                                                  |                                                    |                                                     |                                           |
|                     | <b>SALES</b><br><b>SUMMARY</b> | AppA, AppB      |                              |                               |                                               | ACCOUNTANT.<br><b>FINANALYST</b>             |                                                  |                                                    |                                                     |                                           |

Assume that a database connection with the following attributes is established:

*Table 18. Database connection attributes*

| <b>APPLNAME</b> | <b>SYSTEM</b><br><b>USER</b> | <b>SESSION</b><br><b>USER</b> | <b>SESSION</b><br><b>USER</b><br><b>GROUP</b> | <b>SESSION</b><br><b>USER</b><br><b>ROLE</b> | <b>CURRENT</b><br><b>CLIENT</b><br><b>USERID</b> | <b>CURRENT</b><br><b>CLIENT</b><br><b>APPLNAME</b> | <b>CURREN</b><br><b>CLIENT</b><br><b>WRKSTNNAME</b> | <b>CURRENT</b><br><b>CLIENT</b><br><b>ACCTNG</b> |
|-----------------|------------------------------|-------------------------------|-----------------------------------------------|----------------------------------------------|--------------------------------------------------|----------------------------------------------------|-----------------------------------------------------|--------------------------------------------------|
| AppC            | <b>LINDA</b>                 | <b>KYLE</b>                   | <b>SALES</b>                                  | <b>ACCOUNTANT</b>                            | <b>LINDA</b>                                     | <b>NULL</b>                                        | <b>NULL</b>                                         | <b>Business Account</b>                          |

When the first unit of work is submitted, the data server checks each workload in the catalog in ascending evaluation order and stops when it finds a workload whose connection attributes match those supplied by the connection. When it checks the workloads, the data server compares the connection attributes in deterministic order.

First, the data server checks the ITEMINQ workload:

*Table 19. ITEMINQ workload in the catalog*

|            |                |                 |               |                | <b>SESSION</b> | <b>SESSION</b> | <b>CURRENT</b> | <b>CURRENT</b>  | <b>CURREN</b>     | <b>CURRENT</b> |
|------------|----------------|-----------------|---------------|----------------|----------------|----------------|----------------|-----------------|-------------------|----------------|
| Evaluation |                |                 | <b>SYSTEM</b> | <b>SESSION</b> | <b>USER</b>    | USER           | <b>CLIENT</b>  | <b>CLIENT</b>   | <b>CLIENT</b>     | <b>CLIENT</b>  |
| l order    | Workload name  | <b>APPLNAME</b> | <b>USER</b>   | <b>USER</b>    | <b>GROUP</b>   | <b>ROLE</b>    | <b>USERID</b>  | <b>APPLNAME</b> | <b>WRKSTNNAME</b> | ACCTNG         |
|            | <b>ITEMINO</b> |                 | KYLE, GEORGE  |                | RETAIL, SALES  |                |                |                 |                   |                |

The data server checks for a match between the submitted connection attributes and the ITEMINQ workload. The attributes are checked in the following order:

- 1. APPLNAME. Because the APPLNAME attribute is not set for the workload, any value, including a null value, that is passed by the connection matches.
- 2. SYSTEM USER. The connection passed a value of LINDA. However, the ITEMNO workload values are KYLE and GEORGE. No match occurs for this attribute.

The data server stops trying to match the ITEMNO workload and the connection and proceeds to the second workload in the list, DAILYTRANSREPORT:

*Table 20. DAILYTRANSREPORT workload in the catalog*

|            |                  |                 |               |                | <b>SESSION</b>                    | <b>SESSION</b> | <b>CURRENT</b> | <b>CURRENT</b>  | <b>CURREN</b>     | <b>CURRENT</b> |
|------------|------------------|-----------------|---------------|----------------|-----------------------------------|----------------|----------------|-----------------|-------------------|----------------|
| Evaluation |                  |                 | <b>SYSTEM</b> | <b>SESSION</b> | <b>USER</b>                       | <b>USER</b>    | <b>CLIENT</b>  | <b>CLIENT</b>   | <b>CLIENT</b>     | <b>CLIENT</b>  |
| order      | Workload name    | <b>APPLNAME</b> | <b>USER</b>   | <b>USER</b>    | <b>GROUP</b>                      | <b>ROLE</b>    | <b>USERID</b>  | <b>APPLNAME</b> | <b>WRKSTNNAME</b> | <b>ACCTNG</b>  |
|            | DAILYTRANSREPORT | AppC            |               | KYLE.<br>CAROL | <b>SALES</b><br><b>ACCOUNTING</b> |                |                |                 |                   |                |

<span id="page-54-0"></span>The data server compares the attributes of the DAILYTRANSREPORT workload and the connection in deterministic order:

- 1. APPLNAME. Both the workload definition and the connection have a value of AppC, so a match occurs.
- 2. SYSTEM\_USER. Because the SYSTEM\_USER attribute is not set for the workload, any value, including a null value, that is passed by the connection matches.
- 3. SESSION\_USER. The SESSION\_USER value passed on the connection is KYLE, which is a match with one of the workload SESSION\_USER values. If the connection had passed CAROL, this would also be a match because both KYLE and CAROL are specified as part of the DAILYTRANSREPORT workload definition.
- 4. SESSION\_USER GROUP. The SESSION\_USER GROUP value passed on the connection is SALES, which matches the SALES value specified for the workload SESSION\_USER GROUP attribute. If the connection had passed ACCOUNTING, this would also be a match because both SALES and ACCOUNTING are specified in the workload definition.
- 5. SESSION USER ROLE. Because the SESSION USER ROLE attribute is not set for the workload, any value passed by the connection matches.
- 6. CURRENT CLIENT USERID. Because the CURRENT CLIENT USERID attribute is not set for the workload, any value passed by the connection matches.
- 7. CURRENT CLIENT\_APPLNAME. Because the CURRENT CLIENT\_APPLNAME attribute is not set for the workload, any value passed by the connection matches.
- 8. CURRENT CLIENT WRKSTNNAME. Because the CURRENT CLIENT\_WRKSTNNAME attribute is not set for the workload, any value passed by the connection matches.
- 9. CURRENT CLIENT\_ACCTNG. Because the CURRENT CLIENT\_WRKSTNNAME attribute is not set for the workload, any value passed by the connection matches.

After processing all of the connection attributes and finding a matching workload for the connection, the data server checks whether the session user has the USAGE privilege on the workload. In this situation, assume that the session user KYLE has the USAGE privilege on the DAILYTRANSREPORT workload. Because all connection attributes match and the session user has the USAGE privilege, the connection is assigned to the DAILYTRANSREPORT workload.

# **Work identification by type of work with work classes**

In addition to using connection attributes that focus on the origin of activities with workloads, you can identify activities based on the type of work through the creation of a work class set containing a work class.

A work class is a method of categorizing individual database activities based on attributes of the activities. If a work class has a work action defined for it, the work action will be applied to the work class and determines how the activities in the work class are managed. For more information, see "Apply [controls](#page-134-0) to types of [activities](#page-134-0) with work action sets" on page 125.

The following table shows the type keywords available for work classes and the SQL statements that correspond to the different keywords. Except for the load utility, all the statements in the table below are intercepted immediately before

execution in the processing of an EXECUTE, EXECUTE IMMEDIATE, or OPEN request. The load utility, when issued from a client, might issue requests before starting the actual load operation on the data server.

*Table 21. Work types*

| Work type keyword                                                | Applicable SQL statements                                                                                                    |
|------------------------------------------------------------------|----------------------------------------------------------------------------------------------------|
| READ, including SET statements with<br>embedded READ SQL         | • All SELECT statements (select into, values<br>into, full select)<br>Exception: SELECT statements<br>containing a DELETE, INSERT, or<br>UPDATE are not included.                                                                                                    |
|                                                                  | • All XQuery statements                                                                                                    |
| WRITE, including SET statements with<br>embedded WRITE SQL       | • All UPDATE statements (searched,<br>positioned)<br>All DELETE statements (searched,<br>positioned)<br>All INSERT statements (values, subselect)                                                                                                    |
|                                                                  | All MERGE statements<br>• All SELECT statements containing a                                                                                                    |
|                                                                  | DELETE, INSERT, or UPDATE statement                                                                                                    |
| CALL.                                                            | <b>CALL</b> statement                                                                                                    |
|                                                                  | The CALL statement is only classified under<br>the CALL and ALL work class types.<br>Note: Both anonymous blocks and<br>autonomous routines are classified as CALL<br>statements.                                                                                                    |
| DML, including SET statements with<br>embedded READ or WRITE SQL | All statements that are classified under the<br>READ and WRITE work class types.                                                                                                    |
| DDL                                                              | All ALTER statements<br>$\bullet$<br>All CREATE statements<br>$\bullet$<br><b>COMMENT</b> statement<br>DECLARE GLOBAL TEMPORARY<br><b>TABLE</b> statement<br>• DROP statement<br>FLUSH PACKAGE CACHE statement<br>$\bullet$<br>All GRANT statements<br><b>REFRESH TABLE</b><br>$\bullet$<br>All RENAME statements<br>All REVOKE statements<br>SET INTEGRITY statement |
| LOAD                                                             | Load utility                                                                                                    |
|                                                                  | The load utility is only classified under the<br>LOAD and ALL work class types.                                                                                                    |

*Table 21. Work types (continued)*

| Work type keyword | Applicable SQL statements                                                                                                    |
|-------------------|----------------------------------------------------------------------------------------------------|
| ALL               | All database activity.<br>Note: If the action is a threshold, the<br>database activity that the threshold is<br>applied to depends on the type of threshold.<br>For example, if the threshold type is<br>ESTIMATEDSQLCOST, only DML activity<br>with an estimated cost (in timerons) is<br>affected by the threshold. |
|                   | For more information, see "Example:<br>Working with a work class defined with the<br>ALL keyword" on page 59.                                                                                                    |

The following figure shows a hierarchical view of the work type keywords:

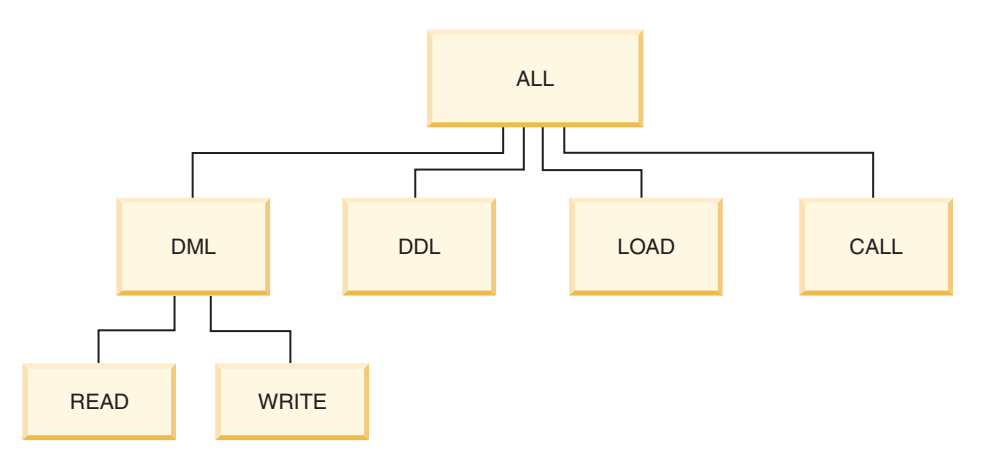

*Figure 8. Work type keywords*

SQL statements that do not fall under any of the available keywords are not classified, and behave as though no work class and work class set exists. For example, if the statement is SET SCHEMA and the only work class in the work class set has a work type of DML, that statement is not classified and no work action can be applied to it. So, if the action is MAP, the SET SCHEMA activity runs in the default service subclass (SYSDEFAULTSUBCLASS). If the action is a threshold, no threshold is applied to the activity.

#### **Additional identification**

Work classes also permit you to use predictive elements in the identification for DML work (or READ and WRITE statements). Predictive elements are useful because they provide information about database activities that can be used to take action before these activities start consuming resources on the data server. The following table provides information about predictive elements supported by work classes:

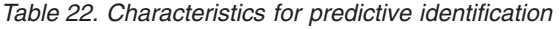

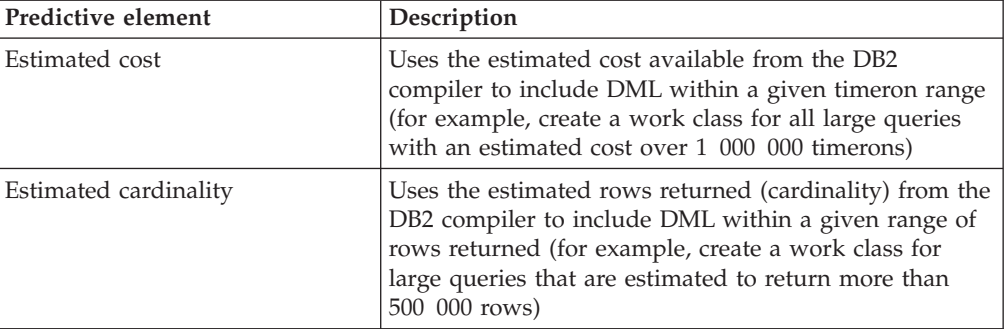

You can also identify activities by using the schema name of the procedure that a CALL statement calls.

Based on workload attributes and work class types, you can identify work and prepare it for the next stage, the management of the work.

For more information on working with work classes and work class sets, refer the following topics:

### **Work classes and work class sets**

A work class is a method of categorizing individual database activities based on attributes of the activities. Work classes are grouped into work class sets, which can be shared by different work action sets.

Examples of database activity attributes which can determine which work class an activity is associated with include: activity type (DDL, DML, LOAD), the estimated cost (where available), the estimated cardinality (where available), and the schema (where available).

#### **Work classes**

A work class has the following attributes:

- v The work class name, which must be unique in the work class set.
- v The database activity attributes, which consist of the following information:
	- The type of database activity that falls into this work class. Using predefined keywords (for example, CALL, READ, WRITE, DML, DDL, LOAD, or ALL), you can classify database requests into different categories. Different types of database activities can be associated with a work class depending on its work type. For example, the WRITE keyword includes updates, deletes, inserts, merges, and selects that contain a delete, insert, or update. For more information, see "Work [identification](#page-54-0) by type of work with work classes" on [page](#page-54-0) 45.
	- The range information that further categorizes DML or XQuery types of database activity:
		- The type of range to specify (either timeron cost or cardinality). Specifying a range of values is optional. For example, when you specify a range for a work class, you can specify that all queries with an estimated cost of less than 100 timerons be processed differently than other queries.
		- The bottom of the range.
		- The top of the range.
- The schema of the routine to be called. Specifying the schema is optional. When defining a work class, you can use the schema attribute to further classify CALL statements according to the schema of the procedure being called. For example, if you specify SCHEMA1 for the schema of a work class and the work type is CALL, all CALL statements calling a SCHEMA1 procedure are classified in that work class. If you specify the schema for a work class type other than CALL or ALL, the error SQL0628N is returned.
- v The evaluation order of the work class (or position of the work class in the work class set). For more information, see ["Evaluation](#page-59-0) order of work classes in a work class set" on [page](#page-59-0) 50.
- v An automatically generated class identifier that uniquely identifies the work class.

You can create work classes in two ways:

- v Create a new work class set to contain the new work class using the WORK CLASS keyword of the CREATE WORK CLASS SET statement.
- Add the new work class to an existing work class set using the ADD keyword of the ALTER WORK CLASS SET statement

You can alter work classes by using the ALTER WORK CLASS keyword of the ALTER WORK CLASS SET statement.

You can drop work classes from a work class set using the DROP WORK CLASS keyword of the ALTER WORK CLASS SET statement, or by using the DROP WORK CLASS SET statement to drop the work class set.

You can view your work classes by querying the SYSCAT.WORKCLASSES view.

#### **Work class sets**

You use work class sets to group one or more work classes. A work class set consists of the following attributes:

- v A unique descriptive name for the work class set
- Any comments that you want to supply for the work class set
- v Zero or more work classes (although a work class can only exist in a work class set, a work class set does not have to contain any work classes)
- An automatically generated ID that uniquely identifies the work class set

You create a new work class set using the CREATE WORK CLASS SET statement. You can create an empty work class set and add work classes later, or you can create a work class set that contains one or more work classes.

You change an existing work class set in the following ways using the ALTER WORK CLASS SET statement:

- Add work classes to the work class set.
- v Change work class attributes for work classes in the work class set.
- Drop work classes from the work class set.

You cannot change any work class set attributes.

Drop a work class set using the DROP WORK CLASS SET statement.

You can view your work class sets by querying the SYSCAT.WORKCLASSSETS catalog view.

<span id="page-59-0"></span>The following figure shows an example of work classes in a work class set.

**Work class set: Large activities**

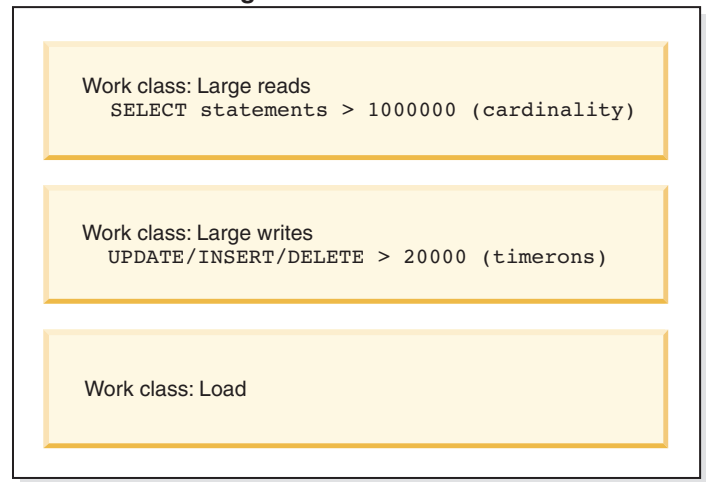

*Figure 9. Example of work classes and a work class set*

For a work class set to be effective on the system, you must define a work action set and associate it with the work class set. By using a work action set, you can associate a work class set to either a service superclass or the database to indicate what action should be applied to the database activities that fall within the classification. If you do not create a work action set for the work class set, the data server ignores the work class set.

#### **Evaluation order of work classes in a work class set**

A work class set can have multiple work classes that match with a database activity. To select which work class from a work class set an activity should fall under, the data server goes through the work classes according to the evaluation order, stopping at the first work class that matches the activity.

If no matching work class exists, the database activity does not belong to any work class, and no work action is applied to that activity.

You can affect the evaluation order of work classes in a work class set when you create or alter a work class set. When you create or alter a work class set, you determine the position at which a work class is placed in the work class set using one of the following three methods:

• Specify the absolute position of the work class in the list.

For example, POSITION AT 2. In this situation, the work class is placed in the second position in the work class set, and the work class that was at the second position is now the third, the third work class is now the fourth, and so on. If the position specified for the work class by the CREATE WORK CLASS SET or ALTER WORK CLASS SET statement is greater than the total number of work classes in the work class set, the work class is positioned last in the list.

- Use the POSITION BEFORE or POSITION AFTER keyword to specify the position of the work class relative to work classes already in the work class set.
- Omit the position when creating a work class.

In this situation, the new work class is positioned at the end of the list. The position you specify for the work class in the work class set list is not

necessarily the actual value of the EVALUATIONORDER column in the SYSCAT.WORKCLASSES view. The data server automatically assigns the order value to prevent gaps.

Work classes are processed in the order they are received, which can affect the evaluation order. For example, assume that you issue the following statement:

ALTER WORK CLASS SET WCS ALTER WORK CLASS C1 POSITION AT 1 ALTER WORK CLASS C2 POSITION AT 1

As a result, the C1 work class has a evaluation order of 2 and the C2 work class has an evaluation order of 1 because C2 was the last work class processed.

### **Assignment of activities to work classes**

If a work class set, through a work action set, is associated with either a database or a service superclass, just prior to execution in processing of an execute, execute immediate, or open request, or just before the execution of the load utility, the database activity is checked to determine if it matches any of the criteria specified in the work classes within the work class set.

The work classes are sorted within the work class set, by their evaluation order. Based on this evaluation order, the database activity is checked against each work class based on the attributes of the database activity (such as the activity type and cardinality) until there is a match or the list of work classes in the work class set has been exhausted.

Assume that the following work classes are in a work class set:

- v Evaluation order: 1; work class name: MyLoad; work class type: LOAD
- v Evaluation order: 2; work class name: SmallRead; work class type: READ; other attributes: estimated cost < 300 timerons
- Evaluation order: 3; work class name: AllDML; work class type: DML
- v Evaluation order: 4; work class name: LargeRead; work class type: READ; other attributes: estimated cost > 301 timerons
- v Evaluation order: 5; work class name: MyDDL; work class type: DDL

If a SELECT statement with an estimated cost of 200 timerons is received, it is assigned to the SmallRead work class. If a DDL activity (such as CREATE TABLE) arrives, it is assigned the MyDDL work class. If a SELECT statement with an estimated cost of 500 timerons arrives, it is assigned to the AllDML work class because AllDML is positioned before the LargeRead work class. For more information, see ["Example:](#page-68-0) Working with a work class defined with the ALL [keyword"](#page-68-0) on page 59.

#### **Work classifications supported by thresholds**

Although any of the threshold types that can be used in work actions can be associated with any work class, not all types of database activities are supported for all of those threshold types.

For example, if you create a work class for DDL, then associate that work class with an ESTIMATEDSQLCOST threshold work action, that threshold will not apply to any of the requests that are classified under DDL because DDL statements do not have an estimated cost. If you create a work class for ALL, then associate that work class with an ESTIMATEDSQLCOST threshold work action, although all database activities belong to the ALL work class, the threshold will only apply to the database activities that have an estimated cost.

The following tables show which work class categories are supported by which threshold types:

|                                                                                                    | "ACTIVITYTOTALTIME threshold"<br>on page 96 | "ESTIMATEDSQLCOST threshold" on page 98 | "CONCURRENTDBCOORDACTIVITIES threshold" on<br>page 103 | "CPUTIME threshold" on page 96 |
|----------------------------------------------------------------------------------------------------|---------------------------------------------|-----------------------------------------|--------------------------------------------------------|--------------------------------|
| READ,<br>including<br>${\tt SET}$<br>$\rm statements$<br>with<br>$\emph{embedded}$<br><b>READ SQL</b> | Yes                                         | Yes                                     | Yes                                                    | Yes                            |
| WRITE,<br>including<br>${\tt SET}$<br>statements<br>with<br>embedded<br><b>WRITE</b><br>$\sf SOL$     | Yes                                         | Yes                                     | Yes                                                    | Yes                            |
| $\operatorname{CALL}$                                                                                 | Yes                                         | No                                      | No                                                     | Yes                            |
| DML,<br>including<br>${\tt SET}$<br>statements<br>with<br>embedded<br>READ or<br>WRITE<br>$\sf SQL$   | Yes                                         | Yes                                     | Yes                                                    | Yes                            |
| $\rm DDL$                                                                                             | Yes                                         | No                                      | Yes                                                    | No                             |
| LOAD                                                                                                  | Yes                                         | No                                      | Yes                                                    | No                             |
| $\mathbf{ALL}$                                                                                        | Yes                                         | Some                                    | Yes                                                    | Some                           |

<span id="page-61-0"></span>*Table 23. Work classification supported by thresholds*

*Table 24. Work classification supported by thresholds (continued)*

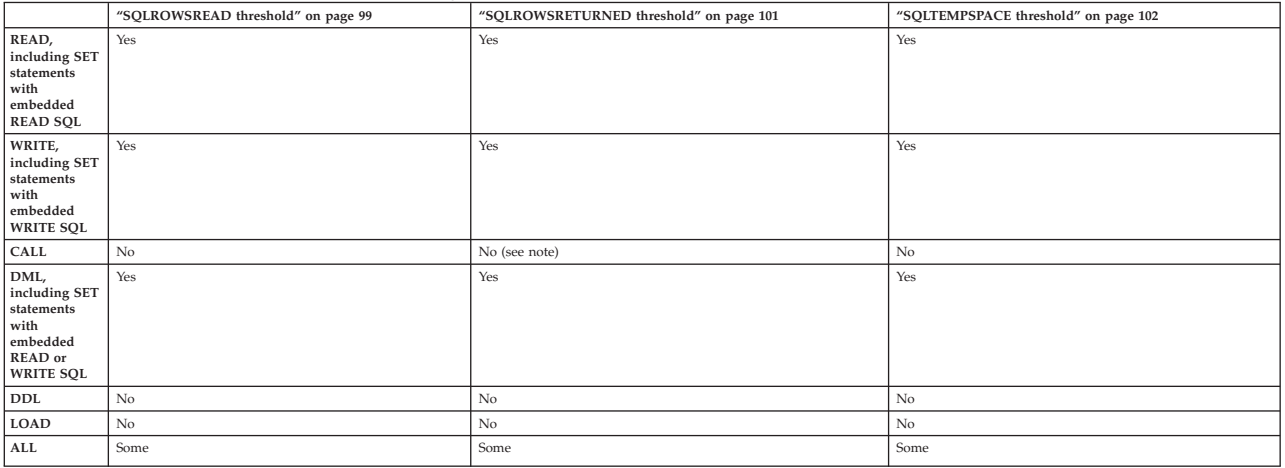

**Note:** Although the statements in the procedure called may return rows, because the rows are not returned as a result of the CALL statement they are not controlled by the SQLROWSRETURNED threshold.

### **Creating a work class**

To create a work class, use the CREATE WORK CLASS SET statement or the ALTER WORK CLASS SET statement.

To create a work class, you require WLMADM or DBADM authority.

For additional prerequisites, see the following topics:

- v "DDL [statements](#page-25-0) for DB2 workload manager" on page 16
- Naming rules

To create a work class:

- 1. Create a work class at the same time you create a new work class set or add the new work class to an existing work class set:
	- v To create a new work class that is added to a new work class set, use the WORK CLASS keyword of the CREATE WORK CLASS SET statement.
	- v To create a new work class that is added to an existing work class set, use the ADD WORK CLASS keyword of the ALTER WORK CLASS SET statement.

Specify one or more of the following properties for the new work class:

- v A name for the work class. This name must be unique in the work class set.
- v Attributes for the work class. These attributes are used to associate an activity with the work class:
	- The type of work that the work class is to be used for. Use the WORK TYPE parameter to specify this characteristic.
		- READ, which represents non-updating SELECT activities, and all XQuery activities.

When you specify the READ keyword, you can also specify an optional for-from-to-clause argument. Use this argument to specify a range for either the cost of the statement in timerons, or its cardinality (that is, the number of rows returned). You must specify a numeric value for the first value. For the second value, you can specify either a numeric value, or the value UNBOUNDED to indicate that you do not want to impose an upper limit on either the cost or cardinality of the activity. You can also specify this argument for the WRITE keyword, the DML keyword, and the ALL keyword.

For example, to associate SELECT activities that have a cost of 5000 timerons or more with this work class, you would specify:

- WORK TYPE READ FOR TIMERONCOST FROM 5000 TO UNBOUNDED
- WRITE, which represents SQL activities that update data in the database.

For example, to associate data writing activities that update between 50 and 100 rows with this work class, you would specify:

WORK TYPE WRITE FOR CARDINALITY FROM 50 TO 100

CALL, which represents CALL activities.

When you specify the CALL keyword, you can also specify the ROUTINES IN SCHEMA keyword to indicate that only CALL activities to routines in a specific schema should be associated with this work class. For example, if you only want to associate calls to routines in the ACCOUNTS schema to this work class, you would specify: WORK TYPE CALL ROUTINES IN SCHEMA ACCOUNTS

- DML, which represents SQL activities covered by both the READ and WRITE keywords.

For example, to associate all DML activities that have a cost in timerons from 500 to 1000 with this work class, you would specify: WORK TYPE DML FOR TIMERONCOST FROM 500 TO 1000

- DDL, which represents the following activities:
	- ALTER
	- CREATE
	- COMMENT
	- DECLARE GLOBAL TEMPORARY TABLE
	- DROP
- FLUSH PACKAGE CACHE
- $\cdot$  GRANT
- REFRESH TABLE
- RENAME
- REVOKE
- SET INTEGRITY

For example, to associate all DDL activities with this work class, you would specify:

WORK TYPE DDL

- LOAD, which represents a LOAD activity.

For example, to associate LOAD activities to this work class, you would specify:

WORK TYPE LOAD

- ALL, which represents all the work types indicated by all the preceding keywords.

When you specify ALL for a work class type, you can also specify the ROUTINES IN SCHEMA keyword to indicate that only CALL activities to routines in a specific schema should be associated with this work class. You can also specify the for-from-to-clause argument to indicate that all DML activities that have an estimated timeron cost or cardinality specified fall into this class. For example, to associate both DML activities that have a cardinality of 300 to 1500 rows and routines that are called from the NEWHIRES schema to this work class, you would specify the following statement. Because this work class has a type of ALL, it would also apply to other activities that do not have a schema or cardinality, such as LOAD activities and DDL activities. WORK TYPE ALL FOR CARDINALITY FROM 300 TO 1500 ROUTINES IN SCHEMA NEWHIRES

- Optional. The position of the work class in the work class set. The position of the work class in the work class set determines the order in which the work class is evaluated when classifying an activity to a work class. When work class assignment occurs, the data server first determines the work class set associated with the object (either a service superclass or the database), then selects the first matching work class in the work class set that has a work action associated with it. Use the POSITION keyword to specify one of the following:
	- LAST. The work class is placed at the end of the list of work classes in the work class set. For example:
		- WORK TYPE ... POSITION LAST
	- BEFORE *work-class-name*. The work class is to be created in the work class set and positioned before the specified work class. For example: WORK TYPE ... POSITION BEFORE LARGEDDL
	- AFTER *work-class-name*. The work class is to be created in the work class set and positioned after the specified work class. For example: WORK TYPE ... POSITION AFTER LARGEDDL
	- AT *integer*. The work class is to be created in the work class set in the position specified by the integer value. For example: WORK TYPE ... POSITION AT 3
- 2. Commit your changes. When you commit your changes, the work class is added to the SYSCAT.WORKCLASSES view.

# <span id="page-64-0"></span>**Altering a work class**

If you need to alter a work class, use the ALTER WORK CLASS SET statement.

To alter a work class, you require WLMADM or DBADM authority.

See "DDL [statements](#page-25-0) for DB2 workload manager" on page 16 for additional prerequisites.

To alter a work class:

- 1. Use the ALTER keyword of the ALTER WORK CLASS SET statement to change one or more of the following properties. See ["Creating](#page-61-0) a work class" on page [52](#page-61-0) for an explanation of the supported values for these properties.
	- The FOR keyword. For example, you can change the value specified for the FOR keyword from CARDINALITY to TIMERONCOST.
	- v The FROM *from-value* TO *to-value* argument. For example, you can change the argument from FROM 50 TO 100 to FROM 500 TO 1500.
	- The ROUTINES IN SCHEMA or the ROUTINES IN ALL keywords, for CALL activities. For example, if the work class currently does not specify a schema, you can add one. You can also specify the keyword ALL, so that the work class applies to all CALL statements, regardless of the schema of the routine. ALL is the default.
	- The POSITION keyword, followed by the keywords LAST, BEFORE, AFTER, or AT. If you specify POSITION BEFORE or POSITION AFTER, you also need to specify the work class that you want to use to position your altered work class. If you specify POSITION AT, you need to include the position number. For example, you can move a work class from the last position to any position by using the AT keyword, or from any position to the last position by using the LAST keyword.
- 2. Commit your changes. When you commit your changes, the work class is updated in the SYSCAT.WORKCLASSES view.

#### **Dropping a work class**

If you no longer require a work class, you can drop it from the work class set.

To drop a work class, you require WLMADM or DBADM authority.

See "DDL [statements](#page-25-0) for DB2 workload manager" on page 16 for additional prerequisites.

To drop a work class:

- 1. Use the DROP keyword of the ALTER WORK CLASS SET statement. You cannot drop a work class if any work action in any work action set associated with this work class set has a dependency on the work class you want to drop. In this situation, you must first drop all dependent work actions before dropping the work class.
- 2. Commit your changes. When you commit your changes, the work class is removed from the SYSCAT.WORKCLASSES view.

### **Creating a work class set**

To create a work class set, use the CREATE WORK CLASS SET statement.

To create a work class set, you require WLMADM or DBADM authority.

For additional prerequisites, see the following topics:

- v "DDL [statements](#page-25-0) for DB2 workload manager" on page 16
- Naming rules

To create a work class set:

- 1. Specify the following properties for the work class set using the CREATE WORK CLASS SET statement:
	- v A name for the work class set. The name you specify must be unique in the database.
	- Optional: One or more work classes for the work class set. For more information, see ["Creating](#page-61-0) a work class" on page 52.
- 2. Commit your changes. When you commit your changes, the work class set is added to the SYSCAT.WORKCLASSSETS view.

#### **Altering a work class set**

You cannot change the work class set attributes after you create a work class set. However, you can add, alter, and drop work classes in the work class set using the ALTER WORK CLASS SET statement.

To alter a work class set, you require WLMADM or DBADM authority.

For additional prerequisites, see the following topics:

- v "DDL [statements](#page-25-0) for DB2 workload manager" on page 16
- Naming rules
- 1. If you want to add work class to the work class set, use the ADD keyword. For information about the keywords that you can specify when adding a work class, see ["Creating](#page-61-0) a work class" on page 52.
- 2. If you want to alter a work class, use the ALTER keyword. For information about altering a work class, see ["Altering](#page-64-0) a work class" on page 55.
- 3. If you want to drop a work class, use the DROP keyword. For information about dropping a work class from a work class set, see ["Dropping](#page-64-0) a work [class"](#page-64-0) on page 55. If you want to drop all the work classes from the work class set, you can drop the work class set itself. For more information, see "Dropping a work class set."
- 4. Commit your changes. When you commit your changes, the SYSCAT.WORKCLASSES view is updated to show any added, altered, or dropped work class.

#### **Dropping a work class set**

Use the DROP WORK CLASS SET statement to drop a work class set.

To drop a work class set, you require WLMADM or DBADM authority.

You can only drop a work class set if no work action sets are associated with it. If you want to drop the work class set, you must first drop its dependent work action sets.

To drop a work class set:

1. Use the DROP WORK CLASS SET statement.

2. Commit your changes. When you commit your changes the work class set is removed from the SYSCAT.WORKCLASSSETS view. In addition, all work classes that were part of the work class set are removed from the SYSCAT.WORKCLASSES view.

### **Example: Analyzing workloads by activity type**

You can use DB2 workload manager table functions to examine the workloads in your environment according to the types of activities being run.

In some situations, you might be interested in the behavior of a certain type of activities, such as LOAD activities. For example, you can observe how many LOAD activities are currently in the system as follows:

```
SELECT COUNT(*)
FROM TABLE(WLM_GET_WORKLOAD_OCCURRENCE_ACTIVITIES_V97(CAST(NULL AS BIGINT), -2))
AS ACTS
WHERE ACTIVITY TYPE = 'LOAD'
```
You can obtain a count of how many activities of a specific type have been submitted since the last reset of the DB2 workload manager statistics by using the WLM\_GET\_WORK\_ACTION\_SET\_STATS table function, as shown in the following example. Assume that the READCLASS and LOADCLASS work classes exist for activities of type READ and activities of type LOAD. The \* represents all activities that do not fall into the READCLASS or LOADCLASS work class.

SELECT SUBSTR(WORK\_ACTION\_SET\_NAME,1,18) AS WORK\_ACTION\_SET\_NAME, SUBSTR(CHAR(DBPARTITIONNUM),1,4) AS PART, SUBSTR(WORK CLASS NAME, 1,15) AS WORK CLASS NAME, LAST RESET, SUBSTR(CHAR(ACT\_TOTAL),1,14) AS TOTAL ACTS FROM TABLE(WLM GET WORK ACTION SET STATS('',  $-2$ )) AS WASSTATS ORDER BY WORK\_ACTION\_SET\_NAME, WORK\_CLASS\_NAME, PART

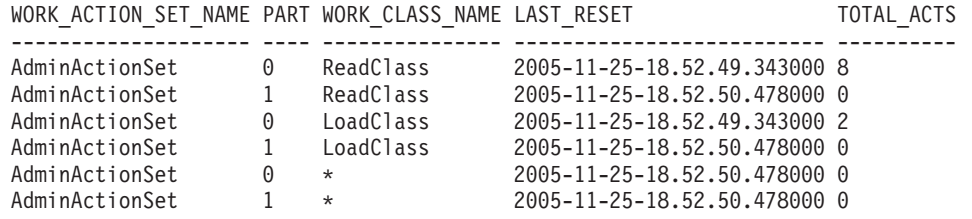

You can view the average lifetime of LOAD activities by creating a work action set to map LOAD activities to a specific service subclass. For example, suppose you map LOAD activities to the service subclass LOADSERVICECLASS under the service superclass MYSUPERCLASS. Then, you can query the WLM\_GET\_SERVICE\_SUBCLASS\_STATS\_V97 table function:

SELECT SUBSTR(SERVICE SUPERCLASS NAME, 1, 19) AS SUPERCLASS NAME,

SUBSTR(SERVICE SUBCLASS NAME, 1,18) AS SUBCLASS NAME,

SUBSTR(CHAR(DBPARTITIONNUM), 1,4) AS PART,

CAST(COORD\_ACT\_LIFETIME\_AVG / 1000 AS DECIMAL(9,3)) AS AVGLIFETIME FROM TABLE

(WLM\_GET\_SERVICE\_SUBCLASS\_STATS\_V97('MYSUPERCLASS', 'LOADSERVICECLASS', -2)) AS SCSTATS

ORDER BY SUPERCLASS\_NAME, SUBCLASS\_NAME, PART

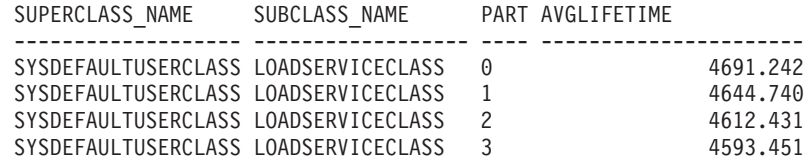

# **Example: Using a work class set to manage specific types of activities**

The following example shows how to use a work class set to manage DML activities.

Assume that you have a large number of applications running on your NONAME database each day and lately a few performance issues have been occurring. To deal with some of these issues, you decide that you need to be able to control the number of large queries (that is, any query that has an estimated cost of greater than 9999 timerons or an estimated cardinality of greater than 9999 rows) that can run simultaneously on the database.

To control the number of large queries that can run on the database, you would do the following:

1. Create a MYWORKCLASSSET work class set that contains two work classes: one for queries with a large estimated cost and one for queries with a large estimated cardinality. For example:

CREATE WORK CLASS SET MYWORKCLASSSET (WORK CLASS LARGEESTIMATEDCOST WORK TYPE DML FOR TIMERONCOST FROM 10000 TO UNBOUNDED, WORK CLASS LARGECARDINALITY WORK TYPE DML FOR CARDINALITY FROM 10000 TO UNBOUNDED)

2. Create a DATABASEACTIONS work action set that contains two work actions that are to be applied to the work classes in the MYWORKCLASSSET work class set at the database level

CREATE WORK ACTION SET DATABASEACTIONS FOR DATABASE USING WORK CLASS SET LARGEQUERIES (WORK ACTION ONECONCURRENTQUERY ON WORK CLASS LARGEESTIMATEDCOST WHEN CONCURRENTDBCOORDACTIVITIES > 1 AND QUEUEDACTIVITIES > 1 STOP EXECUTION, WORK ACTION TWOCONCURRENTQUERIES ON WORK CLASS LARGECARDINALITY WHEN CONCURRENTDBCOORDACTIVITIES > 2 AND QUEUEDACTIVITIES > 3 STOP EXECUTION)

In addition, several large administrative applications run daily against the database, and you want these applications to run in one resource pool. To accomplish this goal, you would create a service superclass called ADMINAPPS for these applications. For each application, you would create a workload to map it to the ADMINAPPS service superclass.

Because it is important that the queries (SELECT statements) run quickly, you decide to create a service subclass called SELECTS in the ADMINAPPS service superclass for these queries.

To map the SELECT statements to the SELECTS service subclass:

- 1. Create a SELECTDML work class set that contains a work class for all SELECT statements that do not update the database: CREATE WORK CLASS SET SELECTDML (WORK CLASS SELECTCLASS WORK TYPE READ)
- 2. Create an ADMINAPPSACTIONS work action set. This work action set contains a work action that is to be applied to the work class in work class set SELECTDML at the service superclass level CREATE WORK ACTION SET ADMINAPPSACTIONS FOR SERVICE CLASS ADMINAPPS USING WORK CLASS SET SELECTDML (WORK ACTION MAPSELECTS ON WORK CLASS SELECTCLASS MAP ACTIVITY TO SELECTS)

# <span id="page-68-0"></span>**Example: Working with a work class defined with the ALL keyword**

This example shows how to work with a work class defined as ALL, which potentially covers all recognized activities in the database.

When a work class with the type of ALL is used with a mapping work action, all recognized database activity is mapped to the service subclass specified in the work action. If a work class with the work type of ALL is used with a threshold work action, the threshold type determines which database activities the threshold applies to. Consider the following example.

Assume that you create a work class set called Example with the following work classes. The evaluation order of the work class is as follows:

- 1. SMALLDML, which is for all DML-type SQL that has an estimated cost of less than 1000 timerons.
- 2. LOADUTIL, which is for the load utility.
- 3. ALLACTIVITY, which is for all database activity

ALLACTIVITY is the last work class evaluated, and covers database activities that do not correspond to the first three work classes.

The DDL for creating this work class set is:

CREATE WORK CLASS SET EXAMPLE (WORK CLASS SMALLDML WORK TYPE DML FOR TIMERONCOST FROM 0 TO 999, WORK CLASS LOADUTIL WORK TYPE LOAD, WORK CLASS ALLACTIVITY WORK TYPE ALL)

Assume that you have a service superclass called EXAMPLESERVICECLASS, and it has two service subclasses called SMALLACTIVITY and OTHERACTIVITY. You want to set up the system so that all small database activities run in the SMALLACTIVITY service subclass, and all other recognized database activities, except for the load utility, run in the OTHERACTIVITY service subclass. You do not want to remap the load utility to any other service subclass, but instead want it to run in the default service subclass.

To accomplish these goals, you would set up a work action set, SERVICECLASSACTIONS for the EXAMPLESERVICECLASS service superclass. The SERVICECLASSACTIONS work action set would contain the following work actions.

| <b>Work action</b> | Work class applied to | Action                                                  |
|--------------------|-----------------------|---------------------------------------------------------|
| MAPDML             | SMALLDML              | Maps to the<br>SMALLACTIVITY service<br>subclass        |
| <b>COUNTLOAD</b>   | <b>LOADUTIL</b>       | Counts the number of LOAD<br>activities                 |
| <b>MAPOTHER</b>    | <b>ALLACTIVITY</b>    | Maps to the<br><b>OTHERACTIVITY</b> service<br>subclass |

*Table 25. SERVICECLASSACTIONS work action set*

The DDL to create this work action set is:

CREATE WORK ACTION SET SERVICECLASSACTIONS FOR SERVICE CLASS EXAMPLESERVICECLASS USING WORK CLASS SET EXAMPLE (WORK ACTION MAPDML ON WORK CLASS SMALLDML MAP ACTIVITY TO SMALLACTIVITY, WORK ACTION COUNTLOAD ON WORK CLASS LOADUTIL COUNT ACTIVITY, WORK ACTION MAPOTHER ON WORK CLASS ALLACTIVITY MAP ACTIVITY TO OTHERACTIVITY)

Using this configuration, all small DML runs under the SMALLACTIVITY service subclass. The COUNTLOAD work action is applied to the LOADUTIL work class, which runs under the default service subclass. All other recognized database activities run under the OTHERACTIVITY service subclass.

**Note:** If the ALLACTIVITY work class were at the top of the evaluation order, all recognized activities would be mapped to the OTHERACTIVITY service subclass.

Now assume that you want to define a work action set for the database and apply thresholds that control what is permitted to run concurrently on the system. You could create a work action set called DATABASEACTIONS that contains the following work actions. The DML for creating this work action set is:

CREATE WORK ACTION SET DATABASEACTIONS FOR DATABASE USING WORK CLASS SET EXAMPLE (WORK ACTION CONCURRENTSMALLDML ON WORK CLASS SMALLDML WHEN CONCURRENTDBCOORDACTIVITIES > 1000 AND QUEUEDACTIVITIES > 10000 COLLECT ACTIVITY DATA STOP EXECUTION, WORK ACTION CONCURRENTLOAD ON WORK CLASS LOADUTIL WHEN CONCURRENTDBCOORDACTIVITIES > 2 AND QUEUEDACTIVITIES > 10 COLLECT ACTIVITY DATA STOP EXECUTION, WORK ACTION CONCURRENTOTHER ON WORK CLASS ALLACTIVITY WHEN CONCURRENTDBCOORDACTIVITIES > 100 AND QUEUEDACTIVITIES > 100 COLLECT ACTIVITY DATA STOP EXECUTION, WORK ACTION MAXCOSTALLOWED ON WORK CLASS ALLACTIVITY WHEN ESTIMATEDSQLCOST > 1000000 COLLECT ACTIVITY DATA STOP EXECUTION)

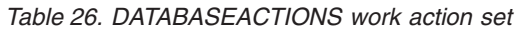

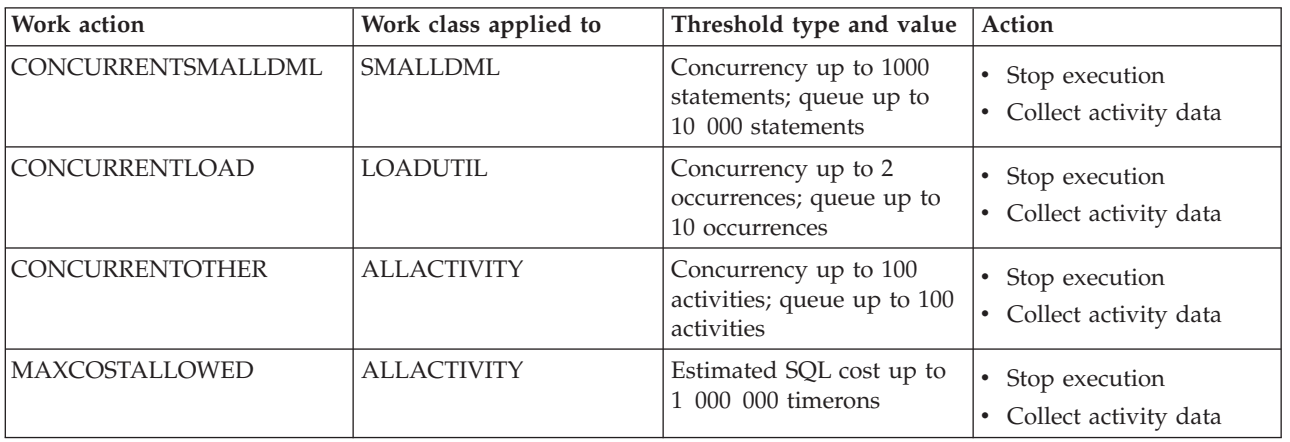

When these work actions are applied, up to 1000 small DML-type SQL statements (because of the SMALLDML work class) can run at a time, and up to 10 000 of these statements can be queued. Only two occurrences of the load utility can run at a time, and up to 10 occurrences can be queued. Only 100 activities that are not LOAD and are not small DML are permitted to run at a time, and only 100 of these activities can be queued at a time. In all situations, if the queued threshold is violated, the database activity is not permitted to run and an error message is returned.

In addition, the MAXCOSTALLOWED work action is applied to the ALLACTIVITY work class. This means that a database activity with an estimated cost (that is, DML and XQueries statements) of more than 1 000 000 timerons is not permitted to run. Although the MAXCOSTALLOWED work action is applied to the ALLACTIVITY work class, this work action only affects database activities that have an estimated cost greater than 1 000 000 timerons. This work action does not affect activities that do not have an estimated cost, such as DDL.
# **Chapter 3. Activities management**

Once you have identified the work running on your data server, you are ready to actively manage this work by assigning resources and imposing controls.

## **Resource assignment with service classes**

A service class defines an execution environment in which work can run. This execution environment allocates available resources and can include thresholds that determine how work is permitted to run.

All work runs in a service class and you use workloads to assign work to service superclasses, or you assign work to service subclasses in a service superclass by using workloads, the REMAP ACTIVITY threshold action, or the MAP ACTIVITY work action. When you define a workload, you indicate the service class where work associated with that workload runs. By default, a default user workload also exists (SYSDEFAULTUSERWORKLOAD) that maps work to the default user service class (SYSDEFAULTUSERCLASS), so that any work not explicitly mapped to a user defined service class using a user defined workload will run in the default user service class.

Without service classes, requests cannot be organized into recognizable, logical groupings, as is shown in the following figure.

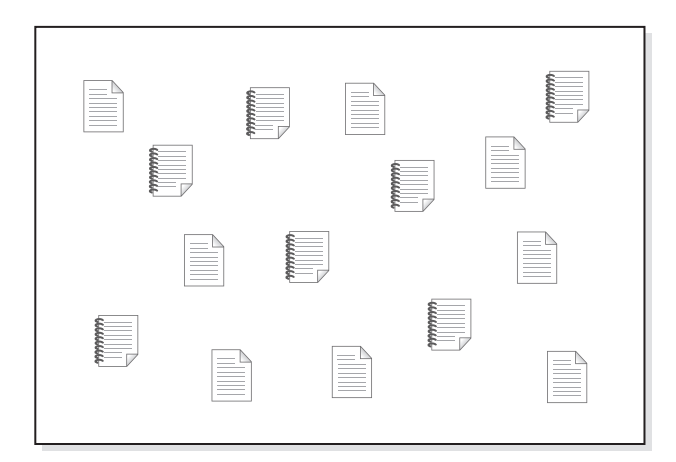

*Figure 10. Unorganized work*

You can create different service superclasses to provide the execution environment for different types of work, then assign the applicable requests to the service superclasses. Assume that you have applications from two separate lines of business, finance and inventory. Each line of business would have its own applications to fulfill its responsibilities to the organization. You can organize the requests into categories that make sense for your workload management objectives. In the following figure, different service superclasses are assigned to different lines of business.

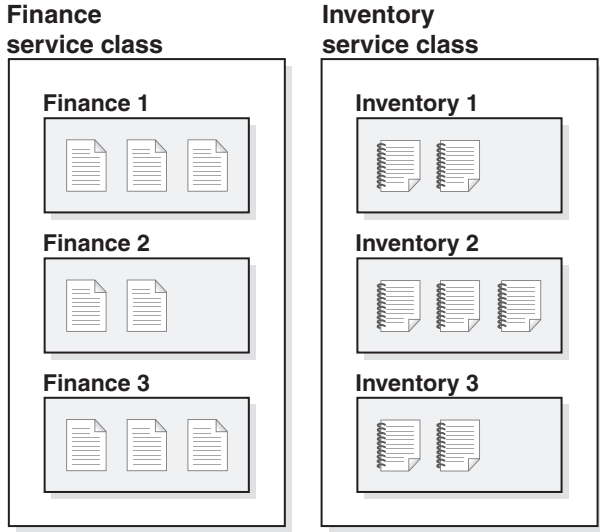

*Figure 11. Work organized by service classes*

In the previous figure, the activities in both service superclasses are further subdivided. The service class provides a two-tier hierarchy: a service superclass and service subclasses underneath. This hierarchy permits for a more complex division of execution environment and better emulates a real-world model. Unless specified otherwise, service subclasses inherit characteristics from the service superclass. Use the service subclasses to further subdivide work in the service superclass.

## **Prioritization and resource control**

When you create or alter a service class object, you can define a number of resource controls:

| Control              | Description                                                                                                    |  |
|----------------------|----------------------------------------------------------------------------------------------------|--|
| Agent priority       | This control sets a processor priority level for the agent threads<br>running in a service class. This priority flows through to the<br>operating system as a relative (delta) priority to other threads and<br>processes running in the data server.<br>Note: This control cannot be set when outbound correlator is in use. |  |
| Prefetch priority    | This control assigns a priority to the prefetch requests, which affects<br>the order in which they are addressed by the data server.                                                                                                    |  |
| Buffer pool priority | This control assigns a buffer pool priority to service classes which<br>affects how likely pages fetched by activities in a service class are to<br>be swapped out.                                                                                                    |  |

*Table 27. Resource control afforded by service classes*

| Control             | Description                                                                                                    |  |
|---------------------|----------------------------------------------------------------------------------------------------|--|
| Outbound correlator | This control permits a workload to have some of its resources<br>controlled by a operating system workload manager like AIX<br>Workload Manager or Linux workload management. The tag flows<br>through the agent to the external workload manager and maps to a<br>resource group defined with the manager.<br>When DB2 workload manager is used in conjunction with an<br>operating system workload manager, additional controls are<br>available. With AIX Workload Manager, you can control the amount<br>of processor resource allocated to each service class by setting a<br>minimum, maximum, or relative share of processor resource for<br>each service class. With Linux workload management, you can<br>control the amount of CPU resource by setting shares for each<br>service class relative to the Linux default class.<br><b>Note:</b> This control cannot be set when agent priority is in use. |  |
|                     |                                                                                                    |  |

*Table 27. Resource control afforded by service classes (continued)*

## **Service subclasses**

Although the service superclass is the highest tier for work, activities run only in service subclasses. Each service superclass has a default service subclass defined to run activities that you do not assign to an explicitly defined subclass. This default subclass is created when the service superclass is created. You can create additional subclasses in a service class as you require them to further isolate work. Except for histograms and the COLLECT ACTIVITY DATA, COLLECT AGGREGATE ACTIVITY DATA and COLLECT AGGREGATE REQUEST DATA options, a service subclass inherits the attributes of its service superclass, unless otherwise specified. The resources of the superclass are shared by all subclasses in it.

You can define only a single level of subclasses (that is, you cannot define a subclass under another subclass, only under a service superclass).

The following figure is an example of a custom DB2 workload manager configuration using workloads and service classes:

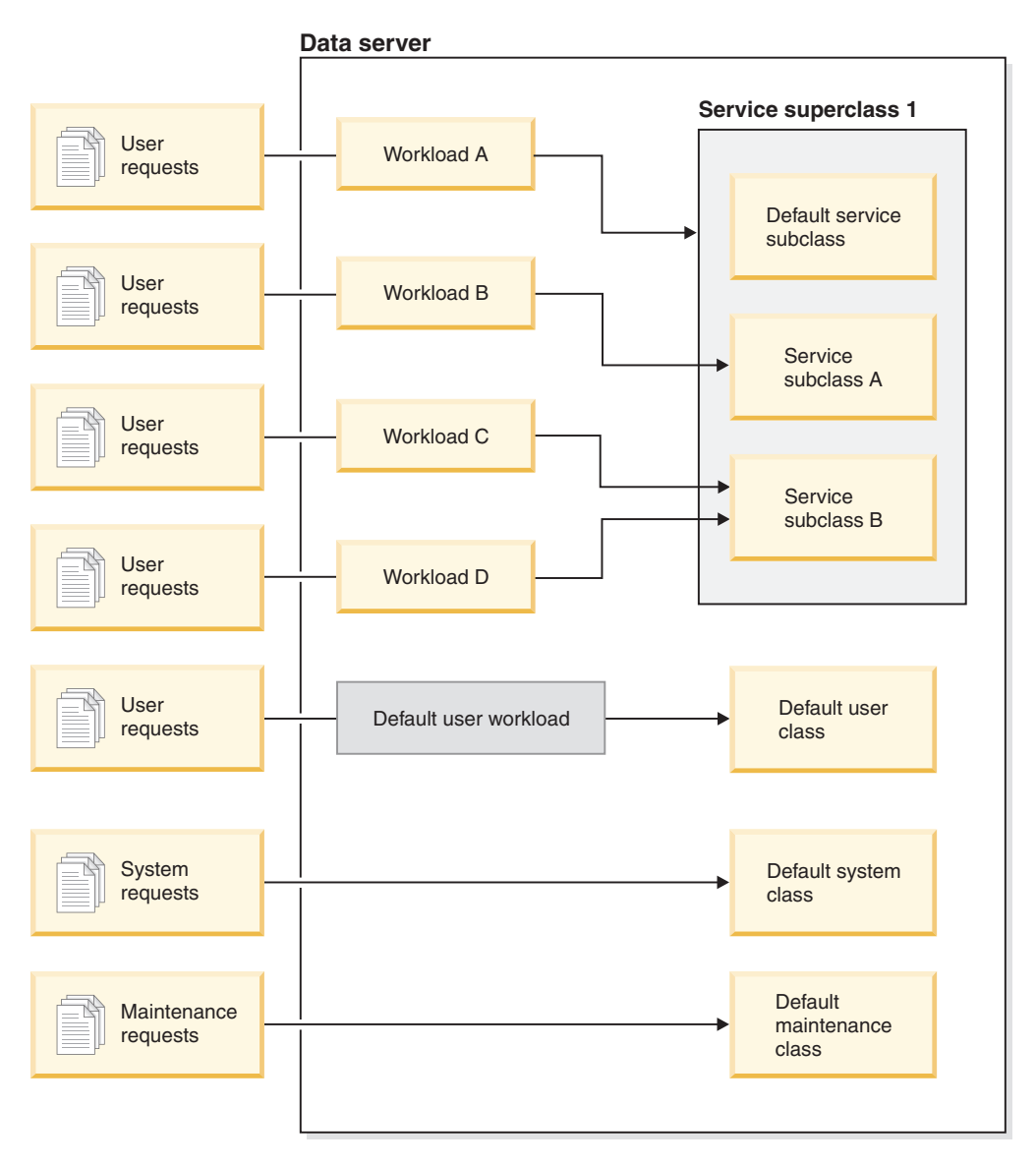

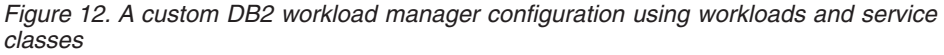

As user requests enter the data server, they are identified as belonging to a given workload and assigned to a service superclass or subclass. There are also system requests (for example, prefetches) that run under a special default system service class (SYSDEFAULTSYSTEMCLASS) and DB2-driven maintenance requests (such as an automatic RUNSTATS from the health monitor) that run under a default maintenance service class (SYSDEFAULTMAINTENANCECLASS).

You can view your service classes by querying the SYSCAT.SERVICECLASSES catalog view.

## **Default service superclasses and subclasses**

Each new database or upgraded database has three predefined default service superclasses: the default user class, the default maintenance class, and the default system class.

You cannot disable or drop any of the default service superclasses.

All of the default service superclasses are created with one default service subclass. You cannot create additional service subclasses for the default service superclasses. The default service subclass is always created with the name SYSDEFAULTSUBCLASS, as follows:

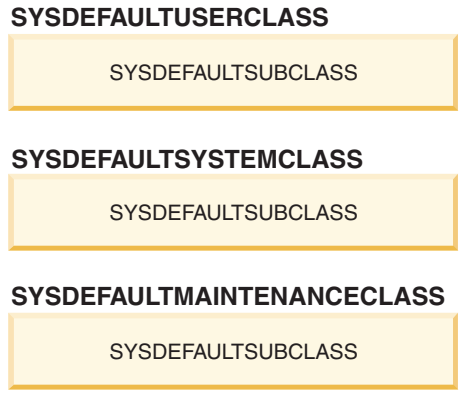

*Figure 13. Two-tier service class hierarchy*

All work issued by connections to a default service superclass are processed in the default service subclass of that service superclass.

Default service superclasses and their default service subclasses are dropped only when the database is dropped. They cannot be dropped using the DROP SERVICE CLASS statement.

### **Default user service superclass (SYSDEFAULTUSERCLASS)**

By default, all user activities run in the SYSDEFAULTUSERCLASS.

#### **Default maintenance service superclass (SYSDEFAULTMAINTENANCECLASS)** The default maintenance service superclass tracks the internal DB2

connections that perform database maintenance and administration tasks. Connections from the DB2 asynchronous background processing (ABP) agents are mapped to this service superclass. ABP agents are internal agents that perform database maintenance tasks. Asynchronous index cleanup (AIC) is an example of an ABP-driven task. ABP agents automatically reduce their resource consumption and number of subagents when the number of user connections increases on the data server. Utilities that are issued by user connections are mapped using regular service classes. You cannot implement service class thresholds on SYSDEFAULTMAINTENANCECLASS.

The internal connections tracked by the default maintenance service superclass include:

- ABP connections (including AIC)
- Health monitor initiated backup
- Health monitor initiated RUNSTATS
- Health monitor initiated REORG

#### **Default system service superclass (SYSDEFAULTSYSTEMCLASS)**

The default system service superclass tracks internal DB2 connections and threads that perform system-level tasks. You cannot define service subclasses for this service superclass, nor can you associate any workloads or work actions with it. In addition, you cannot implement service class

thresholds on SYSDEFAULTSYSTEMCLASS. The DB2 threads and connections tracked by the default system service superclass include:

- ABP daemon
- Query Patroller (QP) connections
- Self Tuning Memory Manager (STMM)
- Prefetcher engine dispatchable units (EDUs) (db2pfchr)
- Page cleaner EDUs (db2pclnr)
- Log reader EDUs (db2loggr)
- Log writer EDUs (db2loggw)
- Log file reader EDUs (db2lfr)
- Deadlock detector EDUs (db2dlock)
- Event monitors (db2evm)
- Event monitor file writers (db2fw)
- Connections performing system level tasks

A Query Patroller connection is an internal connection to the DB2 data server issued by the QP controller (the server component of QP) when QP is started. This connection is established as QP is starting up, and after QP has successfully started, the connection is mapped to the default system service superclass. Whilst QP is starting up, the connection may temporarily be mapped to another service class as part of the normal workload mapping process. During this period, the connection is subject to all controls and thresholds of the service class it is temporarily mapped to.

## **Activity-to-service class mapping**

All database connections are assigned to a workload at the beginning of the first unit of work. When a workload occurrence is started, all activities running under that workload occurrence are mapped to service classes based on the service class name specified in the workload definition.

The data server assigns a connection to a workload definition if the connection meets the criteria defined for that workload definition. For example, you can set up a DB2 workload manager implementation so that all connections from application A belong to the workload definition Alpha, while all connections from application B belong to the workload definition Beta.

If the workload occurrence is assigned to a service superclass, activities submitted for that workload occurrence can be reassigned to a user-defined service subclass in that service superclass using a work action set.

You can use the workload to map activities from a connection to a service superclass by specifying the SERVICE CLASS keyword of the CREATE WORKLOAD statement. Assuming that no work class or work action applies to the activity, the activity is run in the default service subclass of the service superclass. You can also use a workload to map activities from a connection to a service subclass in the service superclass by specifying the UNDER keyword for the SERVICE CLASS keyword of the CREATE WORKLOAD statement. In this situation, the connection still belongs to the service superclass, but all activities issued from that connection are automatically mapped to the service subclass specified in the workload definition.

After an activity has been mapped to a service subclass and has begun executing, it stays in that service subclass, unless you remap it to another service subclass (with a threshold). Remapping is the process by which you can change the resource assignments for an activity through a different activity-to-service subclass mapping. Both the source and the target service subclasses must exist under the same superclass. After the activity is remapped, it continues to execute in the new service subclass.

Only the coordinator agent does service superclass mapping for the connection. If the coordinator agent spawns subagents, the subagents inherit the superclass mapping of the coordinator agent.

The following figure shows the relationship between connections, workloads, and service superclasses. Connections that meet the definition of workload A are mapped to service superclass 1; connections that meet the definition of workloads B or C are mapped to service superclass 2; connections that meet the definition of workload D are mapped to the SYSDEFAULTUSERCLASS service superclass.

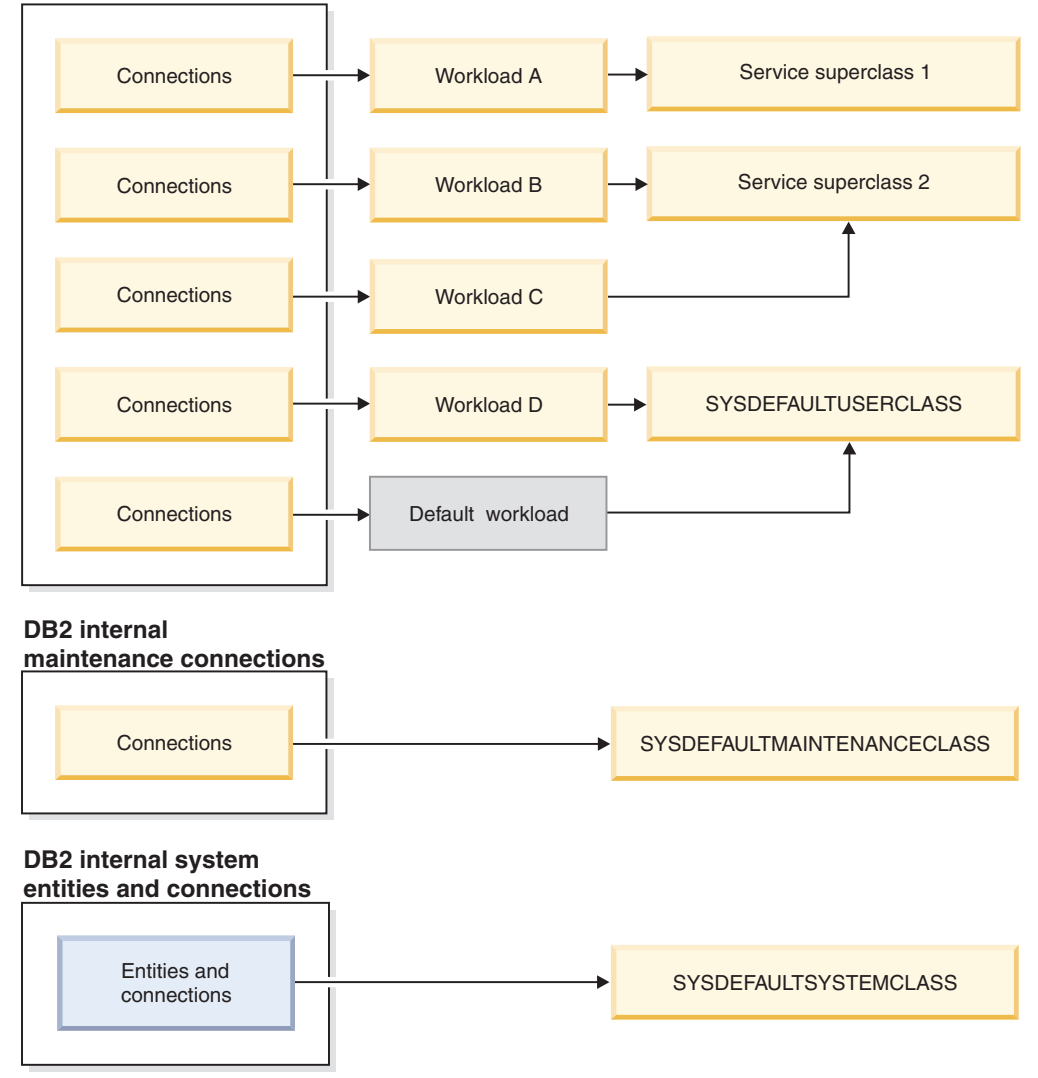

#### **User connections**

*Figure 14. Mapping of database connections to a service superclass*

## **Further differentiating between activities**

If you have a more complex DB2 workload manager configuration, you might want to handle activities differently based on either the activity type or some other activity attribute. For example, you might want to do one of the following actions:

- v Put DML in a different service subclass than DDL.
- v Put all read-type queries with an estimated cost of less than 100 timerons in a different service subclass than all the other read-type queries.

In a more complex configuration you can set up the workload to map activities from the connection to the service superclass. Then, using work actions (contained in a work action set that is applied to the service superclass), you can remap activities, based on their type or attribute, to specific service subclasses in a service superclass.

Specifically, you could apply a work action set that contains a MAP ACTIVITY work action to the service superclass. All activities that are both mapped to the service superclass and match a work class to which a MAP ACTIVITY work action is associated are mapped to the service subclass specified by the work action.

If a workload maps an activity to a service subclass, that activity is not affected by any work action in a work action set that is applied to the service superclass.

- v An activity can be mapped to one service subclass in a service superclass by a workload.
- v A work action that maps the activity to a different service subclass in the same service superclass also applies to the activity.

If an activity is not mapped to a service subclass through a workload or a work action, the activity is mapped to the default subclass (SYSDEFAULTSUBCLASS) of the service superclass for that activity.

When database activities have been mapped to their respective service superclasses and service subclasses, you can implement controls on all the activities in a particular service class. Statistics are available at the service-class level that you can use to monitor database activities in that service class.

The following figure shows requests to the database being mapped to a service superclass or service subclass through workloads. For information on how work actions are used to map activities to a service subclass, see "Work [actions](#page-137-0) and work [action](#page-137-0) sets" on page 128

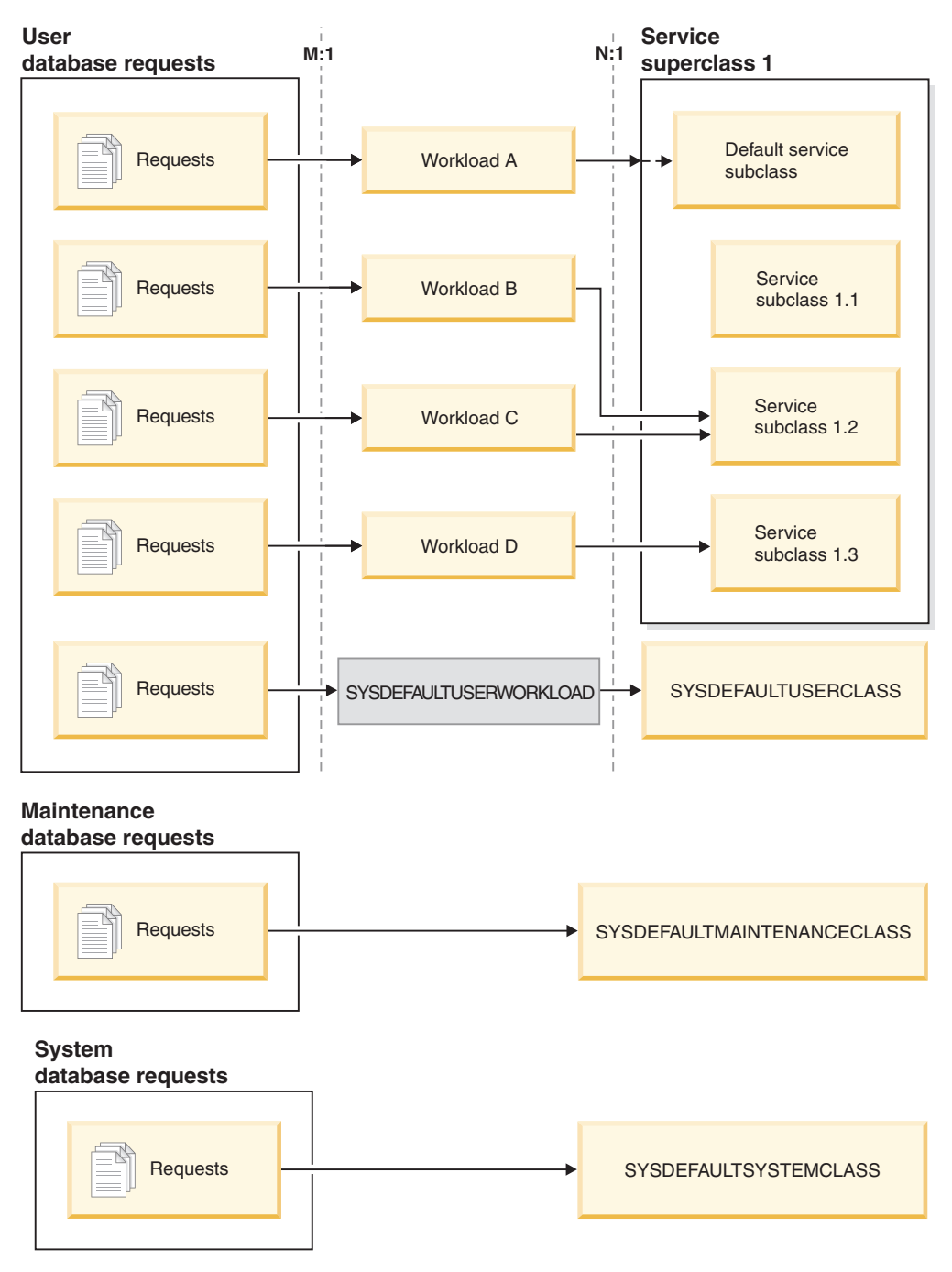

*Figure 15. Database connections being mapped to a service superclass*

Connections that do not map to a user-defined workload definition are mapped to the default user workload definition, SYSDEFAULTUSERWORKLOAD. By default, connections from the default workload definition

(SYSDEFAULTUSERWORKLOAD) are mapped to the SYSDEFAULTUSERCLASS service superclass, which is the default service superclass for user requests. You can alter the SYSDEFAULTUSERWORKLOAD workload so that it maps to a different service class. Internal DB2 maintenance connections are mapped to the SYSDEFAULTMAINTENANCECLASS, which is the default service superclass for maintenance requests. Internal system entities and connections are mapped to SYSDEFAULTSYSTEMCLASS, which is the default service superclass for internal DB2 connections and threads that perform system-level tasks.

## **Agent priority of service classes**

You can associate each DB2 service class with a relative agent priority, which controls processor priority on your data server. This priority is set for all agents that work in a service class and is relative to the agent priority of all other DB2 agents.

If you do not specify the agent priority value for a service class, all agents in that service class have the same priority as all other DB2 agents.

Setting the agent priority for a DB2 service class adjusts the priority of agents only for new work that enters the service class. Non-agent threads running in the service class do not use the agent priority value that you specify. If you are integrating DB2 service classes with an operating system workload manager such as AIX Workload Manager or Linux workload management, you can use the operating system workload manager to specify the processor priority to be used for the operating system class (as processor shares), then have the DB2 service class inherit this value through the OUTBOUND CORRELATOR value of the DB2 service class. The processor priority that you specify using the operating system workload manager controls the priority for agents that run in the DB2 service class, and any service class agent priority setting is ignored.

**Important:** Do not use the deprecated **agentpri** database manager configuration parameter with DB2 workload manager. You can use this configuration parameter to set the absolute processor priority of all agents in a DB2 instance to a fixed value. However, if you set the absolute priority for an agent by using **agentpri**, you cannot alter the relative priority of the agent by setting the DB2 service class agent priority or by using an operating system workload manager. If you set **agentpri**, the service class agent priority and operating system workload manager have no effect on the priority of agents.

On UNIX operating systems and Linux, valid values are DEFAULT and -20 to 20 (SQLSTATE 42615). Negative values denote a higher relative priority. Positive values denote a lower relative priority.

On Windows operating systems, valid values are DEFAULT and -6 to 6 (SQLSTATE 42615). Negative values denote a lower relative priority. Positive values denote a higher relative priority.

On AIX operating systems, the instance owner must have CAP\_NUMA\_ATTACH and CAP\_PROPAGATE capabilities to set a higher relative priority for agents in a service class using AGENT PRIORITY. To grant these capabilities, logon as root and run the following command:

chuser capabilities=CAP\_NUMA\_ATTACH,CAP\_PROPAGATE

## **Prefetch priority of service classes**

Prefetchers retrieve data from disk and store this data in buffer pools so that it can be quickly accessed by agents. In DB2 workload manager, each service superclass and subclass can be assigned to have a different prefetch priority.

Agents send read-ahead requests to the database prefetch queue. The prefetchers take these read-ahead requests from the queue, then retrieve the data into the buffer pools. When an agent requires specific data, it first checks the buffer pools to see if the data is available. If not, the agent retrieves the data from disk. Prefetchers perform expensive disk I/O operations, which frees agents to perform computational work in parallel.

Any connection routed to a service class has its prefetch requests processed according to the prefetch priority assigned for the service class. Each service class can be associated with one of the three prefetch priorities: high, medium, or low. You specify the prefetch priority of a service class with the PREFETCH PRIORITY keyword on either the CREATE or ALTER SERVICE CLASS statement.

Specifying DEFAULT for a service superclass sets a medium prefetch priority for the service superclass. You can specify a different prefetch priority for any service subclass in the service superclass, but if you use the default prefetch priority for the service subclass, the service subclass inherits its prefetch priority setting from its service superclass.

High-priority prefetch requests are processed before medium-priority prefetch requests, which, in turn, are processed before low-priority prefetch requests. Prefetch priority affects the order in which prefetch requests are processed, but it does not affect the speed at which they are processed.

## **Buffer pool priority of service classes**

Setting the buffer pool priority of service classes allows you to influence the proportion of pages in the buffer pool that may be occupied by activities in a given service class, which can improve the throughput and performance of activities in that service class.

You can associate each DB2 service class with a relative buffer pool priority, which controls how likely pages fetched into the buffer pool by activities in the service class are to be swapped out. Increasing the buffer pool priority potentially increases the proportion of pages in use by agents of a particular service class.

If you do not specify a buffer pool priority, or if you specify BUFFERPOOL PRIORITY DEFAULT, the buffer pool priority assigned to the service class is DEFAULT. For service superclasses, DEFAULT maps to a value of LOW; for service subclasses, DEFAULT maps to the value of the buffer pool priority of the parent service superclass. All default subclasses have a buffer pool priority of DEFAULT, which cannot be changed.

When upgrading from an earlier DB2 version, the buffer pool priority of existing service classes is set to DEFAULT.

## **Realizing the benefits of setting buffer pool priority**

You are more likely to realize a performance advantage with setting the buffer pool priority for a service class if there is a reasonable amount of contention on the buffer pool. Buffer pool contention demonstrated by an overall hit ratio of 85% or less is likely to see the most benefit. If the overall hit ratio exceeds 90%, there is likely not substantial buffer pool contention to begin with, and setting buffer pool priority will yield less or little benefit in most cases. What benefits you realize are dependent on the type of workload your data server runs.

For some workloads, setting buffer pool priority is more effective if you also turn on proactive page cleaning. This is because buffer pool priority settings are effective only for non-dirty pages and proactive page cleaning is more aggressive about writing out dirty pages to disk. Note that you should turn on proactive page cleaning only if it yields a performance benefit.

If you use asynchronous page cleaning (also known as classic page cleaning), setting the **chngpgs\_thresh** database configuration parameter to a lower value will likely yield the same effect of making your buffer pool priority settings more effective, because a low value for this parameter also ensures that there are enough clean pages in the buffer pool.

It is possible that the positive effects of setting buffer pool priority can be surpassed by the effects of prefetching, with or without setting prefetch priority, if there is a reasonable amount of prefetching taking place. For example, if you define a service class with high buffer pool priority where there is only little prefetching, the effective advantage of this buffer pool priority setting might be small when compared to a service class with low buffer pool priority but where activities perform a significant amount of prefetching. Due to the benefits of prefetching, the activities in the service class with low buffer pool priority might even outperform the activities in the high buffer pool priority service class. However, setting buffer pool priority can still supplement your workload management strategy under these circumstances, and you should use it.

## **States of connections and activities in a service class**

Service classes collect connection statistics for each service class. You can see which connections and activities are in a service class, and the state of either the connection or activity.

### **States of a connection**

Following are the possible states of a connection in a service class:

#### **CONNECTED**

The connection successfully connected to the database but is not yet associated with its workload and service superclass.

#### **DECOUPLED**

The connection does not have a coordinator agent assigned (concentrator case).

#### **DISCONNECTPEND**

The connection is disconnecting from the database.

### **FORCED**

The connection has been forced.

#### **INTERRUPTED**

The connection has been interrupted.

### **MAPPED**

The connection is mapped to a workload and has joined a service superclass. The connection can now submit activities for execution.

#### **QUEUED**

The connection coordinator agent is queued by Query Patroller or a DB2 workload manager queuing threshold. In a database partitioning feature (DPF) environment, this state may indicate that the coordinator agent has made an RPC to the catalog partition to obtain threshold tickets and has not yet received a response.

#### **TRANSIENT**

The connection is attempting to join a service class that has reached its connections threshold. The connection is queued to join the service class. When the service class is not violating its connections threshold, the

connection will join the service class. A connection in the transient state cannot submit activities for execution.

### **TERMINATING**

The connection received a connect reset from the client or is being terminated because of a force or an error condition.

#### **UOWEXEC**

The connection is processing a request.

#### **UOWWAIT**

The connection is waiting for a request from the client.

#### **States of an activity**

Following are the possible states of an activity in a service class:

#### **CANCEL\_PENDING**

If you cancel an activity that has no agent actively working on a request for the activity, the activity is placed in the CANCEL\_PENDING state and is cancelled on the next request that is received.

#### **EXECUTING**

The activity is executing.

**IDLE** There is no agent actively processing a request for the activity.

#### **INITIALIZING**

The activity was created and is being prepared for execution.

### **QP\_CANCEL\_PENDING**

The same as the CANCEL\_PENDING state, but the activity was cancelled by Query Patroller rather than by the WLM\_CANCEL\_ACTIVITY procedure.

#### **QP\_QUEUED**

The activity is queued by Query Patroller.

#### **QUEUED**

The activity cannot be executed because of a concurrency threshold at the database or service class level. The activity is queued until it is permitted to execute.

**Note:** On the AIX operating system, if a queued activity receives SQL4297N, ensure that the DB2 client and data server have the following APAR installed:

- For AIX 5.3, IY89429
- For AIX 5.2, IY89387

#### **TERMINATING**

The activity is being terminated.

### **UNKNOWN**

The state of the activity is unknown.

## **System-level entities not tracked by service classes**

Service classes are used for monitoring and controlling objects at the database level. However, not all DB2 entities work directly in a database.

Because service classes work in a database and are stored in the catalog tables of the database, entities that do not work in a database cannot be tracked by service classes. Instance-level entities, such as the system controller and the health monitor daemons, work at the instance level and are not directly associated with any database. Agents that perform instance attachments and gateway connections are not tracked by service classes either. Because instance attachment agents and gateway agents do not work in a database, they are not tracked by service classes.

The following list is a partial list of entities that do not work within a database and are not tracked by service classes:

- DB2 system controllers (db2sysc)
- IPC listeners (db2ipccm)
- TCP listeners (db2tcpcm)
- FCM daemons (db2fcms, db2fcmr)
- DB2 resynchronization agents (db2resync)
- v Idle agents (agents with no database association)
- Instance attachment agents
- Gateway agents
- All other instance-level EDUs

## **Creating a service class**

You create service superclasses and service subclasses under them using the DDL statement CREATE SERVICE CLASS.

To create a service class, you require WLMADM or DBADM authority.

Also see the following topics for other prerequisites:

- "DDL [statements](#page-25-0) for DB2 workload manager" on page 16
- Naming rules

To create a service class:

- 1. Specify one or more of the following properties for the service class on the CREATE SERVICE CLASS statement:
	- Specify the name of the service class:

**Note:** Once set, the name of a service class cannot be changed.

– If you are creating a service superclass, the name must be unique among all service superclasses in the database.

When a service superclass is created, its associated default service subclass is automatically created. Only after you have created a service superclass can you create other service subclasses under it.

- If you are creating a service subclass, the name must be unique among all service subclasses in the service superclass. A service subclass cannot have the same name as its service superclass.
- v If you are creating a service subclass, specify the name of the parent service superclass. After a service subclass is created under a service superclass, it cannot be associated with a different service superclass.
- Specify the agent priority for the service class. When the agent priority is set to DEFAULT, agents in the service class are assigned the same priority that the operating system assigns all DB2 threads. If you set the AGENT PRIORITY parameter to a value other than DEFAULT, the agent threads are set to a priority equal to the default priority, plus the value set when the next

activity begins. For example, if the default priority is 20 and you set agent priority to -10, the resulting agent priority is set to  $20 + (-10) = 10$ . In the SYSCAT.SERVICECLASSES catalog view, an agent priority of DEFAULT is represented as -32768.

On Linux and UNIX, the valid values are -20 to 20 (a negative value indicates a higher relative priority). On Windows-based platforms, the valid values are -6 to 6 (a negative value indicates a lower relative priority)

- Specify the buffer pool priority for the service class which affects how likely pages fetched by activities in the service class are to be swapped out. For service superclasses, the DEFAULT value internally maps to LOW. Service subclasses set to DEFAULT inherit the buffer pool priority from their parent superclasses.
- Specify the prefetch priority. You can specify the priority with which agents in the service class can submit their prefetch requests. Depending on the value specified, the prefetch requests are routed to the high, medium, or low priority prefetch queues. The default prefetch priority is medium.
- Specify the outbound correlator string if you want to associate the DB2 service class with an AIX class or a Linux class. A null value indicates no operating system workload manager association.

If the outbound correlator is set, all threads in the DB2 service class are associated with the operating system workload manager using the outbound correlator when the next activity begins.

If the outbound correlator is set to NONE for a service subclass and the outbound correlator is specified for the associated service superclass, the service subclass inherits the outbound correlator specified for its service superclass.

- Specify the activity data to collect. When activity data collection is enabled, information about an activity is sent from the coordinator partition to the applicable event monitor at the end of the activity. You can write data to the event monitor that includes information about the statement that was run, its compilation environment, and any applicable input data values. You can also specify that no activity data is collected. By default, no activity data is collected.
- Collected aggregate activity information. The aggregate activity information used for the service class only changes after the CREATE SERVICE CLASS operation is committed.
- v The type of request metrics to collect for requests submitted by a connection that is associated with the service superclass you specify. By default, basic metrics are always collected for activities associated with the workload.
- v The histogram templates that the service subclass should use as templates for its histograms. The histogram templates specified are reflected in the SYSCAT.HISTOGRAMTEMPLATEUSE view. For more information on histograms and histogram templates, see ["Histograms](#page-189-0) in workload [management"](#page-189-0) on page 180.
- Specify whether the service class is enabled or disabled.
	- If a service class is created as enabled (the default), connections and activities can be mapped to the service class. If a service class is created as disabled, new connections and activities mapped to it are rejected.
	- If you create a service superclass as disabled, all service subclasses that you associate with this service superclass behave as though they are disabled, even though they may be displayed as being enabled when you query the SYSCAT.SERVICECLASSES view.

2. Commit your changes. When you commit your changes the service class is added to the SYSCAT.SERVICECLASSES view.

## **Altering a service class**

If you want to change a service class definition, use the ALTER SERVICE CLASS statement.

To alter a service class, you require SQLADM, WLMADM or DBADM authority. To specify any clause other than a COLLECT clause, the authorization ID must include WLMADM or DBADM authority.

See "DDL [statements](#page-25-0) for DB2 workload manager" on page 16 for more information about prerequisites.

Activities that have already acquired resources and are running are not affected by the ALTER statement. These activities will hold their resources and run until completion. However, if a subagent request is sent to a remote database partition during the ALTER SERVICE CLASS operation, the service class definition seen by the coordinator agent and the subagent can differ. Consider the following example in which the prefetch priority for the service class is initially set to MEDIUM:

| Event order | Connection 1                                                                                                    | <b>Connection 2</b>                                                                                                    |
|-------------|----------------------------------------------------------------------------------------------------|----------------------------------------------------------------------------------------------------|
| 1           | Coordinating agent sends a<br>request to remote partition<br>(prefetch priority of service<br>class was previously set to<br>MEDIUM)                 |                                                                                                    |
| 2           |                                                                                                    | <b>ALTER SERVICE CLASS</b><br>issued; set prefetch priority<br>to HIGH                                                                                     |
| 3           |                                                                                                    | COMMIT is issued (the<br>altered service class property<br>is committed at the catalog<br>partition and loaded to<br>memory at all database<br>partitions) |
| 4           | Remote subagent receives the<br>request. At this time, the<br>subagent sees the new<br>prefetch priority of HIGH for<br>the service class definition |                                                                                                    |

*Table 28. Differences between the views of a coordinator agent and subagent of an altered service class*

This situation described in the previous table is temporary, and only affects connections that issue subagent requests during the ALTER SERVICE CLASS operation. All new connections will see the updated service class definition with the prefetch priority of HIGH.

To alter a service class:

- 1. Specify one or more of the following properties for the service class on the ALTER SERVICE CLASS statement:
	- Specify whether the service class is enabled or disabled. If you change a service class from enabled to disabled, existing connections or activities

remain with the service class and continue to use previously allocated resources until complete. You can disable a service class if the work coming to the service class is overwhelming the system, or you want to reject all work coming to the service class.

When a service superclass is disabled the following happens:

- a. The service superclass is disabled.
- b. Its service subclasses are disabled.

The service subclasses are only disabled while their service superclass is disabled. When the service superclass is enabled, the service subclasses return to their previous states as defined in the catalog table.

When a service subclass is disabled, its service superclass is not affected, nor other service subclasses associated with the service superclass.

You cannot explicitly disable a default service subclass. To prevent new requests from running under a default service subclass, you must disable the associated service superclass.

Specify the agent priority for the service class. When the agent priority is set to DEFAULT, agents in the service class are assigned the same priority that the operating system assigns all DB2 threads. If you set the AGENT PRIORITY parameter to a value other than DEFAULT, the agent threads are set to a priority equal to the default priority, plus the value set when the next activity begins. For example, if the default priority is 20 and you set agent priority to -10, the resulting agent priority is set to  $20 + (-10) = 10$ . In the SYSCAT.SERVICECLASSES catalog view, an agent priority of DEFAULT is represented as -32768.

On Linux and UNIX, the valid values are -20 to 20 (a negative value indicates a higher relative priority). On Windows-based platforms, the valid values are -6 to 6 (a negative value indicates a lower relative priority)

- Specify the prefetch priority. You can specify the priority with which agents in the service class can submit their prefetch requests. Depending on the value specified, the prefetch requests are routed to the high, medium, or low priority prefetch queues. The default prefetch priority is medium. If the prefetch priority is altered after a prefetch request is submitted, the request will not change its priority.
- Specify the buffer pool priority for the service class which affects how likely pages fetched by activities in the service class are to be swapped out. For service superclasses, the DEFAULT value internally maps to LOW. Service subclasses set to DEFAULT inherit the buffer pool priority from their parent superclasses.
- Specify the outbound correlator string if you want to associate the DB2 service class with an AIX class or a Linux class. A null value indicates no operating system workload manager association.

If the outbound correlator is changed from a non-null value to a null value, all threads in the DB2 service class will disassociate with the operating system workload manager when the next activity begins.

If the outbound correlator is set to NONE for a service subclass and the outbound correlator is specified for the associated service superclass, the service subclass inherits the outbound correlator specified for its service superclass.

If a service superclass uses an outbound correlator, the agent priority of the service superclass must be set to default.

If a service subclass uses an outbound correlator (either explicitly as part of the service subclass definition or implicitly through inheritance from the service superclass), the agent priority of the service subclass must be set to default.

- Specify the activity data to collect. When activity data collection is enabled, information about an activity is sent from the coordinator partition to the applicable event monitor at the end of the activity. You can write data to the event monitor that includes information about the statement that was run, its compilation environment, and any applicable input data values. You can also specify that no activity data is collected. By default, no activity data is collected.
- Collected aggregate activity information. The aggregate activity information used for the service class only changes after the ALTER SERVICE CLASS operation is committed.
- The monitoring request metrics collection level for requests submitted by connections mapped to a subclass under the specified service superclass. Note that the effective collection setting for requests running under a service superclass is the combination of both the service class collection level and the **mon\_req\_metrics** database configuration parameter.
- Whether to alter the histogram templates used by a service subclass that has enabled aggregate activity data collection using COLLECT AGGREGATE ACTIVITY DATA or aggregate request data collection using COLLECT AGGREGATE REQUEST DATA. Updating the histogram templates used by a service subclass will update the corresponding rows in the SYSCAT.HISTOGRAMTEMPLATEUSE view which displays the histogram templates referenced by a service class or work action. For more information on histograms and histogram templates, see ["Histograms](#page-189-0) in workload [management"](#page-189-0) on page 180.
- 2. Commit your changes. When you commit your changes the service class is updated in the SYSCAT.SERVICECLASSES view.

## **Dropping a service class**

You drop service classes using the DDL statement DROP SERVICE CLASS.

To drop a service class, you require WLMADM or DBADM authority.

See "DDL [statements](#page-25-0) for DB2 workload manager" on page 16 for more information about prerequisites.

You cannot drop the default service superclasses (SYSDEFAULTUSERCLASS, SYSDEFAULTMAINTENANCECLASS, and SYSDEFAULTSYSTEMCLASS) or their associated service subclasses. The only way to drop the default service superclasses and their associated service subclasses is to drop the database.

A service class you defined cannot be dropped if any of the following conditions apply:

- It is enabled
- v It contains user defined service subclasses
- It is referenced by any workload, work action or threshold
- v It is still referenced by a workload [occurrence](#page-26-0)
- Any connection or activity is currently mapped to the service class
- v If the service class is set as the target of a REMAP ACTIVITY action.

To drop a service class:

1. Disable the service class by using the ALTER SERVICE CLASS statement. If you are dropping a service superclass, this action disables all service subclasses associated with the service superclass. Disabling a service class prevents any additional activities from being associated with it. After disabling the service class, issue a COMMIT statement.

Activities already running under the service class will continue to run. You can list agents that are currently mapped to a service class using the WLM\_GET\_SERVICE\_CLASS\_AGENTS\_V97 table function. If you do not want these activities to complete, you can use the application identifier returned by the table function and use the FORCE APPLICATION command to force these applications off the database.

- 2. Use the DROP WORKLOAD statement to drop all workloads associated with the service class. Issue a COMMIT statement after dropping each workload.
- 3. Drop all applicable work actions that are associated with the service class you want to drop:
	- v If you are dropping a service superclass, and a work action set is associated with it, drop that work action set using the DROP WORK ACTION SET statement. Issue a commit statement after dropping the work action set.
	- v If you are dropping a service subclass and a work action maps to that service subclass, drop the work action using the DROP WORK ACTION keyword of the ALTER WORK ACTION SET statement. Alternatively, you can also drop the work action set that contains the work action that maps to the service subclass by using the DROP WORK ACTION SET statement. Issue a COMMIT statement after dropping each work action, or after dropping the work action set.
- 4. Use the DROP THRESHOLD statement to drop all thresholds associated with the service class you want to drop. Issue a COMMIT statement after dropping each threshold.
- 5. Depending on the object you are dropping, do the following:
	- If you are dropping a service subclass, use the DROP SERVICE CLASS statement to drop the service subclass.
	- If you are dropping a service superclass, use the DROP SERVICE CLASS statement to drop all service subclasses associated with the service superclass, and issue a COMMIT statement after dropping each service subclass. Then issue the DROP SERVICE CLASS statement to drop the service superclass.

**Note:** You cannot manually drop the default service subclass for the service superclass. The default service subclass for a service superclass is dropped when the service superclass is dropped.

6. Commit your changes. When you commit your changes the service class is removed from the SYSCAT.SERVICECLASSES view.

## **Example: Using service classes**

The following example shows how to use service classes to control database workload.

This example occurs in the fictitious International Beer Emporium. International Beer Emporium is a medium-sized business made up of five major departments: Sales, Accounting, Engineering, Testing and Production. All five departments share the same product catalog database.

## **Initial implementation of a DB2 workload manager solution**

The product catalog database runs well most of the time. However, sometimes users complain that their applications cannot connect to the database because the maximum number of connections has been exceeded. After upgrading to DB2 Version 9.7, Bob, the database administrator, decides to try service classes. Bob wants to know the usage patterns of the product catalog database by each of the five departments and figure out why his database runs out of connections occasionally. Following are the steps Bob follows to set up the service classes:

- 1. First, Bob creates service superclasses for each of the departments (the default service subclass is also automatically created for each service superclass):
	- v SALES is created for the Sales department: CREATE SERVICE CLASS SALES
	- ACCOUNTING is created for the Accounting department: CREATE SERVICE CLASS ACCOUNTING
	- ENGINEERING is created for the Engineering department: CREATE SERVICE CLASS ENGINEERING
	- TESTING is created for the Testing department: CREATE SERVICE CLASS TESTING
	- PRODUCTION is created for the Production department: CREATE SERVICE CLASS PRODUCTION
- 2. Bob creates session user groups with appropriate authorization IDs for each of the departments:
	- v A session user group is created with the authorization ID SALESGRP. This group includes the authorization IDs of all users in the Sales department.
	- v A session user group is created with the authorization ID ACCTNGRP. This group includes the authorization IDs of all users in the Accounting department.
	- v A session user group is created with the authorization ID ENGINGRP. This group includes the authorization IDs of all users in the Engineering department.
	- A session user group is created with the authorization ID TESTGRP. This group includes the authorization IDs of all users in the Testing department.
	- v A session user group is created with the authorization ID PRODGRP. This group includes the authorization IDs of all users in the Production department.
- 3. Bob creates workloads to map connections from each group to the associated service class:
	- Workload WL\_SALES is created with its session user group set to SALESGRP. WL\_SALES maps its connections to the service superclass SALES:

CREATE WORKLOAD WL\_SALES SESSION\_USER GROUP ('SALESGRP') SERVICE CLASS SALES

• Workload WL\_ACCOUNTING is created with its session user group set to ACCTNGRP. WL\_ACCOUNTING maps its connections to the service superclass ACCOUNTING:

CREATE WORKLOAD WL\_ACCOUNTING SESSION\_USER GROUP ('ACCTNGRP') SERVICE CLASS ACCOUNTING

• Workload WL\_ENGINEERING is created with its session user group set to ENGINGRP. WL\_ENGINEERING maps its connections to service class ENGINEERING:

CREATE WORKLOAD WL\_ENGINEERING SESSION\_USER GROUP ('ENGINGRP') SERVICE CLASS ENGINEERING

- v Workload WL\_TEST is created with its session user group set to TESTGRP. WL\_TEST maps its connections to service class TESTING: CREATE WORKLOAD WL\_TEST SESSION\_USER GROUP ('TESTGRP') SERVICE CLASS TESTING
- Workload WL\_PRODUCTION is created with its session user group set to PRODGRP. WL\_PRODUCTION maps its connections to service class PRODUCTION: CREATE WORKLOAD WL\_PRODUCTION SESSION\_USER GROUP ('PRODGRP') SERVICE CLASS PRODUCTION

Bob uses the default service class and workload settings. He wants to observe the database usage patterns before placing any controls on the service classes. The resulting service superclass definitions are as follows:

*Table 29. Service class definitions*

| Service class                     |
|-----------------------------------|
| <b>SALES</b>                      |
| <b>ACCOUNTING</b>                 |
| <b>ENGINEERING</b>                |
| <b>TESTING</b>                    |
| <b>PRODUCTION</b>                 |
| <b>SYSDEFAULTUSERCLASS</b>        |
| <b>SYSDEFAULTMAINTENANCECLASS</b> |
| <b>SYSDEFAULTSYSTEMCLASS</b>      |

With a DB2 workload manager solution implemented as described above, work from each department is routed to its own service superclass. Work from departments not specifically accounted for is mapped to the SYSDEFAULTUSERCLASS default service superclass. Using this configuration, Bob can monitor the work in each of the service classes to determine the database usage pattern of the departments.

### **First refinement of the DB2 workload manager implementation**

Following the most recent connection spike, Bob queries service superclass statistics using the WLM\_GET\_SERVICE\_SUPERCLASS\_STATS table function and examines the connection high-water mark value for each service superclass. Bob discovers that the connection high-water mark for all departments except Testing is close to 100. However, the statistic for the Testing department shows that at one time, the test team established over 800 connections

Once a month, the Testing department performs its monthly intensive product testing. At this time, the department establishes up to 1000 concurrent connections. Because the database manager configuration parameter **max\_connections** is set to 1000, the Testing department uses most of the available connections to the database. When the system has 1000 connections, all subsequent connections are rejected.

Because of memory constraints on the system, the **max\_connections** and **maxagents** configuration values cannot be increased on the data server to permit more connections.

To prevent the Testing department from using all the connections, Bob decides to limit the number of connections from the Testing department and ensure that each of the other four departments can obtain sufficient connections to the database to meet their business objectives.

The other four departments ordinarily do not require more than 150 concurrent connections each. In addition, Bob also notices that the default user, default maintenance, and default system service superclasses rarely contain any connections, so he decides that 100 connections should be sufficient for these default service superclasses. After 700 connections (600 for the four departments and 100 for the default classes) are allocated from the **max\_connections** pool of 1 000 available connections, 300 connections are available for the Testing department. By limiting the Testing department to a maximum of 300 connections, users from other departments should not have their connection requests rejected.

To limit the Testing group to a maximum of 300 concurrent connections, Bob creates a MAXSERVICECLASSCONNECTIONS threshold of 300 for the TESTING service class.

CREATE THRESHOLD MAXSERVICECLASSCONNECTIONS FOR SERVICE CLASS TESTING ACTIVITIES ENFORCEMENT DATABASE PARTITION WHEN TOTALSCPARTITIONCONNECTIONS > 300 STOP EXECUTION

After implementing this change, the DB2 workload manager configuration is as follows:

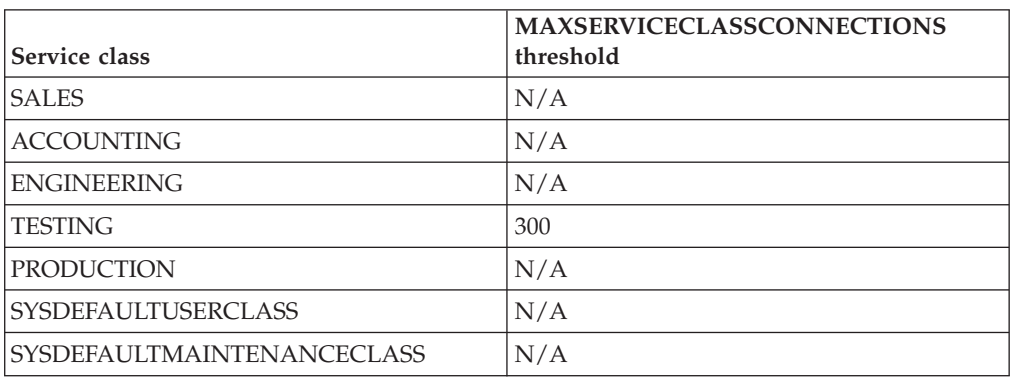

*Table 30. Configuration after adding threshold for the TESTING service superclass*

Because the TESTING service class can contain a maximum of only 300 concurrent connections, all connection requests above this threshold are rejected. A MAXSERVICECLASSCONNECTIONS threshold is not applied on the other service classes, so these service classes share the remaining 700 available connections to the data server. Because there is no contention for connections among these service classes, Bob does not place connection thresholds on them.

## **Second refinement of the DB2 workload manager implementation**

Although connections from the Sales, Accounting, Engineering, and Production departments are no longer being rejected, users from these departments still complain about poor performance when the Testing department performs intensive product testing. Bob examines the queries that the Testing department runs during

its product test cycle and discovers that the queries contain complicated joins that involve large amounts of data. These queries generate considerable prefetch activity, which prevents connections from other departments having their prefetch requests processed. Bob decides to lower the prefetch priority of the connections from the Testing department and alters the TESTING service class to set its prefetch priority to LOW:

ALTER SERVICE CLASS TESTING PREFETCH PRIORITY LOW

The DB2 workload manager configuration is as follows:

*Table 31. Configuration after changing prefetch priority for the TESTING service superclass*

| Service class                            | <b>MAXSERVICECLASSCONNECTIONS</b><br>threshold | Prefetch priority |
|------------------------------------------|------------------------------------------------|-------------------|
| <b>SALES</b>                             | N/A                                            | <b>DEFAULT</b>    |
| <b>ACCOUNTING</b>                        | N/A                                            | <b>DEFAULT</b>    |
| <b>ENGINEERING</b>                       | N/A                                            | <b>DEFAULT</b>    |
| <b>TESTING</b>                           | 300                                            | LOW               |
| <b>PRODUCTION</b>                        | N/A                                            | <b>DEFAULT</b>    |
| <i><b>SYSDEFAULTUSERCLASS</b></i>        | N/A                                            | <b>DEFAULT</b>    |
| <i><b>SYSDEFAULTMAINTENANCECLASS</b></i> | N/A                                            | <b>DEFAULT</b>    |

Setting the prefetch priority of the TESTING service class to LOW causes prefetch requests from connections issued from the Testing department to be serviced only after all prefetch requests from the other departments are processed. This change increases the query throughput of the other departments and decreases the throughput of the Testing department during its product testing phase.

## **Third refinement of the DB2 workload manager implementation**

After the prefetch problem is resolved, the Engineering department tells Bob that it needs a few connections for an experimental application called Brewmeister. Because the application is experimental, Bob wants to ensure that it does not consume too many database connections and that queries from the application will not compete for prefetchers when the system is busy. To accomplish these objectives, he creates a new service subclass under the ENGINEERING service superclass for the experimental application and a workload to map connections from the application to the new service subclass. Bob updates the service class and workloads as follows:

• Service subclass EXPERIMENT is created under the service superclass ENGINEERING:

CREATE SERVICE CLASS EXPERIMENT UNDER ENGINEERING

v Threshold MAXSERVICECLASSCONNECTIONS of 50 is created for the service subclass EXPERIMENT:

CREATE THRESHOLD MAXSERVICECLASSCONNECTIONS FOR SERVICE CLASS EXPERIMENT UNDER ENGINEERING ACTIVITIES ENFORCEMENT DATABASE WHEN TOTALDBPARTITIONCONNECTIONS > 50 STOP EXECUTION

- Workload WL\_EXPERIMENT is created to map connections from the application BREWMEISTER to the service subclass EXPERIMENT: CREATE WORKLOAD WL\_EXPERIMENT APPLNAME ('BREWMEISTER') SERVICE CLASS EXPERIMENT UNDER ENGINEERING
- v The prefetch priority for the EXPERIMENT service subclass is set to LOW: ALTER SERVICE CLASS EXPERIMENT UNDER ENGINEERING PREFETCH PRIORITY LOW

The DB2 workload manager configuration is as follows:

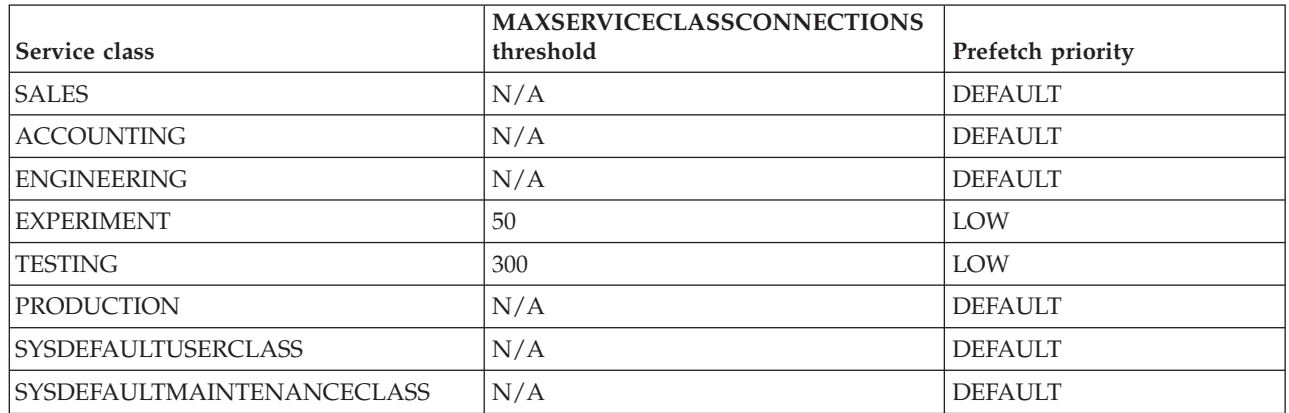

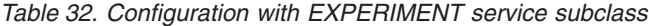

With this configuration, the BREWMEISTER application can only maintain 50 concurrent connections to the database. In addition, prefetch requests from this application are sent to the low priority prefetch queue. The Engineering department can now safely experiment with the application, knowing that it cannot accidentally overwhelm the database system.

### **Example: Analyzing a service class–related system slowdown**

If you notice a system slowdown (for example, some applications take much longer than expected to complete) and are unsure whether the problem is related to the configuration of the service classes, you can use table function data to investigate and, if necessary, correct the problem.

First, obtain a high-level overview of what is occurring in the service classes. This high-level overview should include the average activity lifetime, the number of activities that completed normally rather than abnormally,and the high watermark for concurrent coordinator activities in the system. To obtain this information, you can create a general query with aggregation across service classes and database partitions by using the data obtained from the table function WLM\_GET\_SERVICE\_SUBCLASS\_STATS\_V97. Set the first and second arguments to empty strings and the third argument to -2 (a wildcard character) to indicate that data is to be gathered for all service classes on all database partitions. Your query might resemble the following one:

SELECT SUBSTR(SERVICE SUPERCLASS NAME, 1,19) AS SUPERCLASS NAME,

SUBSTR(SERVICE\_SUBCLASS\_NAME,1,18) AS SUBCLASS\_NAME, SUBSTR(CHAR(SUM(COORD\_ACT\_COMPLETED\_TOTAL)),1,13) AS ACTSCOMPLETED, SUBSTR(CHAR(SUM(COORD ACT ABORTED TOTAL)),1,11) AS ACTSABORTED, SUBSTR(CHAR(MAX(CONCURRENT\_ACT\_TOP)),1,6) AS ACTSHW, CAST(CASE WHEN SUM(COORD ACT COMPLETED TOTAL) = 0 THEN 0 ELSE SUM(COORD\_ACT\_COMPLETED\_TOTAL \* COORD ACT\_LIFETIME\_AVG) / SUM(COORD ACT COMPLETED TOTAL) END / 1000 AS DECIMAL(9,3)) AS ACTAVGLIFETIME FROM TABLE(WLM GET SERVICE SUBCLASS STATS V97 ('', '', -2)) AS SCSTATS GROUP BY SERVICE SUPERCLASS NAME, SERVICE SUBCLASS NAME ORDER BY SERVICE\_SUPERCLASS\_NAME, SERVICE\_SUBCLASS\_NAME

Assume that on previous occasions, the query reported the following results:

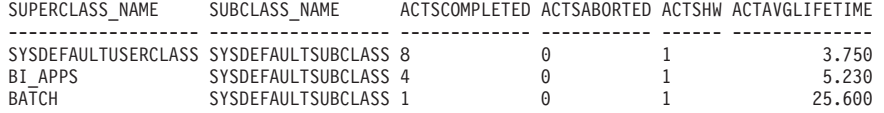

The data returned by this query might be sufficient to show that the slowdown is occurring in the BI\_APPS service class because its average activity lifetime is significantly higher than usual. This situation could indicate that the available resources for that particular service class are becoming exhausted.

If the averages for the service classes for all database partitions do not isolate the problem, consider analyzing average values for each database partition. Aggregating the average for each database partition into a global average can hide large discrepancies between database partitions. In this situation, the assumption is that every database partition is being used as a coordinator partition. If this assumption is incorrect, the average lifetime computed at non-coordinator partitions is zero.

SELECT SUBSTR(SERVICE SUPERCLASS NAME, 1, 19) AS SUPERCLASS NAME, SUBSTR(SERVICE\_SUBCLASS\_NAME,1,18) AS SUBCLASS\_NAME, SUBSTR(CHAR(DBPARTITIONNUM),1,4) AS PART, CAST(COORD ACT LIFETIME AVG / 1000 AS DECIMAL(9,3)) AS AVGLIFETIME FROM TABLE(WLM\_GET\_SERVICE\_SUBCLASS\_STATS\_V97('', '', -2)) AS SCSTATS ORDER BY SUPERCLASS NAME, SUBCLASS NAME

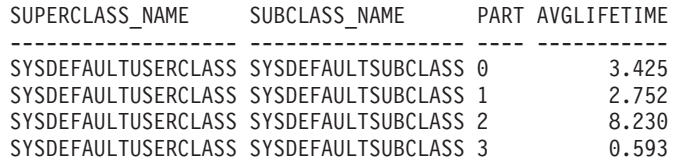

In this example, database partition 2 might be receiving more work than usual because its average activity lifetimes are much higher than those of the other database partitions.

Many different situations can cause a system slowdown. Use the following principles to make the best use of the information provided by the DB2 workload manager table functions:

- v Address large numbers of locking conflicts at the level of the application logic and environment (isolation level and so on).
- v If the service class is running close to its threshold levels (the number of concurrent requests and so on), you might need to increase the thresholds.
- v If the resources allotted to a service class are becoming exhausted and OUTBOUT CORRELATOR is set, the mapping to the operating system service classes might be the cause of the problem (that is, the operating system service class corresponding to the service class is not getting enough processor resources).
- v Higher numbers of activities than expected might be running in the service class, which might be consuming more resources than normal. Check the number of completed activities to determine whether the amount of work being done in the service class is reasonable.
- v Activities might be spending more time in queues if more activities are being submitted than expected and concurrency thresholds are defined. Check whether the average queue time for activities has increased by the same amount as the average lifetime. If they have increased by the same amount, the queues are behaving as expected; however, if the lifetime is unacceptable, consider allocating more resources to the service class and reducing the concurrency threshold.

## **Example: Investigating agent usage by service class**

DB2 workload manager provides the WLM\_GET\_SERVICE\_CLASS\_AGENTS\_V97 table function, which you can use to determine the relative distribution of agents among service classes.

Situations can arise in which a data server resource, such as an agent, is overutilized by a group of users or an application. For example, assume that a group of users is using almost all of the available agents and that a user from outside this group voices a concern about that to you.

The first step to take is to determine how many agents are working for each service class. You might use a query such as the following one:

SELECT SUBSTR(AGENTS.SERVICE SUPERCLASS NAME, 1,19) AS SUPERCLASS NAME, SUBSTR(AGENTS.SERVICE\_SUBCLASS\_NAME,1,19) AS SUBCLASS\_NAME,  $COUNT(*)$  AS AGENT COUNT FROM TABLE(WLM GET SERVICE CLASS AGENTS V97('', '', CAST(NULL AS BIGINT), -2)) AS AGENTS WHERE AGENT STATE = 'ACTIVE' GROUP BY SERVICE\_SUPERCLASS\_NAME, SERVICE\_SUBCLASS\_NAME ORDER BY SERVICE\_SUPERCLASS\_NAME, SERVICE\_SUBCLASS\_NAME SUPERCLASS\_NAME SUBCLASS\_NAME AGENT\_COUNT ------------------- ------------------- ----------- SYSDEFAULTUSERCLASS SYSDEFAULTSUBCLASS 7 TEST SYSDEFAULTSUBCLASS 20

If you conclude that a particular service class is using more than its fair share of agents, you can take actions to restrict the number of activities permitted for a workload or a service class. Alternatively, you can restrict the number of connections for a service class.

## **Control of work with thresholds**

Thresholds permit you to maintain stability in the system. You create threshold objects in order to catch work that behaves abnormally, either predictively before the work begins running based on the projected impact, or reactively as it is running and consuming resources.

An example of work that can be controlled with thresholds is a query that consumes large amounts of processor time at the expense of all other work running on the system. Such a query can be controlled either before it even begins executing, based on estimated cost, or after it has begun executing and is consuming more than the permitted amount of resources.

## **Types of thresholds**

### **Connection thresholds**

If you want to limit how many database connections can be open at any one time, or how long they can sit idle, use a connection threshold. These thresholds limit the total number of concurrent connections to your database, and they can be used to detect connections that sit idle for too long.

*Table 33. Connection thresholds*

| Threshold                 | Description                                                                                                    |
|---------------------------|----------------------------------------------------------------------------------------------------|
| <b>CONNECTIONIDLETIME</b> | Controls the amount of time that a connection sits idle and is not working on behalf<br>of user requests. Use this threshold to detect inefficient use of data server resources<br>and application wait conditions. |

### **Activity thresholds**

If you want to limit the impact that specific activities can have on how the data server is running, activity thresholds provide you with one of the means you can use. Excess execution time, abnormally high volumes of data returned, or abnormally high amounts of resources consumed are all examples of warning flags that potentially troublesome activities could be consuming excessive resources, which you can control with activity thresholds.

#### *Table 34. Activity thresholds*

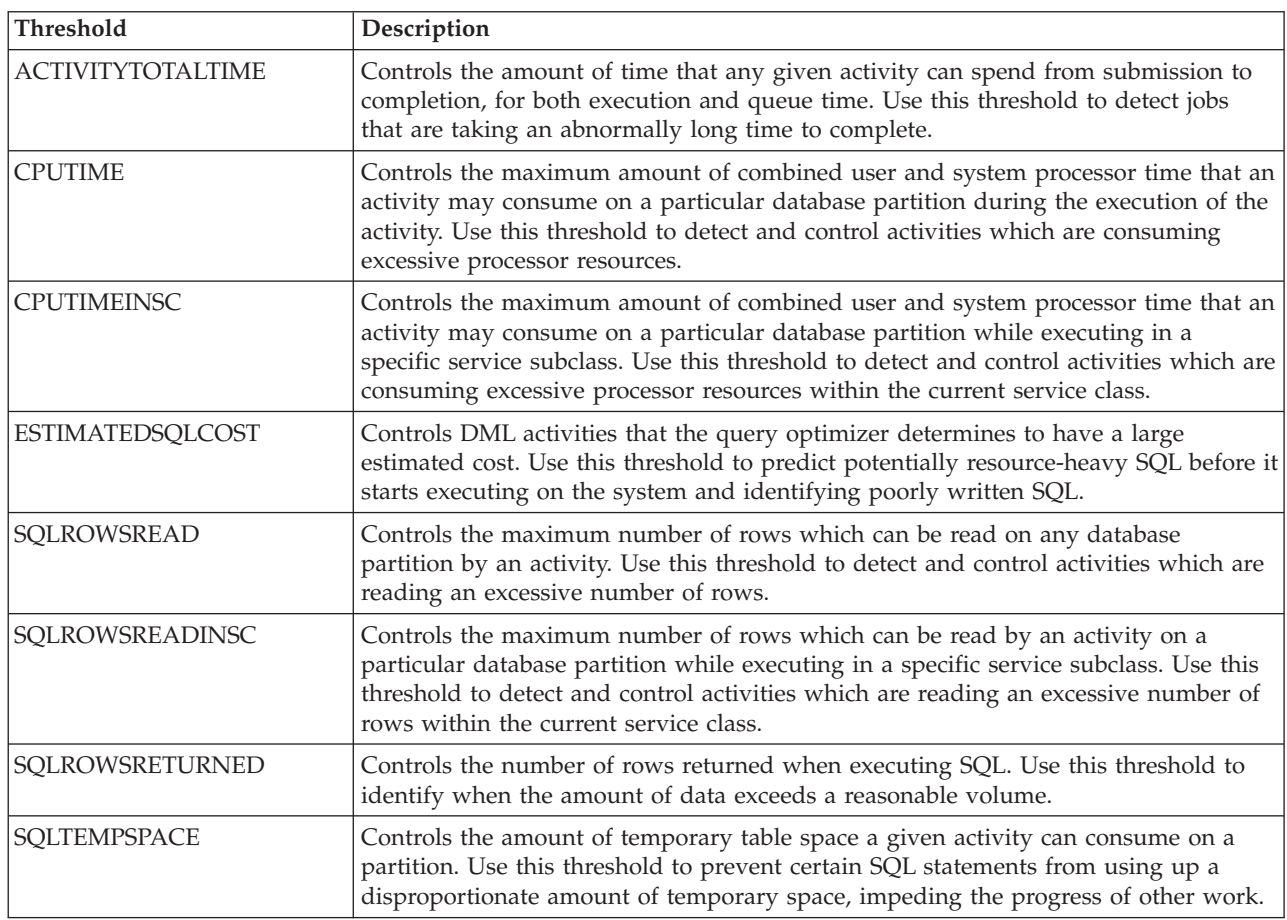

The data server considers requests from utilities such as REORGCHK, IMPORT, and EXPORT to be user logic, and thus these requests are subject to any defined thresholds.

#### **Aggregate thresholds**

If you want to control the collective impact that certain activities can have on your data server, you define aggregate thresholds. Aggregate thresholds often, but not always, enforce concurrency control in cases where you need to limit the number of certain activities running at the same time. Some aggregate thresholds have a built-in queue and are known as queueing thresholds.

*Table 35. Aggregate thresholds*

| Threshold                            | Description                                                                                                    |
|--------------------------------------|----------------------------------------------------------------------------------------------------|
| AGGSQLTEMPSPACE                      | Controls the maximum amount of system temporary table space<br>that can be consumed in total across all activities in the service<br>subclass. Use this threshold to detect and control activities that<br>belong to a service subclass whose activities are consuming too<br>much system temporary table space in aggregate across all of the<br>activities in the service subclass. |
| <b>CONCURRENTWORKLOADOCCURRENCES</b> | Controls the number of active occurrences of a workload that can<br>run on a coordinator partition at the same time. Use to control the<br>spread of connections from a specific source.                                                                                                    |
| CONCURRENTWORKLOADACTIVITIES         | Controls the number of individual activities that can run within a<br>workload occurrence. Use to limit work within an individual<br>workload occurrence.                                                                                                    |
| <b>CONCURRENTDBCOORDACTIVITIES</b>   | Controls the number of concurrent activities in the domain that the<br>threshold is associated with (database, work action, service<br>superclass, or service subclass).                                                                                                    |
| TOTALDBPARTITIONCONNECTIONS          | Controls the number of database connections to a given partition<br>that can be established at the same time. Use to prevent a given<br>partition from becoming overloaded.                                                                                                    |
| TOTALSCPARTITIONCONNECTIONS          | Controls the number of database connections to a given partition<br>for work executing within a given service class at the same time.<br>Similar to the total database partition connections but more<br>granular because the connection is linked to a service class.                                                                                                    |

For those aggregate thresholds that support it, concurrency control is provided through a system of execution 'tickets.' Each incoming activity must claim a ticket from the applicable concurrency threshold before it can begin executing. Once all tickets are consumed, additional activities are queued until a ticket becomes available or an error is returned, depending on how you defined the threshold. If the concurrency threshold has queuing enabled, then a ticket passes from an activity that has finished execution to another activity that is in the queue. This activity can then leave the queue and begin execution. How many tickets are available per concurrency threshold depends on how you defined the threshold. For example, if you defined a CONCURRENTDBCOORDACTIVITIES threshold to limit the number of concurrently running database activities to 10, then there are 10 execution tickets available.

For stored procedures, both activity and concurrency thresholds are applied to the stored procedure itself and its child activities. If the execution of the stored procedure is queued, none of its child activities can proceed. However, when a stored procedure starts running, child activities might be queued.

### **Taking action when thresholds are violated**

The action that is taken dynamically when a threshold is violated depends on how you define the threshold.

### **Stop execution (STOP EXECUTION)**

A common action when a threshold is violated is to stop the activity from

executing. In this case, an error code is returned to the submitting application indicating that the threshold was violated. Note that for TOTALDBPARTITIONCONNECTIONS and TOTALSCPARTITIONCONNECTIONS thresholds, a STOP EXECUTION action prevents a connection from being established. For CONNECTIONIDLETIME thresholds, the connection is closed. For CONCURRENTWORKLOADOCCURRENCES, a new workload occurrence is prevented from being created. For all activity-related thresholds, the activity is stopped from continuing to execute. If a THRESHOLDVIOLATIONS event monitor is active, a record is written to the event monitor indicating that the threshold was violated.

#### **Continue execution (CONTINUE)**

In some situations, stopping the execution of an activity is too harsh a response. A preferable response is to permit the activity to continue to run and to collect the relevant data for an administrator to perform future analysis to determine how to prevent this condition from happening again. In this situation, no error code is returned to the submitting application. If the action is to continue, the user receives no indication that the threshold was violated. If a THRESHOLDVIOLATIONS event monitor is active, a record is written to the event monitor. If a CONTINUE threshold action is specified for a queuing threshold, this effectively renders the size of the queue unbounded, regardless of any hard value you include.

#### **Remap the activity (REMAP ACTIVITY TO)**

When an activity violates a certain limit, you may simply wish to assign different resource controls to it but to let the activity continue executing otherwise. Such a response permits you to dynamically raise or lower the amount of resources an activity can consume throughout its lifetime. In this case, an already executing activity is permitted to continue with no indication to the user or application that the threshold was violated, although the activity now runs with different resources available to it. Remapping is available with any of the in-service-class thresholds like CPUTIMEINSC and SQLROWSREADINSC.

#### **Collect data (COLLECT ACTIVITY DATA)**

When some thresholds are violated, data is collected. By default the fact that an activity threshold was violated is recorded in an activated threshold violations event monitor. If you want more detailed information about the activity that violated the threshold, you can request that information for the activity be written to the active event monitor for activities when the activity completes execution using the COLLECT ACTIVITY DATA clause

## **Threshold domain and enforcement scope**

Each threshold operates on a domain, which is a database object. Only activities taking place in the domain of a threshold can be affected by that threshold.

The following threshold domains exist:

- Database
- Service superclass
- Service subclass
- Work action
- Workload

Within each of these threshold domains, a threshold has a scope over which it is enforceable, such as a single workload occurrence, a database partition, or all the partitions of a database. This is the enforcement scope of the threshold. For example: Service class aggregate thresholds can have one of two enforcement scopes, database and database partition; an example of an aggregate threshold that applies only at the database partition level is the maximum number of concurrent connections for a service superclass on a partition (TOTALSCPARTITIONCONNECTIONS). Similarly, the following table shows that you can specify the processor time threshold (CPUTIME) at the database,

superclass, subclass, work action or workload domain and that it is enforced per partition. That is, the upper boundary specifies the maximum amount of user and system processor time per partition that an activity may use.

| Threshold domain   | Thresholds with database enforcement scope                                                                                                    | Thresholds with database partition enforcement scope                                                                                                    | Thresholds with workload occurrence enforcement<br>scope  |
|--------------------|----------------------------------------------------------------------------------------------------|----------------------------------------------------------------------------------------------------|-----------------------------------------------------------|
| Database           | • "ACTIVITYTOTALTIME threshold" on page 96<br>• "CONCURRENTDBCOORDACTIVITIES threshold"<br>on page 103<br>• "CONNECTIONIDLETIME threshold" on page 94<br>• "ESTIMATEDSQLCOST threshold" on page 98<br>· "SQLROWSRETURNED threshold" on page 101 | • "CPUTIME threshold" on page 96<br>• "SQLROWSREAD threshold" on page 99<br>• "SQLTEMPSPACE threshold" on page 102<br>• "TOTALDBPARTITIONCONNECTIONS threshold"<br>on page 107                                                                 | N/A                                                       |
| Work action        | • "ACTIVITYTOTALTIME threshold" on page 96<br>· "CONCURRENTDBCOORDACTIVITIES threshold"<br>on page 103<br>• "ESTIMATEDSQLCOST threshold" on page 98<br>· "SQLROWSRETURNED threshold" on page 101                                                | "CPUTIME threshold" on page 96<br>• "SQLROWSREAD threshold" on page 99<br>• "SQLTEMPSPACE threshold" on page 102                                                                                                    | N/A                                                       |
| Service superclass | • "ACTIVITYTOTALTIME threshold" on page 96<br>• "CONCURRENTDBCOORDACTIVITIES threshold"<br>on page 103<br>• "CONNECTIONIDLETIME threshold" on page 94<br>• "ESTIMATEDSQLCOST threshold" on page 98<br>· "SQLROWSRETURNED threshold" on page 101 | • "CPUTIME threshold" on page 96<br>• "SQLROWSREAD threshold" on page 99<br>• "SQLTEMPSPACE threshold" on page 102<br>• "TOTALSCPARTITIONCONNECTIONS threshold" on<br>page 108                                                                 | N/A                                                       |
| Service subclass   | • "ACTIVITYTOTALTIME threshold" on page 96<br>• "CONCURRENTDBCOORDACTIVITIES threshold"<br>on page 103<br>"ESTIMATEDSQLCOST threshold" on page 98<br>• "SQLROWSRETURNED threshold" on page 101                                                  | "AGGSQLTEMPSPACE threshold" on page 103<br>• "CPUTIME threshold" on page 96<br>• "CPUTIMEINSC threshold" on page 97<br>• "SQLROWSREAD threshold" on page 99<br>"SQLROWSREADINSC threshold" on page 100<br>"SQLTEMPSPACE threshold" on page 102 | N/A                                                       |
| Workload           | • "ACTIVITYTOTALTIME threshold" on page 96<br>• "ESTIMATEDSQLCOST threshold" on page 98<br>• "SOLROWSRETURNED threshold" on page 101                                                                                                    | "CONCURRENTWORKLOADOCCURRENCES<br>threshold" on page 106<br>• "CPUTIME threshold" on page 96<br>• "SQLROWSREAD threshold" on page 99<br>"SQLTEMPSPACE threshold" on page 102                                                                   | · "CONCURRENTWORKLOADACTIVITIES threshold"<br>on page 105 |

*Table 36. Threshold domains and enforcement scopes*

# **Threshold evaluation order**

Thresholds are evaluated in a specific order when you define them on a database.

The following thresholds are evaluated before all others:

- TOTALDBPARTITIONCONNECTIONS. This threshold is evaluated when a new connection is made to a database.
- CONCURRENTWORKLOADOCCURRENCES. This threshold is evaluated when a new workload occurrence is started for a workload definition that has this threshold applied to it.
- TOTALSCPARTITIONCONNECTIONS. This threshold is evaluated when a connection joins a service class (either a new connection or a transfer between service classes as a result of workload reassignment).

All other thresholds are based on recognized activities resulting from an SQL statement or the execution of a utility as the load utility and are evaluated in the following order:

- 1. "Predictive thresholds"
- 2. "Reactive [thresholds"](#page-103-0) on page 94

### **Predictive thresholds**

Predictive thresholds are checked before reactive thresholds, because they affect whether or not a database activity can start to run.

The sequence in which predictive thresholds are evaluated is as follows. If you do not define a particular threshold, its step is skipped. Also, the steps described might be combined at run time for performance reasons.

- 1. Check if a CONCURRENTWORKLOADACTIVITIES threshold exists and if so, whether it has been violated. If the threshold is violated, the corresponding action is taken. If applicable, move to the next step.
- 2. Check if an ESTIMATEDSQLCOST threshold exists and if so, whether it has been violated. If you define this threshold in more than one domain, the threshold is resolved according to the scope resolution rules (see ["Activity](#page-104-0) threshold scope [resolution"](#page-104-0) on page 95 for more information). The result of this operation is one value of ESTIMATEDSQLCOST applicable to the activity. If the threshold is violated, the corresponding action is taken.
- 3. Check if a CONCURRENTDBCOORDACTIVITIES threshold exists for the database work action set threshold domain and if so, whether it has been violated. If the threshold is violated, the corresponding action is taken.
- 4. Check if a CONCURRENTDBCOORDACTIVITIES threshold exists for the service subclass threshold domain and if so, whether it has been violated. If the threshold is violated, the corresponding action is taken.
- 5. Check if a CONCURRENTDBCOORDACTIVITIES threshold exists for the service superclass threshold domain and if so, whether it has been violated. If the threshold is violated, the corresponding action is taken.
- 6. Check if a CONCURRENTDBCOORDACTIVITIES threshold exists for the database threshold domain and if so, whether it has been violated. If the threshold is violated, the corresponding action is taken.

**Concurrency threshold considerations:** The evaluation order for concurrency thresholds does not follow the hierarchy used for resolving activity [thresholds.](#page-104-0) An activity must pass through each defined concurrency threshold before it is permitted to execute.

For concurrency thresholds, thresholds for database-level work action sets are checked first in order to avoid work action set thresholds on particular types of work blocking work of other types, which would affect concurrency. By checking work action set concurrency thresholds first, situations like the following example are avoided.

Assume that the following thresholds are defined:

- v A work action concurrency threshold for LOAD activities is defined with a value of 1.
- v The service superclass S1 concurrency limit is set to 10.

<span id="page-103-0"></span>Also, assume that one LOAD activity is already running in the database (under any service superclass) and nine activities are already running in service superclass S1. A second new LOAD activity enters as the 10th activity. If the activity threshold scope resolution hierarchy were used during threshold evaluation, the incoming LOAD activity would not violate the service class threshold, increasing the concurrency to 10. The LOAD activity is then evaluated against the work action threshold concurrency limit, which is violated because a LOAD activity is already running in the database and the work action threshold concurrency value is only 1. The second LOAD activity is then queued.

Any new activity arriving into service superclass S1 is now queued (because the service class concurrency limit is already reached). The work action threshold queue is affecting the service class, which is undesirable because activities trying to run in the service class do not necessarily have a relationship with the work action threshold condition (for example, an insert operation trying to run in service superclass S1 should not have to wait on a LOAD activity that is queued because of a work action threshold condition). Therefore, to avoid this type of situation, the work action concurrency threshold is checked first. Because the concurrency threshold is checked first, the 10th activity in the service class (which happens to be a LOAD activity) is blocked at the work action threshold level before it can attempt to consume one spot in the service superclass S1.

### **Reactive thresholds**

Reactive thresholds are evaluated in a discrete fashion when an activity is executing and no specific order is used to evaluate reactive thresholds. The following reactive thresholds are available to you:

- ACTIVITYTOTALTIME
- AGGSQLTEMPSPACE
- CONNECTIONIDLETIME
- CPUTIME
- CPUTIMEINSC
- SQLTEMPSPACE
- SOLROWSREAD
- SQLROWSREADINSC
- SOLROWSRETURNED

## **Connection thresholds**

A connection threshold applies controls to individual database connections. You can use connection thresholds to limit the total number of concurrent connections to the database and how long a connection can sit idle.

### **CONNECTIONIDLETIME threshold**

The CONNECTIONIDLETIME threshold specifies a maximum amount of time that a connection can be idle (that is, not working on a user request).

**Type** Connection

#### **Definition domain**

Database or service superclass

# **Enforcement scope**

Database

<span id="page-104-0"></span>**Tracked work** User connections

**Queuing**

No

**Unit** Time duration expressed in minutes, hours, or days

#### **Predictive or reactive** Reactive

If a connection remains idle for longer than the duration specified by the threshold and the threshold action is STOP EXECUTION, the connection is closed.

# **Activity thresholds**

An activity threshold applies to an individual activity. When the resource usage of an individual activity violates the upper bound of the threshold that is tracking it, the corresponding action is triggered and applied once to the activity.

After being applied once, the threshold is deactivated for the activity and not applied again.

For example: Assume that you defined a time based threshold that triggers a CONTINUE action after an elapsed time of 5 minutes. If an activity violates this threshold, the action is applied once but not reapplied every 5 minutes.

## **Activity threshold scope resolution**

Activity thresholds apply to individual activities and when multiple thresholds apply to the same executing activity, a decision must be made about which threshold to enforce.

Aggregate thresholds are not affected, because the same activity is permitted to contribute to multiple activity aggregates simultaneously, as occurs with concurrency thresholds, for example.

The resolution about which activity threshold to apply to an executing activity follows the rule that a value defined in a local domain overrides any value from a wider or more global domain. Following is the hierarchy of domains, from the most local to the most global:

- Workload
- Service subclass
- Service superclass
- Work action
- Database

For example: A threshold that defines a maximum execution time of 1 hour for all database queries defined in the database domain is overridden by a threshold that defines a maximum execution time of 5 hours for a service superclass set up to handle large queries, which is overridden by a maximum execution time of 10 hours for a service subclass for very large queries. Similarly, the maximum execution time of 1 hour defined in the database domain can be overridden by a value of 10 minutes in a second service superclass geared towards ensuring that shorter, important queries can complete quickly.

### <span id="page-105-0"></span>**ACTIVITYTOTALTIME threshold**

The ACTIVITYTOTALTIME threshold specifies the maximum amount of time that the data server should spend processing an activity.

**Type** Activity

### **Definition domain**

Database, service superclass, service subclass, work action, workload

#### **Enforcement scope**

Database

#### **Tracked work**

Recognized coordinator and nested activities (see ["Activities"](#page-22-0) on page 13)

#### **Queuing**

No

**Unit** Time duration expressed in minutes, hours, or days

#### **Predictive or reactive**

Reactive

In situations where the activity is queued by a queuing threshold, the total activity time includes the time spent in the queue awaiting execution. When a cursor is opened, the activity associated with the cursor lasts until the cursor is closed.

When a time threshold is applied to a stored procedure, it also applies to work happening inside the stored procedure. Consequently, when a stored procedure time threshold expires, any work happening inside the stored procedure is stopped. Hierarchies of stored procedure invocations can lead to hierarchies of time thresholds being applied to activities executing in the innermost levels of nesting. The most restrictive time threshold in the hierarchy (that is, the time threshold with the closest deadline) is always the one that applies.

The data server considers IMPORT, EXPORT, and other CLP commands to be user logic. Activities that are invoked from within IMPORT, EXPORT, and other CLP commands are subject to thresholds.

### **CPUTIME threshold**

The CPUTIME threshold specifies the maximum amount of combined user and system processor time that an activity can use on a particular database partition while the activity is running. Use this threshold to detect and control activities that are using excessive processor resources.

**Type** Activity

#### **Definition domain**

Database, work action, service superclass, service subclass, and workload

#### **Enforcement scope**

Database partition

#### **Tracked work**

See the information later in this topic

#### **Queuing**

No

**Unit** Time

**Predictive or reactive** Reactive

<span id="page-106-0"></span>The amount of processor time that an activity spends running is measured from the time that the activity begins running at the partition, after any queuing by thresholds, until the time that the activity finishes running.

Activities tracked by this threshold are as follows:

- All DML activities.
- v CALL activities. The processor time for a CALL activity does not include the processor time of any child activity. The processor time spent in fenced processes is also not counted toward the total processor time for the CALL activity.

Activities that are initiated by the database manager through a utility or procedure, with the exception of the ADMIN\_CMD procedure, are not counted for this condition. The data server considers IMPORT, EXPORT, and other CLP commands to be user logic. Activities that are invoked from within IMPORT, EXPORT, and other CLP commands are subject to thresholds. Child activities of the LOAD command are not tracked by this threshold.

### **Example**

The following example creates a CPUTIME threshold TH1 for the database domain with a database partition enforcement scope. This threshold stops any activity that takes longer than 30 seconds to run, which it checks for at 5-second intervals. You can use this threshold to ensure that no queries on the system use an unreasonable amount of processor time, which can negatively impact other work running on the system.

```
CREATE THRESHOLD TH1 FOR DATABASE ACTIVITIES
ENFORCEMENT DATABASE PARTITION
WHEN CPUTIME > 30 SECONDS CHECKING EVERY 5 SECONDS
STOP EXECUTION;
```
## **CPUTIMEINSC threshold**

The in-service-class CPUTIMEINSC threshold specifies the maximum amount of combined user and system processor time that an activity may use on a particular database partition while running in a specific service subclass. Use this threshold to detect and control activities that are using excessive processor resources.

**Class** Activity

#### **Definition domain**

Service subclass

# **Enforcement scope**

Database partition

### **Tracked work**

See the information later in this topic

### **Queuing**

No

### **Unit** Time

### **Predictive or reactive** Reactive

The processor time that an activity spends running is measured from the time that the activity enters the current service subclass until the time that the activity leaves the service subclass or finishes running.

<span id="page-107-0"></span>This threshold differs from the CPUTIME threshold in that it controls only the amount of processor time that may be used in a specific service subclass, not the total amount of processor time used during the lifetime of the activity.

Activities tracked by this threshold are as follows:

- All DML activities.
- CALL activities. Note that the processor time for a CALL activity does not include the processor time of any child activity. The processor time spent in fenced processes is also not counted towards the total processor time for the CALL activity.

Activities that are initiated by the database manager through a utility or procedure, with the exception of the ADMIN\_CMD procedure, are not counted for this condition. The data server considers IMPORT, EXPORT, and other CLP commands to be user logic. Activities that are invoked from within IMPORT, EXPORT, and other CLP commands are subject to thresholds. Child activities of the LOAD command are not tracked by this threshold.

You can use the REMAP ACTIVITY action to control activities by remapping them to a service subclass with different resource assignments.

#### **Example**

The following example creates two service subclasses, A1 and A2, under a superclass A, with a single in-service-class CPUTIMEINSC threshold that remaps activities between subclasses after 1 minute of processor time has been used during query evaluation in service subclass A1. An event monitor record is logged.

CREATE SERVICE CLASS A; CREATE SERVICE CLASS A1 UNDER A; CREATE SERVICE CLASS A2 UNDER A; CREATE THRESHOLD T1 FOR SERVICE CLASS A1 UNDER A ACTIVITIES ENFORCEMENT DATABASE PARTITION WHEN CPUTIMEINSC > 1 MINUTE CHECKING EVERY 30 SECONDS REMAP ACTIVITY TO A2 LOG EVENT MONITOR RECORD;

### **ESTIMATEDSQLCOST threshold**

The ESTIMATEDSQLCOST threshold specifies the maximum estimated cost that is permitted for DML activities.

#### **Type** Activity

**Definition domain**

Database, service superclass, service subclass, work action, and workload

## **Enforcement scope**

Database

#### **Tracked work**

See the information later in this topic

### **Queuing**

No

**Unit** Estimated SQL cost expressed in timerons

### **Predictive or reactive**

Predictive

Activities tracked by this threshold are as follows:
- <span id="page-108-0"></span>• DML activities that are issued at the coordinator partition.
- Nested DML activities that are invoked from a user application. Consequently, DML activities that are issued by the data server internally, such as DML activities issued from within the DB2 utilities, SYSPROC stored procedures, and internal SQL, are unaffected by this threshold unless their cost is included in the parent activity estimate. In this situation, these activities are indirectly tracked. A trigger is an example of an indirectly tracked activity. IMPORT, EXPORT, and other CLP commands are considered to be user logic. Activities that are invoked from within IMPORT, EXPORT, and other CLP commands are subject to thresholds. For information about the activities that fall under a work class with the DML work type, see "Work [identification](#page-54-0) by type of work with work [classes"](#page-54-0) on page 45.

### **SQLROWSREAD threshold**

The SQLROWSREAD threshold specifies the maximum number of rows that a DML activity may read on any database partition. Use this threshold to detect and control activities that are reading an excessive number of rows.

**Class** Activity

#### **Definition domain**

Database, work action, service superclass, service subclass, and workload

#### **Enforcement scope**

Database partition

#### **Tracked work**

See the information later in this topic

#### **Queuing**

 $N_{\Omega}$ 

**Unit** Number of rows

#### **Predictive or reactive** Reactive

This threshold differs from the SQLROWSRETURNED threshold in that it controls the maximum number of rows read during query evaluation, not the number of rows returned to a client application from the data server.

Index accesses are not counted toward the total number of rows read. If an access plan uses only indexes during query evaluation, the SQLROWSREAD threshold will not be violated.

This threshold is evaluated at user-configurable time intervals; if the interval is greater than the amount of time it takes to exceed the number of rows read, it is possible for the number of rows read for an activity on a partition to exceed the threshold boundary, before the violation is detected.

Activities tracked by this threshold are as follows:

- Coordinator activities of type DML and corresponding subagent work such as subsection execution.
- Nested DML activities that are derived from user applications. Consequently, DML activities that are issued by DB2 logic, such as utilities, SYSPROC procedures, or internal SQL statements, are unaffected by this threshold. IMPORT, EXPORT, and other CLP commands are considered to be user logic; therefore, activities that are invoked from within IMPORT, EXPORT, and other CLP commands are subject to thresholds.

### **Example**

The following example creates an SQLROWSREAD threshold TH1 for the database domain with a database partition enforcement scope. This threshold stops the execution of any activity that reads more than 5 000 000 rows during query evaluation, which the threshold checks for at 10-second intervals. You can use this threshold to ensure that no queries on the system read an unreasonable number of rows, which can negatively impact other work running on the system.

CREATE THRESHOLD TH1 FOR DATABASE ACTIVITIES ENFORCEMENT DATABASE PARTITION WHEN SQLROWSREAD > 5000000 CHECKING EVERY 10 SECONDS STOP EXECUTION;

### **SQLROWSREADINSC threshold**

The in-service-class SQLROWSREADINSC threshold specifies the maximum number of rows that a DML activity can read on a particular database partition while running in a specific service subclass. Use this threshold to detect and control activities that are reading an excessive number of rows.

**Class** Activity

**Definition domain**

Service subclass

```
Enforcement scope
```
Database partition

**Tracked work**

See the information later in this topic

**Queuing** No

**Unit** Number of rows

**Predictive or reactive** Reactive

This threshold differs from the SQLROWSREAD threshold in that it controls the number of rows read only from the time that an activity enters a specific service subclass, not the total number of rows read during the lifetime of the activity. This threshold also differs from the SQLROWSRETURNED threshold in that it controls the maximum number of rows read during query evaluation in the current service subclass, not the number of rows returned to a client application from the data server.

Index accesses are not counted toward the total number of rows read. If an access plan uses only indexes during query evaluation, the SQLROWSREADINSC threshold will not be violated.

This threshold is evaluated at user-configurable time intervals; if the interval is greater than the amount of time it takes to exceed the number of rows read, it is possible for the number of rows read for an activity on a partition to exceed the threshold boundary, before the violation is detected.

Activities tracked by this threshold are as follows:

Coordinator activities of type DML and corresponding subagent work such as subsection execution.

<span id="page-110-0"></span>• Nested DML activities that are derived from user applications. Consequently, DML activities that are issued by DB2 logic, such as utilities, SYSPROC procedures, or internal SQL statements, are unaffected by this threshold. IMPORT, EXPORT, and other CLP commands are considered to be user logic; therefore, activities that are invoked from within IMPORT, EXPORT, and other CLP commands are subject to thresholds.

You can use the REMAP ACTIVITY action to control activities by remapping them to a service subclass with different resource assignments.

#### **Example**

The following example creates two service subclasses, A1 and A2, under a superclass A, with a single in-service-class SQLROWSREADINSC threshold that remaps activities between subclasses after 10 000 rows have been read in service subclass A1 during query evaluation. An event monitor record is logged.

CREATE SERVICE CLASS A; CREATE SERVICE CLASS A1 UNDER A; CREATE SERVICE CLASS A2 UNDER A;

```
CREATE THRESHOLD T1 FOR SERVICE CLASS A1 UNDER A
  ACTIVITIES ENFORCEMENT DATABASE PARTITION
  WHEN SQLROWSREADINSC > 10000 REMAP ACTIVITY TO A2
 LOG EVENT MONITOR RECORD;
```
#### **SQLROWSRETURNED threshold**

The SQLROWSRETURNED threshold specifies the maximum number of rows that can be returned by the data server to the client.

**Type** Activity

#### **Definition domain**

Database, service superclass, service subclass, work action, and workload

#### **Enforcement scope** Database

**Tracked work**

See the information later in this topic

#### **Queuing**

No

**Unit** Number of rows

#### **Predictive or reactive**

Reactive

When multiple result sets are returned by a CALL statement, the threshold applies to each result set separately and not as an aggregate to the total number of rows returned across all result sets. For example, if you define the threshold for 20 rows and the CALL statement returns two result sets returning 15 rows and 19 rows respectively, the threshold is not triggered.

Activities tracked by this threshold are as follows:

- DML activities that are issued at the coordinator partition.
- Nested DML activities that are invoked from a user application. Consequently, DML activities that are issued by the data server internally, such as DML activities issued from within the DB2 utilities, SYSPROC stored procedures, and internal SQL, are unaffected by this threshold.

### <span id="page-111-0"></span>**SQLTEMPSPACE threshold**

The SQLTEMPSPACE threshold specifies the maximum amount of system temporary table space that can be consumed by a DML activity at any database partition. DML activities often use temporary table space for operations such as sorting and the manipulation of intermediate result sets.

**Type** Activity

#### **Definition domain**

Database, service superclass, service subclass, work action, workload

#### **Enforcement scope**

Database partition

#### **Tracked work**

See the information later in this topic

#### **Queuing**

No

**Unit** Amount of temporary table space expressed in kilobytes (KB), megabytes (MB), or gigabytes (GB)

#### **Predictive or reactive**

Reactive

Activities tracked by this threshold are as follows:

- DML activities that are issued at the coordinator partition.
- Nested DML activities that are derived from user applications. Consequently, DML activities that are issued by DB2 logic (such as utilities, SYSPROC procedures, or internal SQL) are unaffected by this threshold.

The data server considers IMPORT, EXPORT, and other CLP commands to be user logic. Activities that are invoked from within IMPORT, EXPORT, and other CLP commands are subject to thresholds.

## **Aggregate thresholds**

An aggregate threshold places collective control over elements of work in a database. The boundary that you define using an aggregate threshold operates as a running total, to which any work tracked by the threshold contributes.

When newly instantiated work causes the upper boundary to be violated, the corresponding action is triggered. The work that caused the upper boundary to be violated is the only one affected by the triggered action.

#### **Activity queuing**

Some thresholds have a built-in queue and permit you to enforce how many activities can execute concurrently by queuing all additional activities once the concurrency limit is reached, up until the set limit for the queue is exceeded.

When an activity violates the threshold boundary of a queuing threshold, new work requests are queued automatically in a first-in, first-out fashion, until the queue reaches the size specified by the queuing boundary. When the queue is full, the upper boundary is reached, and the action specified for the threshold is applied to any newly arriving work being tracked by that threshold. For example, an action of STOP EXECUTION causes the newly arriving work to be rejected.

<span id="page-112-0"></span>You can also define the upper queuing boundary as being unbounded, in which case there is no upper limit to the size of the queue. In this situation, newly arriving work is added to the queue. If you define a hard limit for the upper boundary and define an action of CONTINUE as the threshold action, all newly arriving work that violates the threshold boundary is added to the queue, and the threshold behaves as if its queuing boundary were unbounded.

## **AGGSQLTEMPSPACE threshold**

The AGGSQLTEMPSPACE threshold specifies the maximum amount of system temporary table space that can be used in total across all concurrently running activities in a service subclass.

**Class** Aggregate

#### **Definition domain**

Service subclass

#### **Enforcement scope**

Database partition

**Tracked work**

See the information later in this topic

**Queuing** No

**Unit** Kilobytes, megabytes, or gigabytes

#### **Predictive or reactive**

Reactive

Activities tracked by this threshold are as follows:

- DML activities that are issued at the coordinator partition.
- Nested DML activities that are derived from user applications. Consequently, DML activities that are issued by DB2 logic, such as utilities, SYSPROC procedures, or internal SQL statements, are unaffected by this threshold. IMPORT, EXPORT, and other CLP commands are considered to be user logic; therefore, activities that are invoked from within IMPORT, EXPORT, and other CLP commands are subject to thresholds.

# **CONCURRENTDBCOORDACTIVITIES threshold**

The CONCURRENTDBCOORDACTIVITIES threshold specifies the maximum number of recognized coordinator activities that can run concurrently across all database partitions in the specified definition domain.

If an application starts more than one concurrent activity, it might have to pass this threshold more than once, potentially consuming the concurrency available for this threshold and creating a self-deadlock scenario.

**Type** Aggregate

#### **Definition domain**

Database, work action, service superclass, service subclass

**Enforcement scope**

# Database

#### **Tracked work**

Recognized coordinator and nested activities (see further below and ["Work](#page-54-0) [identification](#page-54-0) by type of work with work classes" on page 45)

**Queuing**

Yes

**Unit** Number of concurrent database activities

#### **Predictive or reactive**

Predictive

This threshold is a generalization of the CONCURRENTWORKLOADACTIVITIES threshold. The CONCURRENTWORKLOADACTIVITIES applies only to activities running in a workload domain, but you can apply the CONCURRENTDBCOORDACTIVITIES threshold to a variety of domains, ranging from the entire database to a single work action. Similar to the CONCURRENTWORKLOADACTIVITIES threshold, the CONCURRENTDBCOORDACTIVITIES threshold tracks coordinator activities and any nested activities generated. Unlike the CONCURRENTWORKLOADACTIVITIES threshold, the CONCURRENTDBCOORDACTIVITIES threshold is a queuing threshold.

When creating queuing thresholds of the CONCURRENTDBCOORDACTIVITIES type, be aware of configurations that might lead to queue-based contention or a deadlock scenario. For example:

- 1. A concurrency threshold of type CONCURRENTDBCOORDACTIVITIES is created with a maximum concurrency value of 1 and a queue size greater than 1.
- 2. An application opens a cursor (or calls a stored procedure) that the DB2 data server recognizes as activity A1, which consumes the unique ticket that is available for the threshold.
- 3. While the activity A1 is still active, the application now issues a second SQL statement, which the data server recognizes as activity A2, and which is also subject to the concurrency threshold. Because the A1 activity is already running, the new activity A2 is queued.

The application is now in a deadlock state that cannot be resolved. It is waiting for A2 to execute but A2 is waiting for A1 to finish executing. This situation will not resolve itself without external intervention. It will not be detected and resolved by the deadlock detector. .

This example can be generalized to multiple applications and queues. You can resolve this situation by increasing the concurrency values, or cancelling certain activities if the concurrency values are correctly set. You can also use the ACTIVITYTOTALTIME threshold to prevent an activity from remaining queued indefinitely, which permits scenarios such as this one to resolve themselves without additional intervention.

To reduce the chance of creating inadvertent deadlock scenarios, the CONCURRENTDBCOORDACTIVITIES threshold affects different types of activities as follows:

- v CALL statements are not controlled by the threshold, but all nested child activities are under threshold control. Note that both anonymous blocks and autonomous routines are classified as CALL statements.
- v User defined functions (UDFs) are under threshold control, but child activities and requests nested within UDFs are not controlled. If an autonomous routine is called from within a user defined function, neither the autonomous routine and nor any child activities of the autonomous routine are under threshold control.

• Trigger actions that invoke CALL statements and the child activities of these CALL statements are not under threshold control. Note that the INSERT, UPDATE or DELETE statements themselves that can cause a trigger activate are under threshold control.

# **CONCURRENTWORKLOADACTIVITIES threshold**

The CONCURRENTWORKLOADACTIVITIES threshold specifies the maximum number of coordinator and nested activities that can concurrently run in a workload occurrence.

**Type** Aggregate

# **Definition domain**

Workload

## **Enforcement scope**

Workload occurrence

#### **Tracked work**

Recognized coordinator and nested activities (see ["Activities"](#page-22-0) on page 13)

#### **Queuing**

No

**Unit** Number of concurrent workload activities

#### **Predictive or reactive**

Predictive

This threshold applies to a single workload occurrence. If you have multiple occurrences of a workload running concurrently, the threshold applies separately to each workload occurrence. The tracked activities included all recognized coordinator activities and any nested activities that are generated as a result of the execution of the coordinator activity. For example, if a stored procedure is called and that stored procedure executes some SQL, both the CALL statement (which is the coordinator activity) and the SQL statements executed by the stored procedure (which are the nested activities) count towards the threshold total.

COMMIT, ROLLBACK, and ROLLBACK to SAVEPOINT statements are unaffected by this threshold.

### **Nested activity considerations**

The nested activities that are tracked by this threshold must satisfy the following criteria:

- v They must be a recognized coordinator activity. Nested coordinator activities that are not recognized types as described in "Work [identification](#page-54-0) by type of work with work [classes"](#page-54-0) on page 45 are not counted.
- They must be directly invoked from user logic, such as a user-written stored procedure issuing SQL or from the SYSPROC.ADMIN\_CMD stored procedure. Nested coordinator activities that are started by the invocation of a DB2 utility or any other code in the SYSIBM, SYSFUN. or SYSPROC schemas are not counted towards the upper boundary specified by this threshold.

### **Example**

In this example, the CONCURRENTWORKLOADACTIVITIES threshold maximum value is set to 5. The user logic causes the following sequence of operations to occur in a workload occurrence:

- 1. Issue a load command: the current number of workload activities is 1.
	- The load command internally issues some SQL. The current number of workload activities is 1. (SQL generated by a utility does not count against the CONCURRENTWORKLOADACTIVITIES threshold.)
	- v The load command ends. The current number of workload activities is 0.
- 2. CALL the SYSPROC.SP1 stored procedure. The current number of workload activities is 1.
	- The SYSPROC.SP1 stored procedure generates some SQL. The current number of workload activities is 1. (SQL generated by a utility does not count against the CONCURRENTWORKLOADACTIVITIES threshold.)
	- The SYSPROC.SP1 stored procedure ends. The current number of workload activities is 0.
- 3. Open a cursor C1. The current number of workload activities is 1.
- 4. Issue a runstats command. The current number of workload activities is 1.
	- v The runstats command generates some SQL. The current number of workload activities is 1.
	- v The runstats command ends. The current number of workload activities is 1.
- 5. Close the cursor C1. The current number of workload activities is 0.
- 6. CALL the BOB.SP1 stored procedure. The current number of workload activities is 1.
	- v The BOB.SP1 stored procedure opens three cursors. The current number of workload activities is 4.
	- v The BOB.SP1 stored procedure calls the SYSPROC.SP2 stored procedure. The current number of workload activities is 5.
		- The SYSPROC.SP2 stored procedure issues some SQL. The current number of workload activities is 5.
		- The SYSPROC.SP2 stored procedure ends. The current number of workload activities is 4.
	- v The BOB.SP1 stored procedure calls the BOB.SP2 stored procedure. The current number of workload activities is 5.
		- The BOB.SP2 stored procedure issues some SQL. At this point, the threshold is triggered.
		- The BOB.SP2 stored procedure ends. The current number of workload activities is 4.
	- The BOB.SP1 stored procedure ends. The current number of workload activities is 0.
- 7. Open a cursor C2. The current number of workload activities is 1.
- 8. CALL the BOB.SP2 stored procedure. The current number of workload activities is 2.

#### **CONCURRENTWORKLOADOCCURRENCES threshold**

The CONCURRENTWORKLOADOCCURRENCES threshold is an aggregate threshold that specifies the maximum number of workload occurrences that can run concurrently on the coordinator partition.

**Type** Aggregate

**Definition domain** Workload

**Enforcement scope** Database partition

# **Tracked work** Workload occurrences

**Queuing**

No

**Unit** Number of concurrent workload occurrences

### **Predictive or reactive** Predictive

When a workload occurrence is started, if the work that it generates is sent to non-coordinator partitions, the work on these partitions does not count towards the concurrent threshold total on the coordinator partition. For example, assume that a CONCURRENTWORKLOADOCCURRENCES threshold is defined to permit only one occurrence of workload A on a database partition. Then assume that an application connects to database partition 1, resulting in an occurrence of workload A being started, and that this workload causes work to be sent to database partitions 1, 2, and 3. In this situation, the total number of occurrences of workload A is one on database partition 1 and zero on database partitions 2 and 3. Therefore, if another application connects to database partition 1 and another occurrence of workload A is started on database partition 1, that workload is rejected. However, new occurrences of workload A can still be started on database partitions 2 and 3.

# **TOTALDBPARTITIONCONNECTIONS threshold**

The TOTALDBPARTITIONCONNECTIONS threshold specifies the maximum number of concurrent database connections on a coordinator partition for a database, that is, this threshold controls the maximum number of clients that can connect to the database on each of its database partitions.

This threshold is not enforced for users with DBADM authority.

**Type** Aggregate

**Definition domain** Database

**Enforcement scope** Database partition

**Tracked work** Connections

#### **Queuing**

Yes (enforced at 0)

**Unit** Number of concurrent connections

**Predictive or reactive**

Predictive

For example, if you set the TOTALDBPARTITIONCONNECTIONS threshold to 10 and the database has five partitions, each partition can have up to 10 clients connected concurrently, for a total of 50 client connections across the entire database.

The TOTALDBPARTITIONCONNECTIONS threshold controls only coordinator connections. Connections made by subagents are not counted towards the threshold.

This threshold is useful for situations in which you want to have multiple databases in the same instance. Setting a TotalDBPartitionConnections threshold on a database partition ensures that client connections from one database cannot use all of the available connections on a database partition.

Ensure that you set the **max\_connections** database manager configuration parameter high enough to support the maximum number of connections that you expect across the database. If you set a TOTALDBPARTITIONCONNECTIONS threshold for a database, you must set **max\_connections** to at least the threshold value. If you want to run multiple databases on the same instance, ensure that you set **max\_connections** high enough to support the maximum number of connections for all databases. The data server does not check for this condition because it is impossible to know beforehand how many of the databases will be active concurrently.

## **TOTALSCPARTITIONCONNECTIONS threshold**

The TOTALSCPARTITIONCONNECTIONS threshold specifies the maximum number of concurrent database connections on a coordinator partition for a service superclass.

**Type** Aggregate

```
Definition domain
       Service superclass
Enforcement scope
```
Database partition

**Tracked work**

Connections

#### **Queuing**

Yes

**Unit** Number of concurrent connections in service class

#### **Predictive or reactive**

Predictive

When the TOTALSCPARTITIONCONNECTIONS threshold in the service class is reached, subsequent coordinator connections that join the service superclass are queued until the specified queue size is reached. By default, the queue size is zero, which means that no connections can be queued. If a connection joins the queue of a TOTALSCPARTITIONCONNECTIONS threshold, the connection is considered to be in a *transient* state.

Tracked connections include both new client connections and existing client connections that switch to the service class from another service class. Connections switch service classes by associating with a different workload definition that is mapped to a different service class. Workload reevaluation occurs only at transaction boundaries, so connections can switch service classes only at transaction boundaries; however, because resources that are associated with WITH HOLD cursors are maintained across transaction boundaries, connections with open WITH HOLD cursors cannot switch service superclasses. When the connection concentrator is on, any application that is switched leaves the service class. When the application is switched in at the subsequent statement, it must rejoin the service class and consequently pass the threshold.

When the queue size threshold is reached, the threshold action is triggered. The TOTALSCPARTITIONCONNECTIONS threshold controls only coordinator connections. Connections made by subagents are not counted towards the threshold.

If you set a threshold value for TOTALDBPARTITIONCONNECTIONS, set it large enough to accommodate the threshold that you specify for TOTALSCPARTITIONCONNECTIONS. For example, if you define five service superclasses for a database and each of them has a TOTALSCPARTITIONCONNECTIONS threshold value of 10, the TOTALDBPARTITIONCONNECTIONS threshold value should be at least 50.

# **Creating a threshold**

Create thresholds using the DDL statement CREATE THRESHOLD (or the CREATE WORK ACTION SET statement). You create a threshold to impose a limit on resource consumption.

#### **Before you begin**

To create a threshold, you require WLMADM or DBADM authority.

See the following topics for more information about prerequisites:

- v "DDL [statements](#page-25-0) for DB2 workload manager" on page 16
- Naming rules

To create a threshold for a work action set, use the CREATE WORK ACTION SET statement or the ALTER WORK ACTION SET statement with the ADD WORK ACTION keywords. For more information, see CREATE WORK ACTION SET statement or ALTER WORK ACTION SET statement.

#### **Procedure**

To create a threshold:

- 1. Issue the CREATE THRESHOLD statement, specifying one or more of the following properties for the threshold:
	- The name of the threshold.
	- v The threshold domain. The threshold domain is the database object that the threshold is both attached to and operates on. The domain that applies depends on the type of threshold, see "Threshold domain and [enforcement](#page-100-0) [scope"](#page-100-0) on page 91 for more information.
	- v The enforcement scope for the threshold. The threshold scope is the enforcement range of the threshold in its domain. The enforcement scope that applies depends on the type of threshold, see ["Threshold](#page-100-0) domain and [enforcement](#page-100-0) scope" on page 91 for more information.
	- v Optional: Disable the threshold when it is created. By default a threshold is created as enabled. If you create the threshold as disabled and want to enable it later, use the ALTER THRESHOLD statement.
	- The threshold predicate to specify the type of threshold and the maximum value permitted. When the maximum value is violated, the action specified for the threshold is enforced. For more information on which thresholds are available to you, see ["Connection](#page-103-0) thresholds" on page 94, ["Activity](#page-104-0) [thresholds"](#page-104-0) on page 95 and "Aggregate [thresholds"](#page-111-0) on page 102.
- v The actions to be taken if the maximum value for the threshold is exceeded. The actions consist of a mandatory action that affects the execution of the activity (STOP EXECUTION, CONTINUE, or REMAP ACTIVITY TO) and an optional collect activity action (COLLECT ACTIVITY DATA). The options you specify for the collect activity action determine what information is collected for the activity that caused the threshold boundary to be violated.
- 2. Commit your changes. When you commit your changes, the threshold is added to the SYSCAT.THRESHOLDS view.

# **Altering a threshold**

Alter thresholds using the ALTER THRESHOLD statement. You might alter a threshold to modify the limit imposed on a specific resource.

#### **Before you begin**

To alter a threshold, you require SQLADM, WLMADM or DBADM authority. To specify any clause other than a COLLECT clause, the authorization ID must include WLMADM or DBADM authority.

See "DDL [statements](#page-25-0) for DB2 workload manager" on page 16 for more information about prerequisites.

To alter a threshold for a work action set, use the ALTER WORK ACTION SET statement with the ADD WORK ACTION keywords. For more information, see ALTER WORK ACTION SET statement.

#### **Restrictions**

You cannot alter the threshold type with the ALTER THRESHOLD statement. For example: You cannot change a TOTALDBPARTITIONCONNECTIONS threshold into a TOTALSCPARTITIONCONNECTIONS threshold, for example. If you require a different threshold type, drop the existing thresholds and then create a new threshold.

#### **Procedure**

To alter a threshold:

- 1. Specify one or more of the following properties for the threshold on the ALTER THRESHOLD statement. You can change the following properties:
	- The boundary for the threshold predicate.
	- The actions to be taken, if the threshold boundary is violated.
	- v Whether the threshold is enabled or disabled.
- 2. Commit your changes. When you commit your changes, the threshold is updated in the SYSCAT.THRESHOLDS view.

# **Dropping a threshold**

Drop a threshold that you no longer require using the DDL statement DROP THRESHOLD.

#### **Before you begin**

To drop a threshold, you require WLMADM or DBADM authority.

See "DDL [statements](#page-25-0) for DB2 workload manager" on page 16 for more information about prerequisites.

If you want to drop a threshold in a work action set, use the ALTER WORK ACTION SET statement. You can also drop a threshold by dropping the entire WORK ACTION SET with the DROP statement.

#### **Procedure**

To drop a threshold:

- 1. Do one of the following steps:
	- If the threshold is a queuing threshold, use the ALTER THRESHOLD statement to disable it.
	- If you disabled a queuing threshold by using an ALTER THRESHOLD statement, issue a COMMIT statement to commit the change.
- 2. Use the DROP THRESHOLD statement to drop the threshold.
- 3. Commit your changes. When you commit your changes the threshold is removed from the SYSCAT.THRESHOLDS view.

# **Example: Using thresholds**

You can use thresholds for a variety of purposes. In this scenario, thresholds are used to control the number of large jobs running in order to permit different execution times for different applications, and to control the behavior of an application that is in development.

One way of setting up a DB2 workload manager solution is to divide and manage the database resources across the various departments in a company. For example, assume that the sales department runs two main reports, which consist of the monthly and yearly sales. Assume also that the human resources department runs a payroll application every other week and that the development team is working on a new type of report at the request of the management team. To define WLM execution environments for these departments, create service classes:

CREATE SERVICE CLASS SALES CREATE SERVICE CLASS HUMANRESOURCES CREATE SERVICE CLASS DEVELOPMENT

In this situation, you create a workload definition for each one of these applications to map the application to its applicable service superclass:

CREATE WORKLOAD MONTHLYSALES APPLNAME('monthlyrpt.exe') SERVICE CLASS SALES CREATE WORKLOAD YEARLYSALES APPLNAME('yearlyrpt.exe') SERVICE CLASS SALES CREATE WORKLOAD PAYROLL APPLNAME('payroll.exe') SERVICE CLASS HUMANRESOURCES CREATE WORKLOAD NEWREPORT APPLNAME('dev.exe') SERVICE CLASS DEVELOPMENT

The database catalog therefore contains the following workload definitions:

- MonthlySales, mapping to the service superclass Sales
- YearlySales, mapping to the service superclass Sales
- Payroll, mapping to the service superclass Human Resources
- NewReport, mapping to the service superclass Development

## **Threshold on the number of large jobs**

Because the YearlySales report is very large, you do not want to have more than one occurrence of this application running in the database at any time. You therefore create a threshold to set the maximum number of concurrent occurrences of this workload to 1:

```
CREATE THRESHOLD SINGLEYEARLYSALESRPT FOR WORKLOAD YEARLYSALES ACTIVITIES
  ENFORCEMENT DATABASE PARTITION
   WHEN CONCURRENTWORKLOADOCCURRENCES > 1
  STOP EXECUTION
```
You can achieve a similar solution by associating the YearlySales application with a service subclass YearlySalesReports (under the Sales service superclass) and setting the maximum concurrency threshold to a value of 1 for the service subclass:

```
CREATE SERVICE CLASS YEARLYSALESREPORTS UNDER SALES
```
ALTER WORKLOAD YEARLYSALES SERVICE CLASS YEARLYSALESREPORTS UNDER SALES CREATE THRESHOLD SINGLEYEARLYSALESREPORT FOR SERVICE CLASS YEARLYSALESREPORTS UNDER SALES ACTIVITIES ENFORCEMENT DATABASE WHEN CONCURRENTDBCOORDACTIVITIES > 1 STOP EXECUTION

In either situation, you can set the threshold action to STOP EXECUTION to prevent more than one occurrence of the workload from executing. You can also collect activity information if you want additional information about the conditions when the threshold is violated.

### **Threshold on activity lifetimes**

Because all applications are expected to complete in an hour or less, you create a threshold with a database domain, preventing any activity from running longer than 1 hour. The only exception to this rule is the yearly report, which can take up to 5 hours to complete. Therefore, you can associate an activity total time threshold of 5 hours with the YearlySales workload. This will override the activity total time threshold applied to the yearly sales report, relaxing the time constraints. The new value of 5 hours now applies to the YearlySales workload although the global value of 1 hour applies elsewhere in the database:

```
CREATE THRESHOLD MAXDBACTIVITYTIME FOR DATABASE ACTIVITIES
  ENFORCEMENT DATABASE
  WHEN ACTIVITYTOTALTIME > 1 HOUR
  STOP EXECUTION
CREATE THRESHOLD MAXYRPTACTIVITYTIME FOR WORKLOAD YEARLYSALES
  ACTIVITIES ENFORCEMENT DATABASE
  WHEN ACTIVITYTOTALTIME > 5 HOURS
  STOP EXECUTION
```
### **Threshold on the number of coordinator and nested activities**

The NewReport application makes heavy use of stored procedures and user-defined functions and is not fully debugged yet, so it tends to generate large numbers of activities that impact the rest of the system. After consulting with the developer, you learn that this new report is not supposed to generate more than 20 activities in total, so you define a threshold of type workload activities on the NewReport workload and set it to 20. Initially, you set the threshold action to

<span id="page-122-0"></span>STOP EXECUTION and COLLECT ALL to stop any unwanted side effect of the application starting large numbers of activities and to help the developer identify any problems:

```
CREATE THRESHOLD MAXDEVACTIVITIES FOR SERVICE CLASS DEVELOPMENT ACTIVITIES
   ENFORCEMENT DATABASE
   WHEN CONCURRENTDBCOORDACTIVITIES > 20
   COLLECT ACTIVITY DATA WITH DETAILS AND VALUES
   STOP EXECUTION
```
When the application becomes more stable, it enters its optimization phase. During the phase, the developer tries to reduce the number of activities generated by the application from between 15 and 20 to 15. At this time, you alter the threshold by changing its upper boundary value to 15 and the threshold action to CONTINUE. This threshold definition helps identify and address situations in which the number of generated activities exceeds 15 but the increased stability of the application does not require that its execution be stopped.

```
ALTER THRESHOLD MAXDEVACTIVITIES
   WHEN CONCURRENTDBCOORDACTIVITIES > 15
   COLLECT ACTIVITY DATA ON COORDINATOR WITH DETAILS AND VALUES
   CONTINUE
```
# **Priority aging of ongoing work**

Priority aging can automatically change the priority of in-progress activities over time. You can use priority aging to control longer-running activities, so that throughput for shorter-running activities can be improved.

# **Changing the priority of activities by remapping**

System resources are allocated and controlled by using service classes. With priority aging, the priority of an activity can be changed by moving the activity from one service class to another service class. The priority increases if the new service class has more resources, and the priority decreases if the new service class has fewer resources. Activities are moved when a threshold with a REMAP ACTIVITY action is violated, based upon predetermined maximum usage of a specific resource such as processor time or rows read. After an activity is mapped to a new service class, it continues to run with the new resource constraints applied.

A simple approach that you can use to help short queries to run faster is to define a series of service classes with successively lower levels of resource priority and threshold actions that move activities between the service subclasses. Using this setup, you can decrease, or age, the priority of longer-running work over time and perhaps improve response times for shorter-running work without having detailed knowledge of the activities running on your data server.

<span id="page-123-0"></span>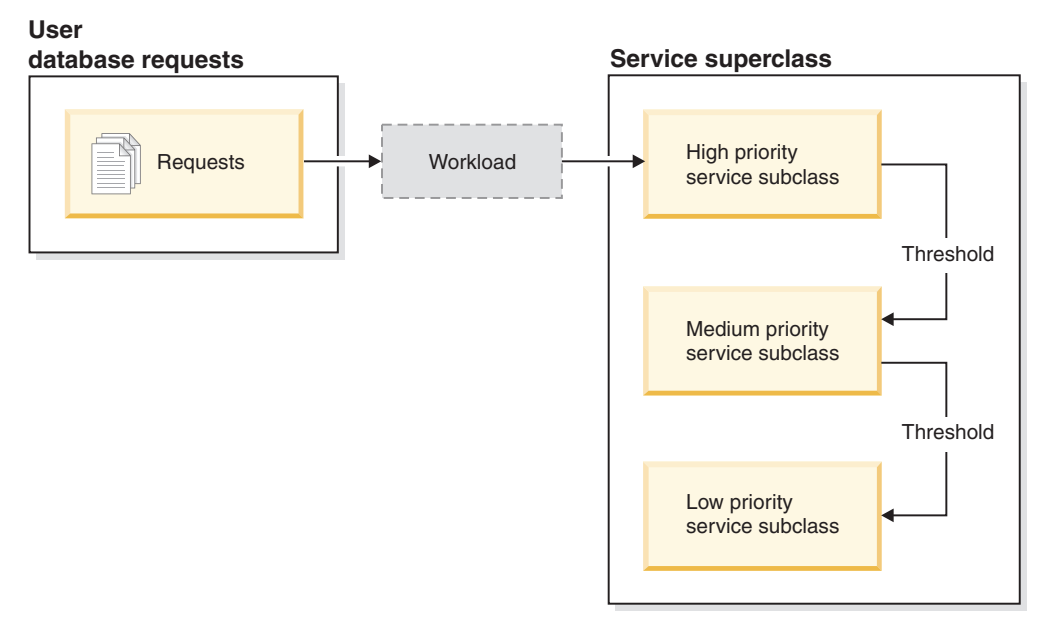

*Figure 16. A simple tiered setup that shows three service classes with successively lower priority*

You can create this setup by assigning a high priority for all applicable resources to one service class, medium priority to a second service class, and low priority to a third service class. As work enters the system, it is automatically placed into the first service class and begins running using the high-priority settings of this service class. If you also define thresholds for each of the service classes that limit the time or resources used during execution, work is dynamically reassigned to the next-lower service class if the threshold of the next-higher class is violated. This dynamic resource control is repeatedly applied until the work is completed or is in the lowest-priority class, where it remains until it is completed or you force it to stop running.

### **In-service-class thresholds**

Remapping of activities is available with any of the in-service-class thresholds, which control the amount of a resource that may be used while an activity is running in a particular service subclass. Examples of resources are the amount of processor time used (CPUTIMEINSC threshold) and the number of rows read by an application (SQLROWSREADINSC threshold), per activity per partition. These thresholds differ from other activity thresholds, which control resources used throughout the entire lifetime of an activity.

Because of the control that in-service-class thresholds provide over service subclasses, you can define in-service-class thresholds only on a service subclass domain. The in-service-class thresholds provide controls similar to DB2 Governor rules, which act on processor time and rows read monitor elements.

When an in-service-class threshold is associated with a REMAP ACTIVITY action, agents working for the activity periodically check whether the threshold has been violated on each partition. If an agent detects a threshold violation on a partition, the agent triggers the REMAP ACTIVITY action for the activity on the partition and then remaps itself to the target service subclass. All other agents working for the activity on the same partition remap themselves to the target service subclass when they detect that the activity has been remapped. Only one agent detects the

threshold violation and remaps the activity, and the activity is considered remapped after that agent has detected the threshold violation and performed the remapping.

Two monitor elements provide information about activity remapping within service subclasses. The **act\_remapped\_in** monitor element provides a counter that records how many activities were remapped into a service subclass and is incremented each time for the target service subclass that an activity is remapped to. Similarly, the **act\_remapped\_out** monitor element counter is incremented each time for the source service subclass that an activity is remapped out of. An additional monitor element, **num\_remaps**, counts the number of times in total that an activity has been remapped between service subclasses.

An activity can be remapped multiple times to different service subclasses, and an activity can return to its original service subclass after being remapped to another service subclass.

The in-service class thresholds are evaluated separately for an activity on each partition, without coordination. Because there is no coordination between partitions, when an activity is remapped on one partition, it is possible for the same activity to be in different service subclasses on different partitions simultaneously.

When subagent work for an activity is completed on a remote partition and further work for the same activity is sent to the same partition later, the activity restarts in the same service subclass as the agent that sent the request to the partition. If you defined an in-service-class threshold for this service subclass, the timer or counter for the activity on the remote partition restarts at zero.

Where activities are nested, parent and child activities are tracked separately. Therefore, if a child activity is using an excessive amount of resources, only this activity, not its parent or sibling activities, violates a threshold.

#### **Using the in-service-class thresholds**

On data servers where the primary resource activities have to compete for is processor time, use the CPUTIMEINSC threshold as your first measure of control. On data servers where queries reading many table rows result primarily in I/O contention, use SQLROWSREADINSC. On systems that see a combination of heavy processor and IO activity, use a combination of the CPUTIMEINSC and SQLROWSREADINSC thresholds.

You should set the agent priority of the service subclasses relative to each other, so that your data server can treat activities of different business priority differently. Note that the agent priority of the default system class should always be higher than any user defined service classes you create to avoid a negative impact on performance. The agent priority of the default maintenance class can be set lower than your user defined service classes.

How much of a given resource you permit activities to consume in a service subclass before remapping them to a different service subclass depends largely on your particular environment. To find the best value for each threshold condition, you need to monitor how activities are being processed on your data server. If the maximum amount of processor time that can be used or the maximum number of rows that can be read in a service class is set too high, activities will inappropriately start and finish in the same service subclass regardless of how

much resource each activity requires. If the maximum processor time or rows read is set too low, no activity will finish in the service class it is originally mapped to and every activity will end up being remapped to the another service class regardless of business priority. In either case, your tiered configuration will not benefit the overall throughput on your data server and activities are not treated according to their business priority effectively.

In addition to determining how much of a given resource an activity can consume, some thresholds allow you to define a check interval for how often the data server checks for threshold violations. This capability is provided for thresholds where it is too expensive to check the threshold each time a unit of the resource being controlled is consumed and determines the latency with which violations of these thresholds are detected. Both the CPUTIME and SQLROWSREAD thresholds and their in-service class counterparts CPUTIMEINSC and SQLROWSREADINSC support check intervals, which you can specify in the CHECKING EVERY clause when you create or alter one of these thresholds. On serial database instances, the check interval equals the the amount of real time that you want to elapse between checks for A threshold violation. On DPF or SMP instances, the check interval should be set to a value that is less than the amount of real time elapsed to take into account that there can be more than one agent accumulating processor time simultaneously for the activity. To calculate the approximate check interval on DPF or SMP instances, divide the amount of real time you want to elapse between checks by the degree of parallelism for the activity and use the resulting value for the CHECKING EVERY clause.

For example: In a single partition database, if you want a CPUTIMEINSC threshold to trigger a REMAP ACTIVITY action after 30 seconds of processor time have been consumed, you can set the check interval to 30 seconds and be certain that the threshold action will be triggered after no more than 30 seconds of processor time have been consumed (processor time used cannot outstrip real time elapsed). In a partitioned database environment, if you define a CPUTIMEINSC threshold that is set at 5 seconds with a check interval of 5 seconds, and an activity has 1 coordinator partition agent and 4 subagents working on its behalf, it is possible for the activity to consume 5 seconds of CPU time in just 1 second of real time, because 5 agents simultaneously accumulate 1 second of processor time each. To prevent the activity from consuming a multiple of 5 seconds of processor time, the check interval should in this case be set to 1 second.

For additional information on how to use the thresholds, see the sample tiering scripts and priority aging scenarios.

# **Effect of remapping on thresholds**

Which thresholds continue to apply after remapping through a REMAP ACTIVITY action depends on whether the thresholds apply only to a specific service subclass or throughout the lifetime of an activity.

When you remap an activity to a new service subclass, only the in-service-class thresholds, such as CPUTIMEINSC and SQLROWSREADINSC, change. These in-service-class thresholds no longer affect an activity after it leaves the source service subclass, and they are replaced with the corresponding thresholds for the target subclass, if you defined those thresholds. All other activity thresholds from the service subclass to which the activity was originally mapped remain unchanged, and applicable threshold timers and counters are not reset. The activity is not re-evaluated against any other thresholds that you defined for the target service subclass.

For example, assume that two service subclasses with thresholds are defined as follows:

- Service subclass A with the following thresholds:
	- An ACTIVITYTOTALTIME lifetime threshold TH1 with a STOP EXECUTION action after 30 minutes have elapsed
	- An SQLROWSREADINSC in-service-class threshold TH2 with a REMAP ACTIVITY action to service subclass B after more than 2000 rows have been read
- Service subclass B with the following thresholds:
	- An ACTIVITYTOTALTIME lifetime threshold TH3 with a STOP EXECUTION action after 5 minutes have elapsed
	- An SQLROWSREADINSC threshold TH4 with a STOP EXECUTION action after more than 1000 rows have been read

When an activity enters the system in service subclass A, both thresholds TH1 and TH2 apply to the activity. If the activity reads more than 2000 rows during query evaluation, it is dynamically remapped to service subclass B. Because of the remapping of the activity to subclass B, the applicable in-service-class thresholds change, and TH4 rather than TH2 now applies to the activity. Counters for both thresholds are reset to zero, and even though the activity has read more than 2000 rows in the original service subclass, the counter for TH4 is restarted at zero; the activity must read more than 1000 rows while running in service subclass B before threshold TH4 is violated. Threshold TH1, which applies throughout the lifetime of the activity, continues to apply, even though the activity is now running in a different subclass. Threshold TH3 does not exercise any control over the remapped activity at all, because it did not apply to the first service subclass that the activity entered when it began running.

# **Sample priority aging scripts**

Use the provided sample scripts to quickly create a tiered service class configuration on your data server. With a tiered configuration, you can address specific performance goals by decreasing the priority of longer-running queries over time, known as priority aging. You can also modify the scripts according to your own business priorities when adapting them to your environment.

The two sample scripts wlmtiersdefault.db2 and wlmtierstimerons.db2 are intended to demonstrate how you might use priority aging on your data server to improve overall throughput. DB2 workload manager provides you with the controls that can help with overall throughput on your data server, but to gain the full benefit of the scripts, and of priority aging in general, you will need to run your data server for an extended period of time and monitor how this work is performed, then adjust the service class and threshold settings accordingly.

The scripts are provided in the samples/admin\_scripts directory under your installation directory.

The wlmtiersdefault.db2 and wlmtierstimerons.db2 scripts create three service subclasses under a common superclass with successively lower agent priority settings from high to low along with CPUTIMEINSC thresholds that move or remap activities in response to the consumption of processor time. The scripts differ in how activities are mapped to a service class when they first enter your data server. A third script, wlmtiersdrop.db2, drops the WLM objects created by the other two sample tiering scripts.

#### **wlmtiersdefault.db2**

All activities entering the data server are mapped to a high priority service subclass WLM\_SHORT without differentiation between types of work. Activities will complete in the high priority service subclass whilst the highest priority is assigned to them, unless they exceed the maximum amount of processor time they are allowed to consume. Activities that consume too much processor time are first remapped by a threshold REMAP ACTIVITY action to a medium priority service subclass WLM\_MEDIUM and then, if they still do not complete without exceeding the allotted processor time in that subclass, remapped to a low priority service subclass WLM\_LONG, where they continue to be processed until they complete. Activities that cannot be remapped by a CPUTIMEINSC threshold are mapped directly to service subclass WLM\_MEDIUM where they will remain.

#### **wlmtierstimerons.db2**

DML activities entering the data server are evaluated according to their estimated cost and mapped to one of the three service subclass. DML activities estimated to be short are mapped to a high priority service subclass WLM\_SHORT, DML activities estimated to be of medium length are mapped to a WLM\_MEDIUM service subclass that receives medium priority, and long DML activities are mapped to a WLM\_LONG service subclass that receives the lowest priority. Non-DML activities enter the highest priority service subclass. As they are processed, activities that consume more processor time than assigned to a service subclass are successively remapped by a threshold REMAP ACTIVITY action to the next lowest priority service subclass, until they are remapped to the lowest priority service subclass where they continue to be processed until they complete. Activities that cannot be remapped by a CPUTIMEINSC threshold are mapped directly to service subclass WLM\_MEDIUM where they will remain.

#### **wlmtiersdrop.db2**

This script drops all DB2 workload manager service classes, thresholds, workloads, work class sets and work action sets that are created by the scripts wlmtiersdefault.db2 and wlmtierstimerons.db2.

By default, the wlmtiersdefault.db2 and wlmtierstimerons.db2 scripts use the following service class and threshold definitions:

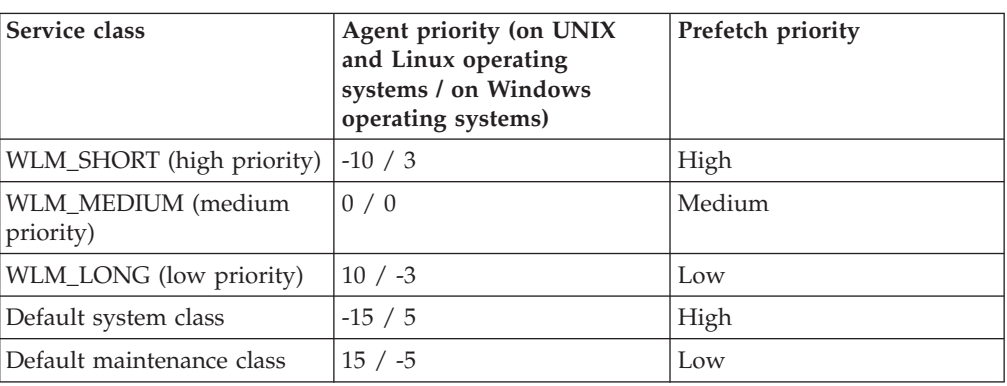

*Table 37. Service classes with agent priorities and prefetch priority settings created by the scripts*

*Table 38. Thresholds created by the scripts*

| <b>Threshold</b>                       | Maximum amount of processor time that can be used<br>in the service class before remapping |
|----------------------------------------|--------------------------------------------------------------------------------------------|
| <b>WLM TIERS REMAP SHORT TO MEDIUM</b> | 30 seconds                                                                                 |
| WLM TIERS REMAP MEDIUM TO LONG         | 30 seconds                                                                                 |

The wlmtiersdefault.db2 sample script creates the following work action set and work class set, which is used to map activities that cannot be remapped by the CPUTIMEINSC threshold directly to the WLM\_MEDIUM service subclass. These activities will remain in the WLM\_MEDIUM service subclass for the duration of their execution.

*Table 39. Work class set created by the wlmtiersdefault.db2 sample script*

| Work class   | <b>Work action</b>                                                                                                    |
|--------------|----------------------------------------------------------------------------------------------------|
| WLM DML WC   | For DML activities, mapped to service class<br>WLM_SHORT initially. These activities can<br>be remapped by a CPUTIMEINSC threshold.                                                 |
| WLM CALL WC  | For CALL activities, mapped to service class<br>WLM_SHORT initially. These activities can<br>be remapped by a CPUTIMEINSC threshold.                                                |
| WLM OTHER WC | For activities that cannot be remapped by a<br>CPUTIMEINSC threshold, mapped to<br>service class WLM_MEDIUM. These<br>activities will remain in the WLM_MEDIUM<br>service subclass. |

The wlmtierstimerons.db2 sample script also creates the following work action set and work class set, which is used to map activities according to their estimated cost:

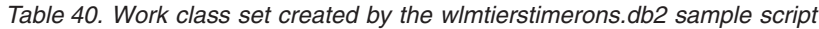

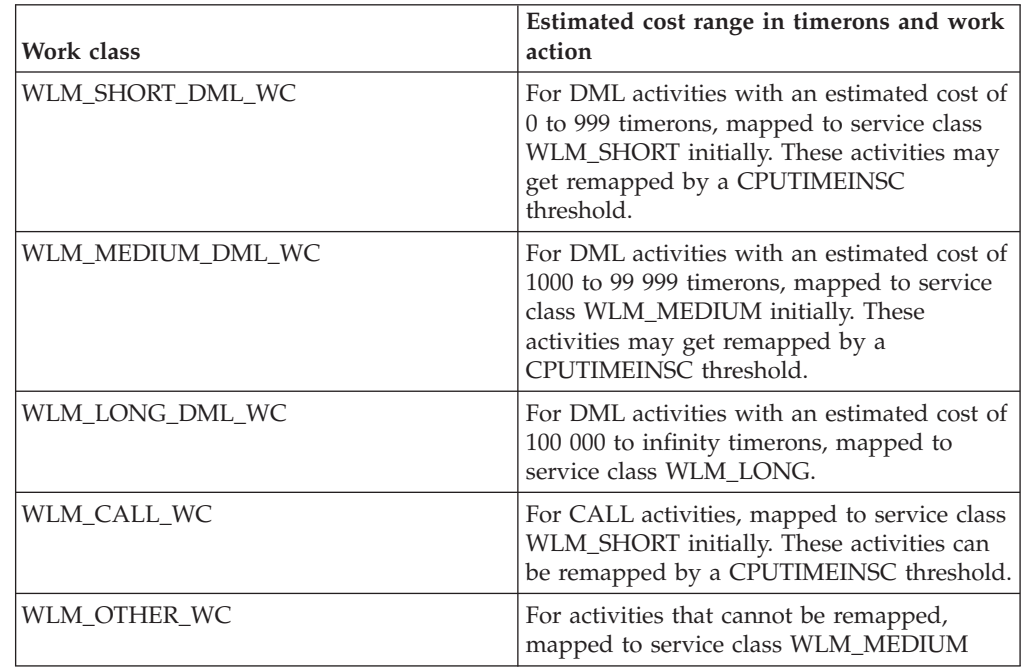

# <span id="page-129-0"></span>**Modifying the scripts for your environment**

When you modify the sample scripts to adapt them to your environment, the most important setting to consider is the maximum amount of processor time that can be used in each service class. How much processor time you permit activities to consume in each service subclass depends largely on your particular environment. To find the best values, you need to monitor how activities are being processed on your data server. By default, both the wlmtiersdefault.db2 and wlmtierstimerons.db2 scripts will log event monitor records to the threshold violations event monitor, if one is active, with the option to turn on and enable the activity event monitor and to collect activity data (at the cost of incurring additional overhead). For wlmtiersdefault.db2, if the maximum amount of processor time that can be used in each service class is set too high, most activities will always start and finish in the high priority class regardless of how much actual processor time each requires. If the maximum amount of processor time is set too low, no activity will finish in the high priority service class and every activity will end up being remapped to the medium or low priority service class regardless of business priority. In either case, the script will not benefit overall throughput on your data server and activities are not treated according to their business priority effectively. The same issue is true to a lesser extent for wlmtierstimerons.db2 where activities are differentiated initially by being mapped to service subclasses according to estimated cost. If the maximum amount of processor time that can be used in each service class is set incorrectly, activities will fail to be remapped to a more appropriate service subclass if they consume too much processor time, or are remapped too quickly despite having higher business priority.

Note that the wlmtiersdefault.db2 and wlmtierstimerons.db2 scripts set the agent priority of the default system class to be higher and the priority of the default maintenance class to be lower than the three user defined service classes. If you modify the agent priority of the user defined service classes, you should always set the priority of the default system class to be as high as or higher than the highest priority service subclass you create to avoid a negative impact on performance.

For more information about the specific DB2 workload manager objects created by the scripts and about how to run them, refer to the scripts.

#### **Sample scenarios**

Two examples have been included in the documentation that show you how you can adapt the sample tiering scripts on your data server to make use of priority aging.

#### **Scenario: Controlling resource intensive business intelligence reports with priority aging**

The following scenario shows how you can configure your data server to dynamically lower the priority of expensive business intelligence reports that cannot be identified before execution starts in order to maintain system performance for other queries.

The problem: There is a business intelligence report which any end user can run and which is very expensive. Anytime the report runs, it compromises the performance of the system. The front end tool used to generate the report does not set any client information that could be used to identify the report in advance which would permit you to map it to a low priority service class using a workload.

The solution: You can use the wlmtiersdefault.db2 sample tiering scripts to configure your data server with a tiered [configuration](#page-122-0) that dynamically lowers, or ages, the priority of processor intensive activities during their lifetime in order to prevent compromising data server performance for all other users. After a workload initially maps all work to a high priority service subclass, the expensive reports are detected by the CPUTIMEINSC [in-service-class](#page-123-0) threshold based on the amount of processor time consumed. If an activity violates the CPUTIMEINSC threshold by using the maximum amount of allowed processor time, a REMAP ACTIVITY moves the activity to a lower priority service subclass. The activity can be remapped in response to processor time consumption again until it executes in the lowest priority service subclass where it will continue until it completes or you intervene manually. Other activities which do not exceed the thresholds continue to run in the high priority service subclass, where they receive higher agent priority.

An event monitor record is logged every time an activity is remapped, if you created a threshold violations event monitor. If you want to collect additional information about remapped activities to investigate further, you can add the COLLECT ACTIVITY DATA clause to the ALTER THRESHOLD statement in the wlmtiersdefault.db2 script. Simply rerun the script for the change to take effect.

After running the workload for a period of time, you can use the WLM\_GET\_SERVICE\_SUBCLASS\_STATS\_V97 table function to see how many activities were remapped between the service subclasses:

```
SELECT substr(service_superclass_name,1,21) AS superclass,
          substr(service_subclass_name,1,21) AS subclass,
          substr(char(coord_act_completed_total),1,10) AS completed,
substr(char(act_remapped_in),1,10) AS remapped_in,
          substr(char(act_remapped_out),1,10) AS remapped_out,
substr(char(last_reset),1,19) AS last_reset
FROM table( WLM_GET_SERVICE_SUBCLASS_STATS_V97(
                       CAST(NULL AS VARCHAR(128)),<br>CAST(NULL AS VARCHAR(128)),
                      -2)
             ) AS TF subcls stats@
   SELECT SUBSTR(WORKLOAD_NAME,1,19) AS WL_NAME,
COORD_ACT_LIFETIME_AVG,
            COORD_ACT_LIFETIME_STDDEV
  FROM TABLE(WLM_GET_WORKLOAD_STATS_V97
           (CAST(NULL AS VARCHAR(128)), -2))AS WLSTATS
  ORDER BY WL_NAME@
SUPERCLASS SUBCLASS COMPLETED REMAPPED IN REMAPPED OUT LAST RESET
--------------------- --------------------- ---------- ----------- ------------ -------------------
SYSDEFAULTSYSTEMCLASS SYSDEFAULTSUBCLASS 0<br>
SYSDEFAULTMAINTENANCE SYSDEFAULTSUBCLASS 0 0 0 2008-10-06-20.53.47<br>
SYSDEFAULTMAINTENANCE SYSDEFAULTSUBCLASS 0 0 0 2008-10-06-20.53.47<br>
MLM_TIERS SYSDEFAULTSUBCLASS 0 0 0 2008-1
SYSDEFAULTMAINTENANCE SYSDEFAULTSUBCLASS 3 0 0 2008-10-06-20.53.47
SYSDEFAULTUSERCLASS SYSDEFAULTSUBCLASS 0 0 0 2008-10-06-20.53.47
WLM_TIERS SYSDEFAULTSUBCLASS 0 0 0 2008-10-06-20.53.47
WLM_TIERS WLM_SHORT 999 0 35 2008-10-06-20.53.47
WLM_TIERS WLM_MEDIUM 19 35 16 2008-10-06-20.53.47
WLM_TIERS WLM_LONG 16 16 0 2008-10-06-20.53.47
```
7 record(s) selected.

If you notice that no or only very few activities are being remapped to the lower priority service subclasses, decrease the CPUTIMEINSC threshold value and the check interval used by the ALTER THRESHOLD statements in the script to improve the mapping of activities across service class tiers according to business priority. If most or almost all activities are being remapped to the lower priority service subclasses, increase the CPUTIMEINSC threshold value and the check interval for the ALTER THRESHOLD statements to permit more activities to complete with higher priority. After your changes are complete, rerun the wlmtiersdefault.db2 script to make them effective.

# <span id="page-131-0"></span>**Scenario: Remapping incorrectly mapped queries through priority aging**

The following scenario shows how you can configure your data server to dynamically remap, or age the priority of, activities that are consuming more processor time than originally estimated in order to maintain system performance for other queries.

The problem: You may have mapped expensive activities based on estimated SQL cost to a lower priority service subclass so that these activities do not impact the performance of less expensive, shorter activities. Such a mapping can be accomplished by defining a work action set at the service superclass level. However, if the estimated SQL cost is incorrect because of statistics that are out of date, for example, an expensive activity might be mapped incorrectly to a high priority service subclass where it begins to consume an excessive amount of resources, at the cost of all other high priority activities.

The solution: You can use the wlmtierstimerons.db2 sample tiering script to configure your data server with a tiered configuration that evaluates incoming activities according to their estimated cost and maps them to one of three service subclasses, each with different agent priorities. If an activity consumes too much processor time, your data server dynamically lowers the priority of the activity during its lifetime by remapping it between [performance](#page-122-0) tiers. This dynamic process of remapping activities to lower their priority is also referred to as priority aging.

After an activity has been mapped to its initial service class and begins executing, the CPUTIMEINSC [in-service-class](#page-123-0) threshold is used by the script to control the amount of processor time an activity can consume. If the activity violates the threshold by using the maximum amount of allowed processor time, a REMAP ACTIVITY action is triggered which moves the activity to a service subclass with lower agent priority. The activity can be remapped in response to processor time consumption until it executes the lowest priority service subclass where it will continue until it completes or you intervene manually.

An event monitor record is logged every time an activity is remapped. If you want to collect additional information about remapped activities to investigate further, you can add the COLLECT ACTIVITY DATA clause to the ALTER THRESHOLD statement in the wlmtiersdefault.db2 script. Simply rerun the script for the change to take effect.

```
After running the workload for a period of time, you can use the
WLM_GET_SERVICE_SUBCLASS_STATS_V97 table function to see how many
activities were remapped between the service subclasses:
```

```
SELECT substr(service superclass name,1,21) AS superclass,
       substr(service subclass name, 1,21) AS subclass,
       substr(char(coord_act_completed_total),1,10) AS completed,
       substr(char(act remapped in),1,10) AS remapped in,
       substr(char(act_remapped_out),1,10) AS remapped_out,
       substr(char(last reset),1,19) AS last reset
FROM table( WLM_GET_SERVICE_SUBCLASS_STATS_V97(
               CAST(NULL AS VARCHAR(128)),CAST(NULL AS VARCHAR(128)),
                -2 )
          ) AS TF_subcls_stats@
 SELECT SUBSTR(WORKLOAD_NAME,1,19) AS WL_NAME,
         COORD_ACT_LIFETIME_AVG,
         COORD_ACT_LIFETIME_STDDEV
```
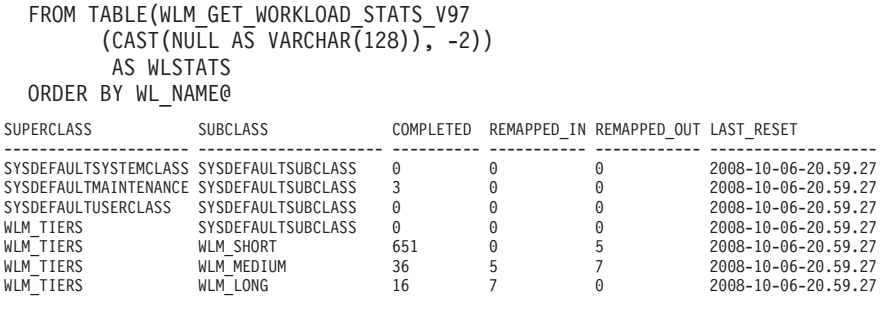

7 record(s) selected.

For this scenario, you should see relatively few activities being remapped between service subclasses, because activities should almost always be mapped to the appropriate service subclass initially, based on estimated cost. If you notice that activities typically are being completed only in the WLM\_SHORT or the WLM\_LONG service class, you can adjust the estimated cost values used by the ALTER WORK CLASS SET statement in the script to improve the mapping of activities across service class tiers, so that shorter activities are mapped to the WLM\_SHORT\_DML\_WC work class and longer activities are mapped to the WLM\_MEDIUM\_DML\_WC or the WLM\_LONG\_DML\_WC work class. If you notice that most of the activities are being remapped, you can increase the threshold values used in the ALTER THRESHOLD statements to improve the initial mapping of activities to service subclasses. After your changes are complete, rerun the wlmtierstimerons.db2 script to make them effective.

# **Remapping activities between service subclasses**

You enable remapping by specifying a REMAP ACTIVITY action with CREATE and ALTER THRESHOLD statements. The remap action, when it is triggered by a threshold violation, moves an activity from one service subclass to another service subclass under the same superclass.

#### **Before you begin**

In order to be able to remap to another service subclass, the target service subclass must exist under the same service superclass as the original service subclass of the activity. Either the target or original service subclass can be the default subclass of the superclass. The REMAP ACTIVITY action cannot be applied to service subclasses under the default system class, default maintenance class or default user class.

#### **About this task**

The REMAP ACTIVITY action will move an activity to a different service subclass within the same service superclass. Remapping is available with any of the [in-service-class](#page-123-0) thresholds such as CPUTIMEINSC and SQLROWSREADINSC. You use this dynamic process of remapping activities to lower their priority over time, which is also known as priority aging. Lowering the priority of some activities over time can free up system resources, which can then be applied to other activities of higher business importance.

Agents working for the activity will periodically check if a threshold has been violated on each partition, without coordination between partitions. When any one agent detects an in-service-class threshold violation on a partition, this agent triggers the REMAP ACTIVITY action for the activity on the partition and then remaps itself to the target service subclass, after which the activity is considered

remapped. All other agents working for the activity on the same partition will remap to the target service subclass when they detect that the activity has been remapped.

#### **Restrictions**

The target service subclass cannot be the same as the original service subclass; you must remap to a different service subclass first before remapping to the original one.

If an activity is remapped to a disabled service subclass, the activity is treated as if it has been rejected by the disabled subclass and an error message -4714 is returned to the client.

#### **Procedure**

- 1. Identify those activities which you want to control through priority aging. A tiered setup consists of service subclasses under the same service superclass that have in-service-class thresholds with REMAP ACTIVITY threshold actions defined on them. You can refer to the basic priority aging example and to the sample scenarios as a starting point:
	- a. ["Priority](#page-122-0) aging of ongoing work" on page 113
	- b. "Scenario: [Controlling](#page-129-0) resource intensive business intelligence reports with [priority](#page-129-0) aging" on page 120
	- c. "Scenario: [Remapping](#page-131-0) incorrectly mapped queries through priority aging" on [page](#page-131-0) 122
- 2. Select the different service subclasses that activities will be mapped to. This includes both the the service subclass an activity is originally mapped to when activity execution starts, and any other service subclass or classes the activity will be remapped to during its lifetime. For more information on service classes, including on how to create them, see "Resource [assignment](#page-72-0) with service [classes"](#page-72-0) on page 63.
- 3. Create or alter your thresholds for controlling activities. For more information on thresholds, see ["Priority](#page-122-0) aging of ongoing work" on page 113.
	- a. Define your in-service-class thresholds so that they include a REMAP ACTIVITY action, which is triggered when the threshold is violated. Note that an in-service-class threshold applies to and is affected by an activity only while the activity is mapped to the associated service subclass; affected counters and timers are reset after remapping. Consider if a threshold violation record should be logged each time an activity remaps. These records provide information about which service classes an activity spent time executing in, which you can use for performance analysis. Note that logging threshold violation records can begin consuming substantial amounts of disk space, if remapping of activities between service subclasses is a common occurrence.
	- b. You can also define any thresholds that you want to apply to the lifetime of the activity, but note that only thresholds from the first service subclass that the activity is originally mapped to continue to apply throughout the lifetime of the activity. If you also define any thresholds on any of the service subclasses that an activity is later remapped to, they do not apply.
- 4. Commit your changes. When you commit your changes, your thresholds are added to the SYSCAT.THRESHOLDS view.
- 5. Allow your data server to execute the activities you are targeting with your in-service-class thresholds and monitor their progress during their lifetime.

Activities will stay in the their original service subclass during execution as long as they do not violate an in-service-class threshold. As in-service-class thresholds are violated during activity execution, activities will trigger a REMAP ACTIVITY action that dynamically remaps them to different service subclasses. Once remapped, the activities continue execution and are now controlled by the resource constraints you have placed on the target service subclass.

6. If necessary, refine your approach to priority aging to reach your stated performance goals.

### **Example**

The following example creates a simple three-tiered setup that lowers, or ages, the priority of ongoing activity over time. Three service subclasses under a single superclass A provide the execution environment in which all queries must run. Assume that the default user workload maps incoming queries to service subclass A1, which is a high-priority subclass intended to permit shorter running queries to execute quickly. A medium-priority service subclass A2 is intended to permit longer running queries to execute, although with more stringent resource controls. Service subclass A3 provides containment for any very large queries that take an excessive amount of processor time to complete.

Three thresholds provide control over the ongoing resource consumption of queries. A query is permitted to execute in the high-priority service subclass A1 only as long as it requires less than one minute of processor time to complete. After a minute of processor time has been consumed, threshold T1 automatically remaps the activity to subclass A2, where it can continue executing as long as it consumes less than 10 minutes of processor time. If the query still has not completed after 10 minutes of consuming processor time, threshold T2 remaps the activity to the lowest priority service subclass, A3. Queries in subclass A3 are permitted to continue indefinitely, although an event monitor record is logged and activity data with details is collected when the processor time used exceeds 1 hour.

CREATE SERVICE CLASS A CREATE SERVICE CLASS A1 UNDER A CREATE SERVICE CLASS A2 UNDER A CREATE SERVICE CLASS A3 UNDER A

- CREATE THRESHOLD T1 FOR SERVICE CLASS A1 UNDER A ACTIVITIES ENFORCEMENT DATABASE PARTITION WHEN CPUTIMEINSC > 1 MINUTE REMAP ACTIVITY TO A2
- CREATE THRESHOLD T2 FOR SERVICE CLASS A2 UNDER A ACTIVITIES ENFORCEMENT DATABASE PARTITION WHEN CPUTIMEINSC > 10 MINUTES REMAP ACTIVITY TO A3

CREATE THRESHOLD T3 FOR SERVICE CLASS A3 UNDER A ACTIVITIES ENFORCEMENT DATABASE PARTITION WHEN CPUTIMEINSC > 1 HOUR LOG EVENT MONITOR RECORD COLLECT ACTIVITY DATA WITH DETAILS **CONTINUE** 

### **Apply controls to types of activities with work action sets**

Work action sets contain work actions that apply controls to activities of a certain type in either a specific service superclass or to the database as a whole.

A work action provides an action that can be applied to a work class, which represent activities of a certain type like LOAD or READ activities.

If you apply a work action set to a database, there are several types of actions that you can apply to activities that fall within a work class, such as threshold definitions, prevent execution, collect activity data, and count activity. Defining a threshold for a work action is the most powerful database work action. For example, perhaps you want to prevent SQL from reading and returning more than 100 000 rows. You can define a single work class for a work action set that identifies SQL READ statements and a work action with a threshold that would stop execution if the number of rows returned is more than 100 000. For information about the possible actions, see "Work [actions](#page-139-0) and the work action set [domain"](#page-139-0) on page 130.

If you define the work action set for a service superclass, the different types of actions that you can apply to activities include mapping activities to a service subclass, preventing execution, collecting activity or aggregate activity data, and counting the activities. Typically, the work action maps an activity to a service subclass and has thresholds defined on the subclass to help manage the activity.

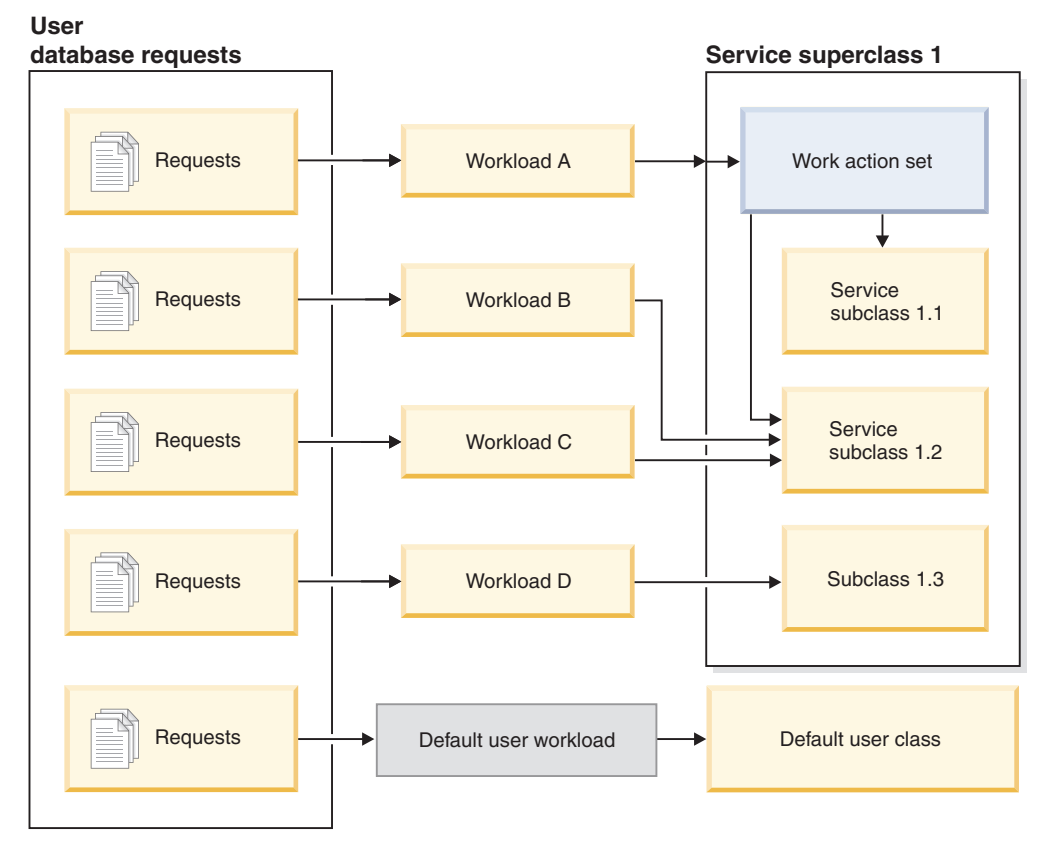

*Figure 17. Work action set mapping for a service superclass*

# **How work classes, work class sets, work actions, and work action sets work together and are associated with other DB2 objects**

Work classes and work actions work together to apply specific actions to specific activity types. The best way to describe how this works is through an example.

The following diagram shows a high-level view of how work classes, work class sets, work actions, and work action sets work together and are associated with

other DB2 objects.

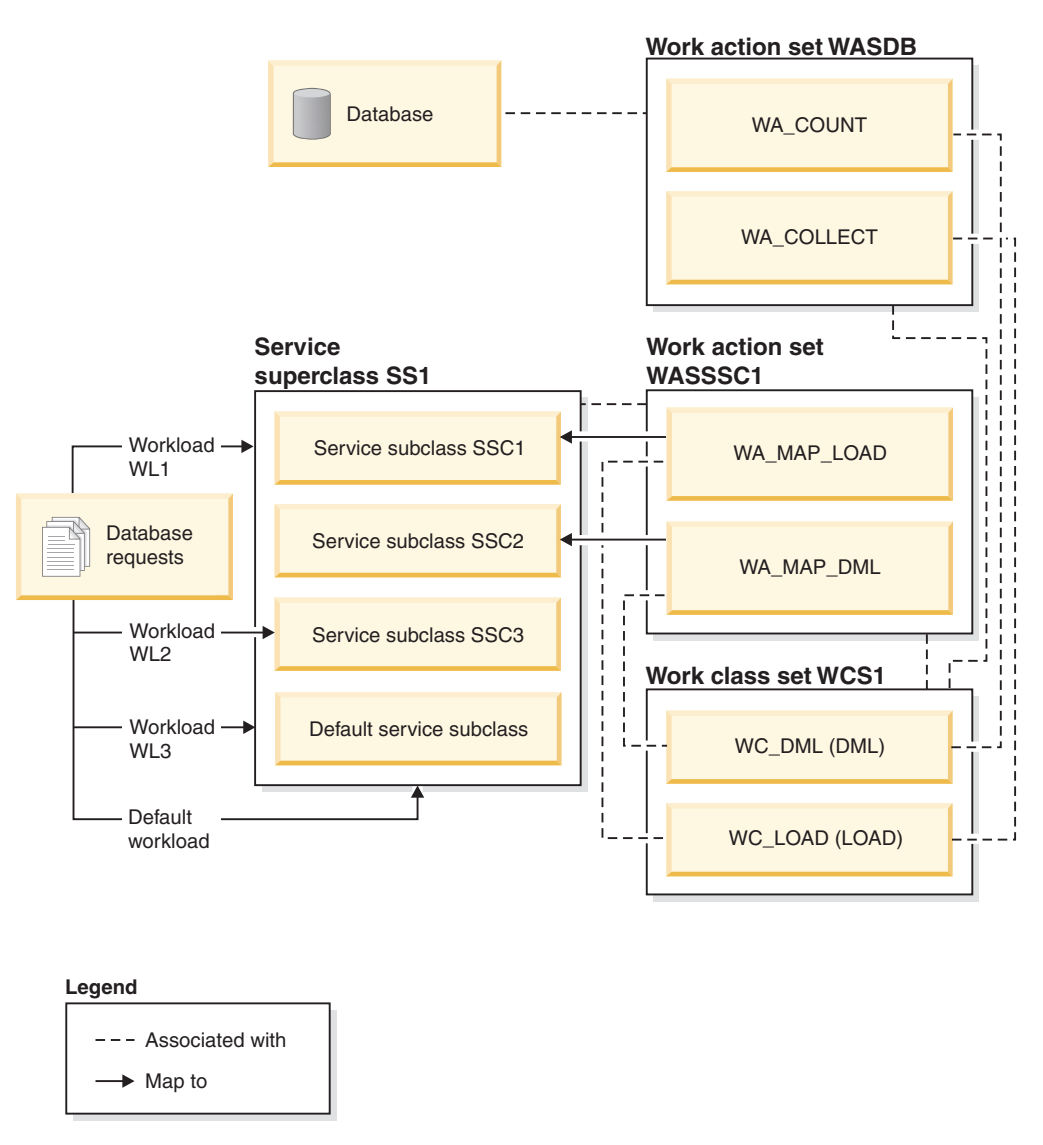

*Figure 18. Overview of work action sets and work class sets*

In the diagram, some database activities are mapped, through workload WL1, workload WL3, and the default user workload, SYSDEFAULTUSERWORKLOAD, to the service superclass SS1. Because work action set WASDB is applied to the database, any activities that are assigned to the default user workload, the WL1 workload, or the WL3 workload and fall under the WC\_DML or WC\_LOAD work classes will have the work actions in the WASDB work action set applied to them. That is, activities with the DML work type are counted, and activities with the LOAD work type have activity data collected for them and written to an active event monitor (if one is available).

The work action set WASSSC1 is applied to the service superclass SS1. Any activities that are assigned to the default user workload, the WL1 workload, or the WL3 workload and fall under the WC\_DML work class and the WC\_LOAD work class will also have the WA\_MAP\_DML and WA\_MAP\_LOAD work actions applied to them. That is, activities with a work type of LOAD will be mapped to

the SSC1 service subclass by the WA\_MAP\_LOAD work action, and activities with a work type of DML will be mapped to the SSC2 service subclass by the WA\_MAP\_DML work action.

Activities that are assigned to the WL2 workload are mapped directly to a service subclass (SSC3). When a workload maps activities directly to a service subclass, no work actions are applied to those activities.

# **Work actions and work action sets**

A work action, when used in conjunction with a work class, can be used to help control specific types of activities. For example, you can apply different work actions to LOAD activities so that they are processed differently than DML. Work actions are grouped into work action sets.

### **Work actions**

A work action consists of the following attributes:

- v A user-supplied work action name, which must be unique in the work action set.
- The work class identifier the work action is to be applied to. You can define more than one work action for a work class, but each work action must perform a different action on that work class.
- The action that is to be applied to the database activity that matches the work class. The valid action type for a work action depends on whether the work action set that the work action belongs to is applied to a database or a service superclass. When a work action set is applied to a database (depending on the work classes that the work actions are associated with), the work action set applies to some or all activities that enter the database. When a work action set is applied to a service superclass (depending on the work classes that the work actions are associated with), that work action set applies to some or all activities that are run under that service superclass. For example:
	- A work action set that is applied to a database can contain threshold work actions. If an activity gets assigned to a work class that has a threshold work action defined for it, the threshold is applied to that activity.
	- A work action set that is applied to a service superclass can contain a work action that maps the activity to a service subclass in the service superclass. If an activity corresponds to a specific work class in a work class set, and the work action set has a mapping work action that is defined for that work class, that activity is mapped to the service subclass specified by the work action.

For a list of the supported actions, see "Work [actions](#page-139-0) and the work action set [domain"](#page-139-0) on page 130.

- v An object that is the target of the specified action.Depending on the action, the object can be a service subclass that the activity is mapped to, a threshold that specifies which threshold to apply to the activity, or null if the action is to prevent execution, one of the collect actions, or count activity.
- The template describing the histogram that collects statistical information about the number of microseconds that activities associated with the work class to which this work action is assigned required to run during a specific interval. This information is only collected when the work action type is COLLECT AGGREGATE ACTIVITY DATA (either BASE or EXTENDED). For more information on histograms and histogram templates, see ["Histograms](#page-189-0) in workload [management"](#page-189-0) on page 180.
- Whether or not the work action is enabled.

• An automatically generated identifier that identifies the work action.

You can create a work action by using either the WORK ACTION keyword in the CREATE WORK ACTION SET statement or the ADD keyword in the ALTER WORK ACTION SET statement. You can alter a work action by using the ALTER keyword in the ALTER WORK ACTION SET statement. You can remove a work action from a work action set by using the DROP keyword in the ALTER WORK ACTION SET statement, or by dropping the entire work action set.

You can view your work actions by querying the SYSCAT.WORKACTIONS view.

### **Work action sets**

A work action set consists of the following attributes:

- v A work action set name that is unique in a database.
- The name of the work class set containing one or more work classes that the group of actions is to apply to.

Because the definitions of the work class sets are separate from the work action sets defined for them, you can define more than one work action set for a work class set.

- The type of object that the work action set is associated with (database or service superclass).
- v The name of the service superclass that the actions and work class set apply to (for work action sets associated with a service superclass).
- Whether or not the work action set is enabled.
- User comments.
- v One or more work actions (a work action set does not have to contain any work actions).
- v An automatically generated ID that uniquely identifies the work action set.

You can create a work action set using the CREATE WORK ACTION SET statement, alter a work action set using the ALTER WORK ACTION SET statement, and drop a work action set using the DROP WORK ACTION SET statement.

You can view your work action sets by querying the SYSCAT.WORKACTIONSETS view.

When you create a work action set, you must specify the object that the work action set is to be applied to. The valid object types are the database or a service superclass. You must also specify which work class set the work action set is to work with. This permits you to use the work classes in the work class set to identify the types of activities that you want to apply the work actions to.

If you set up a workload to map its database activities directly to a service subclass, the work action set associated with that service superclass is never used for the activities issued by that workload. In other words, if a workload maps activities directly to a service subclass, the work action set is bypassed. None of the work actions in the work action set will be applied to the activities that are mapped directly to the service subclass.

# <span id="page-139-0"></span>**Work actions and the work action set domain**

You can define a work action set for either a database or a service superclass. The type of work actions that can be defined for a work action set depends on the type of object the work action set is defined for.

If the work action set is defined for a database, the work actions in the work action set must be one of the following actions:

• A threshold

The actual threshold is specified by the WHEN threshold-type keyword. Multiple threshold work actions can be applied to a single work class if all the thresholds are of different types. If this action is specified, the threshold is applied to all database activities associated with the work class.

• PREVENT EXECUTION

If this action is specified, all database activities that match the associated work class are not permitted to run.

• COLLECT ACTIVITY DATA

If this action is specified, information about the database activities corresponding to the work class for which this work action is defined are written to the active ACTIVITIES event monitor when the activities complete execution. See ["Collecting](#page-204-0) data for individual activities" on page 195 for more information.

• COUNT ACTIVITY

If this action is specified, all database activity that maps to the associated work class causes the turnstile counter for that work class type to be incremented. (The turnstile counter for the work class is incremented by 1 each time an activity is associated with that work class). The COUNT ACTIVITY work action provides an efficient way to ensure this counter is updated. If no work action is applied to an activity corresponding to a work class, the work class activity counter is not incremented. Sometimes the only action you care about is obtaining a count of activities of a given type. See ["Collecting](#page-204-0) data for [individual](#page-204-0) activities" on page 195 for more information.

If the work actions in the work action set are not any of these actions, SQL4720N is returned.

If you are defining a work action set for a service superclass, the work actions in the work action set must be one of the following actions:

• A mapping action

You can map an activity to any service subclass in the service superclass except for the default service subclass. You specify the service subclass to map the activity to using the MAP ACTIVITY TO SERVICE CLASS keyword. Only one map work action in the work action set can be applied to the same work class.

• PREVENT EXECUTION

Behavior is the same as for the database work action.

• COLLECT ACTIVITY DATA

Behavior is the same as for the database work action.

• COLLECT AGGREGATE ACTIVITY DATA

If this action is specified, aggregate database activity data that corresponds to the work class for which this work action is defined is collected.

• COUNT ACTIVITY

Behavior is the same as for the database work action.

If the work actions in the work action set are not any of these actions, SQL4720N is returned.

The following figure shows an example of how the work classes in a work class set called LARGE ACTIVITIES are to be applied to both the database and a service superclass. To meet this objective, two work action sets, Database large activities and Service class large activities are created.

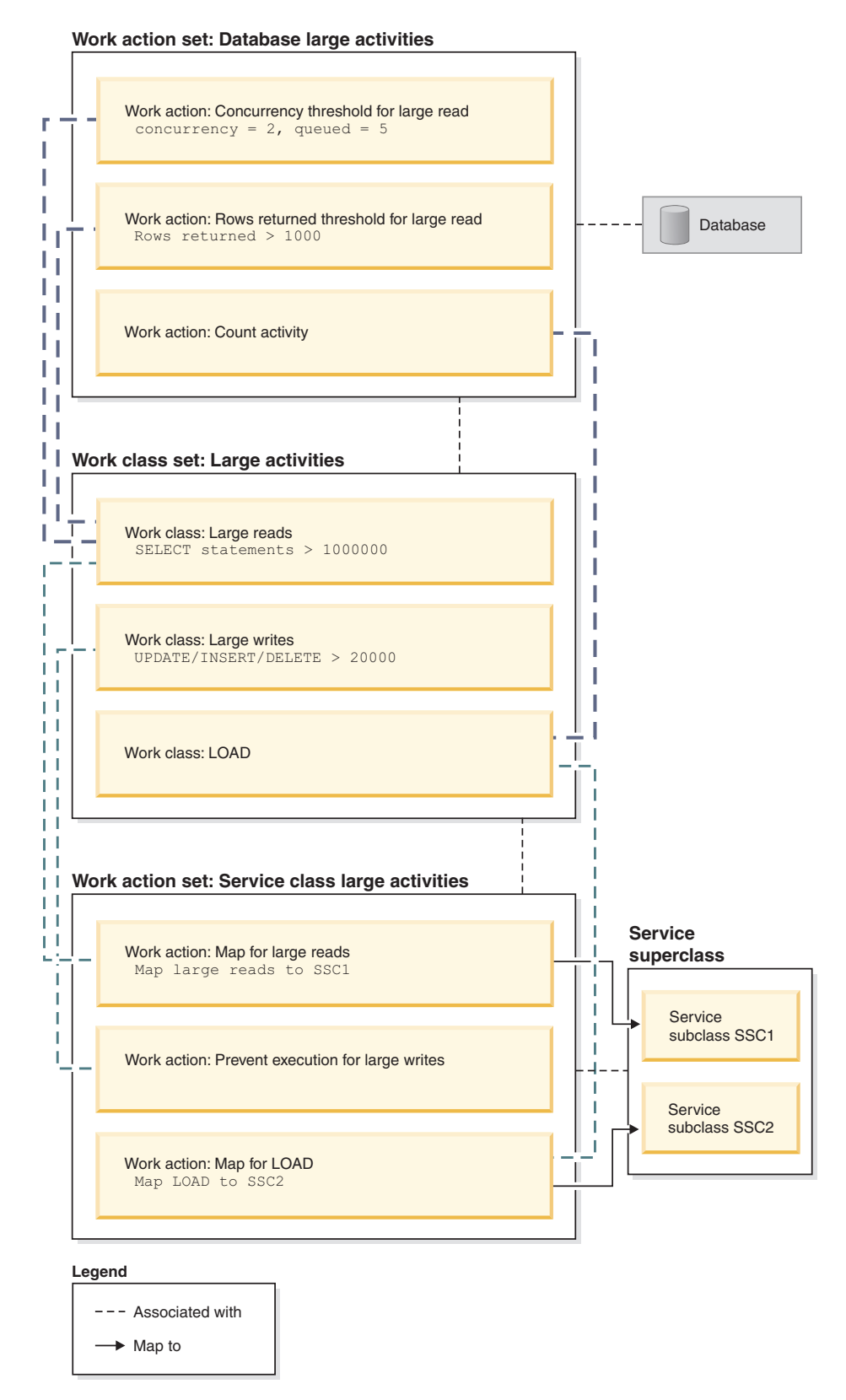

*Figure 19. Example of work actions, work actions sets, work classes, and work class set*

The work action sets are as follows:

• Database large activities contains:

- Concurrency threshold for large reads, which permits two large reads to run concurrently, and five large reads to be queued
- Rows returned threshold for large reads, which prevents large reads from returning more than 1000 rows
- Count activity for load, which counts the number of times the load utility runs on the database.
- Service class large activities contains:
	- Map for large reads, which maps large reads to service subclass 1
	- Map for large writes, which prevents large writes from executing.
	- Map for LOAD, which maps loads to service subclass 2

A work action set does not have to contain an action for every work class in the work class set to which the work action set is applied. In addition, a work class can have more than one work action applied to it as long as the action types are different. A work class can have more than one threshold work action applied to it as long as the threshold types are different.

# **Thresholds that can be used in work actions**

Work action sets that you define for databases can contain work actions that specify thresholds.

The following thresholds are supported:

- Aggregate threshold:
	- [CONCURRENTDBCOORDACTIVITIES](#page-112-0)
- Activity thresholds:
	- [SQLTEMPSPACE](#page-111-0)
	- [SQLROWSRETURNED](#page-110-0)
	- [ACTIVITYTOTALTIME](#page-105-0)
	- [ESTIMATEDSQLCOST](#page-107-0)
	- [CPUTIME](#page-105-0)
	- [SQLROWSREAD](#page-108-0)

# **Application of work actions to database activities**

One, and only one work action set can be applied to either a database or a service superclass.

When work is submitted to the data server, it is associated with a workload, either a user-defined workload or the default workload, then mapped to a service class.

The following figure shows the process of how a work action is applied to an activity.

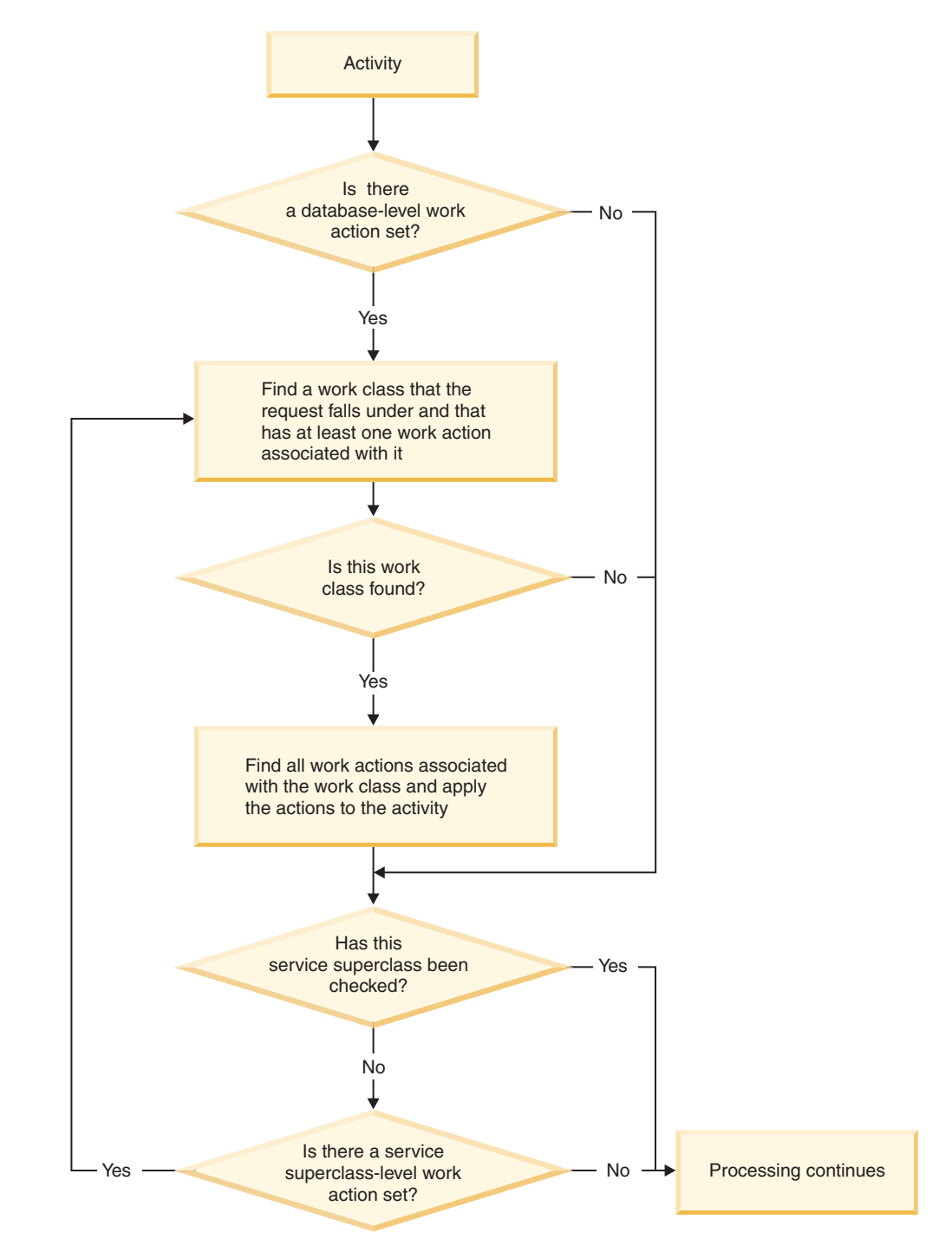

*Figure 20. Application of a work action to an activity*

A work action is assigned to an activity as follows:

- 1. When an activity is mapped to a service superclass or a service subclass, the data server checks whether an enabled database-level work action set exists.
- 2. If an enabled database-level work action set exists, the data server then checks whether the activity falls under any of the work classes in the work class set that the database-level work action set is associated with.
- 3. If the activity falls under a work class and that work class has any work actions applied to it, those work actions are applied to the activity.
- 4. Next, if the activity is mapped by the workload to a service superclass, the data server checks whether a work action set is applied to the service superclass.
- 5. If a work action set is applied to the service superclass, the data server then checks whether the activity falls under any of the work classes in the work class set that the service superclass-level work action set is associated with.
- 6. If the activity falls under a work class and that work class has any work actions applied to it, those work actions are applied to the activity.

Note that, if a mapping work action is applied to a stored procedure, depending on its configuration, child activities of a stored procedure can run in the same service subclass or different service subclasses than the parent activity.

In the following situations an activity is not affected by a work action set:

- v Activities fall in the default system (SYSDEFAULTSYSTEMCLASS) and default maintenance (SYSDEFAULTMAINTENANCECLASS) service classes.
- v Activities are assigned to the default administration workload, SYSDEFAULTADMWORKLOAD.
- v Activities are inside a load operation. The load operation itself does go through work action set evaluation.
- v Child activities of system stored procedures. The only exception is the SYSPROC.ADMIN\_CMD stored procedure. Child activities of SYSPROC.ADMIN\_CMD go through work action set evaluation.
- The work action set is disabled.
- The workload maps the activity directly to a service subclass.

### **Workload and work action set comparison**

Depending on the type of control that you want to maintain over your database activities, you can use workloads by themselves or both workloads and work classes (when used with work actions) to map activities to service classes.

With workloads, requests are identified and assigned to a service class based on connection attributes. Workloads are the primary method for routing work to a specific DB2 service class for execution. If you want to further refine how requests are identified, you can use work classes to classify the activities based on their type and other activity attributes. For example, you can classify READ activities, WRITE activities, and LOAD activities into different work classes and have each activity type treated differently.

If you use work classes (which are grouped into work class sets), you can use work actions to exercise control over the different types of activities. For example, you can use one work action to map a specific type of activity to a service subclass and use a different work action to apply a control known as a threshold to ensure that same type of activity does not exceed certain conditions.

Work actions are grouped into work action sets. A single work action set can apply to activities in the database or to activities in a service superclass (but not both). Work class sets and work action sets work together. That is, a work class must exist for categorizing an activity as a specific type of work before a work action can be applied to it. A work class set can be associated with more than one work action set, but a work action set can be associated with only one work class set.

Figure 1 shows an example of a DB2 workload manager implementation that uses workloads and work action sets. In this figure, assume that a request is assigned to workload WL\_A based on the connection attributes of the connection that submitted the request.. Workload WL\_A specifies that the request is to be executed in service superclass SC\_A. Assume that a work class in work class set WCS\_1 matches the type of work that the request that is associated with workload WL\_A is going to perform.

Now assume that an activity that does not update the catalogs (a READ activity) enters the system. The database-level work action set WAS\_1 (that is associated with work class set WCS\_1) contains a work action that is applied to the READ work class. The request is then mapped to service superclass SC\_A (by workload WL\_A). Here, the request encounters the service superclass-level work action set WAS<sub>\_2</sub>, which is also associated with work class set WCS<sub>\_1</sub>, and applies to activities in service superclass SC\_A. This work action set contains a mapping work action, which is also applied to the READ work class so that all READ activities will be mapped to service subclass SSC\_1a in service superclass SC\_A.

A somewhat similar situation occurs with the request that is associated (again, based on its connection attributes) with workload WL\_B. Workload WL\_B maps activities to service superclass SC\_B. Assume that the request is for a LOAD activity and that work class set WCS\_2 contains a work class that applies to LOAD activities. Work class set WCS\_2 is associated with the service superclass-level work action set WAS\_3, which applies to activities in service superclass SC\_B. Assume that work action set WAS\_3 contains a mapping work action that is applied to the LOAD work class, so that when the LOAD activity is mapped to service superclass SC\_B by workload WL\_B, it will then be mapped by the work action to service subclass SSC\_1b for execution.

The purpose of workload WL\_C in this is example is to map incoming requests directly to service subclass SSC\_1b, independent of the service superclass-level work action set WAS\_3 and its mapping work action. If an incoming request is associated with workload WL\_C that is a LOAD activity, then this request is also mapped directly to service subclass SSC\_1b for execution, and is unaffected by the mapping work action that applies to the LOAD work class.

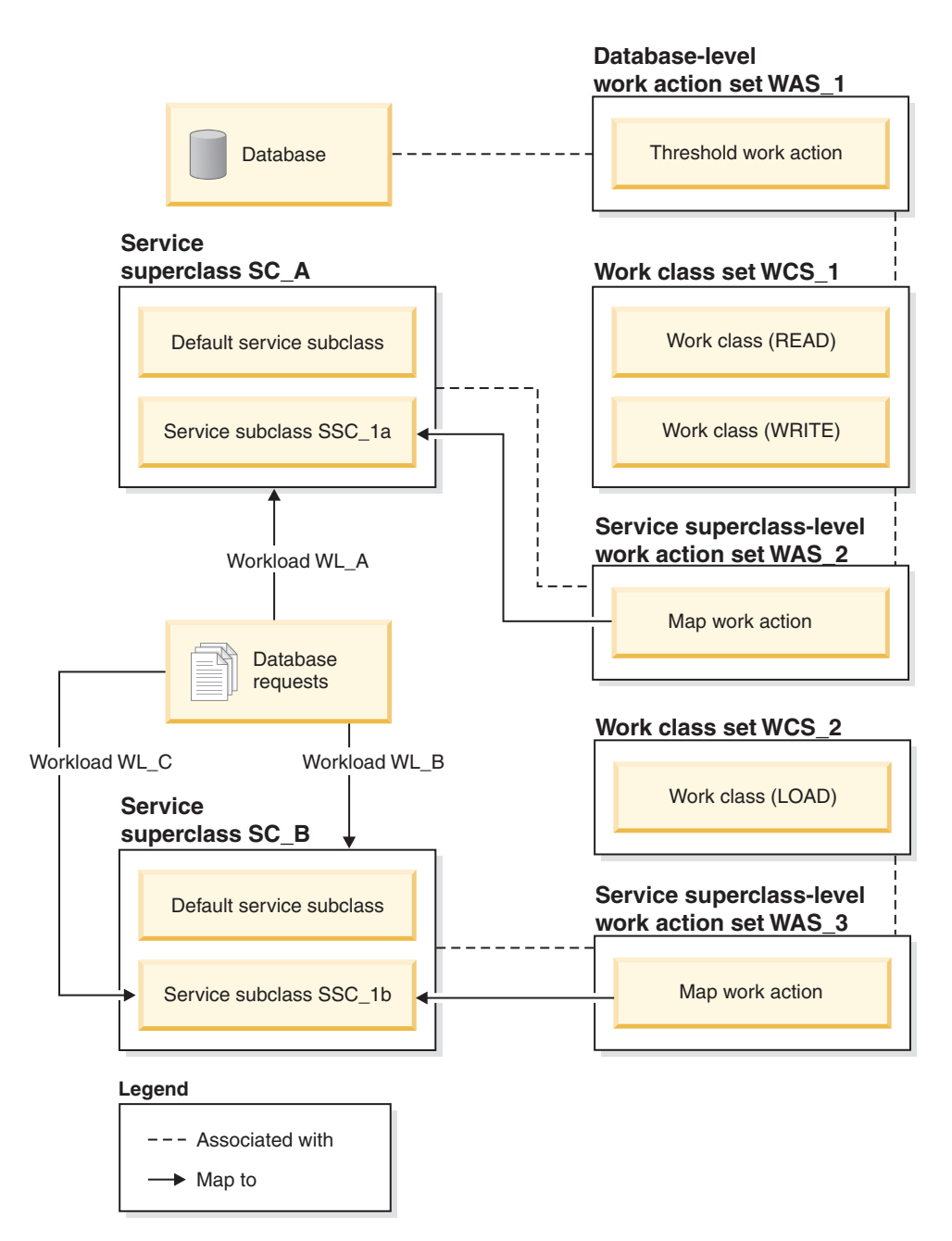

*Figure 21. Workloads and work action sets*

# **Creating a work action set**

To create a work action and a work action set, use the CREATE WORK ACTION SET statement.

To create a work action set, you require WLMADM or DBADM authority.

For additional prerequisites, see the following topics:

- v "DDL [statements](#page-25-0) for DB2 workload manager" on page 16
- Naming rules

When you create a work action set:

- v You associate it with a work class set. The work class set must already exist.
- You also associate it with the database or a service superclass. If you are associating the work action set with a service superclass, the service class must already exist. You cannot define the work action set for the default system service class (SYSDEFAULTSYSTEMCLASS), the default user class (SYSDEFAULTUSERCLASS) or the default maintenance service class (SYSDEFAULTMAINTENANCECLASS).

To create a work action set:

- 1. Use the CREATE WORK ACTION SET statement with the following options:
	- v Specify a name for the work action set. The name of the work action set must be unique in the database.
	- Specify the object with which the work action set is associated. You can specify a database or service superclass. If you specify that the work action set is associated with a database, none of the work actions in the work action set can be mapping work actions or collect aggregate actions. If you specify that the work action set is associated with a service superclass, none of the work actions in the work action set can be thresholds. For example, to apply the work action set to the REPORTS service superclass, you would specify: FOR SERVICE CLASS REPORTS

To apply the work action set to the database, you would specify: FOR DATABASE

• Specify the work class set with which the work action set is associated. The work classes in the work class set classify the database activities that the work actions in the work action set will apply to. For example, to associate the work action set with the LARGEREADS work class set, you would specify:

USING WORK CLASS SET LARGEREADS

- v Optional: Create one or more work actions for the work action set. For instructions, see ["Creating](#page-149-0) a work action" on page 140.
- Optional: Specify whether the work action set is enabled or disabled. By default, the work action set is enabled. If the work action set is disabled, the data server does not consider this work action set (or any work actions in it) when activities are run.
- 2. Commit your changes. When you commit your changes the work action set is added to the SYSCAT.WORKACTIONSETS view.

A new work action set only takes effect in the database after it is committed, and does not affect any database activities currently running.

## **Altering a work action set**

To add, alter, or drop a work action from a work action set, or to enable or disable the work action set, use the ALTER WORK ACTION SET statement.

To alter a work action set, you require SQLADM, WLMADM, or DBADM authority. To specify any clause other than a COLLECT clause, the authorization id must include WLMADM or DBADM authority.

For additional prerequisites, see the following topics:

- v "DDL [statements](#page-25-0) for DB2 workload manager" on page 16
- Naming rules

When you create a work action set to work with a specific work class set, you cannot change it to work with a different work class set because the work actions in the work action set have a dependency on the work classes in the work class set. If you want to change the work class set this work action set is to be applied to, you must drop and recreate the work action set.

You cannot change which object the work action set applies to because the type of work actions in the work action set depends on which object (database or service superclass) the work action set is defined for. If you want to change the which object the work action set is associated with, you must drop and recreate the work action set.

To alter a work action set:

- 1. If you want to add a new work action to the work action set, use the ADD keyword. For information about the parameters that you can specify when adding a work action to a work action set, see ["Creating](#page-149-0) a work action" on [page](#page-149-0) 140
- 2. If you want to alter an existing work action, use the ALTER keyword. For information about altering a work action, see ["Altering](#page-152-0) a work action" on page [143.](#page-152-0)
- 3. If you want to drop a work action, use the DROP keyword. For information about dropping a work action from a work action set, see ["Dropping](#page-154-0) a work [action"](#page-154-0) on page 145.
- 4. You can enable a work action set that is not currently enabled, and the reverse. If you disable an enabled work action set, the data server ignores it after you commit your changes. For more information, see "Disabling a work action set." If you enable the work action set, after you commit your changes, the work action set is applied to the next applicable activity that enters the database.

**Note:** Disabling a work action set does not disable the work actions within the work action set, but the work action set will no longer affect any work. If you want to drop a work action set that contains a concurrency work action threshold, you must first disable the concurrency work action before the work action set can be dropped, because concurrency thresholds must be disabled before they can be dropped.

5. Commit your changes. When you commit your changes, the work action set is updated in the SYSCAT.WORKACTIONSETS view. The SYSCAT.WORKACTIONS views is updated for any added, altered, or dropped work actions.

## **Disabling a work action set**

To disable a work action set, use the DISABLE keyword of the CREATE WORK ACTION SET statement or the ALTER WORK ACTION SET statement.

To disable a work action set, you require WLMADM or DBADM authority.

Disabling a work action set does not disable the work actions within the work action set, but the work action set will no longer affect any work. At runtime, a disabled work action set is treated as if it does not exist.

**Note:** If you want to drop a work action set that contains a concurrency work action threshold, you must first disable the concurrency work action before the work action set can be dropped, because concurrency thresholds must be disabled before they can be dropped.

<span id="page-149-0"></span>For example, assume that you have a work action set called READACTIVITIES that is associated with a work class set called READCLASSES, and that work action set is defined for a service superclass called READSERVICECLASS. The SMALLREAD work action set has a work action in it that remaps all SELECT statements to the service subclass SMALLREADSERVICECLASS. If the READACTIVITIES work action set is disabled, all SELECT statements are treated as though the READACTIVITIES work action set does not exist, and are mapped to the default service subclass.

To disable a work action set:

- 1. Use one of the following statements, depending on whether you are creating or altering a work action set:
	- v To create a work action set that is disabled: CREATE WORK ACTION SET *work-action-set-name* ... DISABLE
	- To disable an already existing work action set:
	- ALTER WORK ACTION SET *work-action-set-name* ... DISABLE
- 2. Commit your changes. When you commit your changes, the work action set is updated in the SYSCAT.WORKACTIONSETS view.

## **Dropping a work action set**

Use the DROP WORK ACTION SET statement to drop a work action set.

To drop a work action set, you require WLMADM or DBADM authority.

Dropping a work action set drops the work action set and all work actions in it.

If the work action set contains a CONCURRENTDBCOORDACTIVITIES threshold work action, that work action must first be disabled before the work action set can be dropped.

To drop a work action set:

- 1. Use the DROP WORK ACTION SET statement.
- 2. Commit your changes. When you commit your changes the work action set is removed from the SYSCAT.WORKACTIONSETS view. In addition, all work actions that were part of the work action set are removed from the SYSCAT.WORKACTIONS view. If the work action set contains threshold work actions, the thresholds are removed from the SYSCAT.THRESHOLDS view.

## **Creating a work action**

Use the CREATE WORK ACTION SET statement or the ALTER WORK ACTION SET statement to create a work action.

To create a work action, you require WLMADM or DBADM authority.

For additional prerequisites, see the following topics:

- v "DDL [statements](#page-25-0) for DB2 workload manager" on page 16
- Naming rules

When you create a work action:

v You associate a work action with a work class. The work class must already exist in the work class set that the work action set is applied to.

- v If the work action is a threshold, the work action set must be defined for the database. For the list of supported thresholds for work actions, see ["Thresholds](#page-142-0) that can be used in work [actions"](#page-142-0) on page 133.
- v If you are creating a mapping work action, the work action set must be defined for a service superclass. The service subclass being mapped to must already exist in the service superclass this work action set is being defined for. In addition, you cannot specify the default service subclass.
- Only one work action of the same type can be applied to the same work class from the same work action set. Thresholds are the exception. You can apply more than one threshold to a work class, but each threshold must be of a different type.
- v If you are creating a collect aggregate activity data work action, the work action set must be defined for a service superclass.

To create a work action:

- 1. Use the *work-action-definition* keyword of the CREATE WORK ACTION SET statement, or the ADD *work-action-definition* keyword of the ALTER WORK ACTION SET statement. Specify one or more of the following for the work action:
	- v A name for the work action. The name of the work action must be unique within the work action set.
	- The name of the work class to which this work action applies. The work class must be one of the work classes in the work class set that the work action set is associated with. For example, to apply this work action to the work class LARGEDML, you would specify:

ON WORK CLASS LARGEDML

- v The action that is to apply to activities that match the work class for this work action:
	- If the work action set is associated with a service superclass, you can specify the MAP ACTIVITY keyword so that the work action maps activities to a service subclass in the service superclass. By default, mapping work actions cause activities that are nested to be mapped to the same service subclass as its parent. A cursor that has been opened inside a routine is an example of a nested activity.

For example, if you want the work action to map to the service subclass SMALLREAD, and you want all nested activities to be mapped to the same service subclass, you would specify:

MAP ACTIVITY TO SMALLREAD

You could also specify:

MAP ACTIVITY WITH NESTED TO SMALLREAD

If you want the work action to map to the service subclass and to not map nested activities to this service subclass, you would specify:

MAP ACTIVITY WITHOUT NESTED TO SMALLREAD

If you define the work action as WITHOUT NESTED, nested activities are handled according to their activity type instead of automatically being mapped to the same service subclass as the parent activity. For example, if a CALL activity is mapped to service subclass subsc1, and the routine has an open cursor inside it, the open cursor might be mapped to a different service subclass if it falls under another work class that has another mapping work action applied to it.

- If the work action set is associated with a database, you can specify a WHEN keyword to indicate a threshold to apply to the activity, and the action to take if the activity causes the threshold to be violated. You can specify the following thresholds for a work action:
	- [ACTIVITYTOTALTIME](#page-105-0)
	- [ESTIMATEDSQLCOST](#page-107-0)
	- [CONCURRENTDBCOORDACTIVITIES](#page-112-0) and its QUEUEDACTIVITIES keyword.
	- [CPUTIME](#page-105-0)
	- [SQLROWSREAD](#page-108-0)
	- [SQLTEMPSPACE](#page-111-0)
	- [SQLROWSRETURNED](#page-110-0)
	- If the threshold is violated, you can specify the following actions to be taken:
	- Whether activity data is to be collected about the activity that caused the threshold to be violated. If collected, when the activity completes execution, the activity data is written to an active activities event monitor. By default, no data about the activity is collected. If you want to collect data about this activity, you can collect it from the coordinator partition, a specific database partition, or from all database partitions. You have the option of collecting this data with or without details about the statement and its compilation environment. If you want to collect details about the statement and compilation environment, you can also specify that the input data values used in the activity.
	- Whether the activity that caused the threshold to be violated is to be permitted to continue running or not. By default, the activity is stopped.

For example, if you want the work action to check for DML statements that have a cost over 2 000 timerons, collect the basic data about this activity when the threshold is violated and continue to run, you would specify: WHEN ESTIMATEDSQLCOST > 2000 COLLECT ACTIVITY DATA CONTINUE

- To prevent any activities that correspond to the work class defined for this work action from executing, you can use the PREVENT EXECUTION keyword.
- v To count the number of database activities associated with the work class without incurring the additional overhead of another action (such as collecting data or mapping an activity), you can specify the COUNT ACTIVITY keyword.
- v To collect activity data for activities that fall under the work class, specify the COLLECT ACTIVITY DATA keyword. If collected, when the activity completes execution, the activity data is written to an active activities event monitor. By default, no data about the activity is collected. If you want to collect data about this activity, you can collect it from the coordinator partition or from all database partitions. If you want to collect activity details such as the statement and the compilation environment information, you can do so by specifying the WITH DETAILS keyword. You can also use the AND VALUES keyword to have input data values (for those activities that have them) sent to the activities event monitor.

For example, assume that you have a work action set that is applied to a service superclass. You want to have activity data for all activities that are assigned to this work action written to the applicable event monitor, including all aggregate activity information, information about the compilation environment, and any input data values. You would specify: COLLECT ACTIVITY DATA ON ALL WITH DETAILS AND VALUES

<span id="page-152-0"></span>• To collect aggregate activity data for activities that fall under the work class, specify the COLLECT AGGREGATE ACTIVITY DATA keyword. If collected, aggregate activity data is captured and sent to the applicable event monitor. This information is collected periodically on an interval that is specified by the **wlm\_collect\_int** database configuration parameter.

For example, assume that you have a work action set that is applied to a service superclass. You want to have aggregate activity data for all activities that are assigned to this work action written to the applicable event monitor, including the base data, the activity data manipulation language (DML) estimated cost histogram, and the activity DML inter-arrival time histogram. You would specify

COLLECT AGGREGATE ACTIVITY DATA EXTENDED

• The histogram templates used by a COLLECT AGGREGATE ACTIVITY DATA work action to describe the histograms created for the corresponding work class. Specifying the histogram templates used by a work action adds the corresponding rows in the SYSCAT.HISTOGRAMTEMPLATEUSE, view which displays the histogram templates referenced by the service class or work action. For example, if you want to collect interarrival statistics for the default interarrival histogram template, you would specify: INTERARRIVALTIME HISTOGRAM TEMPLATE SYSDEFAULTHISTOGRAM

For more information on histograms and histogram templates, see "Histograms in workload [management"](#page-189-0) on page 180.

- v Whether the work action is enabled or disabled. By default a work action is created as enabled, but you can specify whether it is enabled or disabled by using the ENABLE or DISABLE keyword. If the work action is disabled, the data server does not consider this work action when activities enter the database or service superclass (depending on the object you created the work action set for).
- 2. Commit your changes. When you commit your changes, the work actions is added to the SYSCAT.WORKACTIONS view. If the work action is a threshold, the threshold is added to the SYSCAT.THRESHOLDS view.

A new work action only takes effect in the database after it is committed, and does not affect any database activities currently running.

# **Altering a work action**

If you need to alter a work action, use the ALTER WORK ACTION SET statement.

To alter a work action, you require SQLADM, WLMADM or DBADM authority. To specify any clause other than a COLLECT clause, the authorization ID must include WLMADM or DBADM authority.

See "DDL [statements](#page-25-0) for DB2 workload manager" on page 16 for additional prerequisites.

To alter a work action:

- 1. Use the ALTER keyword of the ALTER WORK ACTION SET statement to change one or more of the following characteristics of the work action.
	- v You can alter the work class to which the work action is applied. The work class must already exist in the work class set to which the work action set is applied.
	- v If the work action maps to a service subclass, you can alter which service subclass the database activity is to be mapped. You can only change the

mapping to a service subclass in the same service superclass. You cannot map to the default service subclass. You can also change whether nested activities in the activity are mapped to the same service subclass or not. For example, if the work action is currently defined as WITH NESTED, you can change this to WITHOUT NESTED. This change would cause the nested activities to be handled according to their activity type instead of automatically being mapped to the same service subclass as the parent activity. For example, if a CALL statement is mapped to service subclass SUBSC1, and the routine has an open cursor inside it, the open cursor might be mapped to a different service subclass if it falls under another work class that has another mapping work action applied to it.

- You can alter the action type specified for the work action (that is, mapping, threshold, prevent execution, count activity, collect actions), but you must alter it to a valid work type. For example, if the work action is to map the activity to a service subclass, you cannot change the work action to a threshold, or the reverse. The reason is because, in this example, the work action set must have been applied to a service superclass in order to have a mapping action and threshold actions are not valid for work action sets applied to service superclasses. If you alter the type of a work action that is a threshold work action or alter the type of work action to a threshold, the following occurs:
	- If the work action was a threshold and has been changed to a non-threshold, the threshold is removed from the SYSCAT.THRESHOLDS view.
	- If the work action was not a threshold and has been changed to a threshold, a new threshold will be created in the SYSCAT.THRESHOLDS view.

**Note:** If the action is a threshold, you cannot alter the type of threshold to a different threshold. So, for example, if the work action was an SQLROWSRETURNED threshold, you cannot change it to a SQLTEMPSPACE threshold. In addition, you cannot change the work action type of an enabled CONCURRENTDBCOORDACTIVITIES work action threshold.

- You can alter the histogram templates used by a COLLECT AGGREGATE ACTIVITY DATA work action to describe the histograms created for the corresponding work class. Updating the histogram templates used by a work action updates the corresponding rows in the SYSCAT.HISTOGRAMTEMPLATEUSE view, which displays the histogram templates referenced by the service class or work action. For more information on histograms and histogram templates, see ["Histograms](#page-189-0) in workload [management"](#page-189-0) on page 180.
- You can alter whether you want to enable or disable the work action. By default, work actions are enabled. When enabled, the data server considers the work action for application against the activity that falls under the work class for the work action. If the work action is disabled, the data server ignores it.
- 2. Commit your changes. When you commit your changes, the work action is updated in the SYSCAT.WORKACTIONS view.

# **Disabling a work action**

You can disable a work action that you do not want applied to a work class. At runtime, the disabled work action is treated as if it does not exist.

<span id="page-154-0"></span>To disable a work action, you require WLMADM or DBADM authority.

To disable a work action:

- 1. Use one of the following statements, depending on whether you are creating or altering a work action set:
	- Use the DISABLE keyword and the ADD keyword of the CREATE WORK ACTION SET statement. For example:
		- ADD WORK ACTION *work-action-name* ON WORK CLASS *work-class-name* ... DISABLE
	- Use the DISABLE keyword and the ALTER keyword of the ALTER WORK ACTION SET statement. For example:

ALTER WORK ACTION *work-action-name* ... DISABLE

2. Commit your changes. When you commit your changes, the work action is updated in the SYSCAT.WORKACTIONS view.

## **Dropping a work action**

If you no longer require a work action, you can drop it from the work action set.

- v To drop a work action, you require WLMADM or DBADM authority.
- v See "DDL [statements](#page-25-0) for DB2 workload manager" on page 16 for additional prerequisites.

To drop a work action:

- 1. Use the DROP keyword of the ALTER WORK ACTION SET statement. If you want to drop a CONCURRENTDBCOORDACTIVITIES threshold work action, you must disable the work action in one ALTER WORK ACTION SET operation, commit the change, verify that there are no queued activities, and then drop the threshold in a second ALTER WORK ACTION SET operation.
- 2. Commit your changes. When you commit your changes, the work action is removed from the SYSCAT.WORKACTIONS view. If the work action is a threshold work action, the threshold is also removed from the SYSCAT.THRESHOLDS view.

An altered work action set and work action only takes effect in the database after it is committed, and does not affect any database activities currently running.

# **Example: Using a work action set and database threshold**

This example shows different approaches to using work action sets and thresholds to control the resources consumed by DB2 activities. Before creating DB2 workload manager objects, you need to understand how they are used.

Assume that you have a work class set called ALLSQL, and it contains the following work classes in this order:

- 1. SMALLDML, which is for all DML-type SQL statement that have an estimated cost of less than 1 000 timerons
- 2. MEDDML, which is for all DML-type SQL statements that have an estimated cost between 1 000 and 20 000 timerons
- 3. LARGEDML, which is for all DML-type SQL statements that have an estimated cost greater than 20 000 timerons
- 4. ALLDDL, which is for all DDL-type SQL statements
- 5. ALLACTIVITY, which is for all database activity

The following SQL statements create the work class set and the work classes:

CREATE WORK CLASS SET ALLSQL

(WORK CLASS SMALLDML WORK TYPE DML FOR TIMERONCOST FROM 0 TO 1000, WORK CLASS MEDDML WORK TYPE DML FOR TIMERONCOST FROM 1001 TO 20000, WORK CLASS LARGEDML WORK TYPE DML FOR TIMERONCOST FROM 20001 TO UNBOUNDED, WORK CLASS ALLDDL WORK TYPE DDL, WORK CLASS ALLACTIVITY WORK TYPE ALL)

These work classes already have work actions, such as COUNT ACTIVITY, COLLECT, and thresholds (that are not ACTIVITYTOTALTIME thresholds) applied to them.

Assume that you want to permit large DML activities to run for no longer than 5 hours. All other SQL can take no longer than 30 minutes to run. The following two examples show possible methods for accomplishing this objective.

#### **Method 1**

One method is to set up a work action with the ACTIVITYTOTALTIME threshold specified for each work class as follows:

*Table 41. ACTIVITYTOTALTIME threshold specified for each work class*

| Work action                   | Work class applied to | Threshold type and value                           | <b>Actions</b>                                         |
|-------------------------------|-----------------------|----------------------------------------------------|--------------------------------------------------------|
| <b>SMALLDMLTIMEALLOWED</b>    | SMALLDML              | ACTIVITYTOTALTIME <<br><b>31 MINUTES</b>           | Stop execution<br>Collect activity data<br>$\bullet$   |
| MEDDMLTIMEALLOWED             | <b>MEDDML</b>         | <b>ACTIVITYTOTALTIME &lt;</b><br><b>31 MINUTES</b> | Stop execution<br>Collect activity data                |
| LARGEDMLTIMEALLOWED           | <b>LARGEDML</b>       | <b>ACTIVITYTOTALTIME &lt; 5</b><br><b>HOURS</b>    | Stop execution<br>Collect activity data                |
| <b>ALLDDLTIMEALLOWED</b>      | ALLDDL                | ACTIVITYTOTALTIME <<br>31 minutes                  | • Stop execution<br>Collect activity data<br>$\bullet$ |
| <b>ALLACTIVITYTIMEALLOWED</b> | <b>ALLACTIVITY</b>    | ACTIVITYTOTALTIME <<br>31 minutes                  | Stop execution<br>Collect activity data                |

The SQL statements for this method are:

CREATE WORK ACTION SET WASNICK FOR DATABASE USING WORK CLASS SET WCSNICK

(WORK ACTION SMALLDMLTIMEALLOWED ON WORK CLASS SMALLDML WHEN ACTIVITYTOTALTIME > 30 MINUTES COLLECT ACTIVITY DATA STOP EXECUTION, WORK ACTION MEDDMLTIMEALLOWED ON WORK CLASS MEDDML

WHEN ACTIVITYTOTALTIME > 30 MINUTES COLLECT ACTIVITY DATA STOP EXECUTION, WORK ACTION LARGEDMLTIMEALLOWED ON WORK CLASS LARGEDML

WHEN ACTIVITYTOTALTIME > 5 HOURS COLLECT ACTIVITY DATA STOP EXECUTION, WORK ACTION ALLDDLTIMETIMEALLOWED ON WORK CLASS ALLDDL

WHEN ACTIVITYTOTALTIME > 30 MINUTES COLLECT ACTIVITY DATA STOP EXECUTION, WORK ACTION ALLACTIVITYTIMEALLOWED ON WORK CLASS ALLACTIVITY

WHEN ACTIVITYTOTALTIME > 30 MINUTES COLLECT ACTIVITY DATA STOP EXECUTION)

### **Method 2**

Another method might be to use only one work class, LARGEDML, then create a work action set for the database that has one work action, LARGEDMLTIMEALLOWED, applied to the work class.

*Table 42. LARGEDMLTIMEALLOWED work action applied to the LARGEDML work class*

| <b>Work action</b>         | Work class applied to | Threshold type and value   Action                         |                         |
|----------------------------|-----------------------|-----------------------------------------------------------|-------------------------|
| <b>LARGEDMLTIMEALLOWED</b> | LARGEDML              | $ ACTIVITYTOTALTIME < 5$ . Stop execution<br><b>HOURS</b> | • Collect activity data |

You would then apply an ACTIVITYTOTALTIME threshold of less than 31 MINUTES to the database. Using this method, only those activities that correspond to the LARGEDML work class have the 5 hour threshold applied to them. Other activities will have the ACTIVITYTOTALTIME database time threshold of less than 31 minutes applied to them.

The SQL statements for this method are:

CREATE WORK ACTION SET WASNICK FOR DATABASE USING WORK CLASS SET WCSNICK (WORK ACTION LARGEDMLTIMEALLOWED ON WORK CLASS LARGEDML WHEN ACTIVITYTOTALTIME > 5 HOURS COLLECT ACTIVITY DATA STOP EXECUTION)

CREATE THRESHOLD THTEST FOR DATABASE ACTIVITIES ENFORCEMENT DATABASE WHEN ACTIVITYTOTAL TIME > 30 MINUTES COLLECT ACTIVITY DATA STOP EXECUTION

## **Example: Using work action sets to determine the types of work being run**

Using work class sets, work classes, work action sets, work actions, and some of the DB2 workload manager monitoring features, you can determine the different types of work running on your system, and the distribution of the work.

To accomplish this task, first create a work class set that contains work classes for the different types of work you are interested in. For example, if you want to know how many READ activities, WRITE activities, DDL activities, and LOAD activities are running on your system, you would create a work class set, ACTIVITYTYPES, as in the following example:

CREATE WORK CLASS SET ACTIVITYTYPES (WORK CLASS READWC WORK TYPE READ, WORK CLASS WRITEWC WORK TYPE WRITE, WORK CLASS DDLWC WORK TYPE DDL, WORK CLASS LOADWC WORK TYPE LOAD)

Next, you would create a database-level work action set, COUNTACTIONS, to apply to the ACTIVITYTYPES work class set. The work action set would contain a COUNT ACTIVITY work action for each work class in the ACTIVITYTYPES work class set, as in the following example:

CREATE WORK ACTION SET COUNTACTIONS FOR DATABASE USING WORK CLASS SET ACTIVITYTYPES (WORK ACTION COUNTREAD ON WORK CLASSREADWC COUNT ACTIVITY, WORK ACTION COUNTWRITE ON WORK CLASS WRITEWC COUNT ACTIVITY, WORK ACTION COUNTDDL ON WORK CLASS DDLWC COUNT ACTIVITY, WORK ACTION COUNTLOAD ON WORK CLASS LOADWC COUNT ACTIVITY)

After a sufficient amount of time has passed, you can determine the number of each type of activity that has run by using the WLM\_GET\_WORK\_ACTION\_SET\_STATS table function: SELECT SUBSTR(CHAR(DBPARTITIONNUM),1,4) AS PART, LAST RESET, SUBSTR(WORK\_CLASS\_NAME,1,15) AS WORK\_CLASS\_NAME, SUBSTR(CHAR(ACT\_TOTAL),1,14) AS TOTAL\_ACTS FROM TABLE(WLM\_GET\_WORK\_ACTION\_SET\_STATS(CAST(NULL AS VARCHAR(128)), -2)) AS WASSTATS WHERE WORK ACTION SET NAME = 'COUNTACTIONS' ORDER BY WORK\_CLASS\_NAME, PART

# **Chapter 4. Monitoring and intervention**

The third stage of workload management is monitoring, which must be performed on an ongoing basis.

The primary purpose of monitoring is to validate the health and efficiency of your system and the individual workloads running on it. Using table functions, you can access real-time operational data such as a list of running workload occurrences and the activities running in a service class or average response times. Using event monitors you can capture detailed activity information and aggregate activity statistics for historical analysis.

Looking at aggregate information should usually be the first step when you build a monitoring strategy. Aggregates give a good picture of overall data server activity and are also cheaper because you do not have to collect information on every activity in which you might be interested. You can collect more detailed information as you understand the scope of your monitoring needs.

Typical monitoring tasks you can perform are:

- Analyzing the workload on your system to help design your initial DB2 workload manager configuration.
- Tracking and investigating the behavior of your system by obtaining types of operational information that permit you to:
	- Analyze system performance degradation
	- Diagnose activities that are taking too long to complete
	- Investigate agent contention
	- Isolate poorly performing queries

Information is available for activities, service classes, workloads, work classes, threshold queues, and threshold violations.

Execising control over the execution environment by canceling queued activities that you expect will cause problems or cancel running activities that you have diagnosed as negatively impacting the system.

## **Real-time monitoring with table functions**

Real-time monitoring data includes information about work currently running on the system, statistics, and metrics for work that has been performed on the system that can help you to determine usage patterns and resource allocation and identify problem areas. You use DB2 table functions to obtain this operational information.

Table functions with names that begin with *WLM\_* are DB2 workload manager table functions. These table functions provide access to a set of data relevant to managing your workload, such as workload management statistics, as a virtual DB2 table against which you can issue a SELECT statement. This enables you to write applications to query data and analyze it as if it were in a physical table on the data server. The DB2 workload manager table functions are qualified with the SYSPROC schema name.

Table functions with names that begin with *MON\_* are monitoring metrics functions. Monitoring metrics provide monitoring data about the health of and query performance on your DB2 data server, which can then be used as input to a 3rd party tool or in conjunction with additional scripting you provide to analyze the metrics returned. Only those monitoring metrics functions that are relevant for DB2 workload manager are included here. The monitor metrics table functions are similar to the workload manager statistics table functions. Both return elements describing work that has taken place on the system. The key differences between these monitoring metrics table functions and the DB2 workload manager table functions are:

- The DB2 workload manager table functions provide data that is more statistical in nature, such as computed values like averages, high watermarks, standard deviations, etc. In contrast, the monitoring metrics table functions provide a much more complete set of raw monitoring data.
- v The data reported by the DB2 statistics functions is reset when data is sent to a statistics event monitor or when the WLM\_COLLECT\_STATS procedure is invoked. This resetting of data is necessary to make values such as high watermarks meaningful over a specific collection interval. Data reported by the monitoring metrics functions is also captured by a statistics event monitor, but is never reset. The data reported by monitoring interfaces accumulates from the time a database is activated until the time it is deactivated.

Some table functions return sets of information about the work that is currently running on a system:

| Functions and information returned                                                                                                    |
|----------------------------------------------------------------------------------------------------|
| <b>The</b><br>WLM_GET_SERVICE_CLASS_WORKLOAD_OCCURRENCES_V97<br>table function returns a list of workload occurrences, across database<br>partitions, that are assigned to a service class. For each occurrence,<br>there is information about the current state and the connection<br>attributes used to assign the workload to the service class and<br>activity statistics indicating activity volume and success rates. For an<br>example of how to use this table function, see "Example:<br>Investigating agent usage by service class" on page 88.                                                                                                    |
| The deprecated<br>WLM_GET_SERVICE_CLASS_WORKLOAD_OCCURRENCES table<br>function is also available.                                                                                                    |
| The WLM GET_WORKLOAD_OCCURRENCE_ACTIVITIES_V97<br>table function returns a list of current activities associated with a<br>workload occurrence. For each activity, information is available about<br>the current state of the activity (for example, executing or queued),<br>the type of activity (for example, LOAD, READ, or DDL), and the<br>time at which the activity started. For examples of how to use this<br>table function, see "Example: Aggregating data using DB2 workload<br>manager table functions" on page 159 and "Scenario: Identifying<br>activities that are taking too long to complete" on page 267.<br>The deprecated<br>WLM GET WORKLOAD OCCURRENCE ACTIVITIES table |
|                                                                                                    |

*Table 43. Table functions that show you the work currently running on the system*

| Objects for which<br>information is<br>collected | Functions and information returned                                                                                                    |
|--------------------------------------------------|----------------------------------------------------------------------------------------------------|
| Service class agents                             | The WLM_GET_SERVICE_CLASS_AGENTS_V97 table function<br>returns a list of database agents associated with a service class or an<br>application handle. Information returned also shows the current state<br>of the agent, the action that the agent is performing, and the status of<br>that action. For an example of how to use this table function, see<br>"Example: Investigating agent usage by service class" on page 88.<br>The deprecated WLM_GET_SERVICE_CLASS_AGENTS table<br>function is also available.                                                                                                    |
| Activities                                       | The MON_GET_ACTIVITY_DETAILS table function returns metrics<br>and other detailed information as an XML document about a specific<br>activity identified by its application handle, unit of work ID, and<br>activity ID. One detail returned is the activity type; depending on<br>that type, a set of additional data is returned. For example, for SQL<br>activities, cost estimates and information about the statement text,<br>package data, and rows returned or modified are provided. Details<br>about the isolation level and processor resource are also available,<br>amongst others.<br>The deprecated WLM_GET_ACTIVITY_DETAILS table function is<br>also available. For an example that shows you how to use this table<br>function, see "Example: Monitoring current system behavior at<br>different levels using DB2 workload manager table functions" on |

*Table 43. Table functions that show you the work currently running on the system (continued)*

Some table functions return monitoring data for all requests executed on the system aggregated by service subclass and workload objects:

| Objects for which<br>data is aggregated | <b>Functions and information returned</b>                                                                                                    |
|-----------------------------------------|----------------------------------------------------------------------------------------------------|
| Workloads                               | Both the MON GET WORKLOAD table function and the<br>MON GET WORKLOAD DETAILS table function return metrics for<br>one or more workloads. The metrics returned by this function<br>represent the accumulation of all metrics of all workload occurrences<br>that use the same workload definition.                            |
|                                         | The MON GET WORKLOAD table function returns the most<br>commonly used metrics in a column-based format and is an efficient<br>method of retrieving base metrics.                                                                                                    |
|                                         | The MON_GET_WORKLOAD_DETAILS table function returns the<br>entire set of available metrics in an XML document format, which<br>provides maximum flexibility for formatting output. The XML based<br>output can be parsed directly by an XML parser, or it can be<br>converted to relational format by the XMLTABLE function. |

*Table 44. Table functions that show you monitoring data aggregated by DB2 workload manager objects*

| Objects for which<br>data is aggregated | Functions and information returned                                                                                                    |
|-----------------------------------------|----------------------------------------------------------------------------------------------------|
| Service subclasses                      | Both the MON GET SERVICE SUBCLASS table function and the<br>MON_GET_SERVICE_SUBCLASS_DETAILS table function return<br>metrics for one or more service subclasses. The metrics returned by<br>the table functions represent the accumulation of all metrics for<br>requests that have executed under the indicated service subclass.<br>The MON GET SERVICE SUBCLASS table function returns the most<br>commonly used metrics in a column based format and is an efficient<br>method of retrieving base metrics. |
|                                         | The MON GET SERVICE SUBCLASS DETAILS table function<br>returns the entire set of available metrics in an XML document<br>format, which provides maximum flexibility for formatting output.<br>The XML-based output can be parsed directly by an XML parser, or<br>it can be converted to relational format by the XMLTABLE function.                                                                                                    |

*Table 44. Table functions that show you monitoring data aggregated by DB2 workload manager objects (continued)*

## **Statistical information**

General statistical information is also available for a number of different objects. You can use this statistical information for a number of different purposes, such as for verifying that changes to your DB2 workload manager configuration have had the expected effect. If you create a new work class to classify READ activities, for example, you can verify that READ activities are being classified under the new work class correctly. You can also use table functions to quickly recognize certain problems with the system. For example, you can use table functions to determine an acceptable value for the average activity lifetime and recognize when this value exceeds its usual range, possibly indicating a problem that requires further investigation.

The following table lists the statistics that you can obtain by using table functions. All statistics table functions return the statistics that accumulated since the last time that you reset the statistics.

| Objects for which<br>statistics are<br>returned | Functions and statistics returned                                                                                                    |
|-------------------------------------------------|----------------------------------------------------------------------------------------------------|
| Service superclasses                            | The WLM_GET_SERVICE_SUPERCLASS_STATS table function<br>shows summary statistics across database partitions at the service<br>superclass level: namely, high-water marks for concurrent<br>connections, which are useful when determining peak workload<br>activity. |

*Table 45. Table functions that show you statistical information*

| Objects for which<br>statistics are |                                                                                                    |
|-------------------------------------|----------------------------------------------------------------------------------------------------|
| returned                            | Functions and statistics returned                                                                                                    |
| Service subclasses                  | The WLM_GET_SERVICE_SUBCLASS_STATS_V97 table function<br>shows summary statistics across database partitions at the service<br>subclass level (all activities run in service subclasses). Statistics<br>include numbers of completed activities and average execution<br>times. This information is useful when you are looking at general<br>system health and distribution of activities across service classes and<br>database partitions. For examples of how to use this table function,<br>see "Example: Obtaining point-in-time statistics from service<br>classes" on page 158, "Example: Aggregating data using DB2<br>workload manager table functions" on page 159, "Example:<br>Analyzing a service class-related system slowdown" on page 86,<br>and "Scenario: Investigating a workload-related system slowdown"<br>on page 266. |
|                                     | The deprecated WLM_GET_SERVICE_SUBCLASS_STATS table<br>function is also available.                                                                                                    |
| Workloads                           | The WLM_GET_WORKLOAD_STATS_V97 table function shows<br>summary statistics across database partitions at the workload level.<br>These include high-water marks for concurrent workload<br>occurrences and numbers of completed activities. This information<br>is useful when you are monitoring general system health or drilling<br>down to identify problem areas. For an example of how to use this<br>table function, see "Scenario: Investigating a workload-related<br>system slowdown" on page 266.<br>The deprecated WLM_GET_WORKLOAD_STATS table function is<br>also available.                                                                                                    |
| Work action sets                    | The WLM_GET_WORK_ACTION_SET_STATS table function shows<br>summary statistics across database partitions at the work action set<br>level: namely, the number of activities in each work class that had<br>the corresponding work actions applied to them. This information is<br>useful for understanding the effectiveness of a work action set and<br>understanding the types of activities running on the system. For an<br>example of how to use this table function, see "Example: Analyzing<br>workloads by activity type" on page 57.                                                                                                    |
| Threshold queues                    | The WLM_GET_QUEUE_STATS table function shows summary<br>statistics across database partitions for the queues used for<br>thresholds. Statistics include the current and total numbers of<br>queued activities and total time spent in a queue. This informations<br>is useful when you are querying current queued activity or<br>validating that you defined a threshold correctly. Excessive queuing<br>might indicate that a threshold is too restrictive, and very little<br>queuing might indicate that a threshold is not restrictive enough or<br>not needed.                                                                                                    |

*Table 45. Table functions that show you statistical information (continued)*

Statistics are useful only if the time period during which they are collected is meaningful. Collecting statistics over a very long time, and for any length of time using the WLM\_COLLECT\_STATS stored procedure, might be less useful if it becomes difficult to identify changes to trends or problem areas because there is too much old data. Thus, you can reset statistics at any time.

Because of the default workload and default user service classes, monitoring capabilities exist from the moment that you install the DB2 data server. These can help you to start identifying sources of activities that you can use to create workloads and the service classes to which you can assign them.

## **Example: Using DB2 workload manager table functions**

A large amount of data is available through DB2 workload manager real-time monitoring. The example in this topic shows how you might start using the information.

In this situation, only the default workload and service class are in place. Use this example to understand how you can use the table functions to understand what, exactly, is running on the data server. Follow these steps:

1. Use the Service Superclass Statistics table function to show all of the service superclasses. After you install or upgrade to DB2 9.5 or later, three default superclasses are defined: one for maintenance activities, one for system activities, and one for user activities. SYSDEFAULTUSERCLASS is the service class of interest.

```
SELECT VARCHAR(SERVICE SUPERCLASS NAME.30) AS SUPERCLASS
  FROM TABLE(WLM GET SERVICE SUBCLASS STATS V97('',-1)) AS T
```
**SUPERCLASS** ------------------------------ SYSDEFAULTSYSTEMCLASS SYSDEFAULTMAINTENANCECLASS SYSDEFAULTUSERCLASS

3 record(s) selected.

2. Use the Service Subclass Statistics table function to show statistics for all the service subclasses of the SYSDEFAULTUSERCLASS superclass. For each service subclass you can see the current volume of requests that are being processed, the number of activities that have completed execution, and the overall distribution of activities across database partitions (possibly indicating a problem if the distribution is uneven). You can optionally obtain additional statistics including the average lifetime for activities, the average amount of time activities spend queued, and so on. You can obtain optional statistics for a service subclass by specifying the COLLECT AGGREGATE ACTIVITY DATA keyword on the ALTER SERVICE CLASS statement to enable aggregate activity statistics collection.

```
SELECT VARCHAR(SERVICE SUPERCLASS NAME, 20) AS SUPERCLASS,
                                 VARCHAR(SERVICE SUBCLASS NAME, 20) AS SUBCLASS,
                                 COORD_ACT_COMPLETED_TOTAL,
                                 COORD_ACT_ABORTED_TOTAL,
                                 COORD_ACT_REJECTED_TOTAL,
                                 CONCURRENT_ACT_TOP
                              FROM TABLE(WLM_GET_SERVICE_SUBCLASS_STATS_V97(
                                 'SYSDEFAULTUSERCLASS', 'SYSDEFAULTSUBCLASS', -1))
                                 AS T
SUPERCLASS SUBCLASS COORD_ACT_COMPLETED_TOTAL COORD_ACT_ABORTED_TOTAL COORD_ACT_REJECTED_TOTAL CONCURRENT_ACT_TOP
                   -------------------- -------------------- ------------------------- ----------------------- ------------------------ ------------------
SYSDEFAULTUSERCLASS SYSDEFAULTSUBCLASS
```
1 record(s) selected.

3. For a given service subclass, use the Workload Occurrence Information table function to list the occurrences of a workload that are mapped to the service subclass. The table function displays all of the connection attributes, which you can use to identify the source of the activities. This information can be quite useful in determining custom workload definitions in the future. For example, perhaps a specific workload occurrence listed here has a large volume of work from an application as shown by the activities completed counter.

<span id="page-164-0"></span>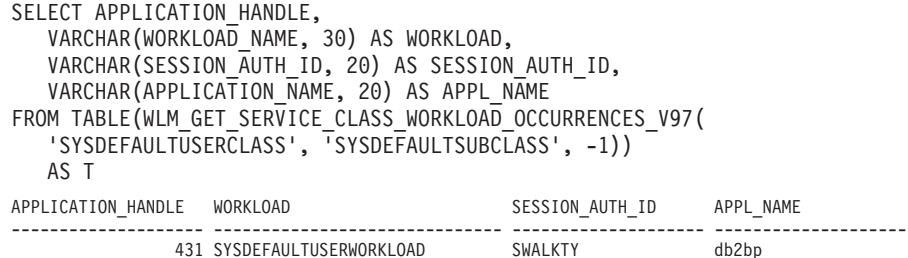

1 record(s) selected.

a. For that application, use the Workload Occurrence Activities Information table function to show the current activities across database partitions that were created from the application's connection. You can use this information for a number of purposes, including identifying activities that might be causing problems on the data server.

SELECT APPLICATION HANDLE, LOCAL START TIME, UOW\_ID, ACTIVITY ID, ACTIVITY\_TYPE FROM TABLE(WLM GET WORKLOAD OCCURRENCE ACTIVITIES V97(431,-1)) AS T APPLICATION\_HANDLE LOCAL\_START\_TIME UOW\_ID ACTIVITY\_ID ACTIVITY\_TYPE -------------------- -------------------------- ----------- ----------- -------------------------------- 431 2008-06-17-12.49.46.854259 11 1 READ\_DML

1 record(s) selected

b. For each activity, retrieve more detailed information by using the Activity Details table function. The data might show that some SQL statements are returning huge numbers of rows, that some activities have been idle for a long time, or that some queries are running that have an extremely large estimated cost. In situations such as these, it might make sense to define some thresholds to identify and prevent potentially damaging behavior in the future.

SELECTVARCHAR(NAME, 20) AS NAME, VARCHAR(VALUE, 40) AS VALUE FROM TABLE(WLM\_GET\_ACTIVITY\_DETAILS(431,11,1,-1)) AS T WHERE NAME IN ('UOW ID', 'ACTIVITY ID', 'STMT TEXT') NAME VALUE -------------------- ---------------------------------------- UOW\_ID 1

3 record(s) selected.

ACTIVITY ID 1

## **Example: Monitoring current system behavior at different levels using DB2 workload manager table functions**

STMT TEXT select \* from syscat.tables

DB2 workload manager provides a number of table functions that you can use to obtain data about your workload management configuration.

Installing DB2 Version 9.5 or later creates a set of default workloads and service classes. Before deciding how to implement your own DB2 workload manager solution, you can use the table functions to observe work being performed in the system in terms of the default workload occurrences, service classes, and activities.

You can start by obtaining the list of workload occurrences in a service class. To do this, use the WLM\_GET\_SERVICE\_CLASS\_WORKLOAD\_OCCURRENCES\_V97

table function. In the following example, an empty string is passed for *service\_superclass\_name* and *service\_subclass\_name*, and -2 (a wildcard character) is passed for *dbpartitionnum*:

SELECT SUBSTR(SERVICE SUPERCLASS NAME, 1,19) AS SUPERCLASS NAME, SUBSTR(SERVICE\_SUBCLASS\_NAME,1,18) AS SUBCLASS\_NAME, SUBSTR(CHAR(DBPARTITIONNUM),1,4) AS PART, SUBSTR(CHAR(COORD\_PARTITION\_NUM),1,4) AS COORDPART, SUBSTR(CHAR(APPLICATION HANDLE),1,7) AS APPHNDL, SUBSTR(CHAR(WORKLOAD\_NAME),1,22) AS WORKLOAD\_NAME, SUBSTR(CHAR(WORKLOAD\_OCCURRENCE\_ID),1,6) AS WLO ID FROM TABLE(WLM GET SERVICE CLASS WORKLOAD OCCURRENCES  $\nabla$ 97('', '', -2)) AS SCINFO ORDER BY SUPERCLASS NAME, SUBCLASS NAME, PART, APPHNDL, WORKLOAD NAME, WLO ID

Assume that the system has four database partitions and that there are two applications performing activities on the database when you issue the query. The results would resemble the following ones:

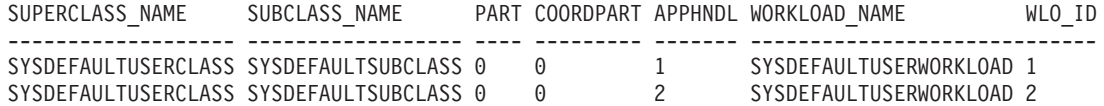

The results indicate that both workload occurrences were assigned to the SYSDEFAULTUSERWORKLOAD workload. The results also show that both workload occurrences were assigned to the SYSDEFAULTSUBCLASS service subclass in the SYSDEFAULTUSERCLASS service superclass and that both workload occurrences are from the same coordinator partition (partition 0).

Next, you can also use the

WLM\_GET\_SERVICE\_CLASS\_WORKLOAD\_OCCURRENCES\_V97 table function again to determine the connection attributes of the two workload occurrences:

SELECT SUBSTR(CHAR(APPLICATION HANDLE),1,7) AS APPHNDL, SUBSTR(CHAR(WORKLOAD\_NAME),1,22) AS WORKLOAD\_NAME, SUBSTR(CHAR(WORKLOAD\_OCCURRENCE\_ID),1,6) AS WLO\_ID, SUBSTR(CHAR(SYSTEM\_AUTH\_ID),1,9) AS SYSAUTHID, SUBSTR(CHAR(APPLICATION\_NAME),1,15) AS APPLNAME FROM TABLE(WLM GET SERVICE CLASS WORKLOAD OCCURRENCES V97('', '', 0)) AS SCINFO ORDER BY APPHNDL, WORKLOAD\_NAME, WLO\_ID

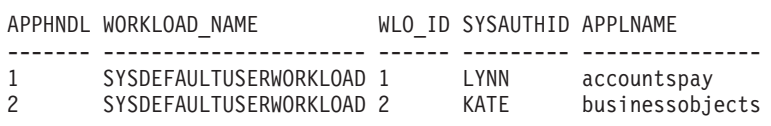

Then, you can use the

WLM\_GET\_WORKLOAD\_OCCURRENCE\_ACTIVITIES\_V97 table function to show the current activities of one of the workload occurrences:

```
SELECT SUBSTR(CHAR(COORD PARTITION NUM),1,5) AS COORD,
       SUBSTR(CHAR(DBPARTITIONNUM),1,4) AS PART,
       SUBSTR(CHAR(UOW_ID),1,5) AS UOWID,
       SUBSTR(CHAR(ACTIVITY ID),1,5) AS ACTID,
       SUBSTR(CHAR(PARENT UOW ID),1,8) AS PARUOWID,
       SUBSTR(CHAR(PARENT ACTIVITY ID),1,8) AS PARACTID,
       SUBSTR(ACTIVITY TYPE,1,9) AS ACTTYPE,
       SUBSTR(CHAR(NESTING_LEVEL),1,7) AS NESTING
FROM TABLE(WLM GET WORKLOAD OCCURRENCE ACTIVITIES V97(1, -2)) AS WLOACTS
ORDER BY PART, UOWID, ACTID
COORD PART UOWID ACTID PARUOWID PARACTID ACTTYPE NESTING
```
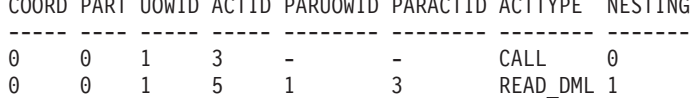

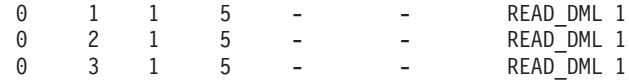

The query results show that workload occurrence 1 is running two activities. One activity is a stored procedure (indicated by the activity type of CALL), and the other activity is a DML activity that performs a read (for example, a SELECT statement). The DML activity is nested in the stored procedure call. You can tell that the DML activity is nested because the parent unit of work identifier and parent activity identifier of the DML activity match the unit of work identifier and the activity identifier of the CALL activity. You can also tell that the DML activity is executing on database partitions 0, 1, 2, and 3. The parent identifier information is available only on the coordinator partition.

You can obtain more information about an individual activity that is currently running by using the MON\_GET\_ACTIVITY\_DETAILS table function. This table function returns an XML document where the elements in the document describe the activity. In this example, the XMLTABLE function is used to return a result table from the XML output.

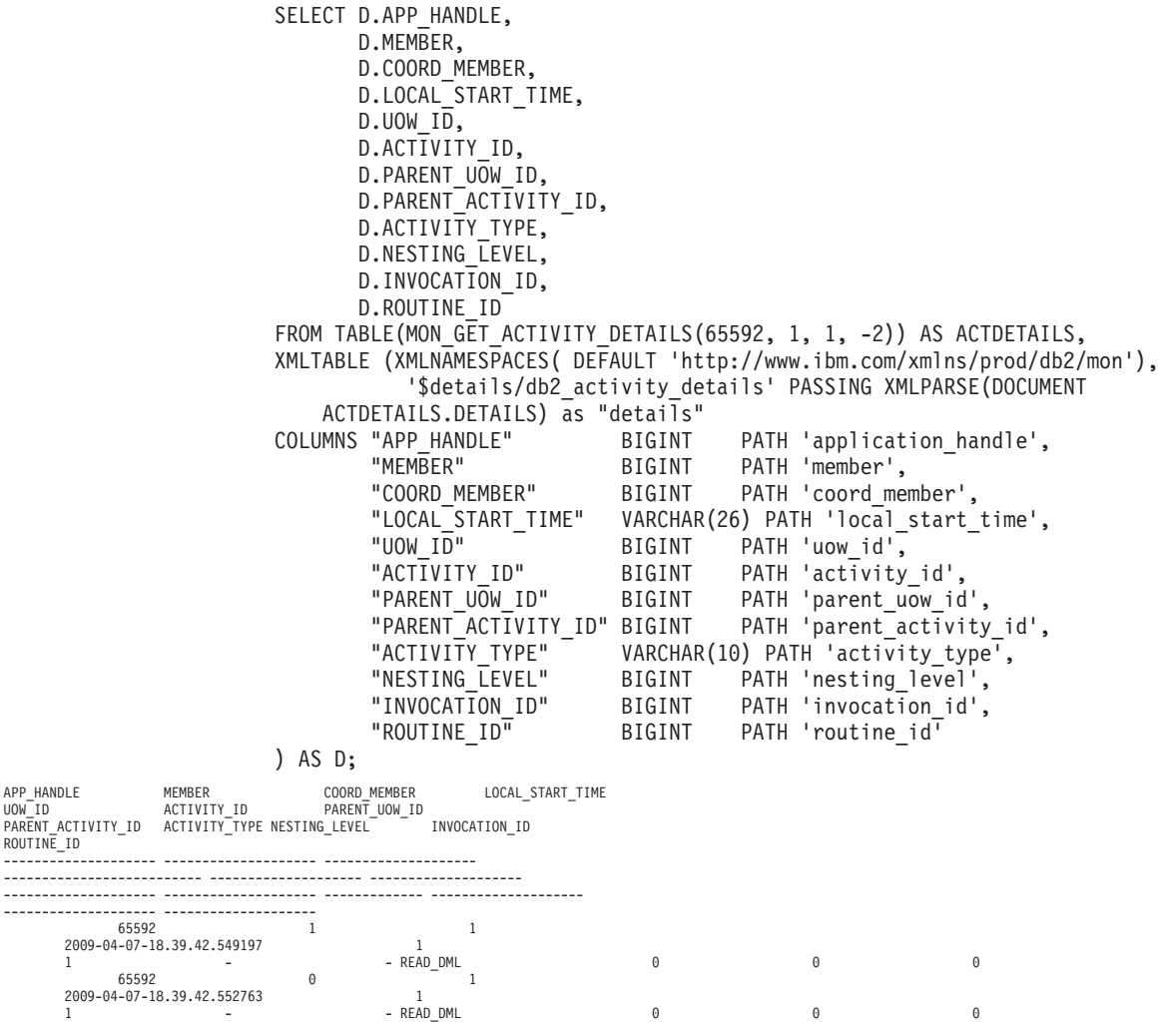

2 record(s) selected.

The table functions mentioned previously provide a high-level description of work that is running in the system. The information that these table functions provide regarding the status of the work is limited to an activity state such as

<span id="page-167-0"></span>EXECUTING. If you want to probe further to discover what exactly is occurring in a service class at a point in time, you can run the WLM\_GET\_SERVICE\_CLASS\_AGENTS\_V97 table function.

In the following example, WLM\_GET\_SERVICE\_CLASS\_AGENTS\_V97 is called by passing 1 for *application\_handle* and -2 (a wildcard character) for *dbpartitionnum*:

```
SELECT SUBSTR(CHAR(APPLICATION_HANDLE),1,7) AS APPHANDLE,
      SUBSTR(CHAR(DBPARTITIONNUM),1,4) AS PART,
      SUBSTR(CHAR(AGENT_TID),1,9) AS AGENT_TID,
      SUBSTR(AGENT_TYPE,1,11) AS AGENTTYPE,
      SUBSTR(AGENT_STATE,1,10) AS AGENTSTATE,
      SUBSTR(REQUEST TYPE, 1, 14) AS REQTYPE,
      SUBSTR(CHAR(UOW ID), 1,6) AS UOW ID,
      SUBSTR(CHAR(ACTIVITY_ID),1,6) AS ACT_ID
FROM TABLE(WLM_GET_SERVICE_CLASS_AGENTS_V97('', '', 1, -2)) AS SCDETAILS
ORDER BY APPHANDLE, PART, AGENT TID
APPHANDLE PART AGENT_TID AGENTTYPE AGENTSTATE REQTYPE UOW_ID ACT_ID
--------- ---- --------- ----------- ---------- --------------------------
1 0 3 COORDINATOR ACTIVE FETCH 1 5
1 0 4 PDBSUBAGENT ACTIVE SUBSECTION:1 1 5
1 1 2 PDBSUBAGENT ACTIVE SUBSECTION:2 1 5
```
The results show a coordinator agent and a subagent on database partition 0 and a subagent on database partition 1 operating on behalf of an activity with a unit of work identifier of 1 and an activity identifier of 5. The coordinator agent information indicates that the request is a fetch request.

## **Example: Obtaining point-in-time statistics from service classes**

Every activity is mapped to a service class before being executed. You can monitor the system by using the service class statistics table functions and querying all of the service classes on all of the database partitions to obtain point-in-time statistics.

You can use the following statement to obtain service class statistics, such as the average activity lifetime. Passing an empty string for an argument for the WLM\_GET\_SERVICE\_SUBCLASS\_STATS\_V97 table function means that the result is not to be restricted by that argument. The value of the last argument, *dbpartitionnum*, is -2 (a wildcard character), which means that data from all database partitions is to be returned.

**Note:** Lifetime information is only returned for those service classes that are defined with COLLECT AGGREGATE ACTIVITY DATA.

SELECT SUBSTR(SERVICE SUPERCLASS NAME, 1,19) AS SUPERCLASS NAME, SUBSTR(SERVICE SUBCLASS NAME, 1, 18) AS SUBCLASS NAME, SUBSTR(CHAR(DBPARTITIONNUM),1,4) AS PART, CAST(COORD ACT LIFETIME AVG / 1000 AS DECIMAL(9,3)) AS AVGLIFETIME, CAST(COORD\_ACT\_LIFETIME\_STDDEV / 1000 AS DECIMAL(9,3)) AS STDDEVLIFETIME, SUBSTR(CAST(LAST\_RESET AS VARCHAR(30)),1,16) AS LAST\_RESET FROM TABLE(WLM\_GET\_SERVICE\_SUBCLASS\_STATS\_V97('', '', -2)) AS SCSTATS ORDER BY SUPERCLASS NAME, SUBCLASS NAME, PART

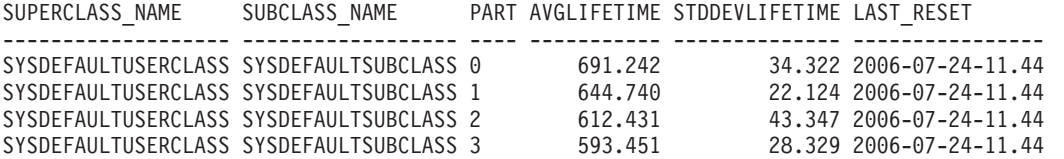

<span id="page-168-0"></span>You can also use the WLM\_GET\_SERVICE\_SUBCLASS\_STATS\_V97 table function to obtain the high watermark for the concurrency of coordinator activities that run in the service class on each database partition:

SELECT SUBSTR(SERVICE SUPERCLASS NAME, 1,19) AS SUPERCLASS NAME, SUBSTR(SERVICE SUBCLASS NAME, 1,18) AS SUBCLASS NAME, SUBSTR(CHAR(DBPARTITIONNUM),1,4) AS PART, CONCURRENT\_ACT\_TOP AS ACTHIGHWATERMARK FROM TABLE(WLM GET SERVICE SUBCLASS STATS V97('', '', -2)) AS SCSTATS ORDER BY SUPERCLASS NAME, SUBCLASS NAME, PART

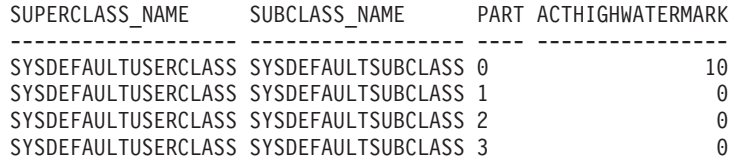

By reviewing the average lifetime and number of completed activities, you can use the output of the WLM\_GET\_SERVICE\_SUBCLASS\_STATS\_V97 table function to obtain a rolled-up view of the workload on each database partition in the database. Significant variations in the high watermarks and averages returned by a table function might indicate a change in the workload on the system.

# **Example: Aggregating data using DB2 workload manager table functions**

You can perform various aggregations on table data in a DB2 workload manager configuration to monitor the system and identify potential problems.

The following are examples of data aggregation that you can perform to identify problems.

### **Identifying increases in average query lifetimes because queries are spending too much time in the queue**

You can identify a situation in which the average query lifetime increases because queries are spending too much time in the queue by showing the average time in the queue for coordinator activities for each service class, across the whole system.

Following is an example that shows the percentage of time that the average query spends queued for coordinator activities for each service class, summed across all database partitions:

```
SELECT SUBSTR(SERVICE SUPERCLASS NAME, 1, 19) AS SUPERCLASS NAME,
       SUBSTR(SERVICE_SUBCLASS_NAME,1,18) AS SUBCLASS_NAME,
       CASE WHEN (SUM(COORD ACT COMPLETED TOTAL) = \theta) THEN
         \ThetaELSE
         SUM(COORD ACT QUEUE TIME AVG * COORD ACT COMPLETED TOTAL) /
         SUM(COORD<sup>-ACT-COMPLETED TOTAL)</sup>
       END AS AVG QUEUE TIME,
       CASE WHEN (SUM(COORD ACT COMPLETED TOTAL) = 0) THEN
         \ThetaELSE
         SUM(COORD_ACT_LIFETIME_AVG * COORD_ACT_COMPLETED_TOTAL) /
         SUM(COORD_ACT_COMPLETED_TOTAL)
       END AS AVG LIFE TIME,
       CASE WHEN (SUM(COORD_ACT_COMPLETED_TOTAL) = 0) THEN
         \ThetaELSE CASE WHEN
         (CAST(SUM(COORD_ACT_LIFETIME_AVG * COORD_ACT_COMPLETED_TOTAL) /
          SUM(COORD ACT COMPLETED TOTAL) AS INTEGER) = 0) THEN
```

```
\ThetaELSE
                                          100 * (SUM(COORD_ACT_QUEUE_TIME_AVG * COORD_ACT_COMPLETED_TOTAL) /
                                                         SUM(COORD_ACT_COMPLETED_TOTAL)) /
                                                         (SUM(COORD_ACT_LIFETIME_AVG * COORD_ACT_COMPLETED_TOTAL) /
                                                         SUM(COORD ACT COMPLETED TOTAL))
                                        END
                                     END AS PERCENT_TIME_QUEUED
                            FROM TABLE(WLM_GET_SERVICE_SUBCLASS_STATS_V97('', '', -2)) AS STATS
                            GROUP BY SERVICE_SUPERCLASS_NAME, SERVICE_SUBCLASS_NAME
                            ORDER BY SERVICE_SUPERCLASS_NAME, SERVICE_SUBCLASS_NAME
SUPERCLASS NAME SUBCLASS NAME AVG_QUEUE_TIME AVG_LIFE_TIME TIME PERCENT_TIME_QUEUED
------------------- ------------------ ------------------------ ------------------------ ------------------------
SYSDEFAULTMAINTENAN SYSDEFAULTSUBCLASS +0.00000000000000E+000 +0.00000000000000E+000 +0.00000000000000E+000
SYSDEFAULTSYSTEMCLA SYSDEFAULTSUBCLASS +0.00000000000000E+000 +0.00000000000000E+000 +0.00000000000000E+000
SYSDEFAULTUSERCLASS SYSDEFAULTSUBCLASS +2.3286010000000E+005 +8.23421424000000E+005
```
The results show that the percentage of time that the average activity spends in the queue is about 28%. If previous experience with the system and workload indicates that this is too high or too low, making adjustments to your thresholds can have an impact on the percentage of time spent queuing.

#### **Identifying sudden increases in the number of queries running in a workload**

Assume that you have a workload called WL1. You can identify a situation in which a large number of queries are running in the workload by showing the total number of executing non-nested coordinator activities for the workload across the whole system:

```
SELECT SUBSTR(WORKLOAD_NAME,1,22) AS WLNAME,
COUNT(*) AS TOTAL_EXE_ACT
FROM TABLE(WLM_GET_SERVICE_CLASS_WORKLOAD_OCCURRENCES_V97('', '', -2)) AS APPS,
TABLE(WLM_GET_WORKLOAD_OCCURRENCE_ACTIVITIES_V97(APPS.APPLICATION_HANDLE, -2)) AS APPACTS
WHERE WORKLOAD NAME = \overline{w}WL1' AND
APPS.DBPARTITIONNUM = APPS.COORD PARTITION NUM AND
ACTIVITY_STATE = 'EXECUTING' AND
NESTING LEVEL = 0
GROUP BY WORKLOAD NAME
WLNAME TOTAL EXE ACT
-------------------- -------------
```
 $WL1$  5

### **Historical monitoring with WLM event monitors**

DB2 workload manager uses event monitors to capture information that might be of use in the future or for historical analysis.

Three event monitors are available for you to use. Each event monitor serves a different purpose:

#### **Activity event monitor**

This monitor captures information about individual activities in a service class, workload, or work class or activities that violated a threshold. The amount of data that is captured for each activity is configurable and should be considered when you determine the amount of disk space and the length of time required to keep the monitor data. A common use for activity data is to use it as input to tools such as db2advis or to use access plans (from the explain utility) to help determine table, column, and index usage for a set of queries.

You can collect information about an activity by specifying COLLECT ACTIVITY DATA for the service class, workload, or work action to which such an activity belongs or a threshold that might be violated by such an

activity. The information is collected when the activity completes, regardless of whether the activity completes successfully.

Note that if an activities event monitor is active when the database deactivates, any backlogged activity records in the queue are discarded. To ensure that you obtain all activities event monitor records and that none are discarded, explicitly deactivate the activities event monitor first before deactivating the database. When an activities event monitor is explicitly deactivated, all backlogged activity records in the queue are processed before the event monitor deactivates.

### **Threshold violations event monitor**

This monitor captures information when a threshold is violated. It indicates what threshold was violated, the activity that caused the violation, and what action was taken when it occurred.

If you specify COLLECT ACTIVITY DATA for the threshold and an activities event monitor is created and active, information is also collected about activities that violate the threshold, but this information is collected when the activity ends (either successfully or unsuccessfully).

You can obtain details about a threshold by querying the SYSCAT.THRESHOLDS view.

#### **Statistics event monitor**

This monitor serves as a low-overhead alternative to capturing detailed activity information by collecting aggregate data (for example, the number of activities completed and average execution time). Aggregate data includes histograms for a number of activity measurements including lifetime, queue time, execution time and estimated cost. You can use histograms to understand the distribution of values, identify outliers, and compute additional statistics such as averages and standard deviations. For example, histograms can help you understand the variation in lifetime that users experience. The average life time alone does not reflect what a user experiences if there is a high degree of variability. See ["Collecting](#page-197-0) workload [management](#page-197-0) statistics using a statistics event monitor" on page [188](#page-197-0) for a description of how to send statistics to the event monitor.

The following figure shows the different monitoring options available to access workload information: table functions to access real-time statistics, and activity details and historical information captured as efficient aggregates or as details about individual activities:

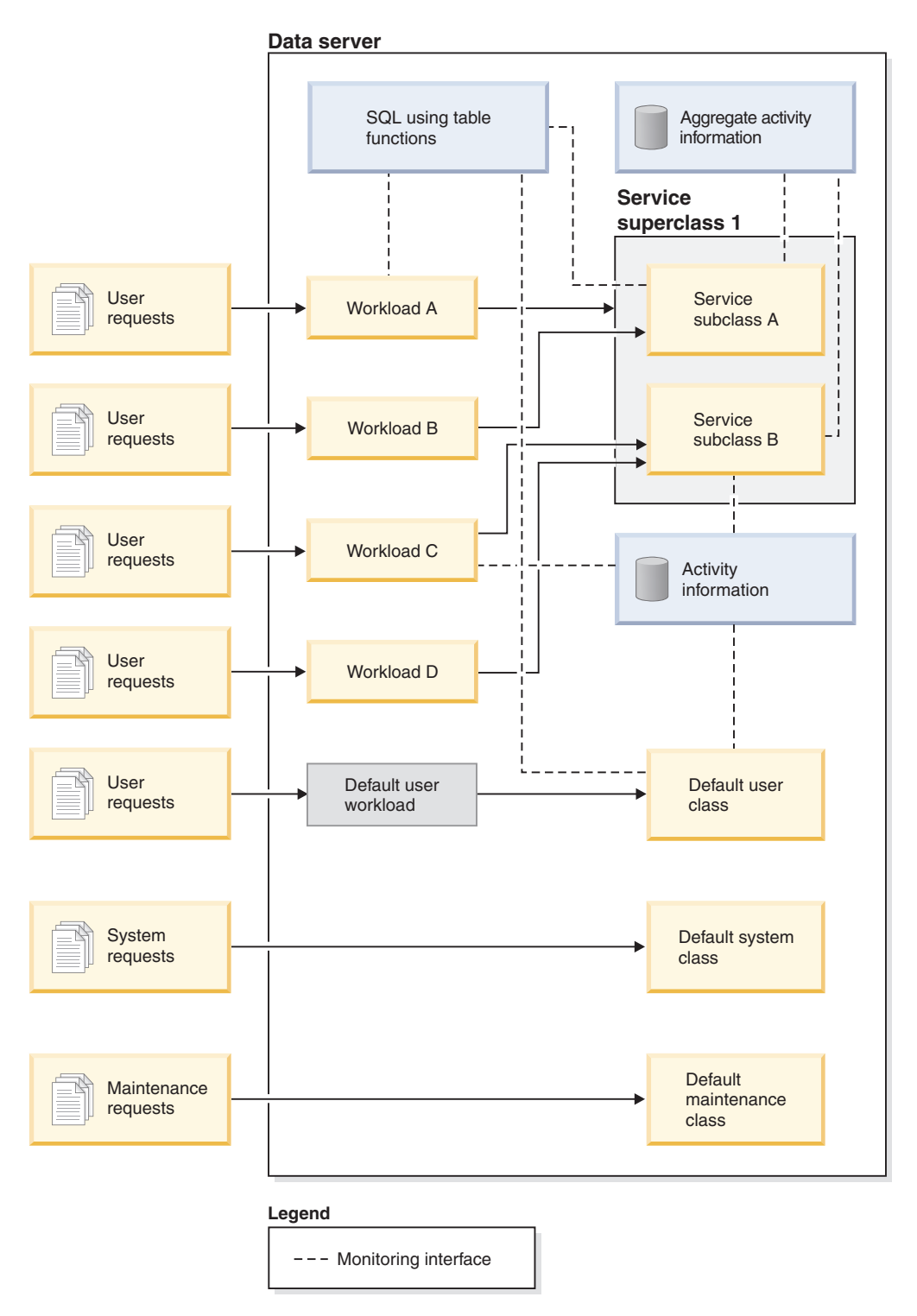

*Figure 22. Workload management with monitoring*

Unlike statement, connection, and transaction event monitors, the activity, statistics, and threshold violations event monitors do not have event conditions (that is, conditions specified on the WHERE keyword of the CREATE EVENT MONITOR statement). Instead, these event monitors rely on the attributes of service classes, workloads, work classes, and thresholds to determine whether these objects send their activity information or aggregate information to these monitors.

Typically, event monitors write data to either tables or files. You need to prune these tables or files periodically because they are not automatically pruned.

You can use the wlmevmon.ddl script in the sqllib/misc directory to create and enable three event monitors called DB2ACTIVITIES, DB2STATISTICS, and DB2THRESHOLDVIOLATIONS. If necessary, modify the script to change the table space or other parameters.

### **Example**

**Example: Identify queries with a large estimated cost using the statistics event monitor:** You suspect that your database workload occasionally includes large, expensive queries, possibly due to the poor optimization of the queries themselves. You want to identify these queries so that you can prevent them from consuming excessive resources on your system, with a long-term goal of perhaps rewriting some of the queries to improve performance. The statistics event monitor provides you with a low-overhead way to measure the estimated cost of your queries which you can then use to determine what the maximum acceptable estimated cost for a query on your data server should be. A query that is poorly optimized is typically distinguished by a large estimated cost that is many times larger than the estimated cost of most other queries.

To get started, you need to create and activate a statistics event monitor and to start collecting extended aggregate activity data for the service class where the queries run:

CREATE EVENT MONITOR DB2STATISTICS FOR STATISTICS WRITE TO TABLE

SET EVENT MONITOR DB2STATISTICS STATE 1

In this example, all queries run in the SYSDEFAULTSUBCLASS subclass of the SYSDEFAULTUSERCLASS service class, which you can alter to collect the required data:

ALTER SERVICE CLASS SYSDEFAULTSUBCLASS UNDER SYSDEFAULTUSERCLASS COLLECT AGGREGATE ACTIVITY DATA EXTENDED

A full day of work might provide a reasonable approximation of the range of queries your data server typically processes. At the end of the day, you can copy the statistics collected from memory to the statistics event monitor by running the WLM\_COLLECT\_STATS stored procedure:

```
CALL WLM_COLLECT_STATS()
```
Included with the different statistics written to the event monitor tables are the estimated cost statistics of queries. To see them, you can query the service class statistics table SCSTATS\_DB2STATISTICS:

SELECT STATISTICS TIMESTAMP, COORD\_ACT\_EST\_COST\_AVG, COST\_ESTIMATE\_TOP FROM SCSTATS DB2STATISTICS WHERE SERVICE SUPERCLASS NAME = 'SYSDEFAULTUSERCLASS' AND SERVICE SUBCLASS NAME = 'SYSDEFAULTSUBCLASS' STATISTICS\_TIMESTAMP COORD\_ACT\_EST\_COST\_AVG\_COST\_ESTIMATE\_TOP -------------------------- ---------------------- -------------------- 2008-09-03-09.49.04.455979

1 record(s) selected.

The output shows that the average query has an estimated cost in the range of hundreds of thousands of timerons, and that the largest queries have estimated costs larger than ten million timerons. You can confirm that queries of ten million or more timerons are outliers by looking at the estimated cost histogram, which was generated at the same time that the average and high watermarks shown in the output were written to the event monitor table. You can look at the histogram by querying the HISTOGRAMBIN\_DB2STATISTICS table as follows:

SELECT STATISTICS\_TIMESTAMP,

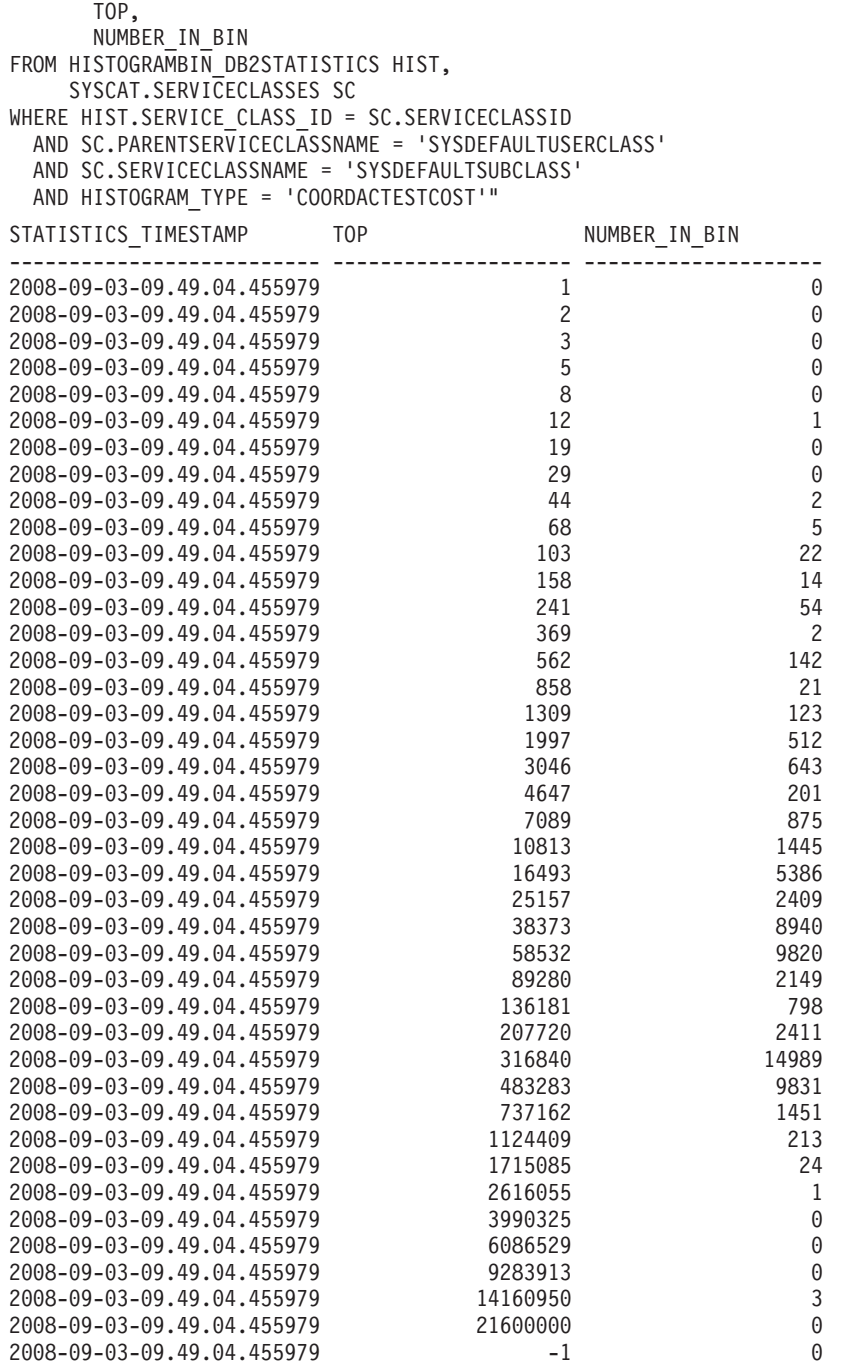

In the histogram, the value in the number\_in\_bin column for queries whose top is greater than 2616055 is zero until top reaches 14160950, where the number\_in\_bin becomes 3. These three queries are outliers and can be controlled with an ESTIMATEDSQLCOST threshold set to trigger if the estimated cost of a query

exceeds 10 million timerons which you can use to prevent such activities from executing and to monitor them more closely.

**Example: Using the threshold violations event monitor:** To control activities of a certain estimated cost, you want to define an ESTIMATEDSQLCOST threshold on your workload that applies only to that subset of your total workload exceeding a certain estimated cost. Having looked at the estimated cost histogram, you determined that activities with an estimated cost in the range of 0 to under 3 million timerons occur frequently and that activities with an estimated cost over 10 million timerons occur rarely (perhaps only a few times a day and perhaps always due to some flaw in the query, such as the use of a Cartesian join).

To verify that a threshold of 10 million timerons is effective in stopping those few activities a day that should not be allowed to run, you can create and activate a threshold event monitor:

CREATE THRESHOLD TH1 FOR DATABASE ACTIVITIES ENFORCEMENT DATABASE WHEN ESTIMATEDSQLCOST > 10000000 STOP EXECUTION CREATE EVENT MONITOR DB2THRESHOLDVIOLATIONS FOR THRESHOLD VIOLATIONS WRITE TO TABLE SET EVENT MONITOR DB2THRESHOLDVIOLATIONS STATE 1 After the end of the day, you can see what threshold violations occurred by querying the threshold violations table: SELECT THRESHOLDID, SUBSTR(THRESHOLD PREDICATE, 1, 20) PREDICATE, TIME OF VIOLATION, THRESHOLD MAXVALUE, THRESHOLD\_ACTION FROM THRESHOLDVIOLATIONS DB2THRESHOLDVIOLATIONS ORDER BY TIME\_OF\_VIOLATION, THRESHOLDID THRESHOLDID PREDICATE TIME\_OF\_VIOLATION THRESHOLD\_MAXVALUE THRESHOLD\_ACTION ----------- -------------------- -------------------------- -------------------- ---------------- 1 EstimatedSQLCost 2008-09-02-22.39.10.000000 10000000 Stop

1 record(s) selected.

#### **Example: Using the activity event monitor**

The previous example showed how you can collect threshold information in an event monitor table to confirm that activities with a large estimated cost are being prevented from executing by a threshold. After seeing these threshold violations, you want to determine what the SQL statement texts producing these large queries are, so that you can use the explain facility to determine if an index is needed on the tables being queried.

Collecting this additional information requires creating and activating an activity event monitor and altering the threshold to turn on activity collection with details: CREATE EVENT MONITOR DB2ACTIVITIES

FOR ACTIVITIES WRITE TO TABLE

SET EVENT MONITOR DB2ACTIVITIES STATE 1

```
ALTER THRESHOLD TH1
 WHEN EXCEEDED
 COLLECT ACTIVITY DATA WITH DETAILS
```
When you query the threshold violations table again after another business day has passed, you can perform a join with the ACTIVITYSTMT\_DB2ACTIVITIES table to see the SQL statement text of any activity that violated the threshold:

```
SELECT THRESHOLDID,
                                  SUBSTR(THRESHOLD PREDICATE, 1, 20) PREDICATE,
                                   TIME OF VIOLATION,
                                   SUBSTR(STMT_TEXT,1,70) STMT_TEXT
                          FROM THRESHOLDVIOLATIONS DB2THRESHOLDVIOLATIONS TV,
                                ACTIVITYSTMT_DB2ACTIVITIES A
                          WHERE TV.APPL ID = A.APPL ID
                            AND TV.UOW \overline{ID} = A.UOW \overline{ID}AND TV.ACTIVITY_ID = \overline{A}.ACTIVITY_ID
THRESHOLDID PREDICATE TIME_OF_VIOLATION STMT_TEXT
----------- -------------------- -------------------------- ----------------------------------------------------------------------
        1 EstimatedSQLCost 2008-09-02-23.04.49.000000 select count(*) from syscat.tables,syscat.tables,syscat.tables
```
1 record(s) selected.

## **Available monitoring data**

Monitoring data is available from workloads, service subclasses and service superclasses, work classes, and threshold queues. You can use this data to diagnose and correct problems and for performance tuning.

### **Workload monitoring data**

The following figure shows the monitoring information that is available for workloads. You can collect workload statistics and information about activities that run in the workloads using event monitors. For workloads, you can also obtain aggregate activity statistics. You can access workload statistics and information about workload occurrences in real time using table functions.

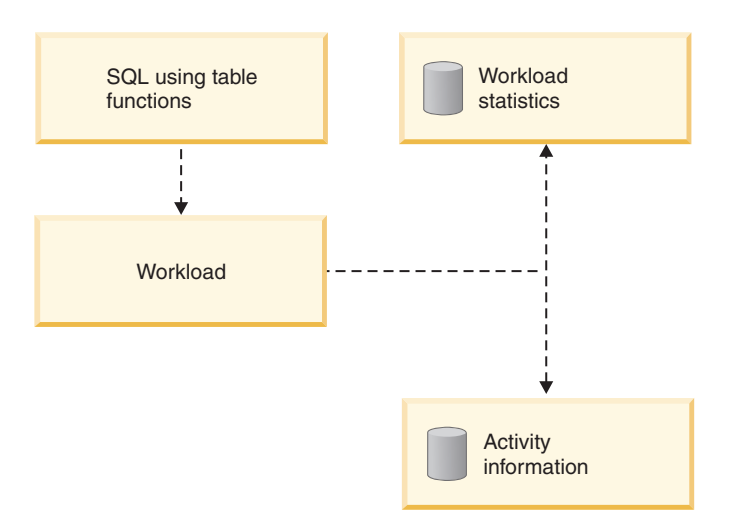

*Figure 23. Monitoring data that is available for workloads*

### **Service class monitoring data**

The following figure shows the monitoring information that is available for service classes. You can collect statistics for service subclasses and service superclasses. For service subclasses, you can also obtain aggregate activity and request statistics, and information about activities that run in the service subclass. You can access service superclass and service subclass statistics and information about agents running in a particular service class in real time using table functions.

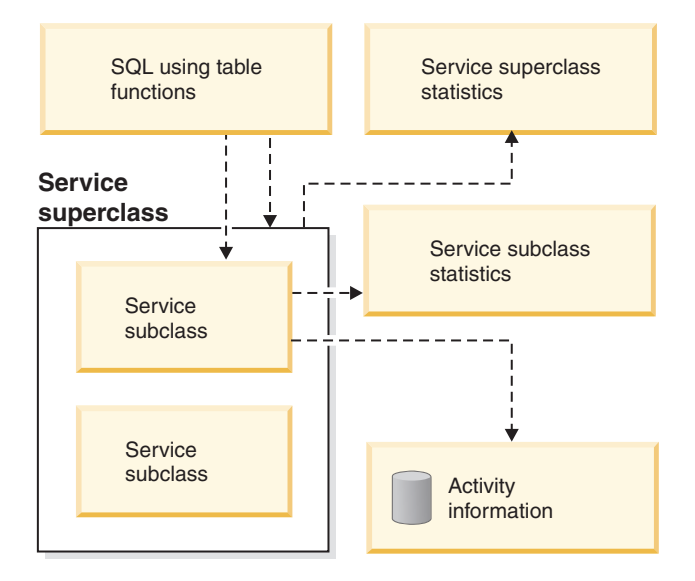

*Figure 24. Monitoring data that is available for service classes*

## **Work class monitoring data**

The following figure shows the monitoring information that is available for work classes. You can collect work class statistics and information about activities that are associated with a particular work class. You can access work class statistics in real time using table functions.

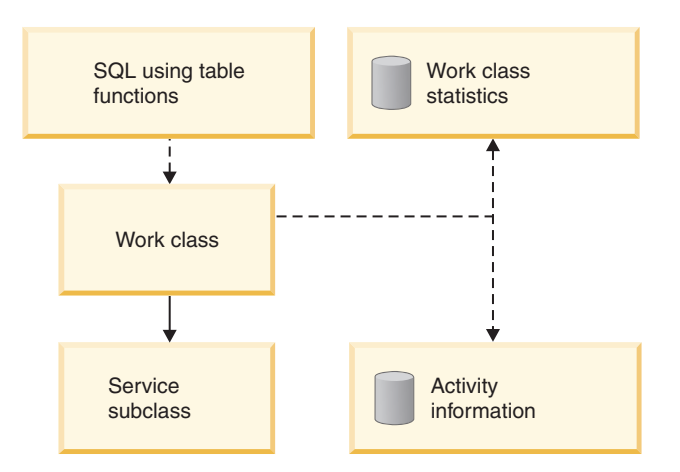

*Figure 25. Monitoring data that is available for work classes*

### **Threshold monitoring data**

The following figure shows the monitoring information that is available for thresholds. You can obtain information about threshold violations, the activities that caused the threshold violations, and queuing statistics (for queuing thresholds). You can access queuing threshold statistics in real time using table

#### functions.

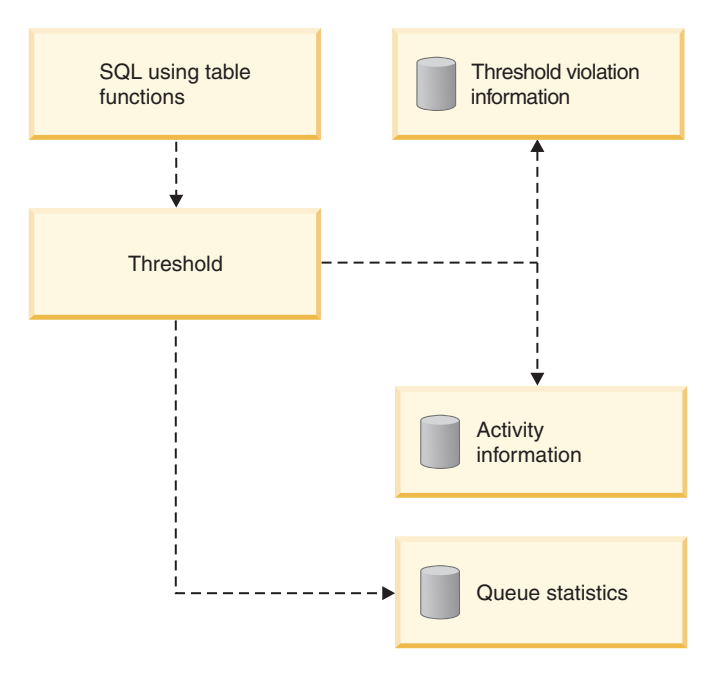

*Figure 26. Monitoring data that is available for thresholds*

## **DB2 workload manager stored procedures**

You can use stored procedures for canceling an activity, capturing details about an activity, resetting the statistics on DB2 workload manager objects, and setting client information at the data server.

The following stored procedures are available for use with DB2 workload manager:

#### **WLM\_CANCEL\_ACTIVITY(***application\_handle***,** *uow\_id***,** *activity\_id***)**

Use this stored procedure to cancel a running or queued activity. You identify the activity by its application handle, unit of work identifier, and activity identifier. You can cancel any type of activity. The application with the cancelled activity receives the error SQL4725N.

**WLM\_CAPTURE\_ACTIVITY\_IN\_PROGRESS(***application\_handle***,** *uow\_id***,**

#### *activity\_id***)**

Use this stored procedure to send information about an individual activity that is currently executing to the activities event monitor. This stored procedure sends the information immediately, rather than waiting until the activity completes.

#### **WLM\_COLLECT\_STATS()**

Use this stored procedure to collect and reset statistics for DB2 workload manager objects. All statistics tracked for service classes, workloads, threshold queues, and work action sets are sent to the active statistics event monitor (if one exists) and reset. If there is no active statistics event monitor, the statistics are only reset, but not collected.

# **WLM\_SET\_CLIENT\_INFO(***client\_userid***,** *client\_wrkstnname***,***client\_applname***,**

*client\_acctstr***,***client\_workload***)**

Use this procedure to set the client information attributes used at the data server to record the identity of the application or end-user currently using the connection. In cases where middleware exists between applications or

users and your data server, use the WLM\_SET\_CLIENT\_INFO procedure to set distinguishing connection attributes explicitly.

## **Statistics for DB2 workload manager objects**

Statistics are maintained for DB2 workload manager objects including service classes, work classes, workloads, and threshold queues. These statistics reside in memory and can be viewed in real-time using DB2 workload manager statistics table functions, or the statistics can be collected and sent to a statistics event monitor where they can be viewed later for historical analysis.

Note that you can also obtain monitoring metrics through the statistics event monitor. These are not discussed in this topic, which covers only those statistics that are specific to DB2 workload manager.

When statistics are sent to the event monitor, the values in memory are reset to prevent duplicate data from being collected on subsequent collection intervals. Because the DB2 workload manager statistics table functions report the current in-memory values, following a collection they report the reset values. The DB2 workload manager table functions report only a subset of the statistics. To view the full set of statistics, you must collect the statistics and send them to a statistics event monitor.

### **Aggregate activity data statistics collection**

The following statistics are maintained on the given objects on each database partition, regardless of the value of the COLLECT AGGREGATE ACTIVITY DATA option specified for those objects when they are created or altered.

| Database object      | Statistic                                                                                                    | Description                                                                                                    |
|----------------------|----------------------------------------------------------------------------------------------------|----------------------------------------------------------------------------------------------------|
| Service subclasses   | Concurrent activity top<br>(concurrent_act_top)                                                                            | Use this activity concurrency high<br>watermark to determine the highest<br>concurrency of activities (including<br>nested activities) reached on a<br>database partition for a service class<br>in the time interval for which the<br>statistic is collected.                                                                                                    |
|                      | Coordinator activities completed total<br>(coord_act_completed_total)                                                      | Use this statistic to determine how<br>much work is being performed in a<br>service class.                                                                                                    |
|                      | Coordinator activities aborted total<br>(coord_act_aborted_total)                                                          | Use this statistic, which measures the<br>unsuccessful completion of activities,<br>to determine how healthy the system<br>is. Activities can be aborted because<br>of cancellation, errors, or reactive<br>thresholds.                                                                                                    |
|                      | Coordinator activities rejected total<br>(coord_act_rejected_total)                                                        | Use this rejected non-nested<br>coordinator activity count, which<br>measures the rejection of activities, to<br>obtain an indication of the usefulness<br>of the rejection policy. Activities are<br>counted as rejected when they violate<br>a predictive threshold that has an<br>action of STOP EXECUTION or when<br>they are prevented from executing by<br>a work action. |
|                      | The number of active requests<br>(num_requests_active)                                                                     | Use this statistic to determine the<br>number of requests that are currently<br>executing in a service class.                                                                                                    |
|                      | The number of activities mapped in<br>and the number of activities mapped<br>out (act_remapped_in and<br>act_remapped_out) | Use these statistics to determine the<br>number of activities that are<br>remapped into or out of a service<br>subclass as part of the priority aging<br>of ongoing activities.                                                                                                    |
| Service superclasses | Concurrent connection top<br>(concurrent_connection_top)                                                                   | Use this coordinator connection<br>concurrency high watermark to tune<br>a connection concurrency threshold.                                                                                                    |

*Table 46. Statistics collected for database objects regardless of COLLECT AGGREGATE ACTIVITY DATA setting*
| Database object                    | Statistic                                                                | Description                                                                                                    |  |
|------------------------------------|--------------------------------------------------------------------------|----------------------------------------------------------------------------------------------------|--|
| Workloads                          | Concurrent workload occurrences top<br>(concurrent_wlo_top)              | Use this workload occurrence high<br>watermark to identify the maximum<br>number of concurrent workload<br>occurrences and to help set or tune a<br>workload occurrence concurrency<br>threshold if the number of<br>concurrently executing workload<br>occurrences is too high (that is, too<br>many applications that are associated<br>with the same workload definition<br>are running on the system at the<br>same time). |  |
|                                    | Concurrent workload occurrences<br>activity top (concurrent_wlo_act_top) | Use this element to know the highest<br>number of concurrent activities<br>reached on a partition for any<br>occurrence of this workload in the<br>time interval collected.                                                                                                    |  |
|                                    | Coordinator activities completed total<br>(coord_act_completed_total)    | Use this statistic, which measures the<br>rate of successful completion of<br>activities, to obtain an indication of<br>the health of the system.                                                                                                    |  |
|                                    | Coordinator activities aborted total<br>(coord_act_aborted_total)        | Use this statistic, which measures the<br>unsuccessful completion of activities,<br>to determine how healthy the system<br>is. Activities can be aborted due to<br>cancellation, errors, or reactive<br>thresholds.                                                                                                    |  |
|                                    | Coordinator activities rejected total<br>(coord_act_rejected_total)      | Use this statistic, which measures the<br>rate of rejection of activities, to<br>determine the usefulness of a<br>rejection policy. Activities are counted<br>as rejected when they violate a<br>predictive threshold that has an<br>action of STOP EXECUTION or when<br>they are prevented from executing by<br>a work action.                                                                                                |  |
|                                    | Workload occurrences completed<br>total (wlo_completed_total)            | Use this statistic to determine how<br>many occurrences of a workload<br>complete in a specific period of time.                                                                                                    |  |
|                                    | Activities total (act_total)                                             | Use this statistic to determine the<br>effectiveness of the work action set<br>and determine the relative<br>percentages of the types of activities<br>on the system.                                                                                                    |  |
| Work class (through a work action) | Queue assignments total<br>(queue_assignments_total)                     | Use this statistic to determine<br>whether excessive queuing is<br>occurring, or whether the right<br>number of activities are being queued<br>(that is, whether the concurrency<br>threshold is too restrictive or not<br>restrictive enough).                                                                                                    |  |

*Table 46. Statistics collected for database objects regardless of COLLECT AGGREGATE ACTIVITY DATA setting (continued)*

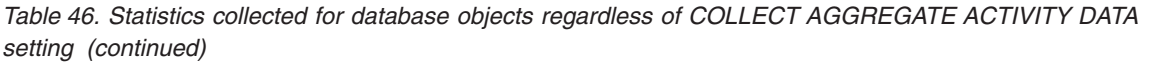

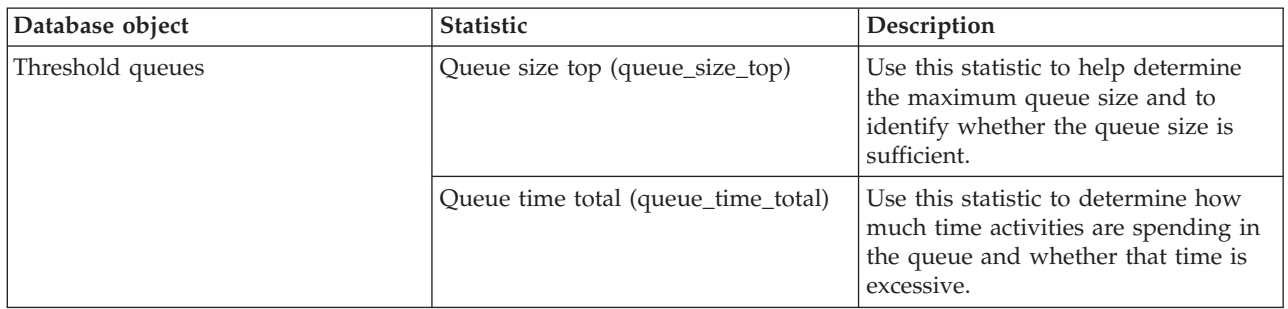

When you set the value of the COLLECT AGGREGATE ACTIVITY DATA option to BASE for a service subclass, workload, or a work class (through a work action), some of the following statistics are also collected, or the corresponding histograms are generated for each database partition. Use the averages to quickly understand where activities are spending most of their time (for example, queued or executing) and the response time (lifetime). You can also use the averages to tune the histogram templates. That is you can compare a true average with the average computed from a histogram, and if the average from the histogram deviates from the true average, consider altering the histogram template for the corresponding histogram, using a set of bin values that are more appropriate for your data.

| Statistic or histogram                                                   | Description                                                                                                    |
|--------------------------------------------------------------------------|----------------------------------------------------------------------------------------------------|
| Average request execution time<br>(request_exec_time_avg)                | Use this statistic to determine the arithmetic<br>mean of the execution times for requests<br>associated with a service class.                                                  |
| Average coordinator activity lifetime<br>(coord_act_lifetime_avg)        | Use this statistic to determine the arithmetic<br>mean of the lifetime for non-nested<br>coordinator activities associated with a<br>service class, workload or a work class.   |
| Average coordinator activity execution time<br>(coord_act_exec_time_avg) | Use this statistic to determine the arithmetic<br>mean of execution time for non-nested<br>coordinator activities associated with a<br>service class, workload or a work class. |
| Average coordinator activity queue time<br>(coord_act_queue_time_avg)    | Use this statistic to determine the arithmetic<br>mean of the queue time for non-nested<br>coordinator activities associated with a<br>service class, workload or a work class. |
| Cost estimate top (cost_estimate_top)                                    | Use this statistic to tune estimated cost<br>thresholds.                                                                                                    |
| Actual rows returned top<br>(rows_returned_top)                          | Use the information to tune the actual rows<br>returned thresholds.                                                                                                    |

*Table 47. Statistics or histograms collected when COLLECT AGGREGATE ACTIVITY DATA is set to BASE*

| Statistic or histogram                                           | Description                                                                                                    |
|------------------------------------------------------------------|----------------------------------------------------------------------------------------------------|
| Aggregate temporary table space top<br>(agg_temp_tablespace_top) | Use this statistic to tune aggregate system<br>temporary table space usage.                                                                                                    |
|                                                                  | This statistic is monitored only if you define<br>a threshold for aggregate temporary table<br>space usage. For any given service subclass,<br>this statistic is monitored whenever you<br>define a AGGSQLTEMPSPACE threshold on<br>the service subclass itself, or when you<br>define a similar threshold on any service<br>subclass within the same superclass. |
| Temporary table space top<br>(temp_tablespace_top)               | Use this statistic to tune temporary table<br>space usage thresholds.                                                                                                    |
|                                                                  | This statistic is monitored only if you define<br>a threshold for temporary table space usage.<br>For any given service subclass, this<br>threshold is also monitored whenever you<br>define a AGGSQLTEMPSPACE threshold on<br>the service subclass itself, or when you<br>define a similar threshold on any service<br>subclass within the same superclass.      |
| Coordinator activity lifetime<br>(CoordActLifetime) histogram    | Use this histogram to obtain a view of<br>overall system performance.                                                                                                    |
|                                                                  | This histogram collects the time duration<br>between the activity arrival and end time for<br>non-nested coordinator activities.                                                                                                    |
|                                                                  | If the activity is a routine that leaves a<br>cursor open after it ends, the lifetime<br>histogram does not count the lifetime of the<br>cursor toward the lifetime of the routine that<br>is the parent of the cursor.                                                                                                    |

*Table 47. Statistics or histograms collected when COLLECT AGGREGATE ACTIVITY DATA is set to BASE (continued)*

| Statistic or histogram                                              | Description                                                                                                    |  |
|---------------------------------------------------------------------|----------------------------------------------------------------------------------------------------|--|
| Coordinator activity execution time<br>(CoordActExecTime) histogram | Use this histogram to measure the impact of<br>changes to the system that affect execution<br>time.                                                                                                    |  |
|                                                                     | This histogram collects the execution time<br>for non-nested coordinator activities.                                                                                                    |  |
|                                                                     | The execution time is calculated as follows:                                                                                                    |  |
|                                                                     | For cursors, the execution time is the<br>combined time for the open cursor<br>request, any fetches, and the close cursor<br>request. Time when the cursor is idle is<br>not counted towards the execution time.                                        |  |
|                                                                     | • For routines, the execution time is from<br>the start to the end of the routine<br>invocation. If any cursors are left open by<br>the routine after it ends, the lifetimes of<br>these cursors are not counted towards the<br>routine execution time. |  |
|                                                                     | For all other activities, the execution time<br>is the difference between the activity<br>lifetime and the time that the activity<br>spends queued.                                                                                                    |  |
| Coordinator activity queue time<br>(CoordActQueueTime) histogram    | Use this histogram to measure the impact of<br>queuing thresholds on activities.                                                                                                    |  |
|                                                                     | This histogram collects the amount of time<br>that non-nested coordinator activities spend<br>queued.                                                                                                    |  |

*Table 47. Statistics or histograms collected when COLLECT AGGREGATE ACTIVITY DATA is set to BASE (continued)*

When you set the value of the COLLECT AGGREGATE ACTIVITY DATA option to EXTENDED for a service subclass, workload or a work class, the following system statistics are collected or histograms are generated for each database partition for the corresponding service class or work class (through a work action). Use the averages to quickly understand the average rate of arrival of activities (arrival rate is the inverse of inter-arrival time) and the expense of activities (estimated cost). You can also use the averages to tune the histogram templates. That is you can compare a true average with the average computed from a histogram, and if the average from the histogram deviates from the true average, consider altering the histogram template for the corresponding histogram, using a set of bin values that are more appropriate for your data. EXTENDED statistics are useful for more detailed performance modelling. Also see "Workload [management](#page-208-0) performance [modelling"](#page-208-0) on page 199.

*Table 48. Statistics or histograms collected when COLLECT AGGREGATE ACTIVITY DATA is set to EXTENDED*

| Statistic or histogram                                                  | Description                                                                                                    |
|-------------------------------------------------------------------------|----------------------------------------------------------------------------------------------------|
| Coordinator activity estimated cost average<br>(coord_act_est_cost_avg) | Use this statistic to determine the arithmetic<br>mean of the estimated costs of coordinator<br>DML activities at nesting level 0 that are<br>associated with this service subclass,<br>workload or work class since the last<br>statistics reset. |

| Statistic or histogram                                                                             | Description                                                                                                    |
|----------------------------------------------------------------------------------------------------|----------------------------------------------------------------------------------------------------|
| Non-nested coordinator activity inter-arrival<br>time average<br>(coord_act_interarrival_time_avg) | Use this statistic to determine the arithmetic<br>mean of the time between the arrival of one<br>coordinator activity at nesting level 0 that is<br>associated with this service class, workload<br>or work class and the next coordinator<br>activity to arrive. The average is computed<br>since the last statistics reset. |
| Coordinator activity estimated cost<br>(CoordActEstCost) histogram.                                | Use this histogram to obtain an approximate<br>service time distribution.<br>This histogram collects the estimated cost for<br>non-nested coordinator activities. This data<br>is useful for modelling your system or for<br>inputting into performance-modelling<br>applications.                                            |
| Coordinator activity inter-arrival time<br>(CoordActInterArrivalTime) histogram.                   | Use this histogram to obtain the inter-arrival<br>time distribution for non-nested coordinator<br>activities.<br>This histogram collects the inter-arrival time<br>for non-nested coordinator activities. This<br>data is useful for modelling your system or<br>for inputting into performance-modeling<br>applications.     |

*Table 48. Statistics or histograms collected when COLLECT AGGREGATE ACTIVITY DATA is set to EXTENDED (continued)*

The following table provides a reference for which activity statistics are collected for each DB2 workload manager object and includes all aggregate statistics available to you from both table functions and event monitors. Some statistics are always collected for some objects. Other statistics are only collected when a particular COLLECT AGGREGATE option is specified. For aggregate activity statistics, if COLLECT AGGREGATE ACTIVITY DATA EXTENDED is specified, all the BASE aggregate activity statistics are also collected.

*Table 49. Aggregate activity statistics collection for DB2 workload manager objects*

| Object type      | Activity statistics always collected<br>by default                                                                                            | Activity statistics collected when<br>you specify COLLECT<br><b>AGGREGATE ACTIVITY DATA</b><br><b>BASE</b>                                                                                                    | Activity statistics collected when<br>you specify COLLECT<br><b>AGGREGATE ACTIVITY DATA</b><br><b>EXTENDED</b>                  |
|------------------|----------------------------------------------------------------------------------------------------|----------------------------------------------------------------------------------------------------|----------------------------------------------------------------------------------------------------|
| Service subclass | act_remapped_in<br>act_remapped_out<br>concurrent_act_top<br>coord_act_completed_total<br>coord_act_rejected_total<br>coord_act_aborted_total | agg_temp_tablespace_top<br>coord_act_exec_time_avg<br>coord_act_lifetime_avg<br>coord_act_lifetime_top<br>coord_act_queue_time_avg<br>coord_act_lifetime_stddev<br>coord_act_exec_time_stddev<br>coord_act_queue_time_stddev<br>CoordActLifetime histogram<br>CoordActExecTime histogram<br>CoordActQueueTime histogram<br>cost_estimate_top | coord_act_est_cost_avg<br>coord_act_interarrival_time_avg<br>CoordActEstCost histogram<br>CoordActInterArrivalTime<br>histogram |
|                  |                                                                                                    | rows_returned_top<br>temp_tablespace_top                                                                                                    |                                                                                                    |

| Object type                              | Activity statistics always collected<br>by default                                                                                                    | Activity statistics collected when<br>you specify COLLECT<br><b>AGGREGATE ACTIVITY DATA</b><br><b>BASE</b>                                                                                                    | Activity statistics collected when<br>you specify COLLECT<br><b>AGGREGATE ACTIVITY DATA</b><br><b>EXTENDED</b>                  |
|------------------------------------------|----------------------------------------------------------------------------------------------------|----------------------------------------------------------------------------------------------------|----------------------------------------------------------------------------------------------------|
| Service superclass                       | concurrent_connection_top                                                                                                    | N/A                                                                                                    | N/A                                                                                                    |
| Workload                                 | concurrent_wlo_act_top<br>concurrent_wlo_top<br>coord_act_aborted_total<br>coord_act_completed_total<br>coord_act_rejected_total<br>wlo_completed_total | coord_act_exec_time_avg<br>coord_act_lifetime_top<br>coord_act_lifetime_avg<br>coord_act_queue_time_avg<br>coord_act_lifetime_stddev<br>coord_act_exec_time_stddev<br>coord_act_queue_time_stddev<br>CoordActLifetime histogram<br>CoordActExecTime histogram<br>CoordActQueueTime histogram<br>cost_estimate_top<br>rows_returned_top<br>temp_tablespace_top | coord_act_est_cost_avg<br>coord_act_interarrival_time_avg<br>CoordActEstCost histogram<br>CoordActInterArrivalTime<br>histogram |
| Work class<br>(through a work<br>action) | act_total                                                                                                    | agg_temp_tablespace_top<br>coord_act_lifetime_top<br>coord_act_lifetime_avg<br>coord_act_exec_time_avg<br>coord_act_queue_time_avg<br>CoordActLifetime histogram<br>CoordActExecTime histogram<br>CoordActQueueTime histogram<br>cost_estimate_top<br>rows_returned_top<br>temp_tablespace_top                                                                | coord_act_est_cost_avg<br>coord_act_interarrival_time_avg<br>CoordActEstCost histogram<br>CoordActInterArrivalTime<br>histogram |
| Threshold                                | N/A                                                                                                    | N/A                                                                                                    | N/A                                                                                                    |
| Threshold queue                          | queue_assignments_total<br>queue_size_top<br>queue_time_total                                                                                           | N/A                                                                                                    | N/A                                                                                                    |

*Table 49. Aggregate activity statistics collection for DB2 workload manager objects (continued)*

## **Aggregate request data statistics collection**

When you set the value of the COLLECT AGGREGATE REQUEST DATA option for a service subclass to BASE, the following statistics are maintained for the service subclass.

*Table 50. Statistics or histograms collected when COLLECT AGGREGATE REQUEST DATA is set to BASE*

| Statistic or histogram                                    | Description                                                                                                    |
|-----------------------------------------------------------|----------------------------------------------------------------------------------------------------|
| Request execution time average<br>(request_exec_time_avg) | Use this statistic to quickly understand the<br>average amount of time that is spent<br>processing each request on a database<br>partition and to help tune the histogram<br>template for the corresponding request<br>execution time histogram. |

| Statistic or histogram                            | Description                                                                                                    |
|---------------------------------------------------|----------------------------------------------------------------------------------------------------|
| Request execution time (ReqExecTime)<br>histogram | Use this histogram to understand where<br>work is being performed and whether the<br>distribution of work across partitions is<br>uniform.                                                                                                    |
|                                                   | This histogram indicates the volume of work<br>executing in a service class and the<br>distribution of this work across database<br>partitions. The execution time for requests is<br>collected in a histogram for each database<br>partition and for all requests.                                                                                                    |
|                                                   | This histogram includes requests on the<br>coordinator partition, and any subrequests<br>on both coordinator and non-coordinator<br>partitions (like RPC requests or SMP<br>subagent requests). Requests included may<br>or may not be associated with an activity:<br>Both PREPARE and OPEN requests are<br>included in this histogram, for example, but<br>while OPEN requests are always associated<br>with a cursor activity, PREPARE requests are<br>not part of any activity. |
|                                                   | The request execution time approximates the<br>effort spent by agents working in a service<br>class. For example, coordinator activity<br>counts might show that most user activities<br>originate on one database partition, but as<br>part of processing the activities, the<br>coordinator agent might be sending<br>subrequests to another database partition<br>that performs most of the work.                                                                                |
|                                                   | The request execution time histogram can be<br>useful in determining the size of requests<br>sent to a database partition, that is, whether<br>the work that is sent to the database<br>partition consists of mostly small requests or<br>mostly large requests or whether there is no<br>specific distribution.                                                                                                    |
|                                                   | Request execution time histograms should<br>not be used for activity response time<br>analysis, because activities may be<br>composed of a number of requests and<br>subrequests, because there is no one-to-one<br>mapping between request and activity<br>execution time, and because not all requests<br>are associated with activities.                                                                                                    |

*Table 50. Statistics or histograms collected when COLLECT AGGREGATE REQUEST DATA is set to BASE (continued)*

The following table provides a reference for which request statistics are collected for each DB2 workload manager object and includes all aggregate statistics available to you from both table functions and event monitors. Some statistics are always collected for some objects. Other statistics are only collected when the COLLECT AGGREGATE REQUEST DATA option is specified.

| Object type                           | Request statistics always<br>collected by default | Request statistics collected<br>when you specify COLLECT<br><b>AGGREGATE REQUEST DATA</b><br><b>BASE</b> |
|---------------------------------------|---------------------------------------------------|----------------------------------------------------------------------------------------------------|
| Service subclass                      | num_requests_active                               | request_exec_time_avg                                                                                    |
|                                       |                                                   | request_exec_time_stddev                                                                                 |
|                                       |                                                   | request_exec_time_total                                                                                  |
|                                       |                                                   | ReqExecTime histogram                                                                                    |
| Service superclass                    | N/A                                               | N/A                                                                                                    |
| Workload                              | N/A                                               | N/A                                                                                                    |
| Work class (through a work<br>action) | N/A                                               | N/A                                                                                                    |
| Threshold                             | N/A                                               | N/A                                                                                                    |
| Threshold queue                       | N/A                                               | N/A                                                                                                    |

*Table 51. Aggregate request statistics collection for DB2 workload manager objects*

## **Statistics collection and monitoring with priority aging**

How you collect statistics and how you monitor are both affected by the dynamic remapping of activities between service subclasses, also known as priority aging. As a rule, the activity affects the aggregate statistics of the service subclass that it finishes running in (with exceptions), and some statistics of service subclasses that the activity passes through during its lifetime.

### **Statistics affected by remapped activities**

As one exception to the rule, the activity interarrival time, estimated cost, and queue time are all associated with the subclass in which an activity starts running, rather than with the subclass in which the activity finishes running. Because a remapped activity affects the statistics collection of both subclasses, a different number of activities can be counted in an interarrival time, an estimated cost, or a queue-time histogram than in a lifetime or execution-time histogram.

For example, consider an activity that starts running in service subclass A and later is remapped to service subclass B, in which it finishes running. The estimated cost of this activity is associated with service subclass A, but its lifetime is associated with service subclass B. As a result, for subclass A, the estimated cost histogram has one more element counted in it than the lifetime histogram has counted in it, and for service subclass B, the lifetime histogram has one more element counted in it than the estimated cost histogram has counted in it.

As a second exception to the rule, the monitor element **concurrent\_act\_top** can be updated in and attributed to any subclass that an activity passes through. In addition to being incremented when an activity begins and decremented when an activity ends, the monitor element is incremented when an activity is mapped to the subclass and is decremented when an activity is mapped out of the subclass (mapped to a different subclass).

### **Statistics about activity remapping**

You can use two monitor elements to count the number of activities entering or leaving a service subclass because of a remapping action: **act\_remapped\_in** and **act\_remapped\_out**. The **act\_remapped\_in** and **act\_remapped\_out** monitor elements count the number of activities for any given subclass at any partition that were

mapped into or out of the subclass since the last reset. You can use these monitor elements to validate that the remapping of activities between service subclasses is occurring as expected.

To determine the source and destination service subclasses targeted by a remapping action, you can refer to the threshold violation event monitor record, which includes a destination service class ID (destination\_service\_class\_id). You can also determine the source service class by using the threshold violation record.

### **Monitoring with activity remapping**

Remapping activities to different subclasses affects how you monitor these activities. To ensure that all statistics are collected for an activity that starts in one service class and finishes in another because of remapping, turn on aggregate activity data collection for both the service subclass in which the activity starts running and the service subclass in which the activity finishes running when you create or alter the service classes. If you turn on aggregate activity data collection for only the service subclass in which the activity started, the activity contributes only to queue time statistics and, in the case of extended statistics, to the estimated cost and interarrival time statistics. If you turn on aggregate activity data collection for only the service subclass in which the activity finishes running, the activity contributes only to lifetime and execution time statistics, regardless of whether the option is COLLECT AGGREGATE DATA BASE or COLLECT AGGREGATE DATA EXTENDED when you issue the CREATE SERVICE CLASS or ALTER SERVICE CLASS statement.

The following tables summarize how statistics collection is affected by remapping and collection settings.

| <b>Statistics</b> | Starting subclass collection setting and ending subclass collection<br>setting |                         |                         |                             |
|-------------------|--------------------------------------------------------------------------------|-------------------------|-------------------------|-----------------------------|
|                   | NONE and<br><b>NONE</b>                                                        | BASE and<br><b>NONE</b> | NONE and<br><b>BASE</b> | <b>BASE</b> and <b>BASE</b> |
| Lifetime          | Not collected                                                                  | Not collected           | Collected               | Collected                   |
| Oueue time        | Not collected                                                                  | Collected               | Not collected           | Collected                   |
| Execution time    | Not collected                                                                  | Not collected           | Collected               | Collected                   |

*Table 52. Effect of the COLLECT AGGREGATE DATA BASE option on aggregate statistics collection for subclasses involved in remapping*

*Table 53. Effect of the COLLECT AGGREGATE DATA EXTENDED option on aggregate statistics collection for subclasses involved in remapping*

| <b>Statistics</b>                  | Starting subclass collection setting and ending subclass collection<br>setting |                                    |                             |                                        |
|------------------------------------|--------------------------------------------------------------------------------|------------------------------------|-----------------------------|----------------------------------------|
|                                    | NONE and<br><b>NONE</b>                                                        | <b>EXTENDED</b> and<br><b>NONE</b> | NONE and<br><b>EXTENDED</b> | <b>EXTENDED</b> and<br><b>EXTENDED</b> |
| Lifetime                           | Not collected                                                                  | Not collected                      | Collected                   | Collected                              |
| Oueue time                         | Not collected                                                                  | Collected                          | Not collected               | Collected                              |
| Execution time                     | Not collected                                                                  | Not collected                      | Collected                   | Collected                              |
| Inter-arrival time   Not collected |                                                                                | Collected                          | Not collected               | Collected                              |
| Estimated cost                     | Not collected                                                                  | Collected                          | Not collected               | Collected                              |

| <b>Statistics</b> | Starting subclass collection setting and ending subclass<br>collection setting |                          |
|-------------------|--------------------------------------------------------------------------------|--------------------------|
|                   | <b>BASE and EXTENDED</b>                                                       | <b>EXTENDED and BASE</b> |
| Lifetime          | Collected                                                                      | Collected                |
| Oueue time        | Collected                                                                      | Collected                |
| Execution time    | Collected                                                                      | Collected                |
| Interarrival time | Not collected                                                                  | Collected                |
| Estimated cost    | Not collected                                                                  | Collected                |

<span id="page-189-0"></span>*Table 54. Effect of mixing the COLLECT AGGREGATE DATA BASE and the COLLECT AGGREGATE DATA EXTENDED options on aggregate statistics collection for subclasses involved in remapping*

### **Histograms in workload management**

A histogram is a collection of bins, which are containers for collecting discrete ranges of data. Histograms are useful for a variety of workload analysis and performance-tuning tasks.

DB2 workload manager histograms have a fixed number of 41 bins. The 40th bin contains the highest defined value for the histogram, and the 41st bin is for values that are beyond the highest defined value. The following figure shows a histogram of activity lifetimes that are plotted using a bar chart.

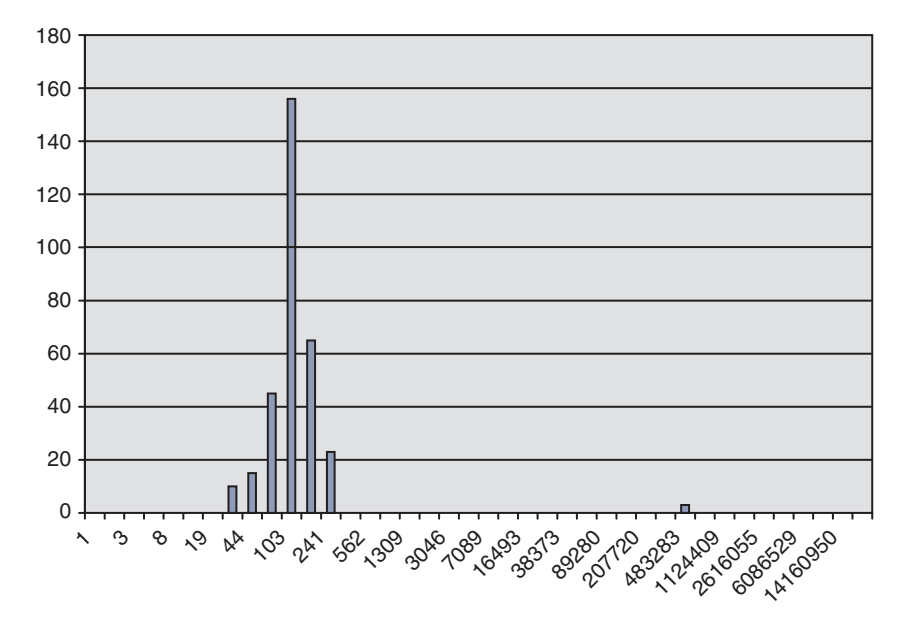

*Figure 27. Histogram of activity lifetimes that are plotted using a bar chart*

The activity lifetime histogram corresponds to the following data. Each count represents the number of activities whose lifetimes (in milliseconds) are within the range of the low bin value to the high bin value. For example, 156 activities had a lifetime in the range of 68 milliseconds to 103 milliseconds.

Low Bin High Bin Count 0 1 0

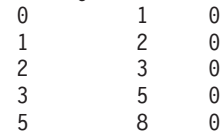

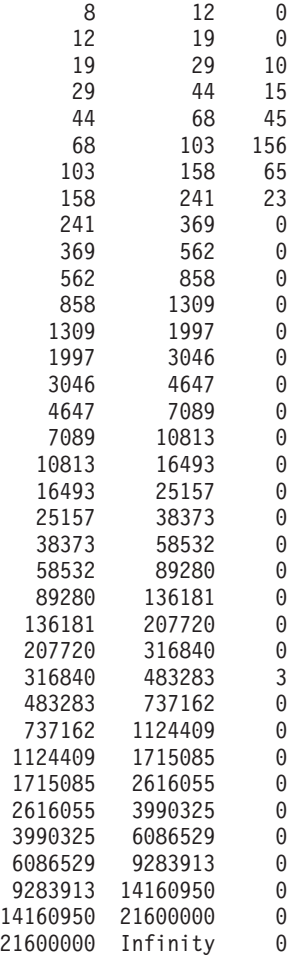

You can use histograms for a number of different purposes. For example, you can use them to see the distribution of values, use them to identify outlying values, or use them to compute averages and standard deviations. See ["Scenario:](#page-280-0) Tuning a DB2 workload manager [configuration](#page-280-0) when capacity planning information is [unavailable"](#page-280-0) on page 271 and "Example: [Computing](#page-195-0) averages and a standard deviation from histograms in a DB2 workload manager [configuration"](#page-195-0) on page 186 for examples of how to use histograms to better understand and characterize your workload.

In a partitioned database environment, histograms are collected on each database partition. Histogram bins have the same range of values on all database partitions, with specific counts per bin per partition. You can use the bins to analyze information on a per-partition basis. You can also combine the histograms from all database partitions by adding the counts in the corresponding bins and use this single histogram to obtain a global view of the data, which you can then use for tasks such as calculating the global average and standard deviation.

Histograms are available for service subclasses, workloads, and work classes, through work actions. Histograms are collected for these objects when you specify one of the COLLECT AGGREGATE ACTIVITY DATA clauses when creating or altering the objects. For work classes, histograms are also collected if you apply a COLLECT AGGREGATE ACTIVITY DATA work action to the work class. The following histograms are available:

- Non-nested coordinator activity lifetime, when you specify AGGREGATE ACTIVITY DATA BASE or AGGREGATE ACTIVITY DATA EXTENDED for a service subclass, for a workload, or for a work action applied to a work class
- Non-nested coordinator activity execution time, when you specify AGGREGATE ACTIVITY DATA BASE or AGGREGATE ACTIVITY DATA EXTENDED for a service subclass, for a workload, or for a work action applied to a work class
- Non-nested coordinator activity queue time, when you specify AGGREGATE ACTIVITY DATA BASE or AGGREGATE ACTIVITY DATA EXTENDED for a service subclass, for a workload, or for a work action applied to a work class
- v Request execution time, when you specify AGGREGATE REQUEST DATA BASE for a service subclass; this histogram does not apply to workloads or work classes
- Non-nested activity interarrival time histogram, when you specify AGGREGATE ACTIVITY DATA EXTENDED for a service subclass, for a workload, or for a work action applied to a work class
- Non-nested DML activity estimated cost, when you specify AGGREGATE ACTIVITY DATA EXTENDED for a service subclass, for a workload, or for a work action applied to a work class

All activity-related histograms contain information about activities that are completed, are canceled, or are rejected.

### **Histogram templates**

You can optionally specify a histogram template that is used to determine what a particular histogram looks like, including the high bin value. A histogram template is a *unitless* object, meaning that there is no predefined measurement unit assigned to it.

You can create a histogram template by using the CREATE HISTOGRAM TEMPLATE statement, specifying the maximum high bin value. All other bin values are automatically defined as exponentially increasing values that approach the high bin value. For example, to create a histogram template with a high bin value of 3 000 000, issue a statement such as the following one: CREATE HISTOGRAM TEMPLATE TEMPLATE1 HIGH BIN VALUE 3000000

This statement creates a histogram template with the following bin values:

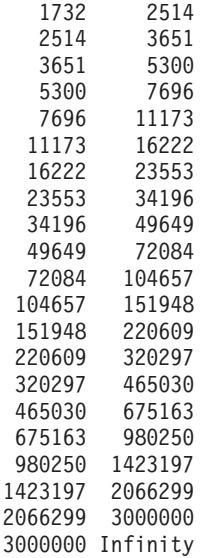

You apply a histogram template by using the appropriate HISTOGRAM TEMPLATE keyword when creating or altering service subclasses, workloads, or work actions. If you do not specify a histogram template, the default template, SYSDEFAULTHISTOGRAM, is used. If you do not enable AGGREGATE ACTIVITY DATA collection for an object, the histogram template is ignored.

For example, to use the TEMPLATE1 histogram template for the existing activity lifetime histogram of service subclass MYSUBCLASS under the service superclass MYSUPERCLASS, issue the following statement:

ALTER SERVICE CLASS MYSUBCLASS UNDER MYSUPERCLASS ACTIVITY LIFETIME HISTOGRAM TEMPLATE TEMPLATE1

After you commit the ALTER SERVICE CLASS statement, the activity lifetime histogram that is collected for the MYSUBCLASS service subclass has high bin values that are determined by the TEMPLATE1 histogram template instead of by the SYSDEFAULTHISTOGRAM histogram template.

If you change a service class or a workload to use a different histogram template or change a histogram template, the change does not take effect until a statistics reset occurs.

You can drop a histogram template by using the DROP HISTOGRAM TEMPLATE statement.

You can view the histogram templates by querying the SYSCAT.HISTOGRAMTEMPLATES view and view the corresponding histogram template high bin values by querying the SYSCAT.HISTOGRAMTEMPLATEBINS view. The low bin value is always 0 for the first bin; for any other bins, the low bin value is the high bin value from the preceding bin.

### **Example**

The following example creates a table function to compute the CoordActLifetime, CoordActExecTime, CoordActQueueTime, or CoordActEstCost histogram for a service superclass as a whole by summing across the subclasses. Summing across subclasses is useful when activities are remapped to different service subclasses under the same service superclass during execution, as can occur under a priority aging scenario where service class tiers and specialized thresholds are used to control resources for activities dynamically. This example does not apply to the CoordActInterArrivalTime histogram because the weighted averages computed do not account for the fact that the CoordActInterArrivalTime histogram of a subclass measures the time between the arrival of a query in that subclass and the next query but the CoordActInterArrivalTime histogram of a superclass measures the time between the arrival of a query in any of its subclasses and the next query. CONNECT TO SAMPLE

DROP FUNCTION histsuper

```
CREATE FUNCTION histsuper(superclass varchar(128),
                           histogram_type varchar(24))
RETURNS TABLE (statistics_timestamp timestamp,
               bin top integer,
               number_in_bin integer,
               graph varchar(60))
LANGUAGE SQL
READS SQL DATA
NO EXTERNAL ACTION
DETERMINISTIC
RETURN WITH HISTOGRAMS AS
       (SELECT HISTOGRAM_TYPE,
              substr(PARENTSERVICECLASSNAME,1,26) as SUPERCLASS,
              STATISTICS_TIMESTAMP,
              TOP as BIN_TOP,
              sum(NUMBER_IN_BIN) as NUMBER_IN_BIN
       FROM HISTOGRAMBIN DB2STATISTICS H,
            SYSCAT.SERVICECLASSES S
       WHERE H.SERVICE CLASS ID = S.SERVICECLASSID
         AND PARENTSERVICECLASSNAME = histsuper.superclass
         AND HISTOGRAM_TYPE = histsuper.histogram_type
         AND HISTOGRAM_TYPE IN ('CoordActLifetime', 'CoordActExecTime',
     'CoordActQueueTime', 'CoordActEstCost')
       GROUP BY HISTOGRAM_TYPE, PARENTSERVICECLASSNAME, STATISTICS_TIMESTAMP, TOP)
       SELECT STATISTICS TIMESTAMP,
              BIN TOP,
              NUMBER_IN_BIN,
              substr(repeat('#', cast(NUMBER IN BIN * 60 /
                (SELECT CASE WHERE \text{WHEN MAX}(\text{NUMBER} \text{IN} \text{BIN}) = 0 THEN 1
     ELSE MAX(NUMBER_IN_BIN) END FROM HISTOGRAMS) AS INTEGER)),1,60)
     AS GRAPH FROM HISTOGRAMS
```
CONNECT RESET

The output looks as follows:

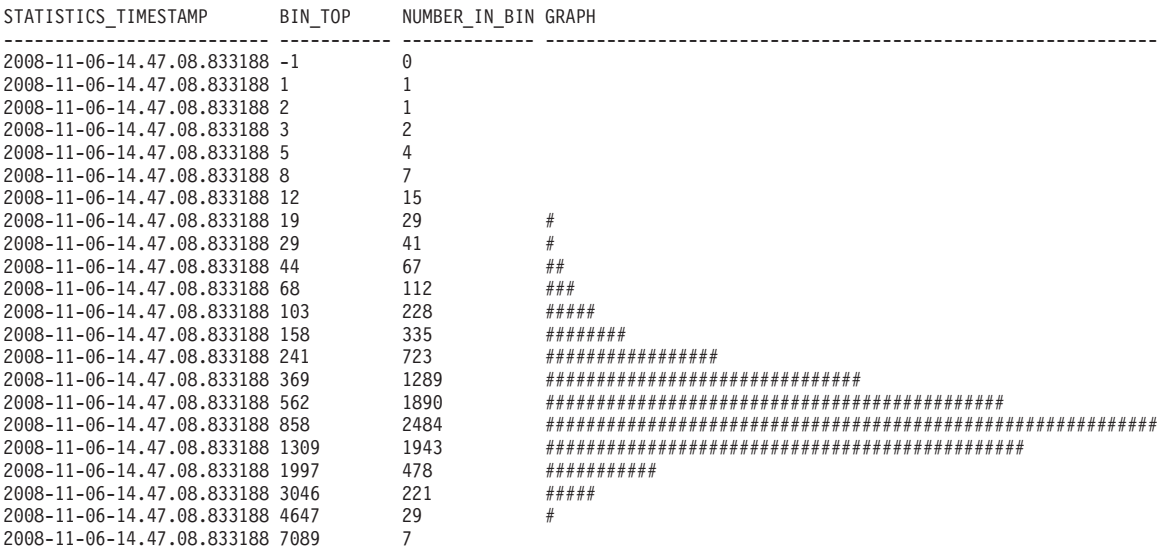

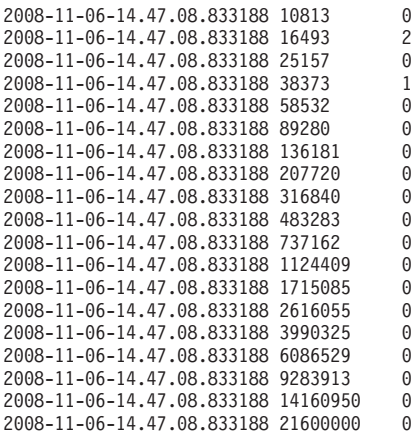

41 record(s) selected.

#### **Creating a histogram template**

Use the CREATE HISTOGRAM TEMPLATE statement to create a histogram template. Histogram templates are used by service subclasses and work actions to define the bin values for the statistics that are maintained using histograms.

To create a histogram template, you require WLMADM or DBADM authority.

See the following topics for more information about prerequisites:

- v "DDL [statements](#page-25-0) for DB2 workload manager" on page 16
- Naming rules

Some DB2 service subclass, work class activity, and request statistics are collected using histograms. All histograms have a set number of bins, and each bin represents a range in which activities or requests are counted. The type of units used for the bins depends on the type of histogram that you create. The histogram template describes the high value of the second-to-last bin in the histogram, which affects the values of all of the bins in the histogram. For more information on histograms, see "Histograms in workload [management"](#page-189-0) on page 180.

To create a histogram template:

- 1. Issue the CREATE HISTOGRAM TEMPLATE statement, specifying the name of the histogram template that you want to create and a value for the HIGH BIN VALUE keyword to set the top value for the second-to-last bin.
- 2. Commit your changes. When you commit your changes, the histogram is added to the SYSCAT.HISTOGRAMTEMPLATES view and the bins are added to the SYSCAT.HISTOGRAMTEMPLATEBINS view.

#### **Altering a histogram template**

Use the ALTER HISTOGRAM TEMPLATE statement to alter an existing histogram template. Histogram templates are used by service subclasses and work actions to define the bin values for the statistics that are maintained using histograms.

You require WLMADM or DBADM authority to alter a histogram template.

See "DDL [statements](#page-25-0) for DB2 workload manager" on page 16 for more information about prerequisites.

Some DB2 service subclass, work class activity, and request statistics are collected using histograms. All histograms have a set number of bins, and each bin

<span id="page-195-0"></span>represents a range in which activities or requests are counted. The type of units used for the bins depends on the type of histogram that you create. The histogram template describes the high value of the second-to-last bin in the histogram, which affects the values of all of the bins in the histogram. For more information on histograms, see "Histograms in workload [management"](#page-189-0) on page 180.

To alter a histogram template:

- 1. Issue the ALTER HISTOGRAM TEMPLATE statement, specifying the name of the histogram template that you want to alter and a value for the HIGH BIN VALUE parameter to alter the top value for the second-to-last bin.
- 2. Commit your changes. When you commit your changes the high bin value for the histogram is updated in the SYSCAT.HISTOGRAMTEMPLATEBINS view. The change does not take effect until the next time the workload management statistics are reset. See ["Resetting](#page-199-0) statistics on DB2 workload manager objects" on [page](#page-199-0) 190 for more information.
- 3. Optional: Run the WLM\_COLLECT\_STATS stored procedure to collect and reset the statistics so that the new histogram template is used immediately.

#### **Dropping a histogram template**

You can drop a histogram template if you no longer require it.

To drop a histogram template, you require WLMADM or DBADM authority.

See "DDL [statements](#page-25-0) for DB2 workload manager" on page 16 for more information about prerequisites.

You cannot drop the SYSDEFAULTHISTOGRAM histogram template.

You cannot drop a histogram template if it is being referenced by a service subclass, work action, or workload. You can view the service subclasses and work actions that reference a histogram template by querying the SYSCAT.HISTOGRAMTEMPLATESUSE view.

To drop a histogram template:

- 1. Use the DROP HISTOGRAM TEMPLATE statement.
- 2. Commit your changes. When you commit your changes the histogram is removed from the SYSCAT.HISTOGRAMTEMPLATES view, and its bins are removed from the SYSCAT.HISTOGRAMTEMPLATEBINS view.

#### **Example: Computing averages and a standard deviation from histograms in a DB2 workload manager configuration**

One use for histograms is for obtaining the standard deviation for activity lifetimes. The example in this topic shows how bins are used for the calculation of this statistic.

A calculation of the average lifetime for each activity is a useful piece of information. However, the average alone does not accurately describe the user experience. If the variability in activity lifetime is large, the users whom you are supporting might see queries run fast at some times (which is fine) and slow at others (which might not be acceptable). When you define a goal for activity lifetimes, not only is the average lifetime of the activities important but also the standard deviation of the activity lifetime. You need to both understand and control variability to ensure that your users actually experience the observed average.

In a DB2 workload manager configuration, statistics are collected on each database partition. The following example shows how to obtain the average activity lifetime for a single database partition.

Suppose that you have a single-partition environment and histogram with the following bins. There are more bins in the real histograms, but this example is limited to eight bins to make the example simpler.

Bin 1 - 0 to 2 seconds Bin 2 - 2 to 4 seconds Bin 3 - 4 to 8 seconds Bin 4 - 8 to 16 seconds Bin 5 - 16 to 32 seconds Bin 6 - 32 to 64 seconds Bin 7 - 64 to 128 seconds Bin 8 - 128 seconds to infinity

You can compute an approximation of the average by assuming that the average response time for a query that falls into a bin with the range x to y is  $(x + y)/2$ . You can then multiply this number by the number of queries that fell into the bin, sum across all bins, then divide the sum by the total count. For the preceding example, assume that the average response time for each bin is:

Bin 1 average lifetime =  $(0+2)/2 = 1$ Bin 2 average lifetime =  $(2+4)/2 = 3$ Bin 3 average lifetime =  $(4+8)/2 = 6$ Bin 4 average lifetime =  $(8+16)/2 = 12$ Bin 5 average lifetime =  $(16+32)/2 = 24$ Bin 6 average lifetime =  $(32+64)/2 = 48$ Bin 7 average lifetime =  $(64+128)/2 = 96$ 

Assume that the following histogram was collected during the measurement period:

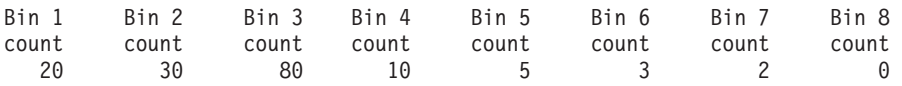

To calculate average lifetime, bin 8 must be empty. Bin 8 only exists to let you know when you need to change the upper boundary of your range. For this reason, you must specify the upper bound for the range.

You can approximate the average lifetime for database partition 1 as follows:

```
average lifetime = (20 \times 1 + 30 \times 3 + 80 \times 6 + 10 \times 12 + 5 \times 24 + 3 \times 48 + 2 \times 96) / 150
                    = (20 + 90 + 480 + 120 + 120 + 144 + 192) / 150
                    = 1166 / 150= 7.77 seconds
```
You can approximate the lifetime standard deviation as follows: Standard deviation =  $[(20 \times (1 - 7.77)2 + 30 \times (3 - 7.77)2 + ... ) / 150]^{1/2}$ 

For partitioned database environments, averages and standard deviations can be computed by first computing a combined histogram across all database partitions by adding the counts of each bin across the database partitions.

For example, assume that the database has two partitions, the histogram bin sizes are as described above, and the histogram has the following data:

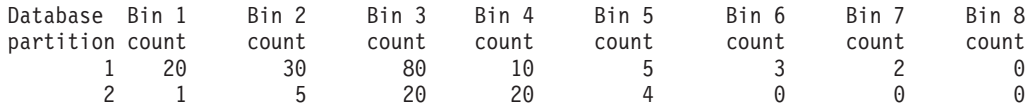

<span id="page-197-0"></span>Because the bin sizes are the same across all database partitions, the overall histogram is easy to compute:

Bin 1 Bin 2 Bin 3 Bin 4 Bin 5 Bin 6 Bin 7 Bin 8 count count count count count count count count 21 35 100 30 9 3 2 0

From the combined histogram, you can calculate the overall lifetime average and standard deviation in a similar way to how they were computed for a single-partition environment:

```
Average lifetime = (21 x 1 + 35 x 3 + 100 x 6 + 30 x 12 + 9 x 24 + 3 x 48 + 2 x 96) / 200
                 = (21 + 105 + 600 + 360 + 216 + 144 + 192) / 200
                = 1638 / 200= 8.19 seconds
```
Standard deviation =  $[(21 \times (1 - 8.19)^2 + 35 \times (3 - 7.77)^2 + ...) / 200]^{1/2}$ 

# **Historical analysis tool**

Your DB2 data server installation includes a pair of Perl scripts as a sample that generate information about which tables, indexes, and columns have or have not been accessed by performing historical analysis.

These scripts provide historical analysis functionality similar to the Query Patroller historical analysis feature by using information captured by the workload management activities event monitor. The workload management historical analysis tool was written in Perl; you can use these scripts as is or you can modify them to produce additional historical analysis reports to suit your needs.

The workload management historical analysis tool consists of two scripts, which can be found in the samples/perl path of your installation directory:

- v wlmhist.pl generates historical data
- v wlmhistrep.pl produces reports from the historical data.

A DB2WlmHist.pm file, which contains common Perl routines used by the two scripts, is included also.

Refer to the README\_WLMHIST file found in the same file directory for more information on how to set up and run the scripts.

## **Collecting workload management statistics using a statistics event monitor**

Statistics for DB2 workload manager objects can be sent to a statistics event monitor for historical analysis.

You can use statistics to understand the behavior of your system over time (for example, what is the average lifetime of activities, how much time do activities spend queued, what is the distribution of large compared to small activities, and so on), set thresholds (for example, find the upper boundary for concurrent activities), and detect problems (for example, detect whether the average lifetime that users are experiencing is higher than normal). See ["Statistics](#page-178-0) for DB2 workload [manager](#page-178-0) objects" on page 169 for a description of which statistics are collected for each DB2 workload manager object.

You can automatically send workload management statistics to an event monitor on a fixed interval of time, or you can manually send statistics to an event monitor at any point in time.

To automatically collect workload management statistics on a fixed time interval:

- 1. Use the CREATE EVENT MONITOR statement to create a STATISTICS event monitor. For example, you could issue the following statement: CREATE EVENT MONITOR STATS1 FOR STATISTICS WRITE TO TABLE
- 2. Use the COMMIT statement to commit your changes.
- 3. Use the SET EVENT MONITOR STATE statement to activate the event monitor. Instead of using the SET EVENT MONITOR STATE statement, you can use the AUTOSTART default for the STATISTICS event monitor to have it activated the next time that the database is activated. If you want to define multiple STATISTICS event monitors, you should not use the AUTOSTART option.
- 4. Use the COMMIT statement to commit your changes.
- 5. Optional: Enable the collection of additional statistics. By default, only a minimal set of statistics is collected for each DB2 workload manager object. See ["Statistics](#page-178-0) for DB2 workload manager objects" on page 169 for details on which statistics are collected by default for each object. Specify the collection of aggregate activity data for service subclasses, workloads, and work classes using the COLLECT AGGREGATE ACTIVITY DATA keyword on the ALTER SERVICE CLASS and ALTER WORK ACTION SET statements. Specify the collection of aggregate request data for service subclasses using the COLLECT AGGREGATE REQUEST DATA keyword on the ALTER SERVICE CLASS statement. COMMIT any changes.
- 6. Specify a collection interval by updating the database configuration parameter **wlm\_collect\_int**. The **wlm\_collect\_int** parameter specifies an interval of time in minutes. Every interval, the in-memory copy of the workload management statistics for all DB2 workload manager objects is written to the active statistics event monitor and the in-memory statistics are reset. In a partitioned database environment, the **wlm\_collect\_int** parameter must be updated on the catalog partition. This parameter can be updated dynamically. For example: CONNECT TO *database alias* UPDATE DATABASE CONFIGURATION USING WLM\_COLLECT\_INT 5 IMMEDIATE

After you perform the preceding steps, workload management statistics are written to the statistics event monitor every **wlm\_collect\_int** minutes. Each record written to the statistics event monitor has a STATISTICS\_TIMESTAMP value and a LAST\_WLM\_RESET value. The interval of time from LAST\_WLM\_RESET to STATISTICS\_TIMESTAMP defines the collection interval (that is, interval of time over which the statistics in that record were collected).

If the **wlm\_collect\_int** parameter is set to a nonzero value and there is no active statistics event monitor, the in-memory workload management statistics are still reset every **wlm\_collect\_int** minutes, but statistics are not collected. The data will be lost. For this reason, it is not recommended that you specify a nonzero **wlm\_collect\_int** value without activating a statistics event monitor.

If the **wlm\_collect\_int** parameter is set to 0 (the default) statistics are not sent to the statistics event monitor automatically. You can manually send statistics to the statistics event monitor for later historical analysis by using the WLM\_COLLECT\_STATS stored procedure. When this procedure is invoked, it performs the same actions that occur with an automatic statistics collection interval. That is, the in-memory statistics are sent to the statistics event monitor and the in-memory statistics are reset. If there is no active statistics event monitor, the in-memory values are reset, but data is not collected. If you only want to reset statistics, you can invoke the WLM\_COLLECT\_STATS procedure while there is no active statistics event monitor.

<span id="page-199-0"></span>Manual collection of statistics does not interfere with the automatic collection of statistics. For example, assume that you have **wlm\_collect\_int** set to 60. Statistics are sent to the statistics event monitor every hour. Now assume that the last time the statistics were collected was 5:30 AM. You can invoke the WLM\_COLLECT\_STATS procedure at 5:55 AM, which sends the in-memory values of the statistics to the event monitor and resets the statistics. The next automatic statistics collection still occurs at 6:30 AM, one hour after the last automated collection. The collection interval is not affected by any manual collection and resetting of statistics that occurs during the interval.

#### **Notes:**

- The DB2 workload manager statistics table functions report the current values of the in-memory statistics. If you have automatic workload management statistics collection enabled, these values are reset periodically on the interval defined by the **wlm\_collect\_int** database configuration parameter. When looking at the statistics reported by the table functions, you should always consider the LAST\_RESET column. This column indicates the last time the in-memory statistics were reset. If the time interval between the last reset time to the current time is not sufficiently large, there may not be enough data to draw any meaningful conclusions.
- v If you are using automatic collection of workload management statistics, you need to prune your event monitor files or tables periodically. The event monitor does not automatically prune the data that is collected, and the automatic collection will fill your files or tables over time.
- When a database is deactivated, the in-memory statistics are reset. Deactivating the database does not send statistics to the statistics event monitor. If you do not want to lose the statistics accumulated since the last collection because of a deactivation, you should manually invoke the WLM\_COLLECT\_STATS procedure before deactivating the database.
- The WLM\_COLLECT\_STATS procedure resets statistics differently than the RESET MONITOR command. The RESET MONITOR command resets the values of snapshot monitor elements by storing their present values. After the RESET MONITOR command has been issued, snapshot processing reports the delta between these values and the current values. In contrast, the reset caused by the WLM\_COLLECT\_STATS procedure does not store any values, but instead resets all of the statistics counters themselves for each applicable DB2 workload manager object.

Also, with the RESET MONITOR command, each process (attachment) has its own private view of the monitor data. If one user performs a reset, other users are unaffected. By contrast, a reset of the workload manager statistics applies to all users.

### **Resetting statistics on DB2 workload manager objects**

This topic describes how to reset statistics for DB2 workload manager objects.

Note that resetting statistics applies only to DB2 workload manager statistics; metrics reported by monitoring interfaces will be collected, but not reset.

Four events will reset the in-memory statistics stored for each DB2 workload manager object. (For a description of the statistics maintained for each object, see ["Statistics](#page-178-0) for DB2 workload manager objects" on page 169.)

- The WLM\_COLLECT\_STATS stored procedure is invoked. See ["Collecting](#page-197-0) workload [management](#page-197-0) statistics using a statistics event monitor" on page 188 for details.
- The automatic DB2 workload manager statistics collection and reset process controlled by the **wlm\_collect\_int** database configuration parameter causes a collection and reset. See "Collecting workload [management](#page-197-0) statistics using a statistics event [monitor"](#page-197-0) on page 188 for details.
- The database is reactivated. Every time the database is activated on a database partition, the statistics for all DB2 workload manager objects on that database partition are reset.
- v The object for which the statistics are maintained is modified and the change is committed. For example if a service subclass is altered, when the ALTER statement is committed, the in-memory statistics for that service subclass are reset.

You can determine the last time the statistics were reset for a given DB2 workload manager object using the statistics table functions and looking at timestamp in the LAST RESET column. For example, to see the last time the statistics were reset for the service subclass SYSDEFAULTSUBCLASS under the SYSDEFAULTUSERCLASS service superclass, you could issue a query such as:

```
SELECT LAST_RESET
```

```
FROM TABLE(WLM GET SERVICE SUBCLASS STATS V97( 'SYSDEFAULTUSERCLASS',
'SYSDEFAULTSUBCLASS', -2)) AS T
```
All statistics table functions return the statistics that accumulated since the last time that the statistics were reset. A statistics reset occurs when a database is activated or reactivated, when you alter a DB2 workload manager object (only the statistics for that object are reset), and when you call the WLM\_COLLECT\_STATS stored procedure. Statistics are also reset automatically according to the time period defined by the **wlm\_collect\_int** database configuration parameter, if you set this parameter to a nonzero value.

The period of time specified by **wlm\_collect\_int** is unaffected by a statistics reset that occurs during the interval specified by the configuration parameter. For example, if you run the WLM\_COLLECT\_STATS table function 5 minutes after the start of a 20-minute interval specified by**wlm\_collect\_int**, the interval still expires 15 minutes later. The statistics collection and reset that occur do not delay the occurrence of the next statistics collection and reset by 5 minutes.

If you change a service class or a workload to use a different histogram template or change a histogram template, the change does not take effect until a statistics reset occurs.

If you invoke the WLM\_COLLECT\_STATS table function to collect and reset statistics at the same time that another collection and reset is in progress (for example, if the invocation of the table function overlaps with the periodic collection and reset interval caused by **wlm\_collect\_int** or if another user invokes WLM\_COLLECT\_STATS at the same time), the collection and reset request from WLM\_COLLECT\_STATS is ignored, and warning SQL1632W is returned.

## **Monitoring metrics for DB2 workload manager**

Monitoring metrics provide data about the health of and query performance on your DB2 data server, which can then be used as input to a 3rd party tool or in conjunction with additional scripting you provide to analyze the metrics returned. Metrics are maintained for a number of DB2 database objects. These metrics reside in memory and can be viewed in real-time using DB2 monitoring metrics table functions, or the metrics can be collected and sent to an event monitor where they can be viewed later for historical analysis.

### **Monitoring metrics for activities**

You can obtain monitoring metrics for activities using:

- The activities event monitor (DETAILS XML column)
- The MON\_GET\_ACTIVITY\_DETAILS table function

Monitoring metrics for activities are controlled by the **mon\_act\_metrics** database configuration parameter and the COLLECT ACTIVITY METRICS clause on a workload. Metrics will be collected for an activity, if the database configuration parameter is set to a value other than NONE or if the activity is submitted by a connection that is associated with a workload which has a COLLECT ACTIVITY METRICS setting other than NONE.

You can use workload-level controls to achieve better monitoring granularity, if you do not want to collect metrics for all activities. If activity metrics collection is enabled at the database level (enabled by default), then metrics are collected for all activities, regardless of the setting at the workload level.

See the monitoring documentation for more details.

### **System-level monitoring metrics**

You can obtain system-level monitoring metrics aggregated by service classes and workloads using:

- v The statistics event monitor (DETAILS\_XML column in the wlstats and scstats logical groups)
- The MON\_GET\_SERVICE\_SUBCLASS, MON\_GET\_SERVICE\_SUBCLASS\_DETAILS, MON\_GET\_WORKLOAD and MON\_GET\_WORKLOAD\_DETAILS table functions

Monitoring metrics for requests to the data server, including those requests that are part of an activity, are controlled by the **mon\_req\_metrics** database configuration parameter and the COLLECT REQUEST METRICS clause on a service superclass. Metrics will be collected for a request, if the database configuration parameter is set to a value other than NONE or if the request is submitted by a connection that mapped to a subclass under a superclass which has a COLLECT COLLECT REQUEST METRICS setting other than NONE.

You can use service superclass-level controls to achieve better monitoring granularity, if you do not want to collect metrics for all requests. If request metrics collection is enabled at the database level (enabled by default), then metrics are collected for all requests, regardless of the setting at the service superclass level.

See the monitoring documentation for more details.

# **Workload management table functions and snapshot monitor integration**

You can use DB2 workload manager table functions with the snapshot monitor table functions when performing problem determination or performance tuning.

The DB2 workload manager table functions and the snapshot monitor table functions share the following fields. You can perform joins on these fields to derive data that you need to perform diagnostic and performance-tuning activities. Note that, unlike the snapshot table functions, the WLM table functions do not get their information from the snapshot monitor, so that the information available in the WLM table functions is not available from the snapshot monitor.

*Table 55. Fields shared between the DB2 workload manager and snapshot monitor table functions*

| Workload manager table function field | Snapshot monitor table function field |
|---------------------------------------|---------------------------------------|
| agent_tid                             | agent_pid                             |
| application_handle                    | agent_id<br>agent_id_holding_lock     |
| session auth id                       | session auth id                       |
| dbpartitionnum                        | node number                           |
| utility_id                            | utility id                            |
| workload id                           | workload id                           |

As an example of a reason to use a join between different table functions, assume that you want to obtain basic information about all of the utilities running in the BATCH service superclass. You might issue the following query:

```
SELECT SUBSTR(UTILITY TYPE,1,4) TYPE,
       UTILITY_PRIORITY PRIORITY,
       SUBSTR(UTILITY_DESCRIPTION,1,12) AS UTILITY_DESCRIPTION,
       SUBSTR(UTILITY_DBNAME,1,8) AS DBNAME,
       UTILITY_STATE,
       SUBSTR(UTILITY_INVOKER_TYPE,1,7) INVOKER,
       SUBSTR(CHAR(WLM.DBPARTITIONNUM),1,4) PART,
       SUBSTR(CLASSES.PARENTSERVICECLASSNAME,1,19) SUPERCLASS_NAME,
       SUBSTR(CLASSES.SERVICECLASSNAME,1,18) SUBCLASS_NAME
FROM SYSIBMADM.SNAPUTIL SNAP,
    TABLE(WLM_GET_WORKLOAD_OCCURRENCE_ACTIVITIES_V97(CAST(NULL AS BIGINT), -2)) WLM,
    SYSCAT.SERVICECLASSES CLASSES
WHERE SNAP.UTILITY ID = WLM.UTILITY ID
 AND WLM.SERVICE_CLASS_ID = CLASSES.SERVICECLASSID
 AND CLASSES.SERVICECLASSNAME = 'SYSDEFAULTSUBCLASS'
 AND CLASSES.PARENTSERVICECLASSNAME = 'BATCH'
ORDER BY WLM.DBPARTITIONNUM
```
The output might resemble the following output:

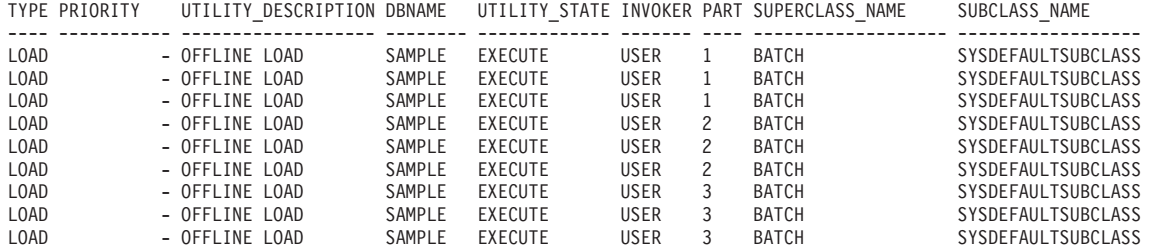

## **Monitoring threshold violations**

When a DB2 workload manager threshold is violated, a threshold violation record is written to the active THRESHOLD VIOLATIONS event monitor, if one exists.

#### **About this task**

The threshold violation record includes the following information:

- v A description of the threshold that was violated (the identifier, maximum value, and so on).
- An identification of the activity that violated the threshold, including the identifier of the application that submitted the activity, the unique activity identifier, and the unit of work identifier.
- The time that the threshold was violated.
- The action that was taken. The action indicates whether the activity that violated the threshold was permitted to continue or was stopped. If the activity was stopped, the application that submitted the activity will have received an SQL4712N error.

When a threshold violation occurs for a threshold that has a REMAP [ACTIVITY](#page-122-0) [action](#page-122-0) defined for it, a threshold violation record is optional. Whether or not a threshold violation record is recorded is determined by the NO EVENT MONITOR RECORD or LOG EVENT MONITOR RECORD clause of your CREATE THRESHOLD statement.

You can optionally have detailed activity information (including statement text) written to an active activities event monitor if the threshold violation is caused by an activity. The activity information is written when the activity completes, not when the threshold is violated. Specify that activity information should be collected when a threshold is violated by using the COLLECT ACTIVITY DATA keyword on either the CREATE or ALTER threshold or work action set statements.

#### **Procedure**

To monitor threshold violations:

1. Use the CREATE EVENT MONITOR statement to create an event monitor of type THRESHOLD VIOLATIONS. For example:

CREATE EVENT MONITOR VIOLATIONS FOR THRESHOLD VIOLATIONS WRITE TO TABLE

- 2. Use the COMMIT statement to commit your changes.
- 3. Use the SET EVENT MONITOR STATE statement to activate the event monitor. Instead of using the SET EVENT MONITOR STATE statement, you can use the AUTOSTART default for the THRESHOLD VIOLATIONS event monitor to have it activated the next time that the database is activated. However, only one event monitor of the THRESHOLD VIOLATIONS type can be active on a database partition at one time. If you want to define multiple THRESHOLD VIOLATIONS event monitors, you should not use the AUTOSTART option.
- 4. Use the COMMIT statement to commit your changes.

**Note:** If you create any thresholds, you should create and activate a threshold violations event monitor so you can monitor any threshold violations that occur. A threshold violations event monitor does not have any impact unless thresholds are violated.

### **Example**

This example shows how you you can determine what remappings of a particular activity occurred as the result of a threshold violation that included a REMAP ACTIVITY action. To find the activities that were remapped, use a statement like the following:

```
SELECT VARCHAR(APPL_ID, 30) AS APPLID,
  UOW_ID,
   ACTIVITY ID,
   VARCHAR(T.PARENTSERVICECLASSNAME,20) AS SERVICE_SUPERCLASS,
   VARCHAR(T.SERVICECLASSNAME, 20) AS FROM SERVICE SUBCLASS,
   VARCHAR(S.SERVICECLASSNAME, 20) AS TO SERVICE SUBCLASS
FROM THRESHOLDVIOLATIONS TH1,
   SYSCAT.SERVICECLASSES AS T,
   SYSCAT.SERVICECLASSES AS S
WHERE SOURCE SERVICE CLASS ID = T.SERVICECLASSID AND
     DESTINATION_SERVICE_CLASS_ID = S.SERVICECLASSID AND
     THRESHOLD ACTION = 'REMAP'
ORDER BY APPLID, ACTIVITY ID, UOW ID, TIME OF VIOLATION ASC;
```
In this example, two remappings occurred for the activity submitted by the application with the ID \*N0.swalkty.080613140844 which is identified by activity ID 1 and unit of work (UOW) ID 1:

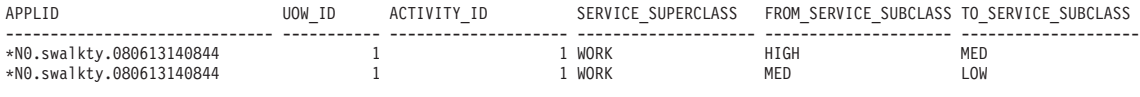

2 record(s) selected.

The output is ordered by the time of threshold violation and shows that the activity was remapped twice after it started executing. Although not shown in the output, the initial service subclass the activity was mapped to is likely a high priority service subclass, typical of a three-tiered [configuration](#page-122-0) that permits shorter running queries to complete more quickly. Because the activity did not complete quickly enough in the high priority service subclass, it violated a threshold and was remapped to a medium priority service subclass, and then remapped again to a low priority service subclass after a second threshold violation later on.

### **Collecting data for individual activities**

You can use an ACTIVITIES event monitor to collect data for individual activities that run in your system. The data collected includes items such as statement text and compilation environment, and can be used to investigate and diagnose problems, and as input to other tools (for example, the Design Advisor).

You can collect information about individual activities for service subclasses, workloads, work classes (through work actions), and threshold violations. You enable activity collection using the COLLECT ACTIVITY DATA keyword of the CREATE and ALTER statements for these DB2 workload manager objects. When an activity completes, information about the activity is sent to the active ACTIVITIES event monitor if:

- v The activity was submitted by an application that is mapped to a workload for which COLLECT ACTIVITY DATA is specified, or
- The activity runs in a service subclass for which COLLECT ACTIVITY DATA is specified, or
- The activity has a COLLECT ACTIVITY DATA work action applied to it, or
- The activity violates a threshold that was defined with the COLLECT ACTIVITY DATA action

The COLLECT ACTIVITY DATA keyword also controls the amount of information that is sent to the ACTIVITIES event monitor. If the keyword specifies WITH DETAILS, statement information (such as statement text) is collected. If the keyword specifies WITH DETAILS AND VALUES, data values are collected as well.

An activity might have multiple COLLECT ACTIVITY DATA keywords applied to it. For example, the activity might run in a service subclass for which COLLECT ACTIVITY DATA is specified, and while executing it might violate a threshold that has the COLLECT ACTIVITY DATA action. In this situation, the activity is only collected once. The COLLECT keyword that specifies the largest amount of information to be collected is applied to the activity. For example, if both COLLECT ACTIVITY DATA WITHOUT DETAILS and COLLECT ACTIVITY DATA WITH DETAILS are applied to an activity, the activity is collected with detailed information.

To enable collection of activities for a given DB2 workload manager object:

- 1. Use the CREATE EVENT MONITOR statement to create an ACTIVITIES event monitor.
- 2. Use the COMMIT statement to commit your changes.
- 3. Use the SET EVENT MONITOR STATE statement to activate the event monitor. Instead of using the SET EVENT MONITOR STATE statement, you can use the AUTOSTART default for the ACTIVITIES event monitor to have it activated the next time that the database is activated. If you want to define multiple ACTIVITIES event monitors, you should not use the AUTOSTART option.
- 4. Use the COMMIT statement to commit your changes.
- 5. Identify the objects for which you want to collect activities by using the ALTER SERVICE CLASS, ALTER WORK ACTION SET, ALTER THRESHOLD, or ALTER WORKLOAD statement and specify the COLLECT ACTIVITY DATA keywords.
- 6. Use the COMMIT statement to commit your changes.

**Note:** Individual activity collection is more expensive than workload management statistics collection. You should try to set up activity collection to collect as few activities as possible. For example, if you need to investigate activities submitted by a specific application, you could isolate that application by creating a workload or service class specifically for that application, and only enable activity collection for that workload or service class.

You might not always know in advance that you will want to capture an activity. For example, you might have a query that is taking a long time to run and you want to collect information about it for later analysis. In this situation, it is too late to specify the COLLECT ACTIVITY DATA keyword on the DB2 workload manager objects, because the activity has already entered the system. In this situation, you can use the WLM\_CAPTURE\_ACTIVITY\_IN\_PROGRESS stored procedure. The WLM\_CAPTURE\_ACTIVITY\_IN\_PROGRESS stored procedure sends information about an executing activity to the active ACTIVITIES event monitor. You identify the activity to be collected using the application handle, unit of work identifier, and activity identifier. Information about the activity is immediately be sent to the ACTIVITIES event monitor when the procedure is invoked: you do not need to wait for the activity to complete.

## **Importing activity information into the Design Advisor**

You can import activities collected by an activities event monitor into the Design Advisor to help you make decisions about the database objects accessed by these activities.

Activities imported into the design advisor must have been collected using the COLLECT ACTIVITY DATA WITH DETAILS or COLLECT ACTIVITY DATA WITH DETAILS AND VALUES options. The COLLECT ACTIVITY DATA WITHOUT DETAILS option is not sufficient, it will not capture the statement text which is required by the Design Advisor.

To import activity information from the activity event monitor tables into the Design Advisor, run the db2advis command with the **-wlm** parameter, followed by additional parameters:

- 1. The activities event monitor name
- 2. Optional: the workload or service class name
- 3. Optional: the start time and end time

For example, to import information about all the activities collected by the DB2ACTIVITIES event monitor in the SAMPLE database, use the following command:

db2advis -d SAMPLE -wlm DB2ACTIVITIES

**Note:** You can only import information from activities event monitor tables through the Design Advisor command line interface.

## **Cancelling activities**

If an activity is consuming too many resources, or is running too long, you can cancel it. Cancelling an activity is gentler than forcing the application that submitted the activity. A cancelled activity returns SQL4725N to the user, but does not end the connection or affect any other user activity. Forcing the application ends both the connection and user activities.

You can only explicitly cancel an activity if a coordinator activity is currently working on a request for the activity. If you cancel an activity in the IDLE state (that is, no requests are being processed), the activity is placed in the CANCEL\_PENDING state and is cancelled on the next request that is received. For example, if you attempt to cancel a CURSOR activity between fetches, the SQL4725N error is not returned to the user until the next fetch after the cancel.

All user activities are cancellable, including the load utility and stored procedures.

To cancel an activity:

- 1. Identify the activity that you want to cancel. You can use the WLM\_GET\_WORKLOAD\_OCCURRENCE\_ACTIVITIES\_V97 table function to identify the activities running in an application. You can also use the MON\_GET\_ACTIVITY\_DETAILS\_COMPLETE table function to view additional details about a particular activity if the information in WLM\_GET\_WORKLOAD\_OCCURRENCE\_ACTIVITIES\_V97 is not sufficient to identify the work that the activities are performing.
- 2. Cancel the activity using the WLM\_CANCEL\_ACTIVITY stored procedure. The stored procedure takes the following arguments: *application\_handle*, *uow\_id*, and

*activity\_id*. For an example of how to use this stored procedure, see ["Scenario:](#page-276-0) [Identifying](#page-276-0) activities that are taking too long to complete" on page 267.

# **Guidelines for capturing information about and investigating a rogue activity**

This topic provides guidelines for capturing information about, and investigating, a rogue activity.

First establish a set of criteria for what you would consider a rogue activity. For example:

- v An activity in that runs in a service class for activities with a low estimated cost, and runs for more that 1 hour
- An activity that returns an unusually large number of rows
- An activity that consumes an unusually high amount of temporary table space

Then create thresholds that describe these criteria and contain a COLLECT ACTIVITY DATA WITH DETAILS action. When the threshold is violated, information about the activity that violated the threshold is sent to the active ACTIVITIES event monitor when the activity completes.

For example, to collect information about any database activity that runs for more than 3 hours, create a threshold such as the following threshold:

```
CREATE THRESHOLD LONGRUNNINGACTIVITIES
   FOR DATABASE ACTIVITIES ENFORCEMENT DATABASE
  WHEN ACTIVITYTOTALTIME > 3 HOURS COLLECT ACTIVITY DATA WITH DETAILS
  CONTINUE
```
Monitoring with DB2 workload manager is lightweight, if you are careful to apply it only to a small subset of your queries, as shown in the example, where only queries running for at least three hours are monitored. You can refine this example further by creating a threshold not at the global database level, but at the level of a user-defined superclass. If this more narrowly scoped monitoring suits your purpose, it can further reduce the cost of monitoring and it will provide information only at the level you need:

```
CREATE SERVICE CLASS LONGQUERIES
   AGENT PRIORITY 20
  PREFETCH PRIORITY LOW
CREATE THRESHOLD LONGRUNNINGACTIVITIES2
   FOR SERVICE CLASS LONGQUERIES ACTIVITIES ENFORCEMENT DATABASE
  WHEN ACTIVITYTOTALTIME > 3 HOURS COLLECT ACTIVITY DATA WITH DETAILS
  CONTINUE
```
. The service class created for the threshold is assigned low agent and prefetch priority, because it is intended to be used for long running queries (this SQL statement works on UNIX operating systems and Linux; on Windows operating systems, substitute an agent priority of -6).

After your data server has performed some work, you can analyze the information that is written to the threshold violations and activities event monitors. DML activities also have their statement text and compilation environment information written to the activities event monitor, so you can run DB2 explain on them to further investigate the performance of the activity.

### <span id="page-208-0"></span>**Workload management performance modelling**

The workload on your system can be modelled as a set of activities that arrive at the system at a rate governed by an arrival rate distribution for activities (often measured as its inverse, the *inter-arrival* time distribution) and the amount of time activities spend executing in the system following a service time distribution.

Inter-arrival time is the time between the arrival of one activity and the arrival of the next activity. Service time is the time that an activity spends executing on the system. For example, if you submit a query at time 0 seconds, it spends 2 seconds in a queue, and it finishes at time 5 seconds, the service time is 5 - 2 = 3 seconds. Service time assumes no other work executing on the system (that is, it is not the observed execution time, but rather the time it would take to execute the activity in isolation). The service time distribution can be approximated for DML activities using the estimated cost in timerons, which considers both processor and I/O time for an activity.

You can build a workload model for your system by measuring the inter-arrival time distribution and the service time distribution of the activities on the system. Inter-arrival time distributions and approximate service time distributions (using estimated cost) can be obtained by using extended aggregate activity statistics for service subclasses or work classes (using work actions) and a statistics event monitor. These statistics are not collected by default. See ["Statistics](#page-178-0) for DB2 [workload](#page-178-0) manager objects" on page 169 for more information.

### **Example: Capturing information about an activity for later analysis**

You can use workload management features to capture information about an activity for later analysis.

Assume that you have a stored procedure called MYSCHEMA.MYSLOWSTP and that it is running more slowly than usual. You begin to receive complaints about this situation and decide to investigate the cause of the slowdown. If investigating while the stored procedure is running is impractical, you can capture information about the stored procedure activity and any activities nested in it.

Assuming that you have an active activities event monitor called DB2ACTIVITIES, you can create a work class for CALL statements that apply to the schema of the MYSCHEMA.MYSLOWSTP stored procedure. Then you can create a work action to map the CALL activity and all nested activities to a service class that has activity collection enabled. The CALL activity, and any activities nested in it, are sent to the event monitor. Following are examples of the DDL required to create the DB2 workload manager objects:

CREATE SERVICE CLASS SC1; CREATE WORKLOAD WL1 APPLNAME ('DB2BP') SERVICE CLASS SC1; CREATE SERVICE CLASS PROBLEMQUERIESSC UNDER SC1 COLLECT ACTIVITY DATA ON COORDINATOR WITH DETAILS;

CREATE WORK CLASS SET PROBLEMQUERIES (WORK CLASS CALLSTATEMENTS WORK TYPE CALL ROUTINES IN SCHEMA MYSCHEMA);

CREATE WORK ACTION SET DATABASEACTIONS FOR SERVICE CLASS SC1 USING WORK CLASS SET PROBLEMQUERIES (WORK ACTION CAPTURECALL ON WORK CLASS CALLSTATEMENTS MAP ACTIVITY WITH NESTED TO PROBLEMQUERIESSC);

After the MYSCHEMA.MYSLOWSTP stored procedure runs, you can issue the following query to obtain the application handle, the unit of work identifier, and the activity identifier for the activity:

SELECT AGENT\_ID, UOW  $1\overline{D}$ , ACTIVITY ID

```
FROM ACTIVITY DB2ACTIVITIES
WHERE SC_WORK_ACTION_SET_ID = (SELECT ACTIONSETID
                           FROM SYSCAT.WORKACTIONSETS
                           WHERE ACTIONSETNAME = 'DATABASEACTIONS')
AND SC_WORK_CLASS_ID = (SELECT WORKCLASSID
                    FROM SYSCAT.WORKCLASSES
                     WHERE WORKCLASSNAME = 'CALLSTATEMENTS'
                     AND WORKCLASSSETID =
                     (SELECT WORKCLASSSETID FROM SYSCAT.WORKACTIONSETS WHERE ACTIONSETNAME
                     = 'DATABASEACTIONS'));
```
Assuming that the captured activity has an application handle of 1, a unit of work identifier of 2, and an activity identifier of 3, the following results are generated:

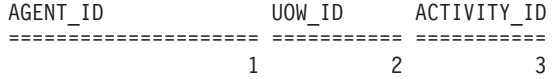

Using this information, you can issue the following query against the ACTIVITY\_DB2ACTIVITIES and the ACTIVITYSTMT\_DB2ACTIVITIES tables to determine where the activity spent its time: WITH RAH (LEVEL, APPL ID, PARENT UOW ID, PARENT ACTIVITY ID, UOW ID, ACTIVITY ID, STMT TEXT, TIME CREATED, TIME COMPLETED) AS (SELECT 1, ROOT.APPL\_ID, ROOT.PARENT\_UOW\_ID, ROOT.PARENT\_ACTIVITY\_ID, ROOT.UOW\_ID, ROOT.ACTIVITY\_ID, ROOTSTMT.STMT\_TEXT, ROOT.TIME\_CREATED, ROOT.TIME\_COMPLETED

FROM ACTIVITY\_DB2ACTIVITIES ROOT, ACTIVITYSTMT\_DB2ACTIVITIES ROOTSTMT WHERE ROOT.APPL ID = ROOTSTMT.APPL ID AND ROOT.AGENT ID = 1 AND ROOT.UOW  $\overline{ID}$  = ROOTSTMT.UOW ID AND ROOT.UOW ID = 2 AND ROOT.ACTIVITY ID = ROOTSTMT.ACTIVITY ID AND ROOT.ACTIVITY ID = 3 UNION ALL SELECT PARENT.LEVEL +1, CHILD.APPL ID, CHILD.PARENT UOW ID, CHILD.PARENT ACTIVITY ID, CHILD.UOW ID, CHILD.ACTIVITY\_ID, CHILDSTMT.STMT\_TEXT, CHILD.TIME\_CREATED, CHILD.TIME\_COMPLETED FROM RAH PARENT, ACTIVITY DB2ACTIVITIES CHILD, ACTIVITYSTMT\_DB2ACTIVITIES CHILDSTMT WHERE PARENT.APPL\_ID = CHILD.APPL\_ID AND  $CHILD.APPL$  $ID = CHILDSTMT.APPL$  $ID AND$ PARENT.UOW\_ID = CHILD.PARENT\_UOW\_ID AND CHILD.UOW\_ID = CHILDSTMT.UOW\_ID AND PARENT.ACTIVITY ID = CHILD.PARENT ACTIVITY ID AND CHILD.ACTIVITY  $ID = CHILDSTMT.ACTIVITY$  ID AND PARENT.LEVEL  $< 64$ ) SELECT UOW ID, ACTIVITY ID, SUBSTR(STMT TEXT,1,40), TIMESTAMPDIFF(2, CHAR(TIME\_COMPLETED - TIME\_CREATED)) AS LIFE\_TIME FROM RAH ORDER BY UOW\_ID, ACTIVITY\_ID;

The results would resemble the following ones:

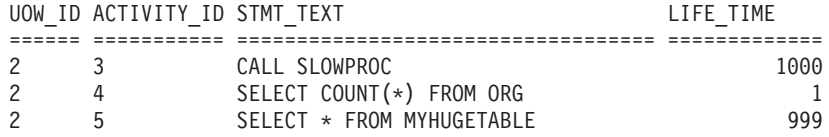

The results indicate that the stored procedure is spending most of its time querying the MYHUGETABLE table. Your next step is to investigate what changes to the MYHUGETABLE table might cause queries running against it to slow down.

When many stored procedures run simultaneously, greater overhead is incurred when performing the analysis. To solve this problem, you can create a workload and service class for running a stored procedure that is issued by a specific

authorization identifier, a specific application, or both. You can then use the preceding method to analyze the behavior of the stored procedure.

# **Chapter 5. Integration with operating system workload managers**

If available, use DB2 workload manager in conjunction with an operating system workload manager, which provides you with additional capabilities.

The point of integration between DB2 workload manager and operating system workload managers is the DB2 service class. You create a mapping between a DB2 service class and an operating system workload manager class when you define a DB2 service class by using the OUTBOUND CORRELATOR option of the CREATE SERVICE CLASS or the ALTER SERVICE CLASS statement.

If the outbound correlator is set, all threads in the DB2 service class are associated with the operating system workload manager using the outbound correlator when the next activity begins.

## **Integration of AIX Workload Manager with DB2 workload manager**

On the AIX operating system, the optional integration between DB2 service classes and AIX WLM classes permits you to control the amount of processor resource allocated to each service class.

Implementing AIX WLM controls may not be needed to meet your performance objectives, but even if you do not need to exercise AIX WLM, the operating system statistics provided by AIX WLM per AIX class are often useful for monitoring and tuning efforts.

AIX WLM assigns relative or absolute amounts of processor resource as shares to classes which benefit from controls that you can change dynamically and that become effective immediately. If relative AIX CPU shares do not provide the level of control you require, you also have the choice of assigning hard maximum percentage of CPU resource. By doing so, you surrender some of the flexibility of relative CPU allocation, which is useful during off-peak times, but you also gain excellent and guaranteed control with a hard maximum limit on CPU time resource allocation.

#### **Recommended mappings between DB2 service classes and AIX classes**

Use a 1:1 mapping of DB2 service classes to AIX Workload Manager service classes to take advantage of AIX WLM processor controls. By having a 1:1 mapping between DB2 service classes and AIX Workload Manager service classes, you can adjust the AIX processor resource for each DB2 service class individually to meet your business priority goals.

The following figure shows the integration of the DB2 workload manager with the AIX Workload Manager. Note the 1:1 mapping between each DB2 service class and AIX Workload Manager service class at the service superclass and service subclass levels.

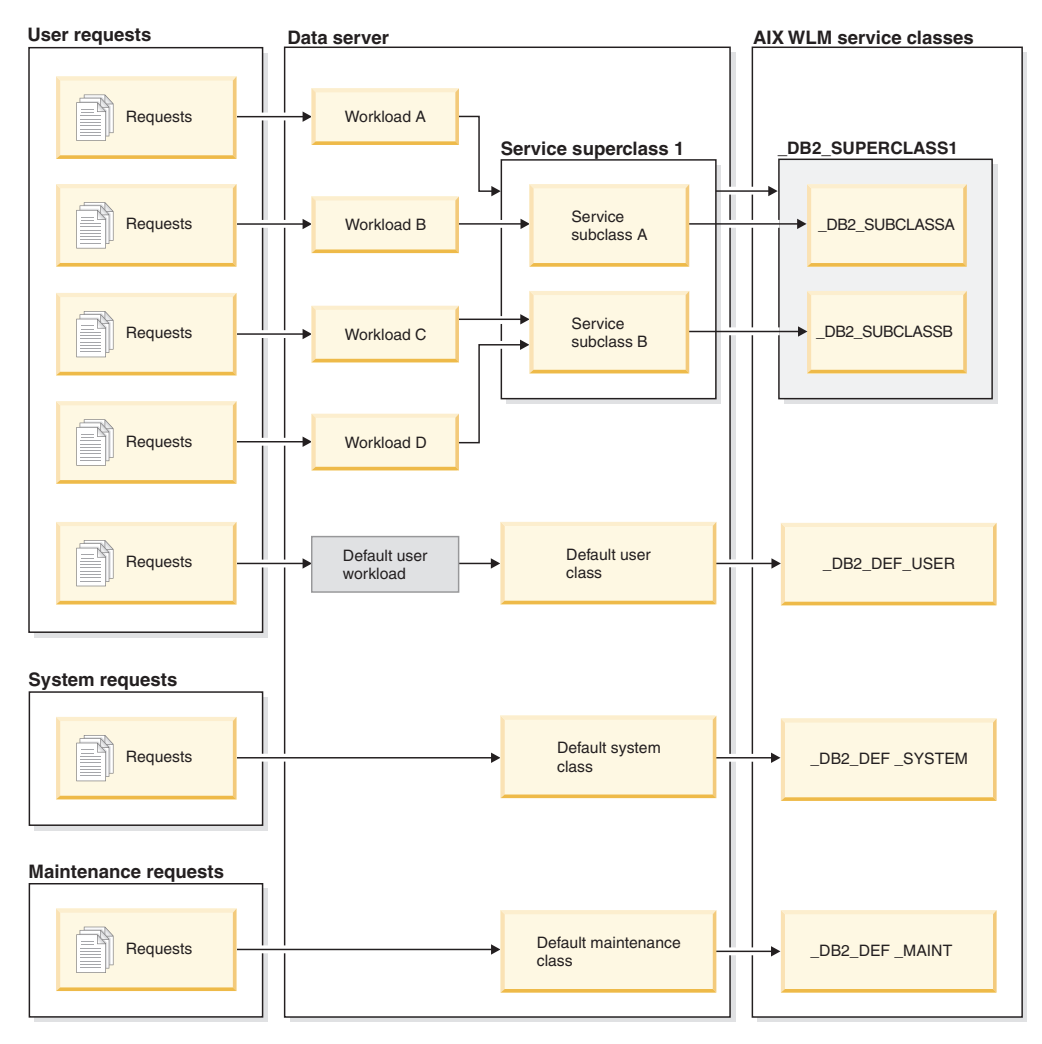

*Figure 28. Integration of the DB2 workload manager with the AIX Workload Manager*

When a DB2 environment consists of a single database in a single DB2 instance, such as the example portrayed in the previous figure, it is possible to map directly between DB2 service classes and AIX Workload Manager classes. Each DB2 service superclass can have a corresponding AIX Workload Manager service superclass and each DB2 service subclass can map to a corresponding AIX service subclass.

In situations where the DB2 environment consists of multiple databases and DB2 instances, several levels might be candidates for resource control. Because the AIX Workload Manager supports a two-level hierarchy, that is, superclass and subclass, only two levels of a DB2 environment can be mapped to AIX Workload Manager classes at any time. The following figure shows one way to achieve a 1:1 mapping with multiple databases, each with multiple superclasses. Here, each database has its own AIX Workload Manager superclass and each DB2 service superclass is mapped to an AIX Workload Manager subclass.

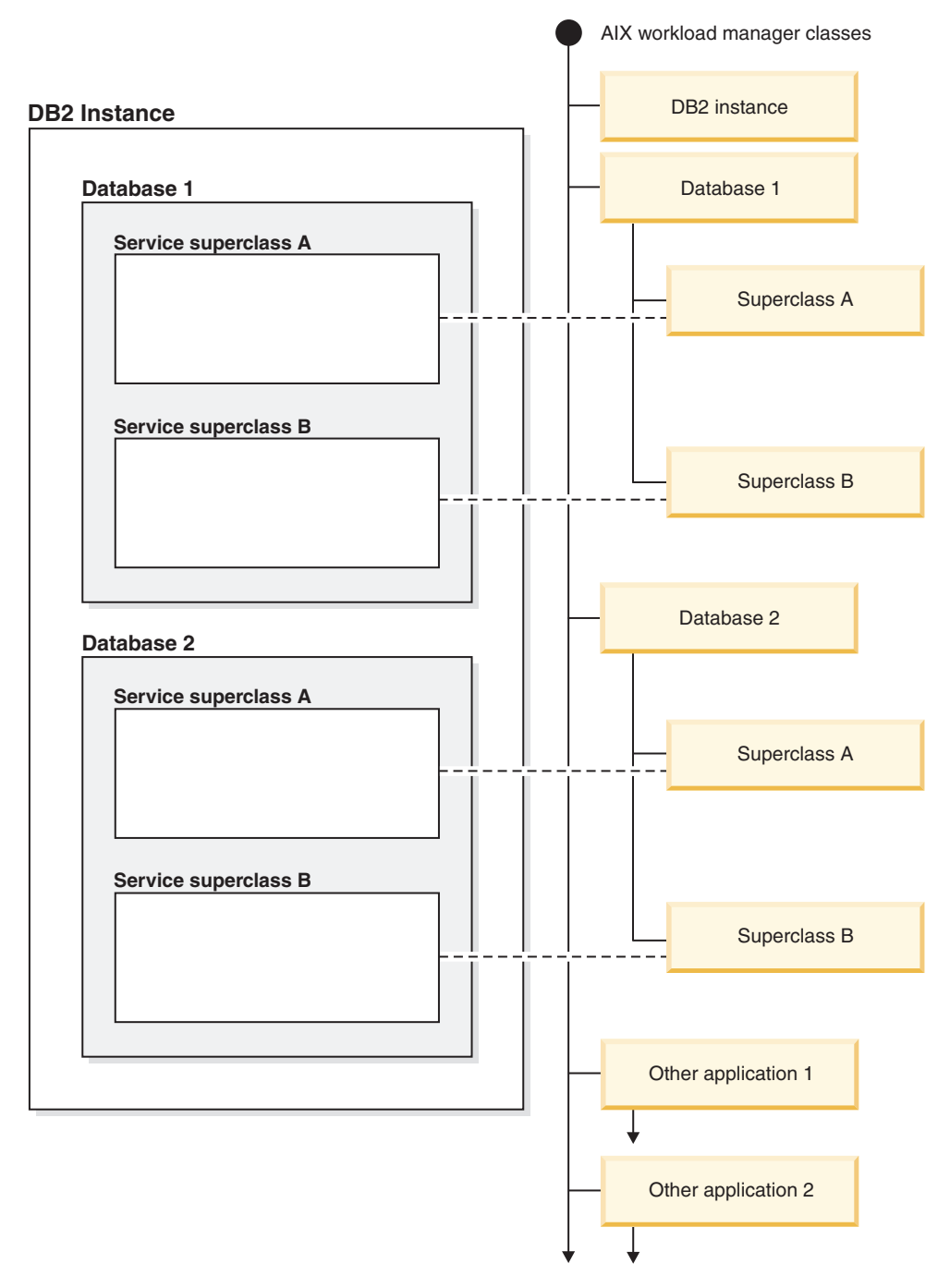

*Figure 29. DB2 service classes mapped to AIX classes (with DB2 service superclasses only)*

An alternative configuration is to map each DB2 service superclass to its own AIX Workload Manager superclass, which results in four superclasses in this example. In this situation, the database level of resource control is represented explicitly in the AIX Workload Manager service class definitions.

The following figure shows one way to achieve the 1:1 mapping in the situation where you have multiple databases, each with service superclasses and service subclasses. Here, each database corresponds to an AIX superclass and each DB2 service subclass is mapped to an AIX Workload Manager subclass. The DB2 service superclass is not shown explicitly in the AIX Workload Manager service class

definitions.

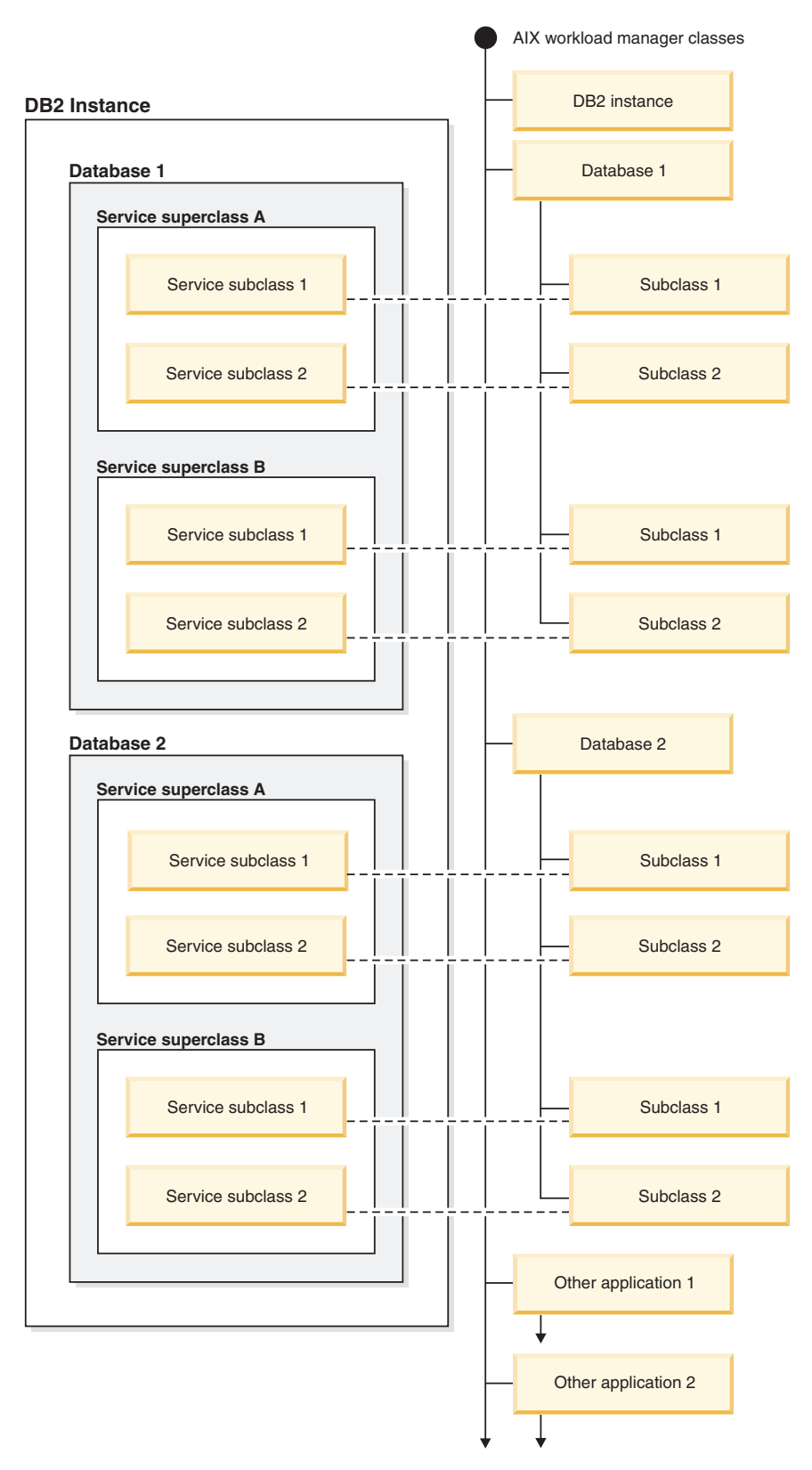

*Figure 30. DB2 service classes mapped to AIX Workload Manager classes (with DB2 service subclasses)*
# **Defining mappings between DB2 service classes and AIX classes**

Mapping between DB2 service classes and AIX Workload Manager classes is specified for the DB2 service class using the OUTBOUND CORRELATOR keyword of the CREATE SERVICE CLASS or the ALTER SERVICE CLASS statements.

The steps for setting up the AIX Workload Manager classes with the DB2 data server are:

- 1. Create the DB2 service superclasses and service subclasses, and specify the OUTBOUND CORRELATOR tags.
- 2. Create the corresponding AIX classes.
- 3. Create the associated AIX Workload Manager rules files to contain the DB2 workload manager to AIX Workload Manager mappings using the OUTBOUND CORRELATOR tags under the tag columns.
- 4. Start the AIX Workload Manager.
- 5. If required, set this AIX Workload Manager configuration as active.

When a thread joins a DB2 service class, the DB2 data server calls the appropriate AIX Workload Manager API to associate the thread to the corresponding AIX service class. The DB2 data server sends the thread's target AIX service class to the AIX Workload Manager by passing it the application tag set in the OUTBOUND CORRELATOR parameter.

You must ensure that the AIX Workload Manager is properly installed, configured, and active. If the DB2 data server cannot communicate with the AIX Workload Manager, a message is logged to the db2diag log files and DB2 administrator log. The database activity continues.

The DB2 data server cannot detect whether the OUTBOUND CORRELATOR value that it passes to the AIX Workload Manager is recognized by the AIX Workload Manager. You must verify that the value specified for the DB2 service class matches the application tags that map DB2 threads to the AIX service classes. If the OUTBOUND CORRELATOR value is not recognized by the AIX Workload Manager, the database activity continues to execute.

Other points to note are:

- DB2 service classes cannot work with the AIX Workload Manager inheritance feature. Inheritance is the default setting for an AIX service class; inheritance must be explicitly disabled by setting the inheritance attribute to NO. AIX Workload Manager inheritance forces all child threads and processes to map to the same class as the parent thread or process. If inheritance is enabled, the DB2 workload manager cannot change the AIX Workload Manager class of a thread using tagging. This restriction makes any integration of the DB2 workload manager and the AIX Workload Manager unusable. The DB2 data server cannot detect whether AIX Workload Manager inheritance is enabled and does not issue an error message if inheritance is enabled.
- v DB2 service classes are not compatible with the AIX Workload Manager manual assignment feature. With the manual assignment feature, users can manually assign a process to a specific AIX Workload Manager class. By manually assigning the DB2 process, all threads in the process are assigned to a target AIX Workload Manager class, the DB2 service class mapping logic is defeated and results are not predictable.

For more information on the AIX Workload Manager, see the AIX Information Center at http://publib.boulder.ibm.com/infocenter/pseries/v5r3/index.jsp

### **Setting processor controls on AIX classes**

The AIX Workload Manager can be used to control the amount of processor resource allocated to each service class. Options include setting a minimum, maximum, or relative proportion share of processor resource for each service class.

When integrating the AIX Workload Manager with DB2 Workload Management, only processor resource allocation is supported. You should not set memory and I/O settings for the AIX classes. DB2 database-level memory is shared among all agents from different DB2 service classes, so you cannot divide memory allocation between different service classes. AIX-level I/O control does not support the DB2 engine threaded model. To control I/O, you can use the prefetcher priority attribute of a DB2 service class to differentiate I/O priorities between different DB2 service classes.

If you use AIX to control the amount of processor resource allocated to a service class, do not also change the agent priority setting for that DB2 service class. Use only one of these mechanisms to govern the access to processor resource. You cannot set both the AGENT PRIORITY and the OUTBOUND CORRELATOR value for a service class. See "Agent priority of service [classes"](#page-81-0) on page 72 for more information.

AIX Workload Manager settings should be consistent on all physical computers that participate in an instance. For example, if the resource setting for an AIX service class is set high on one computer, the same setting should be used for that AIX service class on all other computers. If the resource usage settings are inconsistent across computers, requests running in the same AIX service class will exhibit different performance levels on different database partitions. This situation can lead to poor overall throughput for connections in an AIX service class.

# **Integration of Linux workload management with DB2 workload manager**

On the Linux operating system, the optional integration between DB2 service classes and Linux classes (control groups) permits you to control the amount of processor resource allocated to each service class. If enabled, all threads running in a DB2 service class are mapped to a Linux class where they are subject to the processor resource controls you define.

To make use of Linux workload management support, you require a Linux kernel version 2.6.26 or later and the libcgroup library package.

Linux workload management supports a hierarchy of classes with superclasses and subclasses, with processor shares for subclasses divided in proportion to the shares of the parent class. These shares provide a method of control over processor resource such that all threads in the system will always run, but the amount of processor time each thread receives is dependent on the number of shares assigned to the Linux class.

Processor resource on the Linux operating system is assigned in shares relative to the Linux workload management default class, which by default has a processor share at a value of 1024. If you define no other Linux classes, all threads run in

this default class. If you define a class that has a share value equal to 1024, then this class receives the same amount of processor resource as the Linux default class with the default processor share. Similarly, a class with a share of 2048 receives a target processor usage quota twice that of the default class. On more complex systems, you should consider raising the processor share of the Linux default class, which improves the granularity for shares across the system so that you can assign processor resources more accurately.

### **Recommended mappings between DB2 service classes and Linux classes**

You should use a 1:1 mapping between DB2 service classes and Linux classes which permits you to adjust the Linux processor shares assigned to activities in each DB2 service class individually according to business priority. It is important that you associate every DB2 service class with a Linux WLM class, either by setting an outbound correlator for each service superclass and subclass, or through inheritance from the parent service class for subclasses. This includes the default SYSDEFAULTSYSTEMCLASS, SYSDEFAULTMAINTENANCECLASS and SYSDEFAULTUSERCLASS service classes.

The following figure shows how two DB2 service subclasses under the same user defined service superclass can get mapped 1:1 to Linux subclasses under a common superclass. In this example, the work identified and assigned by two workloads for each DB2 service subclass is subject to the processor resource controls imposed by the corresponding Linux subclasses (\_DB2\_SUBCLASSA, \_DB2\_SUBCLASSB). Also shown are three Linux classes that correspond to the default DB2 workload manager service classes (\_DB2\_DEF\_USER, DB2 DEF SYSTEM, DB2 DEF MAINT). If you integrate DB2 workload manager with Linux workload management, you should always create these additional Linux classes to match the default DB2 service classes. To avoid any bottleneck, the Linux class corresponding to the DB2 default system class should receive more processor shares than any other Linux class that DB2 activities map to, whilst the Linux class corresponding to the default maintenance class should receive less processor shares.

*Figure 31. Integration of the DB2 workload manager with Linux workload management*

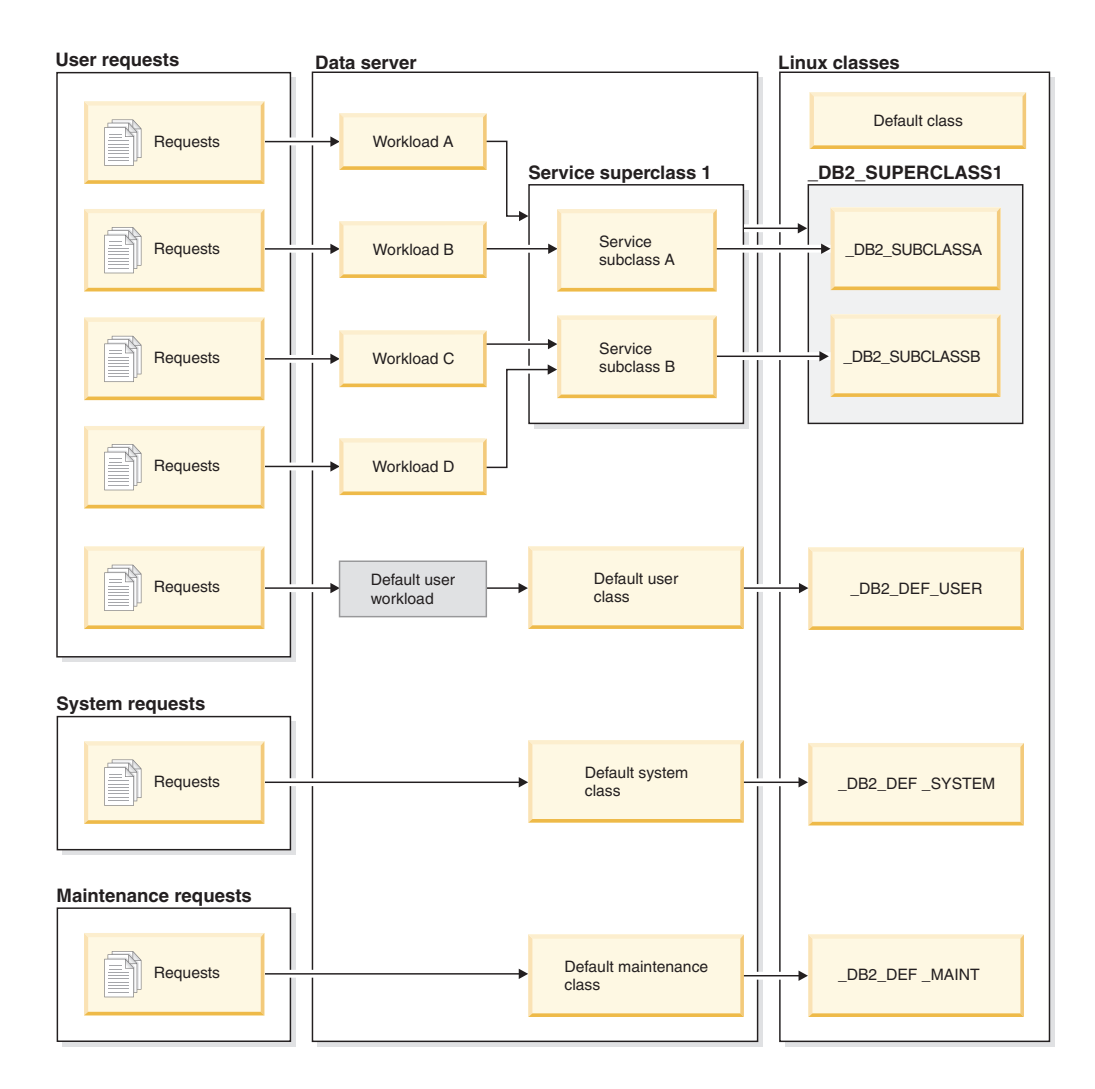

## **Defining mappings between DB2 service classes and Linux workload manager classes**

The steps for integrating DB2 workload manager with Linux workload management, which runs as an operating system service, are as follows:

- 1. Define the Linux classes, class permissions, and processor shares by editing the /etc/cgconfig.conf control groups configuration file. What Linux classes you create depends on the conditions dictated by your business priorities for the work your data server performs. If you want to apply processor resource based on the source of certain work, for example, create a Linux class to match the DB2 service class that work is going to be assigned to by the workload identifying the work. Define an entry for each Linux class corresponding to the DB2 service class to be created that you want to use for the mapping. The following sections must be provided in the /etc/cgconfig.conf configuration file:
	- group: The Linux class name. For example, if you specify group class1, you create a superclass \_class1. If you specify group \_class1/\_subclass1, you create the subclass subclass1 under the superclass class1.
		- perm: The permissions section that determines who can control what threads are assigned to a Linux class and who can change the processor shares of classes in the /etc/cgconfig.conf configuration file.
- task: The user ID (**uid**) and group ID (**gid**) whose threads can run in the Linux workload management class. To enable Linux workload management to work with DB2 workload manager, you should set **uid** to the DB2 instance owner user ID.
- admin: The user ID (**uid**) and group ID (**gid**) that can change processor shares for a Linux workload management class.
- cpu: The processor shares definition section
	- cpu.shares: The share assigned to this Linux class relative to the default class

The /etc/cgconfig.conf configuration file must contain these sections in the following format:

```
# Superclass name
group _name
{
   perm
   {
      task
       {
         uid = db2inst1:
         gid = db2iadm1;}
      admin
       {
         uid = db2inst1:
         qid = db2iadm1;
       }
   }
   cpu
   {
      cpu.shares = 1024;
   }
}
```
- 2. Start the Linux workload management service daemon with the service cgconfig start command, then start your DB2 data server with the db2start command.
- 3. To map a DB2 service class to one of the Linux classes, include the Linux class name in the OUTBOUND CORRELATOR clause when you create or alter the service class, which associates threads from the DB2 service class with the external Linux class.
- 4. If you want to find out what threads are assigned to a particular Linux class, you can use the cat command on the /cgroup/*class\_name*/tasks file, where *class\_name* represents the name of the Linux class you are interested in. All threads that are not mapped to a user-defined Linux class are assigned to the Linux default class, which you can find at MOUNTPOINT/sysdefault, where MOUNTPOINT is defined in the cgconfig.conf configuration file.
- 5. To add or remove Linux classes, you must stop with the Linux workload management service with the service cgconfig stop command, make your changes, and then restart the service. Note that stopping the service affects the entire system, because all tasks are moved to the default class. If you used the /etc/init.d/cgred script to start the service daemon, issue /etc/init.d/cgred stop to stop it.

For the integration with DB2 workload manager to work, you must ensure that the Linux workload management service is properly installed, configured, and active. If the DB2 data server cannot communicate with the Linux workload management

service, a message is logged to the db2diag log files and DB2 administrator log. Database activities will continue to execute.

The DB2 data server cannot detect whether the outbound correlator that it passes to external workload managers is recognized by Linux workload management. You must verify that the OUTBOUND CORRELATOR value specified for a DB2 service class matches the Linux class name so that DB2 threads are mapped to the Linux class. If an outbound correlator is not recognized, database activities will continue to execute.

## **Example**

The following example illustrates how you can make use of Linux workload management processor controls by integrating with DB2 workload manager. In this example, we create two user-defined DB2 service classes, one for batch applications (BATCHAPPS) and one for online applications (ONLINEAPPS). For simplicity, this example does not show the default service classes, which should be included in an implementation that creates the recommended 1:1 mapping between DB2 service classes and Linux classes. Because response time is critical for the online applications, we want the ONLINEAPPS service class to receive three times the amount of processor shares relative to work that runs in the Linux default class (3 x 1024 = 3072 shares). Batch applications have a lower business priority, and the BATCHAPPS class should be assigned half the processor resource of work that runs in the Linux default class (1024 /  $2 = 512$  shares). All other work on the system will run in the Linux default class. Note that this example does not create Linux classes corresponding to the three default DB2 workload manager service classes.

To create this setup, first create the two corresponding Linux classes \_BATCHAPPS and \_ONLINEAPPS and set their relative processor shares by editing the /etc/cgconfig.conf tasks file. After editing, the tasks file contains the following two entries, one for each Linux class:

```
# Superclass ONLINEAPPS
group _ONLINEAPPS
{
   perm
   {
      task
      {
         uid = db2inst1:
         gid = db2iadm1;}
      admin
      {
         uid = db2inst1;gid = db2iadm1;
      }
   }
   cpu
   {
      # 3 x 1024 = 3072 shares
      cpu.shares = 3072;
   }
}
# Superclass BATCHAPPS
group _BATCHAPPS
{
   perm
```

```
{
      task
      {
         uid = db2inst1;
         gid = db2iadm1;
      }
      admin
      {
         uid = db2inst1;
         gid = db2iadm1;
      }
   }
   cpu
   {
      # 1024 / 2 = 512 shares
      cpu.shares = 512;
   }
}
```
The absolute processor time in percent assigned to each Linux class as processor shares is as follows:

*Table 56. Processor shares and absolute processor time assigned to Linux classes*

|               |                                              | Absolute processor time in |
|---------------|----------------------------------------------|----------------------------|
| Linux class   | <b>Shares</b>                                | percent                    |
| Default class | 1024 (default)                               | $1024 / 4608 = 22\%$       |
| ONLINEAPPS    | $1024 \times 3 = 3072$                       | $3072 / 4608 = 67\%$       |
| BATCHAPPS     | $1024 \times \frac{1}{2} = 512$              | $512 / 4608 = 11\%$        |
|               | $Total = 1024 + 3072 + 512 =$<br>4608 shares |                            |

Once the Linux WLM classes are created, you can start the Linux workload management service:

service cgconfig start

Next, create the associated DB2 service classes with the following statements: DB2 CREATE SERVICE CLASS BATCHAPPS OUTBOUND CORRELATOR ' BATCHAPPS' DB2 CREATE SERVICE CLASS ONLINEAPPS OUTBOUND CORRELATOR '\_ONLINEAPPS'

To find out which threads are running in a Linux class, issue the cat command. For the business critical \_ONLINEAPPS Linux class, the command and output look as follows. You can see that there are six thread running in this Linux class:

cat /cgroup/\_ONLINEAPPS/tasks

# **Chapter 6. Tutorial for DB2 workload manager**

The exercises in this tutorial were designed to provide you with a hands-on introduction to DB2 workload manager (WLM). Each exercise highlights one or more of the workload management features available with DB2 workload manager.

These exercises provide some guidance for using DB2 workload manager features which you can adapt for your own purposes, but you should note that the initial configuration you chose for your own data server may differ and should be based on your specific workload management objectives.

# **Before you begin**

This tutorial is designed to be run against the SAMPLE database and, unless noted otherwise, requires DBADM or WLMADM authority (or SQLADM authority if only the COLLECT ACTIVITY DATA clause is specified). You should also start the instance and activate the SAMPLE database before continuing: db2start db2 activate db sample

Some of the command and query statements shown in these exercises are quite long. You can find most of these statements in the text file wlm-tutorial-steps.txt, which you can copy from when working through the exercises. The scripts representing the workloads that are required for the different exercises are also included.

Both wlm-tutorial-steps.txt and the workload scripts can be found [here.](wlmtutorial.zip)

# **Exercise 1: Getting started with basic monitoring using default DB2 workload manager objects**

This exercise demonstrates the basic types of monitoring information that can be obtained from the default workload and service class objects.

Estimated time: 20-25 minutes

By default, the user workload (SYSDEFAULTUSERWORKLOAD) and a default user service class (SYSDEFAULTUSERCLASS) are always created for each database. These default objects can be used to take advantage of the new DB2 workload manager monitoring features without having to create any user defined workloads or service classes. If no user defined workloads and service classes are created, all user activities will be associated with these default objects.

There are two separate features of monitoring that are demonstrated by this exercise:

- 1. The ability to collect aggregate statistics for all activities that run in a service class. Aggregate activity statistics provide an inexpensive way of looking at work in a service class as a whole. They show information like the number of activities that ran in the service class, and the average lifetime of those activities.
- 2. The ability to capture information about individual activities. Activity information can be useful when investigating the performance or behavior of a

particular activity. Activity information includes things such as statement text, compilation environment, etc. Activity information is more expensive to collect than aggregate activity statistics and is usually targeted towards a specific subset of activities.

## **Step 1: Create and enable event monitors**

Connect to the database and create and enable event monitors for activities and statistics.

CONNECT TO SAMPLE

CREATE EVENT MONITOR DB2ACTIVITIES FOR ACTIVITIES WRITE TO TABLE CREATE EVENT MONITOR DB2STATISTICS FOR STATISTICS WRITE TO TABLE

SET EVENT MONITOR DB2ACTIVITIES STATE 1 SET EVENT MONITOR DB2STATISTICS STATE 1

### **Step 2: Collect individual activities**

Enable collection of individual activities using the COLLECT ACTIVITY DATA clause on the CREATE or ALTER WORKLOAD STATEMENT. When the COLLECT ACTIVITY DATA clause is specified for a workload, information about any activity submitted by an occurrence of that workload will be sent to the active ACTIVITIES event monitor when the activity completes. The COLLECT ACTIVITY DATA clause permits you to specify how much information should be collected by applying one of the following options:

- WITHOUT DETAILS: Collect activity information without statement and compilation environment.
- WITH DETAILS: Collect activity information including statement and compilation environment.
- v WITH DETAILS AND VALUES: Collect activity information including statement and compilation environment, and input data values.

For this exercise, you will specify the WITH DETAILS clause so that the statement text information is captured.

```
ALTER WORKLOAD SYSDEFAULTUSERWORKLOAD
   COLLECT ACTIVITY DATA ON COORDINATOR WITH DETAILS
```
In this example activity data is collected for the default user workload. This results in information about all user activities being collected since no other user defined workloads are currently active. This would be too expensive in a production environment. A better approach would be to isolate the activities of interest using a specific user defined workload or service class and apply the COLLECT ACTIVITY DATA clause to that workload or service class only.

Additional Information: The COLLECT ACTIVITY DATA clause can also be specified on a service class, work class (using a work action) or a threshold. If the clause is specified for a service class, information will be collected for any activity that runs in the service class. If it is specified for a work class (using a work action), any activity that has the work action applied to it will be collected. If the clause is specified for a threshold, activity information will be collected if the threshold is violated.

## **Step 3: Collect aggregate activity statistics**

Enable collection of aggregate activity statistics for the default subclass under the default user service class using the COLLECT AGGREGATE ACTIVITY DATA clause. When this clause is specified, aggregate statistics will be maintained in memory for the corresponding service class (for example, statistics such as average activity lifetime). The in-memory statistics can be viewed using the service subclass statistics table function, or can be collected and sent to the active statistics event monitor for later analysis.

ALTER SERVICE CLASS SYSDEFAULTSUBCLASS UNDER SYSDEFAULTUSERCLASS COLLECT AGGREGATE ACTIVITY DATA BASE

Additional Information: There is a set of statistics collected by default for all DB2 workload manager objects. The COLLECT AGGREGATE ACTIVITY DATA clause enables collection of a number of additional optional statistics, such as the activity lifetime histogram.

In this example all user activities will be run in the SYSDEFAULTSUBCLASS service subclass under the SYSDEFAULTUSERCLASS service super class because no user defined service classes have been created. Therefore, information will be collected for all user activities.

### **Step 4: Run some activities**

Run some activities, which will result in statistics being updated and the activities being collected.

db2 –o –tvf work1.db2 db2 –o –tvf work2.db2

------

The scripts representing applications (such as work1.db2 and work2.db2) disconnect you from the database, so that after running them you will need to reconnect.

### **Step 5: View in-memory statistics**

You can view the in-memory service class statistics using the WLM\_GET\_SERVICE\_SUBCLASS\_STATS\_V97 table function. For example: CONNECT TO SAMPLE

```
SELECT VARCHAR(SERVICE SUPERCLASS NAME, 30) AS SUPERCLASS,
       VARCHAR(SERVICE SUBCLASS NAME, 30) AS SUBCLASS,
      LAST RESET,
       COORD_ACT_COMPLETED_TOTAL,
      COORD_ACT_REJECTED_TOTAL,
      COORD_ACT_ABORTED_TOTAL,
      COORD_ACT_LIFETIME_AVG
FROM TABLE(SYSPROC.WLM GET SERVICE SUBCLASS STATS V97 ( 'SYSDEFAULTUSERCLASS',
                                                    'SYSDEFAULTSUBCLASS',
                                                    -1 )) AS T
```
The output from this query will look something such as the following: SUPERCLASS SUBCLASS LAST RESET COORD\_ACT\_COMPLETED\_TOTAL COORD\_ACT\_REJECTED\_TOTAL COORD\_ACT\_ABORTED\_TOTAL COORD\_ACT\_LIFETIME\_AVG ------------------------------ ------------------------------ -------------------------- -- ----------------------- ------------------------ ----------------------- ------------------

Chapter 6. Tutorial for DB2 workload manager **217**

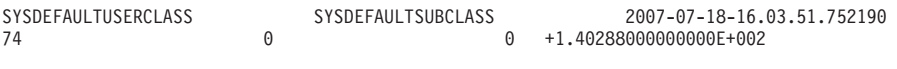

1 record(s) selected.

The COORD\_ACT\_COMPLETED\_TOTAL column indicates how many activities have completed successfully in this service class. The last reset time indicates the last time that statistics were reset for this service class.

Additional Information: If you do not enable aggregate activity statistics for a service class using the COLLECT AGGREGATE ACTIVITY DATA clause, some statistics reported by the WLM\_GET\_SERVICE\_SUBCLASS\_STATS\_V97 table function will be NULL.

# **Step 6: Send in-memory statistics to event monitor**

Use the WLM\_COLLECT\_STATS stored procedure to send the in-memory statistics for all DB2 workload manager objects to the active statistics event monitor. When statistics are collected and sent to the statistics event monitor, the in-memory values are reset.

```
CALL SYSPROC.WLM_COLLECT_STATS()
```
Additional Information: If there is no active statistics event monitor, you can still use the WLM\_COLLECT\_STATS procedure to reset the in-memory statistics, but the current in-memory values will be lost. It is possible to automate workload management statistics collection using the WLM\_COLLECT\_INT database configuration parameter. If you set this parameter to a nonzero value, workload management statistics will be collected automatically every **wlm\_collect\_int** minutes (as if you manually invoked the WLM\_COLLECT\_STATS procedure every **wlm\_collect\_int** minutes).

# **Step 7: View in-memory statistics again**

Invoke the WLM\_GET\_SERVICE\_SUBCLASS\_STATS\_V97 table function again. Note that the LAST\_RESET timestamp has been updated and the statistics have been reset.

```
SELECT VARCHAR(SERVICE_SUPERCLASS_NAME, 30) AS SUPERCLASS,
       VARCHAR(SERVICE SUBCLASS NAME, 30) AS SUBCLASS,
       LAST RESET,
       COORD_ACT_COMPLETED_TOTAL,
      COORD_ACT_REJECTED_TOTAL,
       COORD_ACT_ABORTED_TOTAL,
       COORD_ACT_LIFETIME_AVG
FROM TABLE(SYSPROC.WLM_GET_SERVICE_SUBCLASS_STATS_V97 ( 'SYSDEFAULTUSERCLASS',
                                                     'SYSDEFAULTSUBCLASS',
                                                    -1 )) AS T
```
The output will look something like:

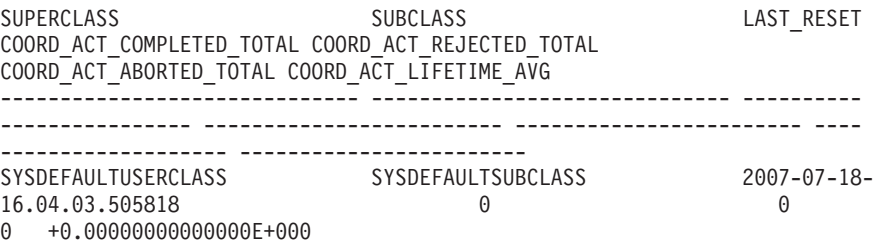

1 record(s) selected.

### **Step 8: View service class statistics collected by the statistics event monitor**

The WLM\_COLLECT\_STATS procedure sent the in-memory service class statistics to the statistics event monitor. You can look at the statistics that were collected by the event monitor using statement such as the following:

```
SELECT VARCHAR(SERVICE_SUPERCLASS_NAME, 30) AS SUPERCLASS,
     VARCHAR(SERVICE_SUBCLASS_NAME, 30) AS SUBCLASS,
     LAST WLM RESET,
     STATISTICS_TIMESTAMP,
     COORD_ACT_COMPLETED_TOTAL,
     COORD<sup>-</sup>ACT<sup>-</sup>REJECTED TOTAL,
     COORD_ACT_ABORTED_TOTAL,
     COORD_ACT_LIFETIME_AVG
FROM SCSTATS DB2STATISTICS
The output will look something like:
SUPERCLASS SUBCLASS
LAST WLM RESET STATISTICS TIMESTAMP
COORD ACT COMPLETED TOTAL COORD ACT REJECTED TOTAL
COORD_ACT_ABORTED_TOTAL COORD_ACT_LIFETIME_AVG
------------------------------ ------------------------------ -----------
--------------- -------------------------- ------------------------- ----
-SYSDEFAULTSYSTEMCLASS SYSDEFAULTSUBCLASS 2007-07-18-16.03.505818 2007-07-18-0
16.03.46.333724 2007-07-18-16.04.03.505818<br>0 -1
0 -1
SYSDEFAULTMAINTENANCECLASS SYSDEFAULTSUBCLASS 2007-07-18-
16.03.46.334301 2007-07-18-16.04.03.505818 0
0 -1
SYSDEFAULTUSERCLASS SYSDEFAULTSUBCLASS 2007-07-18-
16.03.51.752190 2007-07-18-16.04.03.505818 75
```
3 record(s) selected.

Every time statistics are sent to the event monitor, a statistics record will be created for each DB2 workload manager object. Note the two timestamps LAST\_WLM\_RESET and STATISTICS\_TIMESTAMP. The interval of time from LAST\_WLM\_RESET to STATISTICS\_TIMESTAMP indicates the period of time over which the statistics in that record were collected. The STATISTICS\_TIMESTAMP indicates when the statistics were collected. Note that the average lifetime for activities on the coordinator is -1 for the default system and maintenance service classes. The average activity lifetime statistic is only maintained for a service class if aggregate activity statistics are enabled using the COLLECT AGGREGATE ACTIVITY DATA clause.

## **Step 9: View activity information**

0 0 136

Information about every individual activity associated with the default user workload was also collected by the activities event monitor, due to the specification of the COLLECT ACTIVITY DATA clause on the default workload in step 2. You can look at this activity information using a query such as the following:

```
SELECT VARCHAR(A.APPL NAME, 15) as APPL NAME,
       VARCHAR(A.TPMON CLIENT APP, 20) AS CLIENT APP NAME,
       VARCHAR(A.APPL_ID, 30) as APPL_ID,
      A.ACTIVITY_ID,
       A.UOW_ID,
      VARCHAR(S.STMT_TEXT, 300) AS STMT_TEXT
FROM ACTIVITY DB2ACTIVITIES AS A,
```

```
ACTIVITYSTMT_DB2ACTIVITIES AS S
WHERE A.APPL ID = S.APPL ID AND
      A.ACTIVITY ID = S.\overline{ACTIV}ITY ID AND
      A.UOW_ID = S.UOW_ID
```
The output will look something like:

APPL\_NAME CLIENT\_APP\_NAME APPL\_ID  $\overline{A}$ CTIVITY ID UOW ID STMT TEXT --------------- -------------------- ------------------------------ ----- --------------- ----------- --------------------------------------------- ------------------------------------------------------------------------- ------------------------------------------------------------------------- ------------------------------------------------------------------------- ----------------------------------- db2bp CLP wlmmonbasic.db2 \*LOCAL.db2inst1.070718200344 1 8 ALTER SERVICE CLASS SYSDEFAULTSUBCLASS UNDER SYSDEFAULTUSERCLASS COLLECT AGGREGATE ACTIVITY DATA BASE db2bp CLP work1.db2 \*LOCAL.db2inst1.070718200352 1 1 values(current client\_applname) db2bp CLP work1.db2 \*LOCAL.db2inst1.070718200352 2 1 select \* from org<br>db2bp 6LP work1.db2 db2bp CLP work1.db2 \*LOCAL.db2inst1.070718200352<br>3 1 select \* from employee 3 1 select \* from employee<br>db2bp 6 CLP work1.db2 db2bp CLP work1.db2 \*LOCAL.db2inst1.070718200352 4 1 select \* from sales

...

Note that you may see some truncation warnings (SQL0445).

When CLP executes a script, it will set the CURRENT CLIENT\_APPLNAME special register to ″CLP **script name**″. So you can tell from the query above which script submitted each activity.

### **Step 10: Reset for next exercise**

Update the SYSDEFAULTUSERWORKLOAD workload and the SYSDEFAULTSUBCLASS service subclass so that no activity data or aggregate activity statistics is collected, disable event monitors and clear out the activity and statistics tables, and call WLM\_COLLECT\_STATS() to reset the statistics.

ALTER WORKLOAD SYSDEFAULTUSERWORKLOAD COLLECT ACTIVITY DATA NONE

ALTER SERVICE CLASS SYSDEFAULTSUBCLASS UNDER SYSDEFAULTUSERCLASS COLLECT AGGREGATE ACTIVITY DATA NONE

SET EVENT MONITOR DB2ACTIVITIES STATE 0 SET EVENT MONITOR DB2STATISTICS STATE 0

DELETE FROM ACTIVITY\_DB2ACTIVITIES DELETE FROM ACTIVITYSTMT\_DB2ACTIVITIES DELETE FROM SCSTATS\_DB2STATISTICS DELETE FROM WLSTATS\_DB2STATISTICS

CALL WLM\_COLLECT\_STATS()

# **Exercise 2: Isolating activities using service classes and workloads**

This exercise demonstrates how to create service classes and how to send activities to a service class using a workload. It also demonstrates how to use some of the WLM monitoring features to determine the workload that activities are being mapped to and to get information about activities being run in a service class and under a workload.

Estimated time: 20-25 minutes

Service classes are the primary point of resource control for database activities. They are also useful for monitoring. For example, you can collect statistics for activities in a particular service class to determine whether the performance goals for that service class are being met. By default, three default service classes (SYSDEFAULTSYSTEMCLASS, SYSDEFAULTMAINTENANCECLASS, and SYSDEFAULTUSERCLASS) are created for each database. If no user defined service classes are created, user activities are run under the default user service class (SYSDEFAULTUSERCLASS).

A workload is an entity that groups one or more units of work based on criteria such as system user ID, session user ID, etc. Workloads provide a means of assigning work to a service class so that the work can later be managed. A default user workload (SYSDEFAULTUSERWORKLOAD) and a default administration workload (SYSDEFAULTADMWORKLOAD) are created for each database. If no user defined workloads are created, all user activities are associated with the default user workload.

There are four separate features that are demonstrated in this exercise:

- How to create a service class.
- How to create a workload.
- How to examine basic workload statistics.

SYSDEFAULTMAINTENANCECLASS SYSDEFAULTSUBCLASS

0

• How to collect activity information for activities run under an individual workload.

# **Step 1: Examine where activities are run with no user-defined service classes and workloads**

First examine where activities are executed if there is no user defined service class or workload. All DB2 activities are assigned to a workload and run in a service class. If no user defined service classes are created, activities run in the default subclass (SYSDEFAULTSUBCLASS) under the default user service class (SYSDEFAULTUSERCLASS) and if no user defined workloads are created, activities run under the default user workload (SYSDEFAULTUSERWORKLOAD).

Run the work1.db2 and work2.db2 scripts and then examine the in-memory statistics for the SYSDEFAULTSUBCLASS of SYSDEFAULTUSERCLASS using the WLM\_GET\_SERVICE\_SUBCLASS\_STATS\_V97 .

```
db2 –o –tvf work1.db2
db2 –o –tvf work2.db2
CONNECT TO SAMPLE
SELECT VARCHAR( SERVICE SUPERCLASS NAME, 30) SUPERCLASS,
      VARCHAR( SERVICE SUBCLASS NAME, 30) SUBCLASS,
      COORD_ACT_COMPLETED_TOTAL
FROM TABLE(WLM_GET_SERVICE_SUBCLASS_STATS_V97('','',-1)) AS T
You will see output such as the following:
SUPERCLASS SUBCLASS SUBCLASS COORD_ACT_COMPLETE
D_TOTAL
             ------------------------------ ------------------------------ ------------------
-------
SYSDEFAULTSYSTEMCLASS SYSDEFAULTSUBCLASS
    \theta
```
Chapter 6. Tutorial for DB2 workload manager **221**

SYSDEFAULTUSERCLASS SYSDEFAULTSUBCLASS 75

3 record(s) selected.

Note all the activities are run in the SYSDEFAULTUSERCLASS service super class.

Additional Information: There are 2 other service classes as well, SYSDEFAULTSYSTEMCLASS and SYSDEFAULTMAINTENANCECLASS. These service classes are used for internal maintenance and system level tasks. User activities will not run in these service classes. You may notice nonzero activity counts in these service classes as well if the DB2 data server has issued any internal activities.

Use the WLM\_GET\_WORKLOAD\_STATS\_V97 table function to view workload statistics to determine which workload the applications are being associated with.

```
SELECT SUBSTR(WORKLOAD NAME, 1, 22) AS WL DEF NAME,
       WLO_COMPLETED_TOTAL,
       CONCURRENT_WLO_ACT_TOP FROM
       TABLE(WLM GET WORKLOAD STATS V97(CAST(NULL AS VARCHAR(128)), -2))
     AS WLSTATS
```
The output will look something such as the following:

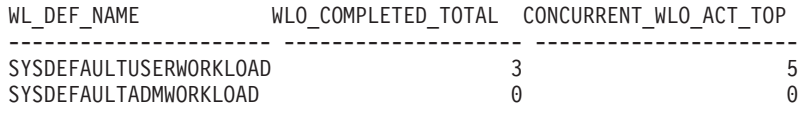

2 record(s) selected.

Note there is one workload occurrence completed for both of the scripts (work1.db2 and work2.db2) as well as a workload occurrence for the connection used to execute the previous command.

# **Step 2: Create a service class and workload**

Create a service class and then create a workload such that all activities run from the work1.db2 script get mapped to the newly created service class. When CLP executes a script, the CURRENT CLIENT\_APPLNAME special register value is set to ″CLP **script name**″.

```
CREATE SERVICE CLASS work1_sc
```
CREATE WORKLOAD work1\_wl CURRENT CLIENT\_APPLNAME('CLP work1.db2') SERVICE CLASS work1 sc

Additional Information: There are a number of attributes that can be specified when creating a workload or a service class. For example, when creating a workload, you can identify the connection based on application name, session user, etc. For more information, refer the CREATE WORKLOAD and the CREATE SERVICE CLASS documentation.

## **Step 3: Grant usage on workload**

Grant usage on the workload (requires ACCESSCTRL or SECADM authority). GRANT USAGE ON WORKLOAD work1\_wl TO PUBLIC

Additional information: A connection can be associated with a workload only if the session user has USAGE privilege on the workload. This is necessary to prevent

users from changing connection attributes of their application in an attempt to run their work in a higher priority service class. Some connection attributes can be changed programmatically (using the sqleseti API, for example). In this exercise, we just grant USAGE privilege to PUBLIC. You would want to be more discriminating on a real system. Since the sample will be run as DBADM, this step could be skipped altogether.

# **Step 4: Reset in-memory statistics**

Reset the in-memory statistics using the WLM\_COLLECT\_STATS function, to clear the statistics collected.

CALL SYSPROC.WLM\_COLLECT\_STATS()

### **Step 5: Run some activities**

Run both the work1.db2 and the work2.db2 scripts.

db2 –o –tvf work1.db2 db2 –o –tvf work2.db2

### **Step 6: View workload and service class statistics**

Use the WLM\_GET\_WORKLOAD\_STATS\_V97 table function to view workload statistics to determine which workload the applications are being associated with. CONNECT TO SAMPLE

```
SELECT SUBSTR(WORKLOAD NAME, 1, 22) AS WL DEF NAME,
      WLO COMPLETED TOTAL,
      CONCURRENT_WLO_ACT_TOP
      FROM TABLE(WLM GET WORKLOAD STATS V97(CAST(NULL AS VARCHAR(128)), -2))
     AS WLSTATS
```
The output will look something such as the following:

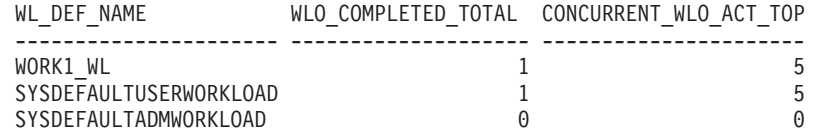

Note that one workload occurrence completed under WORK1\_WL which is the work1.db2 script. One workload occurrence completed under SYSDEFAULTUSERWORKLOAD which is the work2.db2 script.

You may see a 2<sup>nd</sup> workload occurrence completed for the SYSDEFAULTUSER WORKLOAD which is the connection that was used to call the WLM\_COLLECT\_STATS procedure. WLM\_COLLECT\_STATS is an asynchronous procedure which might be completed before the statistics are actually collected and therefore might be included.

You can also use the WLM\_GET\_SERVICE\_SUBCLASS\_STATS\_V97 table function to show which service class the activities are being run under as a result of creating the new workload.

```
SELECT VARCHAR( SERVICE SUPERCLASS NAME, 30) SUPERCLASS,
      VARCHAR( SERVICE SUBCLASS NAME, 23) SUBCLASS,
       COORD_ACT_COMPLETED_TOTAL COORDACTCOMP
      FROM TABLE(WLM_GET_SERVICE SUBCLASS STATS V97('','',-1)) AS T
```
The results looking something such as the following:

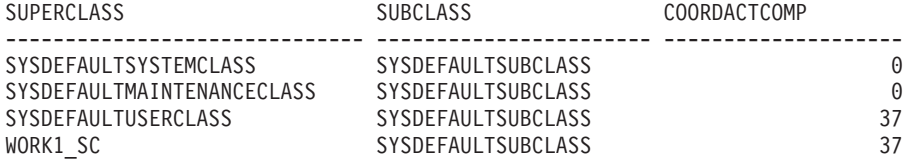

Note the activities that completed under the WORK1\_SC due to the WORK1\_WL workload mapping.

## **Step 7: Create another service class and workload**

Create a second service class and then create a workload such that all activities run from the work2.db2 application get mapped to the newly created service class. In addition, set up the workload so that it will collect some activity data. For this example, we just collect activity data without any additional details or values.

CREATE SERVICE CLASS work2\_sc

```
CREATE WORKLOAD work2_wl
              CURRENT CLIENT_APPLNAME('CLP work2.db2')
              SERVICE CLASS work2 sc
              COLLECT ACTIVITY DATA
```
Additional information: When the COLLECT ACTIVITY DATA clause is specified for a workload, information about any activity submitted by an occurrence of that workload will be sent to the active ACTIVITIES event monitor when the activity completes. The COLLECT ACTIVITY DATA clause permits you to specify how much information should be collected by applying one of the following options:

- v WITHOUT DETAILS: Collect activity information without statement and compilation environment (the default)
- WITH DETAILS: Collect activity information including statement and compilation environment.
- v WITH DETAILS AND VALUES: Collect activity information including statement and compilation environment, and input data values.

## **Step 8: Enable the activities event monitor**

Enable the event monitors for activities.

The activity monitor was created in Exercise 1. SET EVENT MONITOR DB2ACTIVITIES STATE 1

### **Step 9: Reset in-memory statistics and run some activities**

Use the WLM\_COLLECT\_STATS stored procedure to reset the statistics again and run the work1.db2 and work2.db2 scripts again. CALL SYSPROC.WLM\_COLLECT\_STATS()

db2 –o –tvf work1.db2 db2 –o –tvf work2.db2

## **Step 10: View workload and service class statistics**

Use the WLM\_GET\_WORKLOAD\_STATS\_V97 table function again to determine which workload the applications are being associated with

```
CONNECT TO SAMPLE
SELECT SUBSTR(WORKLOAD NAME, 1, 22) AS WL DEF NAME,
      WLO_COMPLETED_TOTAL,
      CONCURRENT_WLO_ACT_TOP
FROM TABLE(WLM GET WORKLOAD STATS V97(CAST(NULL AS VARCHAR(128)), -2))
    AS WLSTATS
```
The output will look something such as the following:

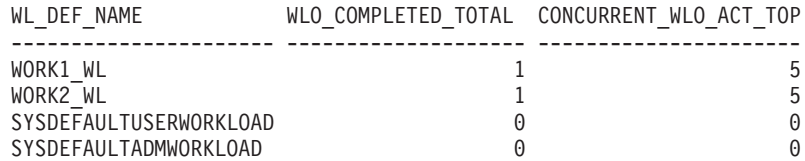

Note this time both workload definitions have a workload occurrence run, once for each script.

You may or may not see a workload occurrence completed for the SYSDEFAULTUSERWORKLOAD depending on whether workload occurrence over which the call to the WLM\_COLLECT\_STATS procedure was submitted is closed before the statistics are collected.

Use WLM\_GET\_SERVICE\_SUBCLASS\_STATS\_V97 again to show which service class the activities are being run under as a result of creating the new workload.

```
SELECT VARCHAR( SERVICE SUPERCLASS NAME, 30) SUPERCLASS,
       VARCHAR( SERVICE SUBCLASS NAME, 23) SUBCLASS,
       COORD_ACT_COMPLETED_TOTAL COORDACTCOMP
FROM TABLE(WLM GET SERVICE SUBCLASS STATS V97('','',-1)) AS T
```
With the results looking something like:

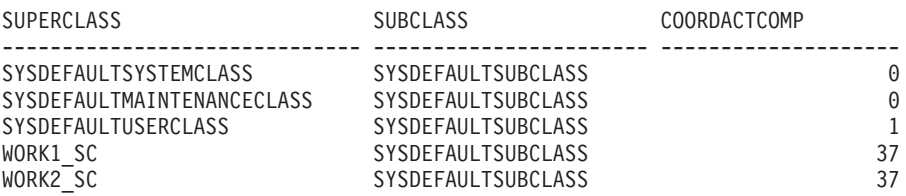

Note this time service super class work2\_sc has some activities run under it due to the WORK2\_WL mapping. The one activity under SYSDEFAULTUSERCLASS is the query previously run on WLM\_GET\_WORKLOAD\_STATS\_V97.

## **Step 11: View the activity data collected**

Query the activity table for information on the activities that have been run. Note that only the activities from the work2.db2 script have been collected because only the work2\_wl workload definition has the COLLECT ACTIVITY DATA attribute specified.

```
SELECT SUBSTR(WORKLOADNAME, 1, 20) WL DEF NAME,
       SUBSTR(APPL_NAME, 1, 20) APPL_NAME,
       SUBSTR(ACTIVITY TYPE, 1, 10) ACT TYPE
FROM SYSIBM.SYSWORKLOADS, ACTIVITY_DB2ACTIVITIES
WHERE WORKLOADID = WORKLOAD_ID
```
The results look something like:

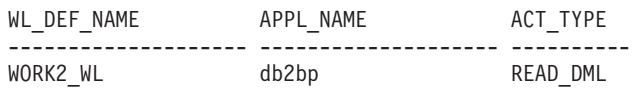

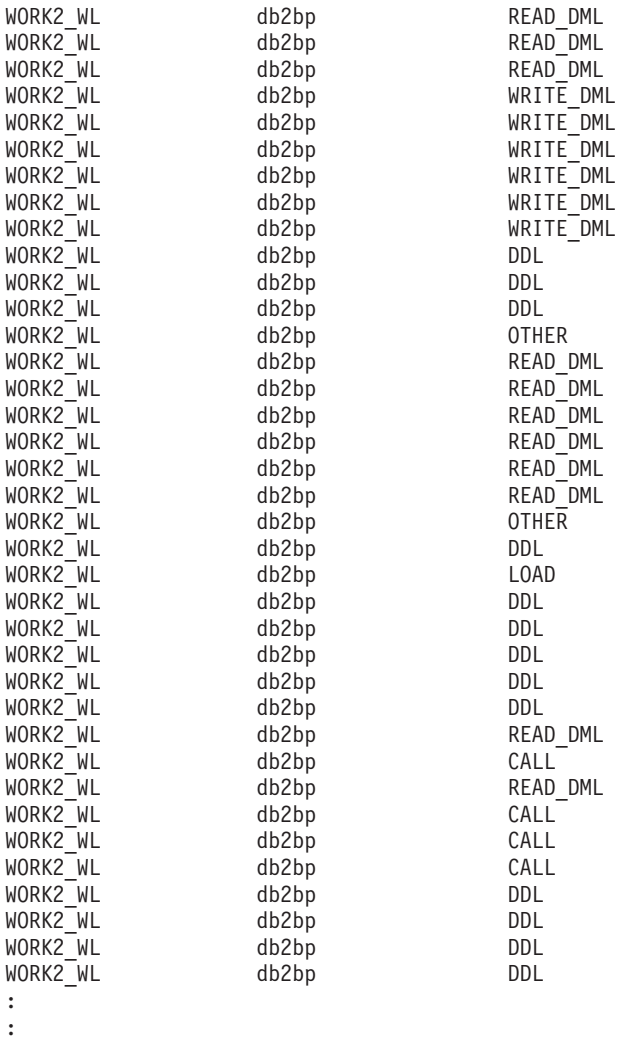

# **Step 12: Assign resources to service classes**

Now that you have isolated the activities issued by these two scripts into separate service classes, you can assign resources to the service classes or monitor the activities that run in those service classes. A few examples: If the work performed by the script work2.db2 is more important than the work performed by the script work1.db2, you could increase the priority of agents running in the WORK2\_SC service class using a statement such as the following.

On UNIX operating environments (a negative value specifies a higher priority): ALTER SERVICE CLASS WORK2\_SC AGENT PRIORITY -6

On Windows operating environments (a positive value specifies a higher priority): ALTER SERVICE CLASS WORK2\_SC AGENT PRIORITY 6

If you wanted to capture details about every individual activity that executes in the WORK2\_SC service class, you could enable activity collection for that service class using the following:

ALTER SERVICE CLASS SYSDEFAULTSUBCLASS UNDER WORK2\_SC COLLECT ACTIVITY DATA ON COORDINATOR WITH DETAILS

### **Step 13: Reset for next exercise**

Update workload work2\_wl so that no activity data is collected, disable the event monitor and clean up the event monitor table, and call WLM\_COLLECT\_STATS() to reset the statistics.

ALTER WORKLOAD work2\_wl COLLECT ACTIVITY DATA NONE

SET EVENT MONITOR DB2ACTIVITIES STATE 0

DELETE from ACTIVITY DB2ACTIVITIES

CALL WLM\_COLLECT\_STATS()

# **Exercise 3: Using thresholds to control rogue activities and using the threshold violation monitor**

This exercise demonstrates how you can use thresholds to detect resource misuse or the beginning of system overload by establishing limits over the consumption of a specific resource.

Estimated time: 15-20 minutes

If a threshold is violated, a specified action can be triggered. The supported actions are:

- STOP EXECUTION: Stop processing the activity that caused the threshold to be violated.
- CONTINUE: Continue processing
- Collect information about the activity that violated the threshold. This action can be specified in conjunction with the CONTINUE or STOP EXECUTION action.

Regardless of whether an activity that violates a threshold is stopped or permitted to continue running, a record of the violation is written to an active THRESHOLD VIOLATIONS event monitor (assuming one is defined in advance) each time a threshold is violated. The record contains information such as which threshold was violated, the time of the violation, and the threshold action.

This exercise demonstrates how thresholds can be used to detect or prevent rogue activities from running on your system and using up system resources. A rogue activity is any activity that uses an unexpectedly high amount of resources. For example, a query that runs for an abnormally long time, or returns an unexpectedly large result set.

# **Step 1: Create a threshold violation event monitor**

Create and enable a write-to-table event monitor that will be used to capture the threshold violation information and enable the activity event monitor that was created in Exercise 1.

CREATE EVENT MONITOR threvio FOR THRESHOLD VIOLATIONS WRITE TO TABLE THRESHOLDVIOLATIONS(IN userspace1), CONTROL(IN userspace1)

SET EVENT MONITOR threvio STATE 1

SET EVENT MONITOR db2activities STATE 1

# **Step 2: Create a workload**

Create a workload such that all activities run from the workth.db2 script will get mapped to the work1\_sc service class.

The work1\_sc service class already exists since it was created in Exercise 2.

```
CREATE WORKLOAD workth_wl
          CURRENT CLIENT_APPLNAME('CLP workth.db2')
          SERVICE CLASS work1 sc
```
# **Step 3: Create thresholds**

Create two thresholds, one of which (th\_estcost) is an ESTIMATEDSQLCOST threshold and another (th\_sqlrows) is a SQLROWSRETURNED threshold and apply them to the service class you wish to control the activities for (in this case, work1\_sc service class).

The th\_estcost threshold specifies an upper bound (10000 timerons) for the optimizer-estimated cost (in timerons) for an activity running in the work1\_sc service class. If any query with an estimated cost greater than 10000 timerons, tries to execute in the work1\_sc service class, this threshold is violated and the query is not permitted to run.

The thest sqlrows threshold specifies that any activity running in the work1 sc service class can return at most 30 rows from the data server. If any query tries to return more than 30 rows, this threshold is violated, only 30 rows will be returned to the client and the query will be stopped. In addition, data about the activity that caused the threshold violation will be collected.

In either case, when an activity violates the threshold, a threshold violation record is written to the THRESHOLD VIOLATIONS event monitor as defined in step 1 and the execution of the activity is stopped (because of the STOP EXECUTION action). The application that submitted the activity will receive an SQL4712N error.

```
CREATE THRESHOLD th_estcost
   FOR SERVICE CLASS work1 sc ACTIVITIES
    ENFORCEMENT DATABASE
    WHEN ESTIMATEDSQLCOST > 10000
    STOP EXECUTION
CREATE THRESHOLD th_sqlrows
```

```
FOR SERVICE CLASS work1 sc ACTIVITIES
ENFORCEMENT DATABASE
WHEN SQLROWSRETURNED > 30
COLLECT ACTIVITY DATA WITH DETAILS AND VALUES
STOP EXECUTION
```
Additional information: A threshold can be either predictive or reactive:

- Predictive threshold: The boundaries of a predictive threshold are checked before the activity starts running. To check whether a predictive threshold would be violated, the data server obtains usage estimates from the query compiler. For this example, the th\_estcost threshold is a predictive threshold.
- Reactive threshold: The boundaries of a reactive threshold are checked while an activity is executing. Approximate runtime usage estimates of the controlled resource are used to evaluate the boundaries of reactive thresholds. The runtime usage estimates are not obtained continuously but rather at selected predefined checkpoints during the lifetime of the tracked work. For this example, the th\_sqlrows is a reactive threshold.

## **Step 4: Run some activities**

Run some activities, some of which violate the threshold upper bounds defined in the previous step.

db2 –o –tvf workth.db2

Note that the statements which violate the thresholds defined above fail with an error of SQL4712N/SQLSTATE 5U026.

### **Step 5: View the threshold violation event monitor**

Information about every threshold violation is collected by the THRESHOLD VIOLATIONS event monitor. You can query the threshold violation information by issuing regular SQL statements against the threshold violation monitor table as shown in the following example.

```
CONNECT TO SAMPLE
SELECT APPL_ID,
     UOW_ID,
     ACTIVITY_ID,
     COORD_PARTITION_NUM AS COORDPART,
     THRESHOLD PREDICATE,
     THRESHOLD ACTION,
     TIME_OF_VIOLATION
FROM THRESHOLDVIOLATIONS THREVIO
ORDER BY THRESHOLD ACTION, THRESHOLD PREDICATE, TIME OF VIOLATION
The output will look something such as the following:
APPL_ID UOW_ID
ACTIVITY_ID COORDPART THRESHOLD_PREDICATE
                                THRESHOLD ACTION TIME OF VIOLATION
                               --------------------------------------------------------------------------- ----
---------------- ----------- -------------------------
------------------------------------------------------- ------------------------
--
*LOCAL.DB2.070821150008 11
1 0 EstimatedSQLCost
                               Stop 2007-08-21-
11.00.11.000000
*LOCAL.DB2.070821150008 10
       0 SQLRowsReturned
                                Stop 2007-08-21-
11.00.10.000000
```
2 record(s) selected.

## **Step 6: View information for the activity that violated the threshold**

Activity information is collected for any activity that violates a threshold that is defined with a COLLECT clause. Show the detailed information about the activities that violated a threshold using the following query:

```
SELECT VARCHAR(A.APPL NAME, 15) as APPL NAME,
       VARCHAR(A.TPMON CLIENT APP, 20) AS CLIENT APP NAME,A.ACTIVITY_ID,
       A.ACTIVITY TYPE,
       A.WORKLOAD_ID,
       T.THRESHOLD_PREDICATE,
       A.QUERY_CARD_ESTIMATE,
       T.THRESHOLD_MAXVALUE,
       T. TIME OF VIOLATION,
       VARCHAR(AS.STMT_TEXT, 100) AS STMT_TEXT
```
FROM THRESHOLDVIOLATIONS THREVIO AS T, ACTIVITY\_DB2ACTIVITIES AS A, ACTIVITYSTMT\_DB2ACTIVITIES AS AS WHERE T.APPL\_ID = A.APPL\_ID AND  $T.UOW^{-}ID = A.UOW^{-}ID AND$ T.ACTIVITY\_ID = A.ACTIVITY\_ID AND A.APPL\_ID = AS.APPL\_ID AND A.ACTIVITY ID = AS.ACTIVITY ID AND  $A.UOWID =  $AS.UOWID$$ 

The output will look something such as the following:

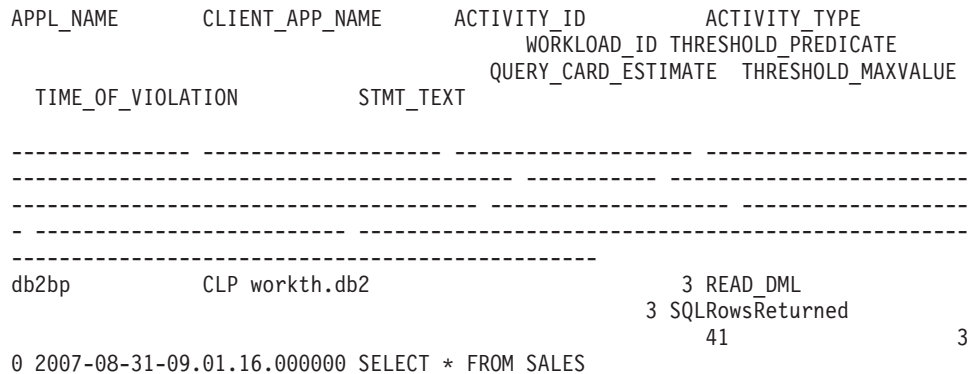

Note that the activity that violated the th\_estcost (EstimatedSqlCost) threshold is not shown. The reason is that the threshold did not specify the COLLECT ACTIVITY DATA clause, so that no activity data was collected for that activity.

### **Step 7: Reset for next exercise**

Disable the event monitors that were enabled. Also disable and drop the th\_estcost and th\_sqlrows thresholds that were created.

```
SET EVENT MONITOR threvio STATE 0
SET EVENT MONITOR db2activities STATE 0
```
ALTER THRESHOLD th estcost DISABLE DROP THRESHOLD th\_estcost

ALTER THRESHOLD th sqlrows DISABLE DROP THRESHOLD th\_sqlrows

Also clean up the activities event monitor tables and the threshold violation table

```
DELETE from ACTIVITY DB2ACTIVITIES
DELETE from ACTIVITYSTMT_DB2ACTIVITIES
DELETE from THRESHOLDVIOLATIONS THREVIO
```

```
CALL WLM_COLLECT_STATS()
```
# **Exercise 4: Differentiating activities by activity type**

This exercise demonstrates how a work action set can be used to: Collect information about all activities of a certain type; apply a threshold to all activities of a certain type; isolate activities of a certain type by mapping them to a specific service subclass

Estimated time: 25-30 minutes

Work action sets are used to apply an action to an activity based on what the activity is doing rather than who submitted it (as is done with workloads).

Actions can be applied to either:

- All database activities of a certain type (using a database work action set).
- Only to activities of a certain type in a particular service class (using a service class work action set).

This exercise shows both methods.

Additional Information: There are other actions that can be applied, such as collecting statistics for activities of a certain type that are not covered in this exercise.

### **Step 1: Create a work class set**

First, create a work class set containing work classes that will represent the specific types of activities you are interested in. This work class set will be used in conjunction with work action sets to perform actions on the selected types of activities. Below is an example that creates a work class set containing work classes of all possible types, but if you were interested only in one activity type, your work class set could be created to only contain that one work class.

CREATE WORK CLASS SET all\_class\_types (WORK CLASS read\_wc WORK TYPE READ, WORK CLASS write\_wc WORK TYPE WRITE, WORK CLASS ddl wc WORK TYPE DDL, WORK CLASS call wc WORK TYPE CALL, WORK CLASS load\_wc WORK TYPE LOAD, WORK CLASS all wc WORK TYPE ALL POSITION LAST)

### **Step 2: Enable the activities event monitor**

Enable the event monitor for activities that was created in Exercise 1. SET EVENT MONITOR DB2ACTIVITIES STATE 1

### **Step 3: Create a database work action set**

If you want to perform a particular action on all activities of a specific type (such as applying a threshold or collecting activity information), use a database work action set.

Create a work action set at the database level that contains work actions for the specific work class representing the type of activities you want isolated. For this example, we want to collect activity data for all DDL, READ and LOAD activities that run on the system and we also want to stop any large read activity from running. For this exercise, a large read activity is any select statement that has an estimated cost (in timerons) of greater than 10000.

```
CREATE WORK ACTION SET db_was FOR DATABASE
   USING WORK CLASS SET all_class_types
   (WORK ACTION collect load wa ON WORK CLASS load wc
      COLLECT ACTIVITY DATA WITH DETAILS AND VALUES,
    WORK ACTION collect ddl wa ON WORK CLASS ddl wc
      COLLECT ACTIVITY DATA WITH DETAILS AND VALUES,
    WORK ACTION collect read wa ON WORK CLASS read wc
      COLLECT ACTIVITY DATA WITH DETAILS AND VALUES,
    WORK ACTION stop_large_read_wa on WORK CLASS read_wc
      WHEN ESTIMATEDSQLCOST > 10000 STOP EXECUTION )
```
# **Step 4: Run activities and view work action set statistics**

Run the work1.db2 and work3.db2 scripts.

db2 –o –tvf work1.db2 db2 –o –tvf work3.db2

You can use the WLM\_GET\_WORK\_ACTION\_SET\_STATS table function to access the work action set statistics in memory to get the number of times specific activity types have been run. Note that running the following query shows only the load\_wc, read\_wc and ddl\_wc work classes since they are the only work classes that have an applicable work action. All the other activities are counted under the  $^{\prime\prime}$   $\star$   $^{\prime\prime}$  .

CONNECT TO SAMPLE

SELECT SUBSTR(WORK ACTION SET NAME, 1, 12) AS WORK ACTION SET NAME, SUBSTR(WORK CLASS NAME, 1, 12) AS WORK CLASS NAME, LAST RESET, SUBSTR(CHAR(ACT\_TOTAL), 1, 10) AS TOTAL ACTS FROM TABLE(WLM\_GET\_WORK\_ACTION\_SET\_STATS('', -2)) AS WASSTATS ORDER BY WORK\_ACTION\_SET\_NAME, WORK\_CLASS\_NAME

The output will look something like:

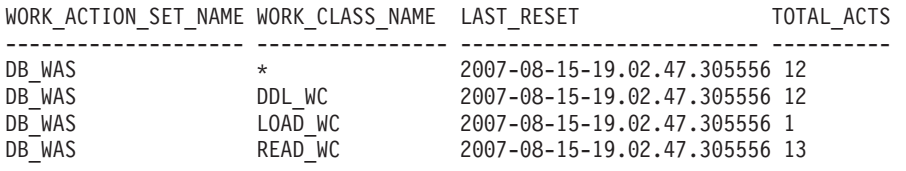

4 record(s) selected.

### **Step 5: View the activity data collected**

Information about every individual DDL, READ and LOAD activities was collected by the activities event monitor, due to the specification of the COLLECT ACTIVITY DATA work action that was applied to the ddl\_wc, read\_wc, and the load\_wc work classes in step 3. Below are a couple of examples of how you might want to look at this activity information.

To get some basic information about the activities, you can simply query the activity monitor table with a statement such as the following:

SELECT ACTIVITY ID,

```
SUBSTR(ACTIVITY_TYPE, 1, 8) AS ACTIVITY_TYPE,
                VARCHAR(APPL ID, 30) AS APPL ID,
                VARCHAR(APPL NAME, 10) AS APPL NAME
FROM ACTIVITY_DB2ACTIVITIES
```
The output will look something like:

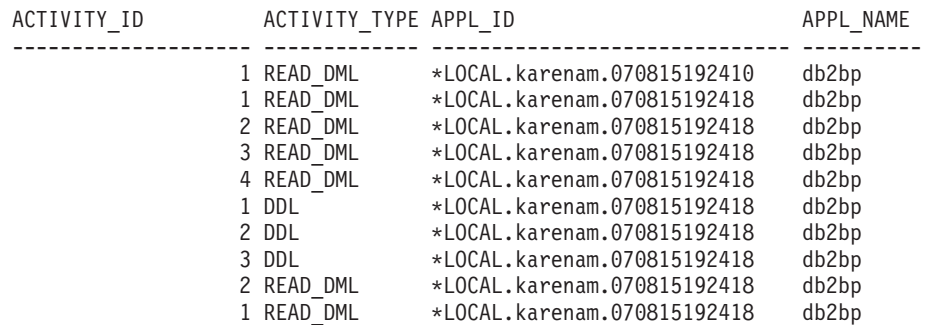

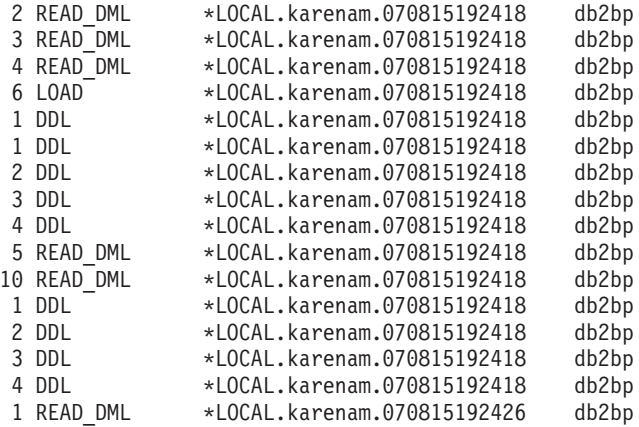

26 record(s) selected.

To obtain additional information about each activity, such as activity text and what service class it ran under, you can perform a query similar to this one:

```
SELECT VARCHAR(A.APPL NAME, 15) as APPL NAME,
                 VARCHAR(A.TPMON CLIENT APP, 20) AS CLIENT APP NAME,
                 VARCHAR(A.APPL ID, 30) as APPL ID,
                 VARCHAR(A.SERVICE_SUPERCLASS_NAME, 20) as SUPER_CLASS,
                 VARCHAR(A.SERVICE_SUBCLASS_NAME, 20) as SUB_CLASS,
                 SQLCODE,
                 VARCHAR(S.STMT_TEXT, 300) AS STMT_TEXT
FROM ACTIVITY_DB2ACTIVITIES AS A, ACTIVITYSTMT_DB2ACTIVITIES AS S
WHERE A.APPL \overline{I}D = S.APPL ID AND
                A.ACTIVITY_ID = S.ACTIVITY_ID AND
                A.UOW_ID = S.UOW_ID
```
The output will look something like: APPL\_NAME CLIENT\_APP\_NAME APPL\_ID SUPER CLASS SUB\_CLASS SQLCODE STMT\_TEXT --------------- -------------------- ------------------------------ --------- --- -------- -------------------- ----------- ----------------------------------- --- ----------------------------------------------------------------------------- --- ----------------------------------------------------------------------------- --- ----------------------------------------------------------------------------- --- --------------------- db2bp CLP wasdbsc.db2 \*LOCAL.karenam.070815192410 SYSDEFAULTUS ERCLASS SYSDEFAULTSUBCLASS 0 SELECT DISTINCT CURRENT SQLID FROM SYS IBM.SYSTABLES db2bp CLP work1.db2 \*LOCAL.karenam.070815192418 SYSDEFAULTUS ERCLASS SYSDEFAULTSUBCLASS 0 values (current client applname) : : db2bp CLP work1.db2 \*LOCAL.karenam.070815192418 SYSDEFAULTUS ERCLASS SYSDEFAULTSUBCLASS 0 drop procedure stp2

```
db2bp CLP work3.db2 *LOCAL.karenam.070815192426
SYSDEFAULTUS<br>ERCLASS SYSDEFAULTSUBCLASS
                                   -4712 select count(*) from syscat.tables,
sy
scat.tables, syscat.tables, syscat.tables, syscat.tables, syscat.tables
      :
      :
```
Note that one of the activities has an SQLCODE of -4712. This indicates execution of the activity was stopped due to a threshold violation. The threshold defined for the stop\_large\_read\_wa work action will prevent any SELECT statement with an estimated cost of greater than 10000 from executing.

Additional information: Load activities (not including load from a cursor) do not have an entry in the activity statement event monitor table (activitystmt\_db2activities table) which explains why there is no record for the single load activity that is run by the work1.db2 script in the output shown in the last query above. The reason for this is that load activities are not SQL statements. For load from cursor activities, there is an entry for the cursor statement in the activity statement event monitor table because the cursor itself is a separate activity. There is an entry for all load activities in the activities event monitor table (activity\_db2activities).

# **Step 6: Disable work actions**

Before moving on to the service class work action set, drop the database work action set.

DROP WORK ACTION SET db was

Additional information: Before dropping any concurrency threshold, that threshold must first be disabled. In this case, there are no work actions that represent a concurrency threshold but if there were, the only way to disable it would be by disabling the work action. A work action threshold cannot be manipulated through THRESHOLD SQL statements; they can be manipulated only through WORK ACTION SET SQL statements. Only work actions that represent concurrency thresholds need to be disabled before dropping the subsequent work action set. For this exercise, because there are no work actions that represent a concurrency threshold, there is no need to disable any of the work actions before dropping the work action set.

If you want to apply a particular action, such as a threshold, to all the activities of a certain type running in a service super class, you should consider using a service class work action set. You can create a mapping work action to map specific types of activities to a specific service subclass and then apply a threshold to that service subclass. The following steps demonstrate how service class work action sets might be used

## **Step 7: Create a service class to and create a workload**

Create a service subclass under the work1\_sc service super class that was created in Exercise 2 Step 2.

The service super class work1\_sc is the service class that the activities will be mapped to through the workloads. The service subclass work1\_sc\_read is the service class that the read activities will be mapped to through the work action. CREATE SERVICE CLASS work1\_sc\_read UNDER work1\_sc

Create a workload so that all activities submitted by the work3.db2 script will be mapped to work1 sc service super class. Note that activities from work1.db2 are already being mapped to work1\_sc from one of the previous exercises.

```
CREATE WORKLOAD work3_wl CURRENT CLIENT_APPLNAME('CLP work3.db2')
   SERVICE CLASS work1 sc
```
### **Step 8: Create a service class work action set**

Create a work action set at the service class level that contains work actions that apply to the specific work classes representing the types of activities you want isolated. For this example, we want to collect activity data for all DDL, read, and load activities that run under the work1\_sc service class and we also want to map read activities to a separate service subclass so that we can treat them differently; in this case, a threshold will be applied to the service subclass to stop any large SELECT statements from running.

```
CREATE WORK ACTION SET sc_was FOR SERVICE CLASS work1 sc
 USING WORK CLASS SET all class types (
    WORK ACTION collect load wa ON WORK CLASS load wc
     COLLECT ACTIVITY DATA ON ALL DATABASE PARTITIONS WITH DETAILS AND VALUES,
   WORK ACTION collect_ddl_wa ON WORK CLASS ddl_wc
     COLLECT ACTIVITY DATA ON ALL DATABASE PARTITIONS WITH DETAILS AND VALUES,
   WORK ACTION collect read wa ON WORK CLASS read wc
     COLLECT ACTIVITY DATA ON ALL DATABASE PARTITIONS WITH DETAILS AND VALUES,
   WORK ACTION map read wa on WORK CLASS read wc
          MAP ACTIVITY TO work1 sc read)
```
### **Step 9: Create a service class threshold**

To get an effect similar to the stop\_large\_read\_wa work action that prevented any large SELECT statements from running, create an ESTIMATEDSQLCOST threshold and apply it to the work1\_sc\_read service subclass.

CREATE THRESHOLD stop large activities FOR SERVICE CLASS work1 sc read UNDER work1\_sc ACTIVITIES ENFORCEMENT DATABASE WHEN ESTIMATEDSQLCOST >10000 STOP EXECUTION

### **Step 10: Clear the activity tables, reset the statistics, and run activities**

Clear out all of the activity tables so that you can start afresh before running the script again. Then call the wlm\_collect\_stats() stored procedure to reset the statistics

```
DELETE FROM activity_db2activities
DELETE FROM activitystmt_db2activities
DELETE FROM activityvals db2activities
```
CALL wlm collect stats()

Now, run work1.db2 and work3.db2 scripts once. db2 –o –tvf work1.db2 db2 –o –tvf work3.db2

Note the SQL04712 error for activities that caused the threshold to be exceeded.

## **Step 11: View work action set statistics**

Use the WLM\_GET\_WORK\_ACTION\_SET\_STATS table function to access the work action set statistics in memory to get the number of times specific activity types have been run. Note that running the following query shows only the load\_wc, ddl\_wc, and the read\_wc work classes since they are the only three work classes that have a work action applied to them. All the other activities end up being counted under ″\*″:

CONNECT TO SAMPLE

SELECT SUBSTR(WORK ACTION SET NAME, 1, 12) AS WORK ACTION SET NAME, SUBSTR(CHAR(DBPARTITIONNUM), 1, 4) AS PART, SUBSTR(WORK\_CLASS\_NAME, 1, 12) AS WORK\_CLASS\_NAME, LAST\_RESET, SUBSTR(CHAR(ACT\_TOTAL), 1, 10) AS TOTAL\_ACTS FROM TABLE(WLM\_GET\_WORK\_ACTION\_SET\_STATS('', -2)) AS WASSTATS ORDER BY WORK ACTION SET NAME, WORK CLASS NAME, PART

This time, output will look something such as the following: WORK ACTION SET NAME PART WORK CLASS NAME LAST RESET TOTAL TOTAL ACTS -------------------- ---- --------------- -------------------------- ---------- SC\_WAS 0 \* 2007-08-15-19.02.54.597999 12 SC\_WAS 0 DDL\_WC 2007-08-15-19.02.54.597999 12 SC\_WAS 0 LOAD\_WC 2007-08-15-19.02.54.597999 1 SC\_WAS 0 READ\_WC 2007-08-15-19.02.54.597999 12

4 record(s) selected.

### **Step 12: View the activity data collected**

Now query the activity tables again to get information about the individual activities. Note the service subclass that the activities were run under.

SELECT VARCHAR(A.APPL NAME, 15) as APPL NAME, VARCHAR(A.TPMON CLIENT<sup>-</sup>APP, 20) AS CLIENT APP NAME, VARCHAR(A.APPL\_ID, 30) as APPL\_ID, VARCHAR(A.SERVICE SUPERCLASS NAME, 20) as SUPER CLASS, VARCHAR(A.SERVICE\_SUBCLASS\_NAME, 20) as SUB\_CLASS, SQLCODE, VARCHAR(S.STMT\_TEXT, 300) AS STMT\_TEXT FROM ACTIVITY DB2ACTIVITIES AS  $\overline{A}$ , ACTIVITYSTMT DB2ACTIVITIES AS S WHERE A.APPL ID = S.APPL ID AND A.ACTIVITY\_ID = S.ACTIVITY\_ID AND A.UOW\_ID = S.UOW\_ID The output will look something like: APPL\_NAME CLIENT\_APP\_NAME APPL\_ID SUPER\_CLASS SUB\_CLASS SQLCODE STMT\_TEXT --------------- -------------------- ------------------------------ ------------ -------- -------------------- ----------- -------------------------------------- -------------------------------------------------------------------------------- -------------------------------------------------------------------------------- -------------------------------------------------------------------------------- --------------------- db2bp CLP work1.db2 \*LOCAL.karenam.070815195555 WORK1\_SC WORK1\_SC\_READ 0 values(current client\_applname) db2bp CLP work1.db2 \*LOCAL.karenam.070815195555 WORK1\_SC WORK1 SC READ 0 select \* from org : : db2bp CLP work1.db2 \*LOCAL.karenam.070815195555 WORK1\_SC SYSDEFAULTSUBCLASS 0 drop procedure stp2 db2bp CLP work3.db2 \*LOCAL.karenam.070815195600 WORK1\_SC WORK1\_SC\_READ  $-4712$  select count(\*) from syscat.tables, sy scat.tables, syscat.tables, syscat.tables, syscat.tables, syscat.tables

Note again, that one of the activities has a SQLCODE of -4712, this time because of the stop\_large\_activities service class threshold that was created in step 9 that was violated because the estimated cost for that select statement was too large. Also notice that all read activities are being run under the work1\_sc\_read service subclass.

### **Step 13: Reset for next exercise**

Disable the even monitor, drop the service class threshold and drop the service class work action set.

SET EVENT MONITOR DB2ACTIVITIES STATE 0

DROP THRESHOLD STOP LARGE ACTIVITIES ALTER WORK ACTION SET SC\_WAS ALTER WORK ACTION COLLECT\_LOAD\_WA DISABLE ALTER WORK ACTION COLLECT\_DDL\_WA DISABLE ALTER WORK ACTION COLLECT\_READ\_WA DISABLE ALTER WORK ACTION MAP READ WA DISABLE; DROP WORK ACTION SET SC\_WAS

Clear out all of the activity tables so that you can start afresh, before running the script again.

DELETE FROM activity db2activities DELETE FROM activitystmt\_db2activities DELETE from activityvals\_db2activities

Disable all of the workloads that have been created so that all activities will run under the default user workload and get mapped to the default service super class.

ALTER WORKLOAD work1\_wl DISABLE ALTER WORKLOAD work2\_wl DISABLE ALTER WORKLOAD work3\_wl DISABLE ALTER WORKLOAD workth wl DISABLE

Call the wlm\_collect\_stats() stored procedure to reset the statistics. CALL WLM\_COLLECT\_STATS()

# **Exercise 5: Using histograms for service classes**

This exercise demonstrates how to use the COLLECT AGGREGATE ACTIVITY DATA BASE option on a service class to produce histograms of coordinator activity lifetimes, coordinator activity execution times, and coordinator activity queue times.

Estimated time: 25-30 minutes

These three histograms are useful for knowing more than just the average lifetime, execution time, or queue time of the activities run on the system, since they can be used to calculate standard deviations and can reveal outliers. For more information on histograms, see "Histograms in workload [management"](#page-189-0) on page 180.

Histograms are accessed through the statistics event monitor. This exercise reuses the statistics event monitor created in Exercise 1 Step 1.

Additional Information: The statistics event monitor is a write-to-table event monitor and contains logical data groups. The first is the control logical data group, which every event monitor has, and then there are the logical data groups that are specific to the statistics event monitor type. The specific logical data groups are:

- histogrambin for histogram information
- qstats for threshold queue statistics
- scstats service class statistics
- wcstats for work class statistics
- wlstats for workload statistics

## **Step 1: Create views for viewing histogram statistics**

Create several views to make querying the HISTOGRAMBIN\_DB2STATISTICS table easier. The first view lists all of the histogram types available. This exercise reports just the three basic types:lifetime, execution time and queue time.

```
CREATE VIEW HISTOGRAMTYPES AS
  SELECT DISTINCT SUBSTR(HISTOGRAM_TYPE,1,24) AS HISTOGRAM_TYPE
  FROM HISTOGRAMBIN DB2STATISTICS
```
A second view makes it easier to find out which service classes are having histograms collected for them. The HISTOGRAMBIN\_DB2STATISTICS table identifies the service classes for which histograms are being collected using the service class ID. Joining this table with the SERVICECLASSES catalog table permits the service class information to be presented with the service super class name and service subclass name instead of the service class ID.

```
CREATE VIEW HISTOGRAMSERVICECLASSES AS
 SELECT DISTINCT SUBSTR(HISTOGRAM_TYPE,1,24) AS HISTOGRAM_TYPE,
         SUBSTR(PARENTSERVICECLASSNAME,1,24) AS SERVICE_SUPERCLASS,
         SUBSTR(SERVICECLASSNAME, 1, 24) AS SERVICE SUBCLASS
  FROM HISTOGRAMBIN DB2STATISTICS AS H,
       SYSCAT.SERVICECLASSES AS S
```

```
WHERE H.SERVICE CLASS ID = S.SERVICECLASSID
```
The third view lists all of the times that a histogram of a given type was collected for a given service class. Such as the histogramserviceclasses view, it also joins the HISTOGRAMBIN\_DB2STATISTICS table with the SERVICECLASSES catalog table. The difference is that it includes the STATISTICS\_TIMESTAMP column as one of the columns in the view.

```
CREATE VIEW HISTOGRAMTIMES AS
  SELECT DISTINCT SUBSTR(HISTOGRAM TYPE, 1, 24) AS HISTOGRAM TYPE,
         SUBSTR(PARENTSERVICECLASSNAME,1,24) AS SERVICE_SUPERCLASS,
         SUBSTR(SERVICECLASSNAME, 1, 24) AS SERVICE SUBCLASS,
         STATISTICS_TIMESTAMP AS TIMESTAMP
  FROM HISTOGRAMBIN DB2STATISTICS AS H,
       SYSCAT.SERVICECLASSES AS S
 WHERE H.SERVICE_CLASS_ID = S.SERVICECLASSID
```
The fourth and final view will be used to show the histograms themselves. It also demonstrates something that one often needs to do when dealing with histograms, which is to aggregate them over time. This view shows the top of each bin and the number of activities that were counted towards each bin. For the three histograms in this exercise, the BIN\_TOP field measures the number of milliseconds in the activity lifetime, execution time or queue time. When BIN\_TOP is, say 3000 milliseconds and the BIN\_TOP of the previous bin is 2000 milliseconds and the NUMBER\_IN\_BIN is ten for a lifetime histogram, you know that ten activities had a lifetime that was between 2 and 3 seconds.

```
CREATE VIEW HISTOGRAMS(HISTOGRAM_TYPE,
                       SERVICE SUPERCLASS,
                       SERVICE<sup>-</sup>SUBCLASS,
                       BIN_TOP,
                       NUMBER IN BIN) AS
 SELECT DISTINCT SUBSTR(HISTOGRAM TYPE, 1,24) AS HISTOGRAM TYPE,
         SUBSTR(PARENTSERVICECLASSNAME, 1, 24) AS SERVICE SUPERCLASS,
         SUBSTR(SERVICECLASSNAME, 1, 24) AS SERVICE SUBCLASS,
         TOP AS BIN_TOP,
         SUM(NUMBER_IN_BIN) AS NUMBER_IN_BIN
  FROM HISTOGRAMBIN DB2STATISTICS AS H,
      SYSCAT.SERVICECLASSES AS S
  WHERE H.SERVICE CLASS ID = S.SERVICECLASSID
 GROUP BY HISTOGRAM_TYPE, PARENTSERVICECLASSNAME, SERVICECLASSNAME, TOP
```
# **Step 2: Turn on the collection of histograms**

The activity lifetime, queue time, and execution time histograms are collected for a service subclass when the base collect aggregate activity data option is enabled for the subclass. Enable the base aggregate activity data collection for the default subclass under the default user super class using the COLLECT AGGREGATE ACTIVITY DATA clause.

Note that all activities will be run in the default user service class since all the user defined workloads were disabled at the end of the previous exercise.

```
ALTER SERVICE CLASS SYSDEFAULTSUBCLASS
  UNDER SYSDEFAULTUSERCLASS
  COLLECT AGGREGATE ACTIVITY DATA BASE
```
## **Step 3: Activate the statistics event monitor**

Activate the statistics event monitor that was created earlier so that it may receive the aggregate data whenever it is collected.

SET EVENT MONITOR DB2STATISTICS STATE 1

## **Step 4: Run activities and send statistics to the statistics event monitor**

Now some activities can be run. After the activities have finished, the WLM\_COLLECT\_STATS stored procedure is called to send the statistics (including the activity lifetime, execution time and queue time histograms for the default user service class) to the active statistics event monitor. These histograms contain data about all activities that executed in the default user service class since aggregate activity statistics were enabled. Calling this stored procedure also resets the statistics. To show changes in database activity over time, three collection intervals are created. In the first interval, run two scripts, work1.db2 and work2.db2, and then collect and reset the statistics.

```
db2 -o -tvf work1.db2
db2 -o -tvf work2.db2
```
CONNECT TO SAMPLE

```
CALL WLM_COLLECT_STATS()
```
In the second interval, only run the work1.db2 script once and then collect and reset the statistics.

db2 -o -tvf work1.db2 CONNECT TO SAMPLE

```
CALL WLM_COLLECT_STATS()
```
In the third interval, run work1.db2 twice and run work2.db2 script once and then collect and reset the statistics.

db2 -o -tvf work1.db2 db2 -o -tvf work2.db2 db2 -o -tvf work1.db2

CONNECT TO SAMPLE

CALL WLM\_COLLECT\_STATS()

Collecting data periodically such as this permits you to watch how work on your system changes over time.

Additional Information: Collecting data periodically does not need to be a manual operation. Using the WLM\_COLLECT\_INT database configuration parameter, one can set the interval in minutes after which statistics collection and reset automatically occurs.

# **Step 5: Query views to view statistics**

Now that statistics have been collected, the views created earlier can be used to look at the statistics. The HISTOGRAMTYPES view just returns the types of histograms available.

SELECT \* FROM HISTOGRAMTYPES

```
HISTOGRAM_TYPE
------------------------
CoordActExecTime
CoordActLifetime
CoordActQueueTime
```
3 record(s) selected.

Since the BASE option was used when altering the service class, there are three histograms: lifetime, exectime and queuetime. The HISTOGRAMSERVICECLASSES view permits you to see the service classes for which a histogram was collected. The example below restricts the output to that of the CoordActLifetime histogram only. Since aggregate activity collection was only turned on for the default user service class's default subclass, only that class is shown when selecting from the HISTOGRAMSERVICECLASSES view.

```
SELECT * FROM HISTOGRAMSERVICECLASSES
 WHERE HISTOGRAM TYPE = 'CoordActLifetime'
 ORDER BY SERVICE SUPERCLASS, SERVICE SUBCLASS
HISTOGRAM_TYPE SERVICE_SUPERCLASS SERVICE_SUBCLASS
------------------------ ------------------------ -----------------------
-
CoordActLifetime SYSDEFAULTUSERCLASS SYSDEFAULTSUBCLASS
```
1 record(s) selected.

The HISTOGRAMTIMES view shows the times when histograms were collected. Since the WLM\_COLLECT\_STATS procedure was run three times, there are three timestamps for the lifetime histogram shown.

```
SELECT * FROM HISTOGRAMTIMES
  WHERE HISTOGRAM TYPE = 'CoordActLifetime'
   AND SERVICE SUPERCLASS = 'SYSDEFAULTUSERCLASS'
   AND SERVICE_SUBCLASS = 'SYSDEFAULTSUBCLASS'
 ORDER BY TIMESTAMP
HISTOGRAM_TYPE SERVICE_SUPERCLASS SERVICE_SUBCLASS TIMESTAMP
---------------- ------------------- ------------------ -----------------
---------
CoordActLifetime SYSDEFAULTUSERCLASS SYSDEFAULTSUBCLASS 2007-08-05-
20.44.51.519380
CoordActLifetime SYSDEFAULTUSERCLASS SYSDEFAULTSUBCLASS 2007-08-05-
21.04.27.131281
CoordActLifetime SYSDEFAULTUSERCLASS SYSDEFAULTSUBCLASS 2007-08-05-
21.08.27.474168
```
3 record(s) selected.

The last view, HISTOGRAMS, is for looking at the histograms themselves. Unlike the HISTOGRAMTIMES view that lists each collection interval as its own row, this view aggregates histogram data across multiple intervals to produce a single histogram of a given type for a given service class.

```
SELECT BIN TOP, NUMBER IN BIN FROM HISTOGRAMS
  WHERE HISTOGRAM_TYPE = \sqrt{T}CoordActLifetime'
    AND SERVICE_SUPERCLASS = 'SYSDEFAULTUSERCLASS'
    AND SERVICE SUBCLASS = 'SYSDEFAULTSUBCLASS'
 ORDER BY BIN_TOP
```
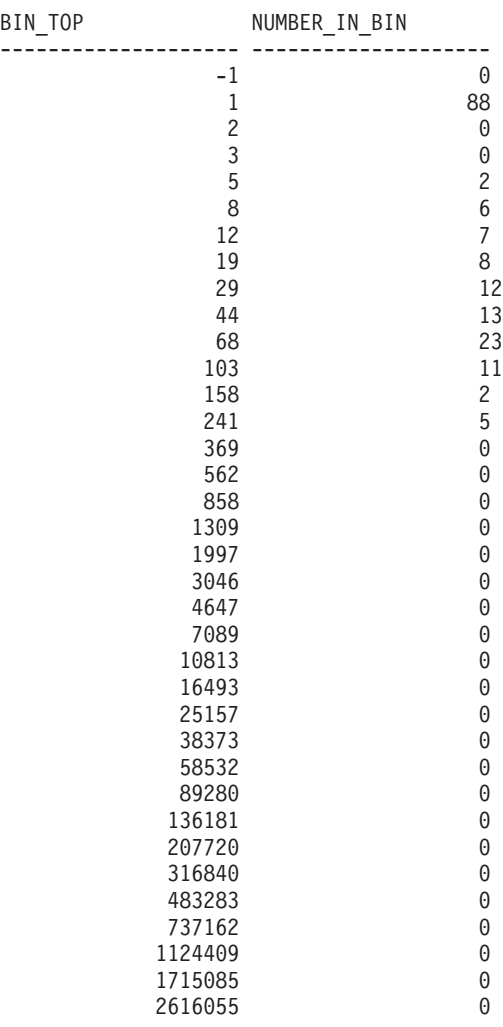

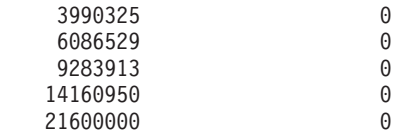

41 record(s) selected.

The output from the histograms can then be used as input into a graphing tool to generate a graph. The diagram below shows a graph that was created using a Ruby Graphing Library called Gruff Graphs.

Lifetime histogram for SYSDEFAULTUSERCLASS (CoordActLifetime):

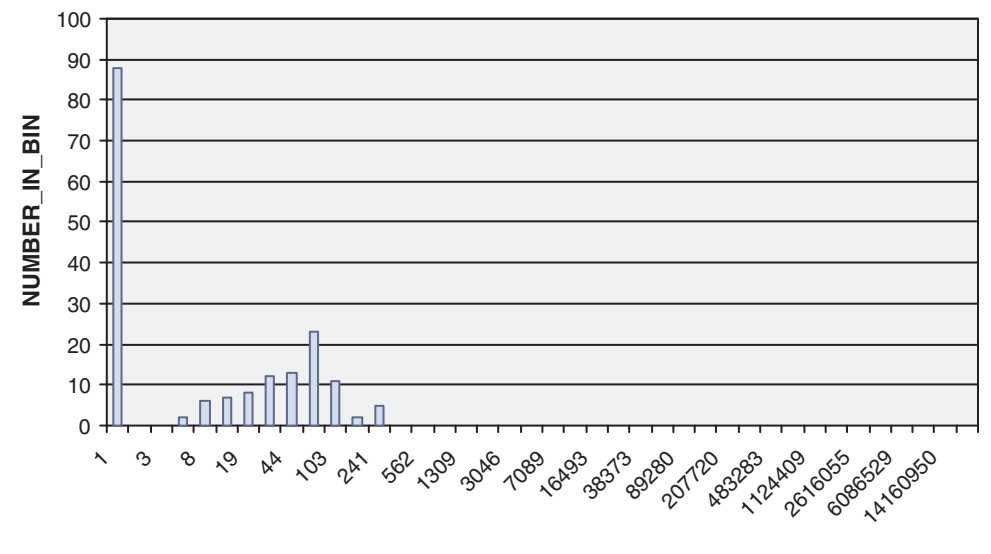

**BIN\_TOP**

Running the query above should produce output that will not be exactly the same as what is shown above since activity lifetimes depend on the performance of the system. In the output above, there are 41 bins and all of the largest bins are empty. At the top, there is a bin whose BIN\_TOP is -1. This bin represents all of those activities whose lifetime was too large to fit in the histogram. Seeing a NUMBER\_OF\_BIN greater than zero when the BIN\_TOP is -1 indicates that you should probably increase the high bin value of your histogram. In the output above, the NUMBER\_IN\_BIN is 0, so there is no need to make such a change. A large number of activities, 88 in this case, were counted in the bin with a BIN\_TOP of 1. This is the lowest bin and it means that 88 activities had a lifetime between 0 and 1 milliseconds. Another piece of information that can be extracted from the histogram is that, since the largest BIN\_TOP for which there is a corresponding non-zero NUMBER\_IN\_BIN is 241, the largest lifetime of any activity in the workloads collected in this histogram was between 158 milliseconds and 241 milliseconds. The COORD\_ACT\_LIFETIME\_TOP column in the SCSTATS\_DB2STATISTICS table gives a more precise measurement of the lifetime of the activity with the largest lifetime.

The same query can be repeated with a histogram\_type of CoordActExecTime instead of CoordActLifetime. The execution time histogram is expected to be similar but not identical to the lifetime histogram. The reason they are different, even when there is no queuing, is that execution time does not include initialization time or cursor idle time, while lifetime does.
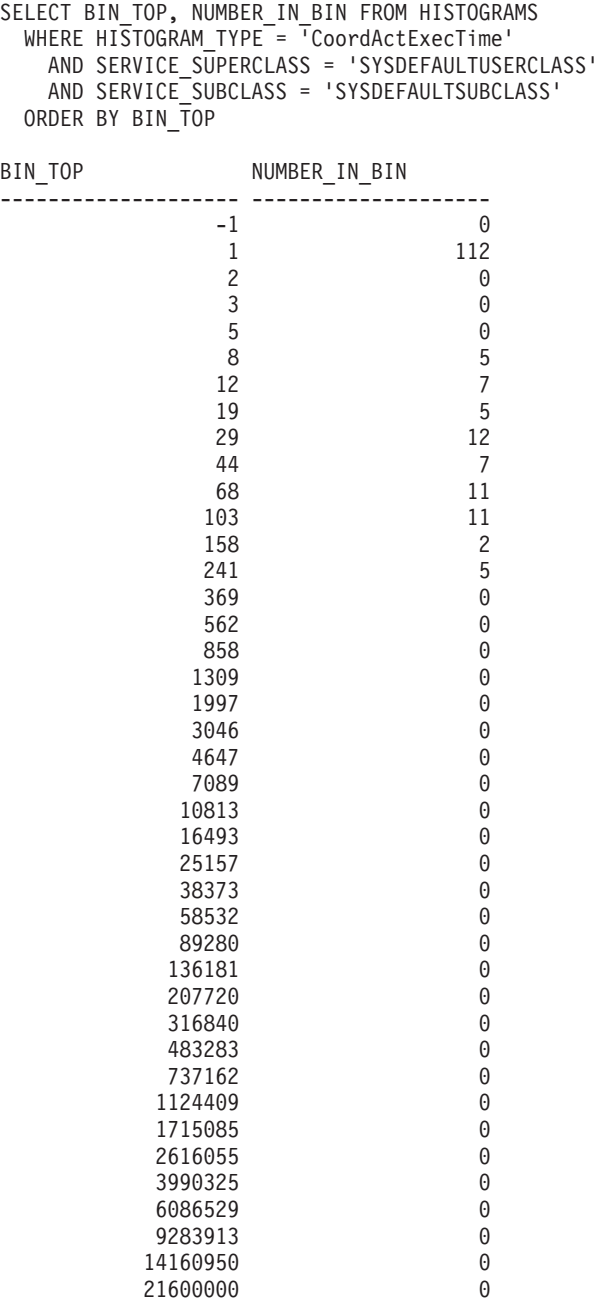

record(s) selected.

Execution time histogram for SYSDEFAULTUSERCLASS (CoordActExecTime):

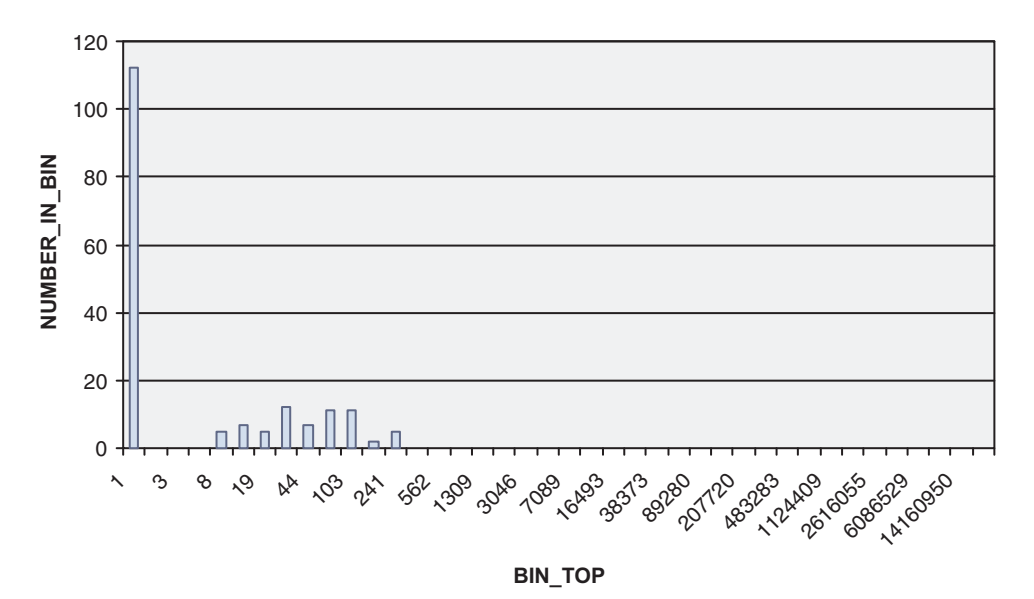

Once again, a large number of activities are counted in the first bin and the highest execution time of any activity is at most 241 milliseconds.

Finally, the HISTOGRAMS view will be used to look at the CoordActQueueTime histogram. This is the simplest histogram because there is no queuing, since no queuing thresholds were created or enabled in this exercise.

```
SELECT BIN_TOP, NUMBER_IN_BIN FROM HISTOGRAMS
  WHERE HISTOGRAM_TYPE<sup>-= T</sup>CoordActQueueTime'
    AND SERVICE_SUPERCLASS = 'SYSDEFAULTUSERCLASS'
    AND SERVICE_SUBCLASS = 'SYSDEFAULTSUBCLASS'
  ORDER BY BIN_TOP
```
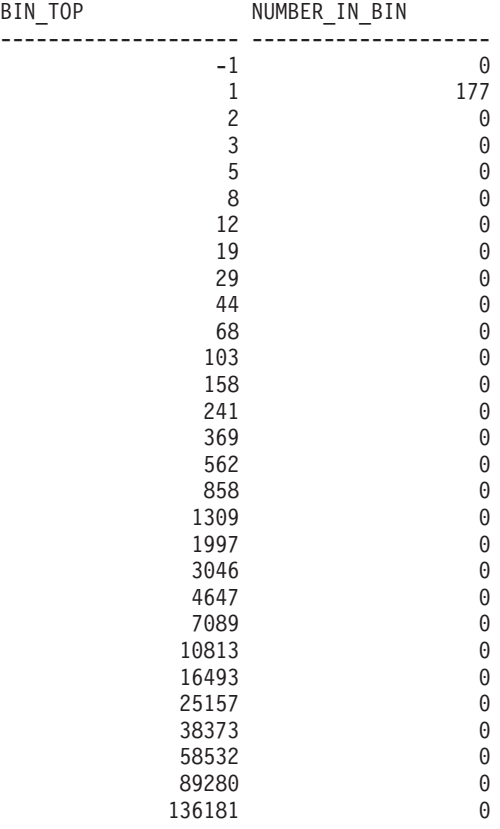

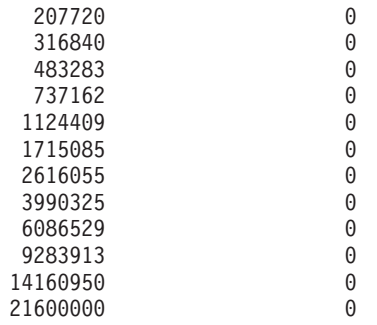

41 record(s) selected.

Queue time histogram for SYSDEFAULTUSERCLASS (CoordActQueueTime):

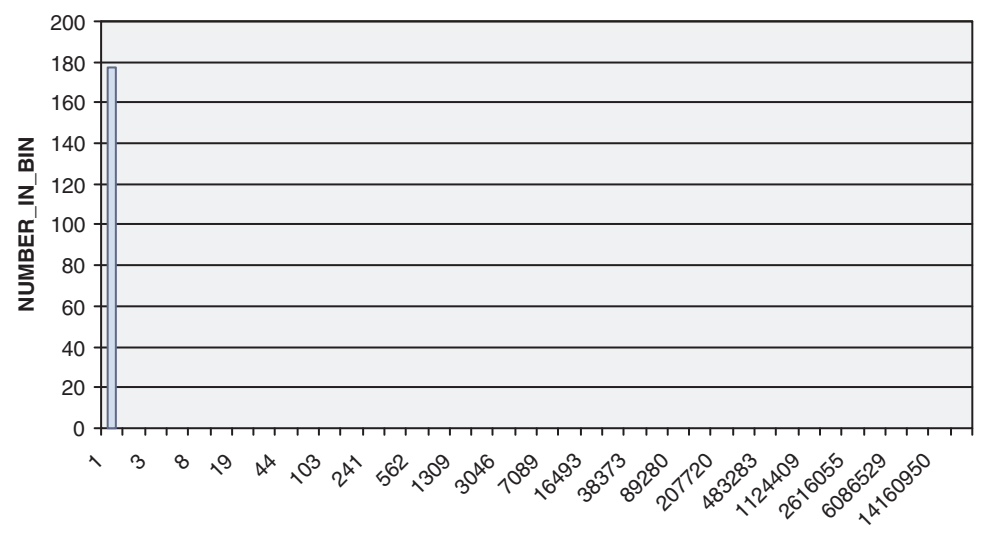

**BIN\_TOP**

Every activity was counted in the 0 to 1 millisecond bin because every activity spent zero milliseconds queuing.

The last several queries looked at activity lifetimes, execution times and queue times broken down into bins but aggregated across multiple intervals. The following query presents the same information from a different perspective. It shows averages instead of histograms and, rather than combining the intervals, it shows each interval individually. It also reports a count of the number of completed activities which shows how many activities completed in each interval. It uses the SCSTATS\_DB2STATISTICS table instead of the HISTOGRAMBIN\_DB2STATISTICS table.

```
SELECT STATISTICS_TIMESTAMP,
       COORD_ACT_LIFETIME_AVG AS LIFETIMEAVG,
       COORD_ACT_EXEC_TIME_AVG AS EXECTIMEAVG,
       COORD_ACT_QUEUE_TIME_AVG AS QUEUETIMEAVG,
       COORD_ACT_COMPLETED_TOTAL AS COMPLETED_TOTAL
FROM SCSTATS DB2STATISTICS
WHERE SERVICE_SUPERCLASS NAME = 'SYSDEFAULTUSERCLASS'
 AND SERVICE SUBCLASS NAME = 'SYSDEFAULTSUBCLASS'
ORDER BY STATISTICS_TIMESTAMP
STATISTICS TIMESTAMP LIFETIMEAVG EXECTIMEAVG QUEUETIMEAVG
COMPLETED_TOTAL
                                                                -------------------------- ----------- ----------- ------------ ---------
------
2007-08-07-14.07.44.511153 508 475 0
```
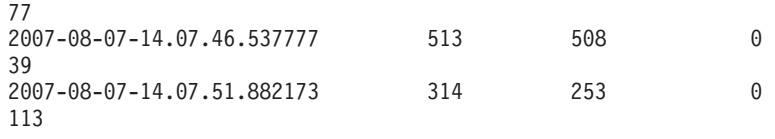

3 record(s) selected.

The result shows that average lifetimes are slightly higher than average execution times for each interval and all three are just over a half a second or less. The average queue time, as expected, is zero. The counts of the number of completed activities in each interval is as expected because workloads 1 and 2 were run in the first interval which resulted in 77 activities collected, workload 1 ran alone in the second interval which resulted in 39 activities, and workload 1 ran twice and workload 2 ran once in the third interval, which resulted in 113 activities.

### **Step 6: Reset for the next exercise**

The final step is to turn off collection of aggregate activities on the default user service class and drop the views and delete the information in the statistics tables.

ALTER SERVICE CLASS SYSDEFAULTSUBCLASS UNDER SYSDEFAULTUSERCLASS COLLECT AGGREGATE ACTIVITY DATA NONE

DROP VIEW histograms DROP VIEW histogramtimes DROP VIEW histogramserviceclasses DROP VIEW histogramtypes SET EVENT MONITOR DB2STATISTICS STATE 0 DELETE FROM HISTOGRAMBIN\_DB2STATISTICS DELETE FROM SCSTATS DB2STATISTICS

## **Exercise 6: Investigating delays with WLM table functions**

This exercise demonstrates how you can determine the cause of an application slow down with the DB2 WLM monitoring facilities.

Estimated time: 10-15 minutes

The DB2 WLM monitoring facilities provide information and statistics for work in a database. Once the cause of a slow-down is identified, you can remedy the situation.

### **Step 1: Run activities**

Two applications are used in this exercise, app1.db2 and app2.db2. Both applications perform DML operations on the SAMPLE database. Run the app1.db2 script in one window followed immediately by the app2.db2 script in a second window.

db2 –tvf app1.db2 db2 –tvf app2.db2

### **Step 2: View currently active workload occurrences**

The app2.db2 script should now be hanging. From a third window, issue table function WLM\_GET\_SERVICE\_CLASS\_WORKLOAD\_OCCURRENCES\_V97 to find the states of all applications running on the database. For this example, you can

think of a workload occurrence as the same as an application. This table function shows information for all workload occurrences in a service class. Since we want to see all workload occurrences in the database, we use wildcards represented by '' as service\_superclass\_name and service\_subclass\_name input parameters.

CONNECT TO SAMPLE

```
SELECT INTEGER(APPLICATION HANDLE) APPL HANDLE,
   VARCHAR(CLIENT_APPLNAME, 15) AS APPL_NAME,
   VARCHAR(SYSTEM_AUTH_ID, 20) AS USER_ID
   FROM TABLE
   (WLM GET SERVICE CLASS WORKLOAD OCCURRENCES V97('', '', -2))
```
The output will look something such as the following:

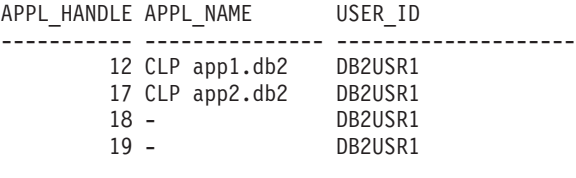

4 record(s) selected.

From the output, we can tell that the application handle for app2.db2 is 17.

## **Step 3: Find the agent for the application**

To find out what the agents for app2.db2 are doing use the

WLM\_GET\_SERVICE\_CLASS\_AGENTS\_V97 table function. This table function shows information on agents working in a service class. Since we want to see the agents working for application handle 17, we specify this in the application\_handle input parameter. For this example, we are not interested in agents for a particular service class, so we specify wildcards for the service\_superclass\_name and service\_subclass\_name input parameters.

```
SELECT INTEGER(APPLICATION HANDLE) AS APPL HANDLE,
   UOW_ID, ACTIVITY_ID,
   VARCHAR(AGENT TYPE, 15) AS AGENT TYPE,
   VARCHAR(AGENT STATE, 10) AS AGENT STATE,
   VARCHAR(EVENT TYPE, 10) AS EVENT TYPE,
   VARCHAR(EVENT OBJECT, 10) AS EVENT OBJ,
  VARCHAR(EVENT_STATE, 10) AS EVENT_STATE
FROM TABLE
   (WLM_GET_SERVICE_CLASS_AGENTS_V97('', '', 17, -2))
The output will look something like
APPL_HANDLE_UOW_ID ACTIVITY_ID_AGENT_TYPE AGENT_STATE_EVENT_TYPE
EVENT OBJ EVENT STATE
----------- ----------- ----------- --------------- ----------- ----------
---------- -----------
```
17 1 2 COORDINATOR ACTIVE ACQUIRE LOCK IDLE

1 record(s) selected.

From the output, you can see that the coordinator agent for application 17 is idle and waiting to acquire a lock. This is the reason why app2.db2 appears to be hanging.

## **Step 4: Find the problem application and resolve the problem**

Now that we know why the application is hanging, we can remedy the situation. We know the application is waiting on a lock. To find out which lock this application is waiting on and which application is holding the lock, we can use the db2pd tool. First, we need to find out the current transaction number for our hanging application: Issue db2pd -transactions for application handle 17. db2pd -db sample -transactions app=17

The output will look something such as the following:

Address AppHandl [nod-index] TranHdl Locks State Tflag Tflag2 Firstlsn Lastlsn LogSpace SpaceReserved TID AxRegCnt GXID 0x07000000302A7080 17 [000-00017] 7 5 READ 0x00000000 0x00000000 0x000000000000 0x000000000000 0 0 0x000000000AC3 1 0

From the output, we can tell that application 17 has transaction handle 7. We can now find which locks this transaction is waiting on by issuing the db2pd –locks command for transaction handle 7.

db2pd -db sample -locks 7 wait

The output will look something such as the following:

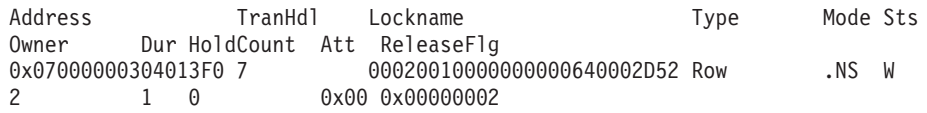

The output shows that the application is waiting on a row lock. The owner of the lock has transaction handle 2. This transaction is holding the lock and causing our hang. The final step is to determine the corresponding application handle for transaction handle 2. Issue db2pd –transactions command for transaction handle 2. db2pd -db sample -transactions 2

The output will look something such as the following:

Address AppHandl [nod-index] TranHdl Locks State Tflag Tflag2 Firstlsn Lastlsn LogSpace SpaceReserved TID AxRegCnt GXID 0x07000000302A2080 12 [000-00012] 2 6 WRITE 0x00000000 0x00000000 0x000002EE000C 0x000002EE005E 232 396 0x000000000ABB 1 0

From the output, we can see that transaction handle 2 corresponds to application handle 12. Referring back to the results from table function

WLM\_GET\_SERVICE\_CLASS\_WORKLOAD\_OCCURRENCES\_V97, you can see that application 12 refers to app1.db2. This application is holding a row lock that is needed by app2.db2. To make app2.db2 proceed, you may commit, rollback or terminate the unit of work or process from the window running app1.db2. Alternatively, you may also force off app1.db2 by issuing FORCE APPLICATION on application handle 12.

db2 force application (12)

Additional Information: Another way to diagnose hanging applications due to lock contention is to use the SNAPSHOT\_LOCKWAIT monitor table function. This table function provides information on lock holders and waiters. To use this table function, the DFT\_MON\_LOCK monitor switch configuration parameter must be

turned on before the database is started. This switch affects all databases on an instance.

## **Exercise 7: Cancelling an ongoing activity**

This exercise demonstrates how to cancel an activity that is currently active using the WLM\_CANCEL\_ACTIVITY procedure.

Estimated time: 5-10 minutes

### **Step 1: Issue a long running query**

From a CLP window, run the following script that issues a long running query db2 -tvf longquery.db2

### **Step 2: Get the application handle**

From another CLP window, call the WLM\_GET\_WORKLOAD\_OCCURRENCE\_ACTIVITIES\_V97 to get the application handle, unit of work ID and activity ID of the cursor activity above.

```
SELECT T.APPLICATION HANDLE, T.UOW ID, T.ACTIVITY ID, T.ACTIVITY TYPE
FROM SYSIBMADM.APPLICATIONS A,
     TABLE(WLM_GET_WORKLOAD_OCCURRENCE_ACTIVITIES_V97
             (CAST(NULL AS BIGINT), -2)) T
     WHERE (A.AGENT ID = T.APPLICATION HANDLE) AND
           (A.COORD_NODE_NUM = T.COORD_PARTITION_NUM) AND
           (A.DBPARTITIONNUM = T.DBPARTITIONNUM) AND
           (T.DBPARTITIONNUM = T.COORD_PARTITION_NUM) AND
           (A.\text{TPMON CLIENT APP} = 'CLP \overline longquery.db2')
```
By joining the result of the table function with the APPLICATIONS administrative view, we can find the cursor activity that is run from within longquery.db2. The output would look something such as the following:

```
APPLICATION_HANDLE UOW_ID ACTIVITY_ID ACTIVITY_TYPE
-------------------- ----------- ----------- ----------------------------
----
              267 1 1 READ_DML
```
1 record(s) selected.

### **Step 3: Cancel the activity**

From the same CLP window, call the WLM\_CANCEL\_ACTIVITY stored procedure to cancel the cursor activity above, using the application handle, unit of work ID, and activity ID obtained from the previous step: CONNECT TO SAMPLE

CALL WLM CANCEL ACTIVITY (267, 1, 1)

CONNECT RESET

Note that in your case, the application handle, unit of work ID, and activity ID will be different.

In the first CLP window, you will see the following output returned by the long running query issued by longquery.db2.

SQL4725N The activity has been cancelled. SQLSTATE=57014

# **Exercise 8: Discovering what types of activities are running on your system**

This exercise demonstrates how you can use the DB2 workload manager monitoring table functions and work action sets to discover what types of activities are running on your system.

Estimated time: 15-20 minutes

You might want to know the number of large activities or load utilities that are being run concurrently on your system, for example. Understanding the types of work being run on the system is important as different types of work will have different resource requirements and impacts on system performance.

## **Step 1: Determining the number of activities of each type that are running on your system**

Before starting, you might want to show the number of activities of a certain type that are currently running by using the

WLM\_GET\_WORKLOAD\_OCCURRENCE\_ACTIVITIES\_V97 table function: CONNECT TO SAMPLE

```
SELECT ACTIVITY TYPE,
    COUNT(*) AS NUMBER RUNNING
    FROM TABLE (
    WLM_GET_WORKLOAD_OCCURRENCE_ACTIVITIES_V97(CAST(NULL AS BIGINT), -2)) AS T
GROUP BY ACTIVITY_TYPE
```
The output from this query will look something like:

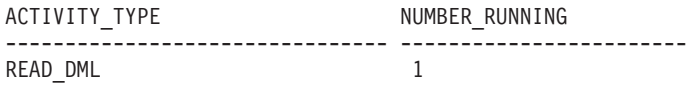

To get information about the different types of activities that have run on your system over a given period of time, you can use work class sets and work actions.

## **Step 2: Create a database work action set with count activity work actions**

To count the number of times an activity of a specific type has been run over a period of time, a work action set needs to be created. In this example, because we are interested in the activities that are run on the entire system, the work action set will be created at the database level and is associated with the all\_class\_types work class set that was created in Exercise 4 Step 1. This work class set contains work classes for all types of recognized activities. If we were only interested in the activities being run in a specific service class, we would create a work action set at the service class level. For this example, we are also interested in the information for all types of activities so that the work action set contains a COUNT ACTIVITY work action for each work class in the all\_class\_types work class set.

CREATE WORK ACTION SET work1\_was FOR DATABASE USING WORK CLASS SET all\_class\_types (WORK ACTION count\_read\_wa ON WORK CLASS read\_wc COUNT ACTIVITY, WORK ACTION count write wa ON WORK CLASS write wc COUNT ACTIVITY, WORK ACTION count ddl wa ON WORK CLASS ddl wc COUNT ACTIVITY,

WORK ACTION count\_call\_wa ON WORK CLASS call\_wc COUNT ACTIVITY, WORK ACTION count\_load\_wa ON WORK CLASS load wc COUNT ACTIVITY, WORK ACTION count all wa on WORK CLASS all\_wc COUNT ACTIVITY)

Additional information: Each time an activity corresponding to a work class has one or more work actions applied to it, a counter for the work class is incremented by one. The COUNT ACTIVITY work action provides an efficient way to ensure that the counter is updated. If you do not want to perform any other action on an activity other than counting the number of activities of that type that have been run, the COUNT ACTIVITY work action is the best approach.

### **Step 3: Run some activities**

Run the work1.db2 script once. db2 –tvf work1.db2

### **Step 4: View work action set statistics**

You can use the WLM\_GET\_WORK\_ACTION\_SET\_STATS table function to access the work action set statistics in memory to get the number of times specific activity types have been run. For example, the following query will tell you the number of activities that were assigned to each of the work classes in the work class set that has a work action associated with it:

CONNECT TO SAMPLE

SELECT SUBSTR(WORK\_ACTION\_SET\_NAME, 1, 12) AS WORK\_ACTION\_SET\_NAME, SUBSTR(WORK CLASS NAME, 1, 12) AS WORK CLASS NAME, LAST\_RESET, SUBSTR(CHAR(ACT\_TOTAL), 1, 12) AS TOTAL ACTS FROM TABLE(WLM GET WORK ACTION SET STATS('', -2)) AS WASSTATS ORDER BY WORK ACTION SET NAME, WORK CLASS NAME, PART

Additional Information: The blank included with the statement means that result is not to be restricted by the argument (in this example, we want the information for all of the work action sets). The value of the last argument, dbpartitionnum, is the wildcard character -2, which means that data from all database partitions is to be returned.

The output from this query will look something like the following where "\*" represents all activities that do not fall into any of the defined work classes or that fall into work classes with no work actions.

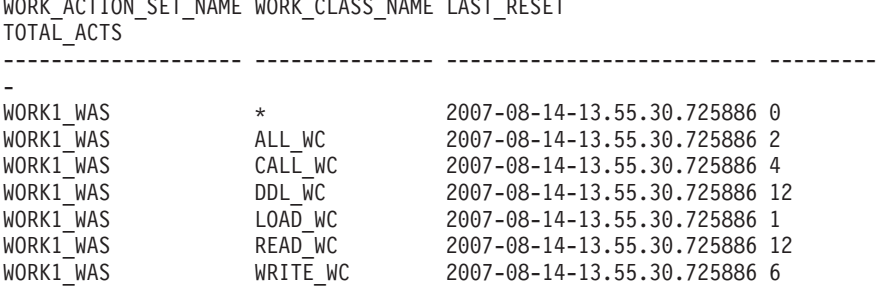

 $\overline{S}$ 

7 record(s) selected.

## **Step 5: Differentiate activities by more than their type and other attributes**

You can separate out activities by more than just their types. For example, you might want to know how many large queries are being run.

Alter the work class set to add a new read work class that will represent large queries. For this example, a large query is any query that has a cardinality greater than 40.

```
ALTER WORK CLASS SET all class types
  ADD WORK CLASS large wc WORK TYPE READ FOR CARDINALITY FROM 41 POSITION AT 1
```
Additional Information: Note that we positioned this work class at position 1. If the POSITION AT clause is not specified, the work class is positioned at the bottom of the work class set. When deciding which work class an activity belongs to, the work classes are checked in the order they are positioned and the first work class whose attributes match the activities attributes is the class that the activity gets assigned to. In this case, if the large\_wc were positioned at the end of the list, the large activities would have been assigned to the read\_wc since it was positioned ahead of large\_wc.

Alter the work action set to add a COUNT ACTIVITY work action and apply it to the new work class.

```
ALTER WORK ACTION SET work1_was
    ADD WORK ACTION count_large_reads ON WORK CLASS large_wc COUNT ACTIVITY
```
### **Step 6: Reset the statistics and run some activities**

Call the WLM\_COLLECT\_STATS stored procedure to reset the statistics that are stored in memory so that you are starting fresh and when you chose to query that workload management statistical information that is stored in memory, it will contain information for the activities that have been run from this point on. CALL WLM\_COLLECT\_STATS()

Run the work1.db2 script once. db2 –tvf work1.db2

### **Step 7: View work action set statistics**

Use the WLM\_GET\_WORK\_ACTION\_SET\_STATS table function again to access the work action set statistics in memory to get the number of times specific activity types have been run.

```
CONNECT TO SAMPLE
SELECT SUBSTR(WORK ACTION SET NAME, 1, 12) AS WORK ACTION SET NAME,
       SUBSTR(CHAR(DBPARTITIONNUM), 1, 4) AS PART,
       SUBSTR(WORK CLASS NAME, 1, 12) AS WORK CLASS NAME,
       LAST RESET,
       SUBSTR(CHAR(ACT_TOTAL), 1, 12) AS TOTAL ACTS
FROM TABLE(WLM_GET_WORK_ACTION_SET_STATS('', -2)) AS WASSTATS
ORDER BY WORK ACTION SET NAME, WORK CLASS NAME, PART
The output will look something such as the following:
WORK ACTION SET NAME PART WORK CLASS NAME LAST RESET
TOTAL_ACTS
```
-------------------- ---- --------------- -------------------------- ----

**252** Workload Manager Guide and Reference

------

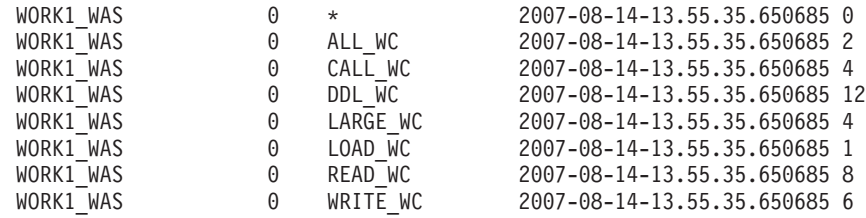

8 record(s) selected.

Note that this time four of the activities from the script are considered large activities.

## **Step 8: Reset for the next exercise**

Drop the work action set:

ALTER WORK ACTION SET WORK1 WAS ALTER WORK ACTION COUNT READ WA DISABLE ALTER WORK ACTION COUNT WRITE WA DISABLE ALTER WORK ACTION COUNT\_DDL\_WA DISABLE ALTER WORK ACTION COUNT\_CALL\_WA DISABLE ALTER WORK ACTION COUNT\_LOAD\_WA DISABLE ALTER WORK ACTION COUNT ALL WA DISABLE ALTER WORK ACTION COUNT LARGE READS DISABLE; ALTER WORK ACTION SET WORK1 WAS DISABLE; DROP WORK ACTION SET WORK1\_WAS;

## **Exercise 9: Capturing detailed information about an executing activity**

This exercise demonstrates how you can use the WLM\_CAPTURE\_ACTIVITY\_IN\_PROGRESS procedure to capture detailed information about a currently executing activity for later historical analysis.

Estimated time: 5-10 minutes

Activity information you capture is sent to the active event monitor for activities. Previous tasks showed how the COLLECT ACTIVITY DATA clause is used for workloads, service classes, work actions and thresholds to capture detailed activity information. This clause needs to be specified in advance before an activity begins executing and information is sent to the activities event monitor when the activity completes. The WLM\_CAPTURE\_ACTIVITY\_IN\_PROGRESS procedure permits you to capture information reactively when you notice a problem with an activity already in progress. When this procedure is used, information about an activity is sent to the activities event monitor immediately. Both basic and statement activity information are collected, but not input data.

### **Step 1: Enable activities event monitor**

Enable the existing event monitor for activities you created in Exercise 1. CONNECT TO SAMPLE

SET EVENT MONITOR DB2ACTIVITIES STATE 1

## **Step 2: Issue a long running query**

From the CLP, run the following script that issues a long running query with a problematic cursor:

db2 -tvf longquery.db2

## **Step 3: Get the application handle**

From a second CLP window, call

WLM\_GET\_WORKLOAD\_OCCURRENCE\_ACTIVITIES\_V97 to obtain the application handle, unit of work ID and activity ID for the activity. By joining the result of the table function with the APPLICATIONS administrative view, you can find the cursor activity that is run from within longquery.db2. CONNECT TO SAMPLE

SELECT T.APPLICATION HANDLE, T.UOW ID, T.ACTIVITY ID, T.ACTIVITY TYPE FROM SYSIBMADM.APPLICATIONS A, TABLE(WLM\_GET\_WORKLOAD\_OCCURRENCE\_ACTIVITIES\_V97 (CAST(NULL AS BIGINT), -2)) T WHERE (A.AGENT ID = T.APPLICATION HANDLE) AND (A.COORD\_NODE\_NUM = T.COORD\_PARTITION\_NUM) AND (A.DBPARTITIONNUM = T.DBPARTITIONNUM) AND (T.DBPARTITIONNUM = T.COORD\_PARTITION\_NUM) AND (A.TPMON\_CLIENT\_APP = 'CLP longquery.db2')

The output looks such as the following:

APPLICATION\_HANDLE UOW\_ID ACTIVITY\_ID ACTIVITY\_TYPE -------------------- ----------- ----------- ---------------------------- ---- 267 1 1 READ DML

```
1 record(s) selected.
```
### **Step 4: Capture information about the activity**

From the same CLP window, call the WLM\_CAPTURE\_ACTIVITY\_IN\_PROGRESS stored procedure using the application handle, unit of work ID, and activity ID obtained from the previous step:

CONNECT TO SAMPLE

CALL WLM\_CAPTURE\_ACTIVITY\_IN\_PROGRESS (267, 1, 1)

CONNECT RESET

This step sends information about the activity to the active event monitor for activities. Note that in your case, the application handle, unit of work ID, and activity ID you specify may be different.

## **Step 5: View the activity information**

Look at the information that was collected for the activity using a statement such as the following:

```
SELECT VARCHAR(A.APPL_NAME, 15) as APPL_NAME,
     VARCHAR(A.TPMON CLIENT APP, 20) AS CLIENT APP NAME,
    VARCHAR(A.APPLIID, 30)^-as APPLIID,A.ACTIVITY_ID,
    A.UOW_ID,
    A.PARTIAL_RECORD,
    A.TIME_STARTED,
    A.TIME_COMPLETED,
    VARCHAR(S.STMT_TEXT, 300) AS STMT_TEXT
FROM ACTIVITY DB2ACTIVITIES AS A,
    ACTIVITYSTMT_DB2ACTIVITIES AS S
WHERE A.APPL ID = S.APPL ID AND
    A.ACTIVITY ID = S.ACTIVITY ID AND
    A.UOW_ID = S.UOW_ID
```
The output looks something such as this:

APPL\_NAME CLIENT\_APP\_NAME APPL\_ID<br>ACTIVITY\_ID UOW\_ID PARTIAL\_REC UOW\_ID PARTIAL\_RECORD TIME\_STARTED<br>STMT TEXT TIME COMPLETED --------------- -------------------- ------------------------------ ----- --------------- ----------- -------------- -------------------------- --- ----------------------- ------------------------------------------------- ------------------------------------------------------------------------- ------------------------------------------------------------------------- ------------------------------------------------------------------------- ------------------------------- db2bp CLP longquery.db2 \*LOCAL.swalkty.070928151408 1 1 1 2007-09-28-11.14.09.334636 0000-00-00-00.00.00.000000 SELECT COUNT(\*) FROM SYSCAT.TABLES, SYSCAT.TABLES, SYSCAT.TABLES, SYSCAT.TABLES, SYSCAT.TABLES

Note: Activities that are captured using the

WLM\_CAPTURE\_ACTIVITY\_IN\_PROGRESS procedure contain somewhat less information than if the COLLECT ACTIVITY DATA clause were used, because the activity is captured before it has completed execution. In particular, fields such as the completion timestamp (which shows only zeros) and the sqlcode do not apply. You can determine if an activity was collected using the WLM\_CAPTURE\_ACTIVITY\_IN\_PROGRESS procedure by looking at the PARTIAL\_RECORD column in the ACTIVITY table. If the PARTIAL\_RECORD column has a value of 1 (as shown above), activity information was collected using WLM\_CAPTURE\_ACTIVITY\_IN\_PROGRESS. If the PARTIAL\_RECORD column has a value of 0, activity information was collected after completion with the COLLECT ACTIVITY DATA clause.

## **Exercise 10: Generating historical data and reports**

This exercise demonstrates how to use the WLM Historical Analysis Tool sample.

Estimated time: 20-25 minutes

DB2 Query Patroller, through its historical analysis, provides information about which tables, indexes and columns have been accessed, and which have not. DB2 includes a set of Perl scripts as a sample that provides functionality similar to the Query Patroller Historical Analysis feature using information captured by the WLM activities event monitor. This WLM Historical Analysis Tool was written in Perl so you can see or even modify the scripts to produce additional historical analysis reports to suit your needs.

The WLM Historical Analysis Tool consists of 2 scripts:

- wlmhist.pl: generates historical data
- wlmhistrep.pl: produces reports from the historical data.

### **Step 1: Create the explain tables**

In order to generate some historical data, the explain tables must exist under the schema of the user running the tool. To create the explain tables, go to the /sqllib/misc directory and run the following: db2 CONNECT TO SAMPLE

db2 –tvf EXPLAIN.DDL

## **Step 2: Alter the service class to collect activity data**

Enable activity collection by specifying the COLLECT ACTIVITY DATA clause on the WLM object of interest. For this exercise, we want to generate historical data for activities run in the default service subclass of the default user service super class:

```
ALTER SERVICE CLASS SYSDEFAULTSUBCLASS UNDER SYSDEFAULTUSERCLASS
       COLLECT ACTIVITY DATA ON COORDINATOR WITH DETAILS
```
### **Step 3: Enable the activities event monitor**

Since the activities event monitor was created in Exercise 1 Step 1, enable it now if it is not enabled already.

SET EVENT MONITOR DB2ACTIVITIES STATE 1

### **Step 4: Run some activities**

Run some activities so that activity data is collected to generate historical data on.

db2 –tvf work1.db2 db2 –tvf work2.db2

### **Step 5: Disable the activity monitor**

It is highly recommended that you turn off the event monitor for activities before generating historical data. If you do not do this, any DML activities that are run as a result of the historical data generator may also be captured and put into the DB2 event monitor activity tables, thereby dramatically increasing the number of actual activities for which activity data is generated.

CONNECT TO SAMPLE

SET EVENT MONITOR DB2ACTIVITIES STATE 0

### **Step 6: Generate historical data**

Run the historical data generator script, wlmhist.pl, to generate historical data for activities that are captured in the activities event monitor tables. The format is as follows:

```
wlmhist.pl dbname user password [fromTime toTime workloadid
        serviceClassName serviceSubclassName activityTable activityStmtTable]
```
Use a dash (-) to bypass any optional parameters.

Additional Information: The historical data generator (wlmhist.pl) script will generate only historical data for DML. If you have previously run the historical data generator (wlmhist.pl) script once or more, it is recommended that, before running it again, you clear the activityTable and activityStmtTable tables in order to avoid duplicating data. If you choose not to clear these two tables, be sure to use the fromTime and toTime input parameters to ensure you do not generate historical data for activities that have already had data generated for them.

For this exercise, generate historical data for all activities that have been captured in the activities event monitor.

Perl wlmhist.pl sample db2inst1 password

You may notice some errors similar to the following:

Error running explain [IBM][CLI Driver][DB2/LINUXX8664] SQL0418N A statement contains a use of a parameter marker that is not valid. SQLSTATE=42610 for statement VALUES (TABLE\_SCHEMA(:H00002 , :H00003 )) INTO :H00007 DBD::DB2::db do failed: [IBM][CLI Driver][DB2/LINUXX8664] SQL0418N A

statement contains a use of a parameter marker that is not valid. SQLSTATE=42610

When generating historical data, explain is run on the actual statement. In some cases, explain cannot be run on some statements with parameter markers and an error is returned. Any activity that shows such an error will not have historical data generated for it.

Once the tool has completed generating historical data, it will tell you how many activities it has successfully generated historical data for.

### **Step 7: Generate historical data reports**

Run the historical data report script wlmhistrep.pl to generate reports based on the data that was generated in step 1. The format is as follows:

wlmhistrep.pl **dbAlias userId passwd [outputFile report schemaName fromTime toTime submitter]**

Use a dash (-) to bypass optional parameters.

The **report** parameter can be any combination from the following letters:

- A: Tables hit
- v B: Tables not hit
- v C: Indexes hit
- v D: Indexes not hit
- v E: Submitters

If the **userId** parameter you specify is not the same as what was used to run the wlmhist.pl script when the wlmhist table was created, you must specify the correct schemaName. The **fromTime** and **toTime** parameters must be specified in timestamp format (for example 2007-06-06-17.00.00).

For this exercise, generate reports for tables hit and indexes not hit: Perl wlmhistrep.pl sample db2inst1 password - AD

The output will look something such as the following: TABLES HIT REPORT FOR DATABASE sample

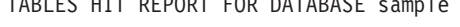

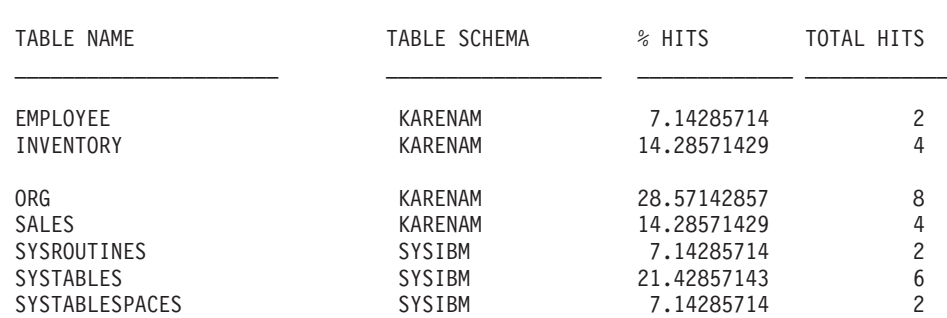

INDEXES NOT HIT REPORT FOR DATABASE sample

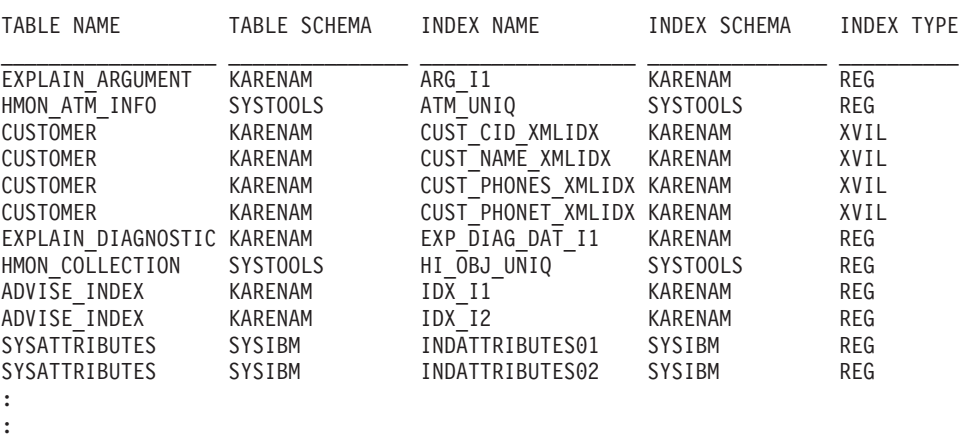

## **Step 8: Reset for the next exercise**

Disable activity collection for the default service subclass of the default user service super class, and clean up the activity tables.

```
ALTER SERVICE CLASS SYSDEFAULTSUBCLASS UNDER SYSDEFAULTUSERCLASS
      COLLECT ACTIVITY DATA NONE
```
DELETE FROM ACTIVITY\_DB2ACTIVITIES DELETE FROM ACTIVITYSTMT\_DB2ACTIVITIES

## **Exercise 11: Using extended aggregates for service classes**

This exercise demonstrates how to use the COLLECT AGGREGATE ACTIVITY DATA EXTENDED option on a service class to produce histograms of coordinator activity inter-arrival times and estimated costs.

Estimated time: 25-30 minutes

The inter-arrival time is the time between the arrival of one activity into the system and the arrival of the next activity. The estimated cost of an activity is the estimated system resources that will be used in the execution of the activity and it only applies to DML activities. An inter-arrival time histogram can be useful for correlating with a lifetime histogram or other lifetime statistics for determining whether a change in lifetime statistics was the result of a change in the arrival rate of the workload versus being the result of a change in the complexity of the workload (more complex queries) or a change in the system. The estimated cost histogram can be useful for correlating with the inter-arrival time and lifetime histograms to see whether a change in the lifetime histogram could be due to a change in the complexity of the workload load (more complex queries with higher estimated costs being submitted), due to a change in the arrival rate of activities (determined from the inter-arrival time distribution) or due to a change in the system itself, such as the introduction of a new threshold, a change in the priority given to a service class, or a change in hardware.

For more information on histograms, see "Histograms in workload [management"](#page-189-0) on [page](#page-189-0) 180.

Histograms are accessed through the statistics event monitor. This exercise reuses the statistics event monitor created in Exercise 1 Step 1.

### **Step 1: Create views for viewing histogram statistics**

Create several views to make querying the HISTOGRAMBIN\_DB2STATISTICS table easier. The first view lists all of the histogram types available. In this exercise, it reports just the three basic types: lifetime, execution time and queue time.

```
CREATE VIEW HISTOGRAMTYPES AS
  SELECT DISTINCT SUBSTR(HISTOGRAM_TYPE,1,24) HISTOGRAM_TYPE
 FROM HISTOGRAMBIN DB2STATISTICS
```
A second view makes it easier to find out what service classes are having histograms collected for them. The HISTOGRAMBIN\_DB2STATISTICS table reports the service class for which the histogram is being collected by giving the service class ID. Joining this table with the SERVICECLASSES catalog table will permit the service class information to be presented with the service super class name and service subclass name instead of the service class ID.

```
CREATE VIEW HISTOGRAMSERVICECLASSES AS
 SELECT DISTINCT SUBSTR(HISTOGRAM_TYPE,1,24) HISTOGRAM_TYPE,
         SUBSTR(PARENTSERVICECLASSNAME,1,24) SERVICE_SUPERCLASS,
         SUBSTR(SERVICECLASSNAME,1,24) SERVICE_SUBCLASS
 FROM HISTOGRAMBIN DB2STATISTICS H,
      SYSCAT.SERVICECLASSES S
 WHERE H.SERVICE CLASS ID = S.SERVICECLASSID
```
The third view lists all of the times that a histogram of a given type was collected for a given service class. Such as the HISTOGRAMSERVICECLASSES view, it joins the HISTOGRAMBIN\_DB2STATISTICS table with the SERVICECLASSES catalog table. The difference is in the STATISTICS\_TIMESTAMP column which is included as one of the columns in this view.

```
CREATE VIEW HISTOGRAMTIMES AS
 SELECT DISTINCT SUBSTR(HISTOGRAM_TYPE,1,24) HISTOGRAM_TYPE,
         SUBSTR(PARENTSERVICECLASSNAME, 1, 24) SERVICE SUPERCLASS,
         SUBSTR(SERVICECLASSNAME, 1, 24) SERVICE SUBCLASS,
         STATISTICS_TIMESTAMP TIMESTAMP
  FROM HISTOGRAMBIN_DB2STATISTICS H,
       SYSCAT.SERVICECLASSES S
 WHERE H.SERVICE CLASS ID = S.SERVICECLASSID
```
The fourth and final view will be used to show the histograms themselves. It also demonstrates a common task when dealing with histograms, which is to aggregate them over time. This view shows the top of each bin and the number of activities that were counted towards each bin. Of the two histograms covered below, the BIN\_TOP field measures the number of milliseconds in the activity inter-arrival time and the number of timerons in the estimated cost. When BIN\_TOP is, 3000 milliseconds and the BIN\_TOP of the previous bin is 2000 milliseconds and the NUMBER\_IN\_BIN is ten for an inter-arrival time histogram you know that there were ten activities which each arrived into the system between 2 and 3 seconds after the arrival of the previous activity, for example.

```
CREATE VIEW HISTOGRAMS(HISTOGRAM_TYPE, SERVICE_SUPERCLASS,
 SERVICE SUBCLASS, BIN TOP, NUMBER IN BIN) AS
  SELECT DISTINCT SUBSTR(HISTOGRAM_TYPE,1,24) HISTOGRAM_TYPE,
         SUBSTR(PARENTSERVICECLASSNAME,1,24) SERVICE_SUPERCLASS,
         SUBSTR(SERVICECLASSNAME, 1, 24) SERVICE SUBCLASS,
         TOP AS BIN_TOP,
         SUM(NUMBER IN BIN) AS NUMBER IN BIN
  FROM HISTOGRAMBIN DB2STATISTICS H,
      SYSCAT.SERVICECLASSES S
 WHERE H.SERVICE CLASS ID = S.SERVICECLASSID
  GROUP BY HISTOGRAM TYPE, PARENTSERVICECLASSNAME, SERVICECLASSNAME, TOP
```
## **Step 2: Turn on collection of histograms**

Turning on the collection of histograms is done for the default user service class by altering its default subclass to collect aggregate activity data with the EXTENDED option. This provides both the three histograms available in the BASE option (lifetime, execution time, and queue time) and the two histograms available only when using the EXTENDED option (inter-arrival time and estimated cost).

```
ALTER SERVICE CLASS SYSDEFAULTSUBCLASS UNDER SYSDEFAULTUSERCLASS
   COLLECT AGGREGATE ACTIVITY DATA EXTENDED
```
### **Step 3: Activate statistics event monitor**

If not already active, activate the event monitor that was created earlier so that it can receive aggregate data whenever it is collected.

SET EVENT MONITOR DB2STATISTICS STATE 1

### **Step 4: Run activities and send statistics to statistics event monitor**

First run some activities; after the activities have finished the WLM\_COLLECT\_STATS stored procedure is called to send the service class statistics to the active statistics event monitor (including the activity lifetime, execution time, queue time, inter-arrival time and estimated cost histograms for the default user service class). These histograms contain data about all activities that executed in the default user service class since aggregate activity statistics were enabled. Calling the stored procedure also resets the statistics. To show changes in database activity over time, three collection intervals are created.

In the first interval, run two scripts, work1.db2 and work2.db2, then collect and reset the statistics.

```
db2 -o- -tvf work1.db2
db2 -o- -tvf work2.db2
```

```
CONNECT TO SAMPLE
```
CALL WLM\_COLLECT\_STATS

In the second interval, run only the work1.db2 script once, then collect and reset the statistics.

```
db2 -o- -tvf work1.db2
CONNECT TO SAMPLE
CALL WLM_COLLECT_STATS
```
In the third interval, run the work1.db2 script twice and the work2.db2 script once, then collect and reset the statistics.

```
db2 -o- -tvf work1.db2
db2 -o- -tvf work2.db2
db2 -o- -tvf work1.db2
```

```
CONNECT TO SAMPLE
```
CALL WLM\_COLLECT\_STATS

Collecting data periodically such as this permits you to watch how work on your system changes over time.

Additional Information: Collecting data periodically does not need to be a manual operation. Using the WLM\_COLLECT\_INT database configuration parameter, you can set the interval in minutes after which statistics collection and reset occurs.

### **Step 5: Query views to view statistics**

Now that statistics have been collected, the views created earlier can be used to look at the statistics. The HISTOGRAMTYPES view just returns the types of histograms available.

SELECT \* FROM HISTOGRAMTYPES

```
HISTOGRAM_TYPE
------------------------
CoordActEstCost
CoordActExecTime
CoordActInterArrivalTime
CoordActLifetime
CoordActQueueTime
```
3 record(s) selected.

Since the EXTENDED option was used when altering the service class, there are five histograms.

The HISTOGRAMSERVICECLASSES view permits you to see the service classes for which a histogram was collected. The example below restricts the output to that of the CoordActInterArrivalTime histogram only. Since aggregate activity collection was turned on only for the default user service class's default subclass, only that class is shown when selecting from the HISTOGRAMSERVICECLASSES view.

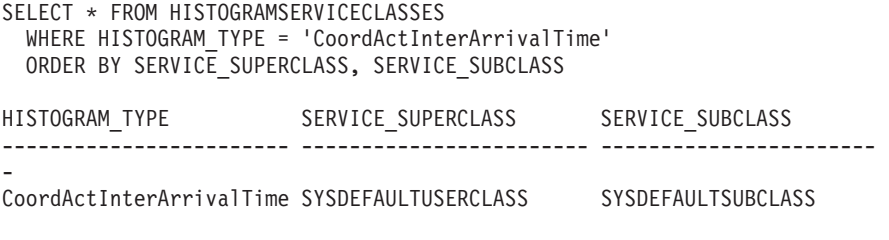

1 record(s) selected.

The HISTOGRAMTIMES view shows the times when histograms were collected. Since the WLM\_COLLECT\_STATS procedure was run three times, there are three timestamps for the inter-arrival time histogram shown.

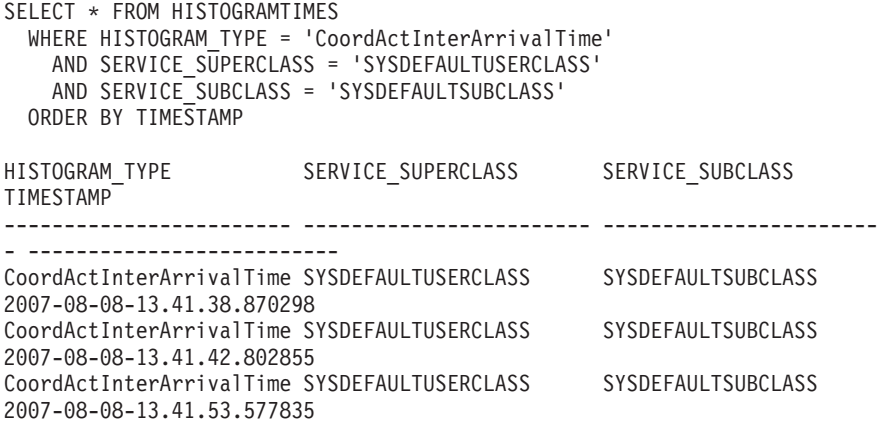

The last view, HISTOGRAMS, is for looking at the histograms themselves. Unlike the HISTOGRAMTIMES view that lists each collection interval as its own row, this view aggregates histogram data across multiple intervals to produce a single histogram of a given type for a given service class.

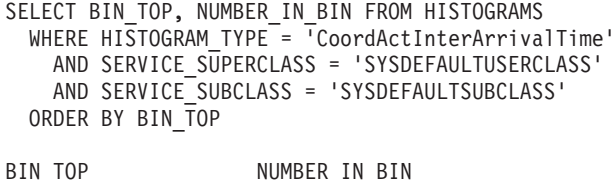

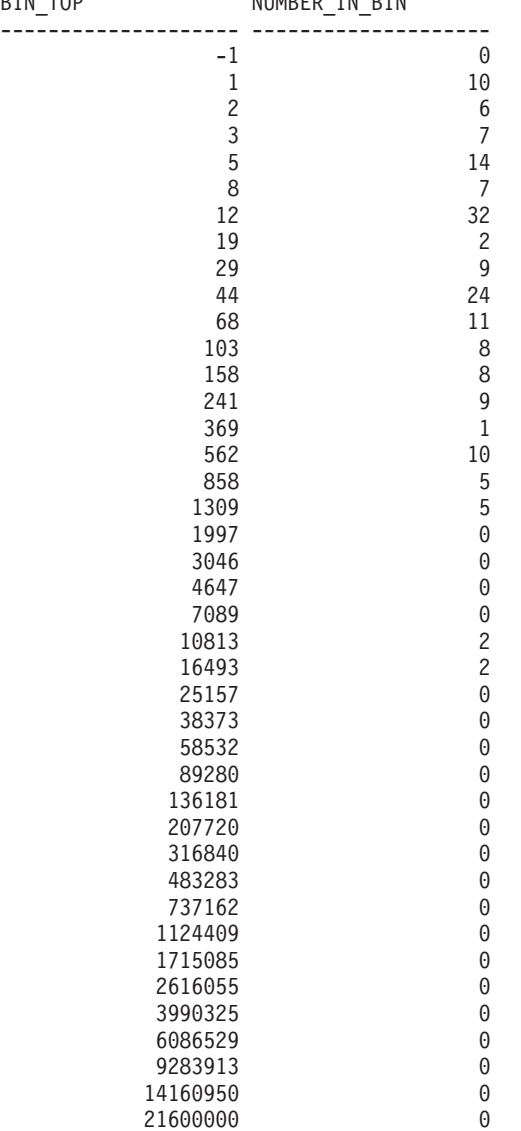

record(s) selected.

Running this query produces output than will not be exactly the same as what is shown above since activity inter-arrival times depend on the performance of the system. In the output above, there are 41 bins and all of the largest bins are empty. At the top, there is a bin whose BIN\_TOP is -1. This bin represents all of those activities whose inter-arrival time was too large to fit in the histogram. Seeing a NUMBER\_OF\_BIN greater than zero when the BIN\_TOP is -1 indicates that you should probably increase the high bin value of your histogram. In the output above, the NUMBER\_IN\_BIN is 0, so there is no need to make such a change. The

majority of activities arrived less than 1309 milliseconds apart from each other. Four activities arrived between 7089 milliseconds and 16493 milliseconds apart.

The same query can be repeated with a histogram\_type of CoordActEstCost instead of CoordActInterArrivalTime.

```
SELECT BIN_TOP, NUMBER_IN_BIN FROM HISTOGRAMS
  WHERE HISTOGRAM_TYPE = 'CoordActEstCost'
   AND SERVICE SUPERCLASS = 'SYSDEFAULTUSERCLASS'
   AND SERVICE_SUBCLASS = 'SYSDEFAULTSUBCLASS'
 ORDER BY BIN_TOP
```
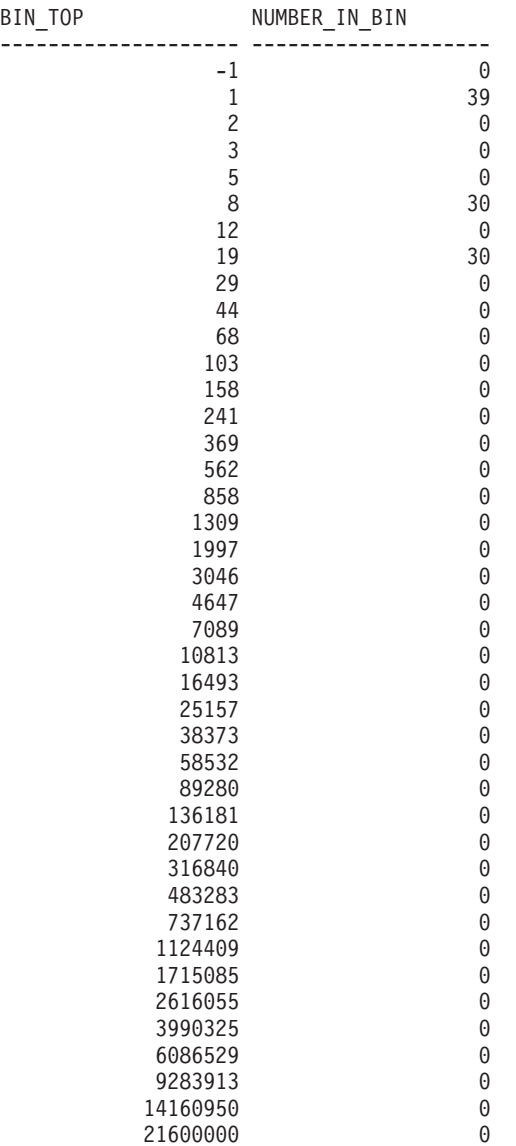

record(s) selected.

A histogram such as this is typical for a small workload. With a small workload, there is not much variation in the size of activities, so there are only three different bins that had activities counted towards them. Slightly more than 60% of the activities had a cost estimate between 5 and 19 timerons, with the rest having cost estimates of less than 1 timeron.

## **Step 6: Reset for other exercises**

The final step is to turn off collection of aggregate activities on the default user service class, to drop the views and to delete the information in the statistics tables.

ALTER SERVICE CLASS SYSDEFAULTSUBCLASS UNDER SYSDEFAULTUSERCLASS COLLECT AGGREGATE ACTIVITY DATA NONE

DROP VIEW HISTOGRAMS DROP VIEW HISTOGRAMTIMES DROP VIEW HISTOGRAMSERVICECLASSES DROP VIEW HISTOGRAMTYPES

SET EVENT MONITOR DB2STATISTICS STATE 0

DELETE FROM HISTOGRAMBIN\_DB2STATISTICS DELETE FROM SCSTATS\_DB2STATISTICS

# **Chapter 7. Workload management scenarios**

## **Workload management sample application**

Comprehensive workload management features have been integrated into your DB2 data server with DB2 workload manager, giving you finer control over activities, resources and performance, and deeper insight into how your system is running. A workload management sample application is now available on developerWorks®.

The workload management sample application demonstrates how you can use DB2 workload manager features to achieve the following objectives:

#### **Protect the system from runaway queries**

Runaway queries are costly and cause poor performance. The workload management sample application identifies queries with the potential to become runaway queries, and then stops these queries from running after they have violated a specified threshold.

### **Limit concurrent resource consumption by individual applications**

The sample application shows how to use DB2 workload manager features to prevent applications that submit large amounts of concurrent work from negatively affecting the performance of other applications.

### **Achieve a specific response time**

Workload management features permit you to achieve a specific response time objective of the form: ″transaction X from application Y shall complete within 1 second in 90% of cases," regardless of what other activity is running concurrently on the system. The sample application will demonstrate how to achieve a response time objective.

### **Consistent response time for short queries**

Queries that typically have a response time of less than 1 second should have a relatively consistent response time regardless of what other workloads are running on the system. The sample application uses the query execution time histogram to monitor consistency.

### **Protect the system during periods of peak demand**

Workload management policy features protect the system from capacity overload during bursts of peak demand by queuing work once the system is sufficiently loaded.

### **Enable concurrent batch extract, transform, and load (ETL) processing and user queries**

Workload management features permit you to run ETL jobs (like loading data into tables) while controlling the performance impact for users running queries concurrently.

To obtain the sample application, see Workload [management](http://www.ibm.com/developerworks/exchange/kbcategory.jspa?categoryID=1008) sample on developerWorks.

## **Scenario: Investigating a workload-related system slowdown**

If you notice a system slowdown (for example, some applications take much longer to complete than expected) and are unsure whether the problem is related to the configuration of the workloads, you can use table function data to investigate and, if necessary, correct the problem.

First, create a query that aggregates data across service classes and database partitions using data from the WLM\_GET\_SERVICE\_SUBCLASS\_STATS\_V97 table function. Set the first and second arguments to empty strings and the third argument to -2 (a wildcard character) to indicate that data is to be gathered for all service classes on all database partitions.

Your query might resemble the following one:

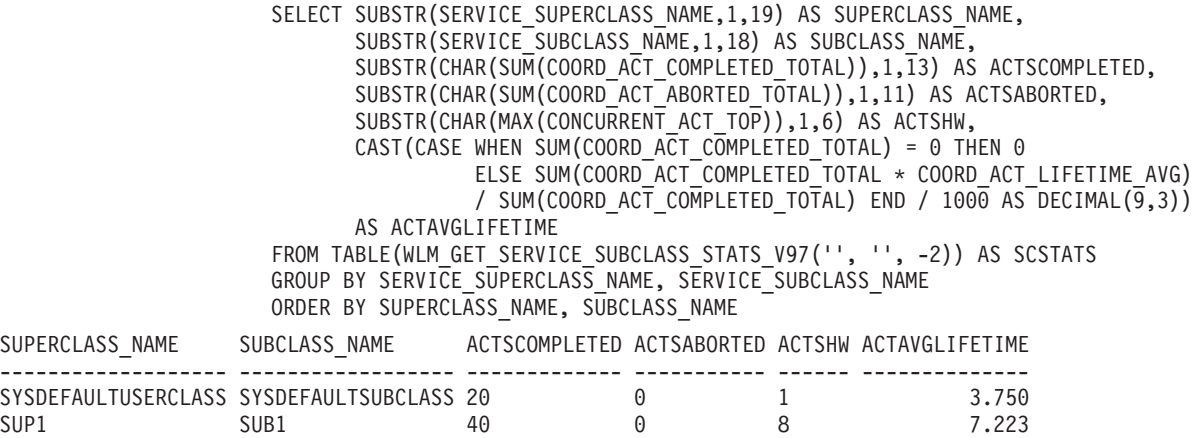

In the preceding example data, the SUB1 service subclass in the SUP1 service superclass is running more simultaneous activities than usual. To investigate further, you might want to examine the statistics for workloads that map to this service class. Your query might resemble the following one:

```
SELECT SUBSTR(WLSTATS.WORKLOAD_NAME,1,22) AS WL_NAME,
      SUBSTR(CHAR(WLSTATS.DBPARTITIONNUM),1,4) AS PART,
      CONCURRENT WLO TOP AS WLO HIGH WTRMRK,
      CONCURRENT_WLO_ACT_TOP AS WLO_ACT_HIGH_WTRMRK
FROM TABLE(WLM_GET_WORKLOAD_STATS_V97('', -2)) AS WLSTATS,
    TABLE(WLM_GET_SERVICE_CLASS_WORKLOAD_OCCURRENCES_V97('', '', -2)) AS SCWLOS
WHERE WLSTATS.WORKLOAD_NAME = SCWLOS.WORKLOAD_NAME
AND SCWLOS.SERVICE_SUPERCLASS_NAME = 'SUP1'
AND SCWLOS.SERVICE SUBCLASS NAME = 'SUB1'
ORDER BY WL_NAME, PART;
WL_NAME PART WLO_HIGH_WTRMRK WLO_ACT_HIGH_WTRMRK
---------------------- ---- --------------- -------------------
LYNNSALES 0 2 8
LYNNSALES 1 0 0
```
The output shows that an application in the LYNNSALES workload submitted 8 activities concurrently. Consider adding a threshold to restrict concurrency of coordinator activities for each workload occurrence.

SYSDEFAULTUSERWORKLOAD 0 1 1 1 1 1 1 SYSDEFAULTUSERWORKLOAD 1 0 0 0 0

## **Scenario: Identifying activities that are taking too long to complete**

Workload management table functions simplify the task of identifying a specific activity inside the data server and, if necessary, canceling it without having to end the entire application.

### **Identifying an activity that is taking too long to complete**

Following is an example of identifying a long-running query. Assume that a user from the Sales department who is running the SalesReport application complains that the application is taking too long to complete.

After identifying the application handle, use the WLM\_GET\_WORKLOAD\_OCCURRENCE\_ACTIVITIES\_V97 table function to look up all activities currently running in this application. For example, if the application handle is 1, your query might resemble the following one: SELECT SUBSTR(CHAR(COORD\_PARTITION\_NUM),1,5) AS COORD, SUBSTR(CHAR(DBPARTITIONNUM),1,4) AS PART, SUBSTR(CHAR(UOW\_ID),1,5) AS UOWID, SUBSTR(CHAR(ACTIVITY ID),1,5) AS ACTID, SUBSTR(CHAR(PARENT\_UOW\_ID),1,8) AS PARUOWID, SUBSTR(CHAR(PARENT<sup>-</sup>ACTIVITY ID),1,8) AS PARACTID, SUBSTR(ACTIVITY TYPE, 1,8) AS ACTTYPE, SUBSTR(CHAR(NESTING\_LEVEL),1,7) AS NESTING FROM TABLE(WLM GET WORKLOAD OCCURRENCE ACTIVITIES V97(1, -2)) AS WLOACTS ORDER BY PART, UOWID, ACTID COORD PART UOWID ACTID PARUOWID PARACTID ACTTYPE NESTING

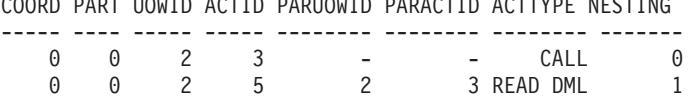

The activity is identified as having a unit of work ID of 2 and an activity ID of 5. You can then use the WLM\_GET\_SERVICE\_CLASS\_AGENTS\_V97 table function to discover what the agents that work on this activity are doing:

```
SELECT APPLICATION HANDLE,
UOW_ID,
ACTIVITY_ID,
SUBSTR(REQUEST_TYPE,1,8) AS REQUEST_TYPE,
SUBSTR(EVENT_TYPE,1,8) AS EVENT_TYPE,
SUBSTR(EVENT_OBJECT,1,8) AS EVENT OBJECT
FROM TABLE(WLM_GET_SERVICE_CLASS_AGENTS_V97('', '',
CAST(NULL AS BIGINT),
-2)) AS AGENTS
WHERE APPLICATION HANDLE = 1
AND UOW ID = 2AND ACTIVITY_ID = 5
```
For example, the activity might be queued, executing, or waiting on a lock. If the activity were queued, the result would be:

APPLICATION HANDLE UOW ID ACTIVITY ID REQUEST TYPE EVENT TYPE EVENT OBJECT ------------------ ------ ----------- ------------ ---------- ------------ 1 2 5 OPEN WAIT WLM\_QUEUE If the activity were executing, the result would be: APPLICATION HANDLE UOW ID ACTIVITY ID REQUEST TYPE EVENT TYPE EVENT OBJECT ------------------ ------ ----------- ------------ ---------- ------------ 1 2 5 OPEN PROCESS REQUEST

If the activity were waiting on a lock, the result would be:

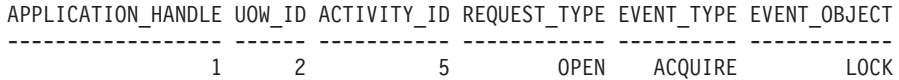

When you know what the activity is doing, you can proceed appropriately:

- v If the activity is queued, if the user indicates that the query is taking so long that they no longer care about the results, or you think the query is consuming too many resources, you can cancel it.
- v If the activity is important and it is queued, consider cancelling some other less important work that is currently running (reducing the concurrency so that activities leave queue), or maybe the user will be satisfied to know that work is not hanging and is just waiting for chance to run.
- v If the activity is waiting for a lock, you can use the snapshot monitor to investigate which locks the application is waiting for.
- If the activity is waiting for a lock held by lower priority activity, consider cancelling that activity.

You might also find it useful to know the DML statement that activity 5 is running. Assuming that you have an active activities event monitor, you can run the WLM\_CAPTURE\_ACTIVITY\_IN\_PROGRESS procedure to capture information about the DML statement and other information about activity 5 while it is running. Unlike the statement event monitor, the WLM\_CAPTURE\_ACTIVITY\_IN\_PROGRESS procedure permits you to capture information about a specific query, as opposed to every statement running at the time. You can also obtain the statement text by using MON\_GET\_ACTIVITY\_DETAILS.

If you decide that you must cancel the activity, you can use the WLM\_CANCEL\_ACTIVITY routine to cancel the activity without having to end the application that issued it:

CALL WLM CANCEL\_ACTIVITY (1, 2, 5)

The application that issued the activity receives an SQL4725N error. Any application that handles negative SQL codes is able to handle this SQL code.

## **Identifying an activity hang caused by lock contention**

Assume that you have a situation in which a user is complaining about an application that is taking too long. Also assume that you have either the application name or the authorization ID of the long-running application. With this information, you can use the LIST APPLICATIONS command to obtain the application handle. Assuming that application handle returned by the LIST APPLICATIONS command is 2, you can use the

WLM\_GET\_SERVICE\_CLASS\_AGENTS\_V97 table function to determine which agents are working on this activity. Your query might resemble the following one:

SELECT SUBSTR(CHAR(APPLICATION HANDLE),1,7) AS APPHANDLE,

```
SUBSTR(CHAR(DBPARTITIONNUM), 1,4) AS PART,
       SUBSTR(CHAR(AGENT TID),1,9) AS AGENT TID,
       SUBSTR(AGENT_TYPE,1,11) AS AGENTTYPE,
       SUBSTR(EVENT_OBJECT,1,11) AS EVENTOBJECT,
       SUBSTR(REQUEST_TYPE,1,7) AS REQTYPE,
       SUBSTR(CHAR(UOW ID), 1,6) AS UOW ID,
       SUBSTR(CHAR(ACTIVITY ID), 1,6) AS ACT ID
FROM TABLE(WLM GET SERVICE CLASS_AGENTS_V97('', '', 2, -2)) AS SCDETAILS
ORDER BY APPHANDLE, PART, AGENT_TID
```
APPHANDLE PART AGENT\_TID AGENTTYPE EVENTOBJECT REQTYPE UOW\_ID ACT\_ID

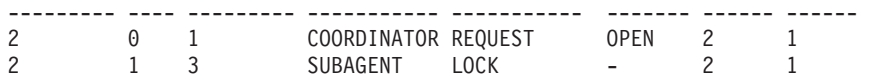

The results indicate that agent 1 is waiting on a remote response. Looking at the agent on the remote partition that is working on the same activity, the EVENTOBJECT field indicates that the agent is waiting to obtain a lock.

The next step is to determine who owns the lock. You can obtain this information by turning on the monitor switches and using the snapshot monitor table function, as shown in the following example:

SELECT AGENT ID AS WAITING FOR LOCK, SUBSTR(APPL\_ID\_HOLDING\_LK,1,40) AS HOLDING LOCK, CAST(LOCK MODE REQUESTED AS SMALLINT) AS WANTED, CAST(LOCK\_MODE AS SMALLINT) AS HELD FROM TABLE(SNAPSHOT LOCKWAIT('SAMPLE',-1)) AS SLW

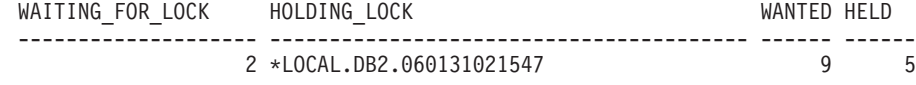

You can also determine the lock owner by using the following sequence of commands:

db2pd -db *database alias* -locks db2pd –db *database alias* -transactions

If you want to cancel the long-running activity, you can use the WLM\_CANCEL\_ACTIVITY procedure. If the successful completion of the long-running application is more important than the successful completion of the lock-owning application, you can force the lock-owning application.

# **Scenario: Tuning a DB2 workload manager configuration when capacity planning data is available**

If you performed capacity planning, you should have information about the types of users and their expected response times. You can use this information to construct, determine the effectiveness of, and tune your DB2 workload manager configuration.

Assume that you performed capacity planning and that the data in the following table represents the results of this exercise for work types and response time goals:

| Type of work                            | Application            | Goal                                                 | Importance | <b>Expected throughput</b>                   |
|-----------------------------------------|------------------------|------------------------------------------------------|------------|----------------------------------------------|
| Order entry                             | orderentryapp.exe      | Obtain an average<br>response time $< 1$<br>second   | High       | 10 000 (both inserts<br>and updates) per day |
| <b>Business intelligence</b><br>queries | businessobjects.exe    | Obtain an average<br>response time $< 10$<br>seconds | High       | 100 queries per day                          |
| Batch processing                        | batchapp.exe           | Maximize throughput   Low                            |            | 5000 updates per day                         |
| Other                                   | All other applications | Best effort                                          | Low        | 100 activities per day                       |

*Table 57. Results of capacity planning*

Based on the data in the preceding table, you might create three service classes (ORDER\_ENTRY\_SC, BI\_QUERIES\_SC, and BATCH\_SC) and three workloads

(ORDER\_ENTRY\_WL, BI\_QUERIES\_WL, and BATCH\_WL) to assign work to the service classes. After creating the service classes and workloads, you might create a statistics event monitor to collect aggregate activity information, such as the activity lifetime histogram for each service class. Assume that the data in the following table compares the average daily count of activities in each service class (computed from the activity lifetime histogram) with the volumes that were predicted in the capacity planning exercise:

#### *Table 58. Activities each day*

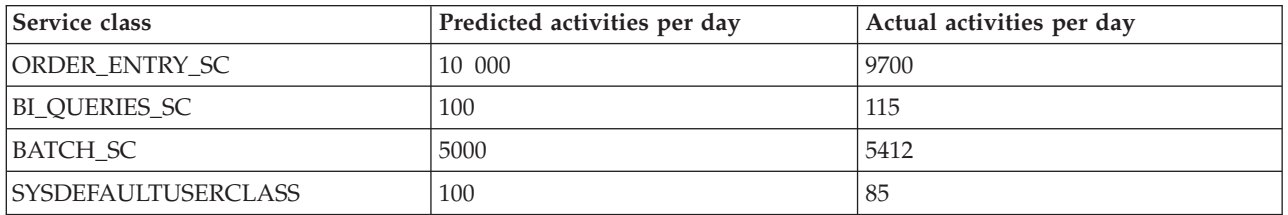

The observed data indicates that the capacity planning estimates were accurate. The data in the following table compares the average activity lifetimes (obtained from the activity lifetime histogram) with the response time goals determined during capacity planning and shows that activities in the BI\_QUERIES\_SC service class are not meeting their response time objectives.

#### *Table 59. Response times*

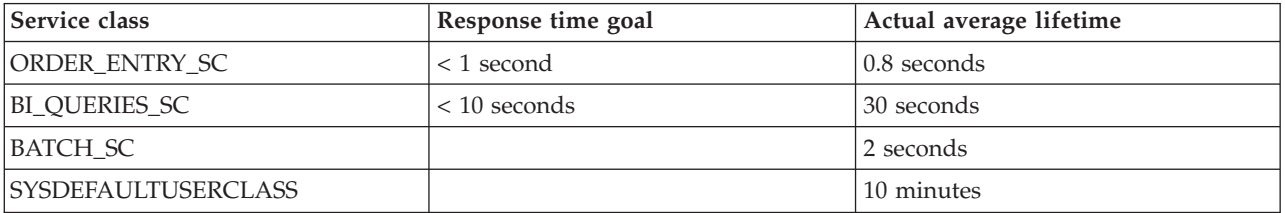

With DB2 workload manager, you can use different approaches when addressing the problem of the business intelligence queries not meeting their response time goals:

- Limiting the concurrency of lower-importance service classes
- v Allowing the operating system workload manager to provide less processor resource to less-important service classes
- Modifying the agent and I/O prefetcher priorities for the service classes
- v Using any combination of the previous three approaches

Assume that processor time is the resource that is causing the business intelligence queries to fail to meet their goals. Also assume that you use the operating system workload manager to give the SYSDEFAULTUSERCLASS service class less processor resources than other service classes. You can then capture aggregate activity information over a period of days to observe whether the changes to the CPU allocation provide the results that you expect. The data in the following table shows another comparison between response time goals and actual average lifetimes computed from the histograms after you made the operating system workload manager changes. All service classes are now meeting their response time objectives and, because of the processor time reallocation, activities in the SYSDEFAULTUSERCLASS service class have had their response times doubled.

*Table 60. Response times after reconfiguration*

| <b>Service class</b>              | Response time goal | Actual average lifetime |
|-----------------------------------|--------------------|-------------------------|
| ORDER ENTRY SC                    | $<$ 1 second       | $0.6$ seconds           |
| BI OUERIES SC                     | $< 10$ seconds     | 19.5 seconds            |
| <b>BATCH SC</b>                   |                    | 1.5 seconds             |
| <i><b>SYSDEFAULTUSERCLASS</b></i> |                    | 20 minutes              |

# **Scenario: Tuning a DB2 workload manager configuration when capacity planning information is unavailable**

You can use the DB2 workload manager tools to help design, monitor, and tune a workload management configuration even if you do not have capacity analysis data to use for designing the configuration.

Assume that you do not initially know which workloads and service classes to create because either you do not have full knowledge of the workload on the system or you do not yet know which workloads are required for stable execution results. Also assume that you know that some applications have response time requirements but that you do not yet know how many other applications are competing for resources with such time-critical applications. You can use the workload management monitoring capabilities to determine this.

To set up a wDB2 workload manager configuration using monitoring data as the foundation:

- 1. Classify those applications that you know are important. You must isolate these applications and give them an appropriate portion of the system resources.
- 2. For the rest of the workload, collect statistics for the largest activities in the workload because these activities have the greatest impact on a per-activity basis on the system.
- 3. Analyze the activity information that you collected in step 2.
- 4. Repeat steps 1 through 3 on that portion of the workload that is still unclassified. Repeat this step until you know that the remaining unclassified work is not worth classification.

The sections that follow provide information about how to perform these steps.

## **Step 1. Isolate those applications that are known to be important and give them an appropriate portion of resources**

Assume that you have two important business intelligence applications, BI1 and BI2 and that you need to minimize the response times for these applications. You can create workloads for these two applications and map them to a service class called MOSTIMPORTANT for which you can assign system resources.

On the AIX operating system, you use the AIX Workload Manager to create a service class called MOSTIMPORTANT, and give this service class a guaranteed set of resources.

On the DB2 data server, you create the required service classes and workloads:

CREATE SERVICE CLASS MOSTIMPORTANT OUTBOUND CORRELATOR 'MOSTIMPORTANT' CREATE WORKLOAD BI1WORKLOAD APPLNAME ('BI1') SERVICE CLASS MOSTIMPORTANT CREATE WORKLOAD BI2WORKLOAD APPLNAME ('BI2') SERVICE CLASS MOSTIMPORTANT For the purposes of this example, assume that even after you account for the known applications, a significant portion of the system workload is unaccounted for. You therefore need to better understand and possibly control this workload.

## **Step 2. For the remaining unclassified workload, collect statistics for the largest activities in the workload**

A long-running activity has a greater individual impact on the system than a short-running activity has because the long-running activity occupies system resources for a longer period of time. However, collecting information about a long-running activity imposes no greater overhead than would be imposed by collecting information on a short-running activity. As a result, the best way to collect information on the largest proportion of the workload is to collect information on the longest-running activities first.

Start collecting activity information by first deciding on an activity lifetime above which you collect activity information. You can simplify this task by choosing a portion of the unclassified activities to be collected, such as 30%, and then observing the activity lifetime histogram for these activities. Allow the system to run so that the in-memory statistics are updated, then run the WLM\_COLLECT\_STATS procedure to send the statistics to an active statistics event monitor.

Use the following query to obtain the activity lifetime histogram for the SYSDEFAULTUSERCLASS service class as a table that represents the proportion of the total activities that fell into each lifetime range. This query is written assuming that the database is not partitioned.

```
WITH TOTAL AS (
SELECT PARENTSERVICECLASSNAME,
      SERVICECLASSNAME,
      HIST.HISTOGRAM_TYPE,
      SUM(NUMBER IN BIN) AS NUMBER IN BIN
FROM HISTOGRAMBIN_DB2STATISTICS AS HIST,
    SYSCAT.SERVICECLASSES SC
WHERE
    HIST.SERVICE CLASS ID = SC.SERVICECLASSID
     AND HIST.TOP >= 0
     AND SC.PARENTSERVICECLASSNAME = 'SYSDEFAULTUSERCLASS'
    AND SC.SERVICECLASSNAME = 'SYSDEFAULTSUBCLASS'
    AND HIST.HISTOGRAM_TYPE = 'COORDACTLIFETIME'
GROUP BY PARENTSERVICECLASSNAME, SERVICECLASSNAME, HISTOGRAM_TYPE)
SELECT CAST(CAST(TOP AS DOUBLE) / 60000 AS DECIMAL(14,3)) AS TOP IN MINUTES,
    CAST(100 * CAST(SUM(HIST.NUMBER_IN_BIN) AS DOUBLE) / TOTAL.NUMBER_IN_BIN AS DECIMAL(4,2))
    AS PERCENT_IN_BIN
FROM HISTOGRAMBIN DB2STATISTICS AS HIST,
    SYSCAT.SERVICECLASSES SC,
    TOTAL
WHERE HIST. SERVICE CLASS ID = SC. SERVICECLASSID
     AND HIST.TOP \geq 0AND SC.PARENTSERVICECLASSNAME = 'SYSDEFAULTUSERCLASS'
     AND SC.SERVICECLASSNAME = 'SYSDEFAULTSUBCLASS'
     AND HIST.HISTOGRAM_TYPE = 'COORDACTLIFETIME'
      AND TOTAL.PARENTSERVICECLASSNAME = SC.PARENTSERVICECLASSNAME
      AND TOTAL.SERVICECLASSNAME = SC.SERVICECLASSNAME
     AND TOTAL.HISTOGRAM_TYPE = HIST.HISTOGRAM_TYPE
GROUP BY TOP, SC.PARENTSERVICECLASSNAME, SC.SERVICECLASSNAME, HIST.HISTOGRAM TYPE, TOTAL.NUMBER IN BIN;
```
TOP\_IN\_MINUTES PERCENT\_IN\_BIN ---------------- -------------- 0.000 0.00

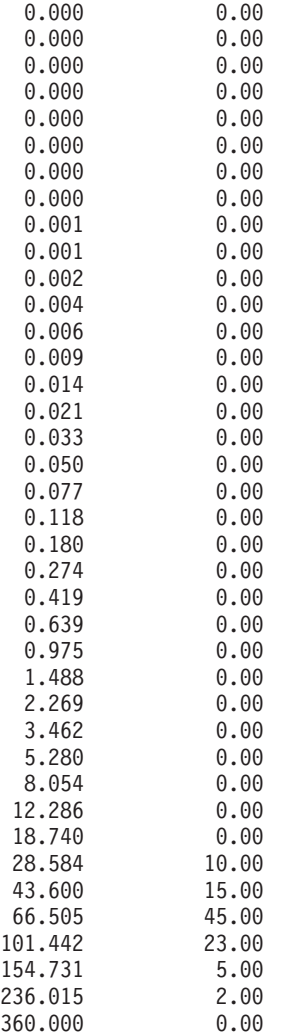

The following figure shows the results of the preceding query plotted as a graph:

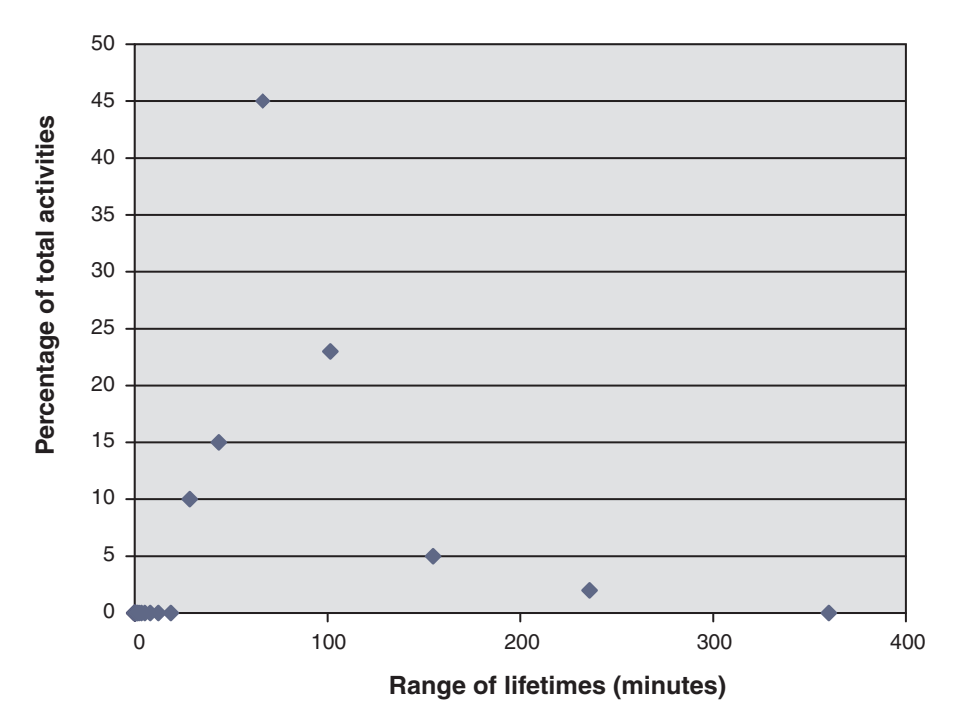

*Figure 32. Activity lifetime histogram of unclassified activities*

In this example, 30% of the activities fall into the 101 minutes or greater lifetime range. To capture information about these activities, create an activity lifetime threshold of 100 minutes with the CONTINUE and COLLECT ACTIVITY DATA options as shown in the following example. If this threshold is violated, activity information is sent to an active activities event monitor.

CREATE THRESHOLD COLLECTLONGESTRUNNING30PERCENT FOR SERVICE CLASS SYSDEFAULTSUBCLASS UNDER SYSDEFAULTUSERCLASS ACTIVITIES ENFORCEMENT DATABASE ENABLE WHEN ACTIVITYTOTALTIME > 100 MINUTES COLLECT ACTIVITY DATA CONTINUE

Allow the system to run so that data is collected.

Assuming that the overhead of collecting information on 30% of the longest-running activities is acceptable, you can let the data collection continue for a few hours or a few days. You can use the collected data to determine which users and applications produce the longest running of the 30% of the DML activities that are still unclassified. These activities might include some that are time critical. You might uncover some surprises, such as low-priority applications that run significant numbers of large activities. When you finish collecting and analyzing the data, you can drop the threshold.

## **Step 3. Analyze the information about activities collected in the previous step**

You can analyze the information you collected about activities in the previous step according to the application that submitted them. You might specify the following query:

```
SELECT SUBSTR (APPL NAME, 1,16) APPLICATION NAME,
       AVG(TIMESTAMPDIFF(4, CHAR(TIME_COMPLETED – TIME_CREATED)))
      AS AVG_LIFETIME_MINUTES
      COUNT(*) AS ACTIVITY_COUNT
FROM ACTIVITY DB2ACTIVITIES
GROUP BY APPL_NAME
```
ORDER BY APPL\_NAME

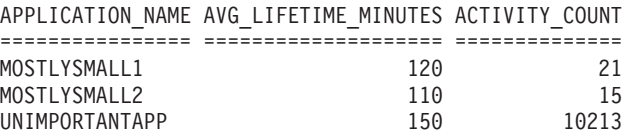

An analysis of the activities according to the submitting application shows that a large number of the longest-running activities were submitted by the UNIMPORTANTAPP application, which is a relatively unimportant application. You can use a workload to isolate this application from the other unclassified applications and map it to a service class called BESTEFFORT, which receives resources only when all other activities have their resource needs met.

According to the preceding results, the remaining applications in the default service class appear to submit few large activities. You might find it worthwhile to repeat the process of collecting activities executing in the default service class without restricting the collection to long-running activities.

### **Step 4. Repeat steps 1 to 3 on that portion of the workload that is still unclassified until the remaining unclassified work is not worth classification**

Now that you have the two important applications running in the MOSTIMPORTANT service class and the unimportant application running in the BESTEFFORT service class, much less work is running in the default user service class. In this situation, it might be inexpensive to collect information about every activity in this service class. Alternatively, you might not need to further subdivide the work and can stop here. Assume that you want to collect information about the remaining activities, in case the remaining workload contains surprises. You can accomplish this task by setting COLLECT ACTIVITY DATA for the default user service class and creating an activities event monitor:

ALTER SERVICE CLASS SYSDEFAULTSUBCLASS UNDER SYSDEFAULTUSERCLASS COLLECT ACTIVITY DATA ON COORDINATOR WITHOUT DETAILS

Allow the system to run so that data is collected. You can analyze the results as in step 3.

SELECT SUBSTR (APPL\_NAME,1,16) APPLICATION\_NAME, AVG(TIMESTAMPDIFF(4, CHAR(TIME\_COMPLETED – TIME\_CREATED))) AS AVG\_LIFETIME\_MINUTES COUNT(\*) AS ACTIVITY\_COUNT FROM ACTIVITY DB2ACTIVITIES GROUP BY APPL\_NAME ORDER BY APPL\_NAME APPLICATION\_NAME AVG\_LIFETIME\_MINUTES ACTIVITY\_COUNT

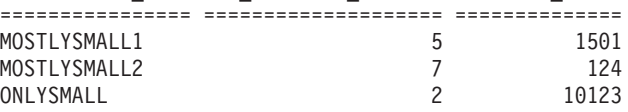

The results show that the ONLYSMALL application produces the majority of the unclassified activities. Because this application was not included in the results when you collected information about the largest activities, you can assume that ONLYSMALL did not produce any large queries during the period of data collection.

# **Scenario: Identifying activities with low estimated cost and high runtime**

The following example shows how you can use work classes, work action sets, thresholds, and activity collection to identify activities that have a low estimated cost but a high runtime. This situation could indicate that the estimated cost (in timerons) is inaccurate because of out-of-date table and index statistics.

The first step is to create a work class set with a work class that will be used to identify activities with a low estimated cost. For example:

CREATE WORK CLASS SET WCS1 (WORK CLASS SMALLDML WORK TYPE DML FOR TIMERONCOST FROM 0 TO 500)

Then, you would create a database work action set with a work action that applies an activity-total-time threshold to the SMALLDML work class. The threshold action is CONTINUE and the COLLECT ACTIVITY DATA option is specified so that an activity that violates the threshold is sent to the activities event monitor on completion:

CREATE WORK ACTION SET WAS1 FOR DATABASE USING WORK CLASS SET WCS1 (WORK ACTION WA1 ON WORK CLASS SMALLDML WHEN ACTIVITYTOTALTIME > 15 MINUTES COLLECT ACTIVITY DATA WITH DETAILS CONTINUE)

Finally, you would create and activate a threshold violations event monitor and an activities event monitor:

CREATE EVENT MONITOR THVIOLATIONS FOR THRESHOLD VIOLATIONS WRITE TO TABLE SET EVENT MONITOR THVIOLATIONS STATE 1

CREATE EVENT MONITOR DB2ACTIVITIES FOR ACTIVITIES WRITE TO TABLE SET EVENT MONITOR DB2ACTIVITIES STATE 1

Now when a DML activity with an estimated cost of less than 500 timerons runs for greater than 15 minutes, a threshold violation record is written to the THVIOLATIONS event monitor (indicating that the total time threshold was violated), and details about the DML activity are collected when the activity completes and sent to the DB2ACTIVITIES event monitor. You can use the information collected about the activity in the DB2ACTIVITIES event monitor to investigate further. For example, you can run the EXPLAIN statement on the query and examine the access plan. You should also consider the system load and queuing at the time the activity was collected, as a long lifetime can be a result of insufficient system resources or the activity being queued. The long lifetime does not necessarily indicate out-of-date statistics.

# **Chapter 8. Reference**

## **Procedures and table functions**

# **WLM\_CANCEL\_ACTIVITY - Cancel an activity**

This procedure cancels a given activity. If the cancel takes place, an error message will be returned to the application that submitted the activity that was cancelled.

### **Syntax**

→ → WLM\_CANCEL\_ACTIVITY—(—*application\_handle—\_,—uow\_id—\_,—activity\_id*—)—————→

The schema is SYSPROC.

## **Procedure parameters**

#### *application\_handle*

An input argument of type BIGINT that specifies the application handle whose activity is to be cancelled. If the argument is null, no activity will be found and an SQL4702N with SQLSTATE 5U035 is returned.

*uow\_id*

An input argument of type INTEGER that specifies the unit of work ID of the activity that is to be cancelled. If the argument is null, no activity will be found and an SQL4702N with SQLSTATE 5U035 is returned.

*activity\_id*

An input argument of type INTEGER that specifies the activity ID which uniquely identifies the activity within the unit of work that is to be cancelled. If the argument is null, no activity will be found and an SQL4702N with SQLSTATE 5U035 is returned.

## **Authorization**

EXECUTE privilege on the WLM\_CANCEL\_ACTIVITY procedure.

## **Example**

An administrator can use the

WLM\_GET\_WORKLOAD\_OCCURRENCE\_ACTIVITIES table function to find the application handle, unit of work ID and activity ID of an activity. To cancel an activity with application handle 1, unit of work ID 2 and activity ID 3:

CALL WLM CANCEL ACTIVITY(1, 2, 3)

## **Usage notes**

- v If no activity can be found, an SQL4702N with SQLSTATE 5U035 is returned.
- v If the activity cannot be cancelled because it not in the correct state (not initialized), an SQL4703N (reason code 1) with SQLSTATE 5U016 is returned.
- v If the activity is successfully cancelled, an SQL4725N with SQLSTATE 57014 is returned to the cancelled application.

v If, at the time of the cancel, the coordinator is processing a request for a different activity or is idle, the activity is placed into CANCEL\_PENDING state and will be cancelled when the coordinator processes the next request for the activity.

# **WLM\_CAPTURE\_ACTIVITY\_IN\_PROGRESS - Collect activity information for activities event monitor**

The WLM\_CAPTURE\_ACTIVITY\_IN\_PROGRESS procedure gathers information about a specified activity and writes the information to the active activities event monitor.

When you apply this procedure to an activity with child activities, the procedure recursively generates a record for each child activity. This information is collected and sent when you call the procedure; the procedure does not wait until the parent activity completes execution. The record of the activity in the event monitor is marked as a partial record.

## **Syntax**

-- WLM\_CAPTURE\_ACTIVITY\_IN\_PROGRESS ( *application\_handle* , -

◂

- *uow\_id* , *activity\_id* ) -

The schema is SYSPROC.

## **Procedure parameters**

If you do not specify all of the following parameters, no activity is found, and SQL4702N with SQLSTATE 5U035 is returned.

#### *application\_handle*

An input argument of type BIGINT that specifies the handle of the application whose activity information is to be captured.

*uow\_id*

An input argument of type INTEGER that specifies the unit of work ID of the activity whose information is to be captured.

*activity\_id*

An input argument of type INTEGER that specifies the activity ID that uniquely identifies the activity within the unit of work whose information is to be captured.

## **Authorization**

EXECUTE privilege on the WLM\_CAPTURE\_ACTIVITY\_IN\_PROGRESS procedure.

## **Example**

Assume that a user complains that stored procedure MYSCHEMA.MYSLOWSTP seems to be running more slowly than usual. The administrator wants to investigate the cause of the slowdown. Investigating while the stored procedure is running is not practical, so the administrator decides to capture information about the stored procedure activity and all of the activities nested within it.
An event monitor for DB2 activities named DB2ACTIVITIES has been activated. The administrator uses the WLM\_GET\_WORKLOAD\_OCCURRENCE\_ACTIVITIES function to obtain the application handle, unit of work ID and activity ID for the call of this stored procedure. Assuming that the activity is identified by an application handle of 1, a unit of work ID of 2 and an activity ID of 3, the administrator can now issue the call to

WLM\_CAPTURE\_ACTIVITY\_IN\_PROGRESS as follows:

CALL WLM CAPTURE ACTIVITY IN PROGRESS(1,2,3)

After the procedure is completed, the administrator can use the following table function to find out where the activity spent its time. The function retrieves the information from the DB2ACTIVITIES event monitor.

```
CREATE FUNCTION SHOWCAPTUREDACTIVITY(APPHNDL BIGINT,
                                      UOWID INTEGER,
                                      ACTIVITYID INTEGER)
 RETURNS TABLE (UOW ID INTEGER, ACTIVITY ID INTEGER, STMT TEXT VARCHAR(40),
    LIFE TIME DOUBLE)
 LANGUAGE SQL
 READS SQL DATA
 NO EXTERNAL ACTION
 DETERMINISTIC
 RETURN WITH RAH (LEVEL, APPL_ID, PARENT_UOW_ID, PARENT_ACTIVITY_ID,
          UOW_ID, ACTIVITY_ID, STMT_TEXT, ACT_EXEC_TIME) AS
  (SELECT 1, ROOT.APPL_ID, ROOT.PARENT_UOW_ID,
          ROOT.PARENT_ACTIVITY_ID, ROOT.UOW_ID, ROOT.ACTIVITY_ID,
          ROOTSTMT.STMT_TEXT, ACT_EXEC_TIME
  FROM ACTIVITY DB2ACTIVITIES ROOT, ACTIVITYSTMT_DB2ACTIVITIES ROOTSTMT
  WHERE ROOT.APPL_ID = ROOTSTMT.APPL_ID AND ROOT.AGENT_ID = APPHNDL
     AND ROOT.UOW_ID = ROOTSTMT.UOW_ID AND ROOT.UOW_ID = UOWID
     AND ROOT.ACTIVITY ID = ROOTSTMT.ACTIVITY ID AND ROOT.ACTIVITY ID = ACTIVITYID
  UNION ALL
  SELECT PARENT.LEVEL +1, CHILD.APPL_ID, CHILD.PARENT_UOW_ID,
          CHILD.PARENT ACTIVITY ID, CHILD.UOW ID,
          CHILD.ACTIVITY ID, CHILDSTMT.STMT TEXT, CHILD.ACT EXEC TIME
   FROM RAH PARENT, ACTIVITY DB2ACTIVITIES CHILD,
        ACTIVITYSTMT_DB2ACTIVITIES CHILDSTMT
  WHERE PARENT.APPL ID = CHILD.APPLID AND
         CHILD.APPL \overline{ID} = CHILDSTMT.APPL ID AND
         PARENT.UOW ID = CHILD.PARENT UOW ID AND
         CHILD.UOW\overline{ID} = CHILDSTMT.UOW\overline{ID} \overline{AND}PARENT.ACTIVITY ID = CHILD.PARENT ACTIVITY ID AND
         CHILD.ACTIVITY ID = CHILDSTMT.ACTIVITY ID AND
         PARENT.LEVEL < 64
  )
SELECT UOW_ID, ACTIVITY_ID, SUBSTR(STMT_TEXT,1,40),
                ACT_EXEC_TIME AS
                LIFE_TIME
FROM RAH
```
The following sample query uses the table function:

```
SELECT * FROM TABLE(SHOWCAPTUREDACTIVITY(1, 2, 3))
  AS ACTS ORDER BY UOW_ID, ACTIVITY_ID
```
### **Usage notes**

If there is no active activities event monitor, an SQL1633W with SQLSTATE 01H53 is returned.

Activity information is collected only on the coordinator partition for the activity.

# **WLM\_COLLECT\_STATS - Collect and reset workload management statistics**

The WLM\_COLLECT\_STATS procedure gathers statistics for service classes, workloads, work classes, and threshold queues and writes them to the statistics event monitor. The procedure also resets the statistics for service classes, workloads, work classes, and threshold queues. If there is no active statistics event monitor, the procedure only resets the statistics.

◂

## **Syntax**

-- WLM\_COLLECT\_STATS ( ) -

The schema is SYSPROC.

### **Authorization**

EXECUTE privilege on the WLM\_COLLECT\_STATS procedure.

### **Examples**

*Example 1:* Call WLM\_COLLECT\_STATS to collect and reset statistics. CALL WLM\_COLLECT\_STATS()

The following is an example of output from this query. Return Status = 0

*Example 2:* Call WLM\_COLLECT\_STATS to collect and reset statistics while another call is in progress.

CALL WLM\_COLLECT\_STATS()

The following is an example of output from this query.

SQL1632W The collect and reset statistics request was ignored because another collect and reset statistics request is already in progress.

### **Usage notes**

The WLM\_COLLECT\_STATS procedure performs the same collection operation (send statistics to the active statistics event monitor) and reset operation that occur automatically on the interval defined by the **wlm\_collect\_int** database configuration parameter.

If you call the procedure while another collection and reset request is in progress (for example, while another invocation of the procedure is running or automatic collection is occurring), SQL1632W with SQLSTATE 01H53 is returned, and your new request is ignored.

The WLM\_COLLECT\_STATS procedure only starts the collection and reset process. The procedure might return to the caller before all statistics have been written to the active statistics event monitor. Depending on how quickly the statistics collection and reset occur, the call to the WLM\_COLLECT\_STATS procedure (which is itself an activity) is counted in the statistics for either the prior collection interval or the new collection interval that has just started.

# **WLM\_GET\_ACTIVITY\_DETAILS - Return detailed information about a specific activity**

**Note:** This table function has been deprecated and replaced by the MON\_GET\_ACTIVITY\_DETAILS table function.

This function returns basic statistics of one or more service subclasses.

This function returns detailed information about a specific activity identified by its application handle, unit of work ID, and activity ID. This information includes details about any thresholds that the activity has violated.

### **Syntax**

-- WLM\_GET\_ACTIVITY\_DETAILS ( *application\_handle* , *uow\_id* , -

- *activity\_id* , *dbpartitionnum* ) -

The schema is SYSPROC.

## **Table function parameters**

*application\_handle*

An input argument of type BIGINT that specifies a valid application handle. If the argument is null, no rows are returned from this function. If the argument is null, an SQL171N error is returned.

*uow\_id*

An input argument of type INTEGER that specifies a valid unit of work identifier unique within the application. If the argument is null, no rows are returned from this function. If the argument is null, an SQL171N error is returned.

#### *activity\_id*

An input argument of type INTEGER that specifies a valid activity ID unique within the unit of work. If the argument is null, no rows are returned from this function. If the argument is null, an SQL171N error is returned.

#### *dbpartitionnum*

An input argument of type INTEGER that specifies a valid partition number in the same instance as the currently connected database when calling this function. Specify -1 for the current database partition, or -2 for all database partitions. If a null value is specified, -1 is set implicitly.

## **Authorization**

EXECUTE privilege on the WLM\_GET\_ACTIVITY\_DETAILS function.

## **Example**

Detailed information about an individual activity can be obtained by using the WLM\_GET\_ACTIVITY\_DETAILS table function. This table function returns activity information as name-value pairs for each partition. This example is restricted to showing only an eleven member subset of the name-value pairs for each partition

◂

for an activity identified by an application handle of 1, a unit of work ID of 1 and an activity ID of 5. For a complete list of name-value pairs, see [Table](#page-292-0) 62 on page [283](#page-292-0) and [Table](#page-294-0) 63 on page 285.

```
SELECT SUBSTR(CHAR(DBPARTITIONNUM),1,4) AS PART,
       SUBSTR(NAME, 1, 20) AS NAME,
       SUBSTR(VALUE, 1, 30) AS VALUE
FROM TABLE(WLM_GET_ACTIVITY_DETAILS(1, 1, 5, -2)) AS ACTDETAIL
WHERE NAME IN ('APPLICATION HANDLE',
              'COORD_PARTITION_NUM',
             'LOCAL_START_TIME',
             'UOW I\overline{D}',
             'ACTIVITY_ID',
             'PARENT_UOW_ID',
             'PARENT_ACTIVITY_ID',
             'ACTIVITY_TYPE',
             'NESTING_LEVEL',
              'INVOCATION_ID',
             'ROUTINE_ID')
```
ORDER BY PART

The following is an example of output from this query.

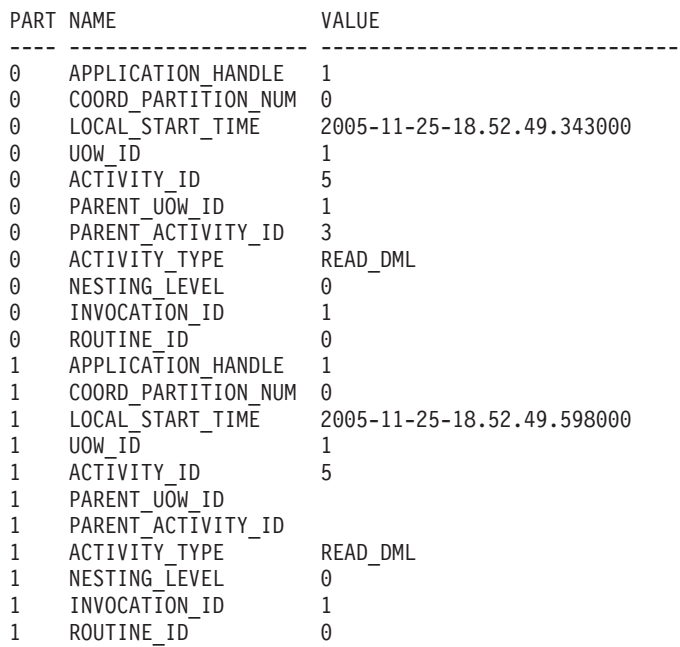

#### **Usage note**

An ACTIVITY\_STATE of QUEUED means that the coordinator activity has made a RPC to the catalog partition to obtain threshold tickets and has not yet received a response. Seeing this state might indicate that the activity has been queued by WLM or, over short periods of time, might just indicate that the activity is in the process of obtaining its tickets. To obtain a more accurate picture of whether or not the activity is really being queued, one can determine which agent is working on the activity (using the WLM\_GET\_SERVICE\_CLASS\_AGENTS table function) and find out whether this agent's event\_object at the catalog partition has a value of WLM\_QUEUE.

# **Information returned**

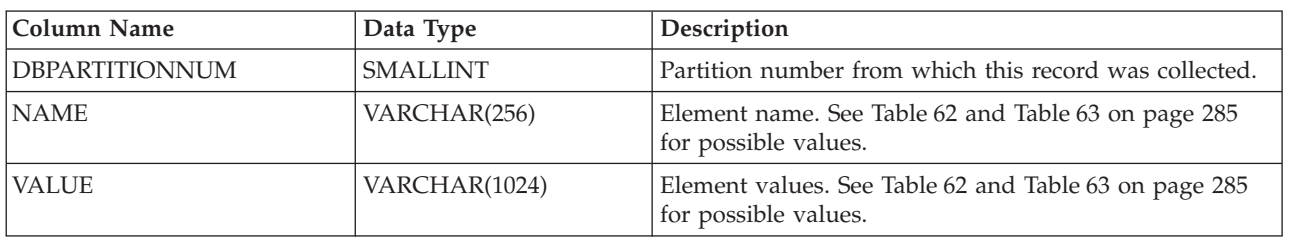

<span id="page-292-0"></span>*Table 61. Information returned for WLM\_GET\_ACTIVITY\_DETAILS*

*Table 62. Elements returned*

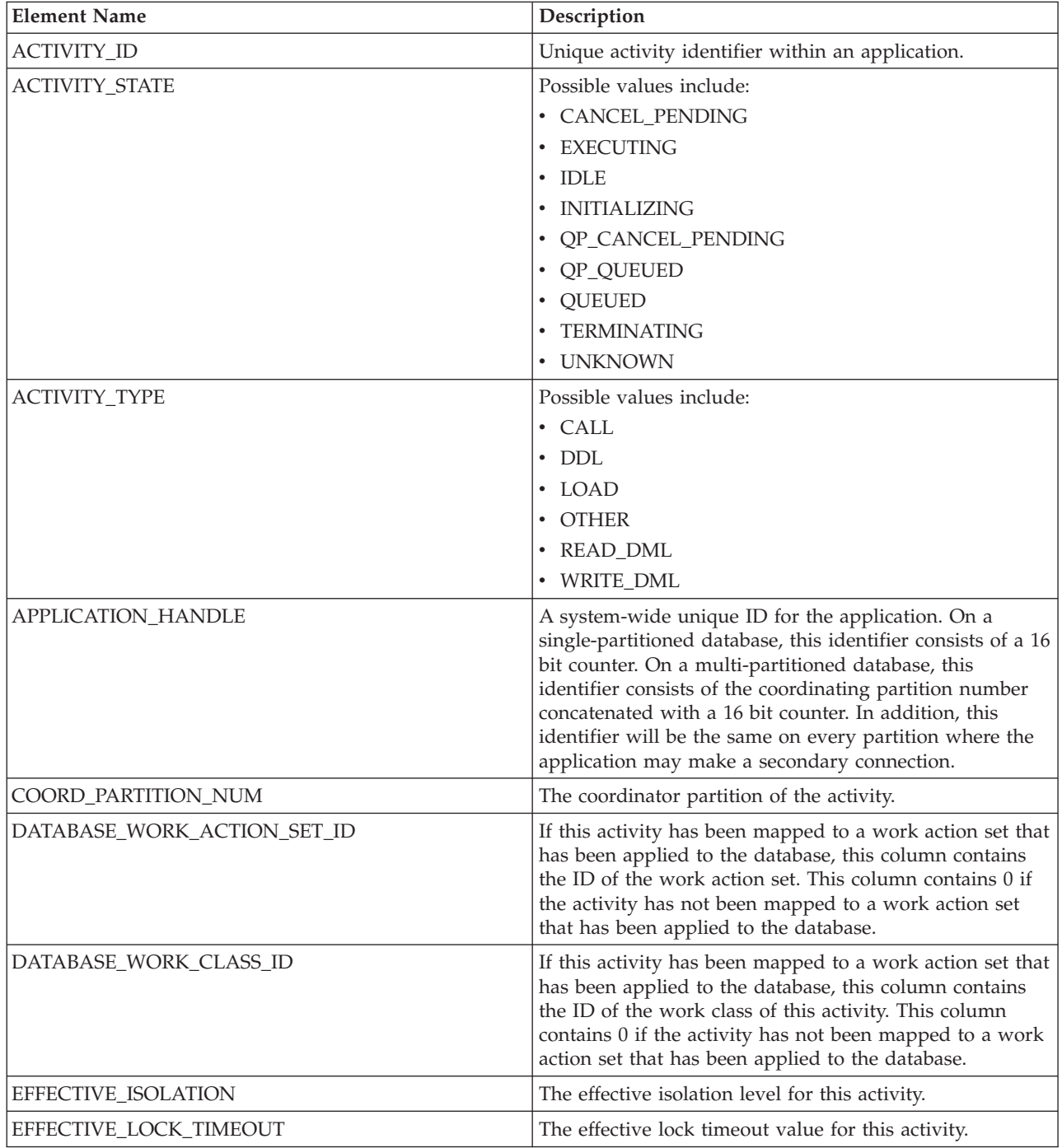

*Table 62. Elements returned (continued)*

| <b>Element Name</b>    | Description                                                                                                    |
|------------------------|----------------------------------------------------------------------------------------------------|
| EFFECTIVE_QUERY_DEGREE | The effective value of query degree for this activity.                                                                                                    |
| <b>ENTRY_TIME</b>      | The time that this activity arrived into the system.                                                                                                    |
| INVOCATION_ID          | This distinguishes one particular invocation of this<br>activity from others at the same nesting level. Returns<br>zero if the activity is not nested.                                                                                                    |
| LAST_REFERENCE_TIME    | Every time a request occurs in this activity, this field is<br>updated.                                                                                                    |
| LOCAL_START_TIME       | The time that this activity began doing work on the<br>partition. It is in local time. This field can be an empty<br>string when an activity has entered the system but is in a<br>queue and has not started executing.                                                                                                    |
| NESTING_LEVEL          | This represents the nesting level of this activity. Nesting<br>level is the depth to which this activity is nested within<br>its top-most parent activity.                                                                                                    |
| PACKAGE_NAME           | If the activity is a SQL statement, this represents the<br>name of its package.                                                                                                    |
| PACKAGE_SCHEMA         | If the activity is a SQL statement, this represents the<br>schema name of its package.                                                                                                    |
| PACKAGE_VERSION_ID     | If the activity is a SQL statement, this represents the<br>version of its package.                                                                                                    |
| PARENT_ACTIVITY_ID     | Unique activity identifier within a unit of work for the<br>parent of the activity whose ID is ACTIVITY_ID. Returns<br>an empty string if the activity has no parent activity.                                                                                                    |
| PARENT_UOW_ID          | Unique unit of work identifier within an application.<br>Refers to the original unit of work this activity's parent<br>activity started in. Returns an empty string if the activity<br>has no parent activity or when at a remote partition.                                                                                                    |
| QP_QUERY_ID            | The query ID assigned to this activity by Query Patroller<br>if the activity is a query. A query ID of 0 indicates that<br>Query Patroller did not assign a query ID to this activity.                                                                                                    |
| QUERY_COST_ESTIMATE    | Estimated cost, in timerons, for a query, as determined<br>by the SQL compiler.                                                                                                    |
| ROUTINE_ID             | Routine unique identifier. Returns zero if the activity is<br>not part of a routine.                                                                                                    |
| ROWS_FETCHED           | This is the number of rows read from the table. This<br>reports only those values for the database partition for<br>which this record is recorded. On DPF systems, these<br>values may not reflect the correct totals for the whole<br>activity. When the statement monitor switch is not<br>turned on, this element is not collected and -1 is written<br>instead.           |
| ROWS_MODIFIED          | This is the number of rows inserted, updated, or deleted.<br>This reports only those values for the database partition<br>for which this record is recorded. On DPF systems, these<br>values may not reflect the correct totals for the whole<br>activity. When the statement monitor switch is not<br>turned on, this element is not collected and -1 is written<br>instead. |
| <b>SECTION_NUMBER</b>  | If the activity is a SQL statement, this represents its<br>section number.                                                                                                    |

<span id="page-294-0"></span>*Table 62. Elements returned (continued)*

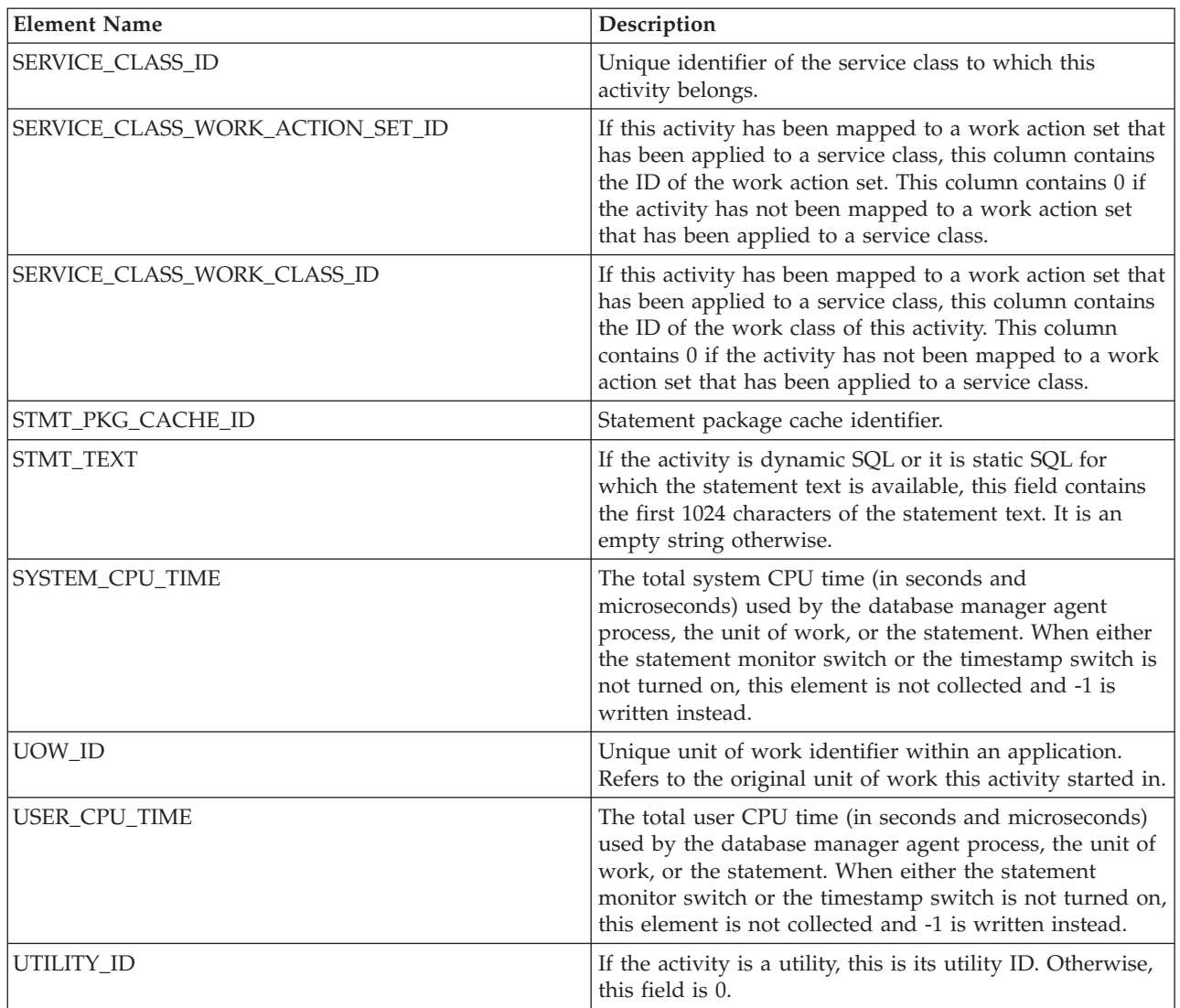

**Important:** The WLM\_GET\_ACTIVITY\_DETAILS table function shows only the thresholds that are currently being applied to an activity.

The following elements are returned only if the corresponding thresholds apply to the activity.

*Table 63. Elements returned if applicable*

| <b>Element Name</b>                  | Description                                                                                                    |
|--------------------------------------|----------------------------------------------------------------------------------------------------|
| ACTIVITYTOTALTIME THRESHOLD ID       | The ID of the ACTIVITYTOTALTIME threshold that<br>was applied to the activity.                                                                                                    |
| ACTIVITYTOTALTIME_THRESHOLD_VALUE    | A timestamp that is computed by adding the<br>ACTIVITYTOTALTIME threshold duration to the<br>activity entry time. If the activity is still executing<br>when this timestamp is reached, the threshold will<br>be violated. |
| ACTIVITYTOTALTIME_THRESHOLD_VIOLATED | 'Yes' indicates that the activity violated the<br>ACTIVITYTOTALTIME threshold. 'No' indicates<br>that the activity has not yet violated the threshold.                                                                     |

*Table 63. Elements returned if applicable (continued)*

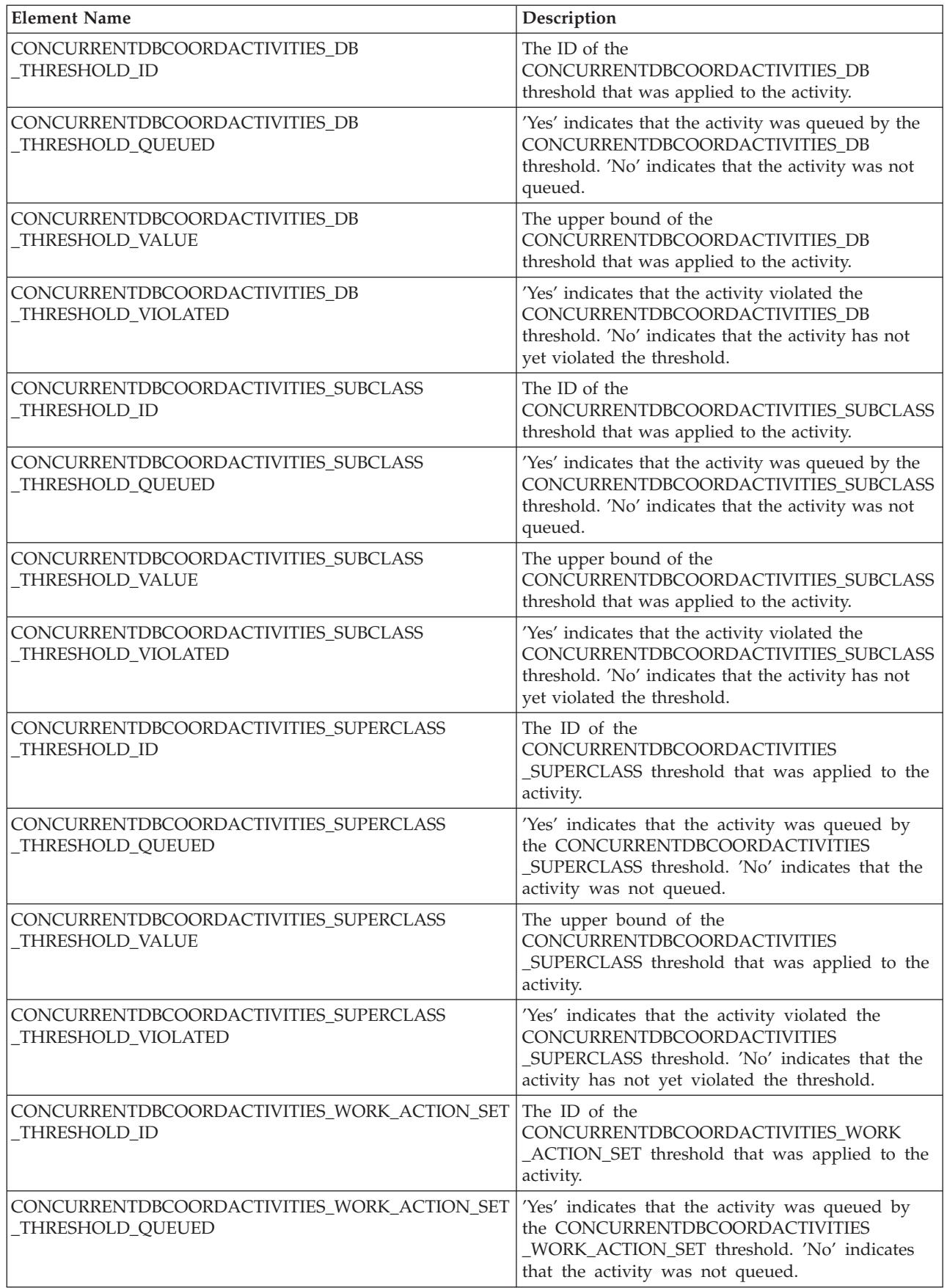

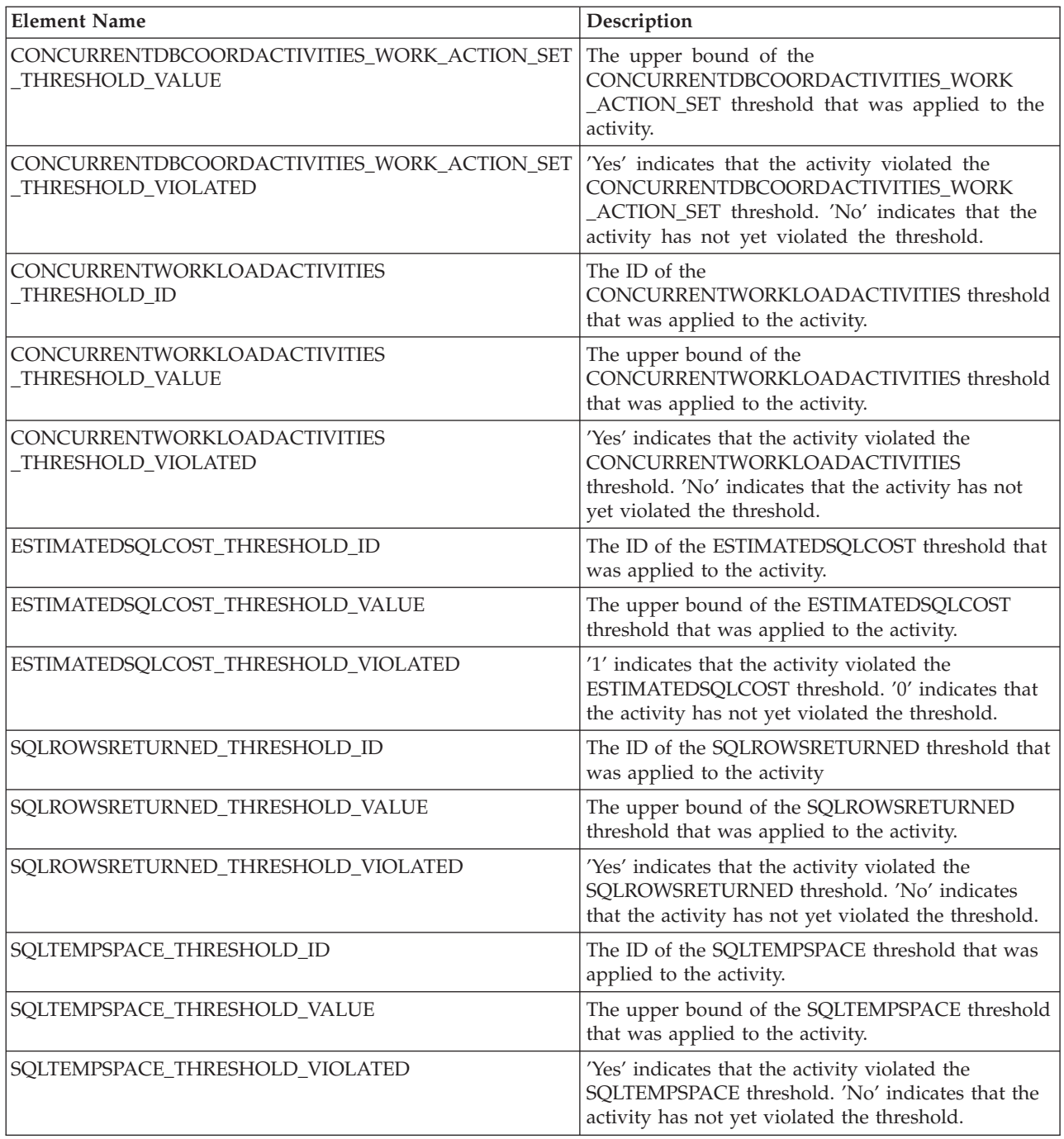

*Table 63. Elements returned if applicable (continued)*

# **WLM\_GET\_QUEUE\_STATS table function - Return threshold queue statistics**

The WLM\_GET\_QUEUE\_STATS function returns basic statistics for one or more threshold queues on all active partitions. This function returns one row of statistics for each threshold queue.

## **Syntax**

 $\blacktriangleright$  -WLM\_GET\_QUEUE\_STATS—(—*threshold\_predicate—* ,—*threshold\_domain*— ,—————————

◂

```
-
 threshold_name , threshold_id ) -
```
The schema is SYSPROC.

### **Table function parameters**

#### *threshold\_predicate*

An input argument of type VARCHAR(27) that specifies a threshold predicate. The possible values are as follows:

*CONCDBC*

Concurrent database coordinator activities threshold

*DBCONN*

Total database partition connections threshold

#### *SCCONN*

Total service class partition connections threshold

If the argument is null or an empty string, data is returned for all thresholds that meet the other criteria.

The *threshold\_predicate* values match those of the THRESHOLDPREDICATE column in the SYSCAT.THRESHOLDS view.

#### *threshold\_domain*

An input argument of type VARCHAR(18) that specifies a threshold domain. The possible values are as follows:

- *DB* Database
- *SB* Service subclass
- *SP* Service superclass
- *WA* Work action set

If the argument is null or an empty string, data is returned for all thresholds that meet the other criteria.

The *threshold\_domain* values match those of the DOMAIN column in the SYSCAT.THRESHOLDS view.

#### *threshold\_name*

An input argument of type VARCHAR(128) that specifies a threshold name. If the argument is null or an empty string, data is returned for all thresholds that meet the other criteria. The *threshold\_name* values match those of the THRESHOLDNAME column in the SYSCAT.THRESHOLDS view.

*threshold\_id*

An input argument of type INTEGER that specifies a threshold ID. If the argument is null or -1, data is returned for all thresholds that meet the other criteria. The *threshold\_id* values match those of the THRESHOLDID column in the SYSCAT.THRESHOLDS view.

## **Authorization**

EXECUTE privilege on the WLM\_GET\_QUEUE\_STATS function.

## **Example**

The following query displays the basic statistics for all the queues on a system, across all partitions:

```
SELECT substr(THRESHOLD_NAME, 1, 6) THRESHNAME,
    THRESHOLD PREDICATE,
     THRESHOLD_DOMAIN,
    DBPARTITIONNUM PART,
    QUEUE_SIZE_TOP,
     QUEUE_TIME_TOTAL,
     QUEUE ASSIGNMENTS TOTAL QUEUE ASSIGN
FROM table(WLM_GET_QUEUE_STATS('', '', '', -1)) as QSTATS
```
Sample output is as follows:

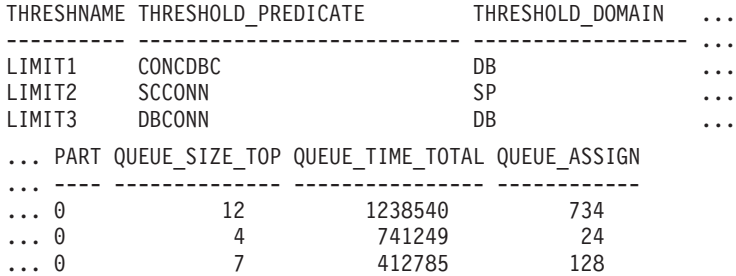

### **Usage note**

The function does not aggregate data across queues (on a partition) or across partitions (for one or more queues). However, you can use SQL queries to aggregate data, as shown in the previous example.

*Table 64. Information returned for WLM\_GET\_QUEUE\_STATS*

| Column name         | Data type   | Description                                                                                                    |
|---------------------|-------------|----------------------------------------------------------------------------------------------------|
| THRESHOLD PREDICATE | VARCHAR(27) | Threshold predicate of the threshold<br>responsible for this queue. The<br>possible values are as follows:                                                                                     |
|                     |             | CONCDBC<br>Concurrent database<br>coordinator activities<br>threshold                                                                                                    |
|                     |             | <b>DBCONN</b><br>Total database partition<br>connections threshold                                                                                                    |
|                     |             | <b>SCCONN</b><br>Total service class partition<br>connections threshold<br>The threshold predicate values match<br>those of the THRESHOLDPREDICATE<br>column in the SYSCAT.THRESHOLDS<br>view. |

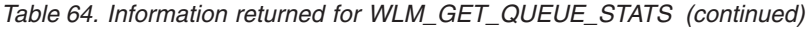

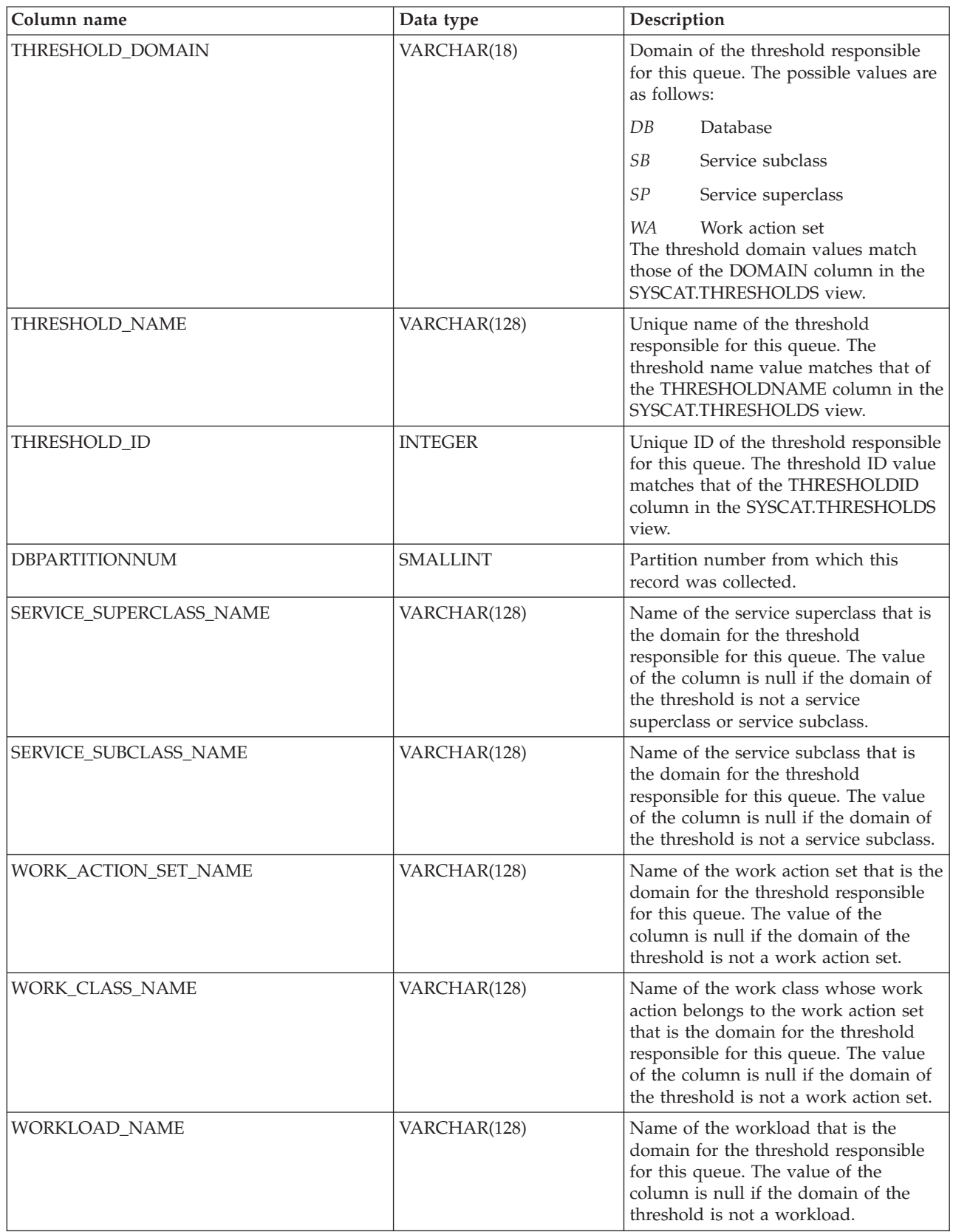

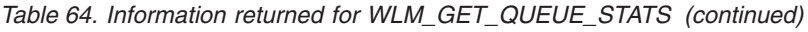

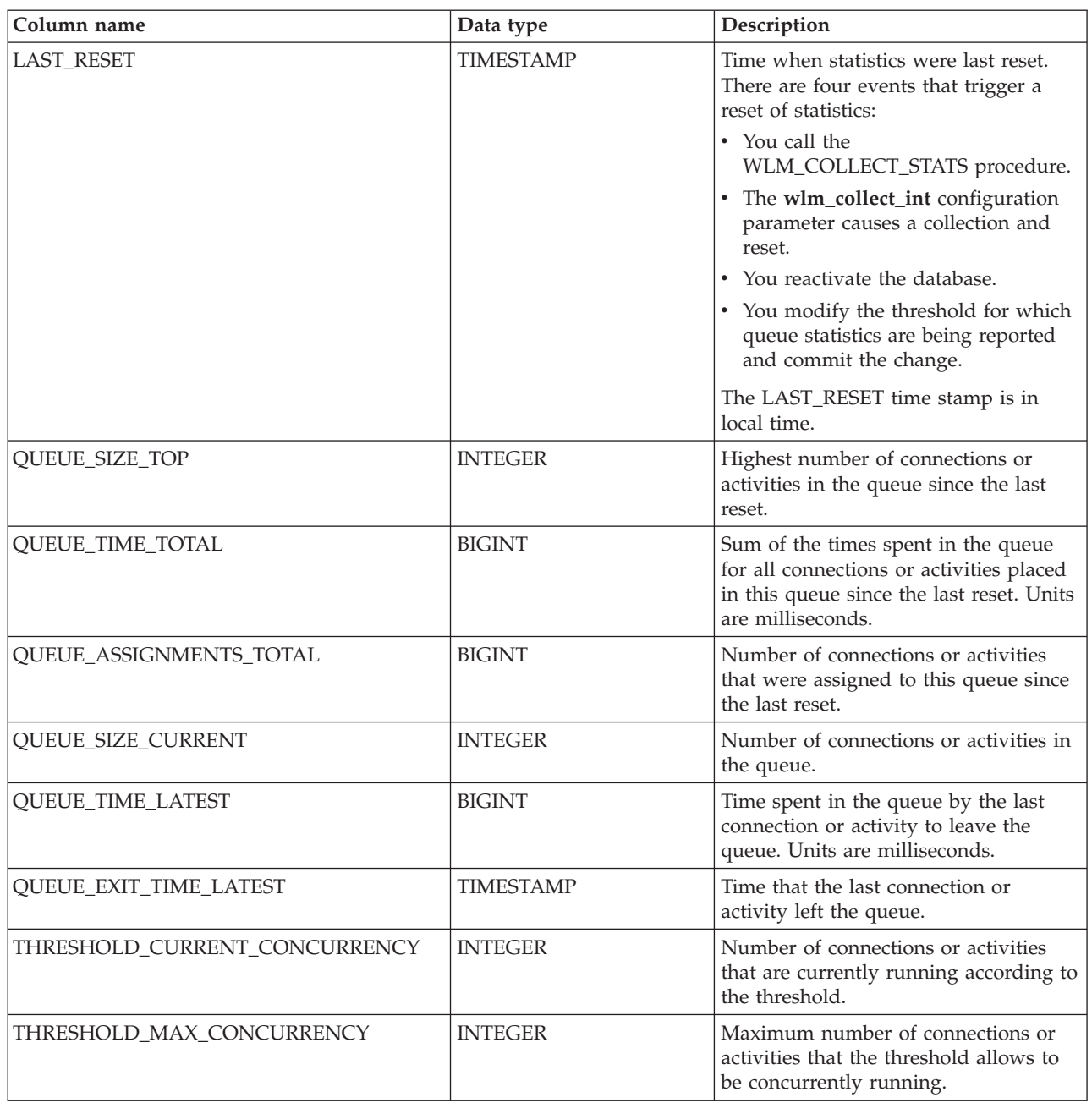

# **WLM\_GET\_SERVICE\_CLASS\_AGENTS\_V97 table function - List agents running in a service class**

The WLM\_GET\_SERVICE\_CLASS\_AGENTS\_V97 function returns the list of agents, fenced mode processes (db2fmp processes), and system entities on a specified partition that are running in a specified service class or on behalf of a specified application. The system entities are non-agent threads and processes, such as page cleaners and prefetchers.

## **Syntax**

-- WLM\_GET\_SERVICE\_CLASS\_AGENTS\_V97 ( *service\_superclass\_name* , -

- *service\_subclass\_name* , *application\_handle* , *dbpartitionnum* ) -

The schema is SYSPROC.

#### **Table function parameters**

#### *service\_superclass\_name*

An input argument of type VARCHAR(128) that specifies the name of a service superclass in the currently connected database. If the argument is null or an empty string, data is retrieved for all the superclasses in the database.

◂

#### *service\_subclass\_name*

An input argument of type VARCHAR(128) that refers to a specific subclass within a superclass. If the argument is null or an empty string, data is retrieved for all the subclasses in the database.

#### *application\_handle*

An input argument of type BIGINT that specifies the application handle for which agent information is to be returned. If the argument is null, data is retrieved for all applications in the database. An application handle of 0 returns the system entities only.

#### *dbpartitionnum*

An input argument of type INTEGER that specifies the partition number in the same instance as the currently connected database. Specify -1 for the current database partition, or -2 for all database partitions. If a null value is specified, -1 is set implicitly.

#### **Authorization**

EXECUTE privilege on the WLM\_GET\_SERVICE\_CLASS\_AGENTS\_V97 function.

#### **Example**

#### **Example 1**

The following query returns a list of agents that are associated with application handle 1 for all database partitions. You can determine the application handle by using the LIST APPLICATIONS command or the

WLM\_GET\_SERVICE\_CLASS\_WORKLOAD\_OCCURRENCES\_V97 table function.

```
SELECT SUBSTR(CHAR(APPLICATION_HANDLE),1,7) AS APPHANDLE,
  SUBSTR(CHAR(DBPARTITIONNUM), 1,4) AS PART,
  SUBSTR(CHAR(AGENT_TID),1,9) AS AGENT_TID,
  SUBSTR(AGENT_TYPE,1,11) AS AGENTTYPE,
  SUBSTR(AGENT STATE,1,10) AS AGENTSTATE,
  SUBSTR(REQUEST TYPE, 1, 12) AS REQTYPE,
  SUBSTR(CHAR(UOW ID), 1,6) AS UOW ID,
  SUBSTR(CHAR(ACTIVITY ID),1,6) AS ACT ID
FROM TABLE(WLM_GET_SERVICE_CLASS_AGENTS_V97(CAST(NULL AS VARCHAR(128)),
  CAST(NULL AS<sup>-</sup>VARCHAR(128), 1, -2) A\overline{S} SCDETAILS
ORDER BY APPHANDLE, PART, AGENT_TID
```
Sample output is as follows:

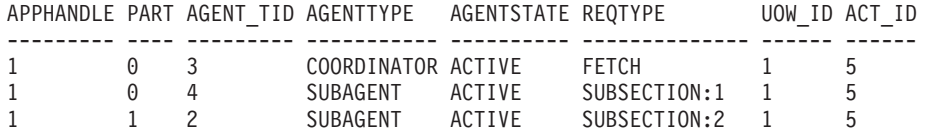

The output shows a coordinator agent and a subagent on partition 0 and a subagent on partition 1 operating on behalf of an activity with UOW ID 1 and activity ID 5. The AGENTTYPE column with a value of COORDINATOR has a value of FETCH for the REQTYPE column (which indicates the main or initial request type). This means that the type of request is a fetch request for the coordinator agent.

#### **Example 2**

The following query determines which lock an agent is waiting on:

db2 select event\_object, event\_type, event\_state, varchar(event\_object\_name, 30) as event\_object\_name

from table(wlm\_get\_service\_class\_agents\_v97('','',cast(NULL as bigint), -1)) as t

Sample output is as follows:

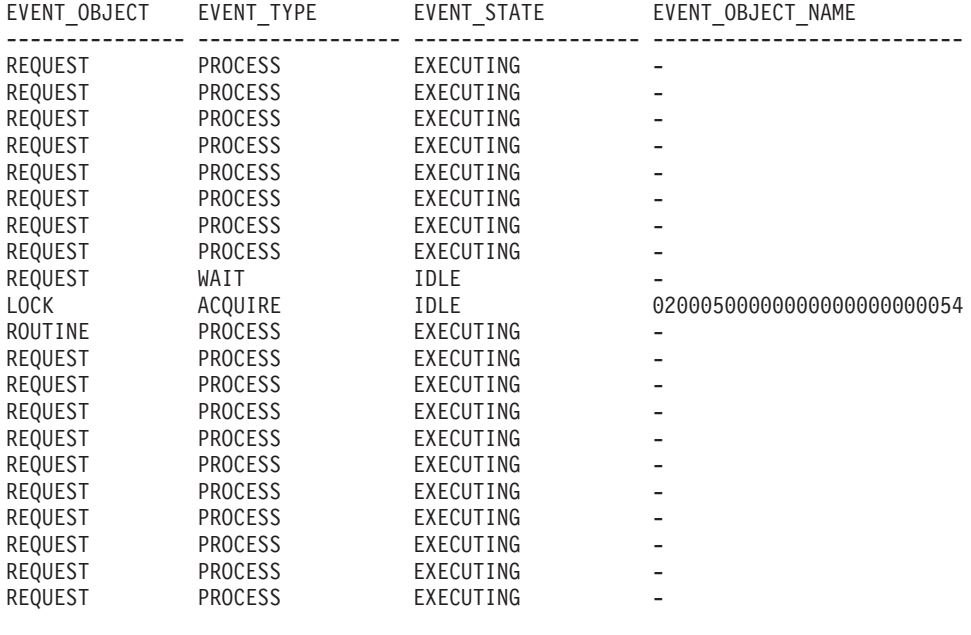

21 record(s) selected.

Using the same query at a later time shows that the WLM threshold has queued an agent:

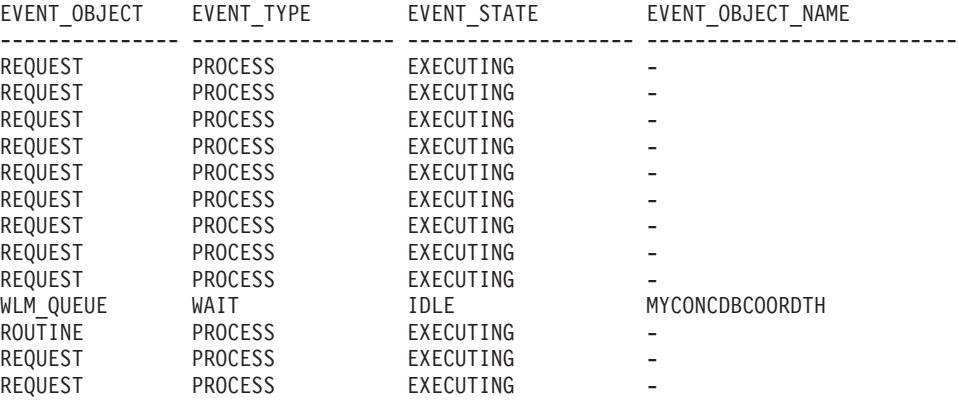

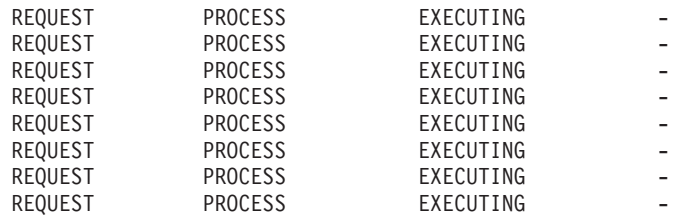

21 record(s) selected.

### **Usage note**

The parameters are, in effect, ANDed together. That is, if you specify conflicting input parameters, such as a service superclass SUP\_A and a subclass SUB\_B such that SUB\_B is not a subclass of SUP\_A, no rows are returned.

*Table 65. Information returned by WLM\_GET\_SERVICE\_CLASS\_AGENTS\_V97*

| Column name             | Data type               | Description                                                                                                    |
|-------------------------|-------------------------|----------------------------------------------------------------------------------------------------|
| SERVICE_SUPERCLASS_NAME | <b>VARCHAR</b><br>(128) | Name of the service superclass from which this record was<br>collected.                                                                                                    |
| SERVICE_SUBCLASS_NAME   | <b>VARCHAR</b><br>(128) | Name of the service subclass from which this record was<br>collected.                                                                                                    |
| APPLICATION_HANDLE      | <b>BIGINT</b>           | System-wide unique ID for the application. On a<br>single-partitioned database, this identifier consists of a 16-bit<br>counter. On a multi-partitioned database, this identifier<br>consists of the coordinating partition number concatenated<br>with a 16-bit counter. In addition, this identifier is the same<br>on every partition where the application makes a secondary<br>connection. |
| <b>DBPARTITIONNUM</b>   | <b>SMALLINT</b>         | Partition number from which this record was collected.                                                                                                    |
| <b>ENTITY</b>           | VARCHAR (32)            | One of the following values:                                                                                                    |
|                         |                         | • If the type of entity is an agent, the value is db2agent.                                                                                                    |
|                         |                         | • If the type of entity is a fenced mode process, the value is<br>db2fmp (pid) where pid is the process ID of the fenced<br>mode process.                                                                                                    |
|                         |                         | • Otherwise, the value is the name of the system entity.                                                                                                    |
| WORKLOAD_NAME           | <b>VARCHAR</b><br>(128) | Name of the workload from which this record was collected.                                                                                                    |
| WORKLOAD_OCCURRENCE_ID  | <b>INTEGER</b>          | ID of the workload occurrence. This ID does not uniquely<br>identify the workload occurrence unless it is coupled with<br>the coordinator database partition number and the workload<br>name.                                                                                                    |
| UOW_ID                  | <b>INTEGER</b>          | Unique ID of the unit of work that this activity started in.                                                                                                    |
| <b>ACTIVITY_ID</b>      | <b>INTEGER</b>          | Unique activity ID within a unit of work.                                                                                                    |
| PARENT_UOW_ID           | <b>INTEGER</b>          | Unique ID of the unit of work that the parent activity of the<br>activity started in. The value of the column is null if this<br>activity has no parent.                                                                                                    |
| PARENT_ACTIVITY_ID      | <b>INTEGER</b>          | Unique activity ID within a unit of work for the parent of<br>the activity whose ID is the same as activity_id. The value of<br>this column is null if this activity has no parent.                                                                                                    |

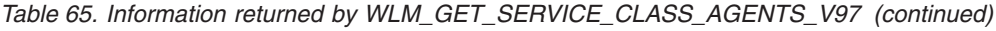

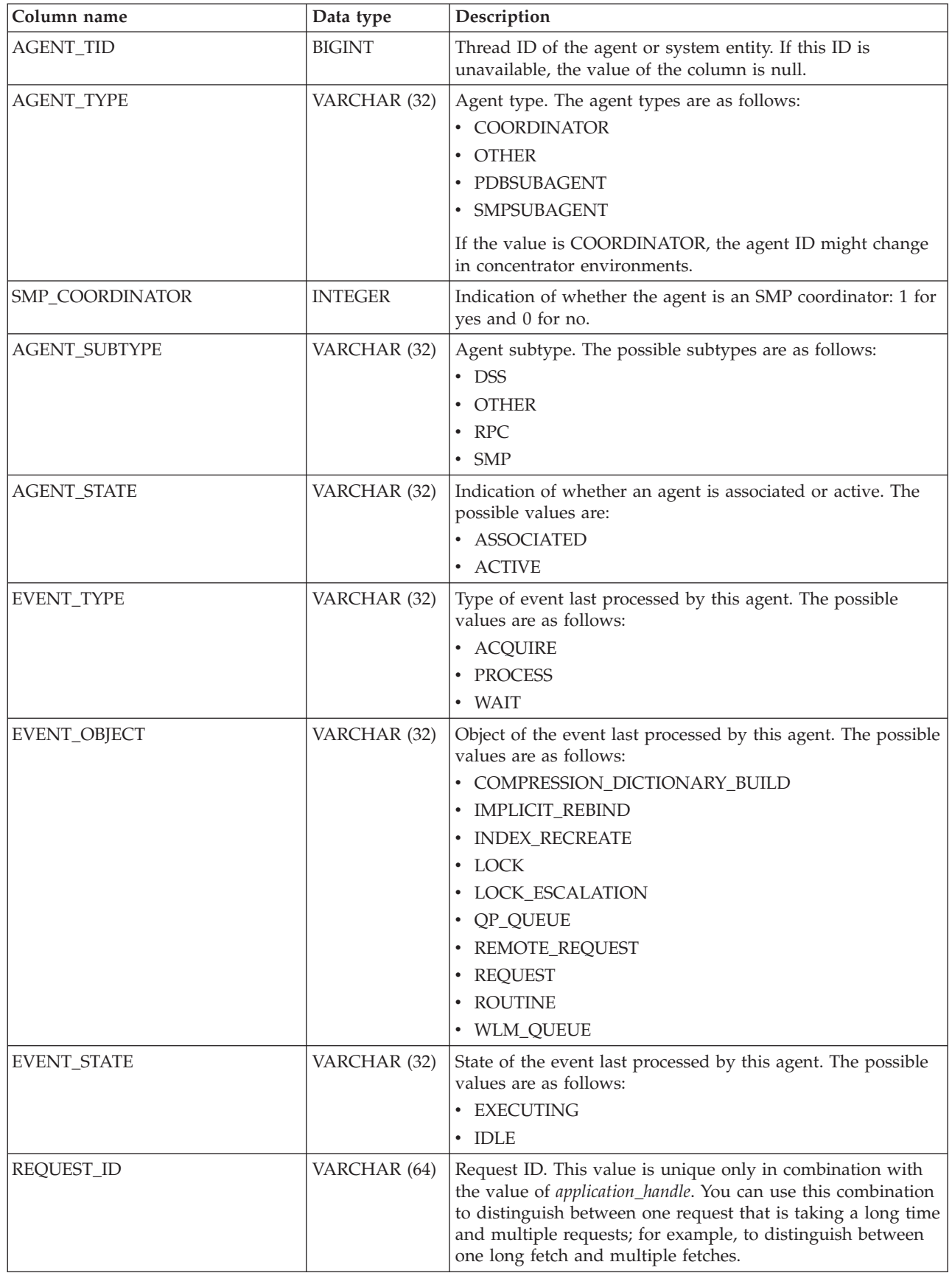

| Column name  | Data type    | Description                                                                                                    |
|--------------|--------------|----------------------------------------------------------------------------------------------------|
| REQUEST_TYPE | VARCHAR (32) | Type of request. The possible values are as follows:                                                                                  |
|              |              | • For coordinator agents:                                                                                                    |
|              |              | - CLOSE                                                                                                    |
|              |              | <b>COMMIT</b>                                                                                                    |
|              |              | <b>COMPILE</b>                                                                                                    |
|              |              | <b>DESCRIBE</b>                                                                                                    |
|              |              | <b>EXCSQLSET</b><br>$\qquad \qquad -$                                                                                                 |
|              |              | <b>EXECIMMD</b>                                                                                                    |
|              |              | <b>EXECUTE</b><br>$\overline{\phantom{m}}$                                                                                            |
|              |              | <b>FETCH</b><br>$\overline{\phantom{m}}$                                                                                              |
|              |              | INTERNAL number, where number is the value of the<br>$\overline{\phantom{m}}$<br>internal constant                                    |
|              |              | <b>OPEN</b><br>$\overline{\phantom{m}}$                                                                                               |
|              |              | PREPARE<br>$\overline{\phantom{m}}$                                                                                                   |
|              |              | <b>REBIND</b>                                                                                                    |
|              |              | <b>REDISTRIBUTE</b>                                                                                                    |
|              |              | <b>REORG</b><br>$\overline{\phantom{m}}$                                                                                              |
|              |              | <b>ROLLBACK</b><br>$\qquad \qquad -$                                                                                                  |
|              |              | <b>RUNSTATS</b><br>$\overline{\phantom{m}}$                                                                                           |
|              |              | • For subagents with an AGENT_SUBTYPE of DSS or SMP:                                                                                  |
|              |              | - If the subsection number is nonzero, the subsection<br>number in the form SUBSECTION:subsection number;<br>otherwise, returns NULL. |

*Table 65. Information returned by WLM\_GET\_SERVICE\_CLASS\_AGENTS\_V97 (continued)*

| Column name              | Data type                | Description                                                                                                    |
|--------------------------|--------------------------|----------------------------------------------------------------------------------------------------|
| REQUEST_TYPE (continued) | VARCHAR (32)             | • For subagents with an AGENT_SUBTYPE of RPC:<br>$-$ ABP<br>- CATALOG<br><b>INTERNAL</b><br>REORG<br>- RUNSTATS<br>- WLM<br>• For subagents with a SUBTYPE of OTHER:<br>- ABP<br>- APP_RBSVPT<br>- APP_RELSVPT<br><b>BACKUP</b><br>- CLOSE<br>- EXTERNAL_RBSVPT<br>- EVMON<br>- FORCE<br>- FORCE_ALL<br>- INTERNAL number, where number is the value of the<br>internal constant<br>- INTERRUPT<br>- NOOP (if there is no request)<br>QP<br>-<br>REDISTRIBUTE<br>STMT_RBSVPT<br>- STOP_USING<br>- UPDATE_DBM_CFG<br>- WLM |
| NESTING_LEVEL            | <b>INTEGER</b>           | Nesting level of the activity whose ID is activity_id. Nesting<br>level is the depth to which this activity is nested within its<br>topmost parent activity.                                                                                                    |
| INVOCATION_ID            | <b>INTEGER</b>           | Invocation ID, which distinguishes one particular invocation<br>of an activity from others at the same nesting level.                                                                                                    |
| ROUTINE_ID               | <b>INTEGER</b>           | Unique ID for a routine. The value of this column is null if<br>the activity is not part of a routine.                                                                                                    |
| EVENT_OBJECT_NAME        | <b>VARCHAR</b><br>(1024) | Event object name. If the value of EVENT_OBJECT is LOCK,<br>the value of this column is the name of the lock that the<br>agent is waiting on. If the value of EVENT_OBJECT is<br>WLM_QUEUE, the value of the column is the name of the<br>WLM threshold that the agent is queued on. Otherwise, the<br>value is NULL.                                                                                                    |
| APPLICATION_NAME         | <b>VARCHAR</b><br>(128)  | Reserved for future use.                                                                                                    |
| APPLICATION_ID           | <b>VARCHAR</b><br>(128)  | Reserved for future use.                                                                                                    |
| CLIENT_PID               | <b>BIGINT</b>            | Reserved for future use.                                                                                                    |
| SESSION_AUTH_ID          | <b>VARCHAR</b><br>(128)  | Reserved for future use.                                                                                                    |

*Table 65. Information returned by WLM\_GET\_SERVICE\_CLASS\_AGENTS\_V97 (continued)*

| Column name                             | Data type                    | Description                                                                                                    |
|-----------------------------------------|------------------------------|----------------------------------------------------------------------------------------------------|
| REOUEST START TIME                      | TIMESTAMP                    | Reserved for future use.                                                                                                    |
| <b>AGENT STATE LAST</b><br>_UPDATE_TIME | <b>TIMESTAMP</b>             | Reserved for future use.                                                                                                    |
| <b>EXECUTABLE ID</b>                    | VARCHAR (32)<br>FOR BIT DATA | Binary token generated on the data server that uniquely<br>identifies the section that an agent is working on. You can<br>use the executable ID as input to different monitoring<br>interfaces to obtain data about the section. A NULL value is<br>returned if the agent is not working on a section. |

*Table 65. Information returned by WLM\_GET\_SERVICE\_CLASS\_AGENTS\_V97 (continued)*

# **WLM\_GET\_SERVICE\_CLASS\_WORKLOAD \_OCCURRENCES\_V97 - List workload occurrences**

The WLM\_GET\_SERVICE\_CLASS\_WORKLOAD\_OCCURRENCES\_V97 function returns the list of all workload occurrences running in a specified service class on a particular partition. A workload occurrence is a specific database connection whose attributes match the definition of a workload and hence is associated with or assigned to the workload.

### **Syntax**

-- WLM\_GET\_SERVICE\_CLASS\_WORKLOAD\_OCCURRENCES\_V97 ( *service\_superclass\_name* , -

◀

- *service\_subclass\_name* , *dbpartitionnum* ) -

The schema is SYSPROC.

## **Table function parameters**

#### *service\_superclass\_name*

An input argument of type VARCHAR(128) that specifies the name of a service superclass in the currently connected database. If the argument is null or an empty string, the data is retrieved for all the superclasses in the database that match the values of the other parameters.

*service\_subclass\_name*

An input argument of type VARCHAR(128) that specifies the name of a service subclass in the currently connected database. If the argument is null or an empty string, the data is retrieved for all the subclasses in the database that match the values of the other parameters.

*dbpartitionnum*

An input argument of type INTEGER that specifies the number of a partition in the same instance as the currently connected database. Specify -1 for the current database partition, or -2 for all database partitions. If the null value is specified, -1 is set implicitly.

## **Authorization**

EXECUTE privilege on the WLM\_GET\_SERVICE\_CLASS\_WORKLOAD\_OCCURRENCES\_V97 function.

## **Example**

If an administrator wants to see what workload occurrences are running on the system as a whole, the administrator can call the WLM\_GET\_SERVICE\_CLASS\_WORKLOAD\_OCCURRENCES\_V97 function by specifying a null value or an empty string for *service\_superclass\_name* and *service\_subclass\_name* and -2 for *dbpartitionnum*:

SELECT SUBSTR(SERVICE SUPERCLASS NAME, 1,19) AS SUPERCLASS NAME, SUBSTR(SERVICE SUBCLASS NAME, 1,18) AS SUBCLASS NAME, SUBSTR(CHAR(DBPARTITIONNUM), 1,4) AS PART, SUBSTR(CHAR(COORD\_PARTITION\_NUM),1,4) AS COORDPART, SUBSTR(CHAR(APPLICATION\_HANDLE),1,7) AS APPHNDL, SUBSTR(WORKLOAD\_NAME,1,22) AS WORKLOAD\_NAME, SUBSTR(CHAR(WORKLOAD OCCURRENCE ID),  $1,\overline{6}$ ) AS WLO ID FROM TABLE(WLM\_GET\_SERVICE\_CLASS\_WORKLOAD\_OCCURRENCES\_V97  $(CAST(NULL AS VARCHAR(128), CAST(NULL AS VARCHAR(128)), -2))$ AS SCINFO ORDER BY SUPERCLASS NAME, SUBCLASS NAME, PART, APPHNDL, WORKLOAD\_NAME, WLO\_ID

If the system has four database partitions and is currently running two workloads, the previous query produces results such as the following ones:

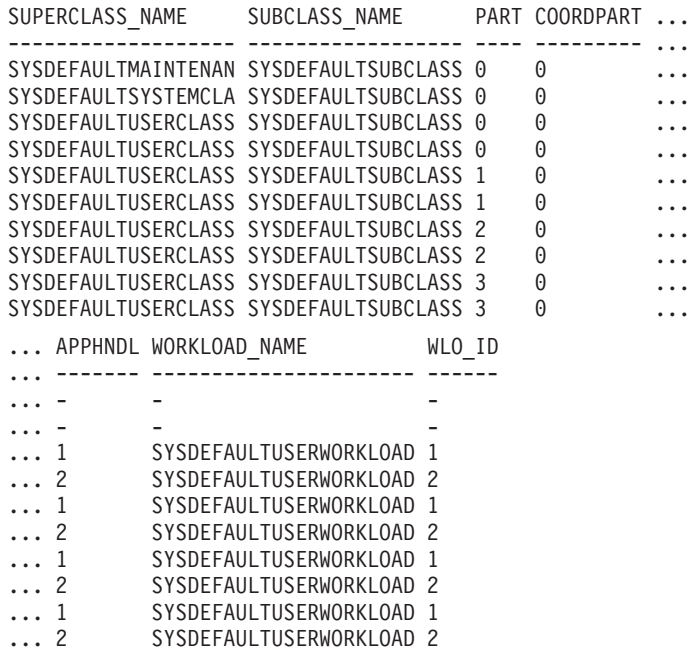

#### **Usage note**

The parameters are, in effect, ANDed together. That is, if you specify conflicting input parameters, such as a service superclass SUP\_A and a subclass SUB\_B such that SUB\_B is not a subclass of SUP\_A, no rows are returned.

**Note:** Statistics reported for the workload occurrence (for example, coord\_act\_completed\_total) are reset at the beginning of each unit of work when they are combined with the corresponding workload statistics.

| Column name                  | Data type       | Description                                                                                                    |
|------------------------------|-----------------|----------------------------------------------------------------------------------------------------|
| SERVICE_SUPERCLASS_NAME      | VARCHAR(128)    | Name of the service superclass from which this<br>record was collected.                                                                                                    |
| <b>SERVICE SUBCLASS NAME</b> | VARCHAR(128)    | Name of the service subclass from which this<br>record was collected.                                                                                                    |
| <b>DBPARTITIONNUM</b>        | <b>SMALLINT</b> | Partition number from which this record was<br>collected.                                                                                                    |
| COORD_PARTITION_NUM          | <b>SMALLINT</b> | Partition number of the coordinator partition of<br>the specified workload occurrence.                                                                                                    |
| <b>APPLICATION HANDLE</b>    | <b>BIGINT</b>   | System-wide unique ID for the application. On a<br>single-partitioned database, this identifier<br>consists of a 16-bit counter. On a<br>multi-partitioned database, this identifier<br>consists of the coordinating partition number<br>concatenated with a 16-bit counter. In addition,<br>this identifier is the same on every partition<br>where the application makes a secondary<br>connection. |
| <b>WORKLOAD_NAME</b>         | VARCHAR(128)    | Name of the workload from which this record<br>was collected.                                                                                                    |
| WORKLOAD_OCCURRENCE_ID       | <b>INTEGER</b>  | ID of the workload occurrence. This ID does not<br>uniquely identify the workload occurrence<br>unless it is coupled with the coordinator<br>database partition number and the workload<br>name.                                                                                                    |

*Table 66. Information returned for WLM\_GET\_SERVICE\_CLASS\_WORKLOAD\_OCCURRENCES\_V97*

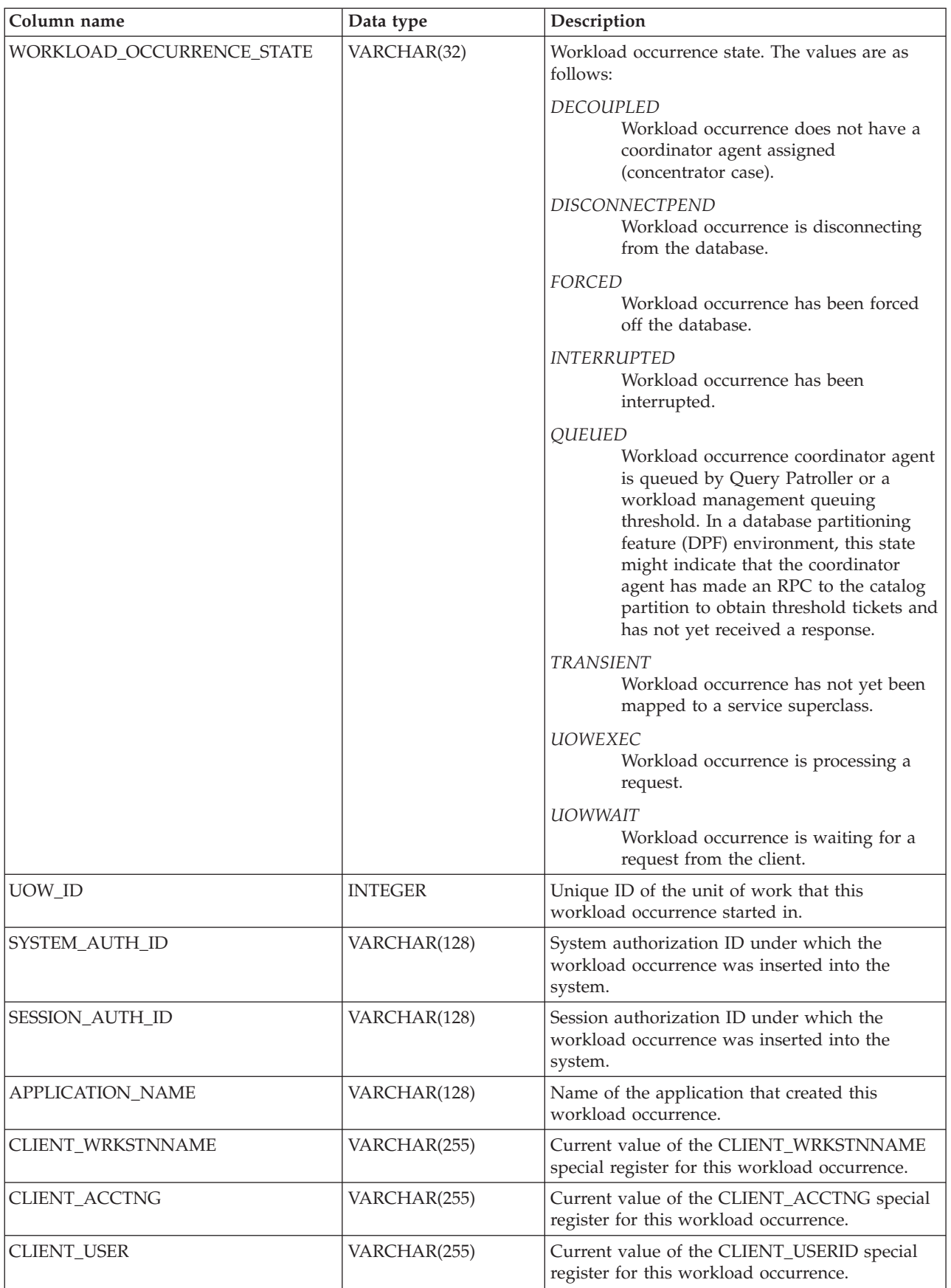

*Table 66. Information returned for WLM\_GET\_SERVICE\_CLASS\_WORKLOAD\_OCCURRENCES\_V97 (continued)*

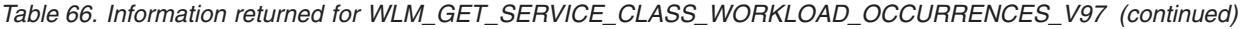

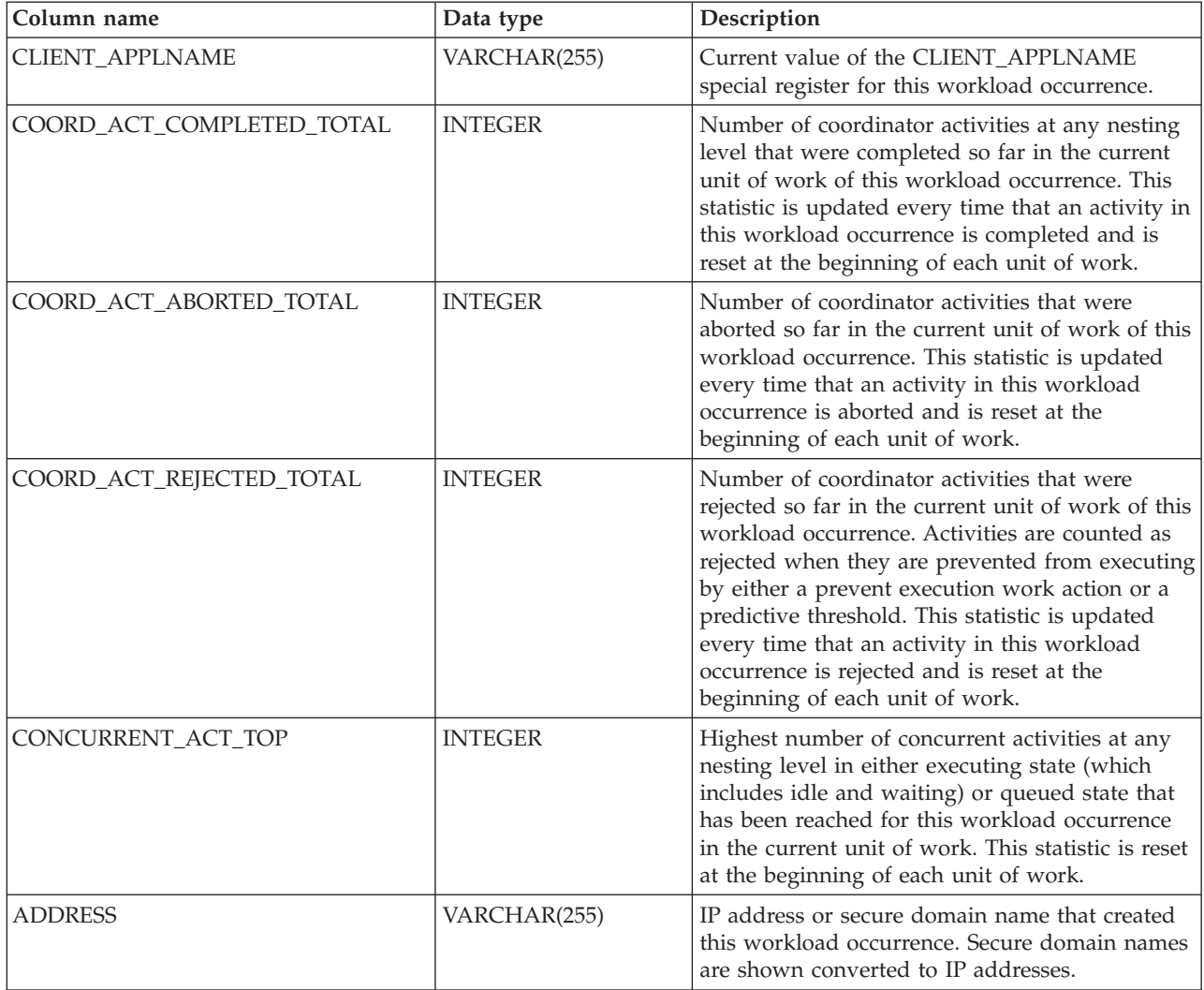

# **WLM\_GET\_SERVICE\_SUBCLASS\_STATS\_V97 table function - Return statistics of service subclasses**

The WLM\_GET\_SERVICE\_SUBCLASS\_STATS\_V97 function returns basic statistics for one or more service subclasses.

## **Syntax**

-- WLM\_GET\_SERVICE\_SUBCLASS\_STATS\_V97 ( *service\_superclass\_name* , -

ь.<br>На

- *service\_subclass\_name* , *dbpartitionnum* ) -

The schema is SYSPROC.

## **Table function parameters**

*service\_superclass\_name*

An input argument of type VARCHAR(128) that specifies the name of a service superclass in the currently connected database. If the argument is null or an empty string, the data is retrieved for all of the superclasses in the database.

#### *service\_subclass\_name*

An input argument of type VARCHAR(128) that specifies the name of a service subclass in the currently connected database. If the argument is null or an empty string, the data is retrieved for all of the subclasses in the database.

#### *dbpartitionnum*

An input argument of type INTEGER that specifies a valid partition number in the same instance as the currently connected database. Specify -1 for the current database partition, or -2 for all database partitions. If the null value is specified, -1 is set implicitly.

### **Authorization**

EXECUTE privilege on the WLM\_GET\_SERVICE\_SUBCLASS\_STATS\_V97 function.

#### **Examples**

*Example 1:* Because every activity must be mapped to a DB2 service class before being run, you can monitor the global state of the system by using the service class statistics table functions and querying all of the service classes on all partitions. In the following example, a null value is passed for *service\_superclass\_name* and *service\_subclass\_name* to return statistics for all service classes, and the value -2 is specified for *dbpartitionnum* to return statistics for all partitions:

```
SELECT SUBSTR(SERVICE SUPERCLASS NAME, 1, 19) AS SUPERCLASS NAME,
      SUBSTR(SERVICE SUBCLASS NAME, 1,18) AS SUBCLASS NAME,
      SUBSTR(CHAR(DBPARTITIONNUM),1,4) AS PART,
      CAST(COORD ACT LIFETIME AVG / 1000 AS DECIMAL(9,3))
        AS AVGLIFETIME,
      CAST(COORD_ACT_LIFETIME_STDDEV / 1000 AS DECIMAL(9,3))
        AS STDDEVLIFETIME,
      SUBSTR(CAST(LAST_RESET AS VARCHAR(30)),1,16) AS LAST_RESET
 FROM TABLE(WLM GET SERVICE SUBCLASS STATS V97(CAST(NULL AS VARCHAR(128)),
      CAST(NULL AS VARCHAR(\overline{1}28)), -2) AS SCSTATS
 ORDER BY SUPERCLASS NAME, SUBCLASS NAME, PART
```
The statement returns service class statistics such as average activity lifetime and standard deviation in seconds, as shown in the following sample output:

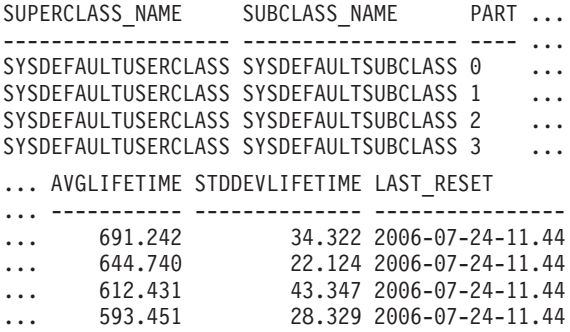

*Example 2:* The same table function can also give the highest value for average concurrency of coordinator activities running in the service class on each partition:

SELECT SUBSTR(SERVICE\_SUPERCLASS\_NAME,1,19) AS SUPERCLASS\_NAME, SUBSTR(SERVICE SUBCLASS NAME, 1,18) AS SUBCLASS NAME, SUBSTR(CHAR(DBPARTITIONNUM),1,4) AS PART, CONCURRENT\_ACT\_TOP AS ACTTOP, CONCURRENT\_WLO\_TOP AS CONNTOP FROM TABLE(WLM GET SERVICE SUBCLASS STATS V97(CAST(NULL AS VARCHAR(128)), CAST(NULL AS VARCHAR(128)), -2)) AS SCSTATS ORDER BY SUPERCLASS NAME, SUBCLASS NAME, PART

Sample output is as follows:

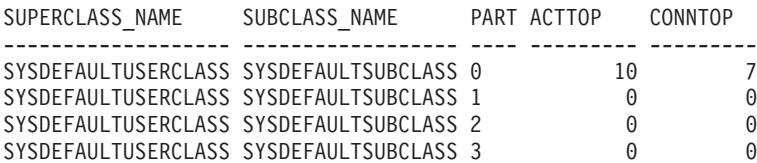

By checking the average execution times and numbers of activities in the output of this table function, you can get a good high-level view of the load on each partition for a specific database. Any significant variations in the high-level gauges returned by this table function might indicate a change in the load on the system.

*Example 3:* If an activity uses thresholds with REMAP ACTIVITY TO actions, the activity might spend time in more than one service class during its lifetime. You can determine how many activities have passed through a set of service classes by looking at the ACTIVITIES\_MAPPED\_IN and ACTIVITIES\_MAPPED\_OUT columns, as shown in the following example:

```
SELECT SUBSTR(SERVICE_SUPERCLASS_NAME,1,19) AS SUPERCLASS_NAME,
       SUBSTR(SERVICE_SUBCLASS_NAME,1,18) AS SUBCLASS_NAME,
      ACTIVITIES MAPPED IN AS MAPPED IN,
      ACTIVITIES MAPPED OUT AS MAPPED OUT
FROM TABLE(WLM_GET_SERVICE_SUBCLASS_STATS_V97(CAST(NULL AS VARCHAR(128)),
       CAST(NULL AS VARCHAR(128)), -2)) AS SCSTATS
ORDER BY SUPERCLASS NAME, SUBCLASS NAME
```
Sample output is as follows:

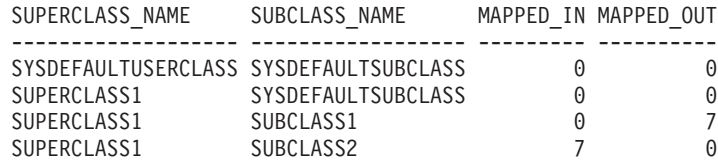

## **Usage notes**

Some statistics are returned only if you set the COLLECT AGGREGATE ACTIVITY DATA and COLLECT AGGREGATE REQUEST DATA parameters for the corresponding service subclass to a value other than NONE.

The WLM\_GET\_SERVICE\_SUBCLASS\_STATS\_V97 table function returns one row of data per service subclass and per partition. The function does not aggregate data across service classes (on a partition) or across partitions (for one or more service classes). However, you can use SQL queries to aggregate data.

The parameters are, in effect, ANDed together. That is, if you specify conflicting input parameters, such as a superclass named SUPA and a subclass named SUBB such that SUBB is not a subclass of SUPA, no rows are returned.

*Table 67. Information returned for WLM\_GET\_SERVICE\_SUBCLASS\_STATS\_V97*

| Column name                    | Data type    | Description                                                             |
|--------------------------------|--------------|-------------------------------------------------------------------------|
| <b>SERVICE SUPERCLASS NAME</b> | VARCHAR(128) | Name of the service superclass from which<br>this record was collected. |
| <b>SERVICE SUBCLASS NAME</b>   | VARCHAR(128) | Name of the service subclass from which<br>this record was collected.   |

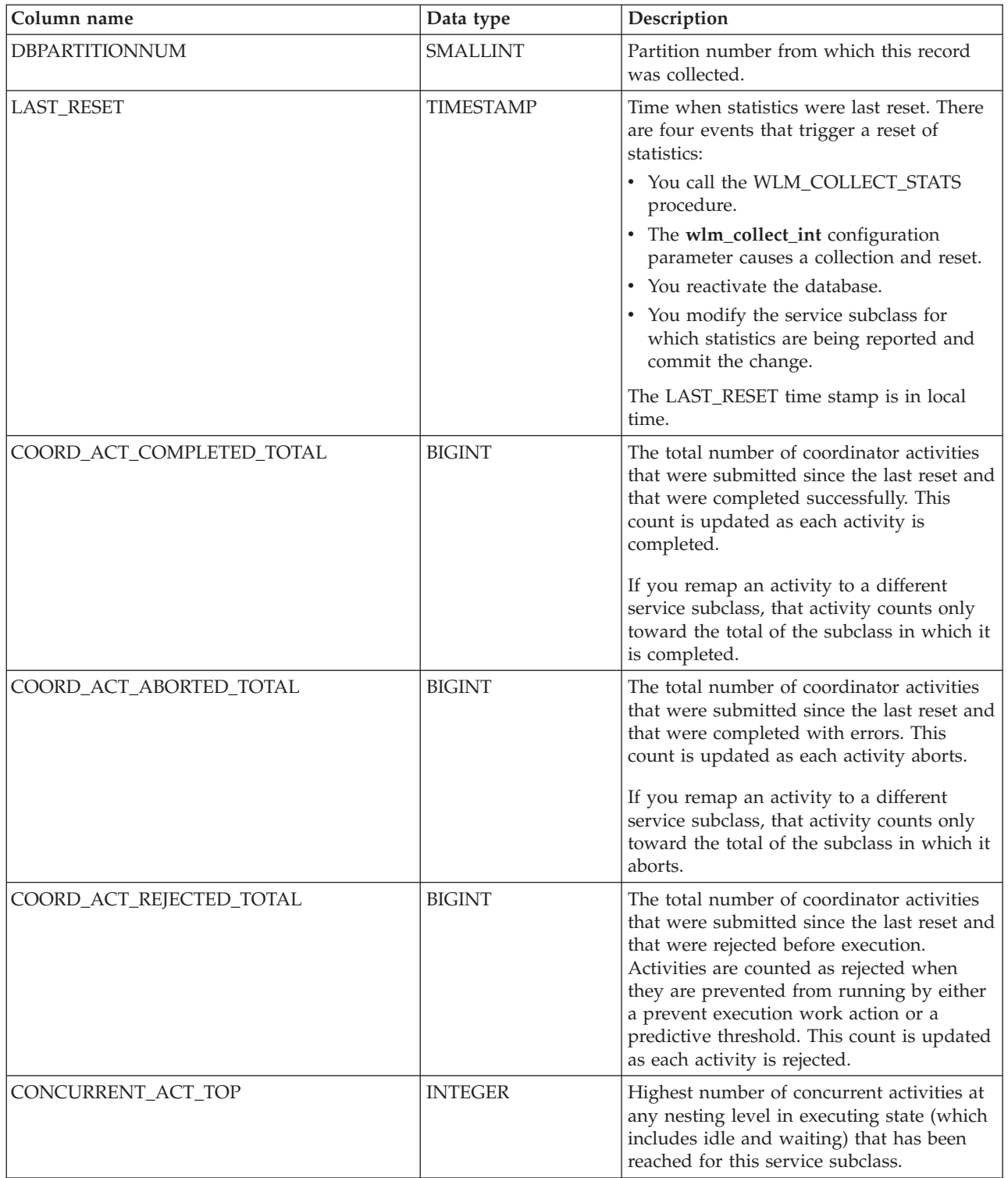

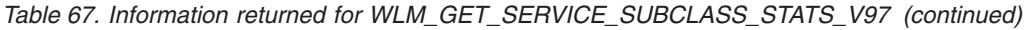

| Column name               | Data type     | Description                                                                                                    |
|---------------------------|---------------|----------------------------------------------------------------------------------------------------|
| COORD_ACT_LIFETIME_TOP    | <b>BIGINT</b> | High watermark for coordinator activity<br>lifetime, evaluated over all nesting levels. If<br>the COLLECT AGGREGATE ACTIVITY<br>DATA parameter of the service class is set<br>to NONE, the value of the column is null.<br>Units are milliseconds.<br>To use this statistic effectively when the<br>service class includes remapped subclasses,<br>you must aggregate the<br>COORD_ACT_LIFETIME_TOP high<br>watermark of the service subclass with that<br>of other subclasses affected by the same<br>remapping threshold or thresholds. You<br>must aggregate these values because an<br>activity can be completed after the subclass<br>has been remapped to a different service<br>subclass. The time that the activity spends<br>in other service subclasses before being<br>remapped is counted only toward the<br>service class in which it is completed. |
| COORD_ACT_LIFETIME_AVG    | <b>DOUBLE</b> | Arithmetic mean of lifetime for coordinator<br>activities at nesting level 0 that were<br>associated with this service subclass since<br>the last reset. If the internally tracked<br>average has overflowed, the value -2 is<br>returned. If the COLLECT AGGREGATE<br>ACTIVITY DATA parameter of the service<br>class is set to NONE, the value of the<br>column is null. Units are milliseconds.<br>The COORD_ACT_LIFETIME_AVG value<br>of a service subclass is unaffected by<br>activities that pass through the subclass but                                                                                                    |
|                           |               | are remapped to a different subclass before<br>they are completed.                                                                                                    |
| COORD_ACT_LIFETIME_STDDEV | <b>DOUBLE</b> | Standard deviation of lifetime for<br>coordinator activities at nesting level 0 that<br>were associated with this service subclass<br>since the last reset. If the COLLECT<br>AGGREGATE ACTIVITY DATA parameter<br>of the service class is set to NONE, the<br>value of the column is null. Units are<br>milliseconds.                                                                                                    |
|                           |               | This standard deviation is computed from<br>the coordinator activity lifetime histogram<br>and may be inaccurate if the histogram is<br>not correctly sized to fit the data. The value<br>of -1 is returned if any values fall into the<br>last histogram bin.                                                                                                    |
|                           |               | The COORD_ACT_LIFETIME_STDDEV<br>value of a service subclass is unaffected by<br>activities that pass through the service<br>subclass but are remapped to a different<br>subclass before they are completed.                                                                                                    |

*Table 67. Information returned for WLM\_GET\_SERVICE\_SUBCLASS\_STATS\_V97 (continued)*

| Column name                | Data type     | Description                                                                                                    |
|----------------------------|---------------|----------------------------------------------------------------------------------------------------|
| COORD_ACT_EXEC_TIME_AVG    | <b>DOUBLE</b> | Arithmetic mean of the execution times for<br>coordinator activities at nesting level 0 that<br>were associated with this service subclass<br>since the last reset. If the internally tracked<br>average has overflowed, the value -2 is<br>returned. If the COLLECT AGGREGATE<br>ACTIVITY DATA parameter of the service<br>class is set to NONE, the value of the<br>column is null. Units are milliseconds.<br>The execution time average of a service<br>subclass is unaffected by activities that pass<br>through the subclass but are remapped to a<br>different subclass before they are<br>completed.                                                                     |
| COORD_ACT_EXEC_TIME_STDDEV | <b>DOUBLE</b> | Standard deviation of the execution times<br>for coordinator activities at nesting level 0<br>that were associated with this service<br>subclass since the last reset. Units are<br>milliseconds.<br>This standard deviation is computed from<br>the coordinator activity executetime<br>histogram and may be inaccurate if the<br>histogram is not correctly sized to fit the<br>data. The value of -1 is returned if any<br>values fall into the last histogram bin.<br>The execution time standard deviation of a<br>service subclass is unaffected by activities<br>that pass through the subclass but are<br>remapped to a different subclass before<br>they are completed. |
| COORD_ACT_QUEUE_TIME_AVG   | <b>DOUBLE</b> | Arithmetic mean of the queue time for<br>coordinator activities at nesting level 0 that<br>were associated with this service subclass<br>since the last reset. If the internally tracked<br>average has overflowed, the value -2 is<br>returned. If the COLLECT AGGREGATE<br>ACTIVITY DATA parameter of the service<br>class is set to NONE, the value of the<br>column is null. Units are milliseconds.<br>The queue time average is counted only<br>toward the service subclass in which the<br>activity was queued.                                                                                                    |

*Table 67. Information returned for WLM\_GET\_SERVICE\_SUBCLASS\_STATS\_V97 (continued)*

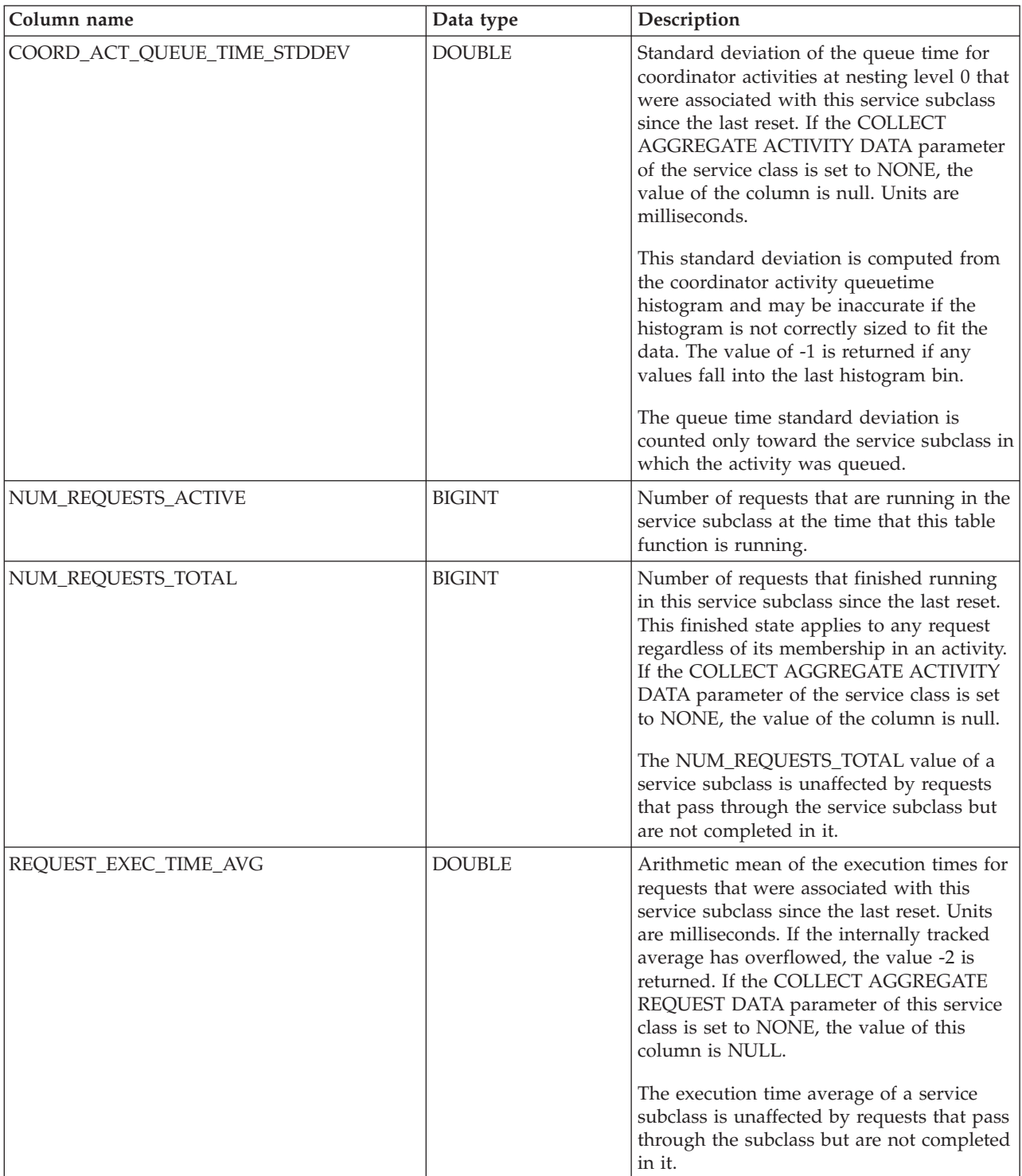

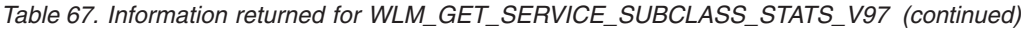

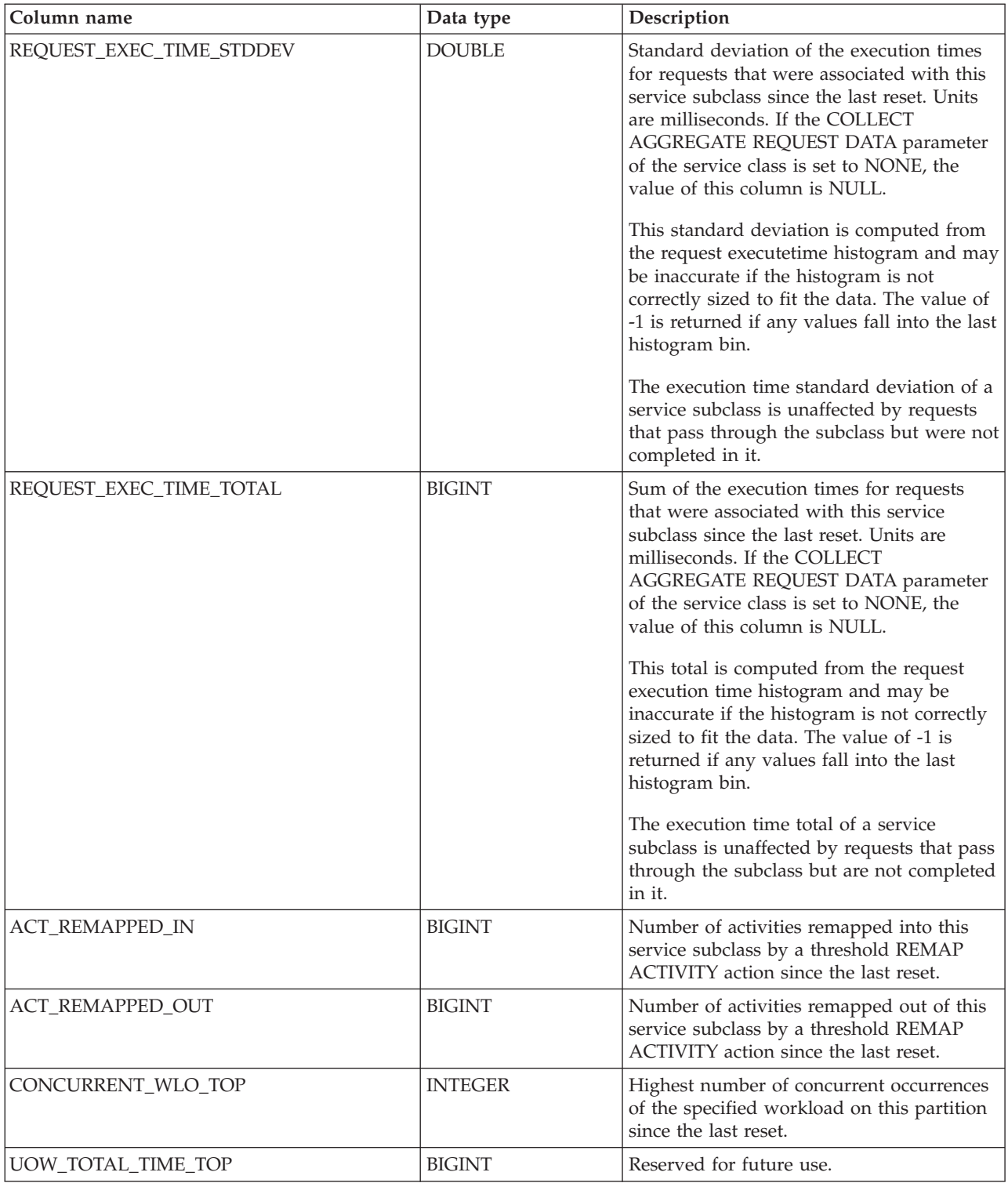

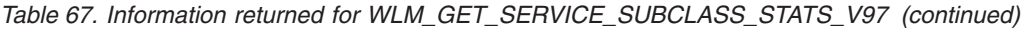

# **WLM\_GET\_SERVICE\_SUPERCLASS\_STATS - Return statistics of service superclasses**

The WLM\_GET\_SERVICE\_SUPERCLASS\_STATS function returns basic statistics for one or more service superclasses.

## **Syntax**

→→ —WLM\_GET\_SERVICE\_SUPERCLASS\_STATS——(*—service\_superclass\_name—* ,—————————→

- *dbpartitionnum* ) -

The schema is SYSPROC.

#### **Table function parameters**

*service\_superclass\_name*

An input argument of type VARCHAR(128) that specifies the name of a service superclass in the currently connected database. If the argument is null or an empty string, data is retrieved for all the superclasses in the database.

◂

*dbpartitionnum*

An input argument of type INTEGER that specifies a valid partition number in the same instance as the currently connected database. Specify -1 for the current database partition, or -2 for all database partitions. If the null value is specified, -1 is set implicitly.

### **Authorization**

EXECUTE privilege on the WLM\_GET\_SERVICE\_SUPERCLASS\_STATS function.

#### **Example**

The following query displays the basic statistics for all the service superclasses on the system, across all database partitions:

```
SELECT SUBSTR(SERVICE_SUPERCLASS_NAME, 1, 26) SERVICE_SUPERCLASS_NAME,
       DBPARTITIONNUM,
       LAST RESET,
       CONCURRENT_CONNECTION_TOP CONCURRENT_CONN_TOP
FROM TABLE(WLM_GET_SERVICE_SUPERCLASS_STATS('', -2)) as SCSTATS
```
Sample output is as follows:

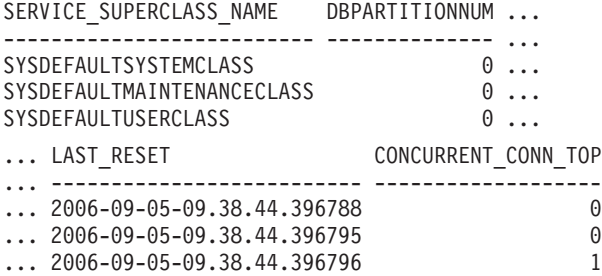

#### **Usage note**

The WLM\_GET\_SERVICE\_SUPERCLASS\_STATS table function returns one row of data per service superclass and per partition. The function does not aggregate data across service superclasses (on a partition) or across partitions (for one or more service superclasses). However, you can use SQL queries to aggregate data, as shown in the previous example.

## **Information returned**

| Column name               | Data type        | Description                                                                                              |
|---------------------------|------------------|----------------------------------------------------------------------------------------------------|
| SERVICE SUPERCLASS NAME   | VARCHAR(128)     | Name of the service superclass from which this<br>record was collected.                                  |
| <b>DBPARTITIONNUM</b>     | <b>SMALLINT</b>  | Partition number from which this record was<br>collected.                                                |
| <b>LAST RESET</b>         | <b>TIMESTAMP</b> | Time when statistics were last reset. There are four<br>events that trigger a reset of statistics:       |
|                           |                  | • You call the WLM_COLLECT_STATS procedure.                                                              |
|                           |                  | The wlm_collect_int configuration parameter<br>causes a collection and reset.                            |
|                           |                  | • You reactivate the database.                                                                           |
|                           |                  | • You modify the service superclass for which<br>statistics are being reported and commit the<br>change. |
|                           |                  | The LAST_RESET time stamp is in local time.                                                              |
| CONCURRENT CONNECTION TOP | <b>INTEGER</b>   | Highest number of concurrent coordinator<br>connections in this class since the last reset.              |

*Table 68. Information returned for WLM\_GET\_SERVICE\_SUPERCLASS\_STATS*

# **WLM\_GET\_WORK\_ACTION\_SET\_STATS - Return work action set statistics**

The WLM\_GET\_WORK\_ACTION\_SET\_STATS function returns the statistics for a work action set.

## **Syntax**

-- WLM\_GET\_WORK\_ACTION\_SET\_STATS ( *work\_action\_set\_name* , -

- *dbpartitionnum* ) -

The schema is SYSPROC.

### **Table function parameters**

#### *work\_action\_set\_name*

An input argument of type VARCHAR(128) that specifies the work action set to return statistics for. If the argument is null or an empty string, statistics are returned for all work action sets.

*dbpartitionnum*

An input argument of type INTEGER that specifies a valid partition number in the same instance as the currently connected database. Specify -1 for the current database partition, or -2 for all database partitions. If the null value is specified, -1 is set implicitly.

## **Authorization**

EXECUTE privilege on the WLM\_GET\_WORK\_ACTION\_SET\_STATS function.

◂

## **Example**

Assume that there are three work classes: ReadClass, WriteClass, and LoadClass. There is a work action associated with ReadClass and a work action associated with LoadClass, but there is no work action associated with WriteClass. On partition 0, the number of activities currently running or queued are as follows:

- ReadClass class: eight
- WriteClass class: four
- LoadClass class: two
- Unassigned: three

```
ELECT SUBSTR(WORK ACTION SET NAME, 1,18) AS WORK ACTION SET NAME,
       SUBSTR(CHAR(DBPARTITIONNUM),1,4) AS PART,
       SUBSTR(WORK CLASS NAME, 1,15) AS WORK CLASS NAME,
       LAST RESET,
       SUBSTR(CHAR(WLO_ACT_TOTAL),1,14) AS ACT_TOTAL
  FROM TABLE(WLM GET WORK ACTION SET STATS
       (CAST(NULL AS VARCHAR(128)), -2)) AS WASSTATS
 ORDER BY WORK_ACTION_SET_NAME, WORK_CLASS_NAME, PART
```
Sample output is as follows. Because there is no work action associated with the WriteClass work class, the four activities to which it applies are counted in the artificial class denoted by an asterisk (\*) in the output. The three activities that were not assigned to any work class are also included in the artificial class.

```
WORK ACTION SET NAME PART WORK CLASS NAME LAST RESET ACT TOTAL
-------------------- ---- --------------- -------------------------- --------------
AdminActionSet 0 ReadClass 2005-11-25-18.52.49.343000 8<br>
AdminActionSet 1 ReadClass 2005-11-25-18.52.50.478000 0<br>
AdminActionSet 0 LoadClass 2005-11-25-18.52.49.343000 2<br>
AdminActionSet 1 LoadClass 2005-11-25-18.52.49.3430
AdminActionSet 1 ReadClass 2005-11-25-18.52.50.478000 0
AdminActionSet 0 LoadClass 2005-11-25-18.52.49.343000 2
AdminActionSet 1 LoadClass 2005-11-25-18.52.50.478000 0<br>AdminActionSet 0 * 2005-11-25-18.52.49.343000 7
AdminActionSet 0 * 2005-11-25-18.52.49.343000 7<br>AdminActionSet 1 * 2005-11-25-18.52.50.478000 0
                                 * 2005-11-25-18.52.50.478000 0
```
*Table 69. Information returned for WLM\_GET\_WORK\_ACTION\_SET\_STATS*

| Column name           | Data type       | Description                                                                                                    |  |
|-----------------------|-----------------|----------------------------------------------------------------------------------------------------|--|
| WORK_ACTION_SET_NAME  | VARCHAR(128)    | Name of the work action set. A name is returned only if<br>you enable the work action set.                                                                                                    |  |
| <b>DBPARTITIONNUM</b> | <b>SMALLINT</b> | Partition number from which this record was collected.                                                                                                    |  |
| <b>LAST_RESET</b>     | TIMESTAMP       | Time when statistics were last reset. There are four events<br>that trigger a reset of statistics:                                                                                                    |  |
|                       |                 | • You call the WLM_COLLECT_STATS procedure.                                                                                                    |  |
|                       |                 | • The wlm_collect_int configuration parameter causes a<br>collection and reset.                                                                                                    |  |
|                       |                 | • You reactivate the database.                                                                                                    |  |
|                       |                 | • You modify the work action set for which statistics are<br>being reported and commit the change.                                                                                                    |  |
|                       |                 | The LAST_RESET time stamp is in local time.                                                                                                    |  |
| WORK_CLASS_NAME       | VARCHAR(128)    | Name of the work class related to the specified work<br>action set. A work class name is returned only if you<br>enable a work action associated with the work class. The<br>asterisk (*) represents an artificial work class created to<br>count all those activities that did not belong to the other<br>work classes for which you associated one or more work<br>actions. |  |

*Table 69. Information returned for WLM\_GET\_WORK\_ACTION\_SET\_STATS (continued)*

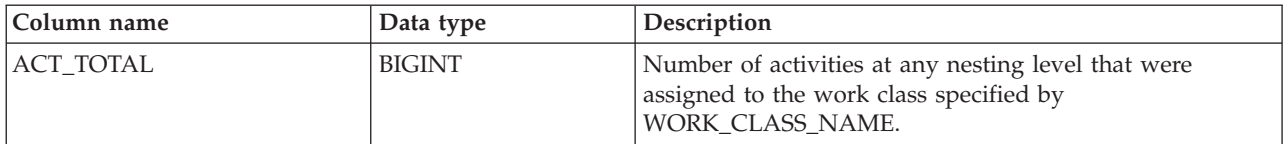

# **WLM\_GET\_WORKLOAD\_OCCURRENCE \_ACTIVITIES\_V97 - Return a list of activities**

The WLM\_GET\_WORKLOAD\_OCCURRENCE\_ACTIVITIES\_V97 function returns the list of all activities that were submitted by the specified application on the specified partition and have not yet been completed.

## **Syntax**

→→ WLM\_GET\_WORKLOAD\_OCCURRENCE\_ACTIVITIES\_V97—(*—application\_handle* —,——————→

- *dbpartitionnum* ) -

The schema is SYSPROC.

## **Table function parameters**

#### *application\_handle*

An input argument of type BIGINT that specifies an application handle for which a list of activities is to be returned. If the argument is null, the data is retrieved for all the applications in the database.

#### *dbpartitionnum*

An input argument of type INTEGER that specifies a valid partition number in the same instance as the currently connected database. Specify -1 for the current database partition, or -2 for all database partitions. If the null value is specified, -1 is set implicitly.

## **Authorization**

EXECUTE privilege on the WLM\_GET\_WORKLOAD\_OCCURRENCE\_ACTIVITIES\_V97 function.

### **Examples**

#### **Example 1: Activities currently running with a known application handle**

After you identify the application handle, you can look up all the activities currently running in this application. For example, suppose that an administrator wants to list the activities of an application whose application handle, determined by using the LIST APPLICATIONS command, is 1. The administrator runs the following query:

SELECT SUBSTR(CHAR(COORD PARTITION NUM),1,5) AS COORD, SUBSTR(CHAR(DBPARTITIONNUM),1,4) AS PART, SUBSTR(CHAR(UOW\_ID),1,5) AS UOWID, SUBSTR(CHAR(ACTIVITY\_ID),1,5) AS ACTID, SUBSTR(CHAR(PARENT\_UOW\_ID),1,8) AS PARUOWID, SUBSTR(CHAR(PARENT\_ACTIVITY\_ID),1,8) AS PARACTID, ◂

ACTIVITY TYPE AS ACTTYPE, SUBSTR(CHAR(NESTING\_LEVEL),1,7) AS NESTING FROM TABLE(WLM GET WORKLOAD OCCURRENCE ACTIVITIES V97(1, -2)) AS WLOACTS ORDER BY PART, UOWID, ACTID

Sample output from the query is as follows: COORD PART UOWID ACTID PARUOWID PARACTID ACTTYPE NESTING ----- ---- ----- ----- -------- -------- -------- ------- 0 0 2 3 - - CALL 0 0 0 2 5 2 3 READ\_DML 1

#### **Example 2: Activities currently running on the system**

The following query joins the

WLM\_GET\_WORKLOAD\_OCCURRENCE\_ACTIVITIES\_V97 output with the MON\_GET\_PKG\_CACHE\_STMT output on EXECUTABLE\_ID to provide statement text for all the SQL activities currently running on the system:

SELECT t.application\_handle, t.uow\_id, t.activity\_id,  $varchar(p.\overline{stmt} text, 256)$  as stmt text FROM table(wlm\_get\_workload\_occurrence\_activities\_v97(NULL, -1)) as t, table(mon\_get\_pkg\_cache\_stmt(NULL, NULL, NULL, -1)) as p WHERE t.executable  $id = p$ .executable  $id$ 

Sample output is as follows:

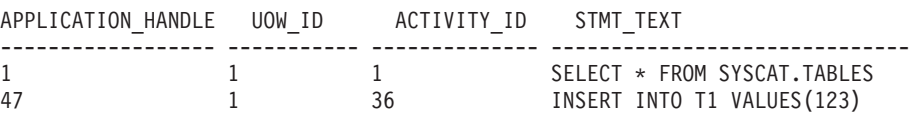

*Table 70. Information returned by WLM\_GET\_WORKLOAD\_OCCURRENCE\_ACTIVITIES\_V97*

| Column name           | Data type        | Description                                                                                                    |
|-----------------------|------------------|----------------------------------------------------------------------------------------------------|
| APPLICATION_HANDLE    | <b>BIGINT</b>    | System-wide unique ID for the application.<br>On a single-partitioned database, this<br>identifier consists of a 16-bit counter. On a<br>multi-partitioned database, this identifier<br>consists of the coordinating partition number<br>concatenated with a 16-bit counter. In<br>addition, this identifier is the same on every<br>partition where the application makes a<br>secondary connection. |
| <b>DBPARTITIONNUM</b> | <b>SMALLINT</b>  | Partition number from which this record<br>was collected.                                                                                                    |
| COORD_PARTITION_NUM   | <b>SMALLINT</b>  | Coordinator partition number of the activity.                                                                                                    |
| LOCAL_START_TIME      | <b>TIMESTAMP</b> | Local time that this activity began doing<br>work on the partition. The value of the<br>column is null when an activity has entered<br>the system but is in a queue and has not<br>started running.                                                                                                    |
| UOW ID                | <b>INTEGER</b>   | Unique ID of the original unit of work that<br>the activity started in.                                                                                                    |
| <b>ACTIVITY_ID</b>    | <b>INTEGER</b>   | Unique activity ID within a unit of work.                                                                                                    |
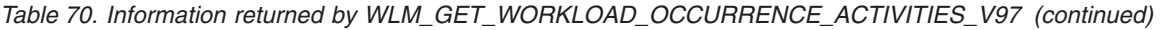

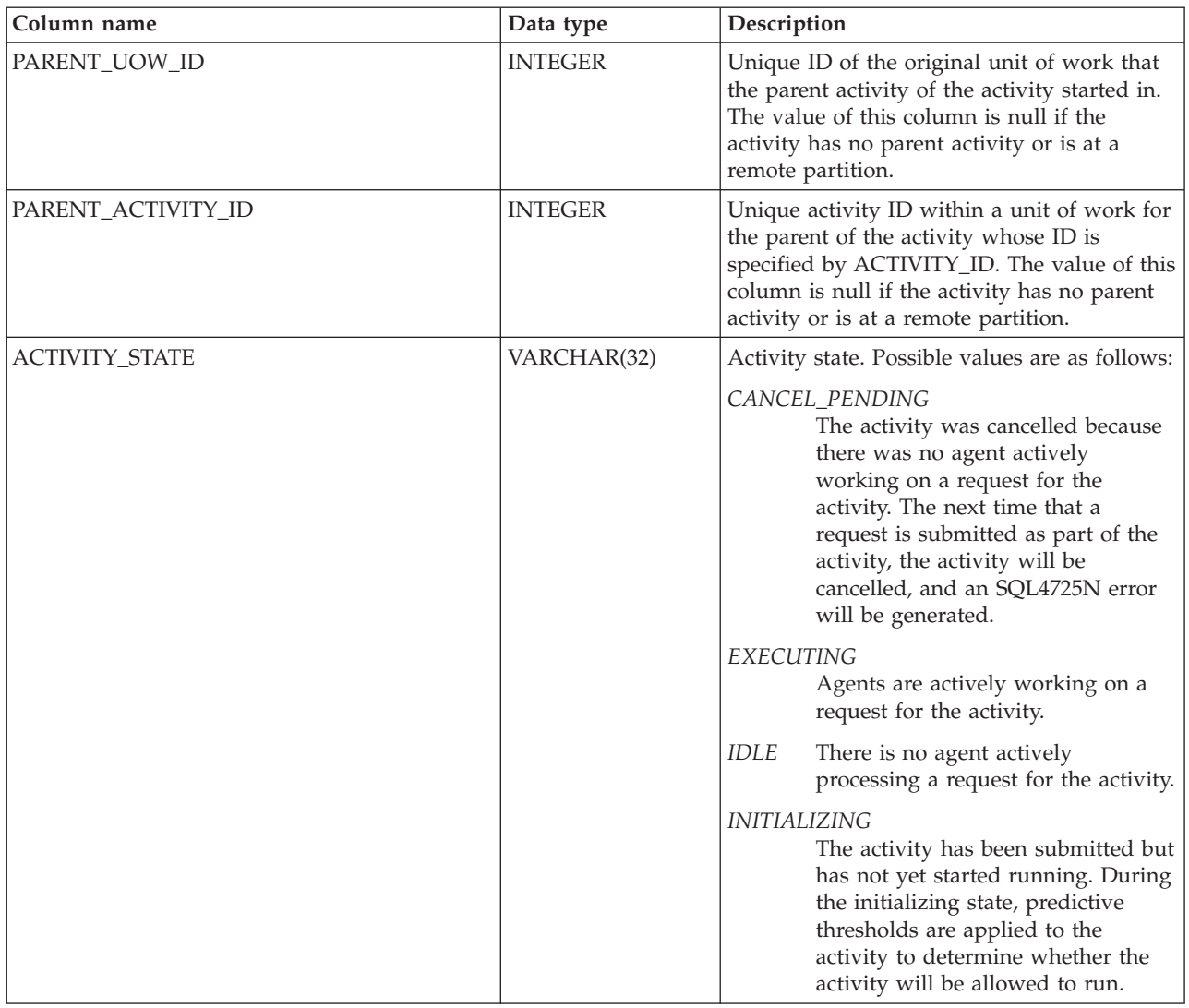

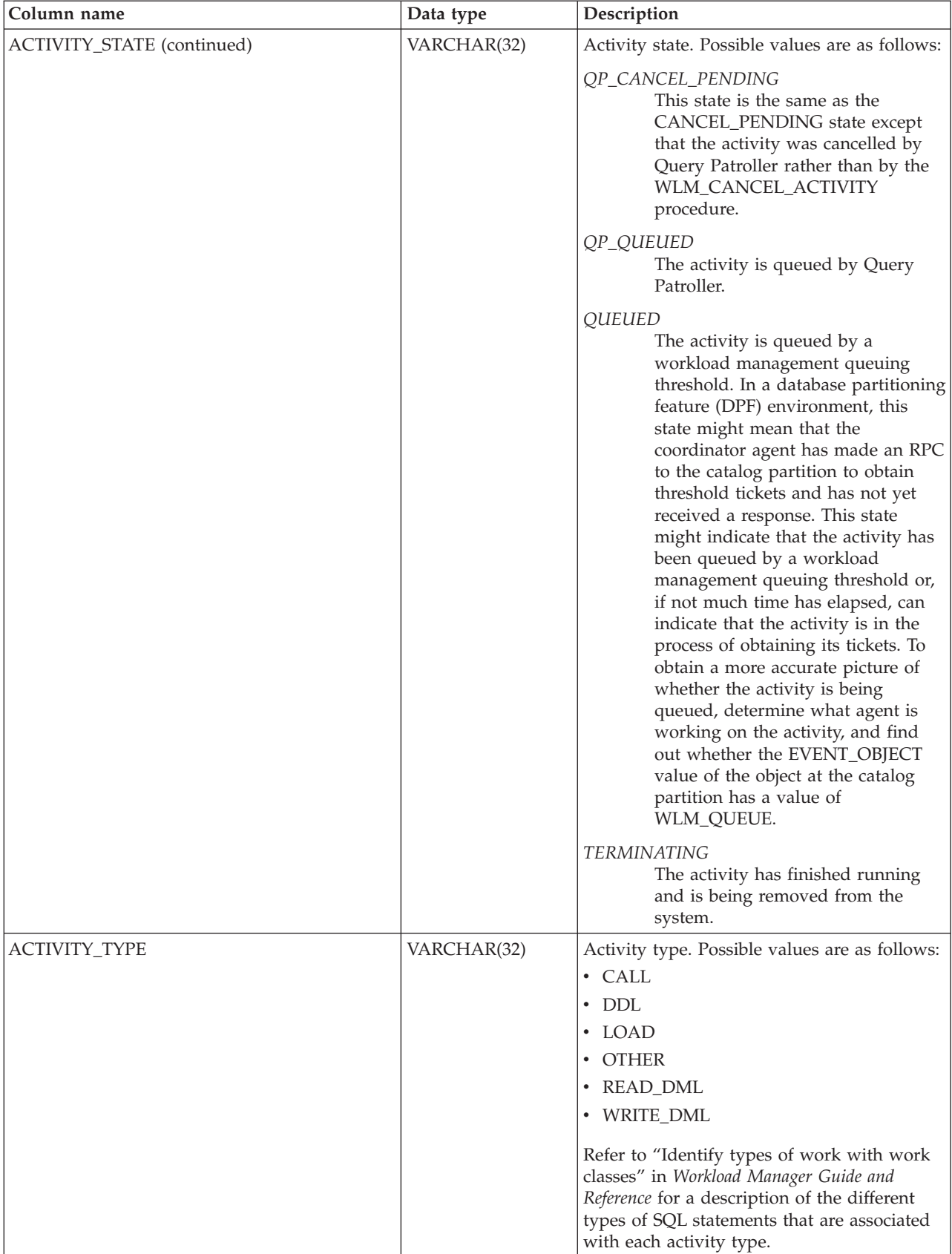

*Table 70. Information returned by WLM\_GET\_WORKLOAD\_OCCURRENCE\_ACTIVITIES\_V97 (continued)*

| Column name                      | Data type      | Description                                                                                                    |
|----------------------------------|----------------|----------------------------------------------------------------------------------------------------|
| NESTING_LEVEL                    | <b>INTEGER</b> | Depth to which this activity is nested within<br>its topmost parent activity.                                                                                                    |
| INVOCATION_ID                    | <b>INTEGER</b> | Invocation ID, which distinguishes one<br>particular invocation of this activity from<br>others at the same nesting level.                                                                                   |
| ROUTINE_ID                       | <b>INTEGER</b> | Unique ID of the routine.                                                                                                    |
| UTILITY_ID                       | <b>INTEGER</b> | One of the following values:                                                                                                    |
|                                  |                | • If the activity is a utility, the value is the<br>ID of the utility.                                                                                                    |
|                                  |                | • If the activity is not a utility, the value is<br>null.                                                                                                    |
| SERVICE_CLASS_ID                 | <b>INTEGER</b> | Unique ID of the service class to which this<br>activity belongs.                                                                                                    |
| DATABASE_WORK_ACTION_SET_ID      | <b>INTEGER</b> | One of the following values:                                                                                                    |
|                                  |                | • If this activity has been categorized into a<br>work class of database scope, the value is<br>the ID of the work class set of which this<br>work class is a member.                                        |
|                                  |                | • If this activity has not been categorized<br>into a work class of database scope, the<br>value is null.                                                                                                    |
| DATABASE_WORK_CLASS_ID           | <b>INTEGER</b> | One of the following values:                                                                                                    |
|                                  |                | • If this activity has been categorized into a<br>work class of database scope, the value is<br>the ID of the work class.                                                                                    |
|                                  |                | • If this activity has not been categorized<br>into a work class of database scope, the<br>value is null.                                                                                                    |
| SERVICE_CLASS_WORK_ACTION_SET_ID | <b>INTEGER</b> | One of the following values:                                                                                                    |
|                                  |                | • If this activity has been categorized into a<br>work class of service class scope, the<br>value is the ID of the work action set<br>associated with the work class set to<br>which the work class belongs. |
|                                  |                | • If this activity has not been categorized<br>into a work class of service class scope,<br>the value is null.                                                                                               |
| SERVICE_CLASS_WORK_CLASS_ID      | <b>INTEGER</b> | One of the following values:                                                                                                    |
|                                  |                | • If this activity has been categorized into a<br>work class of service class scope, the<br>value is the ID of the work class assigned<br>to this activity.                                                  |
|                                  |                | • If this activity has not been categorized<br>into a work class of service class scope,<br>the value is null.                                                                                               |

*Table 70. Information returned by WLM\_GET\_WORKLOAD\_OCCURRENCE\_ACTIVITIES\_V97 (continued)*

| Column name                | Data type                          | Description                                                                                                    |
|----------------------------|------------------------------------|----------------------------------------------------------------------------------------------------|
| <b>EXECUTABLE ID</b>       | VARCHAR(32) FOR<br><b>BIT DATA</b> | An opaque binary token generated on the<br>data server that uniquely identifies the<br>section. You can use the executable ID as<br>input to different monitoring interfaces to<br>obtain data about the section. For non-SQL<br>activities, such as LOAD, a NULL value is<br>returned. |
| TOTAL_CPU_TIME             | <b>BIGINT</b>                      | Reserved for future use.                                                                                                    |
| <b>ROWS READ</b>           | <b>BIGINT</b>                      | Reserved for future use.                                                                                                    |
| ROWS RETURNED              | <b>BIGINT</b>                      | Reserved for future use.                                                                                                    |
| <b>QUERY_COST_ESTIMATE</b> | <b>BIGINT</b>                      | Reserved for future use.                                                                                                    |
| <b>DIRECT READS</b>        | <b>BIGINT</b>                      | Reserved for future use.                                                                                                    |
| <b>DIRECT WRITES</b>       | <b>BIGINT</b>                      | Reserved for future use.                                                                                                    |

*Table 70. Information returned by WLM\_GET\_WORKLOAD\_OCCURRENCE\_ACTIVITIES\_V97 (continued)*

# **WLM\_GET\_WORKLOAD\_STATS\_V97 table function - Return workload statistics**

The WLM\_GET\_WORKLOAD\_STATS\_V97 function returns one row of workload statistics for every combination of workload name and database partition number.

## **Syntax**

►►—WLM GET WORKLOAD STATS V97—(*—workload name—,—dbpartitionnum—*)——————<del>——</del> ◂

The schema is SYSPROC.

### **Table function parameters**

#### *workload\_name*

An input argument of type VARCHAR(128) that specifies a workload for which the statistics are to be returned. If the argument is NULL or an empty string, statistics are returned for all workloads.

*dbpartitionnum*

An input argument of type INTEGER that specifies the number of a partition in the same instance as the currently connected database. Specify -1 for the current database partition, or -2 for all database partitions. If a null value is specified, -1 is set implicitly.

# **Authorization**

EXECUTE privilege on the WLM\_GET\_WORKLOAD\_STATS\_V97 function.

### **Example**

The following query displays statistics for workloads:

```
SELECT SUBSTR(WORKLOAD NAME, 1,18) AS WL DEF NAME,
       SUBSTR(CHAR(DBPARTITIONNUM), 1,4) AS PART,
       COORD_ACT_LIFETIME_TOP,
```

```
COORD_ACT_LIFETIME_AVG,
       COORD_ACT_LIFETIME_STDDEV
FROM TABLE(WLM GET WORKLOAD STATS V97(CAST(NULL AS VARCHAR(128)), -2)) AS WLSTATS
ORDER BY WL_DEF_NAME, PART
```
Sample output from the query is as follows:

WL\_DEF\_NAME PART COORD\_ACT\_LIFETIME\_TOP ... ------------------ ---- ---------------------- ... SYSDEFAULTADMWORKL 0 -1 ... SYSDEFAULTUSERWORK 0 -1 ...  $WL1$  0 2 ... ... COORD\_ACT\_LIFETIME\_AVG COORD\_ACT\_LIFETIME\_STDDEV ... ------------------------ -------------------------  $\ldots$  -1.00000000000000E+000 -1.00000000000000E+000  $\ldots$  -1.000000000000000E+000 -1.00000000000000E+000  $\ldots$  +2.56000000000000E+000 +6.000000000000001E-002

### **Usage note**

The function does not aggregate data across workloads, partitions, or service classes. However, you can use SQL queries to aggregate data.

## **Information returned**

*Table 71. Information returned by WLM\_GET\_WORKLOAD\_STATS\_V97*

| Column name               | Data type        | Description                                                                                                    |
|---------------------------|------------------|----------------------------------------------------------------------------------------------------|
| WORKLOAD_NAME             | VARCHAR(128)     | Name of the workload from which this record was<br>collected.                                                                                                    |
| <b>DBPARTITIONNUM</b>     | <b>SMALLINT</b>  | Partition number from which this record was<br>collected                                                                                                    |
| <b>LAST_RESET</b>         | <b>TIMESTAMP</b> | Time when statistics were last reset. There are four<br>events that trigger a reset of statistics:                                                                                                    |
|                           |                  | • You call the WLM_COLLECT_STATS procedure.                                                                                                    |
|                           |                  | The wlm_collect_int configuration parameter<br>$\bullet$<br>causes a collection and reset.                                                                                                    |
|                           |                  | • You reactivate the database.                                                                                                    |
|                           |                  | • You modify the workload for which statistics are<br>being reported and commit the change.                                                                                                    |
|                           |                  | The LAST_RESET timestamp is in local time.                                                                                                    |
| CONCURRENT_WLO_TOP        | <b>INTEGER</b>   | Highest number of concurrent occurrences of the<br>specified workload on this partition since the last<br>reset.                                                                                                    |
| CONCURRENT_WLO_ACT_TOP    | <b>INTEGER</b>   | Highest number of concurrent activities (both<br>coordinator and nested) in either executing state<br>(which includes idle and waiting) or queued state<br>that has been reached in any occurrence of this<br>workload since the last reset. The value of the<br>column is updated by each workload occurrence at<br>the end of its unit of work. |
| COORD_ACT_COMPLETED_TOTAL | <b>BIGINT</b>    | Total number of coordinator activities at any<br>nesting level that were assigned to any occurrence<br>of this workload that were completed since the last<br>reset. The value of this column is updated by each<br>workload occurrence at the end of its unit of work.                                                                           |

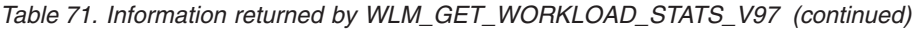

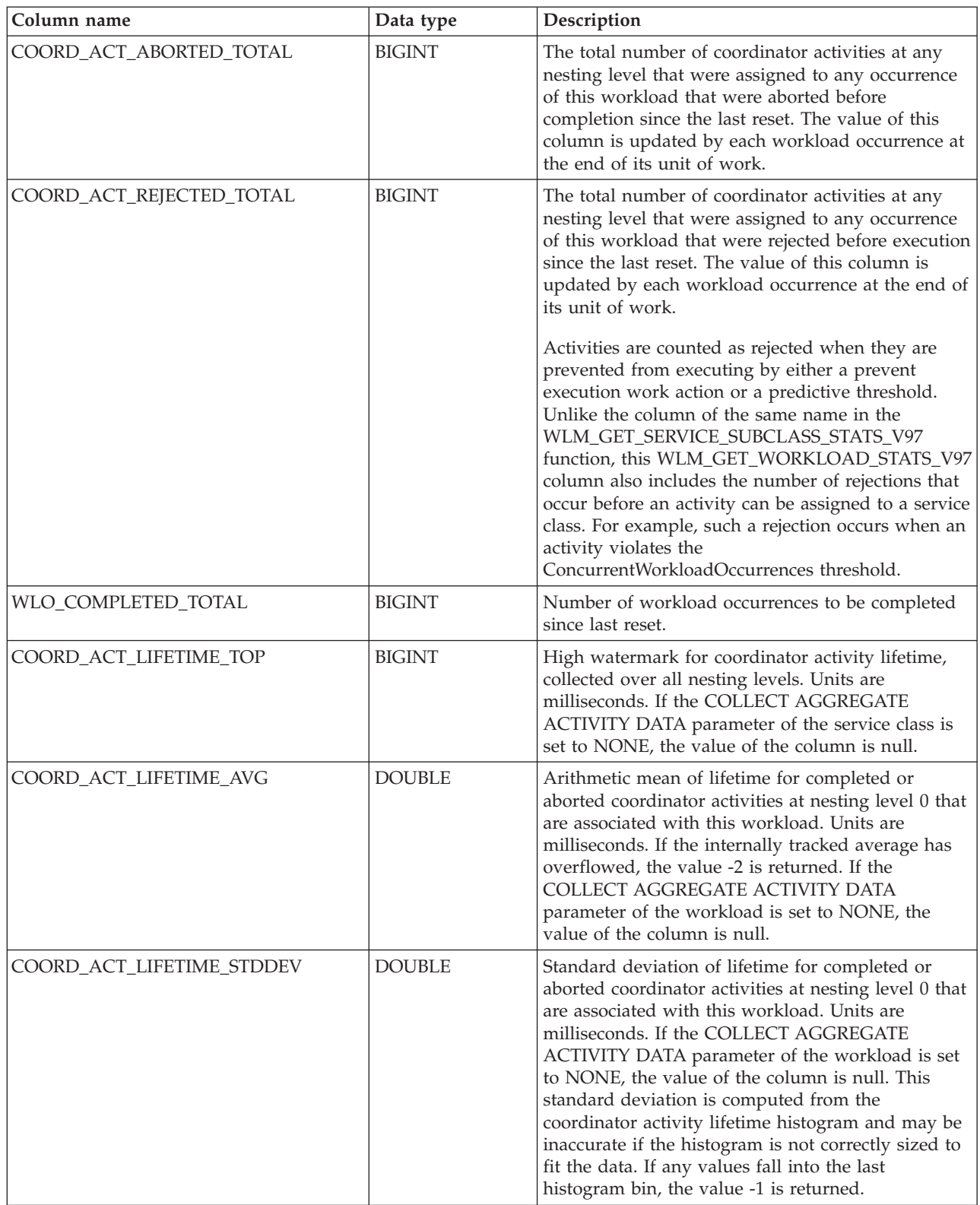

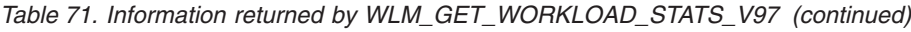

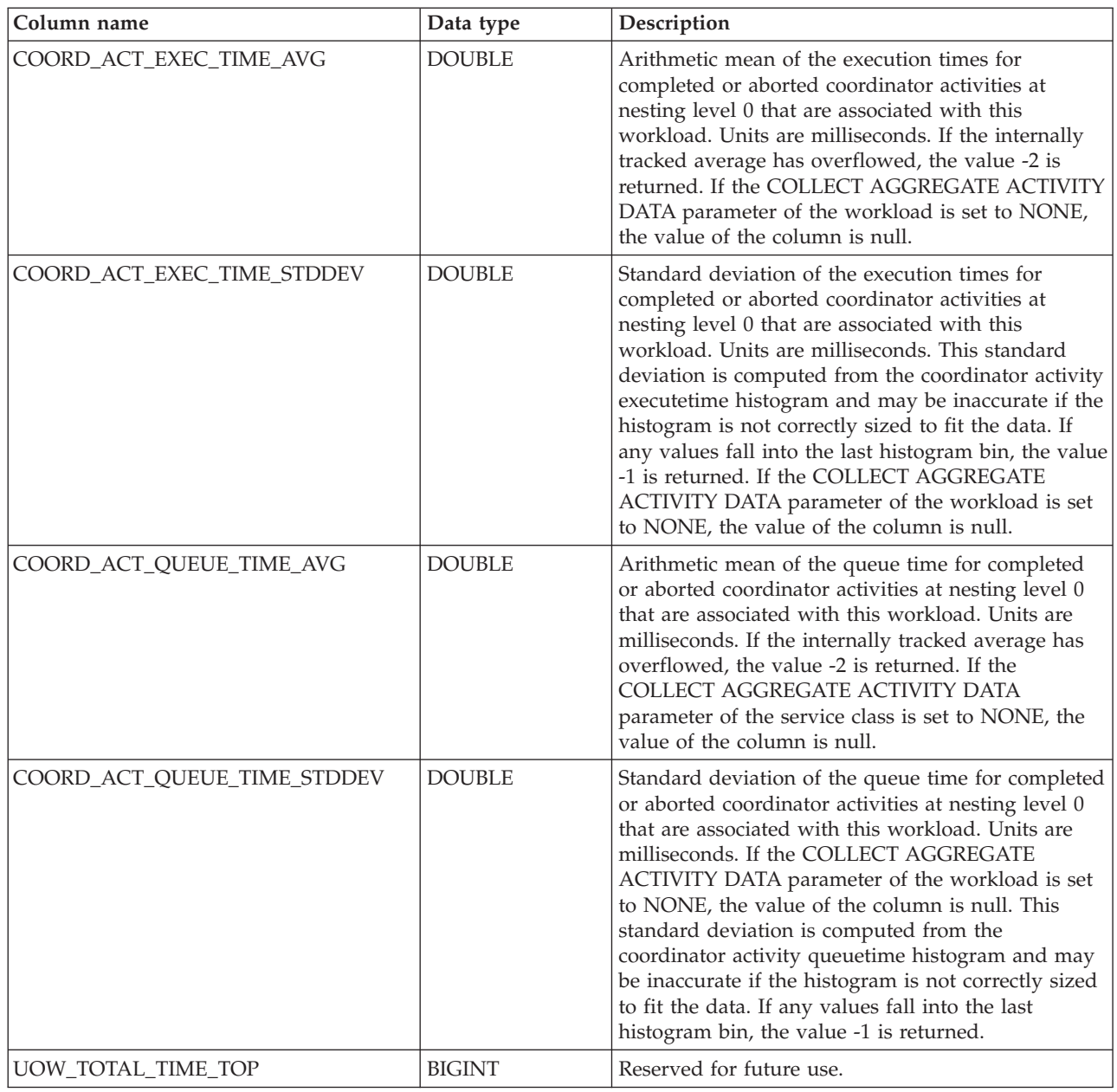

# **WLM\_SET\_CLIENT\_INFO procedure - Set client information**

The WLM\_SET\_CLIENT\_INFO procedure sets client information associated with the current connection at the DB2 server.

By using this procedure, you can set the client's user ID, application name, workstation name, accounting information, or workload information at the DB2 server. Calling this procedure changes the stored values of the relevant transaction processor (TP) monitor client information fields and special register settings for this connection.

The client information fields are used at the DB2 server for determining the identity of the application or user currently using the connection. The client information fields for a connection are considered during DB2 workload evaluation and also displayed in any DB2 audit records or application snapshots generated for this connection.

Unlike the sqleseti API, this procedure does not set client information at the client but instead sets the corresponding client attributes on the DB2 server. Therefore, you cannot use the sqleqry API to query the client information that is set at the DB2 server using this procedure.

The data values provided with the procedure are converted to the appropriate database code page before being stored in the related TP monitor fields or special registers. Any data value which exceeds the maximum supported size after conversion to the database code page is truncated before being stored at the server. The truncated values are returned by both the TP monitor fields and the special registers when those stored values are queried.

The WLM\_SET\_CLIENT\_INFO procedure is not under transaction control, and client information changes made by the procedure are independent of committing or rolling back units of work. However, because workload reevaluation occurs at the beginning of the next unit of work for each application, you must issue either a COMMIT or a ROLLBACK statement to make client information changes effective.

If your applications must be portable across  $IBM^{\circ}$  data servers, use one of the database application programming interfaces to set client information at the server instead of using the WLM\_SET\_CLIENT\_INFO procedure. The procedure is available only for DB2 Database for Linux, UNIX, and Windows.

### **Syntax**

-- WLM\_SET\_CLIENT\_INFO ( *client\_userid* , *client\_wrkstnname* , -

- *client\_applname* , *client\_acctstr* , *client\_workload* ) -◂

The schema is SYSPROC.

### **Procedure parameters**

#### *client\_userid*

An input argument of type VARCHAR(255) that specifies the user ID for the client. If you specify NULL, the value remains unchanged. If you specify an empty string, which is the default value, the user ID for the client is reset to the default value, which is blank.

#### *client\_wrkstnname*

An input argument of type VARCHAR(255) that specifies the workstation name for the client. If you specify NULL, the value remains unchanged. If you specify an empty string, which is the default value, the workstation name for the client is reset to the default value, which is blank.

#### *client\_applname*

An input argument of type VARCHAR(255) that specifies the application name for the client. If you specify NULL, the value remains unchanged. If you specify an empty string, which is the default value, the application name for the client is reset to the default value, which is blank.

#### *client\_acctstr*

An input argument of type VARCHAR(255) that specifies the accounting string

for the client. If you specify NULL, the value remains unchanged. If you specify an empty string, which is the default value, the accounting string for the client is reset to the default value, which is blank.

#### *client\_workload*

An input argument of type VARCHAR(255) that specifies the workload assignment mode for the client. If you specify NULL, the value remains unchanged. The values are as follows:

#### **SYSDEFAULTADMWORKLOAD**

Specifies that the database connection will be assigned to SYSDEFAULTADMWORKLOAD, enabling users with ACCESSCTRL, DATAACCESS, DBADM, SECADM, or WLMADM authority to bypass the normal workload evaluation.

#### **AUTOMATIC**

Specifies that the database connection will be assigned to a workload chosen by the workload evaluation that is performed automatically by the server.

**Note:** The *client\_workload* argument is case sensitive.

### **Authorization**

EXECUTE privilege on the WLM\_SET\_CLIENT\_INFO procedure.

### **Examples**

The following procedure call sets the user ID, workstation name, application name, accounting string, and workload assignment mode for the client:

```
CALL SYSPROC.WLM SET CLIENT INFO('db2user', 'machine.torolab.ibm.com',
   'auditor', 'Accounting department', 'AUTOMATIC')
```
The following procedure call sets the user ID to db2user2 for the client without setting the other client attributes:

CALL SYSPROC.WLM\_SET\_CLIENT\_INFO('db2user2', NULL, NULL, NULL, NULL)

The following procedure call resets the user ID for the client to blank without modifying the values of the other client attributes:

CALL SYSPROC.WLM\_SET\_CLIENT\_INFO('', NULL, NULL, NULL, NULL)

# **Workload management monitor elements**

The following monitor elements provide information about activities, threshold violations, and workload management statistics.

# **activate\_timestamp - Activate timestamp monitor element**

The time when an event monitor was activated.

*Table 72. Event Monitoring Information*

| <b>Event Type</b>    | <b>Logical Data Grouping</b> | <b>Monitor Switch</b> |
|----------------------|------------------------------|-----------------------|
| Activity             | event_activity               |                       |
| Activity             | event_activitystmt           |                       |
| Activity             | event_activityvals           |                       |
| Threshold Violations | event thresholdviolations    |                       |

Use this element to correlate information returned by the above event types.

# **activity\_collected - Activity collected monitor element**

This element indicates whether or not activity event monitor records are to be collected for a violated threshold.

*Table 73. Event Monitoring Information*

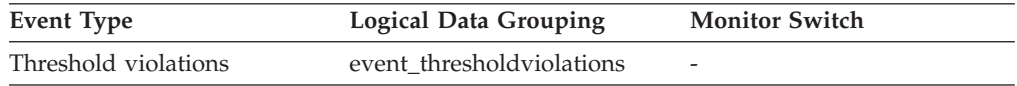

### **Usage**

Use this element to determine whether to expect an activity event for the activity that violated the threshold to be written to the activity event monitor.

When an activity finishes or aborts and the activity event monitor is active at the time, if the value of this monitor element is 'Y', the activity that violated this threshold will be collected. If the value of this monitor element is 'N', it will not be collected.

## **activity\_id - Activity ID monitor element**

Counter which uniquely identifies an activity for an application within a given unit of work.

*Table 74. Table Function Monitoring Information*

| Table Function                                                                                                   | <b>Monitor Element Collection Level</b> |
|----------------------------------------------------------------------------------------------------|-----------------------------------------|
| MON GET ACTIVITY DETAILS table<br>function - Get complete activity details<br>(reported in DETAILS XML document) | Always collected                        |

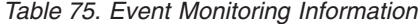

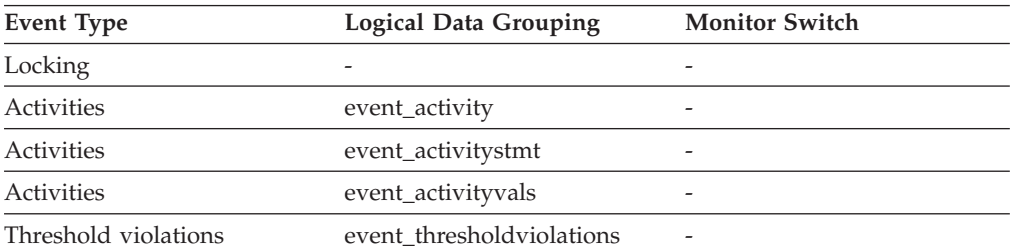

### **Usage**

Use this element in conjunction with other activity history elements for analysis of the behavior of an activity.

To uniquely identify an activity outside its unit of work, use the combination of **activity\_id** and **uow\_id** plus one of the following: **appl\_id** or **agent\_id**.

# **activity\_secondary\_id - Activity secondary ID monitor element**

The value for this element is incremented each time an activity record is written for the same activity. For example, if an activity record is written once as a result of having called the WLM\_CAPTURE\_ACTIVITY\_IN\_PROGRESS procedure and a second time when the activity ends, the element would have a value of 0 for the first record and 1 for the second record.

*Table 76. Event Monitoring Information*

| Event Type | <b>Logical Data Grouping</b> | <b>Monitor Switch</b> |
|------------|------------------------------|-----------------------|
| Activities | event_activity               | -                     |
| Activities | event_activitystmt           | -                     |
| Activities | event_activityvals           | -                     |

### **Usage**

Use this element with **activity\_id**, **uow\_id**, and **appl\_id** monitor elements to uniquely identify activity records when information about the same activity has been written to the activities event monitor multiple times.

For example, information about an activity would be sent to the activities event monitor twice in the following case:

- v the WLM\_CAPTURE\_ACTIVITY\_IN\_PROGRESS stored procedure was used to capture information about the activity while it was running
- information about the activity was collected when the activity completed, because the COLLECT ACTIVITY DATA clause was specified on the service class with which the activity is associated

# **activity\_type - Activity type monitor element**

The type of the activity.

*Table 77. Table Function Monitoring Information*

| <b>Table Function</b>                                                                                            | <b>Monitor Element Collection Command and</b><br>Level |
|----------------------------------------------------------------------------------------------------|--------------------------------------------------------|
| MON GET ACTIVITY DETAILS table<br>function - Get complete activity details<br>(reported in DETAILS XML document) | Always collected                                       |

*Table 78. Event Monitoring Information*

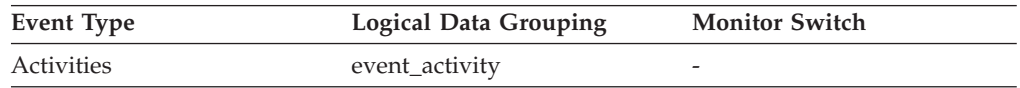

## **Usage**

The possible values are:

- LOAD
- READ\_DML
- WRITE\_DML
- DDL
- CALL

 $\cdot$  OTHER

# **act\_cpu\_time\_top – Activity CPU time top monitor element**

The high watermark for processor time used by activities at all nesting levels in a service class, workload, or work class.

The monitor element returns -1 when COLLECT AGGREGATE ACTIVITY DATA for the service class or workload in which the activity runs is set to NONE. Activities contribute towards this high watermark only when request metrics are enabled.

For service classes, when you remap activities between service subclasses with a REMAP ACTIVITY action, only the act\_cpu\_time\_top high watermark of the service subclass where an activity completes is updated, provided that a new high watermark is reached. The act cpu time top high watermarks of other service subclasses an activity is mapped to but does not complete in are unaffected.

| Event Type        | <b>Logical Data Grouping</b> | <b>Monitor Switch</b> |
|-------------------|------------------------------|-----------------------|
| <b>Statistics</b> | event scstats                | -                     |
| <b>Statistics</b> | event wcstats                | -                     |
| <b>Statistics</b> | event wlstats                | -                     |

*Table 79. Event Monitoring Information*

### **Usage**

Use this element to determine the highest amount of processor time used by an activity on a partition for a service class, workload, or work class during the time interval collected.

## **act\_exec\_time - Activity execution time monitor element**

Time spent executing at this partition, in microseconds. For cursors, the execution time is the combined time for the open, the fetches, and the close. The time when the cursor is idle is not counted towards execution time. For routines, execution time is the start to end of routine invocation. The lifetimes of any cursors left open by routine (to return a result set) after the routine finishes are not counted towards the routine execution time. For all other activities, execution time is the difference between start time and stop time. In all cases, execution time does not include time spent initializing or queued.

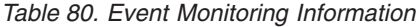

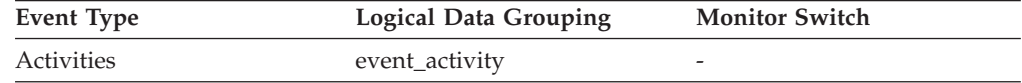

### **Usage**

This element can be used alone to know the elapsed time spent executing the activity by DB2 on each partition. This element can also be used together with **time\_started** and **time\_completed** monitor elements on the coordinator partition to compute the idle time for cursor activities. You can use the following formula: Cursor idle time = (time\_completed - time\_started) - act\_exec\_time

# **act\_remapped\_in – Activities remapped in monitor element**

Count of the number of activities to be remapped into this service subclass since the last reset.

*Table 81. Event Monitoring Information*

| Event Type | <b>Logical Data Grouping</b> | <b>Monitor Switch</b>    |
|------------|------------------------------|--------------------------|
| Statistics | event scstats                | $\overline{\phantom{0}}$ |

#### **Usage**

Use this count to determine whether the remapping of activities into the service subclass is occurring as desired.

## **act\_remapped\_out – Activities remapped out monitor element**

Count of the number of activities to be remapped out of this service subclass since the last reset.

*Table 82. Event Monitoring Information*

| Event Type        | Logical Data Grouping | <b>Monitor Switch</b> |
|-------------------|-----------------------|-----------------------|
| <b>Statistics</b> | event scstats         |                       |

### **Usage**

Use this count to determine whether the remapping of activities out of the service subclass is occurring as desired.

## **act\_rows\_read\_top – Activity rows read top monitor element**

The high watermark for the number of rows read by activities at all nesting levels in a service class, workload, or work class.

The monitor element returns -1 when COLLECT AGGREGATE ACTIVITY DATA for the service class or workload in which the activity runs is set to NONE. Activities contribute towards this high watermark only when request metrics are enabled.

For service classes, when you remap activities between service subclasses with a REMAP ACTIVITY action only the act\_rows\_read\_top high watermark of the service subclass where an activity completes is updated, provided that a new high watermark is reached. The act\_rows\_read\_top high watermarks of service subclasses an activity is mapped to but does not complete in are unaffected.

*Table 83. Event Monitoring Information*

| Event Type        | <b>Logical Data Grouping</b> | <b>Monitor Switch</b> |
|-------------------|------------------------------|-----------------------|
| <b>Statistics</b> | event scstats                |                       |
| <b>Statistics</b> | event wcstats                | -                     |
| <b>Statistics</b> | event wlstats                |                       |

Use this element to determine the highest number of rows read by an activity on a partition for a service class, workload, or work class during the time interval collected.

## **act\_total - Activities total monitor element**

Total number of activities at any nesting level that had work actions corresponding to the specified work class applied to them since the last reset.

*Table 84. Event Monitoring Information*

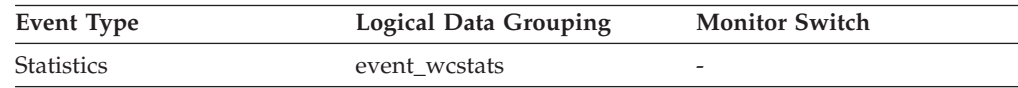

### **Usage**

Every time an activity has one or more work actions associated with a work class applied to it, a counter for the work class is updated. This counter is exposed using the **act\_total** monitor element. The counter can be used to judge the effectiveness of the work action set (for example, how many activities have a actions applied). It can also be used to understand the different types of activities on the system.

# **agg\_temp\_tablespace\_top - Aggregate temporary table space top monitor element**

The high watermark in KB for the aggregate temporary table space usage of DML activities at all nesting levels in a service class. The aggregate is computed by summing the temporary table space usage across all activities in the service subclass, and this high watermark represents the highest value reached by this aggregate since the last reset. The monitor element returns -1 when COLLECT AGGREGATE ACTIVITY DATA for the service class is set to NONE. An AGGSQLTEMPSPACE threshold must be defined and enabled for at least one service subclass in the same superclass as the subclass to which this record belongs, otherwise a value of 0 is returned.

*Table 85. Event Monitoring Information*

| Event Type        | <b>Logical Data Grouping</b> | <b>Monitor Switch</b> |
|-------------------|------------------------------|-----------------------|
| <b>Statistics</b> | event scstats                |                       |

### **Usage**

Use this element to determine the highest aggregate DML activity system temporary table space usage reached on a partition for a service subclass in the time interval collected.

# **arm\_correlator - Application response measurement correlator monitor element**

Identifier of a transaction in the Application Response Measurement (ARM) standard.

*Table 86. Event Monitoring Information*

| Event Type | Logical Data Grouping | <b>Monitor Switch</b> |
|------------|-----------------------|-----------------------|
| Activities | event_activity        |                       |

This element can be used to link an activity collected by the activities event monitor to the applications associated with the activity, if such applications also support the Application Response Measurement (ARM) standard.

# **bin\_id - Histogram bin identifier monitor element**

The identifier of a histogram bin. The **bin\_id** is unique within a histogram.

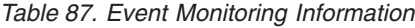

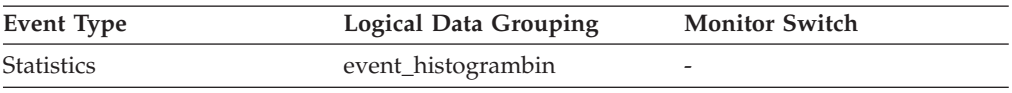

### **Usage**

Use this element to distinguish bins within the same histogram.

# **bottom - Histogram bin bottom monitor element**

The exclusive bottom end of the range of a histogram bin. The value of this monitor element is also the top inclusive end of the range of the previous histogram bin, if there is one.

*Table 88. Event Monitoring Information*

| Event Type        | <b>Logical Data Grouping</b> | <b>Monitor Switch</b> |
|-------------------|------------------------------|-----------------------|
| <b>Statistics</b> | event_histogrambin           |                       |

## **Usage**

Use this element with the corresponding **top** element to determine the range of a bin within a histogram.

# **concurrent\_act\_top - Concurrent activity top monitor element**

The high watermark for the concurrent activities (at any nesting level) in a service subclass since the last reset.

*Table 89. Event Monitoring Information*

| Event Type        | Logical Data Grouping | <b>Monitor Switch</b> |
|-------------------|-----------------------|-----------------------|
| <b>Statistics</b> | event scstats         |                       |

### **Usage**

Use this element to know the highest concurrency of activities (including nested activities) reached on a partition for a service subclass in the time interval collected.

# **concurrent\_connection\_top - Concurrent connection top monitor element**

High watermark for concurrent coordinator connections in this service class since the last reset. This field has the same value in every subclass of the same superclass.

*Table 90. Event Monitoring Information*

| Event Type | <b>Logical Data Grouping</b> | <b>Monitor Switch</b>    |
|------------|------------------------------|--------------------------|
| Statistics | event scstats                | $\overline{\phantom{0}}$ |

### **Usage**

This element may be useful in determining where to place thresholds on connection concurrency by showing where the current high watermark is. It is also useful for verifying that such a threshold is configured correctly and doing its job.

# **concurrent\_wlo\_act\_top - Concurrent WLO activity top monitor element**

High watermark for concurrent activities (at any nesting level) of any occurrence of this workload since the last reset.

*Table 91. Event Monitoring Information*

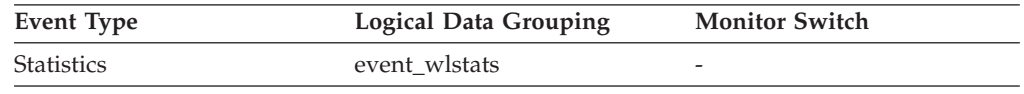

### **Usage**

Use this element to know the highest number of concurrent activities reached on a partition for any occurrence of this workload in the time interval collected.

# **concurrent\_wlo\_top - Concurrent workload occurrences top monitor element**

The high watermark for the concurrent occurrences of a workload since the last reset.

| Event Type        | <b>Logical Data Grouping</b> | <b>Monitor Switch</b>    |
|-------------------|------------------------------|--------------------------|
| Statistics        | event wlstats                | -                        |
| <b>Statistics</b> | event scstats                | $\overline{\phantom{a}}$ |

*Table 92. Event Monitoring Information*

## **Usage**

Use this element to know the highest concurrency of workload occurrences reached on a partition for a workload in the time interval collected.

# **coord\_act\_aborted\_total - Coordinator activities aborted total monitor element**

The total number of coordinator activities at any nesting level that completed with errors since the last reset. For service classes, the value is updated when the activity completes. For workloads, the value is updated by each workload occurrence at the end of its unit of work.

For service classes, if you remap an activity to a different subclass with a REMAP ACTIVITY action before it aborts, then this activity counts only towards the total of the subclass it aborts in.

*Table 93. Event Monitoring Information*

| Event Type        | Logical Data Grouping | <b>Monitor Switch</b>    |
|-------------------|-----------------------|--------------------------|
| <b>Statistics</b> | event scstats         | $\overline{\phantom{a}}$ |
| <b>Statistics</b> | event wlstats         | $\overline{\phantom{a}}$ |

## **Usage**

Use this element to understand if activities on the system are completing successfully. Activities may be aborted due to cancellation, errors or reactive thresholds.

# **coord\_act\_completed\_total - Coordinator activities completed total monitor element**

The total number of coordinator activities at any nesting level that completed successfully since the last reset. For service classes, the value is updated when the activity completes. For workloads, the value is updated by each workload occurrence at the end of its unit of work.

For service classes, if you remap an activity to a different subclass with a REMAP ACTIVITY action before it completes, then this activity counts only towards the total of the subclass it completes in.

| Event Type        | <b>Logical Data Grouping</b> | <b>Monitor Switch</b>    |
|-------------------|------------------------------|--------------------------|
| <b>Statistics</b> | event wlstats                | $\overline{\phantom{a}}$ |
| <b>Statistics</b> | event scstats                | $\overline{\phantom{a}}$ |

*Table 94. Event Monitoring Information*

## **Usage**

This element can be used to determine the throughput of activities in the system or to aid in calculating average activity lifetime across multiple partitions.

# **coord\_act\_est\_cost\_avg - Coordinator activity estimated cost average monitor element**

Arithmetic mean of the estimated costs for coordinator DML activities at nesting level 0 associated with this service subclass or work class since the last reset. If the internally tracked average has overflowed, the value -2 is returned. For service subclasses, this monitor element returns -1 when COLLECT AGGREGATE ACTIVITY DATA for the service subclass is set to NONE or BASE. For work classes, this monitor elements returns -1 if no COLLECT AGGREGATE ACTIVITY

DATA EXTENDED work action is specified for the work class. For workloads, this monitor element returns -1 when COLLECT AGGREGATE ACTIVITY DATA for the workload is set to NONE or BASE. Units are milliseconds.

For service classes, the estimated cost of an activity is counted only towards the service subclass in which the activity enters the system. When you remap activities between service subclasses with a REMAP ACTIVITY action, the coord\_act\_est\_cost\_avg mean of the service subclass you remap an activity to is unaffected.

*Table 95. Event Monitoring Information*

| Event Type        | <b>Logical Data Grouping</b> | <b>Monitor Switch</b>    |
|-------------------|------------------------------|--------------------------|
| <b>Statistics</b> | event scstats                | $\overline{\phantom{0}}$ |
| <b>Statistics</b> | event wcstats                |                          |
| <b>Statistics</b> | event wlstats                | -                        |

### **Usage**

Use this statistic to determine the arithmetic mean of the estimated costs of coordinator DML activities at nesting level 0 that are associated this service subclass, workload, or work class that completed or aborted since the last statistics reset.

This average can also be used to determine whether or not the histogram template used for the activity estimated cost histogram is appropriate. Compute the average activity estimated cost from the activity estimated cost histogram. Compare the computed average with this monitor element. If the computed average deviates from the true average reported by this monitor element, consider altering the histogram template for the activity estimated cost histogram, using a set of bin values that are more appropriate for your data.

# **coord\_act\_exec\_time\_avg - Coordinator activities execution time average monitor element**

Arithmetic mean of execution times for coordinator activities at nesting level 0 associated with this service subclass or work class since the last reset. If the internally tracked average has overflowed, the value -2 is returned. For service subclasses, this monitor element returns -1 when COLLECT AGGREGATE ACTIVITY DATA for the service subclass is set to NONE. For work classes, this monitor elements returns -1 if no COLLECT AGGREGATE ACTIVITY DATA work action is specified for the work class. For workloads, this monitor element returns -1 when COLLECT AGGREGATE ACTIVITY DATA for the workload is set to NONE. Units are milliseconds.

For service classes, when you remap activities between service subclasses with a REMAP ACTIVITY action, the coord\_act\_exec\_time\_avg mean of service subclasses an activity is mapped to but does not complete in is unaffected.

| <b>Logical Data Grouping</b> | <b>Monitor Switch</b>    |
|------------------------------|--------------------------|
| event_scstats                |                          |
| event wcstats                | $\overline{\phantom{0}}$ |
| event wlstats                | -                        |
|                              |                          |

*Table 96. Event Monitoring Information*

Use this statistic to determine the arithmetic mean of execution time for coordinator activities associated with a service subclass, workload, or work class that completed or aborted.

This average can also be used to determine whether or not the histogram template used for the activity execution time histogram is appropriate. Compute the average activity execution time from the activity execution time histogram. Compare the computed average with this monitor element. If the computed average deviates from the true average reported by this monitor element, consider altering the histogram template for the activity execution time histogram, using a set of bin values that are more appropriate for your data.

# **coord\_act\_interarrival\_time\_avg - Coordinator activity arrival time average monitor element**

Arithmetic mean of the time between arrivals of coordinator activities at nesting level 0 associated with this service subclass or work class since the last reset. If the internally tracked average has overflowed, the value -2 is returned. For service subclasses, this monitor element returns -1 when COLLECT AGGREGATE ACTIVITY DATA for the service subclass is set to NONE or BASE. For work classes, this monitor elements returns -1 if no COLLECT AGGREGATE ACTIVITY DATA EXTENDED work action is specified for the work class. For workloads, this monitor element returns -1 when COLLECT AGGREGATE ACTIVITY DATA for the workload is set to NONE or BASE. Units are milliseconds.

For service classes, the inter-arrival time mean is calculated for service subclasses through which activities enter the system. When you remap activities between service subclasses with a REMAP ACTIVITY action, the coord\_act\_interarrival\_time\_avg of the service subclass you remap an activity to is

unaffected.

| Event Type        | <b>Logical Data Grouping</b> | <b>Monitor Switch</b>    |
|-------------------|------------------------------|--------------------------|
| <b>Statistics</b> | event scstats                |                          |
| <b>Statistics</b> | event wcstats                |                          |
| <b>Statistics</b> | event wlstats                | $\overline{\phantom{0}}$ |

*Table 97. Event Monitoring Information*

### **Usage**

Use this statistic to determine the arithmetic mean between arrivals of coordinator activities at nesting level 0 associated with this service subclass, workload, or work class.

The inter-arrival time can be used to determine arrival rate, which is the inverse of inter-arrival time. This average can also be used to determine whether or not the histogram template used for the activity inter-arrival time histogram is appropriate. Compute the average activity inter-arrival time from the activity inter-arrival time histogram. Compare the computed average with this monitor element. If the computed average deviates from the true average reported by this monitor element, consider altering the histogram template for the activity inter-arrival time histogram, using a set of bin values that are more appropriate for your data.

# **coord\_act\_lifetime\_avg - Coordinator activity lifetime average monitor element**

Arithmetic mean of lifetime for coordinator activities at nesting level 0 associated with this service subclass, workload, or work class since the last reset. If the internally tracked average has overflowed, the value -2 is returned. For service subclasses, this monitor element returns -1 when COLLECT AGGREGATE ACTIVITY DATA for the service subclass is set to NONE. For work classes, this monitor elements returns -1 if no COLLECT AGGREGATE ACTIVITY DATA work action is specified for the work class. For workloads, this monitor element returns -1 when COLLECT AGGREGATE ACTIVITY DATA for the workload is set to NONE. Units are milliseconds.

For service classes, when you remap activities between service subclasses with a REMAP ACTIVITY action, only the the coord\_act\_lifetime\_avg mean of the final service class where the activity completes is affected.

| <b>Event Type</b> | <b>Logical Data Grouping</b> | <b>Monitor Switch</b> |
|-------------------|------------------------------|-----------------------|
| <b>Statistics</b> | event scstats                | -                     |
| <b>Statistics</b> | event wcstats                | -                     |
| <b>Statistics</b> | event wlstats                | -                     |

*Table 98. Event Monitoring Information*

### **Usage**

Use this statistic to determine the arithmetic mean of the lifetime for coordinator activities associated with a service subclass, workload, or work class that completed or aborted.

This statistic can also be used to determine whether or not the histogram template used for the activity lifetime histogram is appropriate. Compute the average activity lifetime from the activity lifetime histogram. Compare the computed average with this monitor element. If the computed average deviates from the true average reported by this monitor element, consider altering the histogram template for the activity lifetime histogram, using a set of bin values that are more appropriate for your data.

# **coord\_act\_lifetime\_top - Coordinator activity lifetime top monitor element**

High watermark for coordinator activity lifetime, counted at all nesting levels. Units are milliseconds. For service classes, this monitor element returns -1 when COLLECT AGGREGATE ACTIVITY DATA for the service class is set to NONE. For work classes, this monitor element returns -1 if no COLLECT AGGREGATE ACTIVITY DATA work action is specified for the work class. For workloads, this monitor element returns -1 when COLLECT AGGREGATE ACTIVITY DATA for the workload is set to NONE.

To effectively use this statistic with service classes when you also remap activities between service subclasses with a REMAP ACTIVITY action, you must aggregate the coord\_act\_lifetime\_top high watermark of any given service subclass with that of other subclasses affected by the same remapping threshold or thresholds. This is because an activity will complete after it has been remapped to a different service

subclass by a remapping threshold, and the time the activity spends in other service subclasses before being remapped is counted only towards the service class in which it completes.

*Table 99. Event Monitoring Information*

| Event Type        | <b>Logical Data Grouping</b> | <b>Monitor Switch</b> |
|-------------------|------------------------------|-----------------------|
| <b>Statistics</b> | event wcstats                | -                     |
| <b>Statistics</b> | event scstats                | -                     |
| <b>Statistics</b> | event wlstats                | -                     |

### **Usage**

This element can be used to help determine whether or not thresholds on activity lifetime are being effective and can also help to determine how to configure such thresholds.

# **coord\_act\_queue\_time\_avg - Coordinator activity queue time average monitor element**

Arithmetic mean of queue time for coordinator activities at nesting level 0 associated with this service subclass or work class since the last reset. If the internally tracked average has overflowed, the value -2 is returned. For service subclasses, this monitor element returns -1 when COLLECT AGGREGATE ACTIVITY DATA for the service subclass is set to NONE. For work classes, this monitor elements returns -1 if no COLLECT AGGREGATE ACTIVITY DATA work action is specified for the work class. For workloads, this monitor element returns -1 when COLLECT AGGREGATE ACTIVITY DATA for the workload is set to NONE. Units are milliseconds.

For service classes, the queue time counts only towards the service subclass in which the activity completes or is aborted. When you remap activities between service subclasses with a REMAP ACTIVITY action, the coord\_act\_queue\_time\_avg mean of service subclasses an activity is mapped to but does not complete in is unaffected.

### **Element identifier**

coord\_act\_queue\_time\_avg

# **Element type**

information

-->

*Table 100. Event Monitoring Information*

| Event Type        | <b>Logical Data Grouping</b> | <b>Monitor Switch</b> |
|-------------------|------------------------------|-----------------------|
| <b>Statistics</b> | event_scstats                | -                     |
| <b>Statistics</b> | event wcstats                |                       |
| <b>Statistics</b> | event wlstats                | -                     |

## **Usage**

Use this statistic to determine the arithmetic mean of the queue time for coordinator activities associated with a service subclass, workload, or work class that completed or aborted.

This statistic can also be used to determine whether or not the histogram template used for the activity queue time histogram is appropriate. Compute the average activity queue time from the activity queue time histogram. Compare the computed average with this monitor element. If the computed average deviates from the true average reported by this monitor element, consider altering the histogram template for the activity queue time histogram, using a set of bin values that are more appropriate for your data.

# **coord\_act\_rejected\_total - Coordinator activities rejected total monitor element**

The total number of coordinator activities at any nesting level that were rejected instead of being allowed to execute since the last reset. This counter is updated when an activity is prevented from executing by either a predictive threshold or a prevent execution work action. For service classes, the value is updated when the activity completes. For workloads, the value is updated by each workload occurrence at the end of its unit of work.

**Event Type Logical Data Grouping Monitor Switch** Statistics event scstats

Statistics event\_wlstats -

*Table 101. Event Monitoring Information*

### **Usage**

This element can be used to help determine whether or not predictive thresholds and work actions that prevent execution are being effective and whether or not they are too restrictive.

# **coord\_partition\_num - Coordinator partition number monitor element**

The coordinator partition of the unit of work or activity. In a multi-partition system, the coordinator partition is the partition where the application connected to the database.

| <b>Event Type</b>    | <b>Logical Data Grouping</b> | <b>Monitor Switch</b> |
|----------------------|------------------------------|-----------------------|
| Unit of work         | -                            | -                     |
| Activities           | event_activity               |                       |
| Threshold violations | event thresholdviolations    |                       |

*Table 102. Event Monitoring Information*

## **Usage**

This element allows the coordinator partition to be identified for activities or units of work that have records on partitions other than the coordinator.

# **cost\_estimate\_top - Cost estimate top monitor element**

The high watermark for the estimated cost of DML activities at all nesting levels in a service subclass or work class. For service subclasses, this monitor element returns -1 when COLLECT AGGREGATE ACTIVITY DATA for the service subclass is set to NONE. For work classes, this monitor elements returns -1 if no COLLECT AGGREGATE ACTIVITY DATA work action is specified for the work class.

For service classes, the estimated cost of DML activities is counted only towards the service subclass in which the activity enters the system. When you remap activities between service subclasses with a REMAP ACTIVITY action, the cost\_estimate\_top of the service subclass you remap an activity to is unaffected.

*Table 103. Event Monitoring Information*

| Event Type        | <b>Logical Data Grouping</b> | <b>Monitor Switch</b> |
|-------------------|------------------------------|-----------------------|
| <b>Statistics</b> | event scstats                | -                     |
| <b>Statistics</b> | event wcstats                | -                     |
| <b>Statistics</b> | event wlstats                | -                     |

## **Usage**

Use this element to determine the highest DML activity estimated cost reached on a partition for a service class, workload, or work class in the time interval collected.

# **coord\_act\_lifetime\_avg - Coordinator activity lifetime average monitor element**

Arithmetic mean of lifetime for coordinator activities at nesting level 0 associated with this service subclass, workload, or work class since the last reset. If the internally tracked average has overflowed, the value -2 is returned. For service subclasses, this monitor element returns -1 when COLLECT AGGREGATE ACTIVITY DATA for the service subclass is set to NONE. For work classes, this monitor elements returns -1 if no COLLECT AGGREGATE ACTIVITY DATA work action is specified for the work class. For workloads, this monitor element returns -1 when COLLECT AGGREGATE ACTIVITY DATA for the workload is set to NONE. Units are milliseconds.

For service classes, when you remap activities between service subclasses with a REMAP ACTIVITY action, only the the coord\_act\_lifetime\_avg mean of the final service class where the activity completes is affected.

| <b>Event Type</b> | <b>Logical Data Grouping</b> | <b>Monitor Switch</b> |
|-------------------|------------------------------|-----------------------|
| <b>Statistics</b> | event scstats                | -                     |
| <b>Statistics</b> | event wcstats                | -                     |
| <b>Statistics</b> | event wlstats                | -                     |

*Table 104. Event Monitoring Information*

## **Usage**

Use this statistic to determine the arithmetic mean of the lifetime for coordinator activities associated with a service subclass, workload, or work class that completed or aborted.

This statistic can also be used to determine whether or not the histogram template used for the activity lifetime histogram is appropriate. Compute the average activity lifetime from the activity lifetime histogram. Compare the computed average with this monitor element. If the computed average deviates from the true average reported by this monitor element, consider altering the histogram template for the activity lifetime histogram, using a set of bin values that are more appropriate for your data.

# **coord\_act\_queue\_time\_avg - Coordinator activity queue time average monitor element**

Arithmetic mean of queue time for coordinator activities at nesting level 0 associated with this service subclass or work class since the last reset. If the internally tracked average has overflowed, the value -2 is returned. For service subclasses, this monitor element returns -1 when COLLECT AGGREGATE ACTIVITY DATA for the service subclass is set to NONE. For work classes, this monitor elements returns -1 if no COLLECT AGGREGATE ACTIVITY DATA work action is specified for the work class. For workloads, this monitor element returns -1 when COLLECT AGGREGATE ACTIVITY DATA for the workload is set to NONE. Units are milliseconds.

For service classes, the queue time counts only towards the service subclass in which the activity completes or is aborted. When you remap activities between service subclasses with a REMAP ACTIVITY action, the coord\_act\_queue\_time\_avg mean of service subclasses an activity is mapped to but does not complete in is unaffected.

#### **Element identifier**

coord\_act\_queue\_time\_avg

#### **Element type**

information

-->

*Table 105. Event Monitoring Information*

| Event Type        | <b>Logical Data Grouping</b> | <b>Monitor Switch</b> |
|-------------------|------------------------------|-----------------------|
| <b>Statistics</b> | event scstats                |                       |
| <b>Statistics</b> | event wcstats                | -                     |
| <b>Statistics</b> | event wlstats                | -                     |

### **Usage**

Use this statistic to determine the arithmetic mean of the queue time for coordinator activities associated with a service subclass, workload, or work class that completed or aborted.

This statistic can also be used to determine whether or not the histogram template used for the activity queue time histogram is appropriate. Compute the average activity queue time from the activity queue time histogram. Compare the computed average with this monitor element. If the computed average deviates from the true average reported by this monitor element, consider altering the histogram template for the activity queue time histogram, using a set of bin values that are more appropriate for your data.

# **coord\_act\_exec\_time\_avg - Coordinator activities execution time average monitor element**

Arithmetic mean of execution times for coordinator activities at nesting level 0 associated with this service subclass or work class since the last reset. If the internally tracked average has overflowed, the value -2 is returned. For service subclasses, this monitor element returns -1 when COLLECT AGGREGATE ACTIVITY DATA for the service subclass is set to NONE. For work classes, this monitor elements returns -1 if no COLLECT AGGREGATE ACTIVITY DATA work action is specified for the work class. For workloads, this monitor element returns -1 when COLLECT AGGREGATE ACTIVITY DATA for the workload is set to NONE. Units are milliseconds.

For service classes, when you remap activities between service subclasses with a REMAP ACTIVITY action, the coord\_act\_exec\_time\_avg mean of service subclasses an activity is mapped to but does not complete in is unaffected.

*Table 106. Event Monitoring Information*

| Event Type        | <b>Logical Data Grouping</b> | <b>Monitor Switch</b> |
|-------------------|------------------------------|-----------------------|
| <b>Statistics</b> | event scstats                | -                     |
| <b>Statistics</b> | event wcstats                | -                     |
| <b>Statistics</b> | event wlstats                | -                     |

### **Usage**

Use this statistic to determine the arithmetic mean of execution time for coordinator activities associated with a service subclass, workload, or work class that completed or aborted.

This average can also be used to determine whether or not the histogram template used for the activity execution time histogram is appropriate. Compute the average activity execution time from the activity execution time histogram. Compare the computed average with this monitor element. If the computed average deviates from the true average reported by this monitor element, consider altering the histogram template for the activity execution time histogram, using a set of bin values that are more appropriate for your data.

# **request\_exec\_time\_avg - Request execution time average monitor element**

Arithmetic mean of the execution times for requests associated with this service subclass since the last reset. If the internally tracked average has overflowed, the value -2 is returned. This monitor element returns -1 when COLLECT AGGREGATE REQUEST DATA for the service subclass is set to NONE. Units are milliseconds.

When you remap activities between service subclasses with a REMAP ACTIVITY action, the request\_exec\_time\_avg mean counts the partial request in each subclass involved in remapping.

*Table 107. Event Monitoring Information*

| Event Type | Logical Data Grouping | <b>Monitor Switch</b> |
|------------|-----------------------|-----------------------|
| Statistics | event scstats         | -                     |

### **Usage**

Use this statistic to quickly understand the average amount of time that is spent processing each request on a database partition in this service subclass.

This average can also be used to determine whether or not the histogram template used for the request execution time histogram is appropriate. Compute the average request execution time from the request execution time histogram. Compare the computed average with this monitor element. If the computed average deviates from the true average reported by this monitor element, consider altering the histogram template for the request execution time histogram, using a set of bin values that are more appropriate for your data.

# **coord\_act\_est\_cost\_avg - Coordinator activity estimated cost average monitor element**

Arithmetic mean of the estimated costs for coordinator DML activities at nesting level 0 associated with this service subclass or work class since the last reset. If the internally tracked average has overflowed, the value -2 is returned. For service subclasses, this monitor element returns -1 when COLLECT AGGREGATE ACTIVITY DATA for the service subclass is set to NONE or BASE. For work classes, this monitor elements returns -1 if no COLLECT AGGREGATE ACTIVITY DATA EXTENDED work action is specified for the work class. For workloads, this monitor element returns -1 when COLLECT AGGREGATE ACTIVITY DATA for the workload is set to NONE or BASE. Units are milliseconds.

For service classes, the estimated cost of an activity is counted only towards the service subclass in which the activity enters the system. When you remap activities between service subclasses with a REMAP ACTIVITY action, the coord\_act\_est\_cost\_avg mean of the service subclass you remap an activity to is unaffected.

| <b>Logical Data Grouping</b> | <b>Monitor Switch</b> |
|------------------------------|-----------------------|
| event scstats                |                       |
| event wcstats                |                       |
| event wlstats                |                       |
|                              |                       |

*Table 108. Event Monitoring Information*

## **Usage**

Use this statistic to determine the arithmetic mean of the estimated costs of coordinator DML activities at nesting level 0 that are associated this service subclass, workload, or work class that completed or aborted since the last statistics reset.

This average can also be used to determine whether or not the histogram template used for the activity estimated cost histogram is appropriate. Compute the average activity estimated cost from the activity estimated cost histogram. Compare the computed average with this monitor element. If the computed average deviates from the true average reported by this monitor element, consider altering the histogram template for the activity estimated cost histogram, using a set of bin values that are more appropriate for your data.

# **coord\_act\_interarrival\_time\_avg - Coordinator activity arrival time average monitor element**

Arithmetic mean of the time between arrivals of coordinator activities at nesting level 0 associated with this service subclass or work class since the last reset. If the internally tracked average has overflowed, the value -2 is returned. For service subclasses, this monitor element returns -1 when COLLECT AGGREGATE ACTIVITY DATA for the service subclass is set to NONE or BASE. For work

classes, this monitor elements returns -1 if no COLLECT AGGREGATE ACTIVITY DATA EXTENDED work action is specified for the work class. For workloads, this monitor element returns -1 when COLLECT AGGREGATE ACTIVITY DATA for the workload is set to NONE or BASE. Units are milliseconds.

For service classes, the inter-arrival time mean is calculated for service subclasses through which activities enter the system. When you remap activities between service subclasses with a REMAP ACTIVITY action, the coord\_act\_interarrival\_time\_avg of the service subclass you remap an activity to is unaffected.

| <b>Event Type</b> | <b>Logical Data Grouping</b> | <b>Monitor Switch</b> |
|-------------------|------------------------------|-----------------------|
| <b>Statistics</b> | event scstats                |                       |
| <b>Statistics</b> | event wcstats                |                       |
| <b>Statistics</b> | event wlstats                | -                     |

*Table 109. Event Monitoring Information*

### **Usage**

Use this statistic to determine the arithmetic mean between arrivals of coordinator activities at nesting level 0 associated with this service subclass, workload, or work class.

The inter-arrival time can be used to determine arrival rate, which is the inverse of inter-arrival time. This average can also be used to determine whether or not the histogram template used for the activity inter-arrival time histogram is appropriate. Compute the average activity inter-arrival time from the activity inter-arrival time histogram. Compare the computed average with this monitor element. If the computed average deviates from the true average reported by this monitor element, consider altering the histogram template for the activity inter-arrival time histogram, using a set of bin values that are more appropriate for your data.

# **db\_work\_action\_set\_id - Database work action set ID monitor element**

If this activity has been categorized into a work class of database scope, this monitor element shows the ID of the work action set associated with the work class set to which the work class belongs. Otherwise, this monitor element shows the value of 0.

*Table 110. Table Function Monitoring Information*

| <b>Table Function</b>                                                                    | Monitor Element Collection Command and Level |
|------------------------------------------------------------------------------------------|----------------------------------------------|
| WLM_GET_ACTIVITY_DETAILS_COMPLETE (reported Always collected<br>in DETAILS XML document) |                                              |

*Table 111. Event Monitoring Information*

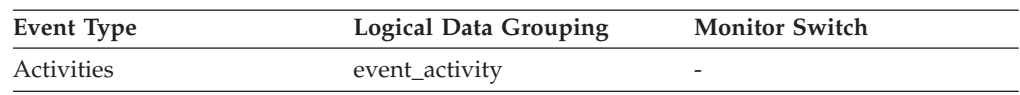

This element can be used with the **db\_work\_class\_id** element to uniquely identify the database work class of the activity, if one exists.

## **db\_work\_class\_id - Database work class ID monitor element**

If this activity has been categorized into a work class of database scope, this monitor element displays the ID of the work class. Otherwise, this monitor element displays the value of 0.

*Table 112. Table Function Monitoring Information*

| <b>Table Function</b>                                                                                                    | Monitor Element Collection Command and Level |
|----------------------------------------------------------------------------------------------------|----------------------------------------------|
| WLM GET ACTIVITY DETAILS COMPLETE table<br>function - Get complete activity details (reported in<br>DETAILS XML document) | Always collected                             |

*Table 113. Event Monitoring Information*

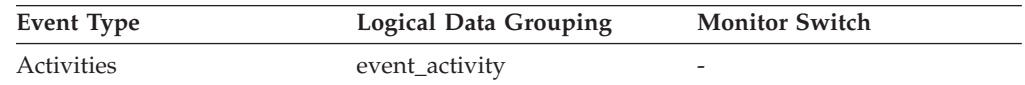

#### **Usage**

This element can be used with the **db\_work\_action\_set\_id** element to uniquely identify the database work class of the activity, if one exists.

# **destination\_service\_class\_id – Destination service class ID monitor element**

The ID of the service subclass to which an activity was remapped when the threshold violation record to which this element belongs was generated. This element has a value of zero for any threshold action other than REMAP ACTIVITY.

#### **Element identifier**

destination\_service\_class\_id

#### **Element type**

Information

*Table 114. Event Monitoring Information*

| Event Type           | <b>Logical Data Grouping</b> | <b>Monitor Switch</b> |
|----------------------|------------------------------|-----------------------|
| Threshold violations | event thresholdviolations    | $\sim$                |

### **Usage**

Use this element to trace the path of an activity through the service classes to which it was remapped. This element can also be used to compute aggregates of how many activities were mapped into a given service subclass.

## **histogram\_type - Histogram type monitor element**

The type of the histogram, in string format.

There are six histogram types.

#### **CoordActQueueTime**

A histogram of the time non-nested activities spend queued (for example, in a threshold queue), measured on the coordinator partition.

#### **CoordActExecTime**

A histogram of the time non-nested activities spend executing at the coordinator partition. Execution time does not include time spent initializing or queued. For cursors, execution time includes only the time spent on open, fetch and close requests. When an activity is remapped between service subclasses, the execution time histogram is updated only for the service subclass in which the activity completes execution.

#### **CoordActLifetime**

A histogram of the elapsed time from when a non-nested activity is identified by the database manager until the activity completes execution, as measured on the coordinator partition. When you remap activities between service subclasses, the lifetime histogram is updated only for the service subclass in which the activity completes execution.

#### **CoordActInterArrivalTime**

A histogram of the time interval between the arrival of non-nested coordinator activities. The inter-arrival time mean is calculated for service subclasses through which activities enter the system. When you remap activities between service subclasses, the inter-arrival time histogram of the service subclass you remap an activity to is unaffected.

#### **CoordActEstCost**

A histogram of the estimated cost of non-nested DML activities. The estimated cost of an activity is counted only towards the service subclass in which the activity enters the system.

#### **ReqExecTime**

A histogram of request execution times, which includes requests on the coordinator partition, and any subrequests on both coordinator and non-coordinator partitions (like RPC requests or SMP subagent requests). Requests included may or may not be associated with an activity: Both PREPARE and OPEN requests are included in this histogram, for example, but while OPEN requests are always associated with a cursor activity, PREPARE requests are not part of any activity.The execution time histogram of a service subclass involved in remapping counts the portion of the execution time spent by the partial request in the service subclass.

*Table 115. Event Monitoring Information*

| Event Type | <b>Logical Data Grouping</b> | <b>Monitor Switch</b> |
|------------|------------------------------|-----------------------|
| Statistics | event_histogrambin           |                       |

### **Usage**

Use this element to identify the type of histogram. Several histograms can belong to the same statistics record, but only one of each type.

# **last\_wlm\_reset - Time of last reset monitor element**

This element, in the form of a local timestamp, shows the time at which the last statistics event record of this type was created.

*Table 116. Event Monitoring Information*

| Event Type        | <b>Logical Data Grouping</b> | <b>Monitor Switch</b> |
|-------------------|------------------------------|-----------------------|
| <b>Statistics</b> | event scstats                | -                     |
| <b>Statistics</b> | event wlstats                | -                     |
| <b>Statistics</b> | event wcstats                | -                     |
| <b>Statistics</b> | event_qstats                 |                       |

Use the **wlm\_last\_reset** and **statistics\_timestamp** monitor elements to determine a period of time over which the statistics in an event monitor statistics record were collected. The collection interval begins at the **wlm\_last\_reset** time and ends at **statistics\_timestamp**.

# **num\_threshold\_violations - Number of threshold violations monitor element**

The number of threshold violations that have taken place in this database since it was last activated.

*Table 117. Snapshot Monitoring Information*

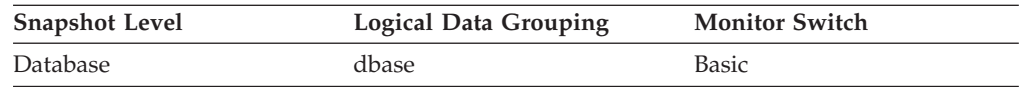

For snapshot monitoring, this counter can be reset.

*Table 118. Event Monitoring Information*

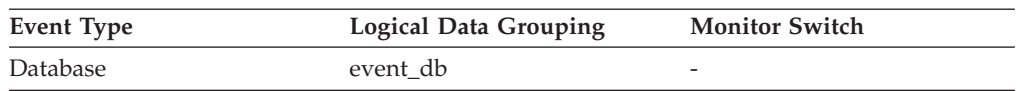

### **Usage**

This element can be used to help determine whether or not thresholds are effective for this particular application or whether the threshold violations are excessive.

## **num\_remaps - Number of remaps monitor element**

Count of the number of times this activity has been remapped. If num\_remaps is greater than zero, the service\_class\_id of this activity record is the ID of the last service class to which the activity was remapped.

*Table 119. Table Function Monitoring Information*

| <b>Table Function</b>                                                                                            | Monitor Element Collection Command and<br>Level |
|----------------------------------------------------------------------------------------------------|-------------------------------------------------|
| WLM GET ACTIVITY DETAILS table<br>function - Get complete activity details<br>(reported in DETAILS XML document) | Always collected                                |

*Table 120. Event Monitoring Information*

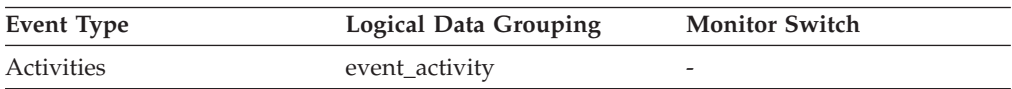

Use this information to verify whether the activity was remapped the expected number of times.

## **number\_in\_bin - Number in bin monitor element**

This element holds the count of the number of activities or requests that fall within the histogram bin.

*Table 121. Event Monitoring Information*

| Event Type | Logical Data Grouping | <b>Monitor Switch</b>    |
|------------|-----------------------|--------------------------|
| Statistics | event_histogrambin    | $\overline{\phantom{a}}$ |

### **Usage**

Use this element to represent the height of a bin in the histogram.

# **parent\_activity\_id - Parent activity ID monitor element**

The unique ID of the activity's parent activity within the parent activity's unit of work. If there is no parent activity, the value of this monitor element is 0.

*Table 122. Table Function Monitoring Information*

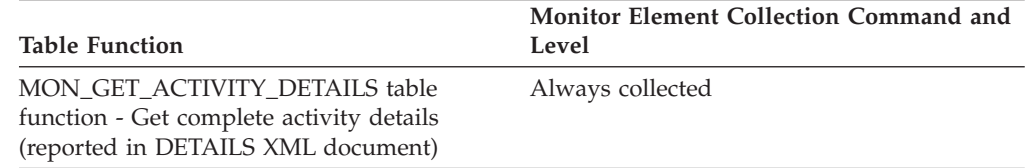

*Table 123. Event Monitoring Information*

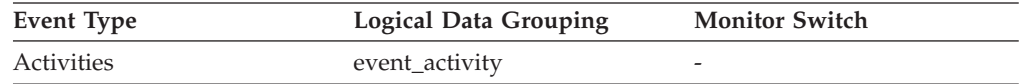

## **Usage**

Use this element along with the **parent\_uow\_id** element and **appl\_id** element to uniquely identify the parent activity of the activity described in this activity record.

# **parent\_uow\_id - Parent unit of work ID monitor element**

The unique unit of work identifier within an application handle. The ID of the unit of work in which the activity's parent activity originates. If there is no parent activity, the value is 0.

| <b>Table Function</b>                    | <b>Monitor Element Collection Command and</b><br>Level |
|------------------------------------------|--------------------------------------------------------|
| MON GET ACTIVITY DETAILS table           | Always collected                                       |
| function - Get complete activity details |                                                        |
| (reported in DETAILS XML document)       |                                                        |

*Table 124. Table Function Monitoring Information*

*Table 125. Event Monitoring Information*

| Event Type | <b>Logical Data Grouping</b> | <b>Monitor Switch</b>    |
|------------|------------------------------|--------------------------|
| Activities | event_activity               | $\overline{\phantom{a}}$ |

Use this element along with the **parent\_activity\_id** element and **appl\_id** element to uniquely identify the parent activity of the activity described in this activity record.

## **prep\_time - Preparation time monitor element**

Time in milliseconds required to prepare an SQL statement if the activity is an SQL statement.

*Table 126. Table Function Monitoring Information*

| <b>Table Function</b>                                                         | <b>Monitor Element Collection Level</b> |
|-------------------------------------------------------------------------------|-----------------------------------------|
| MON GET PKG CACHE STMT table<br>function - Get SQL statement activity metrics | <b>ACTIVITY METRICS BASE</b>            |
| in the package cache                                                          |                                         |

*Table 127. Event Monitoring Information*

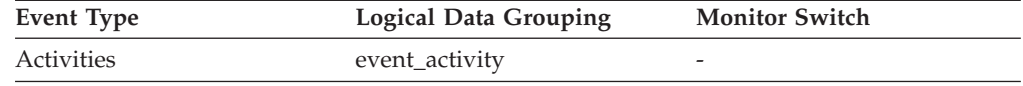

#### **Usage**

This element can be used to identify how much of the activity's total lifetime was spent preparing the SQL statement, if this was an SQL activity.

# **queue\_assignments\_total - Queue assignments total monitor element**

The number of times any connection or activity was assigned to this threshold queue since the last reset.

*Table 128. Event Monitoring Information*

| Event Type        | Logical Data Grouping | <b>Monitor Switch</b> |
|-------------------|-----------------------|-----------------------|
| <b>Statistics</b> | event_qstats          | -                     |

#### **Usage**

This element can be used to determine the number of times any connection or activity was queued in this particular queue in a given period of time determined by the statistics collection interval. This can help to determine the effectiveness of queuing thresholds.

# **queue\_size\_top - Queue size top monitor element**

Highest queue size that has been reached since the last reset.

*Table 129. Event Monitoring Information*

| Event Type        | <b>Logical Data Grouping</b> | <b>Monitor Switch</b> |
|-------------------|------------------------------|-----------------------|
| <b>Statistics</b> | event_qstats                 |                       |

Use this element to gauge the effectiveness of queuing thresholds and to detect when queuing is excessive.

## **queue\_time\_total - Queue time total monitor element**

Sum of the times spent in the queue for all connections or activities placed in this queue since the last reset. Units are milliseconds.

*Table 130. Event Monitoring Information*

| Event Type        | Logical Data Grouping | <b>Monitor Switch</b>    |
|-------------------|-----------------------|--------------------------|
| <b>Statistics</b> | event_qstats          | $\overline{\phantom{0}}$ |

### **Usage**

Use this element to gauge the effectiveness of queuing thresholds and to detect when queuing is excessive.

# **request\_exec\_time\_avg - Request execution time average monitor element**

Arithmetic mean of the execution times for requests associated with this service subclass since the last reset. If the internally tracked average has overflowed, the value -2 is returned. This monitor element returns -1 when COLLECT AGGREGATE REQUEST DATA for the service subclass is set to NONE. Units are milliseconds.

When you remap activities between service subclasses with a REMAP ACTIVITY action, the request\_exec\_time\_avg mean counts the partial request in each subclass involved in remapping.

*Table 131. Event Monitoring Information*

| Event Type        | Logical Data Grouping | <b>Monitor Switch</b>    |
|-------------------|-----------------------|--------------------------|
| <b>Statistics</b> | event scstats         | $\overline{\phantom{0}}$ |

#### **Usage**

Use this statistic to quickly understand the average amount of time that is spent processing each request on a database partition in this service subclass.

This average can also be used to determine whether or not the histogram template used for the request execution time histogram is appropriate. Compute the average request execution time from the request execution time histogram. Compare the computed average with this monitor element. If the computed average deviates from the true average reported by this monitor element, consider altering the histogram template for the request execution time histogram, using a set of bin values that are more appropriate for your data.

# **rows\_fetched - Rows fetched monitor element**

The number of rows read from the table.

This monitor element is an alias of the **rows\_read** monitor element.

**Note:** This monitor element reports only the values for the database partition for which this information is recorded. On DPF systems, these values may not reflect the correct totals for the whole activity.

#### **Element identifier**

rows\_fetched

### **Element type**

counter

-->

*Table 132. Event Monitoring Information*

| Event Type | <b>Logical Data Grouping</b> | <b>Monitor Switch</b> |
|------------|------------------------------|-----------------------|
| Activities | event_activity               | Statement             |

### **Usage**

See the **rows\_read** monitor element for details.

# **rows\_modified - Rows modified monitor element**

The number of rows inserted, updated, or deleted.

This monitor element is an alias of the **rows\_written** monitor element.

*Table 133. Table Function Monitoring Information*

| <b>Table Function</b>                                                                                                    | <b>Monitor Element Collection Level</b> |
|----------------------------------------------------------------------------------------------------|-----------------------------------------|
| MON GET CONNECTION table function -<br>Get connection metrics                                                                       | <b>REOUEST METRICS BASE</b>             |
| <b>MON_GET_CONNECTION_DETAILS table</b><br>function - Get detailed connection metrics<br>(reported in DETAILS XML document)         | REQUEST METRICS BASE                    |
| MON GET SERVICE SUBCLASS table<br>function - Get service subclass metrics                                                           | REQUEST METRICS BASE                    |
| MON GET SERVICE SUBCLASS DETAILS<br>table function - Get detailed service subclass<br>metrics (reported in DETAILS XML<br>document) | REQUEST METRICS BASE                    |
| MON_GET_UNIT_OF_WORK table function<br>- Get unit of work metrics                                                                   | <b>REQUEST METRICS BASE</b>             |
| MON GET UNIT OF WORK DETAILS<br>table function - Get detailed unit of work<br>metrics (reported in DETAILS XML<br>document)         | REQUEST METRICS BASE                    |
| MON GET WORKLOAD table function -<br>Get workload metrics                                                                           | REOUEST METRICS BASE                    |

| <b>Table Function</b>                                                                                            | <b>Monitor Element Collection Level</b> |
|----------------------------------------------------------------------------------------------------|-----------------------------------------|
| MON GET WORKLOAD DETAILS table<br>function - Get detailed workload metrics<br>(reported in DETAILS XML document) | REOUEST METRICS BASE                    |
| MON GET ACTIVITY DETAILS table<br>function - Get complete activity details<br>(reported in DETAILS XML document) | <b>ACTIVITY METRICS BASE</b>            |
| MON GET PKG CACHE STMT table<br>function - Get SQL statement activity metrics<br>in the package cache            | <b>ACTIVITY METRICS BASE</b>            |

*Table 133. Table Function Monitoring Information (continued)*

*Table 134. Event Monitoring Information*

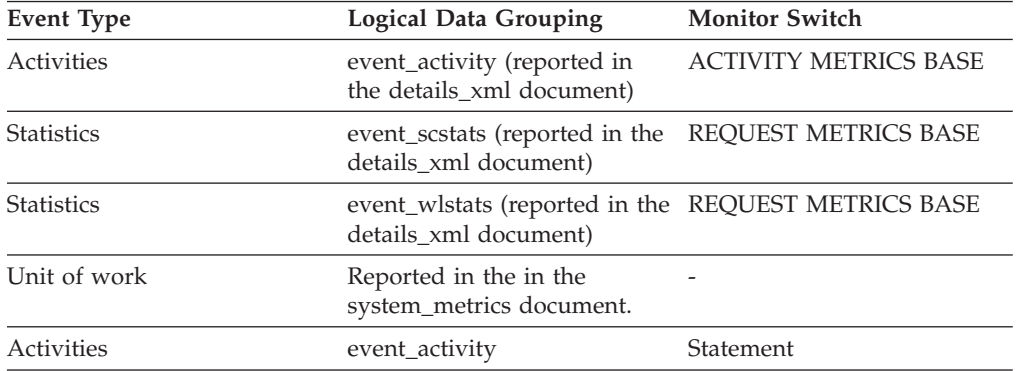

## **Usage**

See the **rows\_written** monitor element for details.

# **rows\_returned - Rows returned monitor element**

The number of rows that have been selected and returned to the application. This element has a value of 0 for partial activity records (for example, if an activity is collected while it is still executing or when a full activity record could not be written to the event monitor due to memory limitations).

This monitor element is an alias of the **fetch\_count** monitor element.

*Table 135. Table Function Monitoring Information*

| <b>Table Function</b>                                                                                                    | <b>Monitor Element Collection Level</b> |
|----------------------------------------------------------------------------------------------------|-----------------------------------------|
| MON_GET_CONNECTION table function -<br>Get connection metrics                                                                       | <b>REOUEST METRICS BASE</b>             |
| <b>MON GET CONNECTION DETAILS table</b><br>function - Get detailed connection metrics<br>(reported in DETAILS XML document)         | <b>REOUEST METRICS BASE</b>             |
| MON GET SERVICE SUBCLASS table<br>function - Get service subclass metrics                                                           | <b>REOUEST METRICS BASE</b>             |
| MON_GET_SERVICE_SUBCLASS_DETAILS<br>table function - Get detailed service subclass<br>metrics (reported in DETAILS XML<br>document) | <b>REOUEST METRICS BASE</b>             |

*Table 135. Table Function Monitoring Information (continued)*

| <b>Table Function</b>                                                                                                    | <b>Monitor Element Collection Level</b> |
|----------------------------------------------------------------------------------------------------|-----------------------------------------|
| MON GET UNIT OF WORK table function<br>- Get unit of work metrics                                                           | REQUEST METRICS BASE                    |
| MON GET UNIT OF WORK DETAILS<br>table function - Get detailed unit of work<br>metrics (reported in DETAILS XML<br>document) | REQUEST METRICS BASE                    |
| MON_GET_WORKLOAD table function -<br>Get workload metrics                                                                   | REQUEST METRICS BASE                    |
| MON GET WORKLOAD DETAILS table<br>function - Get detailed workload metrics<br>(reported in DETAILS XML document)            | <b>REOUEST METRICS BASE</b>             |
| MON GET ACTIVITY DETAILS table<br>function - Get complete activity details<br>(reported in DETAILS XML document)            | <b>ACTIVITY METRICS BASE</b>            |
| MON GET PKG CACHE STMT table<br>function - Get SQL statement activity metrics<br>in the package cache                       | <b>ACTIVITY METRICS BASE</b>            |

*Table 136. Event Monitoring Information*

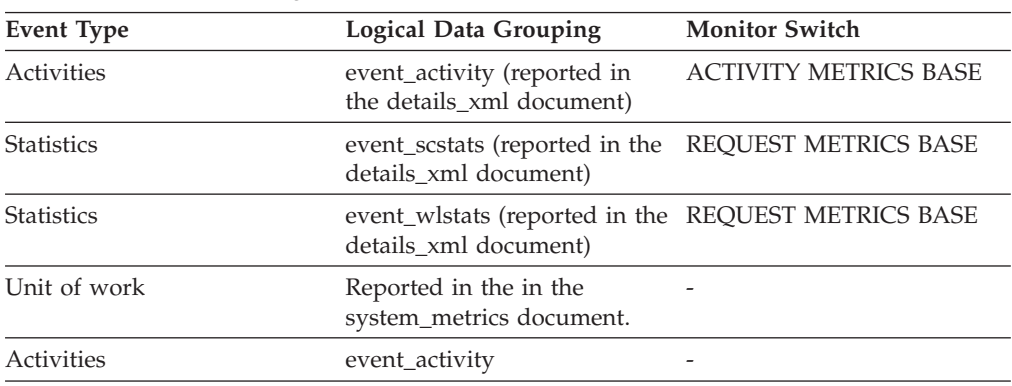

### **Usage**

This element can be used to help determine thresholds for rows returned to the application or can be used to verify that such a threshold is configured correctly and doing its job.

# **rows\_returned\_top - Actual rows returned top monitor element**

The high watermark for the actual rows returned of DML activities at all nesting levels in a service class or work class. For service classes, this monitor element returns -1 when COLLECT AGGREGATE ACTIVITY DATA for the service class is set to NONE. For work classes, this monitor element returns -1 if no COLLECT AGGREGATE ACTIVITY DATA work action is specified for the work class. For workloads, this monitor element returns -1 when COLLECT AGGREGATE ACTIVITY DATA for the workload is set to NONE.

For service classes, when you remap activities between service subclasses with a REMAP ACTIVITY action, only the rows\_returned\_top high watermark of the
service subclass where an activity completes is updated. High watermarks of service subclasses an activity is mapped to but does not complete in are unaffected.

*Table 137. Event Monitoring Information*

| Event Type        | <b>Logical Data Grouping</b> | <b>Monitor Switch</b>    |
|-------------------|------------------------------|--------------------------|
| <b>Statistics</b> | event scstats                |                          |
| <b>Statistics</b> | event wcstats                | $\overline{\phantom{0}}$ |
| <b>Statistics</b> | event wlstats                | $\overline{\phantom{0}}$ |

## **Usage**

Use this element to know the highest DML activity actual rows returned reached on a partition for a service class, workload, or work class in the time interval collected.

# **sc\_work\_action\_set\_id - Service class work action set ID monitor element**

If this activity has been categorized into a work class of service class scope, this monitor element displays the ID of the work action set associated with the work class set to which the work class belongs. Otherwise, this monitor element displays the value of 0.

*Table 138. Table Function Monitoring Information*

| Table Function                                                                                                    | <b>Monitor Element Collection Command and Level</b> |
|----------------------------------------------------------------------------------------------------|-----------------------------------------------------|
| WLM GET ACTIVITY DETAILS COMPLETE table<br>function - Get complete activity details (reported in<br>DETAILS XML document) | Always collected                                    |

*Table 139. Event Monitoring Information*

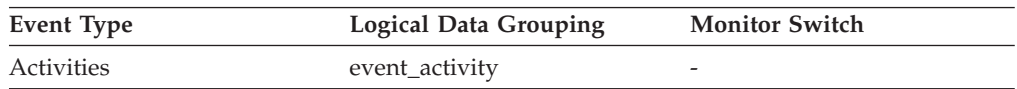

## **Usage**

This element can be used with the **sc\_work\_class\_id** element to uniquely identify the service class work class of the activity, if one exists.

## **sc\_work\_class\_id - Service class work class ID monitor element**

If this activity has been categorized into a work class of service class scope, this monitor element displays the ID of the work class assigned to this activity. Otherwise, this monitor element displays the value of 0.

*Table 140. Table Function Monitoring Information*

| <b>Table Function</b>                                                                            | Monitor Element Collection Command and Level |
|--------------------------------------------------------------------------------------------------|----------------------------------------------|
| WLM GET ACTIVITY DETAILS COMPLETE table<br>function - Get complete activity details (reported in | Always collected                             |
| DETAILS XML document)                                                                            |                                              |

*Table 141. Event Monitoring Information*

| Event Type | <b>Logical Data Grouping</b> | <b>Monitor Switch</b> |
|------------|------------------------------|-----------------------|
| Activities | event_activity               |                       |

This element can be used with the **sc\_work\_action\_set\_id** element to uniquely identify the service class work class of the activity, if one exists.

# **section\_env - Section environment monitor element**

A handle that gives details of an activity's section.

*Table 142. Event Monitoring Information*

| Event Type | Logical Data Grouping | <b>Monitor Switch</b> |
|------------|-----------------------|-----------------------|
| Activities | event_activitystmt    |                       |

## **Usage**

This element is to be used with future IBM tools for extracting section information for the activity described in this record

## **service\_class\_id - Service class ID monitor element**

Unique ID of service subclass. For a workload, this ID represents the service subclass that the workload is mapped to. For a unit of work, this ID represents the service subclass ID of the workload that the connection issuing the unit of work is associated with.

*Table 143. Table Function Monitoring Information*

| <b>Table Function</b>                                                                                            | <b>Monitor Element Collection Level</b> |
|----------------------------------------------------------------------------------------------------|-----------------------------------------|
| MON GET SERVICE SUBCLASS table function - Get<br>service subclass metrics                                        | Always collected                        |
| MON GET SERVICE SUBCLASS DETAILS table<br>function - Get detailed service subclass metrics                       | Always collected                        |
| MON_GET_UNIT_OF_WORK table function - Get unit of Always collected<br>work metrics                               |                                         |
| MON GET UNIT OF WORK DETAILS table function -<br>Get detailed unit of work metrics                               | Always collected                        |
| MON GET WORKLOAD table function - Get workload<br>metrics                                                        | Always collected                        |
| MON GET ACTIVITY DETAILS table function - Get<br>complete activity details (reported in DETAILS XML<br>document) | Always collected                        |

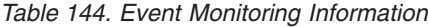

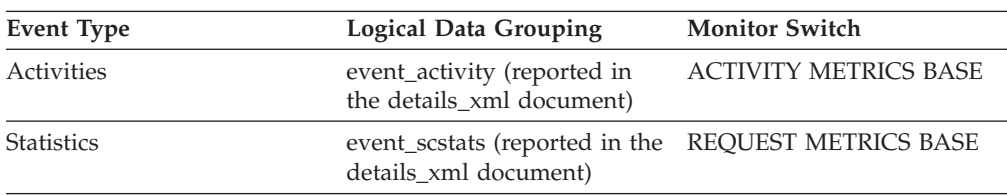

*Table 144. Event Monitoring Information (continued)*

| Event Type        | <b>Logical Data Grouping</b> | <b>Monitor Switch</b> |
|-------------------|------------------------------|-----------------------|
| Locking           |                              | -                     |
| Unit of work      | $\overline{\phantom{0}}$     | -                     |
| <b>Statistics</b> | event_histogrambin           |                       |
| <b>Statistics</b> | event scstats                | -                     |

The value of this element matches a value from column SERVICECLASSID of view SYSCAT.SERVICECLASSES. Use this element to look up the service subclass name, or link information about a service subclass from different sources. For example, join service class statistics with histogram bin records.

## **service\_subclass\_name - Service subclass name monitor element**

The name of a service subclass.

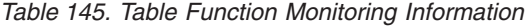

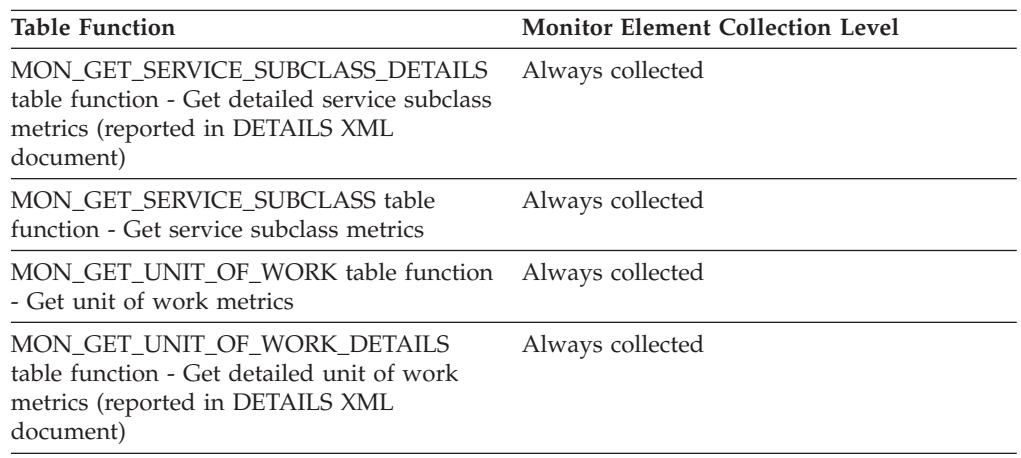

*Table 146. Event Monitoring Information*

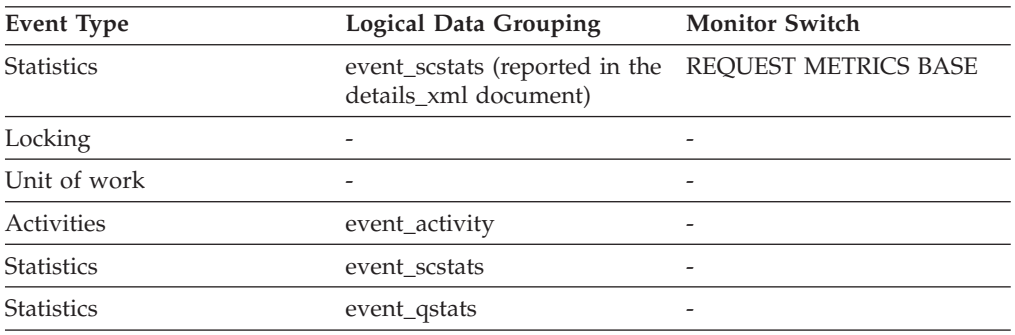

## **Usage**

Use this element in conjunction with other activity elements for analysis of the behavior of an activity or with other statistics elements for analysis of a service class or threshold queue.

# **service\_superclass\_name - Service superclass name monitor element**

The name of a service superclass.

*Table 147. Table Function Monitoring Information*

| <b>Table Function</b>                                                                                                    | <b>Monitor Element Collection Level</b> |
|----------------------------------------------------------------------------------------------------|-----------------------------------------|
| MON_GET_SERVICE_SUBCLASS table<br>function - Get service subclass metrics                                                           | Always collected                        |
| MON GET SERVICE SUBCLASS DETAILS<br>table function - Get detailed service subclass<br>metrics (reported in DETAILS XML<br>document) | Always collected                        |
| MON GET UNIT OF WORK table function<br>- Get unit of work metrics                                                                   | Always collected                        |
| MON GET UNIT OF WORK DETAILS<br>table function - Get detailed unit of work<br>metrics (reported in DETAILS XML<br>document)         | Always collected                        |

*Table 148. Event Monitoring Information*

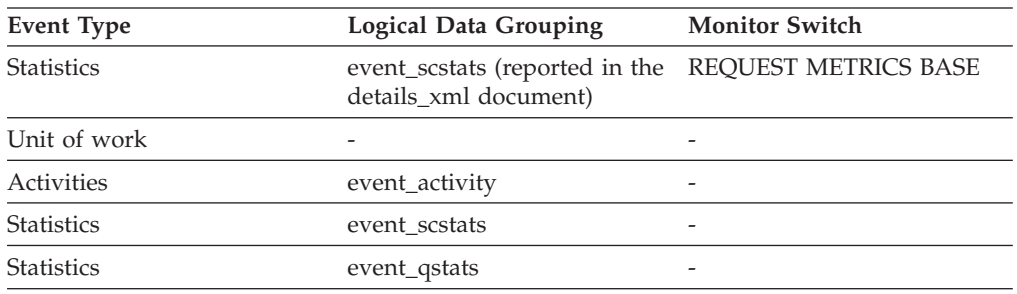

### **Usage**

Use this element in conjunction with other activity elements for analysis of the behavior of an activity or with other statistics elements for analysis of a service class or threshold queue.

## **source\_service\_class\_id - Source service class ID monitor element**

The ID of the service subclass from which an activity was remapped when the threshold violation record to which this element belongs was generated. This element has a value of zero when the threshold action is anything other than a REMAP ACTIVITY action.

#### **Element identifier**

source\_service\_class\_id

#### **Element type**

Information

*Table 149. Event Monitoring Information*

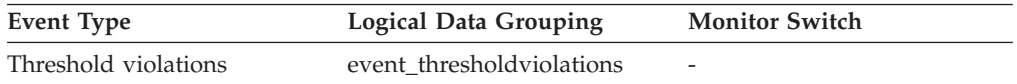

Use this element to trace the path of an activity through the service classes to which it was remapped. It can also be used to compute aggregates of how many activities were mapped out of a given service subclass.

## **statistics\_timestamp - Statistics timestamp monitor element**

The time at which this statistics record was generated.

| <b>Event Type</b> | Logical Data Grouping | <b>Monitor Switch</b> |
|-------------------|-----------------------|-----------------------|
| <b>Statistics</b> | event scstats         | -                     |
| <b>Statistics</b> | event wlstats         | -                     |
| <b>Statistics</b> | event wcstats         | -                     |
| <b>Statistics</b> | event_qstats          | -                     |
| <b>Statistics</b> | event_histogrambin    |                       |

*Table 150. Event Monitoring Information*

#### **Usage**

Use this element to determine when this statistics record was generated.

Use this element along with the **last\_wlm\_reset** element to identify the time interval over which the statistics in this statistics record were generated.

This monitor element can also be used to group together all statistics records that were generated for the same collection interval.

## **temp\_tablespace\_top - Temporary table space top monitor element**

The high watermark in KB for the temporary table space usage of DML activities at all nesting levels in a service class or work class. For service classes, this monitor element returns -1 when COLLECT AGGREGATE ACTIVITY DATA for the service class is set to NONE. For work classes, this monitor elements returns -1 if no COLLECT AGGREGATE ACTIVITY DATA work action is specified for the work class. For workloads, this monitor element returns -1 when COLLECT AGGREGATE ACTIVITY DATA for the workload is set to NONE.

For service classes, when you remap activities between service subclasses with a REMAP ACTIVITY action, only the temp\_tablespace\_top high watermark of the service subclass where an activity completes is changed. High watermarks of service subclasses an activity is mapped to but does not complete in are unaffected.

*Table 151. Event Monitoring Information*

| Event Type        | <b>Logical Data Grouping</b> | <b>Monitor Switch</b> |
|-------------------|------------------------------|-----------------------|
| <b>Statistics</b> | event scstats                |                       |
| <b>Statistics</b> | event wcstats                | -                     |
| <b>Statistics</b> | event wlstats                | -                     |

Use this element to determine the highest DML activity system temporary table space usage reached on a partition for a service class, workload, or work class in the time interval collected.

This element is only updated by activities that have a temporary table space threshold applied to them. If no temporary table space threshold is applied to an activity, a value of 0 is returned.

## **threshold\_action - Threshold action monitor element**

The action of the threshold to which this threshold violation record applies. Possible values include Stop, Continue and Remap.

*Table 152. Event Monitoring Information*

| Event Type           | <b>Logical Data Grouping</b> | <b>Monitor Switch</b>    |
|----------------------|------------------------------|--------------------------|
| Threshold violations | event thresholdviolations    | $\overline{\phantom{a}}$ |

### **Usage**

Use this element to determine whether the activity that violated the threshold was stopped when the violation occurred, was allowed to continue executing, or was remapped to another service subclass. If the activity was stopped, the application that submitted the activity will have received an SQL4712N error. If the activity was remapped to another service subclass, agents working for the activity on the partition will be moving to the target service subclass of the threshold.

## **threshold\_domain - Threshold domain monitor element**

The domain of the threshold responsible for this queue.

Possible values are

- Database
- Work Action Set
- Service Superclass
- Service Subclass
- Workload

*Table 153. Event Monitoring Information*

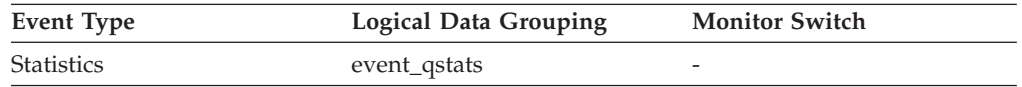

## **Usage**

This element can be used for distinguishing the queue statistics of thresholds that have the same predicate but different domains.

## **threshold\_maxvalue - Threshold maximum value monitor element**

For non-queuing thresholds, this monitor element represents the value that was exceeded to cause this threshold violation. For queuing thresholds, this monitor element represents the level of concurrency that caused the queuing. The level of concurrency that caused the violation of the queuing threshold is the sum of **threshold\_maxvalue** and **threshold\_queuesize** monitor elements.

*Table 154. Event Monitoring Information*

| Event Type           | <b>Logical Data Grouping</b> | <b>Monitor Switch</b>    |
|----------------------|------------------------------|--------------------------|
| Threshold violations | event thresholdviolations    | $\overline{\phantom{0}}$ |

### **Usage**

For activity thresholds, this element provides a historical record of what the threshold's maximum value was at the time the threshold was violated. This is useful when the threshold's maximum value has changed since the time of the violation and the old value is no longer available from the SYSCAT.THRESHOLDS view.

## **threshold\_name - Threshold name monitor element**

The unique name of the threshold responsible for this queue.

*Table 155. Event Monitoring Information*

| Event Type | <b>Logical Data Grouping</b> | <b>Monitor Switch</b> |
|------------|------------------------------|-----------------------|
| Statistics | event_qstats                 | -                     |

## **Usage**

Use this element to uniquely identify the queuing threshold whose statistics this record represents.

## **threshold\_predicate - Threshold predicate monitor element**

Identifies the type of threshold that was violated or for which statistics were collected.

*Table 156. Event Monitoring Information*

| Event Type           | Logical Data Grouping     | <b>Monitor Switch</b> |
|----------------------|---------------------------|-----------------------|
| Threshold violations | event thresholdviolations |                       |
| <b>Statistics</b>    | event_qstats              | -                     |

## **Usage**

Use this monitor element in conjunction with other statistics or threshold violation monitor elements for analysis of a threshold violation.

## **threshold\_queuesize - Threshold queue size monitor element**

The size of the queue for a queuing threshold. An attempt to exceed this size causes a threshold violation. For a non-queuing threshold, this value is 0.

*Table 157. Event Monitoring Information*

| Event Type           | Logical Data Grouping     | <b>Monitor Switch</b> |
|----------------------|---------------------------|-----------------------|
| Threshold violations | event thresholdviolations | $\sim$                |

Use this element to determine the number of activities or connections in the queue for this threshold at the time the threshold was violated.

## **thresholdid - Threshold ID monitor element**

Identifies the threshold to which a threshold violation record applies or for which queue statistics were collected.

*Table 158. Event Monitoring Information*

| Event Type           | Logical Data Grouping     | <b>Monitor Switch</b>    |
|----------------------|---------------------------|--------------------------|
| Threshold violations | event thresholdviolations |                          |
| <b>Statistics</b>    | event_qstats              | $\overline{\phantom{0}}$ |

#### **Usage**

Use this monitor element in conjunction with other activity history monitor elements for analysis of a threshold queue or for analysis of the activity that violated a threshold.

## **time\_completed - Time completed monitor element**

The time at which the activity described by this activity record finished executing. This element is a local timestamp.

This field has a value of ″0000-00-00-00.00.00.000000″ when a full activity record could not be written to a table event monitor due to memory limitations or if the activity was captured while it was in progress.

#### **Element identifier**

time\_completed

**Element type** information

-->

*Table 159. Event Monitoring Information*

| Event Type | <b>Logical Data Grouping</b> | <b>Monitor Switch</b> |
|------------|------------------------------|-----------------------|
| Activities | event_activity               |                       |

#### **Usage**

Use this element in conjunction with other activity history elements for analysis of the behavior of an activity.

## **time\_created - Time created monitor element**

The time at which a user submitted the activity described by this activity record. This element is a local timestamp.

*Table 160. Event Monitoring Information*

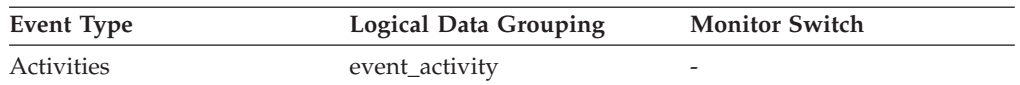

Use this element in conjunction with other activity history elements for analysis of the behavior of an activity.

## **time\_of\_violation - Time of violation monitor element**

The time at which the threshold violation described in this threshold violation record occurred. This element is a local timestamp.

*Table 161. Event Monitoring Information*

| Event Type           | Logical Data Grouping     | <b>Monitor Switch</b>    |
|----------------------|---------------------------|--------------------------|
| Threshold violations | event thresholdviolations | $\overline{\phantom{a}}$ |

### **Usage**

Use this element in conjunction with other threshold violations monitor elements for analysis of a threshold violation.

## **time\_started - Time started monitor element**

The time at which the activity described by this activity record began executing. This element is a local timestamp.

*Table 162. Event Monitoring Information*

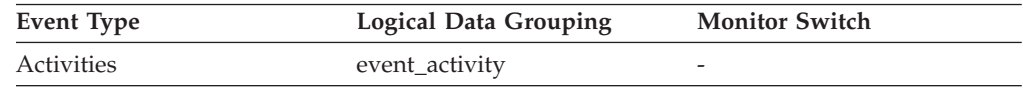

## **Usage**

Use this element in conjunction with other activity history elements for analysis of the behavior of an activity.

## **top - Histogram bin top monitor element**

The inclusive top end of the range of a histogram bin. The value of this monitor element is also the bottom exclusive end of the range of the next histogram bin.

*Table 163. Event Monitoring Information*

| Event Type | <b>Logical Data Grouping</b> | <b>Monitor Switch</b> |
|------------|------------------------------|-----------------------|
| Statistics | event_histogrambin           | -                     |

#### **Usage**

Use this element with the corresponding **bottom** element to determine the range of a bin within a histogram.

## **uow\_id - Unit of work ID monitor element**

The unit of work identifier. The unit of work ID is unique within an application handle.

*Table 164. Table Function Monitoring Information*

| <b>Table Function</b>                                                                 | <b>Monitor Element Collection Level</b> |
|---------------------------------------------------------------------------------------|-----------------------------------------|
| MON GET UNIT OF WORK table function Always collected<br>- Get unit of work metrics    |                                         |
| MON GET UNIT OF WORK DETAILS<br>table function - Get detailed unit of work<br>metrics | Always collected                        |
| MON_GET_ACTIVITY_DETAILS table<br>function - Get complete activity details            | Always collected                        |

*Table 165. Event Monitoring Information*

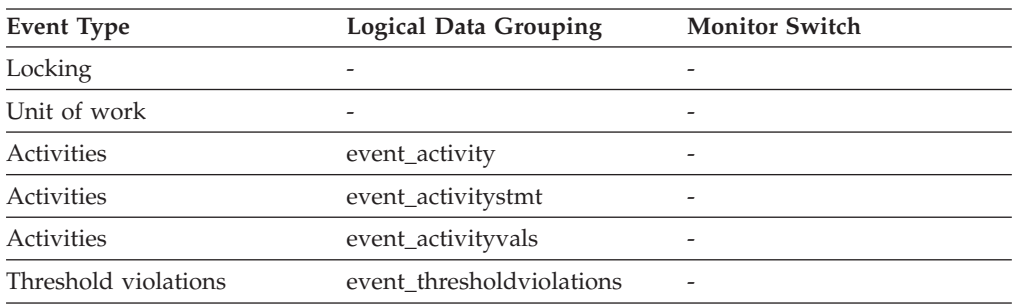

## **Usage**

Use this element in conjunction with other activity history elements for analysis of the behavior of an activity.

You can also use this element with the **activity\_id** and **appl\_id** monitor elements to uniquely identify an activity.

## **uow\_total\_time\_top - UOW total time top monitor element**

Reserved for future use.

*Table 166. Event Monitoring Information*

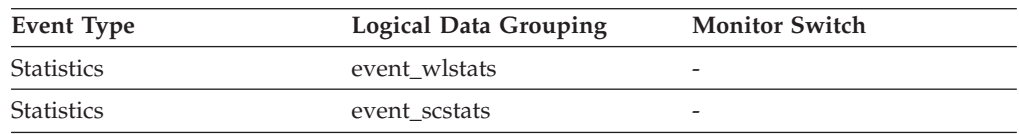

## **Usage**

Reserved for future use.

# **wlo\_completed\_total - Workload occurrences completed total monitor element**

The number of workload occurrences to complete since last reset.

*Table 167. Event Monitoring Information*

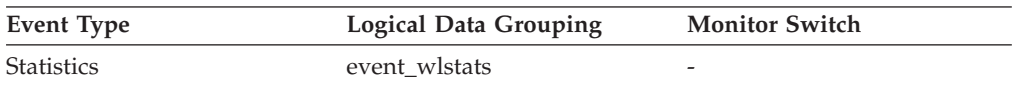

Use this element to determine how many occurrences of a given workload are driving work into the system.

## **work\_action\_set\_id - Work action set ID monitor element**

The ID of the work action set to which this statistics record applies.

*Table 168. Event Monitoring Information*

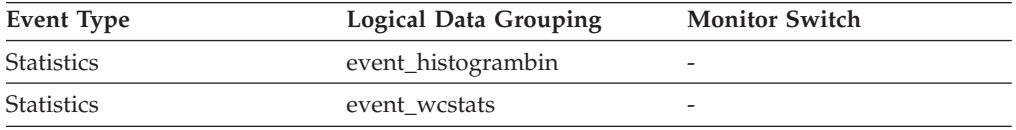

#### **Usage**

Use this element in conjunction with other activity history elements for analysis of the behavior of an activity or with other statistics elements for analysis of a work class.

# **work\_action\_set\_name - Work action set name monitor element**

The name of the work action set to which the statistics shown as part of this event are associated.

*Table 169. Event Monitoring Information*

| Event Type        | <b>Logical Data Grouping</b> | <b>Monitor Switch</b>    |
|-------------------|------------------------------|--------------------------|
| <b>Statistics</b> | event_qstats                 |                          |
| <b>Statistics</b> | event wcstats                | $\overline{\phantom{0}}$ |

## **Usage**

Use this element along with the **work\_class\_name** element to uniquely identify the work class whose statistics are being shown in this record or to uniquely identify the work class which is the domain of the threshold queue whose statistics are shown in this record.

## **work\_class\_id - Work class ID monitor element**

The identifier of the work class to which this statistics record applies.

*Table 170. Event Monitoring Information*

| Event Type        | Logical Data Grouping | <b>Monitor Switch</b>    |
|-------------------|-----------------------|--------------------------|
| Statistics        | event wcstats         |                          |
| <b>Statistics</b> | event_histogrambin    | $\overline{\phantom{0}}$ |

#### **Usage**

Use this element in conjunction with other statistics elements for analysis of a work class.

## **work\_class\_name - Work class name monitor element**

The name of the work class to which the statistics shown as part of this event are associated.

*Table 171. Event Monitoring Information*

| Event Type        | Logical Data Grouping | <b>Monitor Switch</b> |
|-------------------|-----------------------|-----------------------|
| <b>Statistics</b> | event_qstats          | -                     |
| <b>Statistics</b> | event_wcstats         |                       |

## **Usage**

Use this element along with the **work\_action\_set\_name** element to uniquely identify the work class whose statistics are being shown in this record or to uniquely identify the work class which is the domain of the threshold queue whose statistics are shown in this record.

## **workload\_id - Workload ID monitor element**

An integer that uniquely identifies a workload.

*Table 172. Table Function Monitoring Information*

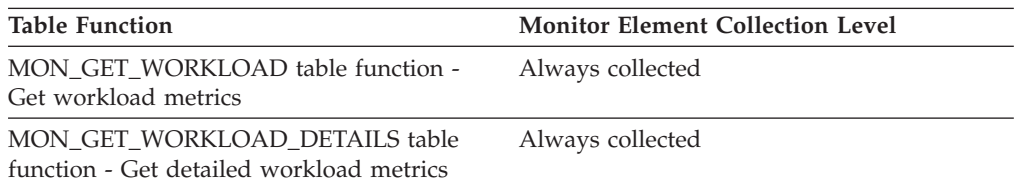

*Table 173. Snapshot Monitoring Information*

| <b>Snapshot Level</b> | <b>Logical Data Grouping</b> | <b>Monitor Switch</b> |
|-----------------------|------------------------------|-----------------------|
| Application           | appl_info                    | Basic                 |

*Table 174. Event Monitoring Information*

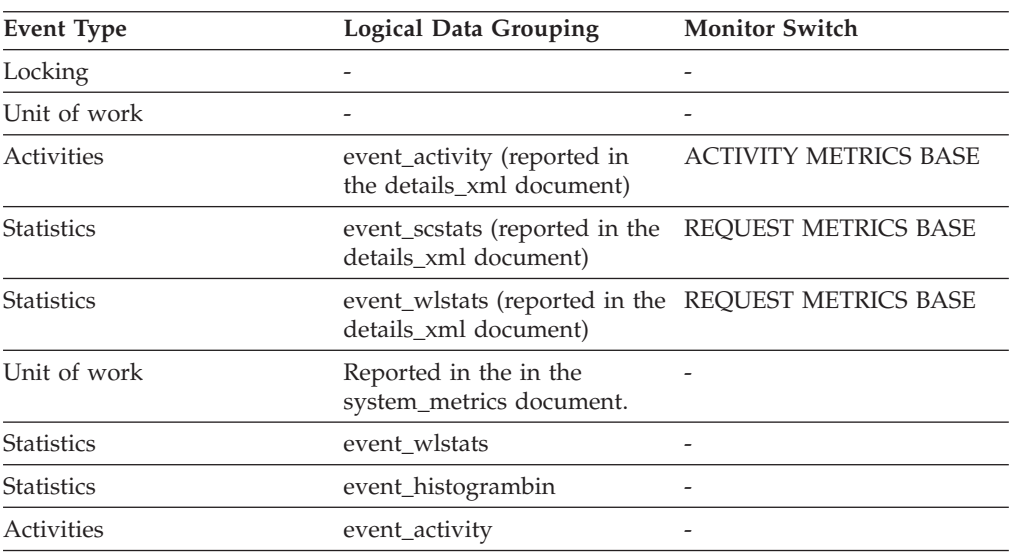

Use this ID to uniquely identify the workload to which this activity, application, histogram bin, or workload statistics record belongs.

## **workload\_name - Workload name monitor element**

Name of the workload.

*Table 175. Table Function Monitoring Information*

| <b>Table Function</b>                                                                 | <b>Monitor Element Collection Level</b> |
|---------------------------------------------------------------------------------------|-----------------------------------------|
| MON GET UNIT OF WORK table function<br>- Get unit of work metrics                     | Always collected                        |
| MON GET UNIT OF WORK DETAILS<br>table function - Get detailed unit of work<br>metrics | Always collected                        |
| MON GET WORKLOAD table function -<br>Get workload metrics                             | Always collected                        |
| MON GET WORKLOAD DETAILS table<br>function - Get detailed workload metrics            | Always collected                        |

*Table 176. Event Monitoring Information*

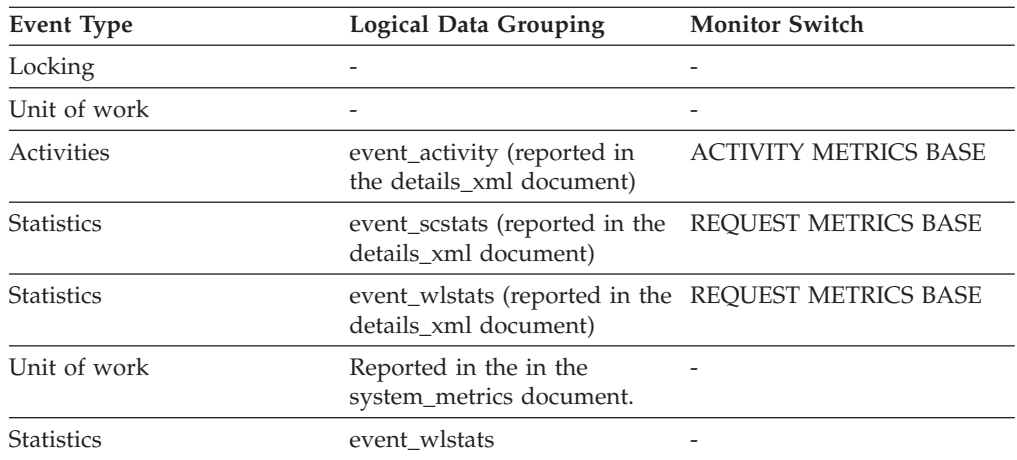

## **Usage**

In the statistics event monitor and workload table functions, the workload name identifies the workload for which statistics or metrics are being collected and reported. In the unit of work event monitor and unit of work table functions, the workload name identifies the workload that the unit of work was associated with.

Use the workload name to identify units of work or sets of information that apply to a particular workload of interest.

# **workload\_occurrence\_id - Workload occurrence identifier monitor element**

The ID of the workload occurrence to which this activity belongs.

*Table 177. Table Function Monitoring Information*

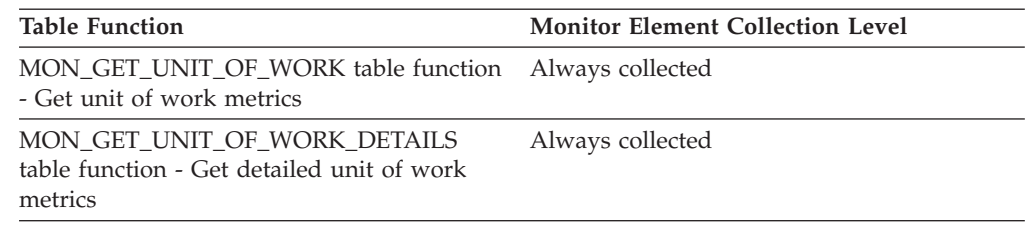

*Table 178. Event Monitoring Information*

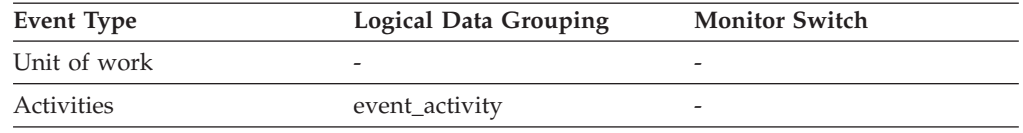

### **Usage**

Use this to identify the workload occurrence that submitted the activity.

## **Commands**

## **SET WORKLOAD command**

Specifies the workload to which the database connection is to be assigned. This command can be issued prior to connecting to a database or it can be used to reassign the current connection once the connection has been established. If the connection has been established, the workload reassignment will be performed at the beginning of the next unit of work.

### **Authorization**

None, but see usage notes

#### **Required connection**

None

#### **Command syntax**

-- SET WORKLOAD TO -AUTOMATIC- $\perp$ SYSDEFAULTADMWORKLOAD ◂

### **Command parameters**

#### **AUTOMATIC**

Specifies that the database connection will be assigned to a workload chosen by the workload evaluation that is performed automatically by the server.

#### **SYSDEFAULTADMWORKLOAD**

Specifies that the database connection will be assigned to the SYSDEFAULTADMWORKLOAD, allowing users with *accessctrl*, *dataaccess*, *wlmadm*, *secadm* or *dbadm* authority to bypass the normal workload evaluation.

## **Examples**

To assign the connection to the SYSDEFAULTADMWORKLOAD: SET WORKLOAD TO SYSDEFAULTADMWORKLOAD

To reset the workload assignment so that it uses the workload that is chosen by the workload evaluation performed by the server: SET WORKLOAD TO AUTOMATIC

### **Usage notes**

If the session authorization ID of the database connection does not have *accessctrl*, *dataaccess*, *wlmadm*, *secadm* or *dbadm* authority, the connection cannot be assigned to the SYSDEFAULTADMWORKLOAD and an SQL0552N error will be returned. If the SET WORKLOAD TO SYSDEFAULTADMWORKLOAD command is issued prior to connecting to a database, the SQL0552N error will be returned after the database connection has been established, at the beginning of the first unit of work. If the command is issued when the database connection has been established, the SQL0552N error will be returned at the beginning of the next unit of work, when the workload reassignment is supposed to take place.

## **Configuration parameters**

## **wlm\_collect\_int - Workload management collection interval configuration parameter**

This parameter specifies a collect and reset interval, in minutes, for workload management (WLM) statistics.

Every x *wlm\_collect\_int* minutes, (where x is the value of the *wlm\_collect\_int* parameter) all workload management statistics are collected and sent to any active statistics event monitor; then the statistics are reset. If an active event monitor exists, depending on how it was created, the statistics are written either to file or to a table. If it does not exist, the statistics are only reset and not collected.

The collect and reset process is initiated from the catalog partition. The *wlm\_collect\_int* parameter must be specified on the catalog partition. It is not used on other partitions.

#### **Configuration type** Database

**Parameter type** Configurable online

#### **Default [range]**

0 [0 (no collection performed), 5 - 32 767]

The workload management statistics collected by a statistics event monitor can be used to monitor both short term and long term system behavior. A small interval can be used to obtain both short term and long term system behavior because the results can be merged together to obtain long term behavior. However, having to manually merge the results from different intervals complicates the analysis. If it's not required, a small interval unnecessarily increases the overhead. Therefore, reduce the interval to capture shorter term behavior, and increase the interval to reduce overhead when only analysis of long term behavior is sufficient.

The interval needs to be customized per database, not for each SQL request, or command invocation, or application. There are no other configuration parameters that need to be considered.

**Note:** All WLM statistics table functions return statistics that have been accumulated since the last time the statistics were reset. The statistics will be reset regularly on the interval specified by this configuration parameter.

# **Catalog views**

# **SYSCAT.HISTOGRAMTEMPLATEBINS**

Each row represents a histogram template bin.

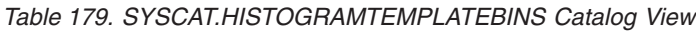

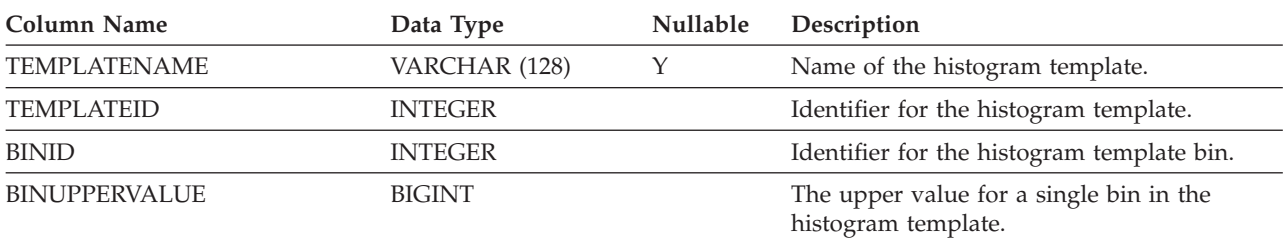

# **SYSCAT.HISTOGRAMTEMPLATES**

Each row represents a histogram template.

*Table 180. SYSCAT.HISTOGRAMTEMPLATES Catalog View*

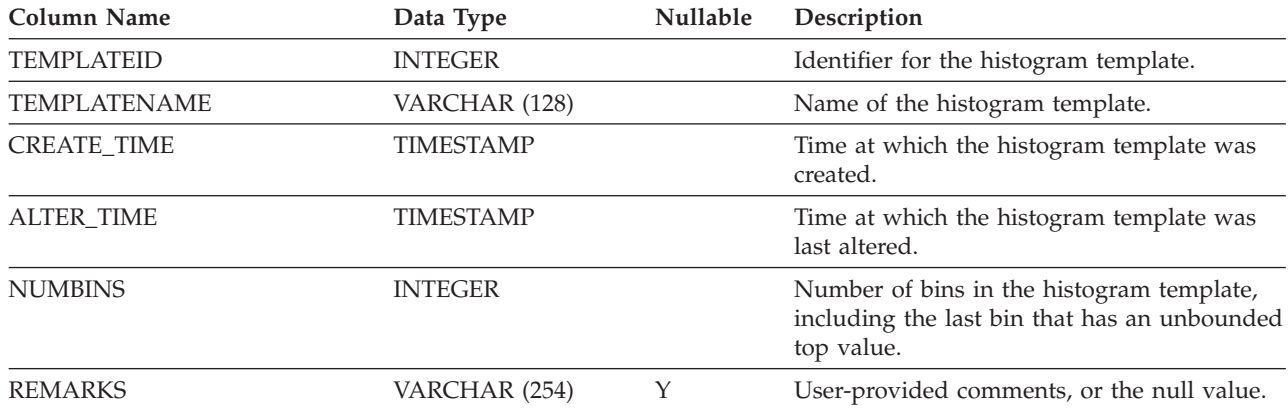

# **SYSCAT.HISTOGRAMTEMPLATEUSE**

Each row represents a relationship between a workload management object that can use histogram templates and a histogram template.

*Table 181. SYSCAT.HISTOGRAMTEMPLATEUSE Catalog View*

| Column Name         | Data Type     | <b>Nullable</b> | Description                            |
|---------------------|---------------|-----------------|----------------------------------------|
| <b>TEMPLATENAME</b> | VARCHAR (128) |                 | Name of the histogram template.        |
| <b>TEMPLATEID</b>   | INTEGER       |                 | Identifier for the histogram template. |

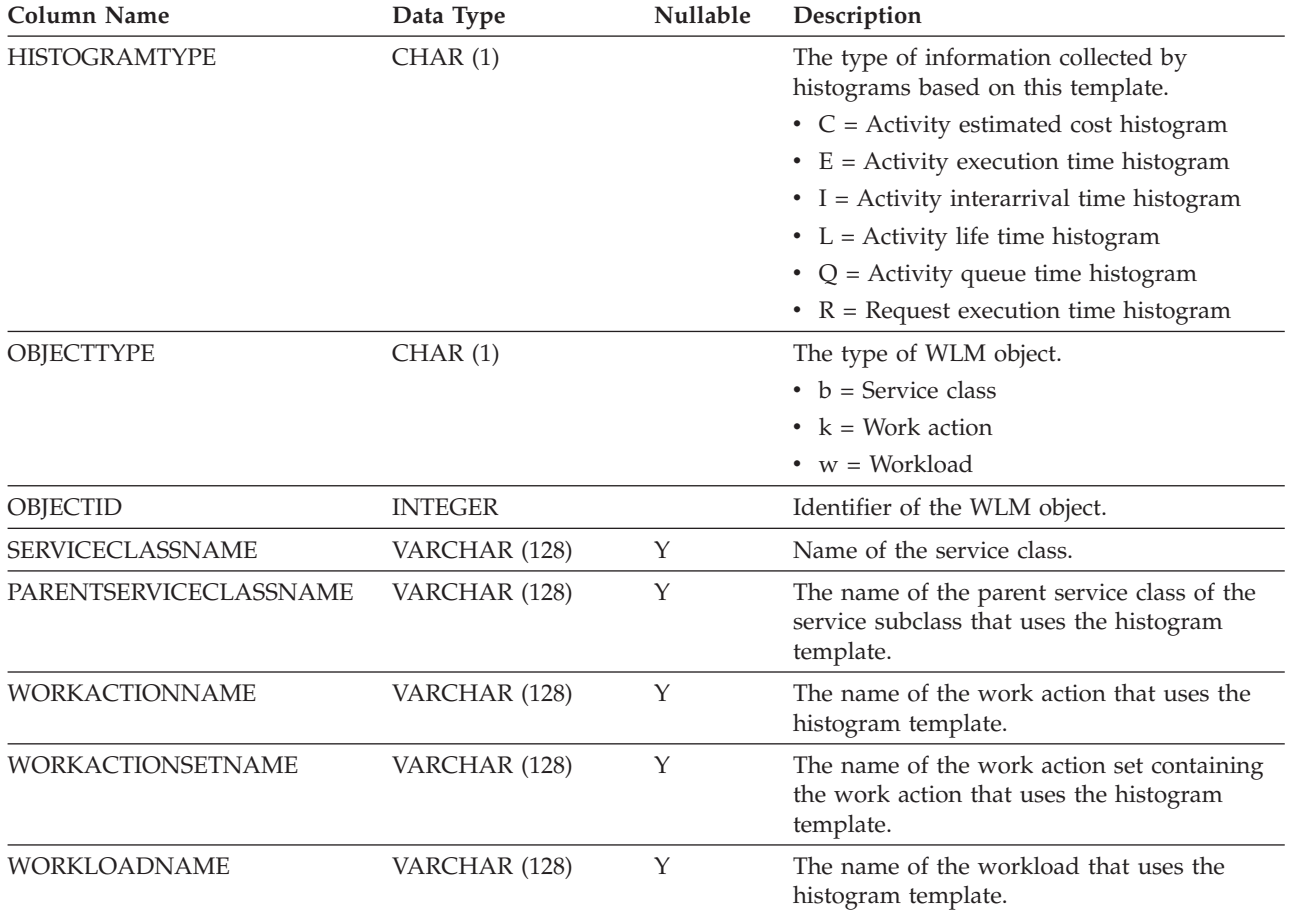

## *Table 181. SYSCAT.HISTOGRAMTEMPLATEUSE Catalog View (continued)*

# **SYSCAT.SERVICECLASSES**

Each row represents a service class.

*Table 182. SYSCAT.SERVICECLASSES Catalog View*

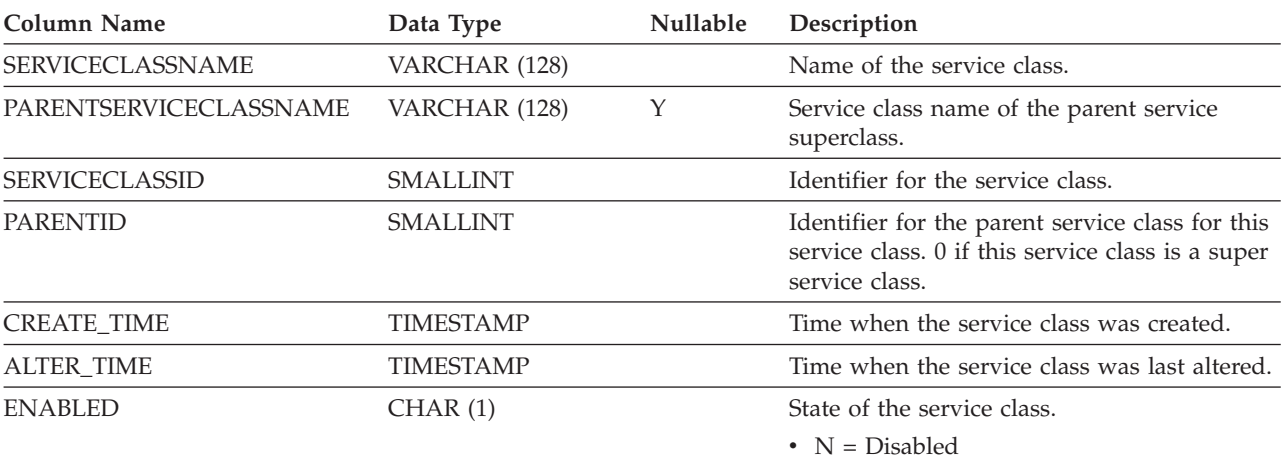

•  $Y =$  Enabled

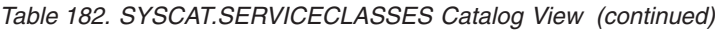

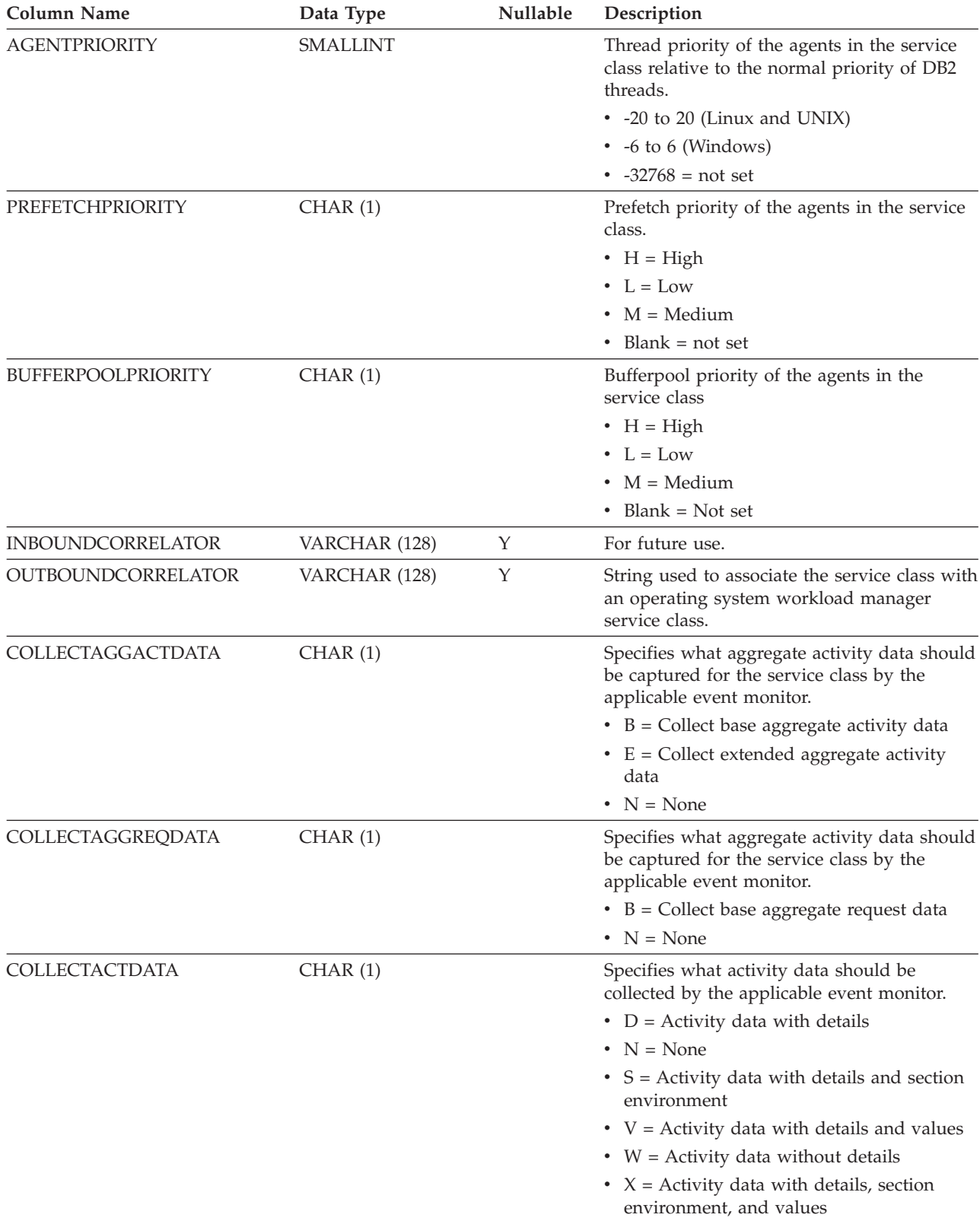

#### *Table 182. SYSCAT.SERVICECLASSES Catalog View (continued)*

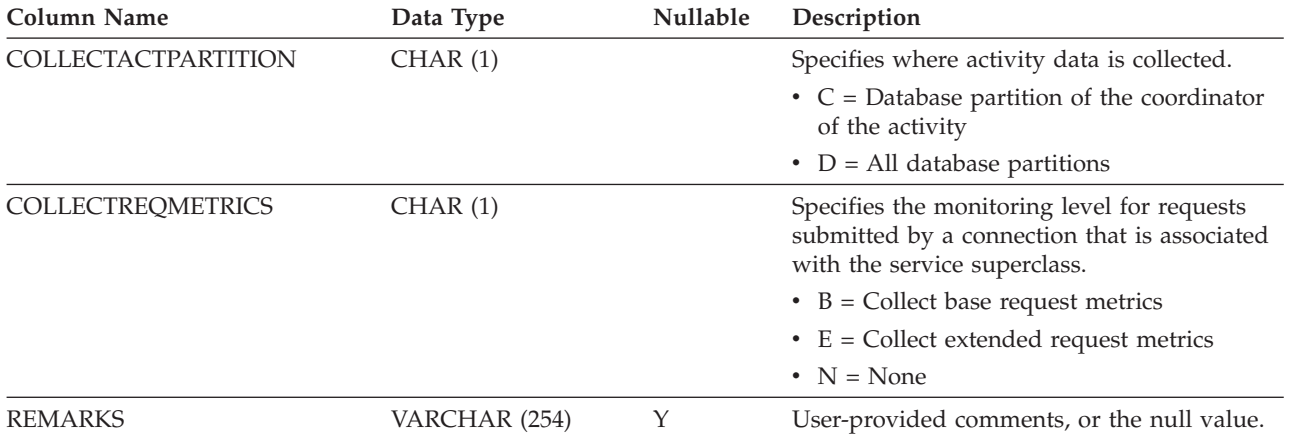

# **SYSCAT.THRESHOLDS**

Each row represents a threshold.

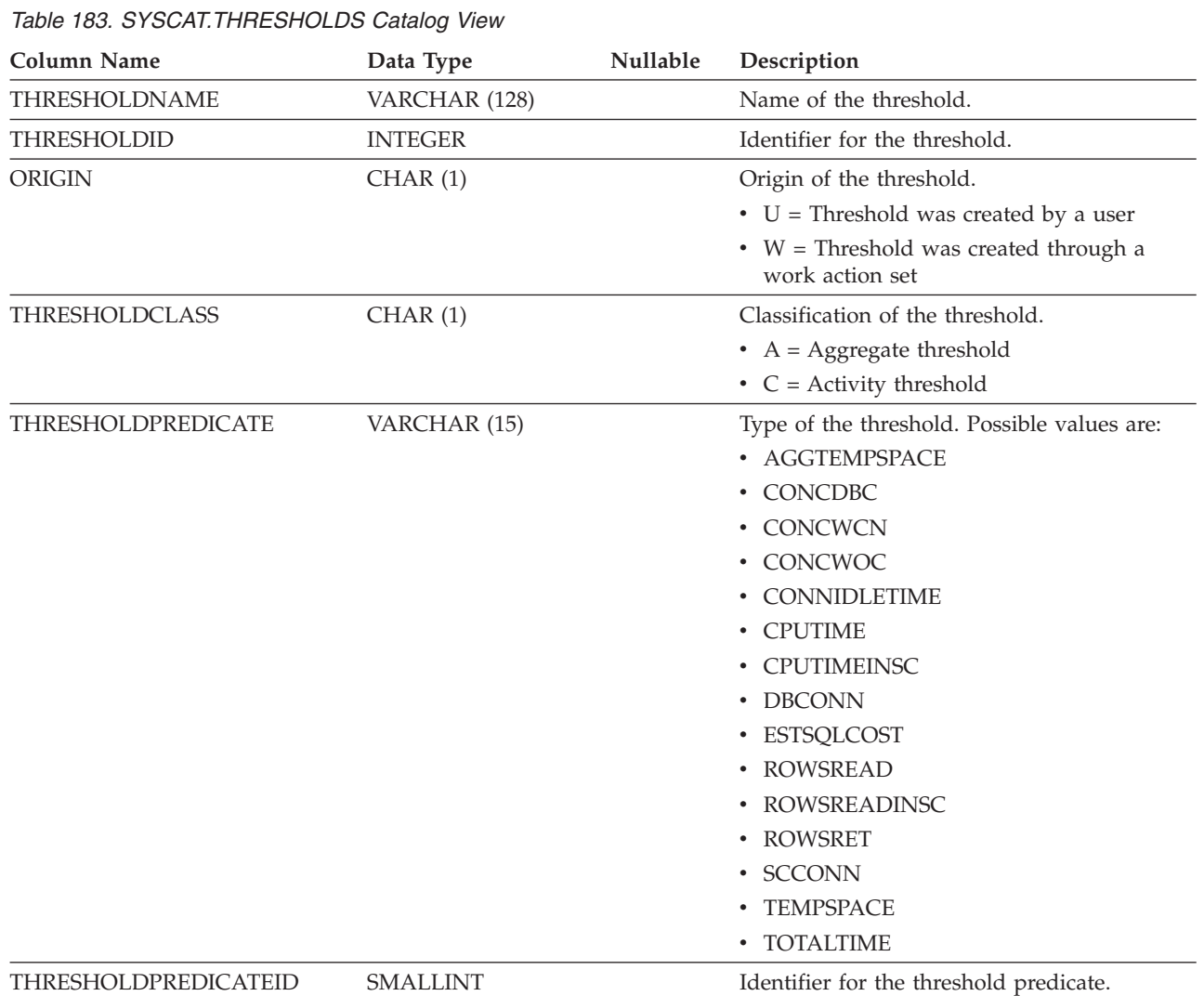

### *Table 183. SYSCAT.THRESHOLDS Catalog View (continued)*

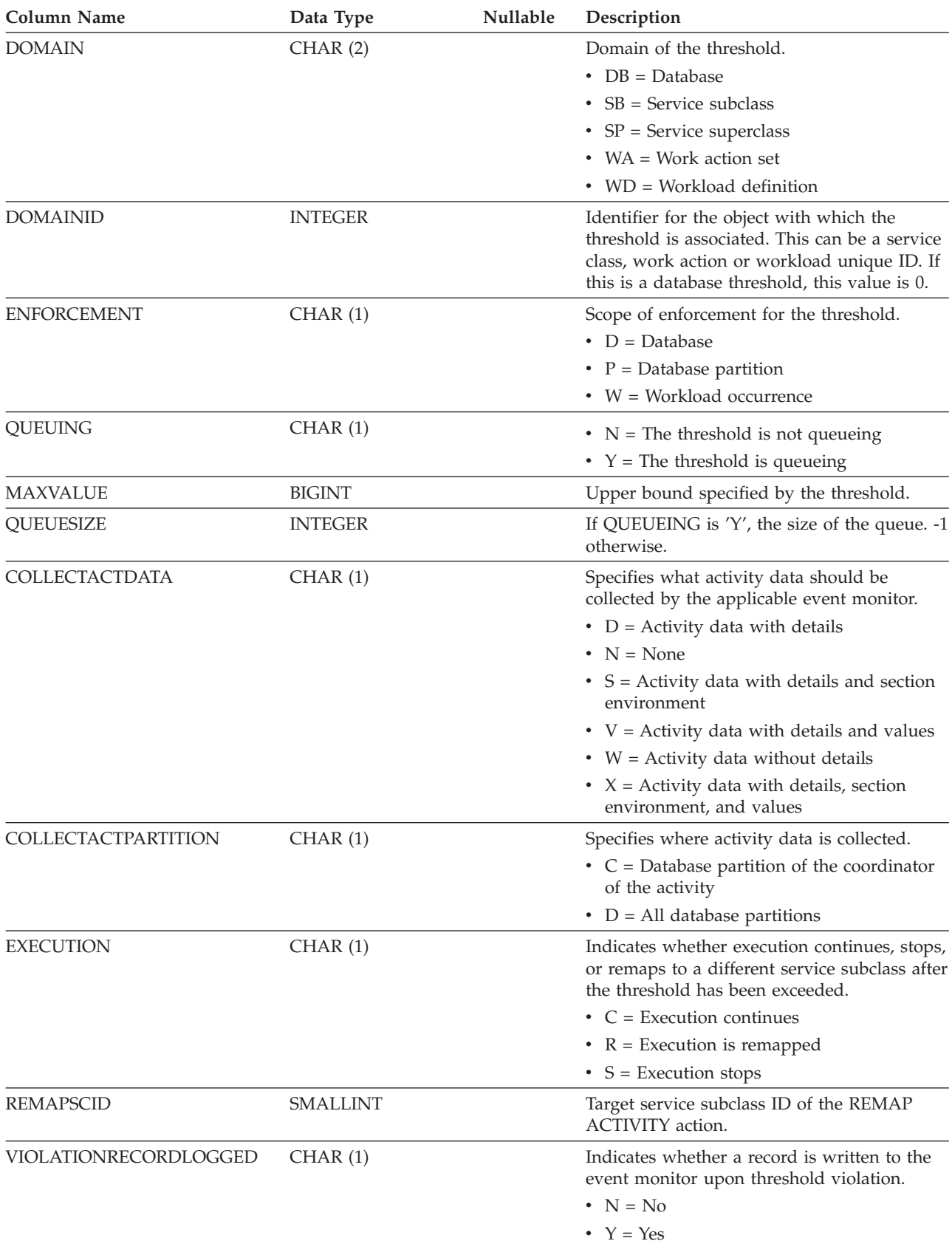

#### *Table 183. SYSCAT.THRESHOLDS Catalog View (continued)*

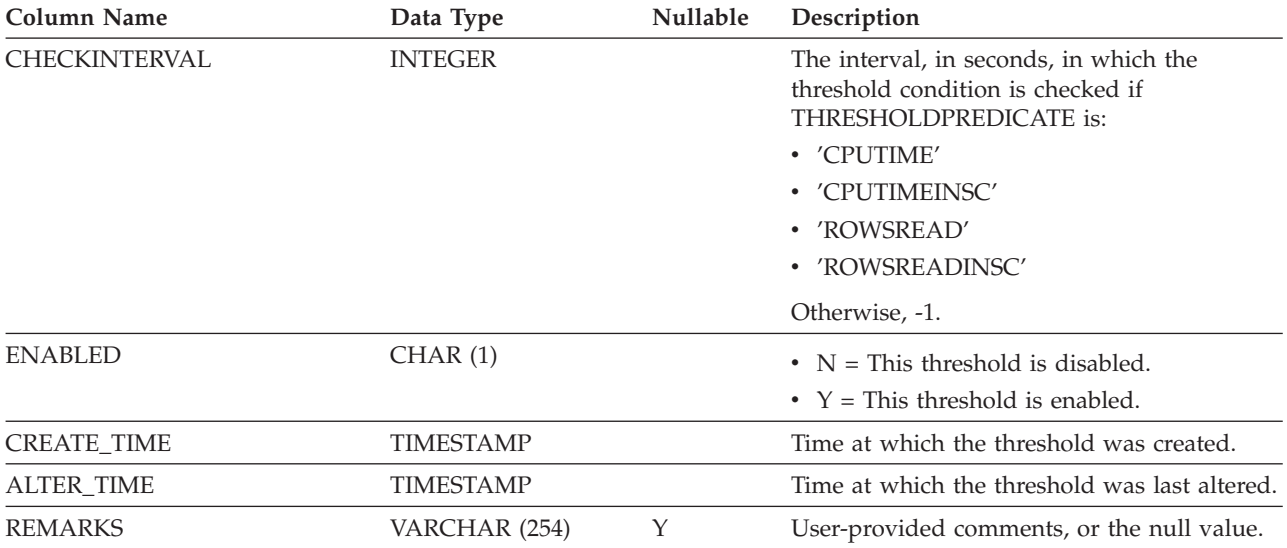

# **SYSCAT.WORKACTIONS**

Each row represents a work action that is defined for a work action set.

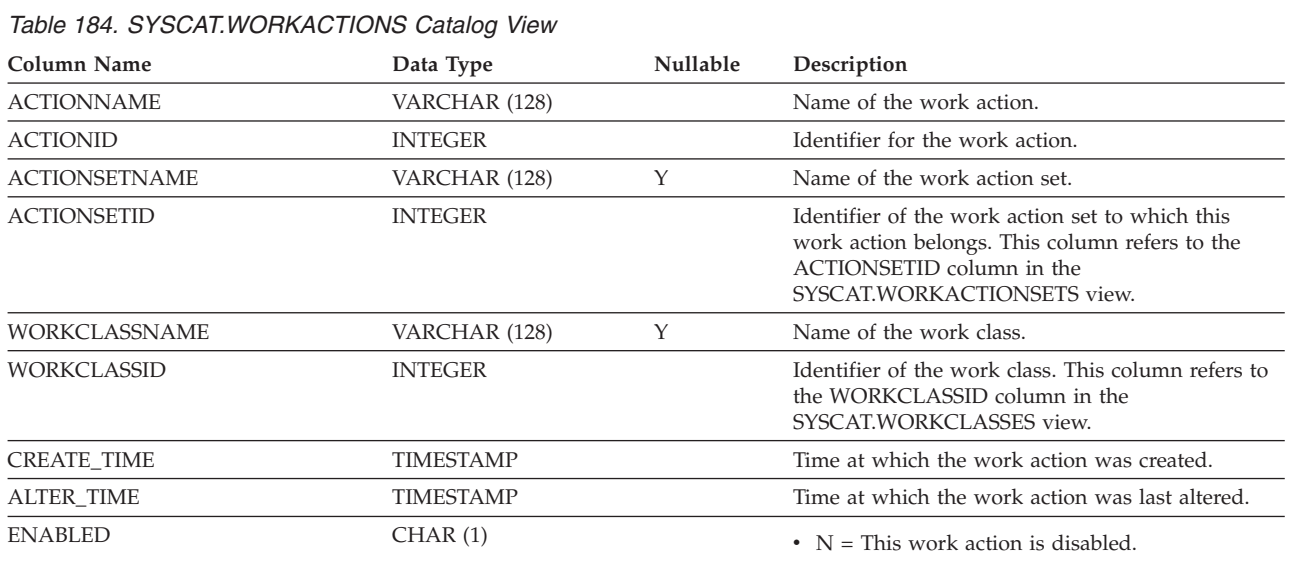

•  $Y =$ This work action is enabled.

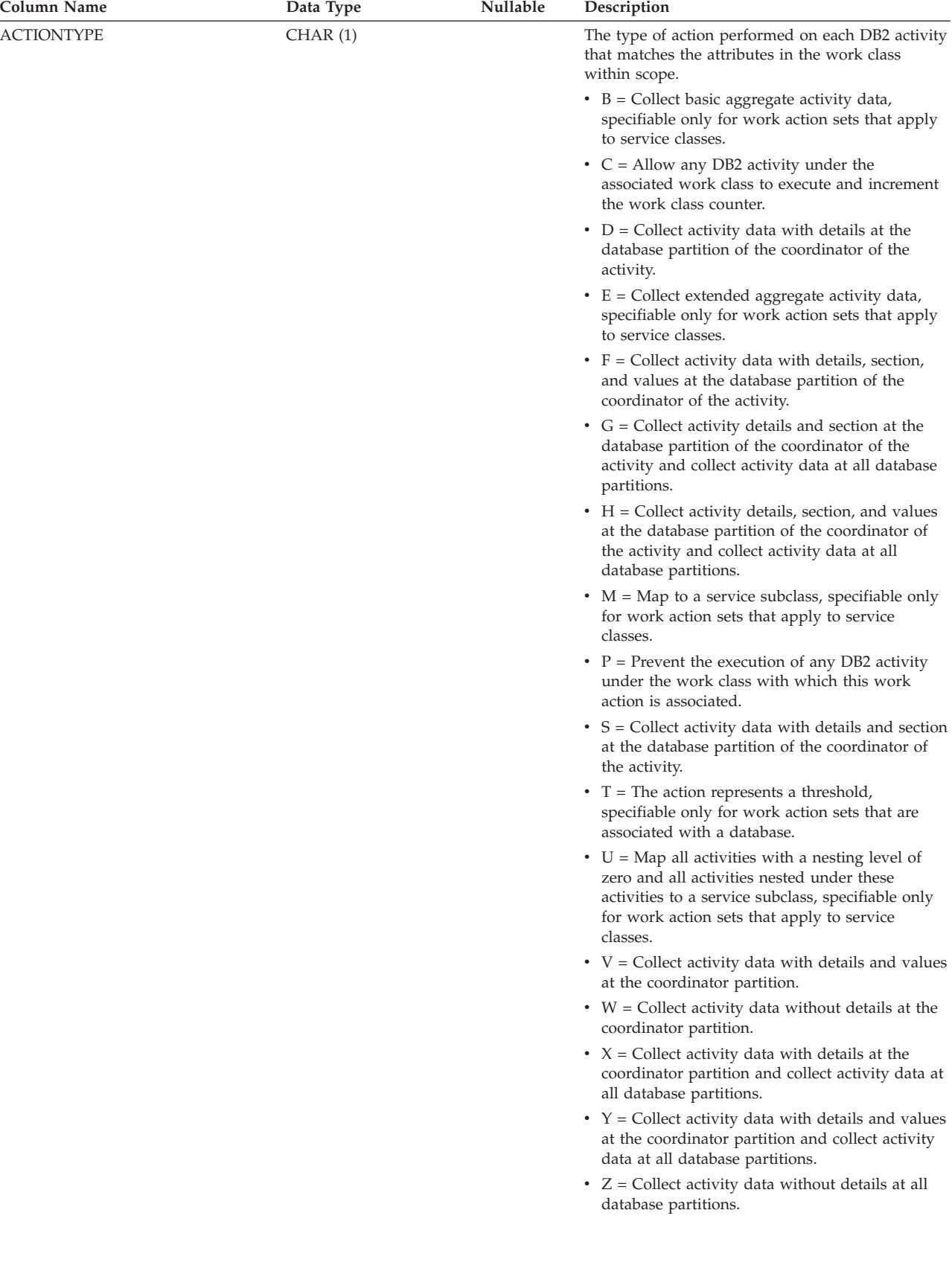

### *Table 184. SYSCAT.WORKACTIONS Catalog View (continued)*

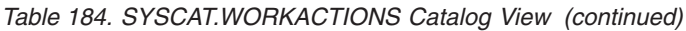

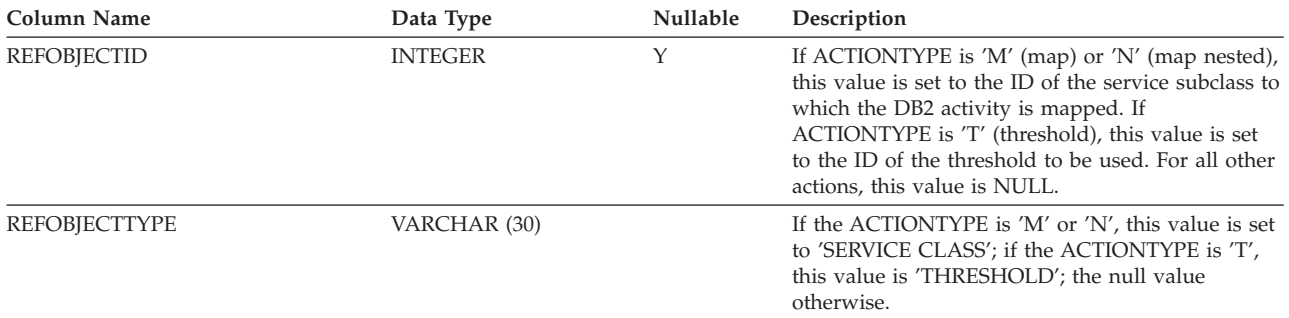

# **SYSCAT.WORKACTIONSETS**

Each row represents a work action set.

*Table 185. SYSCAT.WORKACTIONSETS Catalog View*

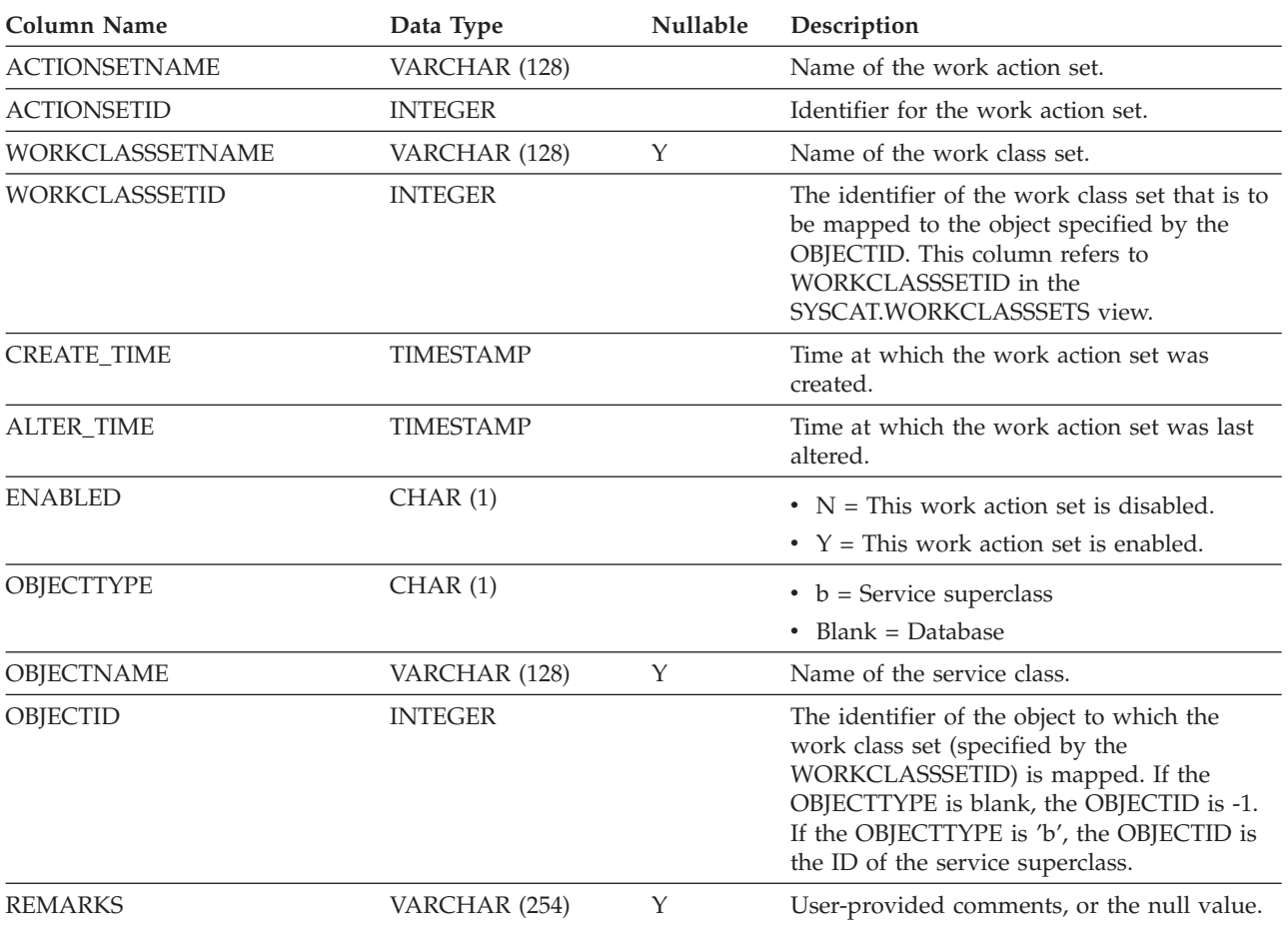

# **SYSCAT.WORKCLASSES**

Each row represents a work class defined for a work class set.

### *Table 186. SYSCAT.WORKCLASSES Catalog View*

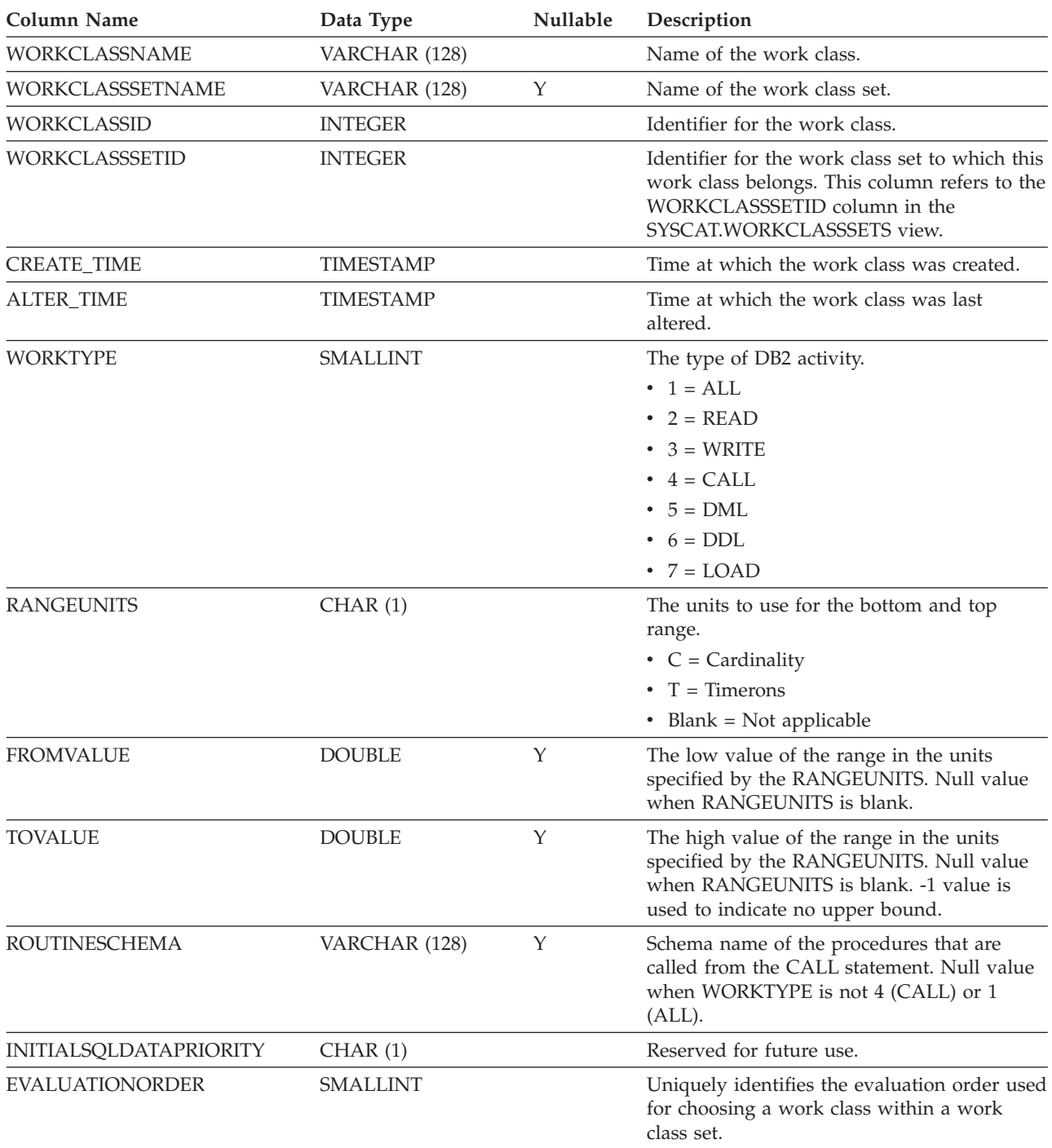

# **SYSCAT.WORKCLASSSETS**

Each row represents a work class set.

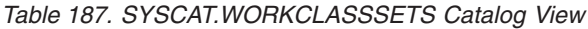

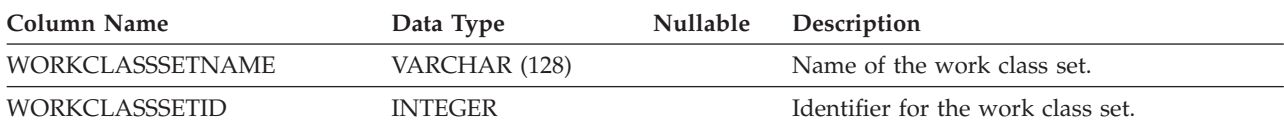

#### *Table 187. SYSCAT.WORKCLASSSETS Catalog View (continued)*

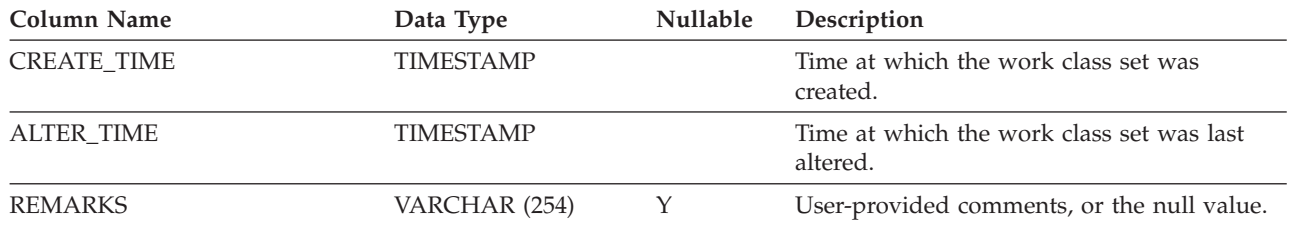

# **SYSCAT.WORKLOADAUTH**

Each row represents a user, group, or role that has been granted USAGE privilege on a workload.

*Table 188. SYSCAT.WORKLOADAUTH Catalog View*

| Column Name         | Data Type      | <b>Nullable</b> | Description                                                         |
|---------------------|----------------|-----------------|---------------------------------------------------------------------|
| <b>WORKLOADID</b>   | <b>INTEGER</b> |                 | Identifier for the workload.                                        |
| <b>WORKLOADNAME</b> | VARCHAR (128)  |                 | Name of the workload.                                               |
| <b>GRANTOR</b>      | VARCHAR (128)  |                 | Grantor of the privilege.                                           |
| <b>GRANTORTYPE</b>  | CHAR(1)        |                 | $\bullet$ U = Grantee is an individual user                         |
| <b>GRANTEE</b>      | VARCHAR (128)  |                 | Holder of the privilege.                                            |
| <b>GRANTEETYPE</b>  | CHAR(1)        |                 | • $G =$ Grantee is a group                                          |
|                     |                |                 | • $R =$ Grantee is a role                                           |
|                     |                |                 | $U =$ Grantee is an individual user                                 |
| USAGEAUTH           | CHAR(1)        |                 | Indicates whether grantee holds USAGE<br>privilege on the workload. |
|                     |                |                 | • $N = Not held$                                                    |
|                     |                |                 | • $Y = Held$                                                        |

# **SYSCAT.WORKLOADCONNATTR**

Each row represents a connection attribute in the definition of a workload.

*Table 189. SYSCAT.WORKLOADCONNATTR Catalog View*

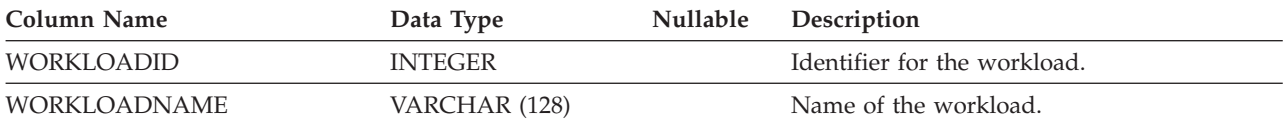

### *Table 189. SYSCAT.WORKLOADCONNATTR Catalog View (continued)*

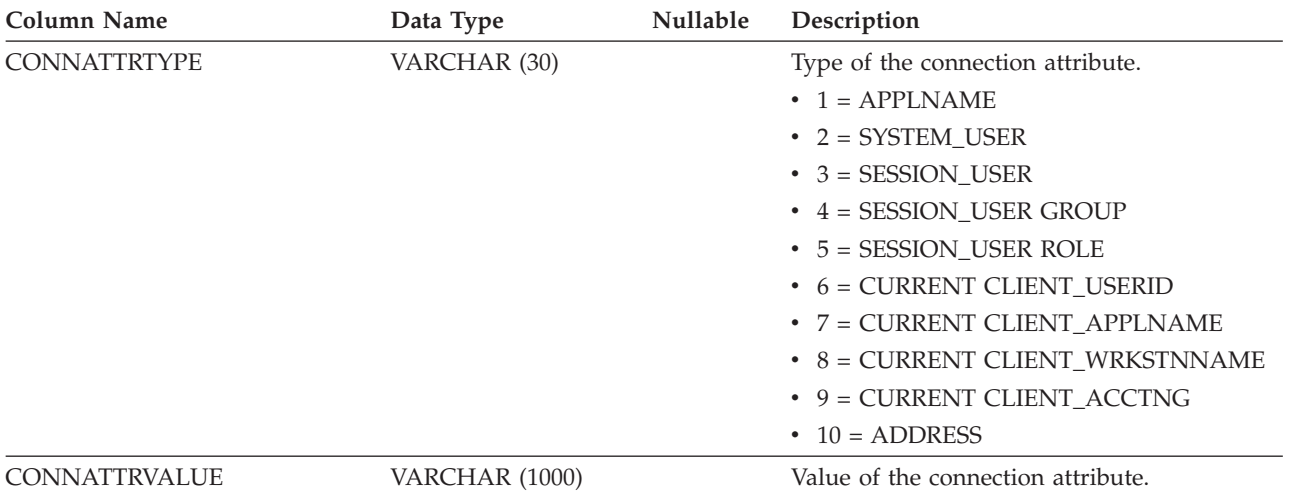

# **SYSCAT.WORKLOADS**

Each row represents a workload.

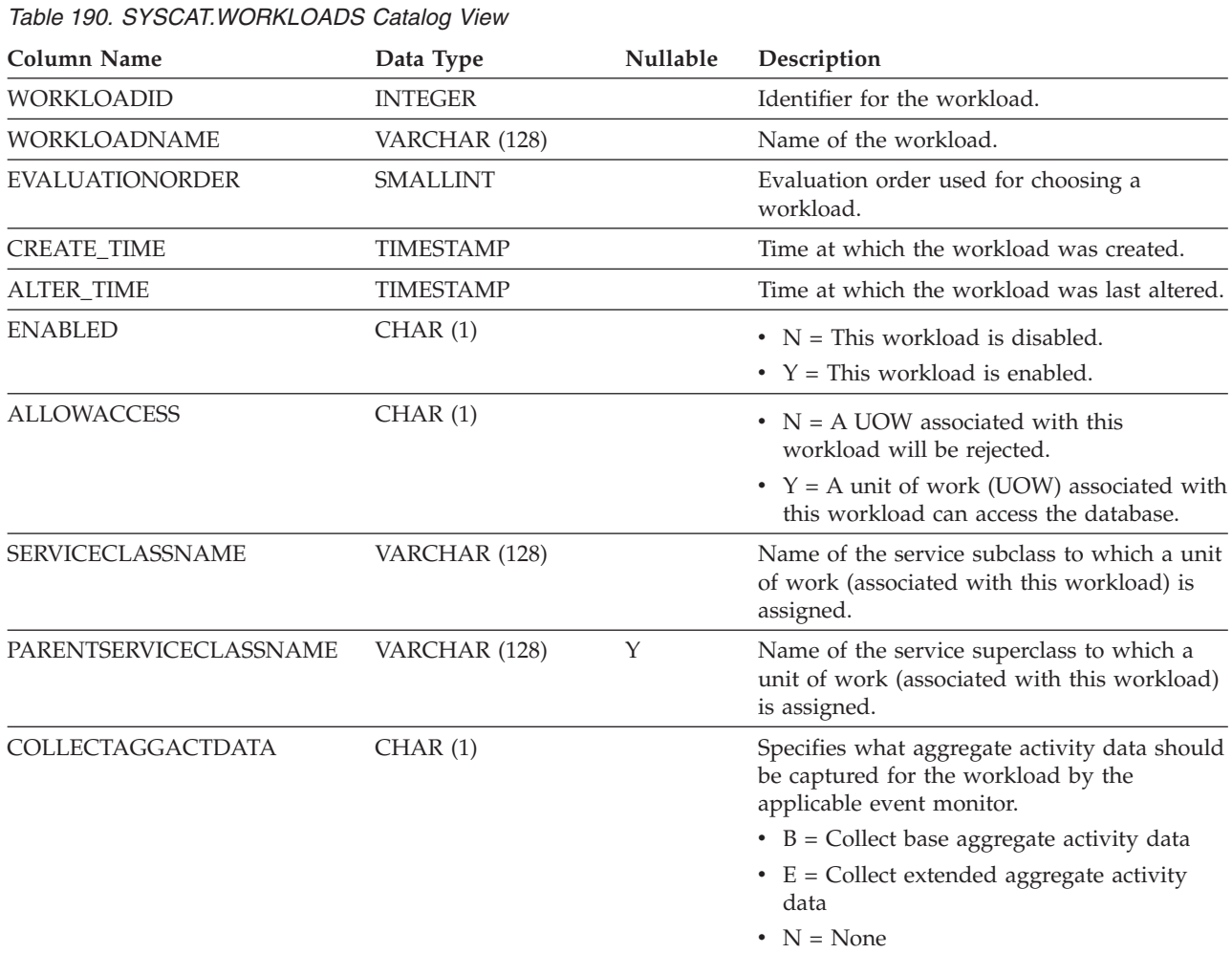

## *Table 190. SYSCAT.WORKLOADS Catalog View (continued)*

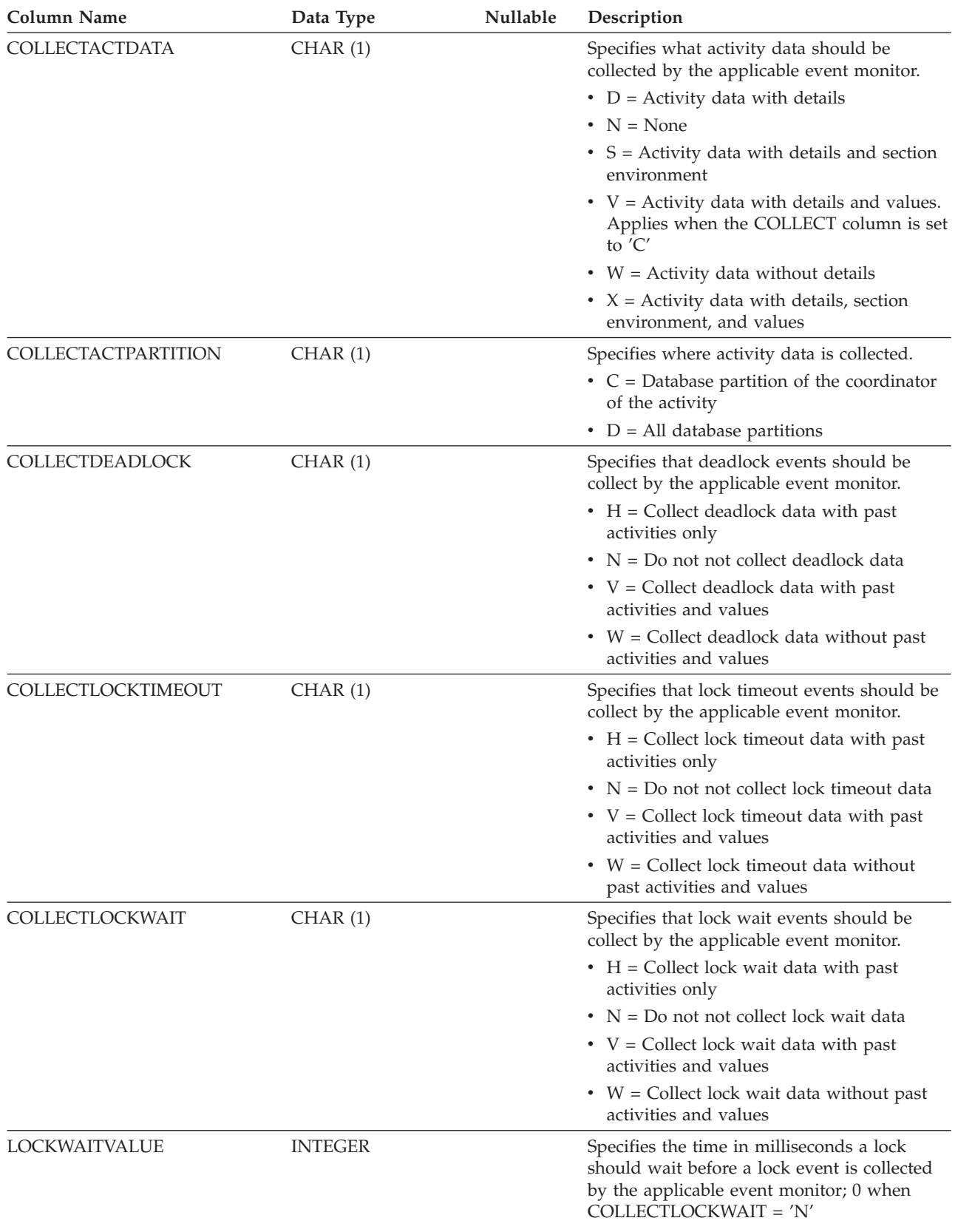

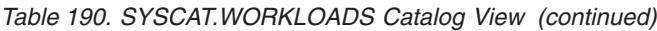

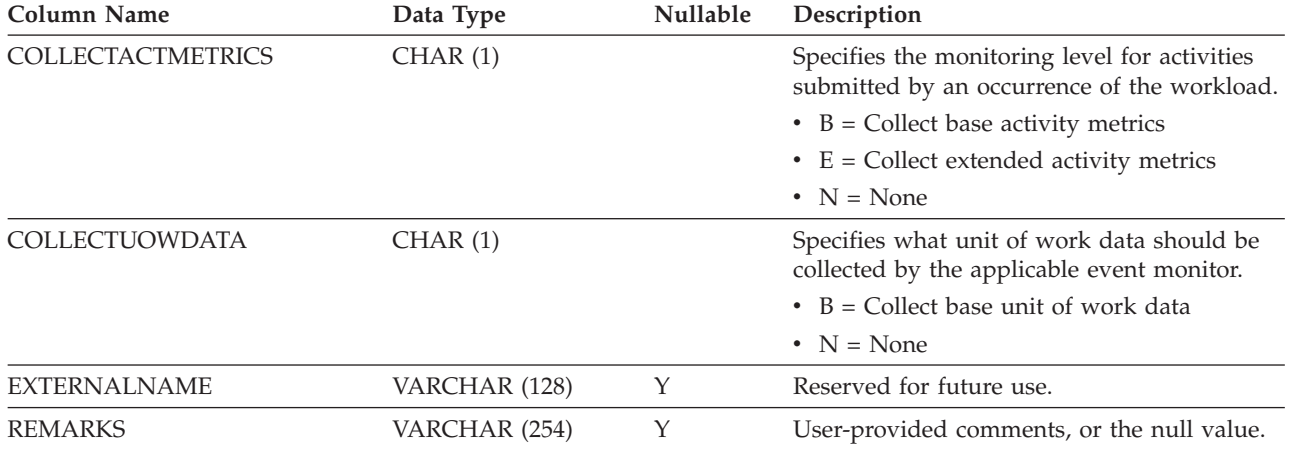

# **Appendix A. Naming rules**

Rules exist for the naming of all database objects, users, groups, files, and paths. Some of these rules are specific to the platform you are working on.

For example, there is a rule regarding the use of upper and lowercase letters in a name.

- On UNIX platforms, names must be in lowercase.
- v On Windows platforms, names can be in upper, lower, and mixed-case.

Unless otherwise specified, all names can include the following characters:

- A through Z. When used in most names, characters A through Z are converted from lowercase to uppercase.
- $\cdot$  0 through 9.
- ! % ( ) { } . ^ ~ \_ (underscore) @, #, \$, and space.
- $\bullet \quad \backslash$  (backslash).

Names cannot begin with a number or with the underscore character.

Do not use SQL reserved words to name tables, views, columns, indexes, or authorization IDs.

There are other special characters that might work separately depending on your operating system and where you are working with the DB2 database. However, while they might work, there is no guarantee that they will work. It is not recommended that you use these other special characters when naming objects in your database.

User and group names also must follow the rules forced on specific operation systems by the related systems. For example, on Linux and UNIX platforms, allowed characters for user names and primary group names must be lowercase a through z, 0 through 9, and \_ (underscore) for names not starting with 0 through 9.

Lengths must be less than or equal to the lengths listed in "SQL and XML limits" in the *SQL Reference*.

You also must consider object naming rules, naming rules in an NLS environment, and naming rules in a Unicode environment.

**Restrictions on the AUTHID identifier:** Version 9.5, and later, of the DB2 database system allows you to have an 128-byte authorization ID, but when the authorization ID is interpreted as an operating system user ID or group name, the operating system naming restrictions apply (for example, Linux and UNIX operating systems have a limitation to 8 characters and Windows operating systems have a limitation of 30 characters for user IDs and group names). Therefore, while you can grant an 128-byte authorization ID, it is not possible to connect as a user that has that authorization ID. If you write your own security plugin, you should be able to take full advantage of the extended sizes for the authorization ID. For example, you can give your security plugin a 30-byte user ID and it can return an 128-byte authorization ID during authentication that you are able to connect with.

# **Appendix B. Roles**

Roles simplify the administration and management of privileges by offering an equivalent capability as groups but without the same restrictions.

A role is a database object that groups together one or more privileges and can be assigned to users, groups, PUBLIC, or other roles by using a GRANT statement, or can be assigned to a trusted context by using a CREATE TRUSTED CONTEXT or ALTER TRUSTED CONTEXT statement. A role can be specified for the SESSION\_USER ROLE connection attribute in a workload definition.

Roles provide several advantages that make it easier to manage privileges in a database system:

- Security administrators can control access to their databases in a way that mirrors the structure of their organizations (they can create roles in the database that map directly to the job functions in their organizations).
- v Users are granted membership in the roles that reflect their job responsibilities. As their job responsibilities change, their membership in roles can be easily granted and revoked.
- v The assignment of privileges is simplified. Instead of granting the same set of privileges to each individual user in a particular job function, the administrator can grant this set of privileges to a role representing that job function and then grant that role to each user in that job function.
- v A role's privileges can be updated and all users who have been granted that role receive the update; the administrator does not need to update the privileges for every user on an individual basis.
- v The privileges and authorities granted to roles are always used when you create views, triggers, materialized query tables (MQTs), static SQL and SQL routines, whereas privileges and authorities granted to groups (directly or indirectly) are not used.

This is because the DB2 database system cannot determine when membership in a group changes, as the group is managed by third-party software (for example, the operating system or an LDAP directory). Because roles are managed inside the database, the DB2 database system can determine when authorization changes and act accordingly. Roles granted to groups are not considered, due to the same reason groups are not considered.

- All the roles assigned to a user are enabled when that user establishes a connection, so all privileges and authorities granted to roles are taken into account when a user connects. Roles cannot be explicitly enabled or disabled.
- The security administrator can delegate management of a role to others.

All DB2 privileges and authorities that can be granted within a database can be granted to a role. For example, a role can be granted any of the following authorities and privileges:

- v DBADM, SECADM, DATAACCESS, ACCESSCTRL, SQLADM, WLMADM, LOAD, and IMPLICIT\_SCHEMA database authorities
- CONNECT, CREATETAB, CREATE\_NOT\_FENCED, BINDADD, CREATE\_EXTERNAL\_ROUTINE, or QUIESCE\_CONNECT database authorities
- Any database object privilege (including CONTROL)

A user's roles are automatically enabled and considered for authorization when a user connects to a database; you do not need to activate a role by using the SET ROLE statement. For example, when you create a view, a materialized query table (MQT), a trigger, a package, or an SQL routine, the privileges that you gain through roles apply. However, privileges that you gain through roles granted to groups of which you are a member do not apply.

A role does not have an owner. The security administrator can use the WITH ADMIN OPTION clause of the GRANT statement to delegate management of the role to another user, so that the other user can control the role membership.

## **Restrictions**

There are a few restrictions in the use of roles:

- A role cannot own database objects.
- v Permissions and roles granted to groups are not considered when you create the following database objects:
	- Packages containing static SQL
	- Views
	- Materialized query tables (MQT)
	- Triggers
	- SQL Routines

Only roles granted to the user creating the object or to PUBLIC, directly or indirectly (such as through a role hierarchy), are considered when creating these objects.

# **Appendix C. Trusted contexts and trusted connections**

A trusted context is a database object that defines a trust relationship for a connection between the database and an external entity such as an application server.

The trust relationship is based upon the following set of attributes:

- v System authorization ID: Represents the user that establishes a database connection
- v IP address (or domain name): Represents the host from which a database connection is established
- Data stream encryption: Represents the encryption setting (if any) for the data communication between the database server and the database client

When a user establishes a database connection, the DB2 database system checks whether the connection matches the definition of a trusted context object in the database. When a match occurs, the database connection is said to be trusted.

A trusted connection allows the initiator of this trusted connection to acquire additional capabilities that may not be available outside the scope of the trusted connection. The additional capabilities vary depending on whether the trusted connection is explicit or implicit.

The initiator of an explicit trusted connection has the ability to:

- v Switch the current user ID on the connection to a different user ID with or without authentication
- v Acquire additional privileges via the role inheritance feature of trusted contexts

An implicit trusted connection is a trusted connection that is not explicitly requested; the implicit trusted connection results from a normal connection request rather than an explicit trusted connection request. No application code changes are needed to obtain an implicit connection. Also, whether you obtain an implicit trusted connection or not has no effect on the connect return code (when you request an explicit trusted connection, the connect return code indicates whether the request succeeds or not). The initiator of an implicit trusted connection can only acquire additional privileges via the role inheritance feature of trusted contexts; they cannot switch the user ID.

### **How using trusted contexts enhances security**

The three-tiered application model extends the standard two-tiered client and server model by placing a middle tier between the client application and the database server. It has gained great popularity in recent years particularly with the emergence of web-based technologies and the Java™ 2 Enterprise Edition (J2EE) platform. An example of a software product that supports the three-tier application model is IBM WebSphere Application Server (WAS).

In a three-tiered application model, the middle tier is responsible for authenticating the users running the client applications and for managing the interactions with the database server. Traditionally, all the interactions with the database server occur through a database connection established by the middle tier using a combination of a user ID and a credential that identify that middle tier to the database server. In other words, the database server uses the database privileges

associated with the middle tier's user ID for all authorization checking and auditing that must occur for any database access, including access performed by the middle tier on behalf of a user.

While the three-tiered application model has many benefits, having all interactions with the database server (for example, a user request) occur under the middle tier's authorization ID raises several security concerns, which can be summarized as follows:

Loss of user identity

Some enterprises prefer to know the identity of the actual user accessing the database for access control purposes.

• Diminished user accountability

Accountability through auditing is a basic principle in database security. Not knowing the user's identity makes it difficult to distinguish the transactions performed by the middle tier for its own purpose from those performed by the middle tier on behalf of a user.

• Over granting of privileges to the middle tier's authorization ID

The middle tier's authorization ID must have all the privileges necessary to execute all the requests from all the users. This has the security issue of enabling users who do not need access to certain information to obtain access anyway.

• Weakened security

In addition to the privilege issue raised in the previous point, the current approach requires that the authorization ID used by the middle tier to connect must be granted privileges on all resources that might be accessed by user requests. If that middle-tier authorization ID is ever compromised, then all those resources will be exposed.

• "Spill over" between users of the same connection

Changes by a previous user can affect the current user.

Clearly, there is a need for a mechanism whereby the actual user's identity and database privileges are used for database requests performed by the middle tier on behalf of that user. The most straightforward approach of achieving this goal would be for the middle-tier to establish a new connection using the user's ID and password, and then direct the user's requests through that connection. Although simple, this approach suffers from several drawbacks which include the following:

- Inapplicability for certain middle tiers. Many middle-tier servers do not have the user authentication credentials needed to establish a connection.
- v Performance overhead. There is an obvious performance overhead associated with creating a new physical connection and re-authenticating the user at the database server.
- Maintenance overhead. In situations where you are not using a centralized security set up or are not using single sign-on, there is maintenance overhead in having two user definitions (one on the middle tier and one at the server). This requires changing passwords at different places.

The trusted contexts capability addresses this problem. The security administrator can create a trusted context object in the database that defines a trust relationship between the database and the middle-tier. The middle-tier can then establish an explicit trusted connection to the database, which gives the middle tier the ability to switch the current user ID on the connection to a different user ID, with or without authentication. In addition to solving the end-user identity assertion problem, trusted contexts offer another advantage. This is the ability to control when a privilege is made available to a database user. The lack of control on when privileges are available to a user can weaken overall security. For example,

privileges may be used for purposes other than they were originally intended. The security administrator can assign one or more privileges to a role and assign that role to a trusted context object. Only trusted database connections (explicit or implicit) that match the definition of that trusted context can take advantage of the privileges associated with that role.

## **Enhancing performance**

When you use trusted connections, you can maximize performance because of the following advantages:

- v No new connection is established when the current user ID of the connection is switched.
- v If the trusted context definition does not require authentication of the user ID to switch to, then the overhead associated with authenticating a new user at the database server is not incurred.

## **Example of creating a trusted context**

Suppose that the security administrator creates the following trusted context object: CREATE TRUSTED CONTEXT CTX1

```
BASED UPON CONNECTION USING SYSTEM AUTHID USER2
ATTRIBUTES (ADDRESS '192.0.2.1')
DEFAULT ROLE managerRole
ENABLE
```
If user *user1* requests a trusted connection from IP address 192.0.2.1, the DB2 database system returns a warning (SQLSTATE 01679, SQLCODE +20360) to indicate that a trusted connection could not be established, and that user *user1* simply got a non-trusted connection. However, if user *user2* requests a trusted connection from IP address 192.0.2.1, the request is honored because the connection attributes are satisfied by the trusted context CTX1. Now that use *user2* has established a trusted connection, he or she can now acquire all the privileges and authorities associated with the trusted context role managerRole. These privileges and authorities may not be available to user *user2* outside the scope of this trusted connection
## <span id="page-396-0"></span>**Appendix D. Overview of the DB2 technical information**

DB2 technical information is available through the following tools and methods:

- DB2 Information Center
	- Topics (Task, concept and reference topics)
	- Help for DB2 tools
	- Sample programs
	- Tutorials
- DB2 books
	- PDF files (downloadable)
	- PDF files (from the DB2 PDF DVD)
	- printed books
- Command line help
	- Command help
	- Message help

**Note:** The DB2 Information Center topics are updated more frequently than either the PDF or the hardcopy books. To get the most current information, install the documentation updates as they become available, or refer to the DB2 Information Center at ibm.com.

You can access additional DB2 technical information such as technotes, white papers, and IBM Redbooks® publications online at ibm.com. Access the DB2 Information Management software library site at [http://www.ibm.com/software/](http://www.ibm.com/software/data/sw-library/) [data/sw-library/.](http://www.ibm.com/software/data/sw-library/)

### **Documentation feedback**

We value your feedback on the DB2 documentation. If you have suggestions for how to improve the DB2 documentation, send an e-mail to db2docs@ca.ibm.com. The DB2 documentation team reads all of your feedback, but cannot respond to you directly. Provide specific examples wherever possible so that we can better understand your concerns. If you are providing feedback on a specific topic or help file, include the topic title and URL.

Do not use this e-mail address to contact DB2 Customer Support. If you have a DB2 technical issue that the documentation does not resolve, contact your local IBM service center for assistance.

### **DB2 technical library in hardcopy or PDF format**

The following tables describe the DB2 library available from the IBM Publications Center at [www.ibm.com/shop/publications/order.](http://www.ibm.com/shop/publications/order) English and translated DB2 Version 9.7 manuals in PDF format can be downloaded from [www.ibm.com/](http://www.ibm.com/support/docview.wss?rs=71&uid=swg27009474) [support/docview.wss?rs=71&uid=swg2700947.](http://www.ibm.com/support/docview.wss?rs=71&uid=swg27009474)

Although the tables identify books available in print, the books might not be available in your country or region.

The form number increases each time a manual is updated. Ensure that you are reading the most recent version of the manuals, as listed below.

**Note:** The *DB2 Information Center* is updated more frequently than either the PDF or the hard-copy books.

*Table 191. DB2 technical information*

| Name                                                                                   | Form Number  | Available in print | Last updated |
|----------------------------------------------------------------------------------------|--------------|--------------------|--------------|
| Administrative API<br>Reference                                                        | SC27-2435-00 | Yes                | August, 2009 |
| Administrative Routines<br>and Views                                                   | SC27-2436-00 | No                 | August, 2009 |
| Call Level Interface<br>Guide and Reference,<br>Volume 1                               | SC27-2437-00 | Yes                | August, 2009 |
| Call Level Interface<br>Guide and Reference,<br>Volume 2                               | SC27-2438-00 | Yes                | August, 2009 |
| Command Reference                                                                      | SC27-2439-00 | Yes                | August, 2009 |
| Data Movement Utilities<br>Guide and Reference                                         | SC27-2440-00 | Yes                | August, 2009 |
| Data Recovery and High<br>Availability Guide and<br>Reference                          | SC27-2441-00 | Yes                | August, 2009 |
| Database Administration<br>Concepts and<br>Configuration Reference                     | SC27-2442-00 | Yes                | August, 2009 |
| Database Monitoring<br>Guide and Reference                                             | SC27-2458-00 | Yes                | August, 2009 |
| Database Security Guide                                                                | SC27-2443-00 | Yes                | August, 2009 |
| DB2 Text Search Guide                                                                  | SC27-2459-00 | Yes                | August, 2009 |
| Developing ADO.NET<br>and OLE DB<br>Applications                                       | SC27-2444-00 | Yes                | August, 2009 |
| Developing Embedded<br><b>SQL</b> Applications                                         | SC27-2445-00 | Yes                | August, 2009 |
| Developing Java<br>Applications                                                        | SC27-2446-00 | Yes                | August, 2009 |
| Developing Perl, PHP,<br>Python, and Ruby on<br>Rails Applications                     | SC27-2447-00 | No                 | August, 2009 |
| Developing User-defined<br>Routines (SQL and<br>External)                              | SC27-2448-00 | Yes                | August, 2009 |
| Getting Started with<br>Database Application<br>Development                            | GI11-9410-00 | Yes                | August, 2009 |
| Getting Started with<br>DB2 Installation and<br>Administration on Linux<br>and Windows | GI11-9411-00 | Yes                | August, 2009 |

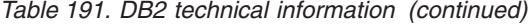

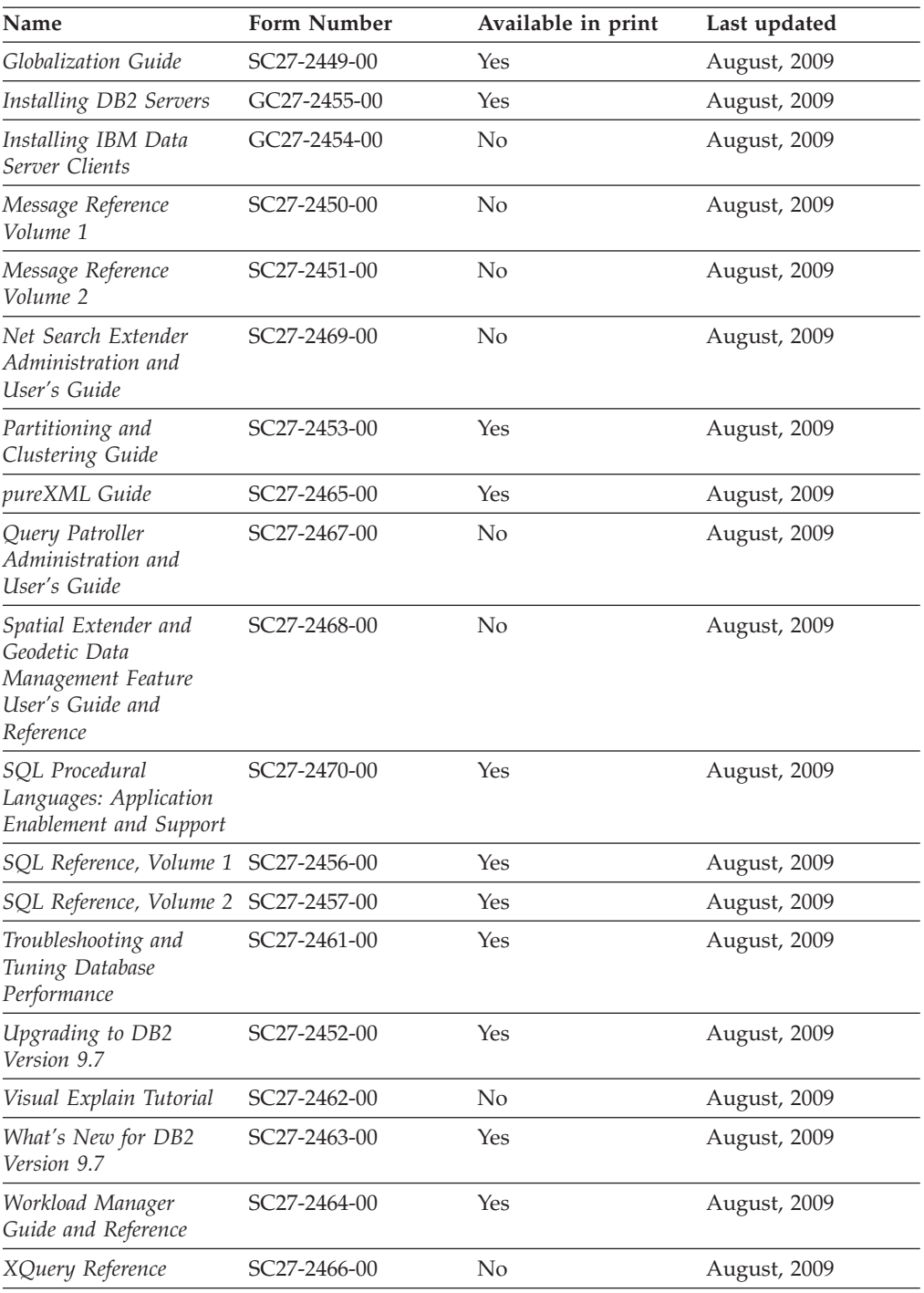

### *Table 192. DB2 Connect-specific technical information*

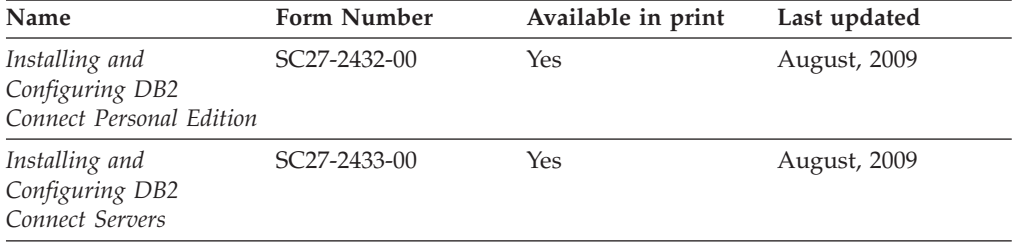

<span id="page-399-0"></span>*Table 192. DB2 Connect-specific technical information (continued)*

| Name                        | <b>Form Number</b> | Available in print | Last updated |
|-----------------------------|--------------------|--------------------|--------------|
| DB2 Connect User's<br>Guide | SC27-2434-00       | Yes                | August, 2009 |

*Table 193. Information Integration technical information*

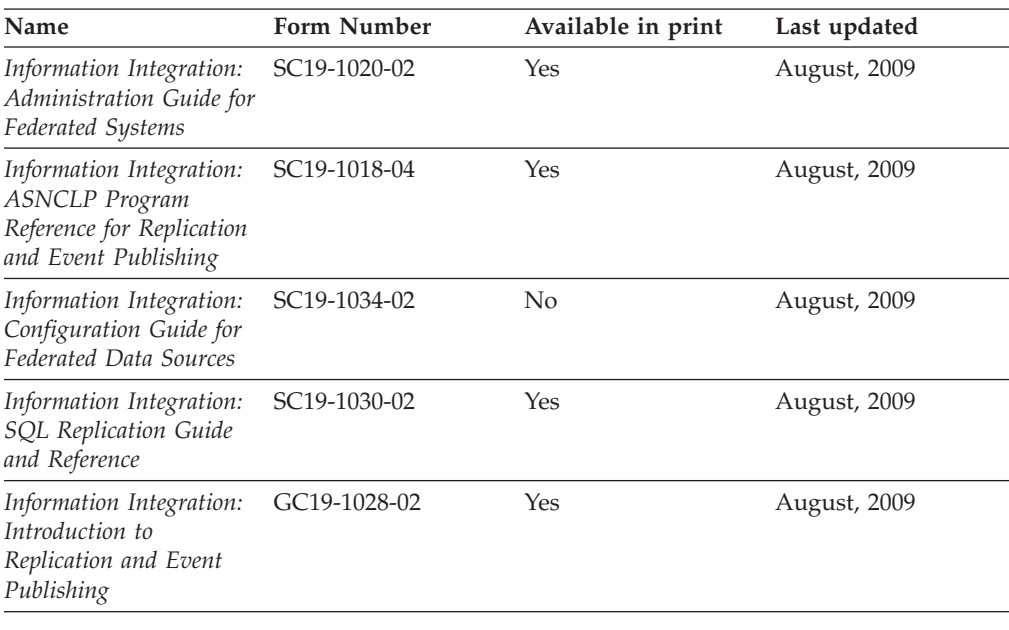

### **Ordering printed DB2 books**

If you require printed DB2 books, you can buy them online in many but not all countries or regions. You can always order printed DB2 books from your local IBM representative. Keep in mind that some softcopy books on the *DB2 PDF Documentation* DVD are unavailable in print. For example, neither volume of the *DB2 Message Reference* is available as a printed book.

Printed versions of many of the DB2 books available on the DB2 PDF Documentation DVD can be ordered for a fee from IBM. Depending on where you are placing your order from, you may be able to order books online, from the IBM Publications Center. If online ordering is not available in your country or region, you can always order printed DB2 books from your local IBM representative. Note that not all books on the DB2 PDF Documentation DVD are available in print.

**Note:** The most up-to-date and complete DB2 documentation is maintained in the DB2 Information Center at [http://publib.boulder.ibm.com/infocenter/db2luw/](http://publib.boulder.ibm.com/infocenter/db2luw/v9r7) [v9r7.](http://publib.boulder.ibm.com/infocenter/db2luw/v9r7)

To order printed DB2 books:

- v To find out whether you can order printed DB2 books online in your country or region, check the IBM Publications Center at [http://www.ibm.com/shop/](http://www.ibm.com/shop/publications/order) [publications/order.](http://www.ibm.com/shop/publications/order) You must select a country, region, or language to access publication ordering information and then follow the ordering instructions for your location.
- To order printed DB2 books from your local IBM representative:
- <span id="page-400-0"></span>1. Locate the contact information for your local representative from one of the following Web sites:
	- The IBM directory of world wide contacts at [www.ibm.com/planetwide](http://www.ibm.com/planetwide)
	- The IBM Publications Web site at [http://www.ibm.com/shop/](http://www.ibm.com/shop/publications/order) [publications/order.](http://www.ibm.com/shop/publications/order) You will need to select your country, region, or language to the access appropriate publications home page for your location. From this page, follow the ″About this site″ link.
- 2. When you call, specify that you want to order a DB2 publication.
- 3. Provide your representative with the titles and form numbers of the books that you want to order. For titles and form numbers, see "DB2 [technical](#page-396-0) library in [hardcopy](#page-396-0) or PDF format" on page 387.

### **Displaying SQL state help from the command line processor**

DB2 products return an SQLSTATE value for conditions that can be the result of an SQL statement. SQLSTATE help explains the meanings of SQL states and SQL state class codes.

To start SQL state help, open the command line processor and enter: ? *sqlstate* or ? *class code*

where *sqlstate* represents a valid five-digit SQL state and *class code* represents the first two digits of the SQL state.

For example, ? 08003 displays help for the 08003 SQL state, and ? 08 displays help for the 08 class code.

### **Accessing different versions of the DB2 Information Center**

For DB2 Version 9.7 topics, the DB2 Information Center URL is <http://publib.boulder.ibm.com/infocenter/db2luw/v9r7/>

For DB2 Version 9.5 topics, the DB2 Information Center URL is [http://publib.boulder.ibm.com/infocenter/db2luw/v9r5/](http://publib.boulder.ibm.com/infocenter/db2luw/v9r5)

For DB2 Version 9 topics, the DB2 Information Center URL is [http://](http://publib.boulder.ibm.com/infocenter/db2luw/v9/) [publib.boulder.ibm.com/infocenter/db2luw/v9/](http://publib.boulder.ibm.com/infocenter/db2luw/v9/)

For DB2 Version 8 topics, go to the Version 8 Information Center URL at: <http://publib.boulder.ibm.com/infocenter/db2luw/v8/>

### **Displaying topics in your preferred language in the DB2 Information Center**

The DB2 Information Center attempts to display topics in the language specified in your browser preferences. If a topic has not been translated into your preferred language, the DB2 Information Center displays the topic in English.

- To display topics in your preferred language in the Internet Explorer browser:
	- 1. In Internet Explorer, click the **Tools** —> **Internet Options** —> **Languages...** button. The Language Preferences window opens.
	- 2. Ensure your preferred language is specified as the first entry in the list of languages.
		- To add a new language to the list, click the **Add...** button.

**Note:** Adding a language does not guarantee that the computer has the fonts required to display the topics in the preferred language.

- <span id="page-401-0"></span>– To move a language to the top of the list, select the language and click the **Move Up** button until the language is first in the list of languages.
- 3. Clear the browser cache and then refresh the page to display the DB2 Information Center in your preferred language.
- v To display topics in your preferred language in a Firefox or Mozilla browser:
	- 1. Select the button in the **Languages** section of the **Tools** —> **Options** —> **Advanced** dialog. The Languages panel is displayed in the Preferences window.
	- 2. Ensure your preferred language is specified as the first entry in the list of languages.
		- To add a new language to the list, click the **Add...** button to select a language from the Add Languages window.
		- To move a language to the top of the list, select the language and click the **Move Up** button until the language is first in the list of languages.
	- 3. Clear the browser cache and then refresh the page to display the DB2 Information Center in your preferred language.

On some browser and operating system combinations, you must also change the regional settings of your operating system to the locale and language of your choice.

### **Updating the DB2 Information Center installed on your computer or intranet server**

A locally installed DB2 Information Center must be updated periodically.

#### **Before you begin**

A DB2 Version 9.7 Information Center must already be installed. For details, see the "Installing the DB2 Information Center using the DB2 Setup wizard" topic in *Installing DB2 Servers*. All prerequisites and restrictions that applied to installing the Information Center also apply to updating the Information Center.

#### **About this task**

An existing DB2 Information Center can be updated automatically or manually:

- v Automatic updates updates existing Information Center features and languages. An additional benefit of automatic updates is that the Information Center is unavailable for a minimal period of time during the update. In addition, automatic updates can be set to run as part of other batch jobs that run periodically.
- v Manual updates should be used when you want to add features or languages during the update process. For example, a local Information Center was originally installed with both English and French languages, and now you want to also install the German language; a manual update will install German, as well as, update the existing Information Center features and languages. However, a manual update requires you to manually stop, update, and restart the Information Center. The Information Center is unavailable during the entire update process.

#### **Procedure**

<span id="page-402-0"></span>This topic details the process for automatic updates. For manual update instructions, see the "Manually updating the DB2 Information Center installed on your computer or intranet server" topic.

To automatically update the DB2 Information Center installed on your computer or intranet server:

- 1. On Linux operating systems,
	- a. Navigate to the path where the Information Center is installed. By default, the DB2 Information Center is installed in the /opt/ibm/db2ic/V9.7 directory.
	- b. Navigate from the installation directory to the doc/bin directory.
	- c. Run the ic-update script: ic-update
- 2. On Windows operating systems,
	- a. Open a command window.
	- b. Navigate to the path where the Information Center is installed. By default, the DB2 Information Center is installed in the <Program Files>\IBM\DB2 Information Center\Version 9.7 directory, where <Program Files> represents the location of the Program Files directory.
	- c. Navigate from the installation directory to the doc\bin directory.
	- d. Run the ic-update.bat file: ic-update.bat

#### **Results**

The DB2 Information Center restarts automatically. If updates were available, the Information Center displays the new and updated topics. If Information Center updates were not available, a message is added to the log. The log file is located in doc\eclipse\configuration directory. The log file name is a randomly generated number. For example, 1239053440785.log.

### **Manually updating the DB2 Information Center installed on your computer or intranet server**

If you have installed the DB2 Information Center locally, you can obtain and install documentation updates from IBM.

Updating your locally-installed DB2 Information Center manually requires that you:

- 1. Stop the DB2 Information Center on your computer, and restart the Information Center in stand-alone mode. Running the Information Center in stand-alone mode prevents other users on your network from accessing the Information Center, and allows you to apply updates. The Workstation version of the DB2 Information Center always runs in stand-alone mode. .
- 2. Use the Update feature to see what updates are available. If there are updates that you must install, you can use the Update feature to obtain and install them

**Note:** If your environment requires installing the DB2 Information Center updates on a machine that is not connected to the internet, mirror the update site to a local file system using a machine that is connected to the internet and has the DB2 Information Center installed. If many users on your network will be installing the documentation updates, you can reduce the time required for

individuals to perform the updates by also mirroring the update site locally and creating a proxy for the update site.

If update packages are available, use the Update feature to get the packages. However, the Update feature is only available in stand-alone mode.

3. Stop the stand-alone Information Center, and restart the DB2 Information Center on your computer.

**Note:** On Windows 2008, Windows Vista (and higher), the commands listed later in this section must be run as an administrator. To open a command prompt or graphical tool with full administrator privileges, right-click the shortcut and then select **Run as administrator**.

To update the DB2 Information Center installed on your computer or intranet server:

- 1. Stop the DB2 Information Center.
	- v On Windows, click **Start** → **Control Panel** → **Administrative Tools** → **Services**. Then right-click **DB2 Information Center** service and select **Stop**.
	- On Linux, enter the following command: /etc/init.d/db2icdv97 stop
- 2. Start the Information Center in stand-alone mode.
	- On Windows:
		- a. Open a command window.
		- b. Navigate to the path where the Information Center is installed. By default, the DB2 Information Center is installed in the <Program Files>\IBM\DB2 Information Center\Version 9.7 directory, where <Program Files> represents the location of the Program Files directory.
		- c. Navigate from the installation directory to the doc\bin directory.
		- d. Run the help\_start.bat file:

help\_start.bat

- On Linux:
	- a. Navigate to the path where the Information Center is installed. By default, the DB2 Information Center is installed in the /opt/ibm/db2ic/V9.7 directory.
	- b. Navigate from the installation directory to the doc/bin directory.
	- c. Run the help\_start script:

help\_start

The systems default Web browser opens to display the stand-alone Information Center.

- 3. Click the **Update** button  $(\sum_{n=1}^{\infty}$ . (JavaScript<sup>™</sup> must be enabled in your browser.) On the right panel of the Information Center, click **Find Updates**. A list of updates for existing documentation displays.
- 4. To initiate the installation process, check the selections you want to install, then click **Install Updates**.
- 5. After the installation process has completed, click **Finish**.
- 6. Stop the stand-alone Information Center:
	- On Windows, navigate to the installation directory's doc\bin directory, and run the help\_end.bat file:

help end.bat

<span id="page-404-0"></span>**Note:** The help\_end batch file contains the commands required to safely stop the processes that were started with the help\_start batch file. Do not use Ctrl-C or any other method to stop help\_start.bat.

• On Linux, navigate to the installation directory's doc/bin directory, and run the help\_end script: help\_end

**Note:** The help\_end script contains the commands required to safely stop the processes that were started with the help\_start script. Do not use any other method to stop the help\_start script.

- 7. Restart the DB2 Information Center.
	- v On Windows, click **Start** → **Control Panel** → **Administrative Tools** → **Services**. Then right-click **DB2 Information Center** service and select **Start**.
	- On Linux, enter the following command: /etc/init.d/db2icdv97 start

The updated DB2 Information Center displays the new and updated topics.

### **DB2 tutorials**

The DB2 tutorials help you learn about various aspects of DB2 products. Lessons provide step-by-step instructions.

#### **Before you begin**

You can view the XHTML version of the tutorial from the Information Center at [http://publib.boulder.ibm.com/infocenter/db2help/.](http://publib.boulder.ibm.com/infocenter/db2luw/v9)

Some lessons use sample data or code. See the tutorial for a description of any prerequisites for its specific tasks.

#### **DB2 tutorials**

To view the tutorial, click the title.

**"pureXML®" in** *pureXML Guide*

Set up a DB2 database to store XML data and to perform basic operations with the native XML data store.

**"Visual Explain" in** *Visual Explain Tutorial*

Analyze, optimize, and tune SQL statements for better performance using Visual Explain.

### **DB2 troubleshooting information**

A wide variety of troubleshooting and problem determination information is available to assist you in using DB2 database products.

#### **DB2 documentation**

Troubleshooting information can be found in the *DB2 Troubleshooting Guide* or the Database fundamentals section of the *DB2 Information Center*. There you will find information about how to isolate and identify problems using DB2 diagnostic tools and utilities, solutions to some of the most common problems, and other advice on how to solve problems you might encounter with your DB2 database products.

#### <span id="page-405-0"></span>**DB2 Technical Support Web site**

Refer to the DB2 Technical Support Web site if you are experiencing problems and want help finding possible causes and solutions. The Technical Support site has links to the latest DB2 publications, TechNotes, Authorized Program Analysis Reports (APARs or bug fixes), fix packs, and other resources. You can search through this knowledge base to find possible solutions to your problems.

Access the DB2 Technical Support Web site at [http://www.ibm.com/](http://www.ibm.com/software/data/db2/support/db2_9/) [software/data/db2/support/db2\\_9/](http://www.ibm.com/software/data/db2/support/db2_9/)

### **Terms and Conditions**

Permissions for the use of these publications is granted subject to the following terms and conditions.

**Personal use:** You may reproduce these Publications for your personal, non commercial use provided that all proprietary notices are preserved. You may not distribute, display or make derivative work of these Publications, or any portion thereof, without the express consent of IBM.

**Commercial use:** You may reproduce, distribute and display these Publications solely within your enterprise provided that all proprietary notices are preserved. You may not make derivative works of these Publications, or reproduce, distribute or display these Publications or any portion thereof outside your enterprise, without the express consent of IBM.

Except as expressly granted in this permission, no other permissions, licenses or rights are granted, either express or implied, to the Publications or any information, data, software or other intellectual property contained therein.

IBM reserves the right to withdraw the permissions granted herein whenever, in its discretion, the use of the Publications is detrimental to its interest or, as determined by IBM, the above instructions are not being properly followed.

You may not download, export or re-export this information except in full compliance with all applicable laws and regulations, including all United States export laws and regulations.

IBM MAKES NO GUARANTEE ABOUT THE CONTENT OF THESE PUBLICATIONS. THE PUBLICATIONS ARE PROVIDED ″AS-IS″ AND WITHOUT WARRANTY OF ANY KIND, EITHER EXPRESSED OR IMPLIED, INCLUDING BUT NOT LIMITED TO IMPLIED WARRANTIES OF MERCHANTABILITY, NON-INFRINGEMENT, AND FITNESS FOR A PARTICULAR PURPOSE.

## <span id="page-406-0"></span>**Appendix E. Notices**

This information was developed for products and services offered in the U.S.A. Information about non-IBM products is based on information available at the time of first publication of this document and is subject to change.

IBM may not offer the products, services, or features discussed in this document in other countries. Consult your local IBM representative for information on the products and services currently available in your area. Any reference to an IBM product, program, or service is not intended to state or imply that only that IBM product, program, or service may be used. Any functionally equivalent product, program, or service that does not infringe any IBM intellectual property right may be used instead. However, it is the user's responsibility to evaluate and verify the operation of any non-IBM product, program, or service.

IBM may have patents or pending patent applications covering subject matter described in this document. The furnishing of this document does not grant you any license to these patents. You can send license inquiries, in writing, to:

IBM Director of Licensing IBM Corporation North Castle Drive Armonk, NY 10504-1785 U.S.A.

For license inquiries regarding double-byte character set (DBCS) information, contact the IBM Intellectual Property Department in your country or send inquiries, in writing, to:

Intellectual Property Licensing Legal and Intellectual Property Law IBM Japan, Ltd. 3-2-12, Roppongi, Minato-ku, Tokyo 106-8711 Japan

**The following paragraph does not apply to the United Kingdom or any other country/region where such provisions are inconsistent with local law:** INTERNATIONAL BUSINESS MACHINES CORPORATION PROVIDES THIS PUBLICATION "AS IS" WITHOUT WARRANTY OF ANY KIND, EITHER EXPRESS OR IMPLIED, INCLUDING, BUT NOT LIMITED TO, THE IMPLIED WARRANTIES OF NON-INFRINGEMENT, MERCHANTABILITY, OR FITNESS FOR A PARTICULAR PURPOSE. Some states do not allow disclaimer of express or implied warranties in certain transactions; therefore, this statement may not apply to you.

This information could include technical inaccuracies or typographical errors. Changes are periodically made to the information herein; these changes will be incorporated in new editions of the publication. IBM may make improvements and/or changes in the product(s) and/or the program(s) described in this publication at any time without notice.

Any references in this information to non-IBM Web sites are provided for convenience only and do not in any manner serve as an endorsement of those Web sites. The materials at those Web sites are not part of the materials for this IBM product and use of those Web sites is at your own risk.

IBM may use or distribute any of the information you supply in any way it believes appropriate without incurring any obligation to you.

Licensees of this program who wish to have information about it for the purpose of enabling: (i) the exchange of information between independently created programs and other programs (including this one) and (ii) the mutual use of the information that has been exchanged, should contact:

IBM Canada Limited Office of the Lab Director 8200 Warden Avenue Markham, Ontario L6G 1C7 CANADA

Such information may be available, subject to appropriate terms and conditions, including, in some cases, payment of a fee.

The licensed program described in this document and all licensed material available for it are provided by IBM under terms of the IBM Customer Agreement, IBM International Program License Agreement, or any equivalent agreement between us.

Any performance data contained herein was determined in a controlled environment. Therefore, the results obtained in other operating environments may vary significantly. Some measurements may have been made on development-level systems, and there is no guarantee that these measurements will be the same on generally available systems. Furthermore, some measurements may have been estimated through extrapolation. Actual results may vary. Users of this document should verify the applicable data for their specific environment.

Information concerning non-IBM products was obtained from the suppliers of those products, their published announcements, or other publicly available sources. IBM has not tested those products and cannot confirm the accuracy of performance, compatibility, or any other claims related to non-IBM products. Questions on the capabilities of non-IBM products should be addressed to the suppliers of those products.

All statements regarding IBM's future direction or intent are subject to change or withdrawal without notice, and represent goals and objectives only.

This information may contain examples of data and reports used in daily business operations. To illustrate them as completely as possible, the examples include the names of individuals, companies, brands, and products. All of these names are fictitious, and any similarity to the names and addresses used by an actual business enterprise is entirely coincidental.

#### COPYRIGHT LICENSE:

This information contains sample application programs in source language, which illustrate programming techniques on various operating platforms. You may copy, modify, and distribute these sample programs in any form without payment to IBM, for the purposes of developing, using, marketing or distributing application

programs conforming to the application programming interface for the operating platform for which the sample programs are written. These examples have not been thoroughly tested under all conditions. IBM, therefore, cannot guarantee or imply reliability, serviceability, or function of these programs. The sample programs are provided ″AS IS″, without warranty of any kind. IBM shall not be liable for any damages arising out of your use of the sample programs.

Each copy or any portion of these sample programs or any derivative work must include a copyright notice as follows:

© (*your company name*) (*year*). Portions of this code are derived from IBM Corp. Sample Programs. © Copyright IBM Corp. \_*enter the year or years*\_. All rights reserved.

### **Trademarks**

IBM, the IBM logo, and ibm.com<sup>®</sup> are trademarks or registered trademarks of International Business Machines Corp., registered in many jurisdictions worldwide. Other product and service names might be trademarks of IBM or other companies. A current list of IBM trademarks is available on the Web at ["Copyright](http://www.ibm.com/legal/copytrade.html) and trademark [information"](http://www.ibm.com/legal/copytrade.html) at www.ibm.com/legal/copytrade.shtml.

The following terms are trademarks or registered trademarks of other companies

- v Linux is a registered trademark of Linus Torvalds in the United States, other countries, or both.
- Java and all Java-based trademarks and logos are trademarks of Sun Microsystems, Inc. in the United States, other countries, or both.
- UNIX is a registered trademark of The Open Group in the United States and other countries.
- v Intel®, Intel logo, Intel Inside®, Intel Inside logo, Intel® Centrino®, Intel Centrino logo, Celeron<sup>®</sup>, Intel<sup>®</sup> Xeon<sup>®</sup>, Intel SpeedStep<sup>®</sup>, Itanium<sup>®</sup>, and Pentium<sup>®</sup> are trademarks or registered trademarks of Intel Corporation or its subsidiaries in the United States and other countries.
- Microsoft<sup>®</sup>, Windows, Windows NT<sup>®</sup>, and the Windows logo are trademarks of Microsoft Corporation in the United States, other countries, or both.

Other company, product, or service names may be trademarks or service marks of others.

## **Index**

## **A**

activation time [last\\_wlm\\_reset](#page-353-0) monitor element 344 activities analysis [example](#page-66-0) 57 [application](#page-142-0) of work actions to 133 [assignment](#page-60-0) to work classes 51 business [intelligence](#page-129-0) reports 120, [122](#page-131-0) [cancelling](#page-206-0) 197 [cancelling](#page-276-0) example 267 [capturing](#page-208-0) for later analysis example 199 [collecting](#page-204-0) data about 195 identifying long-running activities [overview](#page-276-0) 267 importing [information](#page-206-0) into the Design Advisor 197 low [estimated](#page-285-0) cost and high runtime 276 [mapping](#page-77-0) to service classes 68 monitor elements [act\\_total](#page-337-0) 328 [activity\\_collected](#page-333-0) 324 [activity\\_id](#page-333-0) 324 [activity\\_secondary\\_id](#page-334-0) 325 [activity\\_type](#page-334-0) 325 [coord\\_act\\_aborted\\_total](#page-340-0) 331 [coord\\_act\\_completed\\_total](#page-340-0) 331 [coord\\_act\\_rejected\\_total](#page-345-0) 336 [parent\\_activity\\_id](#page-354-0) 345 [overviewnested](#page-22-0) 13 [queuing](#page-111-0) 102 [rogue](#page-207-0) 198 states in [service](#page-83-0) class 74 [thresholds](#page-104-0) 95 activity event [monitor](#page-169-0) 160 [ACTIVITYTOTALTIME](#page-105-0) activity threshold 96 agents [investigating](#page-97-0) usage by service class 88 [priority](#page-81-0) 72 aggregate thresholds [definition](#page-111-0) 102 [aggregating](#page-168-0) data 159 AGGSQLTEMPSPACE aggregate threshold [description](#page-112-0) 103 AIX Workload Manager [integrating](#page-212-0) DB2 workload manager 203 [processor](#page-81-0) priority 72 APIs sqleseti workload [assignment](#page-44-0) 35 assignment of [connections](#page-30-0) to workloads 21 AUTHID identifier [restrictions](#page-388-0) 379

## **B**

bins [purpose](#page-195-0) 186 books printed [ordering](#page-399-0) 390 buffer pool priority [service](#page-82-0) classes 73

# **C**

CALL statement [classification](#page-57-0) by schema 48 catalog views [HISTOGRAMTEMPLATEBINS](#page-375-0) 366 [HISTOGRAMTEMPLATES](#page-375-0) 366 [HISTOGRAMTEMPLATEUSE](#page-375-0) 366 [SERVICECLASSES](#page-376-0) 367 [THRESHOLDS](#page-378-0) 369 [WORKACTIONS](#page-380-0) 371 [WORKACTIONSETS](#page-382-0) 373 [WORKCLASSES](#page-382-0) 373 [WORKCLASSSETS](#page-383-0) 374 [WORKLOADAUTH](#page-384-0) 375 [WORKLOADCONNATTR](#page-384-0) 375 [WORKLOADS](#page-385-0) 376 commands SET [WORKLOAD](#page-35-0) 26, [364](#page-373-0) [CONCURRENTDBCOORDACTIVITIES](#page-112-0) aggregate [threshold](#page-112-0) 103 [CONCURRENTWORKLOADACTIVITIES](#page-114-0) aggregate [threshold](#page-114-0) 105 [CONCURRENTWORKLOADOCCURRENCES](#page-115-0) aggregate [threshold](#page-115-0) 106 configuration parameters [wlm\\_collect\\_int](#page-374-0) configuration parameter 365 [CONNECTIONIDLETIME](#page-103-0) connection threshold 94 connections assigning to default [administration](#page-35-0) workload 26 assignment workload [connection](#page-53-0) attributes with multiple [values](#page-53-0) 44 [assignment](#page-30-0) to workload 21 mapping to workloads [example](#page-48-0) 39 states in [service](#page-83-0) class 74 [transient](#page-117-0) 108 CPUTIME activity threshold [description](#page-105-0) 96 CPUTIMEINSC activity threshold [description](#page-106-0) 97 creating [service](#page-85-0) classes 76 [threshold](#page-118-0) 109 [workload](#page-37-0) 28

## **D**

data [aggregation](#page-168-0) 159 Data Definition Language (DDL) statements DB2 [workload](#page-25-0) manager 16 database objects DB2 [workload](#page-25-0) manager 16 [roles](#page-390-0) 381

DB2 Information Center [languages](#page-400-0) 391 [updating](#page-401-0) 392, [393](#page-402-0) [versions](#page-400-0) 391 viewing in different [languages](#page-400-0) 391 DB2 workload manager [activities](#page-104-0) 95 analyzing [workloads](#page-66-0) by activity type (example) 57 [assignment](#page-142-0) of work actions 133 [assignment](#page-60-0) to work classes 51 [canceling](#page-206-0) 197 capturing [information](#page-208-0) for analysis (example) 199 [collecting](#page-204-0) data 195 controlling business [intelligence](#page-129-0) reports (scenario) 12[0,](#page-131-0) [122](#page-131-0) [identifying](#page-285-0) activities with low estimated costs and high runtimes [\(example\)](#page-285-0) 276 identifying [long-running](#page-276-0) activities (example) 267 importing [information](#page-206-0) into Design Advisor 197 [mapping](#page-77-0) to service classes 68 [overview](#page-22-0) 13 [rogue](#page-207-0) 198 [activity](#page-111-0) queues 102 agents [investigating](#page-97-0) usage by service class (example) 88 [priority](#page-81-0) 72 AIX Workload Manager [integration](#page-212-0) 203 [concepts](#page-10-0) 1 connections [assignment](#page-30-0) to workloads 21 states in [service](#page-83-0) classes 74 [controlling](#page-72-0) work 63 DDL [statements](#page-25-0) 16 event monitors [overview](#page-169-0) 160 [frequently](#page-13-0) asked questions 4 histogram templates [altering](#page-194-0) 185 [creating](#page-194-0) 185 [dropping](#page-195-0) 186 histograms [computing](#page-195-0) averages and standard deviation [\(example\)](#page-195-0) 186 [overview](#page-189-0) 180 [historical](#page-197-0) analysis tool 188 [identification](#page-22-0) of work 13 introduction [tutorial](#page-224-0) 215 Linux workload [management](#page-217-0) integration 208 [management](#page-72-0) stage 63, [88,](#page-97-0) [125](#page-134-0) [metrics](#page-201-0) 192 monitoring [data](#page-175-0) 166 event [monitors](#page-169-0) 160 [monitoring](#page-164-0) system behavior at different levels [\(example\)](#page-164-0) 155 [overview](#page-158-0) 149 [real-time](#page-158-0) 149 [service](#page-187-0) class tiers 178 [monitoring](#page-158-0) work 149 object [ownership](#page-25-0) 16 [performance](#page-208-0) modeling 199 [priority](#page-122-0) aging 113 [sample](#page-126-0) scripts 117 Query [Patroller](#page-13-0) 4 remapping activities [sample](#page-126-0) scripts 117

DB2 workload manager *(continued)* sample [application](#page-274-0) 265 [service](#page-122-0) class tiering 113 [sample](#page-126-0) scripts 117 [service](#page-72-0) classes 63 [altering](#page-87-0) 78 analyzing system [slowdown](#page-95-0) (example) 86 [creating](#page-85-0) 76 [dropping](#page-89-0) 80 entities not [tracked](#page-84-0) 75 [example](#page-90-0) 81 obtaining [point-in-time](#page-167-0) statistics (example) 158 [prefetch](#page-81-0) priority 72, [73](#page-82-0) service [subclasses](#page-72-0) 63 [stages](#page-10-0) 1 [statistics](#page-178-0) 169 [collecting](#page-197-0) using statistics event monitor 188 [resetting](#page-199-0) 190 stored procedures [WLM\\_CANCEL\\_ACTIVITY](#page-177-0) 168 [WLM\\_CAPTURE\\_ACTIVITY\\_IN\\_PROGRESS](#page-177-0) 168 [WLM\\_COLLECT\\_STATS](#page-177-0) 168 [WLM\\_SET\\_CLIENT\\_INFO](#page-177-0) 168 table functions [aggregating](#page-168-0) data (example) 159 operational [information](#page-158-0) 149 [understanding](#page-163-0) what is running on data server [\(example\)](#page-163-0) 154 using with snapshot monitor table [functions](#page-202-0) 193 [thresholds](#page-97-0) 88, [95](#page-104-0) [ACTIVITYTOTALTIME](#page-105-0) 96 [aggregate](#page-111-0) 102 [AGGSQLTEMPSPACE](#page-112-0) 103 [altering](#page-119-0) 110 [CONCURRENTDBCOORDACTIVITIES](#page-112-0) 103 [CONCURRENTWORKLOADACTIVITIES](#page-114-0) 105 [CONCURRENTWORKLOADOCCURRENCES](#page-115-0) 106 [connection](#page-103-0) 94 [CONNECTIONIDLETIME](#page-103-0) 94 [CPUTIME](#page-105-0) 96 [CPUTIMEINSC](#page-106-0) 97 [creating](#page-118-0) 109 [dropping](#page-119-0) 110 [ESTIMATEDSQLCOST](#page-107-0) 98 [evaluation](#page-101-0) order 92 managing database resources across [departments](#page-120-0) [\(example\)](#page-120-0) 111 [monitoring](#page-203-0) violations 194 [overview](#page-97-0) 88 [remapping](#page-122-0) activities 113, [123](#page-132-0) scope [resolution](#page-104-0) 95 [SQLROWSREAD](#page-108-0) 99 [SQLROWSREADINSC](#page-109-0) 100 [SQLROWSRETURNED](#page-110-0) 101 [SQLTEMPSPACE](#page-111-0) 102 [summary](#page-100-0) 91 [TOTALDBPARTITIONCONNECTIONS](#page-116-0) 107 [TOTALSCPARTITIONCONNECTIONS](#page-117-0) 108 using work action set and database [threshold](#page-154-0) [\(example\)](#page-154-0) 145 tuning with capacity planning data [\(example\)](#page-278-0) 269 without capacity planning data [\(example\)](#page-280-0) 271 [tutorial](#page-224-0) 215 basic [monitoring](#page-224-0) 215 [canceling](#page-258-0) activities 249 capturing activity [information](#page-262-0) 253

DB2 workload manager *(continued)* tutorial *[\(continued\)](#page-224-0)* [differentiating](#page-239-0) activities 230 [discovering](#page-259-0) activities 250 [generating](#page-264-0) historical data and reports 255 [investigating](#page-255-0) delay 246 isolating [activities](#page-230-0) 221 using extended [aggregates](#page-267-0) 258 using [histograms](#page-246-0) 237 using [thresholds](#page-236-0) 227 unit of work workload [assignment](#page-50-0) when multiple workloads exist [\(example\)](#page-50-0) 41 USAGE privilege on workloads [granting](#page-42-0) 33 [revoking](#page-43-0) 34 WLMADM authority [overview](#page-12-0) 3 work [action](#page-134-0) sets 125 [altering](#page-147-0) 138 [creating](#page-146-0) 137 [determining](#page-156-0) types of work being run (example) 147 [disabling](#page-148-0) 139 [dropping](#page-149-0) 140 [overview](#page-137-0) 128 using with database threshold [\(example\)](#page-154-0) 145 work actions [altering](#page-152-0) 143 [assignment](#page-142-0) to database activities 133 [creating](#page-149-0) 140 [defining](#page-139-0) for work action set 130 [disabling](#page-154-0) 145 [dropping](#page-154-0) 145 [thresholds](#page-142-0) 133 work class sets [altering](#page-65-0) 56 [creating](#page-64-0) 55 [dropping](#page-65-0) 56 [managing](#page-67-0) DML activities (example) 58 [overview](#page-57-0) 48 work classes [altering](#page-64-0) 55 [classification](#page-57-0) of CALL statement by schema 48 [creating](#page-61-0) 52 defined with the ALL keyword [\(example\)](#page-68-0) 59 [dropping](#page-64-0) 55 [evaluation](#page-59-0) order 50 [overview](#page-54-0) 45 workloads [altering](#page-38-0) 29 analyzing system [slowdown](#page-275-0) (example) 266 [assignment](#page-44-0) (example) 35 [assignment](#page-50-0) when multiple workloads exist [\(example\)](#page-50-0) 41 [assignment](#page-53-0) when workload attributes have multiple values [\(example\)](#page-53-0) 44 connection assignment to the default [administration](#page-35-0) [workload](#page-35-0) 26 [creating](#page-37-0) 28 [default](#page-32-0) 23 [disabling](#page-42-0) 33 [dropping](#page-43-0) 34 [enabling](#page-41-0) 32 [overview](#page-26-0) 17 [permitting](#page-40-0) database access 31 [preventing](#page-40-0) database access 31

default maintenance service superclass [overview](#page-75-0) 66 default system service superclass [overview](#page-75-0) 66 default user service superclass [overview](#page-75-0) 66 default [workloads](#page-32-0) 23 Design Advisor importing activity [information](#page-206-0) 197 documentation [overview](#page-396-0) 387 [PDF](#page-396-0) 387 [printed](#page-396-0) 387 terms and [conditions](#page-405-0) of use 396 dropping [histogram](#page-195-0) templates 186 [service](#page-89-0) classes 80 [thresholds](#page-119-0) 110 work [action](#page-149-0) sets 140 [work](#page-65-0) class sets 56 [workloads](#page-43-0) 34

## **E**

enforcement scopes [thresholds](#page-100-0) 91 ESTIMATEDSQLCOST activity threshold [description](#page-107-0) 98 evaluation order DB2 workload manager [thresholds](#page-101-0) 92 [workloads](#page-30-0) 21 event monitors [activity](#page-204-0) data 195 DB2 workload manager statistics [collection](#page-197-0) 188 threshold [violations](#page-203-0) 194 [types](#page-169-0) 160 examples mapping [connections](#page-48-0) to workloads 39 [service](#page-90-0) classes 81 work action set and [threshold](#page-154-0) 145 work class defined with ALL [keyword](#page-68-0) 59 work class set [management](#page-67-0) of activities 58

## **F**

functions table [WLM\\_GET\\_QUEUE\\_STATS](#page-297-0) 288 [WLM\\_GET\\_SERVICE\\_CLASS\\_AGENTS\\_V97](#page-300-0) 291 [WLM\\_GET\\_SERVICE\\_CLASS\\_WORKLOAD](#page-307-0) [\\_OCCURRENCES\\_V97](#page-307-0) 298 [WLM\\_GET\\_SERVICE\\_SUBCLASS\\_STATS\\_V97](#page-311-0) 302 [WLM\\_GET\\_SERVICE\\_SUPERCLASS\\_STATS](#page-319-0) 310 [WLM\\_GET\\_WORK\\_ACTION\\_SET\\_STATS](#page-320-0) 311 [WLM\\_GET\\_WORKLOAD\\_OCCURRENCE](#page-322-0) [\\_ACTIVITIES\\_V97](#page-322-0) 313 [WLM\\_GET\\_WORKLOAD\\_STATS\\_V97](#page-327-0) 318 table functions [WLM\\_GET\\_ACTIVITY\\_DETAILS](#page-290-0) 281

## **G**

granting USAGE privilege on [workload](#page-42-0) 33

# **H**

help [configuring](#page-400-0) language 391 SQL [statements](#page-400-0) 391 histogram templates [altering](#page-194-0) 185, [190](#page-199-0) [creating](#page-194-0) 185 [dropping](#page-195-0) 186 histograms [example](#page-195-0) 186 monitor elements [histogram\\_type](#page-351-0) 342 [number\\_in\\_bin](#page-354-0) 345 top [359](#page-368-0) [overview](#page-189-0) 180

## **I**

```
identifiers
   monitor elements
      arm_correlator 329
      bin_id 329
      db_work_action_set_id 341
      db_work_class_id 342
      sc_work_action_set_id 351
      sc_work_class_id 351
      service_class_id 352
      work_action_set_id 361
      work_class_id 361
in-service-class thresholds
   definition 113
integration of DB2 and operating system workload
 managers 203
```
## **L**

Linux workload management [integrating](#page-217-0) DB2 workload manager 208

# **M**

metrics DB2 [workload](#page-201-0) manager objects 192 monitor elements [act\\_remapped\\_in](#page-336-0) 327 [act\\_remapped\\_out](#page-336-0) 327 activation time [last\\_wlm\\_reset](#page-353-0) 344 activities [act\\_total](#page-337-0) 328 [activity\\_collected](#page-333-0) 324 [activity\\_id](#page-333-0) 324 [activity\\_secondary\\_id](#page-334-0) 325 [activity\\_type](#page-334-0) 325 [coord\\_act\\_aborted\\_total](#page-340-0) 331 [coord\\_act\\_completed\\_total](#page-340-0) 331 [coord\\_act\\_rejected\\_total](#page-345-0) 336 [parent\\_activity\\_id](#page-354-0) 345 [agg\\_temp\\_tablespace\\_top](#page-337-0) 328 [coord\\_act\\_est\\_cost\\_avg](#page-341-0) 332, [340](#page-349-0) [coord\\_act\\_exec\\_time\\_avg](#page-341-0) 332, [339](#page-348-0) [coord\\_act\\_interarrival\\_time\\_avg](#page-342-0) 333, [341](#page-350-0) [coord\\_act\\_lifetime\\_avg](#page-343-0) 334, [337](#page-346-0) [coord\\_act\\_queue\\_time\\_avg](#page-344-0) 335, [338](#page-347-0) [destination\\_service\\_class\\_id](#page-351-0) 342

monitor elements *(continued)* executing [act\\_exec\\_time](#page-335-0) 326 histograms [histogram\\_type](#page-351-0) 342 [number\\_in\\_bin](#page-354-0) 345 top [359](#page-368-0) identifiers [arm\\_correlator](#page-338-0) 329 [bin\\_id](#page-338-0) 329 [db\\_work\\_action\\_set\\_id](#page-350-0) 341 [db\\_work\\_class\\_id](#page-351-0) 342 [sc\\_work\\_action\\_set\\_id](#page-360-0) 351 [sc\\_work\\_class\\_id](#page-360-0) 351 [service\\_class\\_id](#page-361-0) 352 [work\\_action\\_set\\_id](#page-370-0) 361 [work\\_class\\_id](#page-370-0) 361 names [service\\_subclass\\_name](#page-362-0) 353 [service\\_superclass\\_name](#page-363-0) 354 [work\\_action\\_set\\_name](#page-370-0) 361 [work\\_class\\_name](#page-371-0) 362 [num\\_remaps](#page-353-0) 344 partitions [coord\\_partition\\_num](#page-345-0) 336 queries [queue\\_assignments\\_total](#page-355-0) 346 [queue\\_size\\_top](#page-356-0) 347 [queue\\_time\\_total](#page-356-0) 347 ranges [bottom](#page-338-0) 329 [request\\_exec\\_time\\_avg](#page-348-0) 339, [347](#page-356-0) rows [rows\\_fetched](#page-357-0) 348 [rows\\_modified](#page-357-0) 348 [rows\\_returned](#page-358-0) 349 sections [section\\_env](#page-361-0) 352 [source\\_service\\_class\\_id](#page-363-0) 354 thresholds [num\\_threshold\\_violations](#page-353-0) 344 [threshold\\_action](#page-365-0) 356 [threshold\\_domain](#page-365-0) 356 [threshold\\_maxvalue](#page-366-0) 357 [threshold\\_name](#page-366-0) 357 [threshold\\_predicate](#page-366-0) 357 [threshold\\_queuesize](#page-366-0) 357 [thresholdid](#page-367-0) 358 time [prep\\_time](#page-355-0) 346 [time\\_completed](#page-367-0) 358 [time\\_created](#page-367-0) 358 [time\\_of\\_violation](#page-368-0) 359 [time\\_started](#page-368-0) 359 timestamps [activate\\_timestamp](#page-332-0) 323 [statistics\\_timestamp](#page-364-0) 355 units of work (UOW) parent uow id 345 [uow\\_id](#page-369-0) 360 watermarks [act\\_cpu\\_time\\_top](#page-335-0) 326 [act\\_rows\\_read\\_top](#page-336-0) 327 [concurrent\\_act\\_top](#page-338-0) 329 [concurrent\\_connection\\_top](#page-339-0) 330 [concurrent\\_wlo\\_act\\_top](#page-339-0) 330 [concurrent\\_wlo\\_top](#page-339-0) 330

monitor elements *(continued)* watermarks *(continued)* [coord\\_act\\_lifetime\\_top](#page-343-0) 334 [cost\\_estimate\\_top](#page-346-0) 337 [rows\\_returned\\_top](#page-359-0) 350 [temp\\_tablespace\\_top](#page-364-0) 355 [uow\\_total\\_time\\_top](#page-369-0) 360 Workload management [overview](#page-332-0) 323 workloads [wlo\\_completed\\_total](#page-369-0) 360 [workload\\_id](#page-371-0) 362 [workload\\_name](#page-372-0) 363 [workload\\_occurrence\\_id](#page-373-0) 364 monitoring entities not [tracked](#page-84-0) by service class 75 [historical](#page-169-0) 160 [overview](#page-158-0) 149 [priority](#page-187-0) aging 178 [real-time](#page-158-0) 149 [service](#page-187-0) class tiers 178 [monitoring](#page-175-0) data, overview 166

# **N**

names monitor elements [service\\_subclass\\_name](#page-362-0) 353 [service\\_superclass\\_name](#page-363-0) 354 [work\\_action\\_set\\_name](#page-370-0) 361 [work\\_class\\_name](#page-371-0) 362 naming rules [restrictions](#page-388-0) 379 [notices](#page-406-0) 397

# **O**

operating systems [integrating](#page-212-0) DB2 workload manager 203 [ordering](#page-399-0) DB2 books 390 ownership DB2 [workload](#page-25-0) manager objects 16

# **P**

partitioned database environments monitor elements [coord\\_partition\\_num](#page-345-0) 336 performance DB2 workload manager [examples](#page-278-0) 269, [271](#page-280-0) [performance](#page-208-0) modeling 199 [permitting](#page-40-0) workloads to access database 31 prefetch priority [service](#page-81-0) classes 72 privileges [roles](#page-390-0) 381 problem determination [information](#page-404-0) available 395 [tutorials](#page-404-0) 395 procedures [WLM\\_CANCEL\\_ACTIVITY](#page-286-0) 277 [WLM\\_CAPTURE\\_ACTIVITY\\_IN\\_PROGRESS](#page-287-0) 278 [WLM\\_COLLECT\\_STATS](#page-289-0) 280 [WLM\\_SET\\_CLIENT\\_INFO](#page-330-0) 321

# **Q**

```
queries
   monitor elements
      queue_assignments_total 346
      queue_size_top 347
      queue_time_total 347
queues
   prefetch 72
```
# **R**

ranges monitor elements [bottom](#page-338-0) 329 [recognized](#page-22-0) activities 13 REMAP ACTIVITY [definition](#page-122-0) 113, [117](#page-126-0) remapping [activities](#page-132-0) 123 remapping activities [sample](#page-126-0) scripts 117 restrictions [naming](#page-388-0) rules 379 revoking USAGE privilege on [workload](#page-43-0) 34 [roles](#page-390-0) 381 routines WLM\_CANCEL\_ACTIVITY example of [cancelling](#page-276-0) activity 267 rows monitor elements [rows\\_fetched](#page-357-0) 348 [rows\\_modified](#page-357-0) 348 [rows\\_returned](#page-358-0) 349 [rows\\_returned\\_top](#page-359-0) 350

# **S**

schemas [classification](#page-57-0) of CALL statement 48 sections monitor elements [section\\_env](#page-361-0) 352 security using trusted [contexts](#page-392-0) 383 service classes agent [priority](#page-81-0) 72 [altering](#page-87-0) 78 changes occur at [statistics](#page-199-0) reset 190 analyzing system [slowdown,](#page-95-0) example 86 buffer pool [priority](#page-82-0) 73 [connection](#page-83-0) and activity states 74 [creating](#page-85-0) 76 [dropping](#page-89-0) 80 entities not [tracked](#page-84-0) by 75 [example](#page-90-0) 81 [mapping](#page-77-0) of activities 68 [point-in-time](#page-167-0) statistics, obtaining 158 [prefetch](#page-81-0) priority 72 service subclasses [default](#page-75-0) 66 service superclasses [default](#page-75-0) 66 service subclasses [altering](#page-87-0) 78 [creating](#page-85-0) 76

service subclasses *(continued)* [dropping](#page-89-0) 80 [monitoring](#page-175-0) data, overview 166 service superclasses [altering](#page-87-0) 78 [creating](#page-85-0) 76 [dropping](#page-89-0) 80 [monitoring](#page-175-0) data, overview 166 SET [WORKLOAD](#page-35-0) command 26, [364](#page-373-0) snapshot monitor using to [supplement](#page-202-0) table functions 193 SQL statements [displaying](#page-400-0) help 391 sqleseti API workload [assignment](#page-44-0) 35 SQLROWSREAD activity threshold [description](#page-108-0) 99 SQLROWSREADINSC activity threshold [description](#page-109-0) 100 SQLROWSRETURNED activity threshold [description](#page-110-0) 101 [SQLTEMPSPACE](#page-111-0) activity threshold 102 statistics collection for workload [management](#page-197-0) 188 DB2 [workload](#page-178-0) manager objects 169 [statistics](#page-169-0) event monitor 160 stored procedures [WLM\\_CANCEL\\_ACTIVITY](#page-177-0) 168 [WLM\\_CAPTURE\\_ACTIVITY\\_IN\\_PROGRESS](#page-177-0) 168 [WLM\\_COLLECT\\_STATS](#page-177-0) 168 [WLM\\_SET\\_CLIENT\\_INFO](#page-177-0) 168 SYSDEFAULTMAINTENANCECLASS (default maintenance service superclass) [overview](#page-75-0) 66 SYSDEFAULTSYSTEMCLASS (default system service superclass) [overview](#page-75-0) 66 SYSDEFAULTUSERCLASS (default user service superclass) [overview](#page-75-0) 66

# **T**

table functions [aggregating](#page-168-0) data 159 [example](#page-163-0) of using 154 [monitoring](#page-164-0) at different levels 155 [snapshot](#page-202-0) monitor 193 [WLM\\_COLLECT\\_STATS](#page-199-0) 190 [WLM\\_GET\\_SERVICE\\_CLASS\\_AGENTS\\_V97](#page-97-0) 88 WLM\_GET\_SERVICE\_CLASS\_WORKLOAD\_OCCURRENCES\_V97 timestamps [long-running](#page-276-0) activity, identifying 267 [WLM\\_GET\\_SERVICE\\_SUBCLASS\\_STATS\\_V97](#page-167-0) 158 analyzing system [slowdown,](#page-95-0) example 86, [266](#page-275-0) WLM\_GET\_WORK\_ACTION\_SET\_STATS analysis of [activities,](#page-66-0) example 57 [obtaining](#page-66-0) count of activities, example 57 table spaces [SQLTEMPSPACE](#page-111-0) threshold 102 terms and conditions use of [publications](#page-405-0) 396 threshold [violations](#page-169-0) event monitor 160 thresholds [action](#page-97-0) 88 [ACTIVITYTOTALTIME](#page-105-0) 96 [aggregate](#page-97-0) 88, [102](#page-111-0) [AGGSQLTEMPSPACE](#page-112-0) 103 [altering](#page-119-0) 110

thresholds *(continued)* [CONCURRENTDBCOORDACTIVITIES](#page-112-0) 103 [CONCURRENTWORKLOADACTIVITIES](#page-114-0) 105 [CONCURRENTWORKLOADOCCURRENCES](#page-115-0) 106 [CONNECTIONIDLETIME](#page-103-0) 94 [CPUTIME](#page-105-0) 96 [CPUTIMEINSC](#page-106-0) 97 [creating](#page-118-0) 109 DB2 workload manager [activities](#page-104-0) 95 [connection](#page-103-0) 94 [evaluation](#page-101-0) order 92 [queuing](#page-111-0) 102 DB2 workload manager [connection](#page-103-0) 94 [definition](#page-111-0) 102 [domain](#page-100-0) 91 [dropping](#page-119-0) 110 [enforcement](#page-100-0) scope 91 [ESTIMATEDSQLCOST](#page-107-0) 98 [example](#page-154-0) 145 monitor elements [num\\_threshold\\_violations](#page-353-0) 344 [threshold\\_action](#page-365-0) 356 [threshold\\_domain](#page-365-0) 356 [threshold\\_maxvalue](#page-366-0) 357 [threshold\\_name](#page-366-0) 357 [threshold\\_predicate](#page-366-0) 357 [threshold\\_queuesize](#page-366-0) 357 [thresholdid](#page-367-0) 358 [monitoring](#page-203-0) violations 194 [purpose](#page-97-0) 88 [remapping](#page-122-0) activities 113, [123](#page-132-0) scope [resolution](#page-104-0) of activity 95 [SQLROWSREAD](#page-108-0) 99 [SQLROWSREADINSC](#page-109-0) 100 [SQLROWSRETURNED](#page-110-0) 101 [SQLTEMPSPACE](#page-111-0) 102 supported work [classifications](#page-60-0) 51 [TOTALDBPARTITIONCONNECTIONS](#page-116-0) 107 [TOTALSCPARTITIONCONNECTIONS](#page-117-0) 108 usage [example](#page-120-0) 111 work [actions](#page-142-0) 133 time monitor elements [prep\\_time](#page-355-0) 346 [time\\_completed](#page-367-0) 358 [time\\_created](#page-367-0) 358 [time\\_of\\_violation](#page-368-0) 359 [time\\_started](#page-368-0) 359 monitor elements [activate\\_timestamp](#page-332-0) 323 [statistics\\_timestamp](#page-364-0) 355 [TOTALDBPARTITIONCONNECTIONS](#page-116-0) connection [threshold](#page-116-0) 107 [TOTALSCPARTITIONCONNECTIONS](#page-117-0) connection [threshold](#page-117-0) 108 troubleshooting online [information](#page-404-0) 395 [tutorials](#page-404-0) 395 trusted [connections](#page-392-0) 383 trusted [contexts](#page-392-0) 383 tutorials problem [determination](#page-404-0) 395 [troubleshooting](#page-404-0) 395 Visual [Explain](#page-404-0) 395

# **U**

units of work (UOW) [assignment](#page-32-0) to default workload 23 matching to workload [example](#page-50-0) 41 monitor elements [parent\\_uow\\_id](#page-354-0) 345 [uow\\_id](#page-369-0) 360 [unrecognized](#page-22-0) activities 13 updates DB2 [Information](#page-401-0) Center 392, [393](#page-402-0)

# **V**

Visual Explain [tutorial](#page-404-0) 395

## **W**

watermark monitor elements [act\\_cpu\\_time\\_top](#page-335-0) 326 [act\\_rows\\_read\\_top](#page-336-0) 327 [concurrent\\_connection\\_top](#page-339-0) 330 [concurrent\\_wlo\\_act\\_top](#page-339-0) 330 [concurrent\\_wlo\\_top](#page-339-0) 330 [coord\\_act\\_lifetime\\_top](#page-343-0) 334 [cost\\_estimate\\_top](#page-346-0) 337 [uow\\_total\\_time\\_top](#page-369-0) 360 watermarks monitor elements [concurrent\\_act\\_top](#page-338-0) 329 [rows\\_returned\\_top](#page-359-0) 350 [temp\\_tablespace\\_top](#page-364-0) 355 [WLM\\_CANCEL\\_ACTIVITY](#page-286-0) procedure 277 [WLM\\_CAPTURE\\_ACTIVITY\\_IN\\_PROGRESS](#page-287-0) procedure 278 wlm\_collect\_int database configuration parameter [description](#page-374-0) 365 WLM\_COLLECT\_STATS procedure [description](#page-289-0) 280 resetting [in-memory](#page-199-0) statistics 190 WLM\_GET\_ACTIVITY\_DETAILS table function [description](#page-290-0) 281 [WLM\\_GET\\_QUEUE\\_STATS](#page-297-0) table function 288 WLM\_GET\_SERVICE\_CLASS\_AGENTS\_V97 table function [description](#page-300-0) 291 [investigating](#page-97-0) agent usage by service class (scenario) 88 WLM\_GET\_SERVICE\_CLASS\_WORKLOAD \_OCCURRENCES\_V97 table function [description](#page-307-0) 298 WLM\_GET\_SERVICE\_CLASS\_WORKLOAD\_OCCURRENCES\_V97 table function examples [aggregating](#page-168-0) data 159 identifying [long-running](#page-276-0) activities 267 WLM\_GET\_SERVICE\_SUBCLASS\_STATS\_V97 table function analyzing system [slowdown](#page-95-0) (example) 86 [description](#page-311-0) 302 examples [aggregating](#page-168-0) data 159 analyzing system [slowdown](#page-275-0) 266 [WLM\\_GET\\_SERVICE\\_SUPERCLASS\\_STATS](#page-319-0) table [function](#page-319-0) 310 WLM\_GET\_WORK\_ACTION\_SET\_STATS table function analyzing workload by activity type [\(example\)](#page-66-0) 57 [description](#page-320-0) 311

WLM\_GET\_WORKLOAD\_OCCURRENCE \_ACTIVITIES\_V97 table function [description](#page-322-0) 313 WLM\_GET\_WORKLOAD\_OCCURRENCE\_ACTIVITIES\_V97 table function [aggregating](#page-168-0) data (example) 159 WLM\_GET\_WORKLOAD\_STATS\_V97 table function [description](#page-327-0) 318 [WLM\\_SET\\_CLIENT\\_INFO](#page-330-0) procedure 321 WLMADM authority [overview](#page-12-0) 3 work action sets [altering](#page-147-0) 138 [creating](#page-146-0) 137 [disabling](#page-148-0) 139 domain and [permitted](#page-139-0) work actions 130 [dropping](#page-149-0) 140 examples [association](#page-135-0) with other objects 126 [determining](#page-156-0) types of work being run 147 using work action set and database [threshold](#page-154-0) 145 [overview](#page-137-0) 128 work actions specifying [thresholds](#page-142-0) 133 work actions [altering](#page-152-0) 143 [assigning](#page-142-0) to database activities 133 [association](#page-135-0) with other objects (example) 126 [creating](#page-149-0) 140 [disabling](#page-154-0) 145 [dropping](#page-154-0) 145 [thresholds](#page-142-0) 133 work [action](#page-139-0) sets 130 work class sets [altering](#page-65-0) 56 [association](#page-135-0) with other objects (example) 126 [creating](#page-64-0) 55 [dropping](#page-65-0) 56 [managing](#page-67-0) DML activities (example) 58 [overview](#page-57-0) 48 work class [evaluation](#page-59-0) order 50 work classes [altering](#page-64-0) 55 [assigning](#page-60-0) activities 51 [creating](#page-61-0) 52 [dropping](#page-64-0) 55 [evaluation](#page-59-0) order 50 examples [association](#page-135-0) with other objects 126 defined with ALL [keyword](#page-68-0) 59 [overview](#page-54-0) 45 supported [thresholds](#page-60-0) 51 workload management monitor [elements](#page-332-0) 323 SET [WORKLOAD](#page-373-0) command 364 workload manager administrator authority [overview](#page-12-0) 3 workloads [altering](#page-38-0) 29 [assignment](#page-30-0) 21 [assignment](#page-44-0) examples 35 connection assignment to the default [administration](#page-35-0) [workload](#page-35-0) 26 [creating](#page-37-0) 28 [default](#page-32-0) 23 [disabling](#page-42-0) 33 [dropping](#page-43-0) 34 [enabling](#page-41-0) 32

workloads *(continued)* [evaluation](#page-30-0) order 21 examples analyzing system [slowdown](#page-275-0) 266 [assignment](#page-50-0) when multiple workloads exist 41 [assignment](#page-53-0) when workload attributes have multiple [values](#page-53-0) 44 [assignment](#page-48-0) when workload attributes have single [values](#page-48-0) 39 monitor elements [wlo\\_completed\\_total](#page-369-0) 360 [workload\\_id](#page-371-0) 362 [workload\\_name](#page-372-0) 363 [workload\\_occurrence\\_id](#page-373-0) 364 [monitoring](#page-175-0) data 166 [overview](#page-26-0) 17 [permitting](#page-40-0) database access 31 position in [workload](#page-30-0) list 21 [preventing](#page-40-0) database access 31 USAGE privilege [granting](#page-42-0) 33 [revoking](#page-43-0) 34 work action set [comparison](#page-144-0) 135

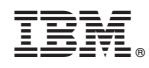

Printed in USA

SC27-2464-00

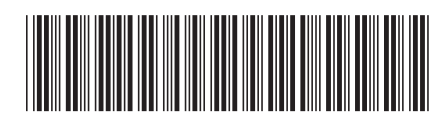

Spine information: Spine information:

1 Workload Manager Guide and Reference

IBM DB2 9.7 for Linux, UNIX, and Windows **Workload Manager Guide and Reference** -IBM DB2 9.7 for Linux, UNIX, and Windows